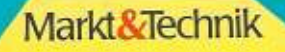

**Juni 1989** 

ĪĒM

G

**LE SHOWER CARD DM 6,50** 

#### **DAS MAGAZIN FÜR COMPUTER-FANS** 689

**Zum Abtippen C64: Professionelles** extprogramm 80 Zeichen und superschnell

M

Datenaustausch per Diskette

 $\bf{u}$ 

64'er-Projekt

**Diskettenkauf Händler** auf dem rüfstand So werden Sie beraten

**Neuer Kurs** So programmieren<br>Sie Ihr Traumspiel

# Kann denn preiswert Sünde sein?

Wir finden, daß Profi-Qualität durchaus nicht immer sündhaft teuer sein muß. Und Sie finden hier gleich drei Beweise dafür,

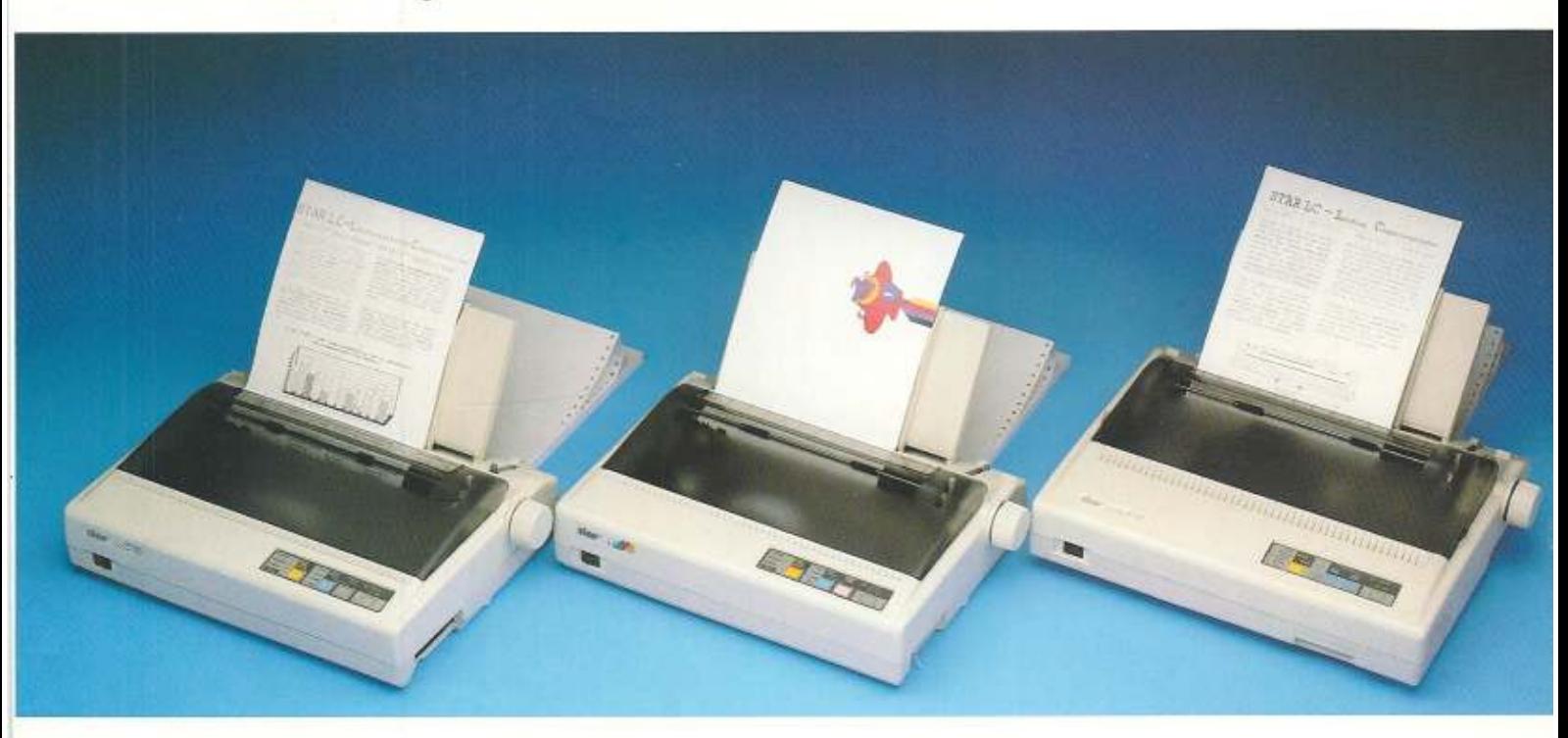

#### Star LC-10

9 Nadel-Drucker

Druckgeschwindigkeit.

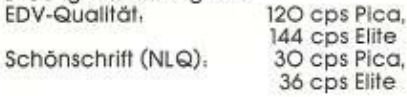

Eingebaufe Schönschriften (NLQ). 4

Serienmäßig u. a. eingebauf. Papier-Park-Funktion für Endlospapier Schubtraktor Halbautomatischer Papiereinzug Trennautomatik für Endlospapier

Emulationen, ESC/P, IBM ProPrinter II'

Optionen. Einzelblatteinzug mit einem Paplermagazin

\* IBM und IBM ProPrinter II sind eingefrägene<br>Warenzeichen der International Business Machines Corp.

#### Star LC-10 Colour

9 Nadel-Drucker - Farbdrucker

Druckgeschwindigkeit. EDV-Qualität, Schönschrift (NLQ).

120 cps Pica, 144 cps Elite 30 cps Pica, 36 cps Elite

Eingebaufe Schönschriften (NLQ). 4

Serienmäßig u. a. eingebauf. Papier-Park-Funktion für Endlospapier Schubtraktor Halbautomatischer Papiereinzug Trennautomatik für Endlospapier

Emulationen. ESC/P, IBM ProPrinter II

- Farbdruck, Gelb, Orange, Rot, Grün, Blau, Violett, Schwarz
- Optionen. Einzelblatteinzug mit einem Papiermagazin

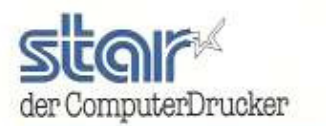

#### Star LC24-10

x

24 Nadel-Drucker

Druckgeschwindigkeit EDV-Qualität.

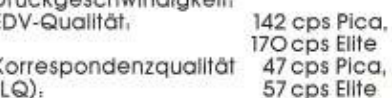

**Z** cps Elite Eingebaufe Korrespondenzschriften (LQ), 4

- Serienmäßig u. a. eingebauf. Papier-Park-Funktion für Endlospapier Schubtraktor
	- Halbautomatischer Papiereinzug Trennautomatik für Endlospapier
- Emulationen. ESC/P, IBM ProPrinter X24 (feilweise NEC P6)
- Optionen, Einzelblatteinzug mit einem Papiermagazin Steckplatz für eine Schrift-Steckkarte oder eine batterlegepufferte RAM-Steckkarte (32 kB)

Nähere informationen über Star ComputerDrucker erhalten Sie beim auforisierten Star Fachhändler oder direkt bei uns. Star Micronics Deutschland GmbH. Westerbachstr. 59, D-6000 Frankfurt/Main 94, Tel. (069) 789 99-0

### **Die POWER-PACKS von** So oder so:  $QQ_0$ **Schneider und Commodore**

Wer jetzt ernsthaft und doch preiswert in die Welt der Computer einsteigen möchte, hat bei VOBIS gleich doppelte Auswahl. Die POWER-PACKS von Schneider und Commodore.

Der eine (AMIGA 500 von Commodore) mehr für Spitzen-Grafiken und Sound, der andere (Schneider EURO PC) mehr für den professionellen Einsatz im Büro. Beide mit reichlich Software!

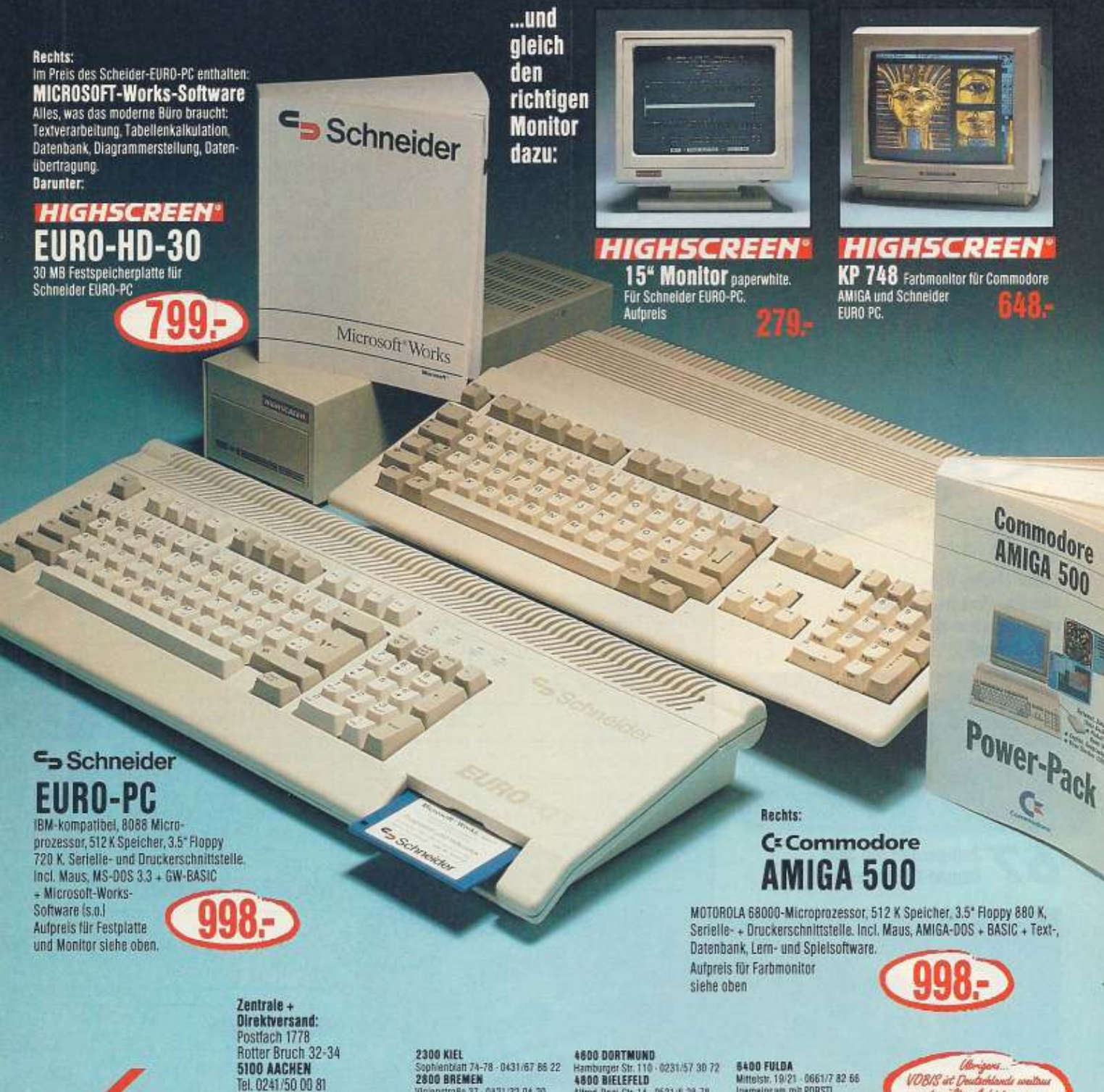

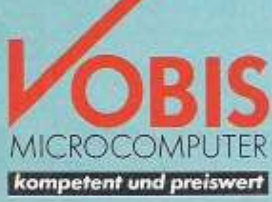

Tel. 0241/50 00 81 Telex 832 389 vobis d

1000 BERLIN 30 1000 BERLIN 30<br>
Kulturstandamn 162 (Am Adenauerplatz)<br>
530/8 91 20 15<br>
2000 HAMBURG Krohnskamp 15 - 040/2 79:46 76<br>Esplanate 41 (Finnlandhaus)<br>040/35:36 58

**2300 KIEL 2008 HEL 2008 HEL 2008 HELM**<br>2800 BREMEN<br>Vicentizabe 37 - 0421/32 04 20<br>2000 HANNOVER<br>Berliner Allee 47 - 0511/81 65 71<br>4000 DUSSELDORF New DUSSELDORF<br>
WHEATAST 21 0211735 99 64<br>
Franch DUSSURG 1<br>
Franch DUSSURG<br>
4 150 KREFELD<br>
4 150 KREFELD<br>
63108 ESSEN<br>
6320 ESSEN<br>
4300 ESSEN<br>
1930 CSER<br>
1930 ESSEN<br>
1930 CSER<br>
1930 CSER Wystenallee 3 - 0201/23 17 74

Alfred-Bozi-Str. 14 - 0521/6 38 78<br>5000 KÖLM Mathiasstr. 24-26 - 0221/24 86 42 Madiasso: 24-26<br>Shoot AACHEN<br>Viktoriastr. 74 0241/54 31 00<br>Großkblustr. 60 - 0241/2 44 94<br>Igeneinsam mit PORSTI<br>6000 FRANKFURT Frankenaties 207/209 - 069/73 50 68<br>Selt Sa. 4.3.89 auch utstr. 45 069/23 20:74

6400 FULDA<br>Mittelstr. 19/21 - 0661/7 82:66<br>Igemeinsam mit PORSTI 6800 MANNHEIM 1 15 38 10 Kaiserring 36 · 0621/<br>7000 STUTTGART Marienstr, 11-13 - 0711/60 63 36<br>7500 KARLSRUHE Knepsstr. 27/29 (BGH) - 0721/37 82 68<br>7750 KONSTANZ Kreuzlinger Str. 18 - 07531/1 55 60<br>8000 MONCHEN 北3-08977 21 10

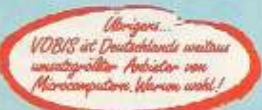

**B500 NORMBERG** Vordere Ledergasse 8 - 0911/23 29 95 Markt 12-18 - 09721/18 53 13<br>8900 AUGSBURG Jakoberstr. 16 - 0821/15 23 49

Textverarbeitung

INH

Sie haben bereits eine<br>
Schauen Sie sitbeitung?<br>
Textyeratbeitung?<br>
Texty II: an. Es bieter<br>
Programmen ver.<br>
Programmen ver.<br>
Se bei anderen<br>
Se bei anderen<br>
Se bei anderen<br>
Se bei anderen<br>
Se bei anderen<br>
Se bei anderen<br>

### 35

**Unser Listing des** Monats, »Text II«, arbeitet im 80-Zeichen-Modus und ist superschnell

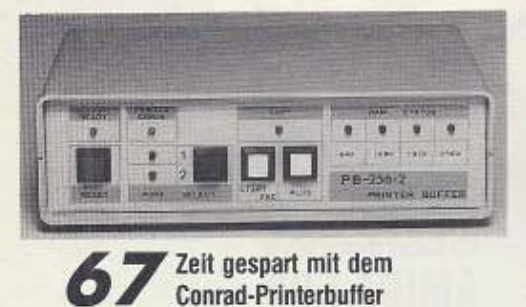

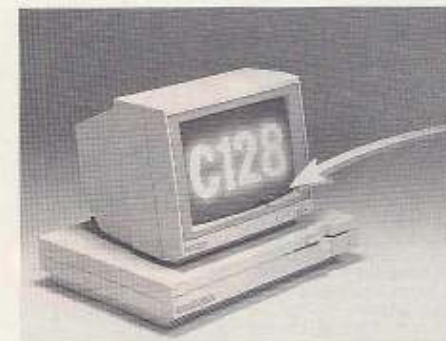

56<sup>64'er-Projekt:</sup> mit BDOS<br>56 kommen C 64 und C 128 dem MS-DOS-PC näher

#### **AKTUELLES**

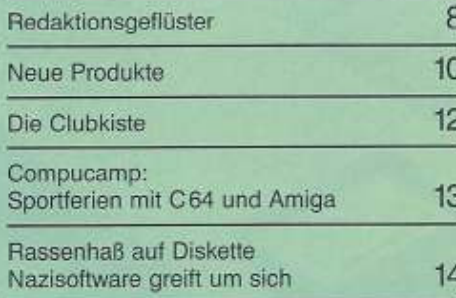

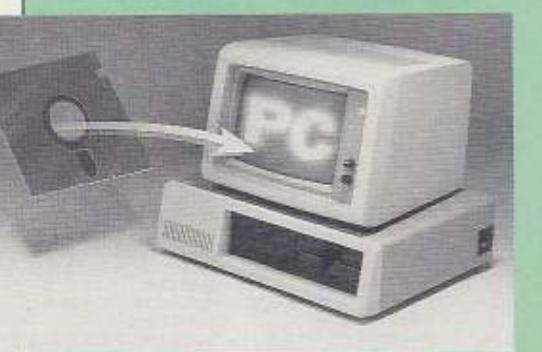

#### **WETTBEWERBE**

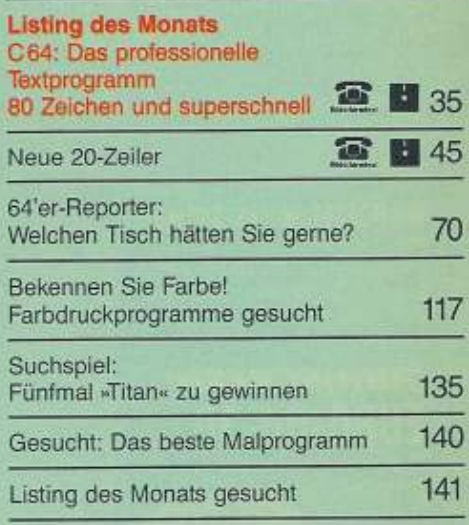

#### 64'er-PROJEKT

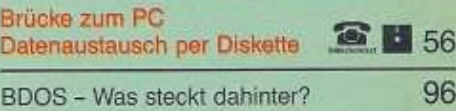

#### **LISTINGS ZUM ABTIPPEN**

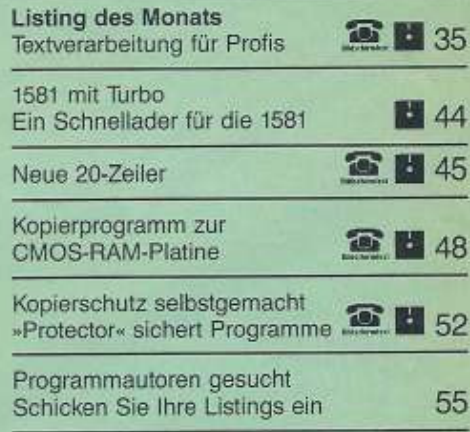

#### **MASSENSPEICHER**

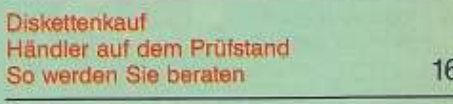

#### **HARDWARE**

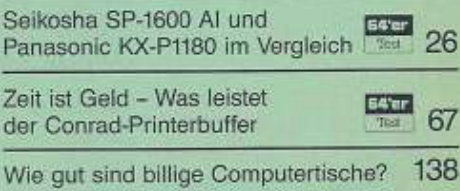

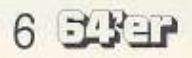

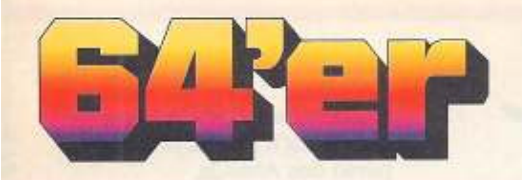

#### **TIPS & TRICKS**

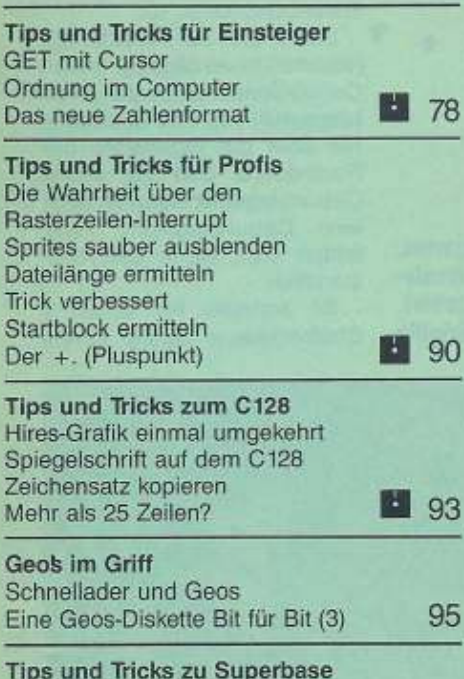

Drucker ausgereizt Windows unter Superbase Gelungene Menüstruktur

#### **EINSTEIGER-TEIL**

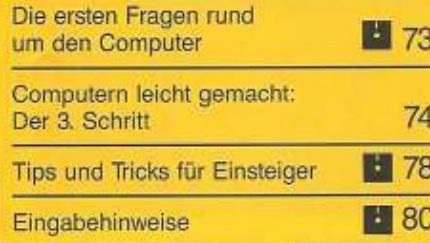

**ET** 100

Leserf

Leserb

Testsp Insere Impres

Vorsch

國

 $\Xi$ 

#### **DRUCKPROGRAMME**

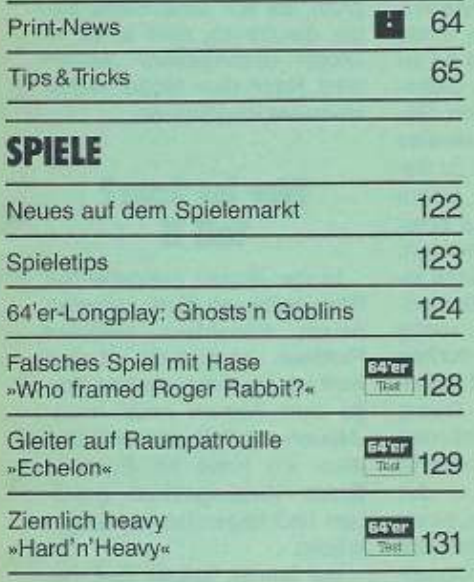

#### **KURSE**

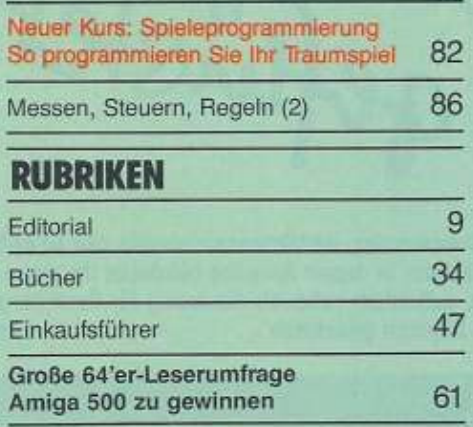

6/89

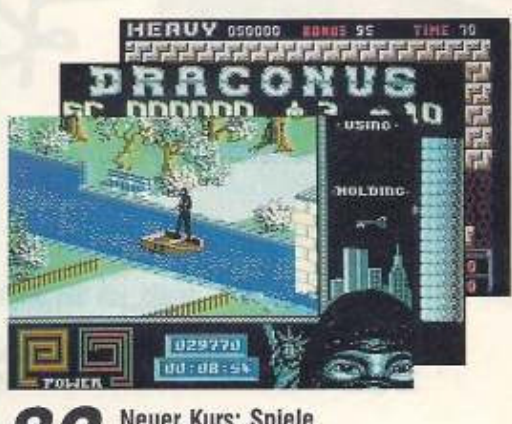

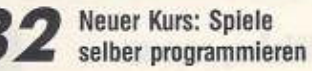

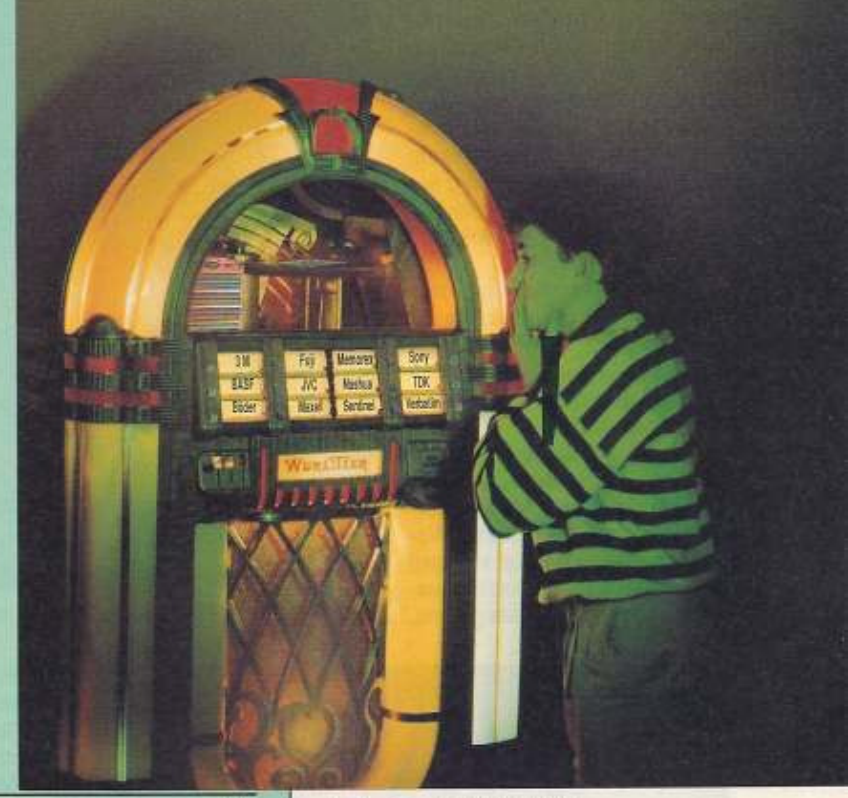

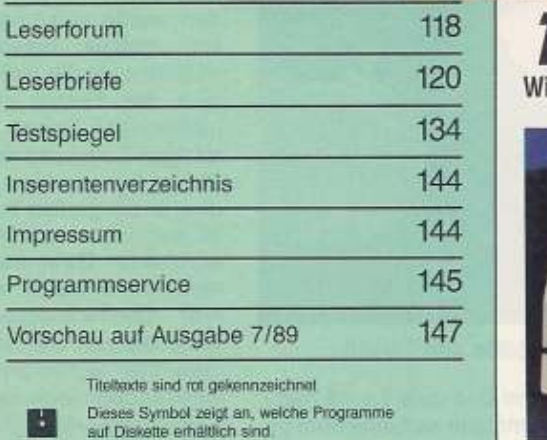

Diese Programme können Sie über Btx · 64064 # laden

Diskettenkauf -6 Lust oder Frust? ir haben Händler für Sie »getestet«

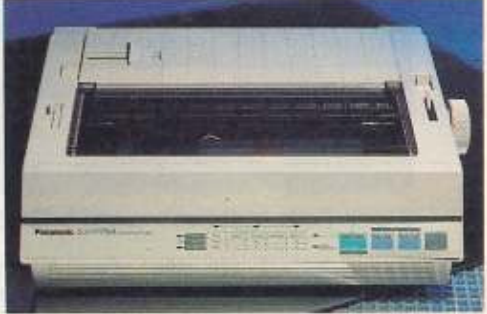

26

Test: Panasonic KX-P1180 gegen Seikosha SP-1600 Al

**EBEP 7** 

Ausgabe 6/Juni 1989

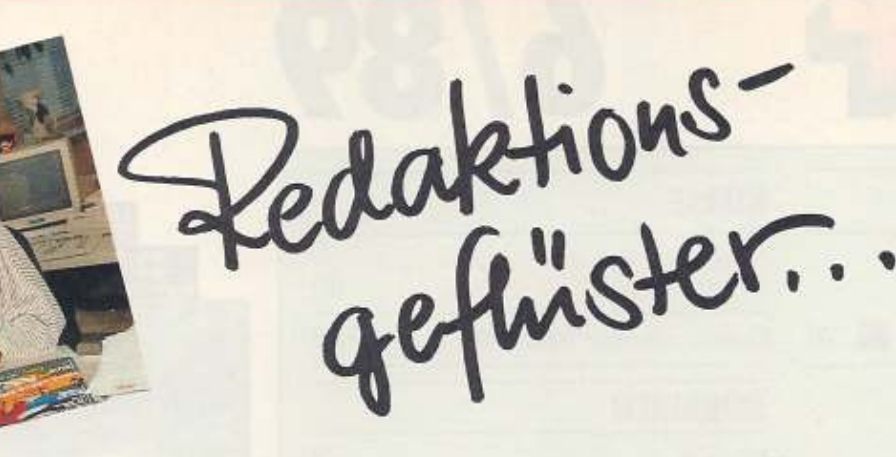

lagen, einem Can-Can und einem Rock'n'Roll für den Höhepunkt des Abends.

Eine besondere Überraschung für unsere Gäste bereitete unsere Chefin vom Dienst, Bärbel Gebhardt, vor.

Sie verteilte auf Rollschuhen (wellmeisterverdächtig) einen Comic-Sonderdruck der 64'er, hergestellt von den Redakteu· ren über die Eigenarten der Redakteure. Daß bei einem Geburtstagsfest natürlich auch eine Geburtstagstorte nicht fehlen darf. ist ja selbstver· ständlich.

So konnten wir unserem Chefredakteur Georg Klinge

Hallo, ich bin Brigitte Bobenstetter, Redaktionsassistentin des 64'er-Magazins.<br>Ich bin Eure Schnittstelle zur Redaktion. In dieser Ausgabe bekommt Ihr einen Exklusivbericht über unsere Jubiläumstete, außerdem habe Ich ein wenig für Euch herumgehört.<br>etzt komme Ich Euch noch mit ein bißchen griechisch.... Zu guter Letzt komme ich Euch noch mit ein bißchen griechisch...

#### **Wehe, wenn wir losgelassen ...**

Knallende Korken, kreischende Can-Can-Tänzerinnen, eine rollschuhlaufende Chefin vom Dienst und massenhaft ekstatisch tanzende Redakteure. Das alles umrahmt von erlesenen Speisen: bayerische Spanferkel und ein überdimensionales Käsebuffet mit allerlei süßem und leckerem Naschwerk.

Um es gleich vorwegzuneh· men, das Ganze dauerte so lange, bis uns der Wirt freundlichst des Schlachtfeldes verwies. Das war dann so gegen 5 Uhr morgens.

Ach, Ihr wollt wissen, was wir feierten? Na. ist doch ganz ein· fach: Das 64'er-Magazin wur· de fünf Jahre alt! Vor 260 Wochen, genauer gesagt im April 1984, erschien die erste Aus-<br>gabe des 64'er-Magazins.

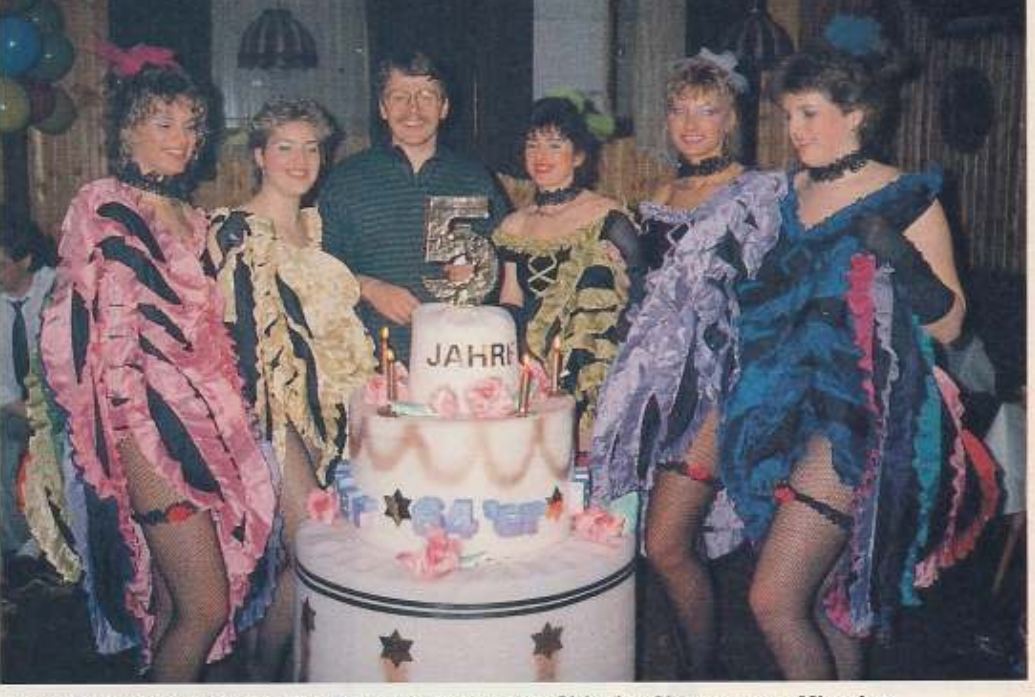

gabe des 64'er-Magazins. Unser Chefredakteur Georg Klinge, umrahmt von den Girls der Showgruppe »Missgiss«

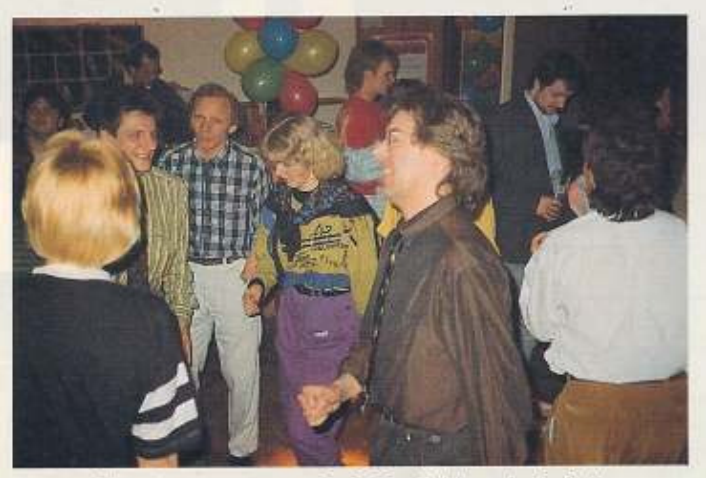

Unsere Gäste legten so manche heiße Sohle aufs Parkett

Grund genug für uns, am 17. 3.1989, am Erstverkaufstag der Jubiläumsausgabe 4189, ein riesiges Fest zu geben. Geladen war alles, was Rang und Namen und gute Laune hatte. So tummelte sich eine bunt gemischte Gesellschaft ehemaliger 64'er·Redakteure, Fremd· autoren (Dr. Hauck, Heimo Ponnath. Garnet Weiß und viele mehr) sowie alle Markt & Technik-Mitarbeiter, die direkt *an* der Herstellung des 64'er· Magazins beteiligt sind. Gefor· dert wurde von unseren GA· sten einiges: Beispielsweise mu6ten sich alle gleich zu Be· ginn des Festes mit einem (un)sinnigen Spruch auf einer riesigen Leinwand verewigen. Dieser Spruch berechtigte jeden, an der großen Tanztombola teilzunehmen. Die sechs weiblichen Gewinner durften einen Ehrenwalzer mit unserem Chefredakteuer Georg Klinge tanzen. Die männlichen Gewinner legten mit unserer ·Riesenüberraschung•, der Showgruppe »Missgiss«, einen fetzigen Tanz aufs Parkett. Die sechs Mädchen der Tanzgruppe sorgten mit ihren Showeln· eine meterhohe Torte überrel· chen. Es war eine Superfete, die, glaube ich, allen lange im •Kopf• (Schmerzen) bleiben wird. Nach dem Motto: Wehe, wenn sie losgelassen...

#### **Wer ist Sam? Teil** II

In der letzten Ausgabe der 64'er habe ich Euch unseren neuen Redakteur Matthias Fichtner vorgestellt. Dabei warf ich eine interessante Frage auf: Warum heißt unser 1•Neuer• mit Spitznamen Sam? Also, Ich habe tür Euch In Sams Vergangenheit gestö· bert und folgendes herausge· bracht:

Vor langer, langer Zeit, als Sam noch in der Schulausbil-

**FLY-17** 

dung stand, wurde in der 7. Klasse des staatlichen Gymnasiums in Wörth ein Wettbewerb gestartet. Wer lacht wie Sam Hawkins? - Was, Ihr kennt Sam Hawkins nicht? All denen, die noch keine Abenteuer mit Karl Mays Sam Hawkins erlebten. rate ich dringend, dies mal nachzuholen. - Um wieder zu unserem »Neuen« zu kommen, Matthias ging als lachender Gewinner aus diesem Wettbewerb hervor und hieß von Stunde an nur noch »Sam«. »Lach doch mal wie Hawkins«, bat ich ihn sofort, aber leider ließ sich Sam nicht überreden. Sein Kommentar: »Die Hawkins-Story ist wahr, aber lästig.«

#### **Was heißt Computer** auf Griechisch?

Bei meinem Kurzurlaub in Griechenland auf der Insel Rhodos glaubte ich meinen Augen nicht zu trauen. Wohin man blickt, präsentieren sich neben »Apollotempeln« modernste Computergeschäfte, mit allem, was das Herz eines Computerfans erfreut. Das Hauptangebot bestand aus allen gängigen Heimcomputern wie Amiga 500, Amiga 2000 und C64, nebst der dazugehörigen Software. Dimitri, der Besitzer eines Computershops. zeigte mir auf einem C64 die neueste Ware, die soeben mit dem Flugzeug eingetroffen<br>war. Darunter auch einige 64'er-Magazine. »Aber leider nur in Deutsch«, wie Dimitri traurig feststellte. Ein griechischer Computerfan muß eben neben Englisch auch noch Deutsch können, um gut informiert zu sein. Ach ja, Computer heißt auf griechisch »коμπιοντερ«.

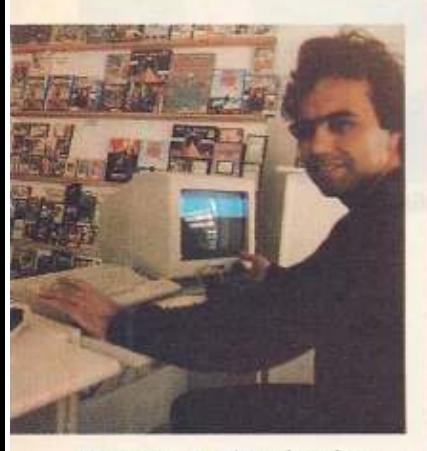

Dimitri zeigt mir stolz seinen supermodernen Computershop

# **Umfragen**

ch glaube keiner Statistik, die ich nicht selbst gefälscht habe«, sagte einmal der britische Staatsmann Churchill. Das war vielleicht

ein, Umfragen als Selbstzweck sind zu

teuer, schließlich müssen sehr viele

AKTUELL

D

TORIAL

zynisch gemeint, aber in dem Satz steckt viel Wahrheit. Man kann den Wert von Umfragen in Frage stellen, soll man sogar. Nur verzichten kann man nicht auf sie. Auch im 64'er-Magazin gibt es in unregelmäßigen Abständen eine große Meinungsumfrage, so wie in dieser Ausgabe. Wozu machen wir das? Aus Spaß?

Fragebogen ausgewertet werden. Aber ob die Leser als Gesamtheit mit dem 64'er-Magazin noch einverstanden sind, das zu wissen ist uns einiges Wert. Auch vergleichen wir die Ergebnisse der letzten Umfrage mit den neuen<br>Ergebnissen und auch mit der ständigen Umfrage aus den Mitmachkarten, die fast in jedem 64'er-Magazin eingeheftet sind. Das waren zum Beispiel einige Ergebnisse aus der letzten Umfrage im Herbst 1987: Eigene Einschätzung: Ungefähr 35 Prozent bezeichnete sich als Anfänger beziehungsweise Anfänger mit leichten Grundkenntnissen, fast 50 Prozent als fortgeschritten und nur knappe 17 Prozent als erfahrener Fortgeschrittener oder Profi. Gibt es heute mehr Anfänger? Neuer Computer: Damals wollten sich zirka 25 Prozent einen Amiga kaufen. 5 Prozent einen PC und 2 Prozent einen Atari. Uns interessiert jetzt brennend. ob sich das geändert hat und ob Sie zum Beispiel Informationen über andere Computer im 64'er-Magazin lesen wollen.

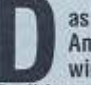

as waren nur einige wichtige Fragen und<br>Antworten. Nur durch Umfragen erhalten wir darauf eine Antwort. Je mehr Leser

mitmachen, desto gültiger wird das Ergebnis. Profitieren werden alle davon: Wir, weil wir dann besser wissen, ob wir etwas ändern müssen. Sie, als Leser, erhalten ein auf Ihre Bedürfnisse angepaßtes Magazin, das Ihnen eine wertvolle Hilfe sein will bei der Beschäftigung mit dem Hobby Computer. Und ganz nebenbei hat jeder die Chance, einen Amiga 500 zu gewinnen. Ist doch auch nicht schlecht, oder?

Long Winge

**Ihr Georg Klinge** Chefredakteur

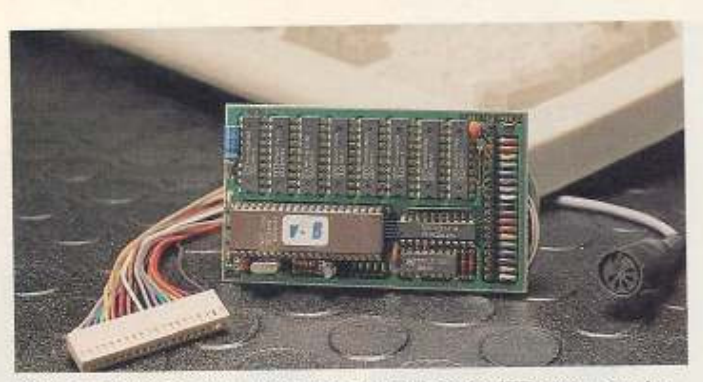

Mit dem Interface von Elve EDV soll sich jede AT-Tastatur an den C64 anschließen lassen

#### **Nev: AT-Tastatur mit Interface**

»Elve EDV« hat seine IBM-AT-kompatible Tastatur für den C64 weiterentwickelt. Diese muß nun nicht mehr an den Kassettenport angeschlossen werden. Möglich macht das ein spezielles Interface, das direkt mit der Hauptplatine verbunden wird.

Elve garantiert dadurch eine hundertprozentige Kompatibilität zur originalen C64-Tastatur. So werden endlich auch Funktionen wie  $<$ RUN/  $STOP >$  oder  $\leq$  RESTORE  $>$ sowie kleinere Utilities unterstützt. Spezielle Tasten aktivieren verschiedene Tastaturbelegungen, zum Beispiel für Basic, Geos, Printfox und Starwriter. Andere senden Zeichenketten. Die Taste <ENTF > bewirkt zum Beispiel den Ablauf <SPACE > und <DEL >. Entgegen der normalen Löschfunktion des C64 verändert der Cursor auf diese Weise nicht seine Position.

Der Vertrieb der ersten Version der AT-Tastatur wurde frühzeitig eingestellt. Geschäftsinhaber Heino Velder: »Die Verwendung von Treibersoftware führte zu Software-Problemen. Es war unmöglich, alle Anpassungsprobleme von Hard- und Softwarekombinationen zu lösen.« Mit der neuen AT-Tastatur seien diese Schwierigkeiten jedoch beseitigt. Das Interface kostet 154 Mark und sei an jede AT-Tastatur anschließbar. Die Komplettlösung (Interface plus Tastatur) ist für 267 Mark erhält- $(ad)$ lich

Elve EDV, Heino Velder, Provinzstraße 104. 1000 Berlin 51, Tel. 0 30 / 492 27 54

 $2.2$ Elementare Kenntnisse der Hochfrequenztechnik  $2.2.1$ Was versteht man unter dem Blindwiderstand eines Kondensators ? L. Der Blindwiderstand ist der Wechselstromwiderstand eines Kondensators. Er ist abhängig von der Kapazität des Kondensators<br>und der anliegenden Fraquenz. Im Blindwiderstand entstehen kei-<br>ne Verluste (Wärme). Wie berechnen Sie den Mechselstromwiderstand eines Kondensators?  $9.9.9$ Geben Sie MaBeinheiten an.  $\overline{1}$ f in Hertz<br>X<sub>e</sub> in Ohm<br>C in Fared L  $\chi_{\rm g}$  =  $2 \times pt \times f \times c$  $-8 -$ 

Ein kleiner Ausschnitt aus dem »Datenpaket Fragenkatalog« zur Vorbereitung auf die Amateurfunklizenzprüfung

#### Softwarepaket für Amateurfunklizenz

Der C64 ist ein von vielen Funkamateuren geschätzter Computer, da er für wenig Geld viele Schnittstellen mitbringt. Für Betriebsarten wie »Packet Radio« oder »RTTY« - im Prinzip DFÜ per Funk - sind dies ideale Voraussetzungen. Er eignet sich auch zur Berechnung der Entfernung zweier Gesprächspartner, zum Darstellen von Funk-Wetterbildern, zum Nachführen einer entsprechend Richtantenne der Flugbahn eines Amateurfunksatelliten und für viele weitere Zwecke.

Herbert Prager vom Jugendund Ausbildungsreferat des Deutschen Amateur Radio Clubs (DARC e.V.) hat nun eine neue Anwendung entdeckt: Den Einsatz zur Ausbildung von Funkamateuren. Um in den Besitz einer Sende- und Empfangsgenehmigung zu gelangen, ist eine Prüfung bei der zuständigen Oberpostdirektion abzulegen, abgefragt werden Betriebstechnik, Technik und Gesetzeskunde. Das »Datenpaket Fragenkatalog« entstand, weil für Intensivlehrgänge zur Vorbereitung auf die Prüfung ständig Fragebögen und Testarbeiten zusammengestellt werden mußten. Mit den amtlichen Prüfungsfragen auf Diskette (Format »Vizawrite«) läßt sich dies wesentlich erleichtern - für in der Ausbildung engagierte Amateure ebenso wie für Alleinlernende zur Prüfungsvorbereitung.

Zum Preis von 11 Mark (inkl. Porto) ist die beidseitig beschriebene Diskette mit dem Anleitungsheft (DIN A4) lieferbar. Es gibt drei Versionen, die - abhängig vom verwendeten Drucker - mit oder ohne Umlaute geliefert werden: Melchers CP-80X, Centronics (ESC/P-Kompatible) und MPS-801. Eine MS-DOS-Version für rund 15 Mark ist zur Fachmesse »Ham-Radio« in Friedrichshafen (Mitte Juni) geplant. Was es dort sonst noch Computermäßiges zu sehen gibt, werden wir Ihnen voraussichtlich in Ausgabe 8/89 berichten. (pd)

DARC e.V., Jugend- und Ausbildungsreferat, Herbert Prager (DF1AW), Kapellenberg 26, 3411 Katlenburg, Tel. 05552/283

Ansprechpartner in der Redaktion: Peter Pfliegensdörfer (DG4MFR)

#### Die 64'er-Hotline

Unsere Hotline ist jeden Tag (außer am Wochenende) von 16 bis 17 Uhr besetzt. Hier bekommen Sie Auskunft zu 64'er-Artikeln, hier finden Sie Hilfe, wenn ein Listing aus der 64'er oder einem 64'er-Sonderhaft Probleme bereitet. Wenn Sie Probleme haben: rufen Sie an oder schreiben Sie uns. Leider können wir nicht helfen, wenn es Arger mit kommerzieller Softoder Hardware gibt. In diesem Fall wenden Sie sich bitte direkt an den Händler oder Hersteller.  $(pd)$ 

Markt & Technik Verlag AG, 64'er-Hotline, Hans-Pinsel-Straße 2, 8013 Haar bei<br>München. Montag bis Freitag von 16 bis 17 Uhr, Tel. 089/46 13-640.

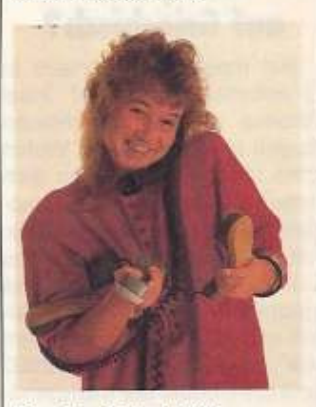

Monika Welzel hilft, wenn Sie nicht mehr weiter wissen

#### **Never Fujitsu-Plotter**

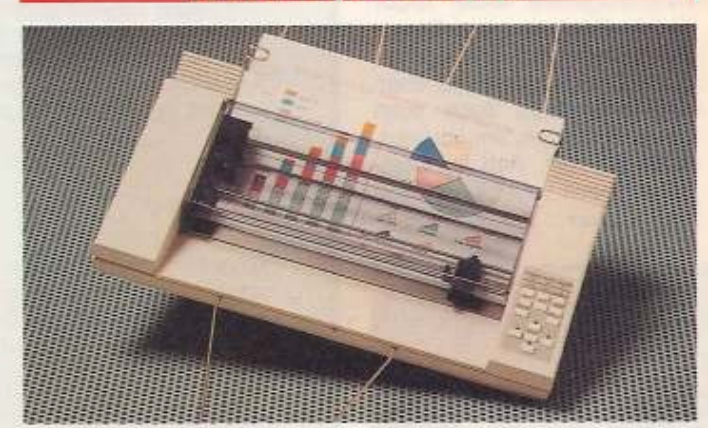

Der neue Fujitsu-Plotter »ImageGraph«

Mit dem »ImageGraph« stellt Fujitsu nun einen neuen 6-Farben-Plotter vor, der sich über eine Parallelschnittstelle auch am C64 betreiben lassen soll. Der ImageGraph soll Papier von Postkartengröße bis zu DIN A3 verarbeiten können. Die Plottgeschwindigkeit liege bei 250 mm pro Sekunde. Zur Zeit seien Filzstifte, Stifte mit Plastikspitze und Stifte mit Kugelschreiberspitzen in zwei Stärken verfügbar. Auch das Plotten auf Overheadfolie soll möglich sein. Der ImageGraph soll 2275 Mark kosten.  $(aw)$ 

Fuiltsu Mikroelektronik, Lyoner Straße 44 - 48. 6000 Frankfurt 71

#### Aus für FC Bayern und Commodore

Der Werbevertrag zwischen dem Bundesliga-Verein FC Bayern München und Commodore Deutschland wird über die Saison 1990 hinaus nicht mehr verlängert. Anläßlich des UEFA·Cup·Spiels gegen den

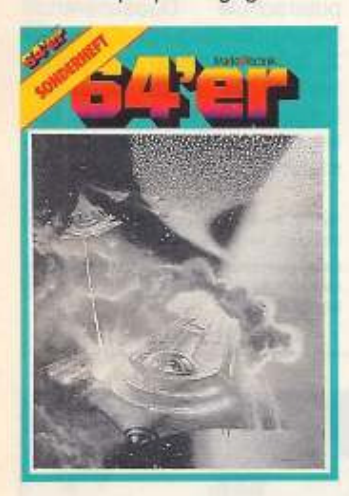

#### **Spiele-Sonderheft**

Eine geballte Ladung von Superspielen erwartet Sie in unserem Sonderheft 42. Freunde von guten Action· Spielen kommen bei •Dreadnought• voll auf Ihre Kosten. Höchste Anforderungen an Ihre Geschicklichkeit stellt •lceball•, eine hervorragende Breakout· Variante.

Eine völlig neue Umsetzung eines afrikanischen Brettspiels ist »Kalaha«. Nur mit einer guten Strategie besiegen Sie den Partner oder den C64. Das »Zauberschloß• ist ein fesselndes Adventure, das alle Abenteuerfreunde begeistern wird.

Wer die fantastischen Grafiken beispielsweise von »Dreadnought« nicht nur bewundern, sondern für eigene Spiele verwen· den will. findet in •Master-Tool• genau das richtige Werkzeug. Das Programmieren animierter Spielegrafiken wird damit zum Kinderspiel.

Das Tollste: Die Diskette mit allen Spielen bekom· men Sie zusammen mit dem Sonderheft. Mühevolles Abtippen entfällt - Diskette eingelegt und los geht's. Das Sonderheft 42 ist ab dem 26.5.1989 an lhrem Kiosk erhältlich.

SSC Neapel gaben beide Wer· bepartner diese Entscheidung bekannt. Prof. Dr. Fritz Scherer, Präsident des FC Bayern, äußerte sich sehr zufrieden über die seit 1984 bestehende Zu· sammenarbelt und bedankte sich bei Commodore für die Bereitschaft, diese Entschei· dung bereits jetzt bekanntzugeben. Dadurch könne sich sein Verein in Ruhe nach einem neuen Partner umsehen.

Winfried Hoffmann. Vorsit· zender der Geschäftsleitung von Commodore Deulschland und · General Manager Central European Region•, bedankte sich für die langjährige erfolg· reiche Kooperation. •Wenn zwei Unternehmen so professionell zusammenarbeiten, kann das Ergebnis nur gut sein•, so Hoffmann. Seit Beginn der Zusammenarbeit habe sich der Bekanntheitsgrad von Commodore als Computerhersteller von 30 auf rund 92 Prozent erhöht. Mit der Wandlung vom reinen Heimcomputer·An· bieter zum Hersteller professioneller Systeme habe sich auch das Marketing· und Unternehmensziel verschoben. Vor fünf Jahren sei der damall· ge Umsatz *von* 367 Millionen Mark zu 90 Prozent aus dem Verkauf von Heimcomputern erwirtschaftet worden; der Um· satz des Geschäftsjahres 1988 in Höhe von 514 Millionen Mark sei hingegen zur Hälfte aus dem Geschält mit Personal Computern und dem Amiga 2000 erzielt worden.

Sport·Marketing werde bei Commodore jedoch einen unverändert hohen Stellenwert einnehmen. Man wolle mit gezielten Aktionen den Nachweis »computer-technologischer Kompetenz« erbringen. Bel Sport-Veranstaltungen mit hohem Prestige-Werl (Reiten,

Commodore Bekanntheitsgrod Bundesrep. Deutschland!  $100<sub>T</sub>$ 80;+----------...; 86  $\begin{bmatrix} 1 & 0 & 0 \\ 0 & 0 & 0 \\ 0 & 0 & 0 \\ 0 & 0 & 0 \\ 0 & 0 & 0 \\ 0 & 0 & 0 \\ 0 & 0 & 0 \\ 0 & 0 & 0 \\ 0 & 0 & 0 \\ 0 & 0 & 0 \\ 0 & 0 & 0 \\ 0 & 0 & 0 \\ 0 & 0 & 0 \\ 0 & 0 & 0 \\ 0 & 0 & 0 \\ 0 & 0 & 0 \\ 0 & 0 & 0 \\ 0 & 0 & 0 \\ 0 & 0 & 0 \\ 0 & 0 & 0 & 0 \\ 0 & 0 & 0 & 0 \\ 0 & 0 & 0 & 0 \\ 0 & 0 &$ 7 8 ;;. 60 11 1.11... ', 1.1.l.ll.. l 1.: 1..l1.i.'1 ..i.l\_!l.i ..t l1ll!I 45 40  $\overline{3}$ ::: ==:.-=- fä::iiifü~ "'"F- 1 ..·.• ..•;;' • .. •1,..'.;;; 1J ... •;.11 . ••;;j. '\_.: 2.0 : ••".:::.~ :: .. :\_; ..:.: .. :\_;\_;\_:: ..:.l.·: nmm 0 1984 1985 1986 1987 1988 1989 In Pro:ent bezogen ouf Johresonfong

**AKTtJELL** 

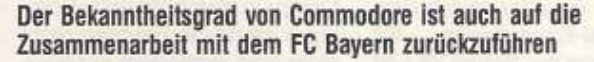

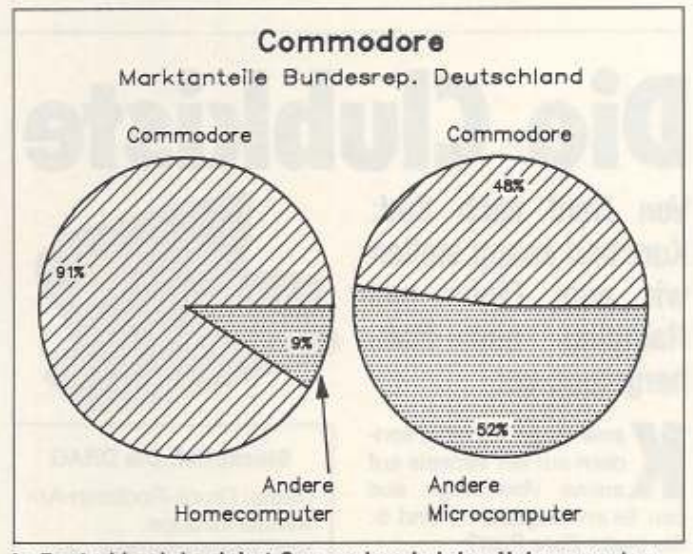

In Deutschland dominiert Commodore bei den Heimcomputern und hat auch als PC-Hersteller sehr großen Erfolg

Golf, Tennis, Alpin-Skilauf) werde das »Multi Media Mobil Commodore Amiga Television« als Computer-Auswertung für die Veranstalter und zur Unterstützung der Fernsehberichterstattung immer häufiger eingesetzt. (pd) Commodore Büromaschinen GmbH, Lyoner Straße 38, 6000 Frankfurt 71, Tel. 069/6638-0 FC Bayern München e.V., Säbener Straße 51, 8000 München 90, Tel. 089/64 80 67

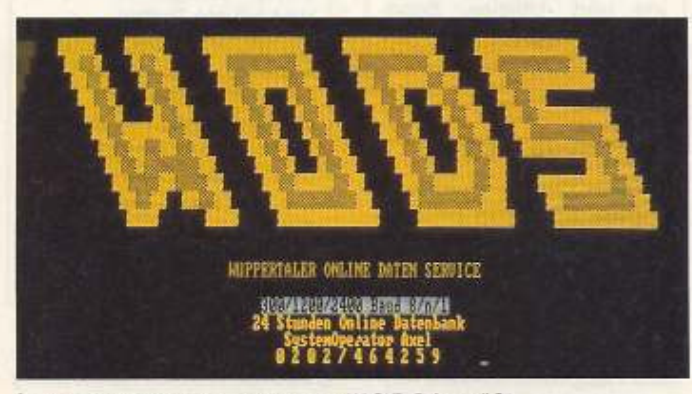

So werden Sie von der Mailbox W.O.D.S begrüßt

W.O.D.S-Mailbox **Wuppertal** 

Der Wuppertaler Online Daten Service ist eine Mailbox, die schon seit längerer Zeit neben der (üblichen) PC-Software auch C64-Programme kostenlos anbietet. Natürlich gibt es neben vielen Tips und Tricks auch Ratschläge und Hilfen bei Hard- und Softwareproble· men. Die Informationsvielfalt über allgemeine Themen wie Kino ist durch den Anschluß an das im Aufbau befindliche PC· Net gegeben. Die W.O.D.S· Mailbox ist unter der Nummer 02 02 I 46 42 59 mit den Parametern 300/1200/2400 Baud, 8n1, rund um die Uhr online. Schauen Sie mal rein, aber achten Sie auf Ihre Telefonrechnung! (da)

Wuppertaler Online Daten Service, Nibelun-5600 Wupportal, genstraße 40,<br>0202/464259

#### **Neue Kermit-Version**

Unter der Bezeichnung »Kermit V2.1« ist seit kurzem eine neue, stark erweiterte Version dieses Programms erschienen. Die neue Version soll als erstes Terminal-Programm für den C64 nicht nur eine gute DEC VT-100 Emulation, sondern auch ein Tektronix 4010-Grafikterminal mit Vektor- und Punktgrafikmodus emulieren können. Bei einer Auflösung von 320 x 200 beim C64 und 640 x 200 Punkten beim C128 ist Kermit eine der ersten Grafür fikterminal-Emulationen diese Computer. Kermit V2.1 ist

nach Aussage des Vertreibers Freeware und somit frei kopierbar. Die neueste ,Kermit-Version einschließlich Hilfstexten und Handbuch (englisch) kann für 10 Mark bei untenstehender Adresse angefordert werden.

Jürgen Horn, Utestraße 14, 5300 Bonn 2

 $(aw)$ 

#### **Computercamps** in Osterreich

Auch in Österreich hat man mittlerweile das Thema Computerferien entdeckt. Während in Deutschland »Compu-Camp« in Hamburg und »Computer World« in Freiburg recht aktiv sind, wetteifern in Österreich »Young Austria« und die »Computerschule Donauzentrum«. »Young Austria« in Salzburg bietet für 1390 Mark (plus Anreise) ein 3-Wochen-Camp in Badgastein für Jugendliche von 10 bis 19 Jahren. Angeboten werden Kurse (18 Stunden pro Woche) in Basic, Turbo-Pascal und Prolog, unterteilt nach Vorkenntnissen des Gastes. Wanderungen und Ausflüge sollen im Preis enthalten sein. Start ist am 6.7., 27.7. und 17.8.1989 für jeweils drei Wochen.

Die »Computerschule Donauzentrum« in Wien bietet Basic 1 und 2, Amiga 1 und 2 sowie PC-Kurse. Das Angebot ist recht umfangreich, mehrfach

Schwierigkeitsgraden nach unterteilt und auch für Erwachsene gedacht. Veranstaltungsorte sind das Seehotel Rust (Rust am Neusiedler See im Burgenland), das Sporthotel Langbathsee (im Salzkammergut), das Schloss Zeillern (Niederösterreich) sowie die Computerschule Donauzentrum (Wien). Die Kurse beginnen am 2. Juli und enden am 1. September, je nach Veranstal-<br>tungsort. Beide Anbieter halten reichhaltiges Informations- $(pd)$ material bereit.

Young Austria, Alpenstraße 108a, A-5020<br>Salzburg, Tel. 0043662/257580

Computerschule Donauzentrum, Ernst Haberhauer, Siebeckstraße 7/3, A-1220 Wien, Tel. 0043222/230481

# Die Clubkiste

Von Nord nach Süd: Kurz und knapp stellen wir zwei Clubs aus und Hall-Hamburg bergmoos vor.

eine lange Vorrede, sondern nur ein Verweis auf meine Vorschläge aus den 64'er-Ausgaben 4 und 5: Wo bleibt Eure Post?

Nun aber zu den Clubs:

Druck-Routinen-An-Die wender-Gruppe, kurz DRAG, arbeitet bereits seit dem Januar 1987. Es sind allesamt Anwender von Druck- und Textverarbeitungsprogrammen, die sich bundesweit (und aus den Nachbarstaaten) zusammengetan haben. Besonders erwähnenswert ist die Clubzeitschrift »DRAG ON«, die fast schon professionell gefertigt<br>wird - zum großen Teil übrigens mit dem Pagefox. Neben der Clubzeitschrift sind der DRAG zwei Punkte sehr wichtig: Zum einen soll Vereinsklüngelei unterbleiben und die produktive Beschäftigung im Vordergrund stehen. Zweitens wurde Wert darauf gelegt, möglichst viele Computer-Anwender an diesem Projekt mitwirken zu lassen.

Wer an seinem Computer einen Drucker angeschlossen hat und mehr als nur Listings druckt, kommt um diese Ansammlung von Druckerkünstlern kaum herum.

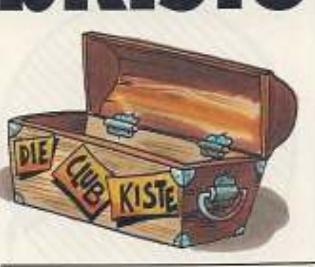

**Steckbrief: Die DRAG** 

Name: Druck-Routinen-Anwender-Gruppe Sitz: Esmarchstraße 120. D-2000 Hamburg 50 Bank: PSA Hamburg, Konto 447970200; Hamburger Sparkasse, BLZ 20050550. Konto 1269/121560 Beitrag: 5 Mark im Monat Mitgliederzahl: zirka 750 Schwerpunkte: Alles, was Computern und mit Druckern zusammenhängt Computer: C64/128, Amiga, Atari ST, MS-DOS Besonderheiten: Clubmagazin DRAG ON, Grafik-Bibliotheken, Druckprogramme und -Utilities, Scan-Service, Reparatur-Service und Pannenhilfe.

#### **Aktives Bayern**

Zweiter Club ist Hostile Error Club aus 8055 Hallbergmoos, kapp 20 km nördlich von München. Gegründet wurde der Club, der sich momentan um seine Rechtsfähigkeit (e.V.) bemüht, schon im November 1985. Hauptziele sind die Informationsverbreitung und die

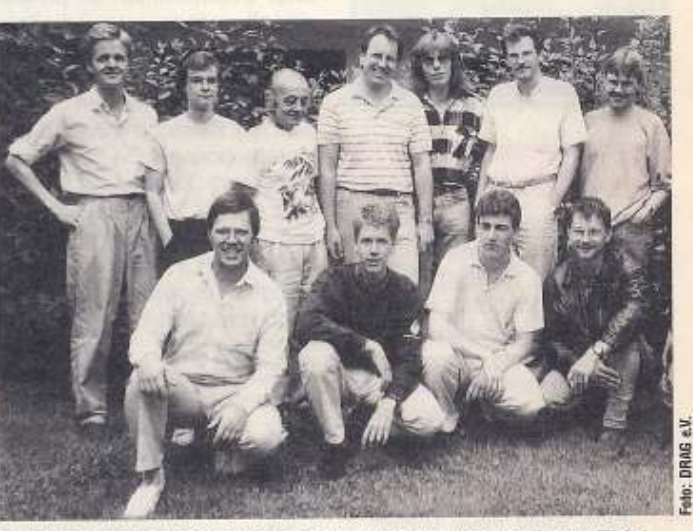

Das Drag On-Team (von links nach rechts): stehend Elmar Thiel, Sven Baum, Günter Falke, Peter Hakkenbrock, Thorsten Korsch, Dieter Trepkowski, Manfred Ebert. Knieend: Frank Vincentz, Johannes Heyer, Andreas Stuff, Andreas Fielitz.

Steckbrief: Der H.E.C. Name: Hostile Error Club Sitz: Theresienstr. 16, 8055 Hallbergmoos Beitrag: 3 Mark im Monat Mitgliederzahl: zirka 35 Informa-Schwerpunkte: tionsvermittlung, Verbraucherberatung, auch Sport und private Treffen Computer: Hauptsächlich C64/128, Amiga, Atari ST, MS-DOS-Computer Besonderheiten: Clubmagazin »H.E.C. Clubzeitung« (monatlich), Clubraum mit bis zu zehn Computern, PD-Software, Literaturbibliothek, wöchentliche Treffen.

Eindämmung des Software-Dealertums durch Ausnutzung der Public Domain-Software. Die »Hauptcomputer« sind C64, MS-DOS-Computer, Amiga und Atari ST. Aber auch die »Randgruppen« der Sinclairund Schneider-Besitzer haben ihren Platz im H.E.C. Wer Interesse hat, kann gerne Informationsmaterial gegen Rückporto bestellen.

Zum Schluß möchte ich gerne noch als Vermittler tätig sein: Holger Decker aus 5650 Solingen, Vereinsstraße 7, will einen Computer-Club gründen. Holger schwebt eine Vereinigung von Demo-Sammlern und -Programmierern vor, die ihre Programme und Erfahrungen austauschen. Wer Lust auf ein paar gemeinsame Aktivitäten hat, kann sich ja mal beim Holger melden. Und keine Angst: Auch Einsteiger, die erst noch programmieren lernen wollen, sind ihm willkommen.

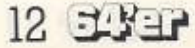

#### von Andrew Draheim

ier sitzen nicht die totalen Computer-Freaks acht, zehn oder gar zwölf Stunden vor dem flimmernden Monitor. Hier wird sportliche Betätigung mindestens genauso wichtig genommen. Amerikanischen Sportarten (American Sports) wie Baseball, American Football oder Frisbee stehen auf dem Programm.

Dieses Ferien- und Freizeitlager ahmt amerikanische Vorbilder nach. So zumindest sieht es Detlef von Storch. Gründer und Geschäftsinhaber der CompuCamps. Der Gruppenberater ehemalige des Club Méditerranée orientiert sich bewußt an den in Amerika sehr beliebten Ferienlagern.

Gruppenleiterin Ina sorgt dafür, daß die gewünschte Atmosphäre erhalten bleibt. Sie besitzt mit ihren 21 Jahren selbst noch jugendliche Wesenszüge, hat jedoch in den Herbstferien 35 Jungen, drei Betreuer und eine Handvoll Lehrer unter ihrer Obhut. Die Teilnahme von Mädchen ist leider eher eine Ausnahme. Nachtwanderungen, Küchenund Tischdienst und frühes Aufstehen gehören ebenso zum Leben im CompuCamp wie Streit und Faxen innerhalb der Gruppe. »Außenseiter«, erklärt Ina, »gibt es hier kaum.«

# Sportferien mit C64 und Amiga

Urlaub muß nicht immer nur Sonne, Freizeit und Faulenzen bedeuten. Die oft heißersehnte Zeit, weg von Schule und Beruf, kann für Bildung genutzt werden. **CompuCamp zeigt dies** jungen Computerfans seit Jahren mit Erfolg.

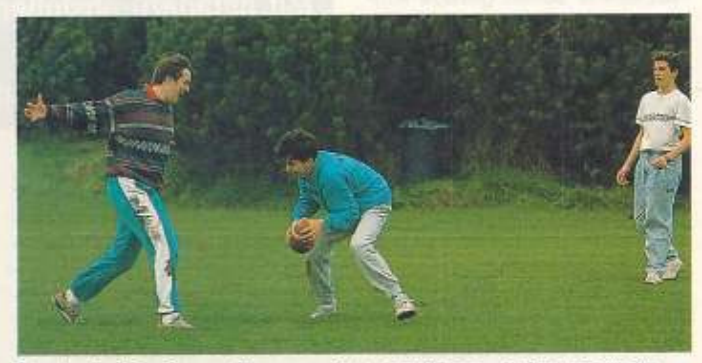

AKTUELL

Sport wird im CompuCamp groß geschrieben. Im Angebot stehen American Football, Baseball, Volleyball, Frisbee und Hackysack. Die Teilnehmer sollen Spaß haben und sich erholen.

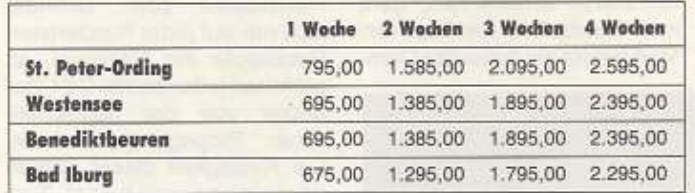

Die Preise von CompuCamp 1989 im Überblick

Lehrers scheint sie nicht aus der Ruhe zu bringen. Der Lohn für die Ausdauer ist neues Wissen über Bits, Bytes, Basic und Betriebssysteme. Es werden

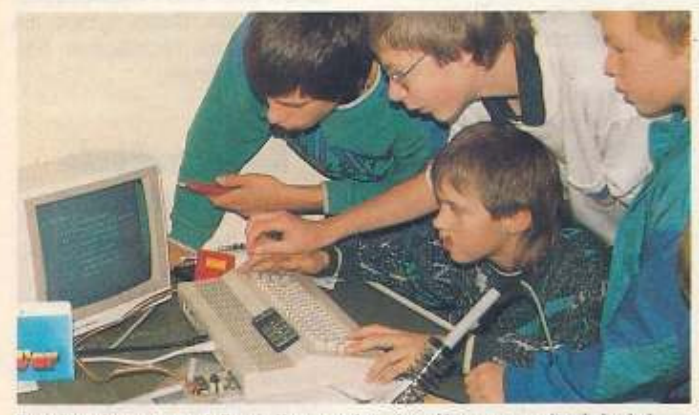

Der Hardware- und Bastelkurs zeigt den Umgang mit vielerlei Werkzeug. Das Bauen von EPROMern und anderen Erweiterungen wird zum Kinderspiel. Diese Gruppe zeigte sich begeistert.

Anders als bei Klassenfahrten treffen sich hier Jungen und Mädchen, die ein gemeinsames Interesse verfolgen -Computer. So sitzen die Jugendlichen pünktlich in den Seminarräumen, geduldig auf ihre Lehrer wartend. Selbst eine längere Verspätung des

Grafiken entworfen, Programme konstruiert und EPROMer gebaut, deren Bauanleitungen dem 64'er-Magazin entnommen sind.

Die Lehrer sind in der Regel Studenten, die sich in den Ferien zu ihrem meist mageren Geldbeutel etwas dazuverdienen wollen. Viele haben ihr Wissen aus Fachmagazinen. Im CompuCamp ist der Praktiker gefragt. »Absolventen eines Informatik-Hochschulstudiums«, erklärt von Storch, »können ihr Wissen erfahrungsgemäß nicht praxis- beziehungsweise anwendungsgerecht weitergeben.« Statt dessen geben im CompuCamp Hobbyprogrammierer Unterricht in Basic und Assembler. wie zum Beispiel Markus Breiert. Mit seinen 19 Jahren ist er kaum älter als seine Schüler.

Obwohl es Skripte für die einzelnen Kurse gibt, die die Ziele klar definieren, bleiben den Lehrern genügend Möglichkeiten für Variationen. Einige werfen lieber Programmzeilen an Tafel oder Flipchart anstatt bildhafte, einfache Erklärung in die Menge. Anders ist es bei Klaus Friedrichs. Er ist Dozent an zwei Volkshochschulen im norddeutschen Raum und arbeitet schon seit 1985 für CompuCamp. Er kümmert sich zeitweise um Lehrgangsvorbereitungen und Kursplanungen. Souverän mit der Autorität eines Lehrers und

dem gleichzeitigen Entgegenkommen eines Klassenkameraden hat er schnell alle Schülerherzen für sich gewonnen. Kursteilnehmer Stefan (13):<br>»Endlich erklärt mir jemand praktisch, wie ich mit dem C64 richtig arbeiten kann.« Bei manchen Lehrern habe er jedoch Probleme, ihnen folgen zu können.

»Wie auf allen Gebieten der elektronischen Datenverarbeitung haben auch wir Probleme mit qualifiziertem, gut ausgebildetem Personal«, erläutert von Storch, »Die vorwiegend in den Schulferien stattfindenden Computerkurse machen die Einstellung von festem Lehrpersonal unmöglich.« Er sei demnach auf Schüler und Studenten angewiesen, die für ihn in den Ferien arbeiten wollen.

Stellen die Dozenten fest. daß sich Teilnehmer in eine falsche Leistungsstufe eingetragen haben, wird kurzerhand umdisponiert. Manchmal bilden sich auch ganz spontan Gruppen, für deren spezielle Interessen dann ein entsprechender Kurs eingerichtet wird. So kann es zum Beispiel geschehen, daß ganz spontan eine Hardware- und Bastelgruppe entsteht. Friedrichs: »Die 'Kids' sollen sich hier erholen und das machen, was ihnen Spaß macht, dabei aber den Umgang mit dem Computer lernen.«

CompuCamp, Wedeler Landstraße 93, 2000<br>Hamburg 56, Tel.: 0 40/81 10 81

#### von Andrew Draheim

AKTUELL

igentlich haben Spiele mit Politik nichts zu tun. Seit einiger Zeit werden sie jedoch von rechtsradikalen Organisationen für ihre Propaganda der Volksverhetzung Menschenrechtsverletund zung mißbraucht. Sogenannte Nazispiele sollen gerade Kinder und Jugendliche »spielend« zu Neonazisten machen. So heißt es in dem Spiel »Hitler Diktator«

»Ein Spiel von F L O. Bearbeitet von Adolf Hitler jr.« Ziel dieses Spiels ist es, die Weltherrschaft zu erlangen, »ohne sich zu viele Feinde im eigenen Land zu machen«.

Dies ist nur ein Beispiel von Nazisoftware, Es gibt Hunderte mit dem Ziel, Überlegenheitsgefühl und Haß gegenüber allem Fremden zu schüren. Rassenhaß und Menschenrechtsverletzung sind Grundlage der Nazispiele, Juden, Ausländer, Homosexuelle und Punker bilden die Hauptopfer.

**Rassenhaß<br>auf Disketten** Nazispiele überrollen Deutschlands Schulhöfe. Mit geradezu abstoßender Rohheit hetzen sie gegen Juden, Türken und Randgruppen wie zum Beispiel Punker.

Geschäft zu kaufen. Meist sind sie mit Geld nicht zu erwerben. Nazispiele werden von deren Programmierern oder Vertreibern auf Disketten mit Raubkopien verbreitet. Thilo Geisler von der Bundesprüfstelle für jugendgefährdende Schriften (BPS): »Will man gezielt junge männliche Personen in unserer Gesellschaft mit Propagandamaterial ansprechen, geht man inzwischen wie folgt vor: Man nimmt ein beliebtes Com-

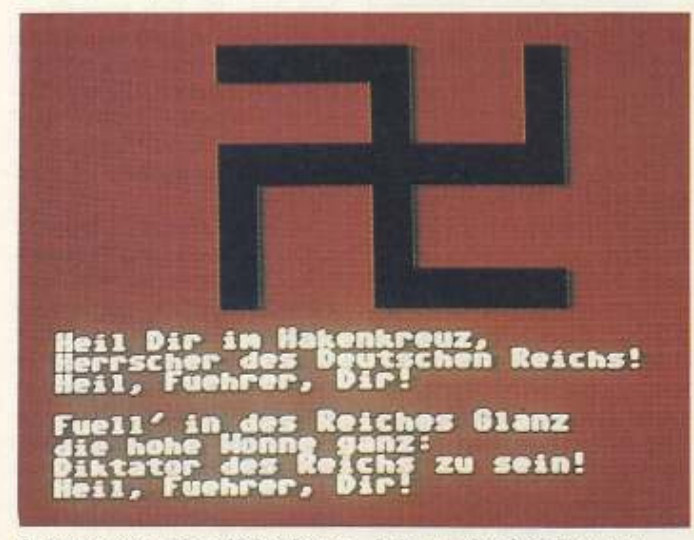

Software unter dem Hakenkreuz - jeder zweite C64-Benutzer wird von neonazistischer Software belästigt. Helfen Sie, der rassenverachtenden Propaganda Herr zu werden.

Im Einführungstext des Spiels »KZ-Manager II« heißt es: »Ziel des Spieles ist es, ein Gefangenenlager aufzubauen. Gleichzeitig muß darauf geachtet werden, daß nicht zu viele Gefangene überbleiben, weil sonst die Ausbruchsgefahr erheblich ansteigt. Das Spiel ist gewonnen, wenn ein Konzentrationslager in Westrußland vollständig aufgebaut ist und 3000 Gefangene hingerichtet wurden. Dafür erhält der Spieler das Ritterkreuz 1. Klasse vom »Führer Adolf Hitler«. Diese Spiele gibt es in keinem

puterspiel als Raubkopie und legt auf der gleichen Diskette noch ein politisches Computerprogramm ab.« Die Verbreitung ginge dann wie von selbst.

Schulhöfe, Computerclubs und Crackerparties sind die bedeutendsten Verbreitungsplätze für Nazisoftware. Hier finden die Faschisten ihre Opfer - Jugendliche, die möglichst günstig die neuesten Spiele haben wollen. Ein kleines Rechenbeispiel macht die Ausmaße dieser Art von Verbreitung deutlich: Auf ein verkauftes Originalspiel, sagen Experten, fallen zwischen 10 und 30 Raubkopien, Geisler schätzt vorsichtig, daß »je Computer und Haushalt 50 Spieleprogramme zur Verfügung stehen.« Bei zirka zwei Millionen verkauften C64 wären das 100 Millionen Spiele in der gesamten Bundesrepublik, von denen 96 Millionen Raubkopien sind. Befindet sich nur auf jeder hundertsten Raubkopie ein Nazispiel, ist praktisch jeder zweite C64-Benutzer von der neonazistischen Propaganda bedroht. Die Richtigkeit dieser Zahlen ist allerdings nicht belegt. Zum einen weiß niemand genau, wie viele Raubkopien und Nazispiele im Umlauf sind, zum anderen sind nicht mehr alle verkauften C64 in Gebrauch. Dennoch besteht mit Sicherheit die Gefahr, daß jeder Besitzer von Raubkopien unbemerkt mit dieser Software in Kontakt gerät.

Doch nicht jedes Nazispiel ist unbedingt Machwerk einer rechtsradikalen neonazistischen Gruppe. Unter den unzähligen Programmen finden sich auch solche, die ganz offenbar von jungen Programmierern geschrieben wurden, die sich ihrer Rassen- und Menschenrechtsverletzungen nicht bewußt sind. Andere Spiele zeigen ganz klar die detaillierte Kenntnis des Programmierers über das Dritte Reich. So zum Beispiel beim Ariertest.

»Spiel« könne man dieses infame Machwerk nicht nennen. erläutert Oberstaatsanwalt Manfred Wick, zuständiger Staats-Schutzchef bei der Münchner Strafverfolgungsbehörde. Wick: »Es beinhaltet im höchsten Maße neonazistische Ausdrücke und volksverhetzende Aussagen.« Aufgrund einer anonymen Anzeige führt die Staatsanwaltschaft München I ein Ermittlungsverfahren gegen Unbekannt. Gesucht werden Programmierer und Vertreiber des Ariertestes. Doch die Fahnder tappen im Dunkeln. Die Spiele und Disketten geben kaum Hinweise. Zwar nennen die Titelbilder meist stolz einen Programmierer, seine wahre Identität bleibt iedoch hinter Namen wie »Adolf Hitler Jun.«, »FLO« oder »Men at Work« versteckt. Niemand hat auch nur eine Ahnung, wie viele Naziprogramme im Umlauf sind und wo sie geballt verbreitet werden.

Die BPS setzt Nazispiele auf den Index. Damit dürfen die Spiele Kindern und Jugendlichen in keinster Weise zugänglich gemacht werden. Die CSU in München regte die Bildung eines speziellen Ausschusses an. Die bayerische SPD forderte im Landtag die »gezielte politische Überprüfung von Mailboxen«. Doch all diese Schritte sind nichts weiter als ein hilfloses Umherirren. Ursachen und Anwachsen der Neonazi-Aktivitäten können damit kaum behoben werden.

Dennoch gibt es einen Weg. der volksverhetzenden Software den Garaus zu machen Die Justiz braucht Informationen von jedem, der in Besitz von Nazisoftware ist. Wo wurde sie gekauft? Wer hat sie angeboten? Bürger können sich an die zuständige Staatsanwaltschaft oder das Polizeipräsidium wenden. Dabei haben sie mit keinerlei rechtlichen Folgen zu rechnen.

#### **Rechtsradikale Organisationen**

Der Begriff umschreibt politische Gruppierungen, die aus einer nationalistischen und rassistischen Ideologie heraus die freidemokratische heitlich Grundordnung bekämpfen. Ihre Aktivitäten haben seit Beginn der 80er Jahre zugenommen.

Die rechtsradikalen Organisationen (Neonazis) bekennen sich offen zur nationalsozialistischen Überzeugung und treten zum Teil auch mit Gewaltaktionen hervor.

Quelle: Aktuell, Lexikon der Gegenwart, Chronik Verlag, 1984

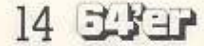

# Marlboro. The No. 1 selling cigarette in the world.

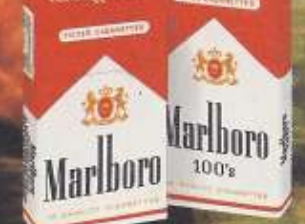

Der Bundesgesundheitsminister: Rauchen gefährdet Ihre Gesundheit. Der Rauch einer Zigarette dieser Marke enthält: Marlboro 0,9 mg Nikotin und 13 mg Kondensat (Teer),<br>Marlboro 100's 1,0 mg N und 14 mg K (Durchschnittswerte

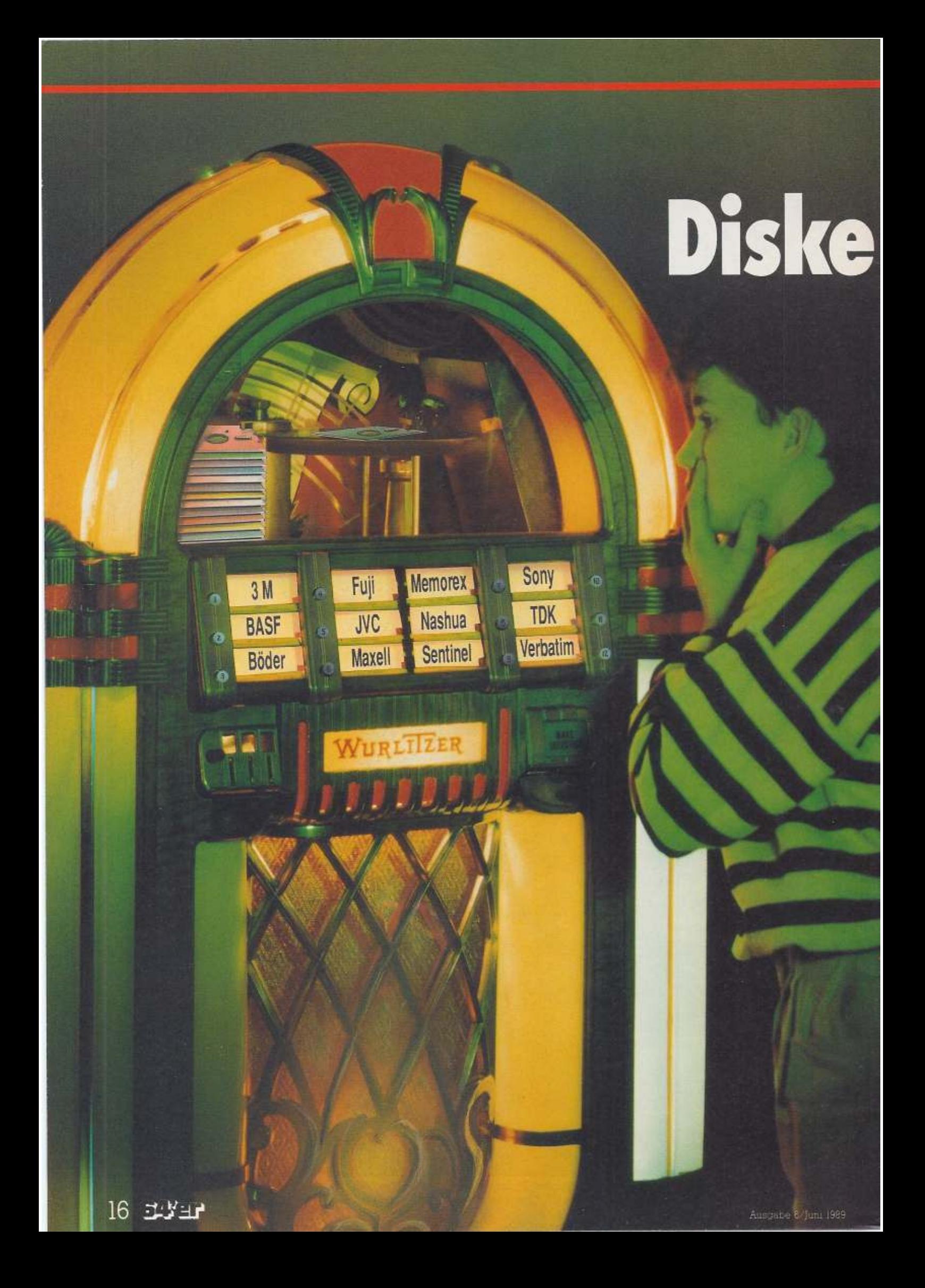

### MASSENSPEICHER

# Henkauf-Lust oder **Example 15 Es geht nicht ohne**<br>sie: Disketten sind<br>für jeden C64- und C128-Fan fast so

Is Ziel unserer Untersuchung hatten wir uns einige Kaufhäuser Computerfachmärkte und beziehungsweise -läden in und um München herausgesucht. Dort gaben wir uns als vollkommene Neulinge mit einem soeben erstandenen C64 (oder C128) beim Verkaufspersonal zu erkennen. Zugegeben, diese Methode birgt einiges an Zufällen und Subjektivität in sich. Auf der anderen Seite spiegelt sie jedoch recht genau das wider, was jedem Diskettenkäufer widerfahren kann. Daher ist diese Reportage auch nicht als abschließende Bewertung des jeweiligen Händlers, sondern vielmehr als Situations-beziehungsweise Erfahrungsbericht zu verstehen.

Supermärkte bieten eigentlich alles an, was der Mensch so zum täglichen Leben braucht: Lebensmittel, alles für den Haushalt, Bekleidung. Um sich vom Umsatz-Boom der Heimcomputer-Branche eine Scheibe abzuschneiden und wohl auch. um das Angebotssortiment abzurunden, wurden hier mehr oder weniger große Computerabteilungen eingerichtet. Die dort angebotenen Artikel werden im Prinzip ebenso zu Discount-Preisen angeboten wie alles andere wichtig wie der Computer selbst. Wir wollten wissen: Wo bekommt »Otto Normalansolche wender« Disketten, wie wird er beraten, was wird empfohlen?

auch. so beispielsweise im C&C-Großmarkt. Hier fanden wir ein langes Regal mit No-Name-Disketten sowie einige Markendisketten, die fast das Dreifache kosteten. Die Verkäuferin mußte aufgefordert werden, sich um uns zu kümmern. Die Frage, wieso denn hier so gravierende<br>Preisunterschiede bestünden, beantwortete sie mit einer Gegenfrage: »Wofür wollen Sie die Disketten denn verwenden?« Als man sich dann geeinigt hatte, daß wir mehr Wert auf die Sicherung wichtiger persönlicher und geschäftlicher Daten denn auf das Speichern von selbstabgetippten Programmen oder Spielen legen würden. griff sie zielsicher ins Regal und drückte uns eine Zehnerpackung zum Preis von 19,95 Mark in die Hand, mit der eindringlichen Empfehlung, sich außerdem von allen wichtigen Disketten Sicherheitskopien, sogenannte »Backups«, zu machen. Der Preisunterschied komme daher, daß die teureren Markendisketten »error-geprüft« seien. Aha, dann könne man ja solche Disketten ohne weiteres beidseitig nutzen, wenn man einen Diskettenlocher zu Hilfe nehmen würde. Davon riet die Dame dringend ab. das sei nur Kinderkram, außerdem würden sich nur solche Disketten zur zweiseitigen Benutzung eignen, die ausdrücklich mit dem Zusatz »2S<sub>"</sub> gekennzeichnet seien.

In einem recht beliebten Einkaufsziel in München und -<br>Umgebung, im Kaufmarkt,<br>mußten wir einige Zeit suchen. bis wir den Computershop gefunden hatten. Zwei junge Verkäufer in weißen<br>Kitteln waren gerade dabei, ein Regal in unmittelbarer Nähe der Abteilungskasse umzubauen. Trotz intensiver Suche fanden wir nur etwa 30 Zehnerpackungen No-Name-Disketten 5<sup>1</sup>/4 Zoll - sonst nichts. Von 3<sup>1</sup>/2-Zoll-Exemplaren ganz zu schweigen.

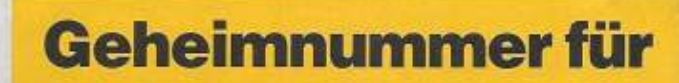

# **Was PostGiro Schul**

**IRMISCH ABELS 9716** 

Nach der Schule gilt es, zwei wichtige Entscheidungen zu treffen: den richtigen Beruf und das richtige Girokonto. Für letzteres gibt es einen Geheimtip: PostGiro. Warum das so ist - darüber sollten Sie sich unbedingt einmal bei Ihrer Post erkundigen.

#### Kein Geheimnis dagegen der **Extra-Service von PostGiro.**

Da können zum Beispiel Überweisungen rund um die Uhr per Post erledigt werden - mit den versandfertigen Postgirobriefumschlägen. Und nach der Buchung kommen die Kontoauszüge und Belege automatisch tagesfrisch frei Haus.

Und auch später im weiteren **Berufsleben ist PostGiro** einfach preiswert durch die anerkannt günstigen Pauschalgebühren. Noch Fragen? Anruf genügt!

**Eine Chance,** die man nutzen sollte. Informationen zum Ortstarif: Gleich anrufen!

**PostGiro. Das clevere Konto.** 

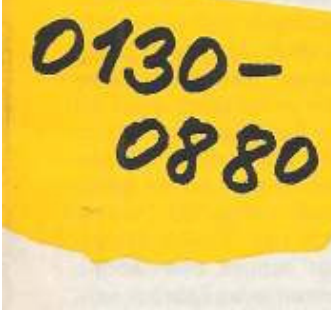

### **Clevere:**

### abgängern alles bietet.

**Q Post** 

### **MASSENSPEICHER**

Auf die provokante Frage, ob denn teurere Disketten nichl qualitativ besser seien, antwortete der jüngere der beiden Verkäufer (auch er mußle erst aufgefordert werden. sich um uns zu kümmern), daß er No Names für seinen C 64 zu Hau· se selbst benutze und bislang noch keine Probleme damit gehabl hätte. Auf die Frage, was denn der Aufdruck »2D« auf der Packung bedeule, bekamen wir die Antwort, solche Disketten seien doppelseitig verwendbar, also auf beiden Seiten auf »Errors« überprüft. Leider falsch: »2D« oder »DD« bedeutet »Double Density«, also •doppelte Dichte•, was als Qualitätsprädikat gelten soll. Mit einer Gewährleistung für die Nutzung beider Diskettenseiten hat das nichts zu tun. Wir hakten nach: Was nützen zweiseitige Disketten, wenn

#### **So sind wir vorgegangen**

Bei jedem der In unsere Untersuchung aufgenommenen Händler stellten wir uns als blutige Anfänger vor. Da uns in erster Linie die Qualität des jeweiligen Beratungsgespräches in· teressierte, hatten wir keinen festen Fragenkatalog vorbereitet. Wir überließen den Verlauf des Gespräches weitgehend dem jeweiligen Verkäufer.

Im wesentlichen interessierten uns folgende Punkte;

-Welche Disketten werden für unsere Gerätekonfiguration (siehe Bild 2) empfohlen?

- Sind teure Markendisketten den billigen •No Names« vorzuziehen?

- lohnt es sich, Disketten beidseitig zu nutzen?

das Laufwerk (1541) doch nur eine Seite der Disk verwenden könne?

Der junge Mann war jetzt in seinem Element. Auf einem Blatt Papier zeichnete er uns genau auf, welcher Diskettenrand mit einer zusätzlichen Schreibkerbe versehen werden müsse, um auch die zweite Seite der Diskette nutzen zu können. Am besten geschehe dies mit einem eigens dafür vorgesehenen Diskettenloeher, eine Schere würde es auch tun. Er erläuterte, daß ein Abtaststrahl exakt diese Stelle der Disk erfassen und daran erkennen würde, ob diese Seite beschrieben werden könne oder nicht, je nachdem, ob sich hier eine Kerbe befindet. Also doch kein •Kinderkram•?

Den fetzten Supermarkt, dem wir einen Besuch abstat· teten, war der Wertkauf. Auch hier ist die Computerecke an die Fotoabteilung angeschlossen, allerdings recht großräu· mig mit einer stattlichen Diskettenauswahl. Der junge Verkäufer war gerade mit den vielen Vorführ-Computern be· schäftigt. Das Diskettenregal bot eine Fülle der verschiedensten Marken, ganz oben an erster Stelle wieder die No Names zum Preis von 8,95 Mark. Wir baten den Verkäufer, uns doch zu sagen, welche Disketten er uns für einen C 128D mit Zweitlaufwerk 1581 (Bild 2) empfehlen würde. Vor allem wollten wir wissen, wodurch sich so immense Preisunterschiede ergeben würden (von 8,95 bis39,95 Mark pro Zehnerpackung 51/• Zoll). Tja, war die freundliche und geduldige Antwort, die bifligen könnten fehleranfälliger sein, da. würde vom Werk aus einer Serie nur jede 1ausendste geprüft, bei den teuren hingegen jede hun· dertste. Und dieses unter-<br>schiedliche Prüfverfahren Prüfverfahren

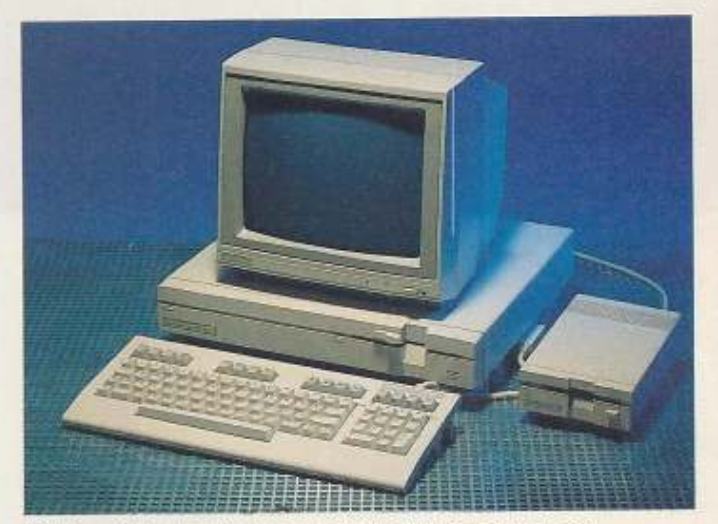

2 Hiermit konfrontierten wir die Verkäufer: C128D mit eingebauter Floppy 1571 und Zusatzlaufwerk 1581

rechtfertige dann einen minde· stens doppelt so hohen Preis? Nein, auch das Herstellungsverfahren der Markenfirmen sei viel umfangreicher, so daß bei diesen Disketten kaum Fehler auftrelen würden. Wel·

#### **Schere als Diskettenlocher**

che 5<sup>1</sup>/4-Zoll-Disketten er denn nun empfehlen würde, die um 39,95 Mark? Nein, die seien zu sohade für das Laufwerk eines C64oderC 128, da würden die für 19,95 Mark voll ausreichen. Wir entdeckten noch einige Zehnerpackungen mit der Aufschrift »Commodore«, die nur

fer bestätigte, daß die selbstverständlich ebenfalls geeignet *seien.* Dieselbe Marke empfahl er übrigens auch als 3<sup>1</sup>/<sub>2</sub>-Zoll-Disketten für die Floppy 1581. Die benutze er nämlich seit langem schon selbst für seinen Amiga 500. Die Frage nach den 31/2-Zoll-Disketten war schnell beantwortet: Sie können jedes Fabrikat nehmen, sie sind qualitativ gleich gut und kosten praktisch dasselbe (34,95 bis 39,95 Mark) zu wenig Information für einen Einsteiger.

16,95 Mark kosten. Der Verkäu-

Ihren unverrückbaren Platz in der Gunst der Computerfans haben sich die entsprechenden Abteilungen in den Kauf. häusern erobert, jedoch - so viel »los« wie früher zu den •Gründerzeiten•, des C 64 Ist da auch nicht mehr (manche Computerabteilung wurde damals als Software-Tausch· oder gar als Kopierzentrale zweckentfremdet).

Zunächst besuchten wir den Kaufhof. Zwei Verkäufer, ein recht junger und ein etwas älterer, versuchen dem Ansturm der Kunden Herr zu werden. Wir baten den Jungen Mann, uns doch beim Auswählen der gewünschten Disketten behilflich zu sein. Die teureren Disketten seien auf Fehler geprüft, meint er, die mit dem Aufdruck »10• nur auf einer Seite, mit •2D« auf allen beiden Seiten (eine interessante neue Varian• te dieser - leider falschen - Erläuterung!). Um sie beidseitig zu nutzen, müßten die Disketten aber auch vorher an der richtigen Stelle gelocht werden, am besten mit einem Diskettenlocher. Wir entgegneten, daß das unseres Wissens bei

**Disketten beidseitig genutzt** 

 $\mathbf{J}$   $\mathbf{c}$ 

1 Mit einem speziellen Diskettenlocher gelochle Disketten können beidseitig genutzt werden

Jede Diskette hat zwei beschichtete Seiten, auch wenn sie nur mit »1S« gekennzeichnet ist. Folglich kann auch die »Rückseite«

verwendet **i.verden,**  wenn Siedie Disk umdrehen und an der entsprechenden al ternativen Seite eine Schreibkerbe anbringen (am besten mit ei·

nem eigens **dafür vorge·**  sehenen Diskettenlocher, da dieser

auf den exakten Abstand zur Diskettenoberkante ein· gestellt ist; Bild 1). Auf jeden Fall sollten Sie dann nur Disketten verwenden, die mit •2S• gekennzeichnet sind (also auf beiden Seiten •error•·geprOft). Die Si· cherheit der darauf gespei-

benen Diskette einwirkt) Beschädigungen entstehen können. Diese können dann das Lesen von Daten unmöglich maohen.

cherten Daten Ist jedoch nie so hoch wie bei einseitig ge**nutzten Dis·**  ketten, da durch den Andruckfilz (der Immer auf die gerade nicht be· nutzte Seite der In die Floppy-Station gescho·

# Der absolute Wahnsinn Ein Sony Walkman WM-B 18 für nur DM 39,90!

#### etzt spitzen Sie mal die Ohren! Denn hier bekommen Sie etwas zu hören, das sich sehen lassen kann. Unser Knüllerangebot für Einsteiger ist nur der Anfang. Dann werden Sie uns von der besten Seite kennenlernen. Auf was warten Sie noch?! Bestellen Sie den Sony Walkman WM-B 18 zum Supersonderpreis von nur DM 39.90! Und lassen Sie sich ab sofort von MAIL MUSIK und seinen tollen Angeboten begeistern!

 $P<sub>d</sub>$ edise wear, chosen to promote the examples **GUILLAND** al landmarks, palm trees phrases, tropical fish, s, fishermen, and hula girls

#### **Ihre Vorteile als Mitglied** von MAIL MUSIK:

· Das tolle Kennenlern-Angebot, ein Sony Walkman WM-B 18 für nur DM 39,90, und weitere Informationen bekommen Sie als "Startkapital"

leden Monat erhalten Sie kostenlos das Clubmagazin mit über 120 aktuellen Top-Angeboten aus allen Bereichen der Pop- und<br>Rockmusik auf CD, LP, MC und Video.

Alle 4 Wochen stellen wir Ihnen das "Album des Monats" vor. ein Spitzenalbum der internationalen Charts als besondere Empfehlung für Ihre Sammlung. Wenn Sie dieses Album haben wollen, müssen Sie nichts tun - wir schicken es Ihnen automatisch zu. Wenn Sie einen anderen Wunsch haben oder einmal gar nichts bestellen wollen, schicken Sie uns einfach die vorbereitete Antwort- bzw. Neinkarte zurück. Sie haben immer 3 Wochen Zeit für Ihre Entscheidung.

· Während Ihrer Mitgliedschaft profitieren Sie von den regulären Clubpreisen. Aktuelle CDs kosten bei MAIL MUSIK zwischen DM 23,90 und DM 29,90, LPs/MCs zwischen DM 13,90 und DM 19,90 (zzgl. Versandkosten).

· Selbstverständlich haben Sie bei jeder Sendung 10 Tage Rückgaberecht und können Ihre Mitgliedschaft jederzeit wieder kündigen Postkarte genügt.

#### Die neue Art von Musikclub

205 10004

**Nur 39,90** 

Sony Walkman WM-B 18 mit wiederaufladbarem Akku.

Coupon auf Postkarte oder im Briefumschlag an:

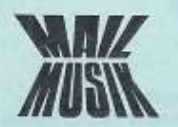

**MAIL MUSIK** R. Mohn GmbH Postfach 8888 4830 Gütersloh 100

MAIL MUSIK liefert nur an Besteller in der BRD einschl. West-Berlin. Pro Person ist nur eine Coupon-Einsendung möglich.

Bitte einsenden an: MAIL MUSIK, R. Mohn GmbH, Postfach 8888, 4830 Gütersloh 100 JA! Bitte nehmen Sie mich unter den in dieser Anzeige genannten Bedingungen bei MAIL MUSIK auf und<br>schicken Sie mir den Sony Walkman WM-B 18 zum<br>Sonderpreis von nur DM 39,90 + DM 3,50 Versand $k$ osten = DM 43,40.

Bitte liefern Sie gegen Rechnung<br>Verrechnungsscheck über DM 43,40 liegt bei

Mit der ersten Sendung erhalte ich zusätzliche Informationen über MAIL MUSIK. Alle 4 Wochen erhalte ich das kostenlose Clubmagazin mit aktuellen Top-Angeboten aus allen Bereichen der Pop- und Rockmusik. Hier stellen Sie ausführlich das "Album des

Monats" als die besondere Empfehlung der Redaktion vor. Wenn ich das Angebot haben möchte, brauche<br>ich nichts zu tun — Sie schicken es mir automatisch zu. Wenn ich einen anderen Wunsch habe oder einmal gar nichts bestellen möchte, schicke ich einfach die vorbereitete Antwort- bzw. Neinkarte bis zum vorgegebenen Termin zurück.

Ich habe immer ein Rückgaberecht von 10 Tagen und kann meine Mitgliedschaft jederzeit wieder kündigen Postkarte genügt.

#### Ich interessiere mich hauptsächlich für

MC (bitte ankreuzen)  $\Box$  LP  $\Box$  CD

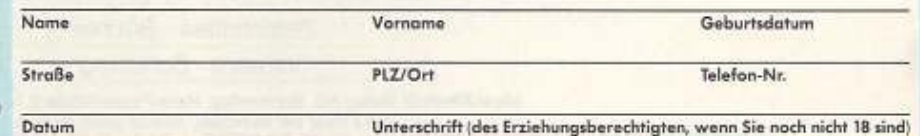

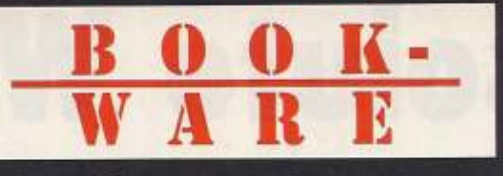

# Profi-Software unter 100, - Mark

Markt&Technik

64/C

Markt&Textrak

**SELES** 

Markt&Technik

M. Pahl, T. Rullkötter, M. Kuk C64/C128 MasterText Plus MasterText Plus - die leistungsfähige Textverarbeitung: jetzt mit Rechtschreibkorrektur und Adreßverwaltung. 1988, 201 Seiten, inkl. Diskette<br>Bestell-Nr. 90527, ISBN 3-89090-527-7 DM 59,-\* (sFr 54,30\*/öS 502,-\*)

#### F. Müller Mega Pack 1

für GEOS 64 und GEOS 128 Eine nützliche Ergänzung Ihres GEOS-<br>Systems: Grafikbibliothek mit 250 detailliert gezeichneten Kleingrafiken. 1989, ca. 120 Seiten<br>inkl. 3 Programmdisketten Bestell-Nr. 90772, ISBN 3-89090-772-5<br>DM 59,-\* (sFr. 54,30/6S 502,-)

S. Baloui C64/C128 MasterBase Die professionelle Dateiverwaltung für den C64/C128 1988, 155 Seiten, inkl. Diskette Bestell-Nr. 90583, ISBN 3-89090-583-8 DM 59,-\* (sFr 54,30\*/öS 502,-\*)

#### S. Vilsmeier 3-D-Konstruktion mit Giga-CAD Plus auf dem C64/128

Die überaus positive Resonanz aller Leser war der Anlaß, Giga-CAD in einer verbesserten Version vorzustellen. 1986, 183 Seiten, inkl. 2 Disketten Bestell-Nr. 90409 ISBN 3-89090-409-2 DM 49 .- \* (sFr 45, 10\*/öS 417,-)

W. Oppacher, K. Oppacher, M. Wenzel C64/C128 Giga Paint Ein professionelles Mal- und Zeichenprogramm: Zeichnen von Kurven durch beliebige Punkte und 3-D-Operationen unter Verwen-

dung aller 16 Farben. 1988, 261 Seiten, inkl. 2 Disketten<br>Bestell-Nr. 90619, ISBN 3-89090-619-2<br>DM 59,-\* (sFr 54,30\*/öS 502,-\*)

#### S. Vilsmeier

C64/C128 Objekt-Bibliotheken zu Giga-CAD Plus

Eine Sammlung von neuen Objekten, Zeichensätzen und Utilities für das bekannte Konstruktionsprogramm. 1988, 64 Seiten, inkl. zwei Disketten Bestell-Nr. 90581 ISBN 3-89090-581-1 DM 39 .- (sFr 35,90\*/öS 332,-\*) \* Unverbindliche Preisempfehlung

Markt&Technik-Produkte erhalten Sie in den Fachabteilungen der Warenhäuser. im Versandhandel, in Computerfachgeschäften oder bei Ihrem Buchhändler.

# Markt&Technik

Zeitschriften · Bücher Software · Schulung

 $r_{\rm rms}$ 

Markt&Technik Verlag AG, Buchwerlag, Hans-Pinsel-Straße 2,<br>
SCHWEIZ: Markt&Technik Vertriebs AG, Kollerstrasse 37, CH-6300 Zug, Telefon (089) 4613-0.<br>
ÖSTERREICH: Markt&Technik Verlag Gesellschaft m.b.H., Große Neugasse 28

Ueberreuter Media Verlagsges.mbH (Großhandel), Laudongasse 29, A-1082 Wien, Telefon (0222) 481543-0.

Fragen Sie Ihren Fachhändler nach unserem kostenlosen Gesamtverzeichnis mit über 500 aktuellen Computerbüchern und Software. Oder fordern Sie es direkt beim Verlag an!

topics

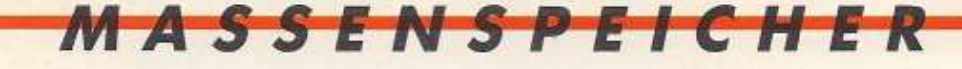

der Diskettenstation 1571 im C128D gar nicht nötig sei, da ja die Diskette sowieso schon doppelseitig beschrieben wür· de. Da ernteten wir nur ein mit· leidiges Lächeln: Er wisse ganz genau, daß ein C128D Disketten nur einseitig beschreiben würde, wie eben der C 64 auch. Er stünde schlie6· lieh da, um solche Irrtümer bei den Kunden auszuräumen. Bei 3<sup>1</sup>/<sub>2</sub>-Zoll-Disketten riet er uns zu Markendisketten, die näh· me er selber für seinen Amiga 500. Dann hatte er keine Zelt mehr.

Bel den 31 /2·Zoll·Disketten (zwischen 35 und 40 Mark) sei· en alle gleich gut, da könne man jede nehmen, so der älte· re Verkäufer. Das kam uns irgendwie bekannt vor.

Einige Tage später auf die falsche Auskunft des jungen Mannes angesprochen, erklärte uns der erste Geschäftsführer, Herr B., man sei bestrebt, derartige Fehlinformationen zu vermeiden. In Übereinstimmung mit dem zuständigen Abteilungsleiter vermutete er, wir seien an einen der beiden Verkäufer •geraten•, die Im Verlauf der letzten Tage entlas· **sen worden seien.** 

#### **Floppy 1571 einseitig?**

Auf zu Hertie. Die Computerabteilung ist hier schon etwas weiter ab vom sonstigen Ge· schehen. Ein junger Mann, der Verkäufer, sollte uns auf unsere Bitte hin erklären, welche Disketten für uns In Frage kä·

wesentlich Garantie •100%<br>preiswerteren •No Names«, proben getestet. Marken- Error-Free«, auf der Disket-

men. Oie waren nämlich in vielfältiger Auswahl auf zwei Ver· kaufstischen plaziert: No Names zu 9,95 Mark und verschiedene Markendisketten für 12,95 und 24,95 Mark. Auch ein recht teurer Zehnerpack zu 39,95 Mark fiel ins Auge. Der Verkäufer wurde über unsere Gerätekonfiguration aufgeklärt und gefragt, wie die so unterschiedlichen Diskettenpreise zu verstehen seien.

·Das kommt halt drauf an, was Sie speichern möchten. Wenn's wichtige Daten sind, sollten Sie schon hochwertige nehmen, also Markendisket-

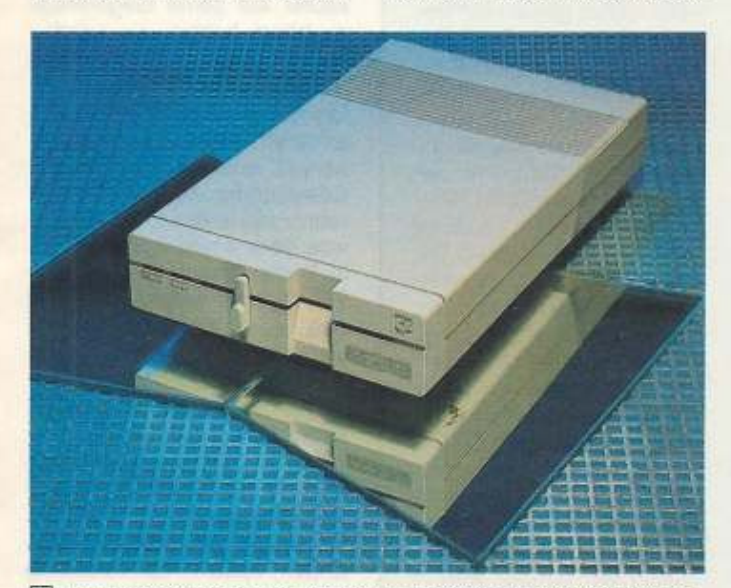

[!] Das Diskettenlaufwerk 1571 kann Disketten beidseitig nutzen - egal, was mancher Verkäufer einem hierzu auch sagen mag .•.

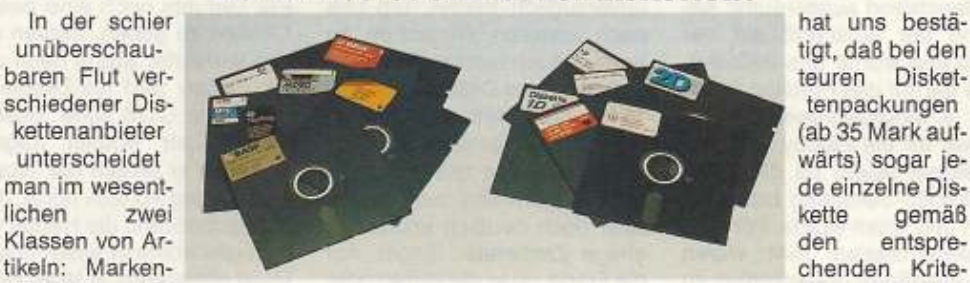

**No Names oder Markendisketten?** 

disketten von 4 »No Names« werden im Gegensatz zu Markendisketten rien überprüft namhaften Her- 4 »No Names« werden im Gegensatz zu Markendisketten sei. Einige genamhaften Her. 14 »No Names« werden im degensatz zu markendiskeiten sei. Einige gestellern und die in neutraler, weißer Verpackung angeboten ben sogar die

Disketten, die in neutraler, disketten, die einen beid- tenpackung eigens ver-<br>weißer Verpackung ange- seitigen »Error«-Test nicht merkt. seitigen »Error«-Test nicht merkt. boten werden (Bild 4). einwandfrei überstehen, Für unwiederbringliche Diese »Billigen« werden werden ebenfalls als »No Daten wie etwa Adreßdatei-Diese •Biiiigen• werden werden ebenfalls als •No Daten wie etwa Adre6datei-Names« angeboten. Diese en oder ähnliches empfiehlt tragen dann die Bezeich- es sich sicherlich. umfanglungsverfahren erzeugt wie tragen dann die Bezeich- es sich sicherlich, umfang-<br>alle anderen Disketten, das nung »1S«. So kann es in reich geprüfte Markendisalle anderen Disketten, das nung »1S«. So kann es in reich geprüfte Markendisanschließende Prüfverfah- der Tat vorkommen, daß der ketten zu verwenden. Sianschließende Prüfverfah- der Tat vorkommen, daß der ketten zu verwenden. Si-<br>ren allerdings ist nicht so in- eine oder andere Blindgän- cherheitskopien oder Spietensiv und umfangreich wie ger In einer Verkaufs· le kann man hingegen be· bei Markenprodukten - es packung No Names dabei denkenlos auf No Names werden praktisch nur Stich- ist. Ein Diskettenhersteller speichern.

> ten. Die sind außerdem zwei· seitig (2S) und auch *von* besserer Beschichtungsqualität (20). Wenn eine Disk nur die Bezeichnung '1S' hat, so können Sie davon ausgehen, daß die 2weite Seite nicht geprüft ist.• Der Verkäufer schien sich auszukennen. Die empfohlenen Disketten kosteten immerhin 24,95 Mark im Zehnerpack. ob nicht die No Names für 9,95 Mark ebenso geeignet seien? Nein, die seien nur einseitig zu beschreiben, für den c12aD würde man aber unbedingt Disketten benötigen, die auf beiden Seiten spelcherfählg wären, also »2S«. Ob dann nicht die »HD2« für 39,95 Mark noch besser geeignet seien? ·Das ist nicht notwendig•, so der Verkäufer, »da müßten Sie schon ein hochwertigeres Laufwerk als die Floppy 1571 besitzen, um die Vorteile dieser teuren Disketten voll auszuschöpfen. Beispielsweise das eines AT.•

Nach 3<sup>1</sup>/2-Zoll-Disketten konnten wir uns nicht mehr erkundigen, der Verkäufer war und blieb verschwunden.

Anschließend kramten wir aus dem Haufen der 51/4-Zoll-No Names eine Packung heraus und betrachteten sie näher: da stand zwar klein, aber unübersehbar: Double Sided (2S), Double Density (20). Demnach hätten diese Oisket· ten für 9,95 Mark denselben

tenpackungen chenden Krite-

Error-Free«, auf der Disket-

cherheitskoplen oder Spie-

Zweck und die gleichen Voraussetzungen erfüllt wie die empfohlenen für 24,95 Mark...

Hierzu erklärte uns der zuständige Abteilungsleiter, Böh· lecke, ziel des Hauses sei es, Qualität zu verkaufen. Man müsse bei derartigen Vergleichen immer das Preis-Leistungs-Verhältnls Im Auge behalten. Zudem seien seine Verkäufer dazu angehalten, Markenartikel zu verkaufen, da es nicht rentabel sei, nur die preiswertesten Produkte anzu· bieten.

Mitten In Münchens •Ein· kaufsmeile• steht das Kauf· haus Karstadt. Per Rolltreppe kamen wir in die Computerabteilung. Sie bietet sich dem Besucher relativ groß und übersichtlich an. Das Regal mit den Disketten gleich am Eingang zur Abteilung war leicht zu fin· den, die Auswahl jedoch nicht so sehr vielfältig. Da eine ganze Menge Kunden da waren, mußten wir uns einen der drei anwesenden Verkäufer •schnappen• und ihn ans Dis· kettenregal bitten, wo wir ihm erklärten, daß wir die Disketten für einen C128D mit Zweitlauf· werk 1581 benötigten. Ohne lange zu überlegen, griff er zu einer Zehnerpackung 51/4-Zoll-Markendisketten (2S/2D) zu 19,95 Mark und bei den 31/2-Zoll-Disketten zu einer Pak· kung zum Preis von 34,95 Mark. Der Einwand, daß eine andere

**lwsgabe 6//uni 1989 23 and 23 and 23 and 23 and 23 and 23 and 23 and 23 and 23 and 23 and 23 and 23** 

Packung 5<sup>1</sup>/<sub>4</sub>-Zoll-Disketten doch 5 Mark billiger sei, wurde einleuchtend ausgeräumt: An· hand der Aufschrift auf der Packung wurde uns erläutert, daß die nur das Prädikat 1S/2D (1S = einseitig) besäßen und daher für die Floppy 1571 un· geeignet seien, da diese die Disketten beidseitig beschreiben und lesen würde. Für eine Diskettenstation 1541 wären sie allerdings bedenkenlos zu verwenden. Die No-Name-Dis· ketten erwähnte der Verkäuler mit keiner Silbe, erst als wir ihn darauf ansprechen, wurde klar, warum: Er war von der Qualität nicht so sehr überzeugt. Seiner Meinung nach seien die in gar keiner Weise auf Fehler oder sonstige Unregelmäßig· keiten überprüft. Auf den 51/4-Zoll-Packungen stand aller· dings ·Double Sided. Double Denslty•, was immerhin einen gewissen Oualltätsanspruch geltend macht. In diesem Punkt pflichtete er uns bei (schließlich hatte er es uns kurz zuvor selber so erklärt), trotzdem könnten in jeder Packung ein oder zwei · Blindgänger« sein, was bei Markendisketten praktisch auszu. schließen sei.

Übrigens: Sollten Sie als Be· sitzer einer Floppy 1571 (Biid 3) doch leise Zweifel bekommen haben, so möchten wir diese hiermit ein für allemal zerstreuen: Dieses Laufwerk, das auch CPIM·Disketten lesen und be· schreiben kann, besitzt zwei Schreib-/Leseköpfe und kann dadurch sehr wohl eine 51/4-Zoll-Diskette auf beiden Seiten bearbeiten und darauf gespei· cherte Daten wieder laden egal, was mancher Verkäufer Ihnen zu diesem Thema sagen mag.

#### **Beratung in Fachgeschäften**

Für den wahren Computerfan sind Computer-Fach· geschälte das •Mekka•, zu dem er oft und gern pilgert: Geräte, eine Unmenge Fachliteratur, jedes nur erdenkliche Zu· behör und selbstverständlich eine Riesenauswahl an Oisket· ten, praktisch für alle gängigen Computertypen - sollte man meinen.

Zunächst besuchten wir Lips im Europark. Im relativ kleinen Diskettenregal fanden wir Zeh· nerpackungen 5<sup>1</sup>/<sub>4</sub> Zoll um 39,95 Mark aufwärts, die preisgünstigsten kosteten immer noch 19,95 Mark. Der Verkäu· *ter* saß an einem PC, eilte aber unverzüglich herbei, um uns nach unseren Wünschen zu fragen. Auch hier erklärten wir, daß wir einen C128 mit Floppy 1541 und Zweitlaufwerk 1581 hätten. Das Gesicht des Verkäufers drückte zwar nicht gerade Widerwillen aus, wurde aber doch deutlich erkennbar einige Zentimeter länger. Auf die Frage, ob er die teuren oder die billigeren 5<sup>1</sup>/4-Zoll-Disketten empfehlen würde, meinte er, für dieses Laufwerk (1541) würden die billigsten ausreichen, die anderen könne man gar nicht verwenden, sie würden da nicht funktionieren. War's das? Ja? Dann: Frl. Müller, Kasse blttel Damit war die Sache für ihn erledigt, ohne ein weiteres Wort drehte ersieh um und ging zurück zu seinem PC. Um ihm noch eine zweite Chance zu geben, fragten wir den Verkäufer, was er denn von der Floppy 1581 als Zweitlauf· werk zum C128 halte. Besser gesagt, wir wollten fragen, denn als er emeut die Typenbezeichung »C128« hörte, hob er beschwörend die Hände vor sich (als wollte er einen bösen Geist abwehren): •Lieber Herr, da kann ich Ihnen beim besten Willen keine Auskunft geben. Mit so einem Computer kenne ich mich nun wirklich nicht ausl• Offensichtlich waren wir in den Augen des Verkäufers eine Nummer zu klein für diese •Computer -BoutiQUe•.

Auf dieses doch sehr befremdlich anmutende Verhal-

#### **Tips zum Diskettenkauf**

Sicher am verwirrend· sten muten dem Einsteiger die auf den Verpackungen abgedruckten Abkürzun· gen an, wie etwa »1S«, **•DD•. •2S• und so \'leitet.**  Hierzu folgende Bemerkungen:

- • tS• oder •SS• (Single SI· ded) bedeutet, daß die Dis· kette nur auf der Benutzerseite im Werkstest geprüft wurde. Das ändert aber nichts an der Tatsache, daß jede Disk zwei Selten hat und beide beschrieben werden können. Der Her· steiler übernimmt jedoch nur für die Selten eine Feh· lergarantie, die ausdrücklich auf der Diskettenhülle angegeben sind. Steht dort »2S« oder »DS« (Double Sided), so können Sie ziem· lich sicher sein, daß beide Seiten »error«-gecheckt sind. Für die Floppy 1571 sind auf alle Fälle Disketten mit tliesem Aufdruck zu empfehlen.

- Gar nichts mit den beiden Selten einer Diskette hat die Bezeichnung •10. SD oder 2D, DD« (Single Density, Double Density) zu tun. Das betrifft nur die Qualität der Magnetbeschichtung, die ebenfalls einem Test unterzogen wurde. Für die Floppies 1541 und 1571 sind •10• Disketten im Prinzip ausreichend, der höheren Datensicherheit zuliebe sollte man jedoch trotzdem •25• Disketten verwenden.

- Bestimmt ist Ihnen schon der Begriff »TPI« bei manchen Disketten aufgefallen. Da handelt es sich um die<br>Abkürzung »Tracks per Abkürzung »Tracks Inch« (Spuren pro Zoll). Sie gibt an, wie viele Formatringe Innerhalb eines Zoll liegen dürfen. Auf Jeder Disk sind die Daten ringförmig um den Mittelpunkt gespei· cherl Je mehr Ringe, um so höher die Datendichte. Üblich sind 48 TPI oder 96 TPI bei 5<sup>1</sup>/4-Zoll-, 57,5 und 135 TPI bei 31'2-Zoll-Oisketten, wobei für die Laufwerke 1541, 1570 und 1571 51/•· Zoll-Disketten mit 48 TPI sowie für die 1581 31/2-Zoll-Disks mit 57,5 TPI völlig ausreichen.

- Oie vorher genannten Be· griffe sollten als Qualitäts· krlterlum bei der Wahl Ihrer Disketten dienen, nicht unbedingt eine bestimmte Marke. Weisen die oft er· wähnten No Names (in der<br>weißen, neutralen Verweißen, neutralen Ver-<br>packungshülle) solche packungshülle) Merkmale auf, können Sie fast bedenkenlos zu diesen greifen, vor allem, wenn Sie billiger als manche Marken· disketten angebOten wer· den. Eines sollten Sie dabei aber nicht vergessen: Die Qualitätstests sind bei Markenherstellem ungleich umfangreicher und intensi· ver als bei den Anbietem der •Namenlosen• (nicht zuletzt ein Grund, warum diese preisgünstiger sind).

ten des Verkäufers angesprochen. erklärte uns Herr Knöd· ler von Lips telefonisch, es handele sich hierbei bestimmt um eine Ausnahme. Es gehöre keineswegs zum Stil des Hauses, Besitzer kleinerer Heimbeziehungsweise Splalecom· puter, wie er sich ausdrückte, derart zu behandeln. Schließlich lebe man ja vom Verkauf.

#### **(128 ein Spielecomputer?**

Ein bißchen frustriert traten wir den Weg zum Media-Markt an. Die Computerabteilung im Untergescho8 bot das gewohnte Bild: Freaks, die die Vorführgeräte belagerten, Software und Zubehör übersichtlich angeordnet und natürlich eine riesige Auswahl an Leerdisketten: No Names zu 7,95 Mark und eine ganze Reihe teurerer Markendisketten. Der einzige Verkäufer versuch· te, den Kunden, die ihn von al· len Seiten umlagerten, zu bedienen. Also ergriffen wir selbst die Initiative, schnappten uns zwei Zehnerpackungen 5<sup>1</sup>/<sub>4</sub>-Zoll-Disketten derselben Marke, die sich wie ein Ei dem anderen glichen - außer im Preis: 39,95 und 19,95 Mark. Allerdings stand auf der teuren Packung recht klein, dafür aber in Golddruck: für AT und Kompatible. Der Verkäufer hat· te gerade einen Kunden abgefertigt, der Zeitpunkt schien günstig. Verwundert fragten wir, wieso denn zwei offensichtlich identische Disketten· packungen ein und desselben Herstellers im Preis um 20 Mark differierten? Als der Verkäufer auf seine Gegenfrage zu hören bekam, sie würden nur für das Laufwerk eines C 128D benötigt, empfahl er sofort die preisgünstigeren, die anderen seien nur etwas für el· nen AT oder XT. Ein bärtiger Computerfreund, der sich von rechts her einmischte und et· was über einen weiter hinten Im Verkaufsraum ausgestellten PC wissen wollte, entführte uns den Verkäufer. Vorbei war's mit dem Frage- und Antwortspiel.

Der zuständige Abteilungs· leiter, Herr Lenz, erklärte, er habe zur Zeit zwei neue Lehrlinge in der Abteilung, so daß alle Verkäufer einer doppelten Belastung ausgesetzt seien. Zudem habe in der Abteilung<br>gerade Hochbetrieb ge-Hochbetrieb herrscht. Er betonte Jedoch,

daß auch ein Diskettenkäufer ein Kunde wie jeder andere sei und daß auch hier eine möglichst umfassende Beratung angestrebt werde.

Nicht weniger bekannt unter Computerfreunden sind die PRO·MärK1e In München. Hier fanden wir eine recht große Computerabteilung, die Angebotsplazierung bot mindestens **zehn verschiedene Marken zur**  Auswahl an. Auch hier war nur ein Verkäufer in der Abteilung, als er aber einen anderen Kun· den in Sachen Atari ST beraten hatte, konnten wir ihn anspre· chen. Freundlich und geduldig empfahl er für die ihm geschll· derte Gerätekonfiguration eine Zehnerpackung Markendisket· ten zu 14,95 Mark. Erwies noch zusätzlich darauf hin, daß diese Diskette die Eigenschaften 2S/20 besitze (er erklärte die Bedeutung dieser Kürzel prä· gnant, treffend und vor allen Dingen richtig) und schon aus dem Grund diese Packung recht preiswert sei. Von den ebenfalls ausgestellten •Com· modore«-Disketten hielt er nicht so viel, die wären seiner Meinung nach Oberteuert

#### **Schreiben Sie uns**

Unsere Reportage be· zieht sich leider nur auf den Raum München und nur auf einige wenige Händler. Uns (und Sie sicherlich auch) würde es jedoch in· teressieren, wie es um die Qualität der Verkäufer bun· desweit bestellt ist.

Daher rufen wir Sie auf: Schreiben Sie uns Ihre Er· fahrungen beim Umgang mit dem Verkaufspersonal! Schreiben Sie uns, wie Sie behandelt wurden. wie es um das Fachwissen des Verkäufers bestellt war und. ob der gekautte Artikel das gehalten hat, was der Verkäufer versprochen hat. Es spielt dabei keine Rolle, wo Sie Disketten, einen Drucker, einen Joystick

(12,95 Mark). Wir hätten nun ei· gentlich zufrieden sein kön· nen, wollten aber dann noch wissen, ob denn eine Packung zu 39,95 Mark nicht doch empfehlenswerter sei. Ruhig er· klärte uns der Verkäufer, daß es

oder sonstiges Computerzubehör gekauft haben. Wichtig ist nur. daß Sie genau angeben, wo und wie Sie getestet haben.

**M A S S E N S P E I 6 II E R** 

Je zahlreicher Sie uns schreiben. um so umfas· sender und aussagekräftiger wird der gro6e Händler· **test. den wir In einer der**  nächsten Ausgaben des 64'er-Magazins bringen wollen. Also: lassen Sie uns nicht im Stiehl

Schicken Sie Ihr Material bitte an: Markt & Technik Verlag AG **Redaktion 64'er** Stichwort: Leser testen Händler z. Hd. Matthias Fichtner Hans-Pinsel-Straße 2a 8013 Haar bei München

bei einem Laufwerk 1541 oder 1571 gar nicht nötig sei, solche Disketten zu verwenden (was sicher ginge), denn die würden sich durch eine hohe Daten· dichte, also die Möglichkeit auszeichnen, etwazehnmal so

viel Daten darauf abzuspei· ehern, als es die beiden er· wähnten Commodore-Laufwerke könnten. Als wir den Markt verließen, hatten wir den Eindruck, gut beraten worden zu sein und noch ein bißchen was dazugelernt zu haben.

Anschließend besuchten wir den Computerfachmarkt OOM. Im Sortiment und der Ausstat· **1ung ist er mit den beiden** zu~ letzt beschriebenen zu verglei· chen, Im Kundendienst verdient er allerdings einen •Plus· punkt•. Oie Verkaufsstelle für Disketten ist gleich im Erdgeschoß, bereits an der Ein· gangstür steht ein Sonderaufbau günstiger Disketten bereit (5<sup>1</sup>/<sub>4</sub> Zoll No Names 2S/2D zu 7,95 Mark, 51/4-Zoll-Markendisketten 2S/2D zu 12,95 Mark und 3<sup>1</sup>/<sub>2</sub>-Zoll-Disketten zu 29,95 Mark). Das offizielle Re· gal befindet sich weiter hinten Im Raum. Hier sind auch 51/•·Zoll-Disketten für 49,95 Mark und 3<sup>1</sup>/<sub>2</sub>-Zoll-Disketten zu 89,95 Mark ausgestellt.

Ein junger Mann, der gerade einige Geräte auspackte, gab sich auf unsere Frage als der Fortsetzung auf Seile 144

**Präsident Printer 6320** 

#### **Zeichensätze** :

GmbH, Thomson Corp

Corp., Schneider ennaetragene

Commodore Corp., IBM Schneider

Data Computer Commodore.

Centronics Centranics.

Corp. Atari. Atar  $\frac{1}{2}$ 

sind

IBM. Epson, Corp. Amiga

**Epson"·Commodore· Epson'"·Centronics•**  Epson '·V 24/ RS 232 C **100 % C omm.odore comp.at.ible. Commodore• Befehlssatz, 6401 + 128&1 Zeichensatz**  Amiga<sup>\*</sup>-Zeichensatz<br>IBM\* Befehls- und Zeichen**satz**  $1 + 2$ Schneider<sup>\*</sup> Befehls- und Zeichensatz  $Atari* ST-Zeichensatz$ **TA\*·Ze1chensalz 9 internationale Zeichensätze Technische Daten :**  • **l 0 0 Zeichen pro Sekunde** • **Druc::kmatfix 9 x 9** • **Hoc hauHösende Grafik mit**  480, 576, 640, 720, 960 und **192() Punktdich1e pro Z eile**  Logisch druckwegoptimiert,<br>bidirektional **Schriftarten: Pica, Elite**  $\bullet$  Druckarten : Normal, doppelt, breit, komprimiert, Sperr**sohrift, Exponenten/ Indices, automatisches Unters1reichen.**  • **NLO (schreibmaschinenßhnliche** 

**e** Druckqualität)<br> **e** Verstellbare Stachelradwalze **für randgelochtes Endlospapier.**  Einzugsschacht für Einzelblatt **sow 1e Staubschutzhaube 1m**  Preis inbegriffen.

#### **compatible zu fast allen Computern**

PRASIDENT PRINTER 6320

unverbindliche Preisempfehlung incl. Interface (wahlweise<br>Centronics\*, Commodore\* oder V.24/RS232C oder Atari\* XE, XL)

**399.-**

Neu: Wahlweise jetzt **auch als Atari· XE/XL· Version** 

**Com puterwechset: Interface lauschen, schon •Sl der Präsident Printer 6320 angepaßt.** 

Horst Grubort GmbH & Co. KG **Abt. Drucker/Software-Dienst** Telefon 08847/6664 8110 Waltersborg 2

### $H$   $A$   $R$   $D$   $WA$   $R$   $t$

### Seikosha SP-1600AI und Panasonic KX-P1180 im Vergleich

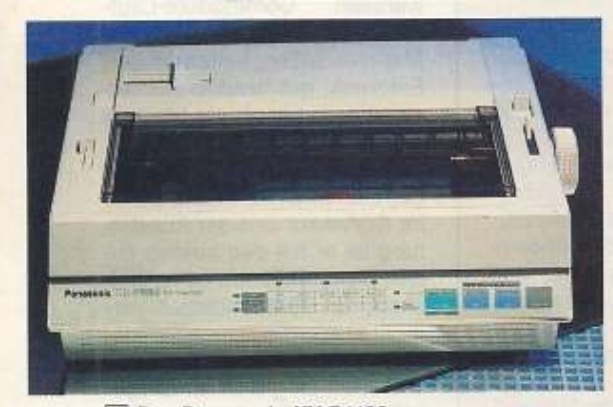

1 Der Panasonic KX-P1180 besitzt ein modernes Design. Seine Fähigkeiten machen ihn zu einem professionellen Drucker für wenig Geld.

erade im Vergleich enthüllen Drucker ihre Stärken und Schwächen. Wir haben zwei ähnliche Drucker ausgesucht, die sich im Detail aber doch unterscheiden.

Seikosha ist für preiswerte und gute Drucker bekannt. Bei dem Modell SP-1600AI wurden natürlich diese Punkte besonders berücksichtigt. Der SP-1600AI ist eine technische Weiterentwicklung des SP-1200AI. Druckgeschwindigkeit Die wurde von 120 auf 160 cps erhöht, daher auch die geänderte Typenbezeichnung. Äußerlich unterscheidet sich der SP-1600AI nicht von seinem Vorgängermodell. Der Drucker hat das kantige Design der SP-Baureihe (Bild 1 und 2) und eine übersichtliche Anordnung der Funktionselemente. Der Papiertransport erfolgt über einen Zugtraktor, der auf der Geräteoberseite plaziert ist. Dieser transportiert das Papier sehr präzise vorwärts wie auch rückwärts. Der SP-1600AI ist einer der wenigen Drucker mit Zugtraktor, die das Papier auch zurücktransportieren können. Bei der Einzelblattverarbeitung wird der Zugtraktor entfernt und die Papierführung hochgeklappt. Nun kann mit dem Hebel für den halbautomatischen Einzug ein Blatt in die Druckposition gebracht werden. Das Farbband ist in einer großen Kassette untergebracht. Beim Einlegen bekommt man schwarze Finger. Die Schnittstelle des SP-1600Al ist ein 36poliger Centronics-Anschluß. Man kann den Drucker sehr einfach mit einem Parallelkabel oder Interface an den C64 anschlie-

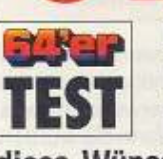

Es gibt viele wichtige Kriterien beim Druckerkauf. Erfüllen der Panasonic KX-P1180 und der Seikosha SP-1600AI

#### diese Wünsche?

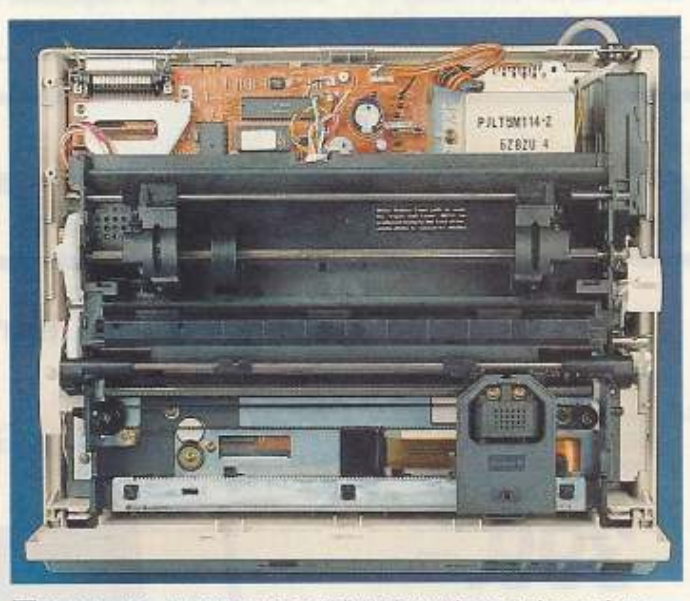

3 Bei der Konstruktion des KX-P1180 wurde ganz besonders auf Robustheit und Langlebigkeit geachtet.

Ben. Die Druckerinstallation erfolgt mittels zehn Mikroschalter, die sich gut zugänglich an der Geräterückseite befinden. Das Bedienfeld des SP-1600AI ist an der Gehäuseoberseite angebracht. Dort findet man vier Tasten (Online/Select, NLQ/Set. Form Feed, Line Feed) sowie vier Leuchtanzeigen (Power, Paper Out, Online, NLQ). Mit diesen vier Funktionstasten wird auch der linke und rechte Rand sowie die Schriftbreite (Proportional, 10, 12, 17 oder 20 Zeichen pro Zoll, cpi) festgelegt. Markierungen auf der Abdeckhaube erleichtern diese Einstellungen, da der Druckkopf zur gewählten Position fährt. Die Al-Version des SP-1600 besitzt eine Epson-FX-Emulation, und kann so problemlos mit ESC/P-Sequenzen programmiert werden. Das garantiert eine hohe Software-Kompatibilität am C64. Leider ist der SP-1600AI nur mit einer Schriftart ausgestattet: Courier in Draft und

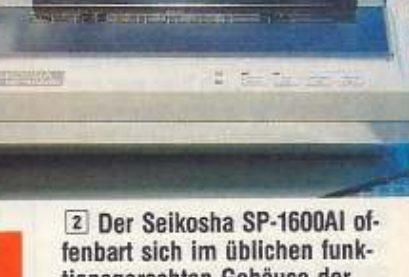

tionsgerechten Gehäuse der SP-Reihe und wartet mit ausgezeichneten Leistungen auf NLQ-Schrift. Unser Referenzdrucker (Star LC-10, Test in Ausgabe 3/88, Seite 48) bietet dagegen vier verschiedene

NLO-Schriften, Allerdings ist der SP-1600AI um 150 Mark billiger als der Star LC-10. Angesichts dieser Preisdifferenz kann man das minimale Schriftenangebot beim SP-1600AI akzeptieren. Als Ausgleich besitzt die Schrift eine gute Qualität. Auch die Qualität der NLQ-Kursiv-Schrift überzeugt. Die Buchstaben sind etwas höher als bei 9-Nadel-Druckern üblich: 3.0 mm statt 2.5 mm.

Bezüglich der Grafikfähigkeiten kann sich der SP-1600AI sehen lassen. Er verfügt über sämtliche Punktdichten beim Grafikdruck mit 8 oder 9-Nadeln: 480, 576, 640, 720, 960, 1152 oder 1920 Punkte pro Zeile. Außerdem bringt der SP-1600AI die Grafik ziemlich schnell zu Papier, wie man aus dem Wert des IPS-Grafiktests sehen kann. Die maximale Auflösung beträgt 240 x 216 dpsi (dots per square inch = Punkte pro Quadratzoll) und erlaubt somit auch den Druck von kleinen Datails bei Mikrohardcopies.

Kommen wir nun zur Druckgeschwindigkeit. Hier kann man den SP-1600AI in die Mittelklasse der 9-Nadel-Drucker einordnen. In der Draft-Schrift (Entwurfsqualität) bringt er 160 Zeichen (bei 10 cpi) pro Sekunde aufs Papier. In NLQ-Schrift sind es nur noch 26 Zeichen pro Sekunde, da jede Zeile zweimal bedruckt wird. In der Praxis stellte sich heraus, daß der Drucker bei NLQ-Schrift erheblich schneller ist als der Star LC-10 (siehe Grafiken).

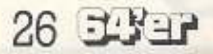

# **NASE VORN!**

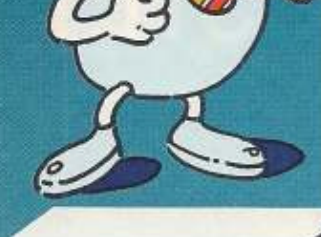

#### multiprommer

B/T6/32 KByte

□ Betrieb am Expansionport □ Steuersoftware-integriert - sofort be-<br>triebsbered □ Brennzeiten ab 1 sec/<br>KByte □ komfortabler Maschinen-KByte D. komfortabler Maschinen-sprachemonitor mit untangreichem<br>Befehlssatz eingebaut. D. Eprom-<br>typen 2516-2564, 2716-27512/13,<br>2816/A, 2817/A, 2864 alle A-und C-<br>Typensowiealle pinkompatiblen. Vor-<br>bereitet für Megablte

DM 148.-

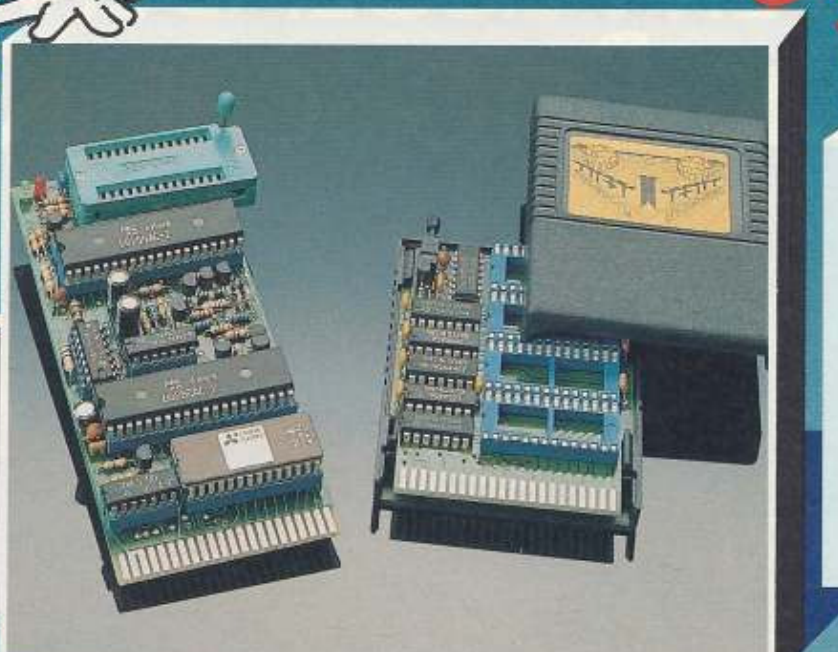

#### brainy

Manny<br>
In Bis zu 255 Programme im<br>
Modulgehäuse stehen auf<br>
Knopfdruck zur Verfügung D<br>
256 KBytezusätzliche Speicher-<br>
Kapazität (entspricht ca. 1024<br>
Blocks auf Diskette) D 4 Eprom-<br>
steckplätze (2764-27512) D<br>
ohne Vork onne vorkennunsse zu Hano-<br>haben (I) Modulgehäuse (I)<br>Diskette (I) Modulgehäuse (I)<br>ausführliches Handbuch

DM 79.90

MB 1 das Komplettsystem multiprommer plus brainy<br>zum Supersparpreis von DM 199.90

Epromkarte DM 13,90

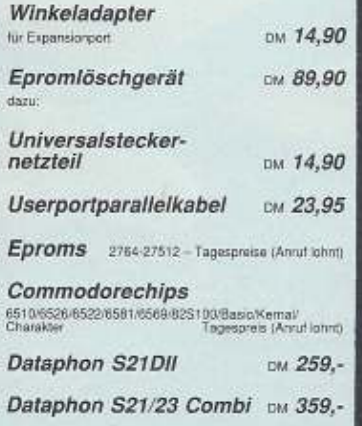

#### Betriebssystemumschaltung absturate threibung in 64 ar 7:

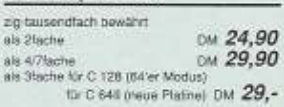

#### Adaptersockel

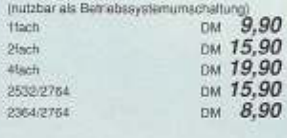

#### Steckplatzerweiterung für Expansionport

(1451ach I) Expansionport durchgeschieff I)<br>mit Sicherung II Steckplätze einzeln schaltbar<br>D Leuchtdiodenanzeige D Resettaster DM 79.-

**ULTRA DISC MONITOR** 

Dieses Programm zur manipulation - liest bis Track 41 Einzeltrackformatierung, automatierung<br>sche Blockverfolgung<br>freier Zugriff auf das<br>Floppyram sowie ein<br>Handbuch in deutscher Sprache sind nur einige<br>der selbstverständlichen Features. Diskettenversion:

DM 29,-

#### DIDAC

**MUSIC EDITOR** Dieses Programm er-<br>laubt einfachste Hinga-<br>be komplexer Musik-stücke sowie komfortastucker Sowie komorta-<br>ble Manipulation der-<br>zeugtein Maschinenpro-<br>gramm mit variabler<br>Startadresse, Die Musik<br>Kautt im Interrupt gleich-<br>zeitin mit hrenn Bern zeitig mit Ihrem Basic-<br>oder Maschinenpro-Maschinenprogramm.

DM 29.-

**BACKGROUND** 

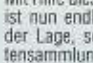

Mit Hilfe dieser Software ist nun endlich jeder in<br>der Lage, seine Disket-<br>tensammlung inkomfortabelster Art und Weise ca verschiedensten<br>Kriterien sortierte Listen<br>gedruckt werden, das<br>Suchen hat ein Ende.

DM 29.-

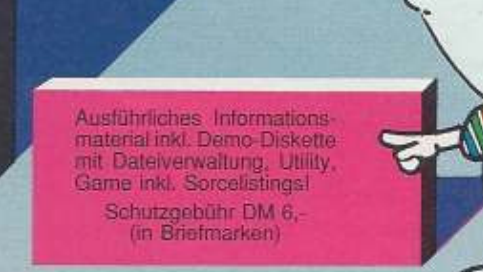

Bestellung und Versand: 0208/24047

telefonisch: per BTX-Mittellung: 020824049 oder schriftlich Versandspesen CM 8.70 per Nachnahme (Inland) oder Vorauskasse.<br>Versand ins Ausland gegen Vorauskasse plus DM 10,

#### Message Computer Thomas Martin Stöckmannstraße 78 4200 Oberhausen 1

HÄNDLERANFRAGEN **WILLKOMMEN!** 

ware Derigo

 $t^{\frac{3}{2}}$ 

# **Abheben zum DRUM Erlebnisflug:** MIT DER FLIEGENDEN KISTE

 $= 4.001$ 

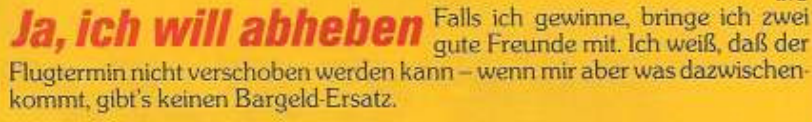

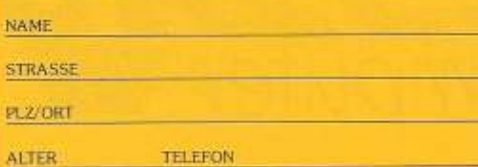

Coupon ausschneiden und einsenden an DRUM, Postfach 1611, 4190 Kleve. Die Gewinner werden direkt benachrichtigt

DRUM-Freunde haben's gern etwas origineller und individueller. Spaß am eigenen Dreh, das ist das Vergnügen am Besonderen: zu Lande, zu Wasser und eben auch in der Luft.

Deshalb startet DRUM jetzt mit 5 Gewinnern und deren jeweils beiden besten Freunden zu einer ungewöhnlichen Tagesreise:

Mit einer über 60 Jahre alten JU 52 der Lufthansa, zu einer Zeit gebaut, als die Propeller noch Luftschrauben genannt wurden und die "Tante JU" als das unverwüstliche Arbeitspferd der frühen Luftkutscher zu Weltruhm gelangte.

Vom Flugplatz Mönchengladbach geht es über Eindhoven - Tilburg - Breda - Rotterdam zur Kanalküste. Angesagt ist Tiefflug in Höhen um 300 m; jeder Mitflieger hat beste Sicht aus seinem höchstpersönlichen Aussichtsfenster. Nach ca. 2 Stunden Flug wird in Ostende gelandet. Dort geht es in einem eigens errichteten Zelt am Strand voll zur Sache: Ohrenschmaus, serert von einer Band, "Brunch on the Beach" mit ichwenkgrill und so viel kühlem Flüssigen, daß<br>ein Gaumen trocken bleibt. Nach gut zwei Stunen vom Feinsten wird in nur 90 Minuten (Westnd!) zurückgeflogen, bei gleichfalls eindrucksvollster Sicht auf die Schönheiten Belgiens und der Niederlande.

DRUM Freunden, denen der Sound von drei 9 Zulinder-Sternmotoren mit je 600 PS die Freude an einem einmaligen Flug in äußerster Bodennähe nicht nehmen kann, haben die Chance, mit dem Coupon ihre Buchung anzumelden. Falls sich mehr als fünfinteressierte Dreher melden (und das ist zu vermuten, weil das gesamte Programm einschließlich An- und Abreise Mönchengladbach kostenlos abgespult wird), entscheidet das Los. Tiefgeflogen wird am 1. Juli 89, DRUM- und JU-Freunde sollten sich bis 31. 5. 89 anmelden (Einsendeschluß). Gewünscht sei den im ersten Ganzmetall Flugzeug Reisenden gutes Wetter, geringe Turbulenzen und, wie immer, viel Spaß mit DRUM.

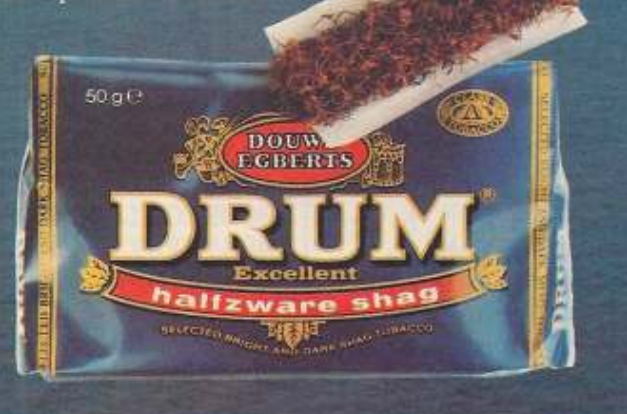

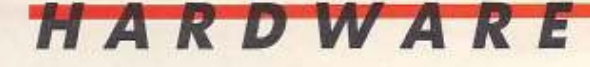

Bei der Draft-Schrift hat der SP-1600AI ebenfalls die Nase vorne. In der Lautstärke ist der SP·1600AI im mittleren Bereich anzusiedeln. Der 2,3 KByte große Puffer bildet einen Engpaß, weil damit der Computer nicht genügend entlastet werden kann. Außerdem erlaubt der kleine Puffer keine benutzerdefinierten Zeichen in NLO·Schrift. Beim Arbetten mit einem selbstdefinierten Draftzeichensatz (maximal 128 Zeichen) schrumpft der Kom-

#### **Funktionsvielfalt bei Panasonic**

munikationspuffer auf 0,7 KByte zusammen. Um diesem Manko zu entgehen, kann eine 8-KByte-Speichererweiterung erworben werden. Für einen Preis von 549 Mark Inklusive Mehrwertsteuer ist der SP· 1600AI samt deutscher Bedienungsanleitung zu haben. Der 9-Nadel-Drucker Panasonic

Diese Eigenschaft wird oft bei Listendruck benötigt. Das Bedienfeld besitzt vier Tasten, die mehrfach belegt sind. Neben den Grundfunktionen wie Onli· ne, Form Feed und Ume Feed kann mit diesen Tasten die Schriftart, Schriftbreite, Seitenlänge eingestellt werden. Die Aktivierung des Quietmodus (Leisedruck) sowie die Ausführung von Mikrozeilenvorschübe vor- und rückwärts erfolgt ebenfalls mit diesen vier Tasten. Paper-Park- und Perforation Cut-Funktionen dürfen natürlich nicht fehlen; sie werden auch über die Funktionstasten gesteuert. Die Paper-Park-Funktion sorgt dafür, daß das Endlospapier automatisch zurücktransportlert wird, um Elnzelblattbetrleb zu ermögli· chen. Die Perforation-Cut· Funktion erlaubt das Abtrennen von Endlospapier ohne Verluste. Da das Bedienfeld gut beschriftet ist, gewöhnt man sich leicht an die Mehr· fachbelegung der Tasten. Da-

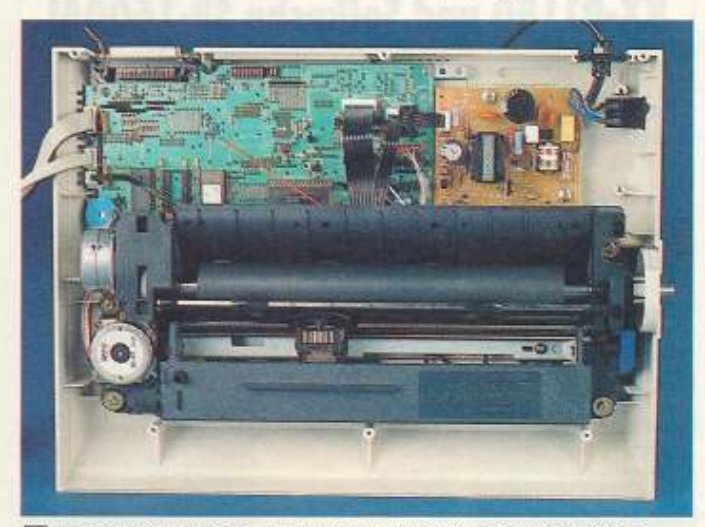

[4] Erstaunlich, welche Leistungen der kleine Druckkopf des Selkosha SP-1600AI besitzt

KX·P1180 ist der kleine Bruder des KX-P1124, unser Referenz-DrucKer der Preisklasse II (Test in der Ausgabe 5189). Äußerlich wurde die Form des großen Bruders übernommen (Bild 3 und 4).

Der KX-P1180 ist somit in die Kategorie der 11-Zoll-DrucKer einzuordnen. Das bedeutet, daß der Drucker problemlos DIN-A3- oder DIN-A4-0uerfor· mal Papier verarbeiten kann  $(Breite 11,6 Zoll = 297 mm).$ Der Druckbereich von 8 Zoll (203 mm) bleibt erhalten. Der Vorteil dieser Uberbreite ist, daß ohne Rücksicht auf Ränder der ganze 8-Zoll-Druckbereich genutzt werden kann. zu sind die sieben Leuchtanzeigen sehr hilfreich. Fünf davon sind zu einer 5 x 3-Steuermatrix angeordnet. Dadurch kenn man das Handbuch schon nach kürzester Zeit bei· seite legen. Das Papierhandling ist beim KX-P1180 gut durchdacht. Der Drucker verfügt über einen kombinierten Schub-/Zugtraktor sowie über einen halbautomatischen Einzelblatteinzug. Im Schubtraktorbetrieb wird das Papier von hinten zugeführt. Will man den Zugtraktor benützen. so ist das Papier von unten zuzuführen. Einzelblätter zieht der Drucker von oben ein. Eine verstellbare FOhrungsschiene erlaubt ein

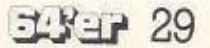

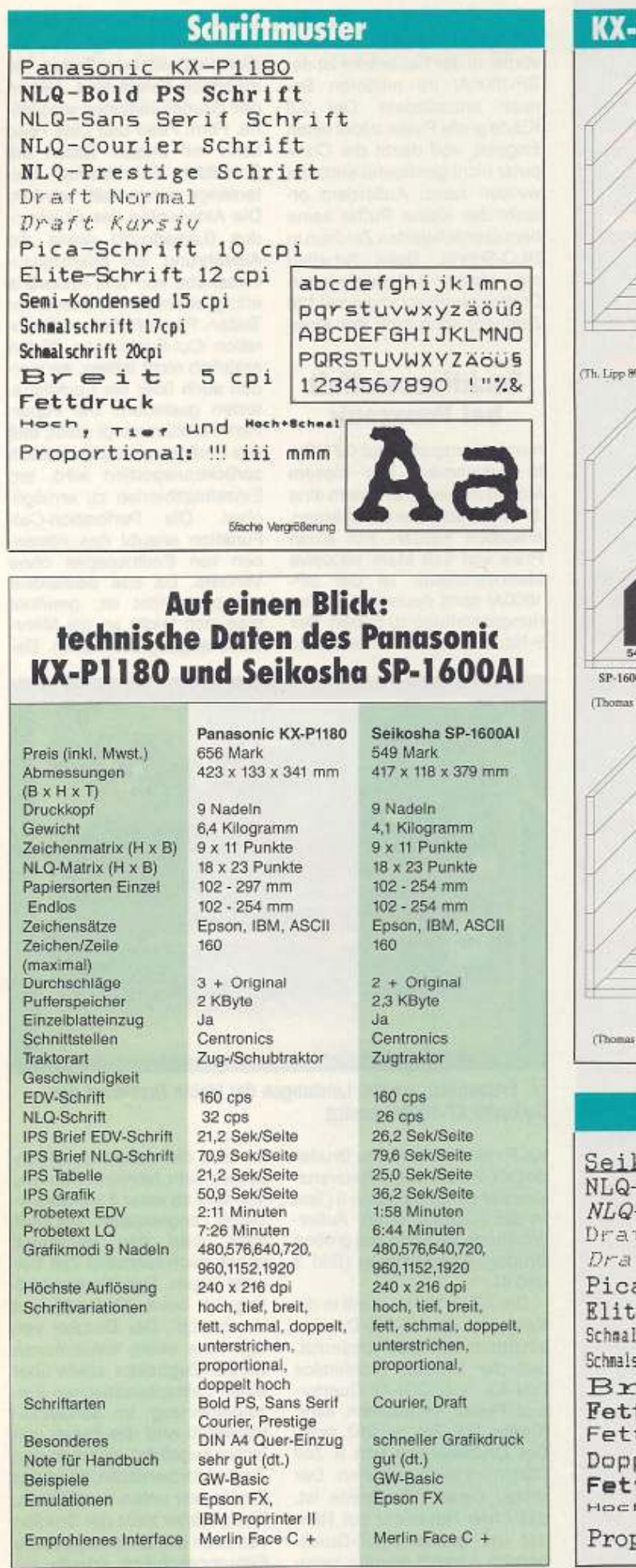

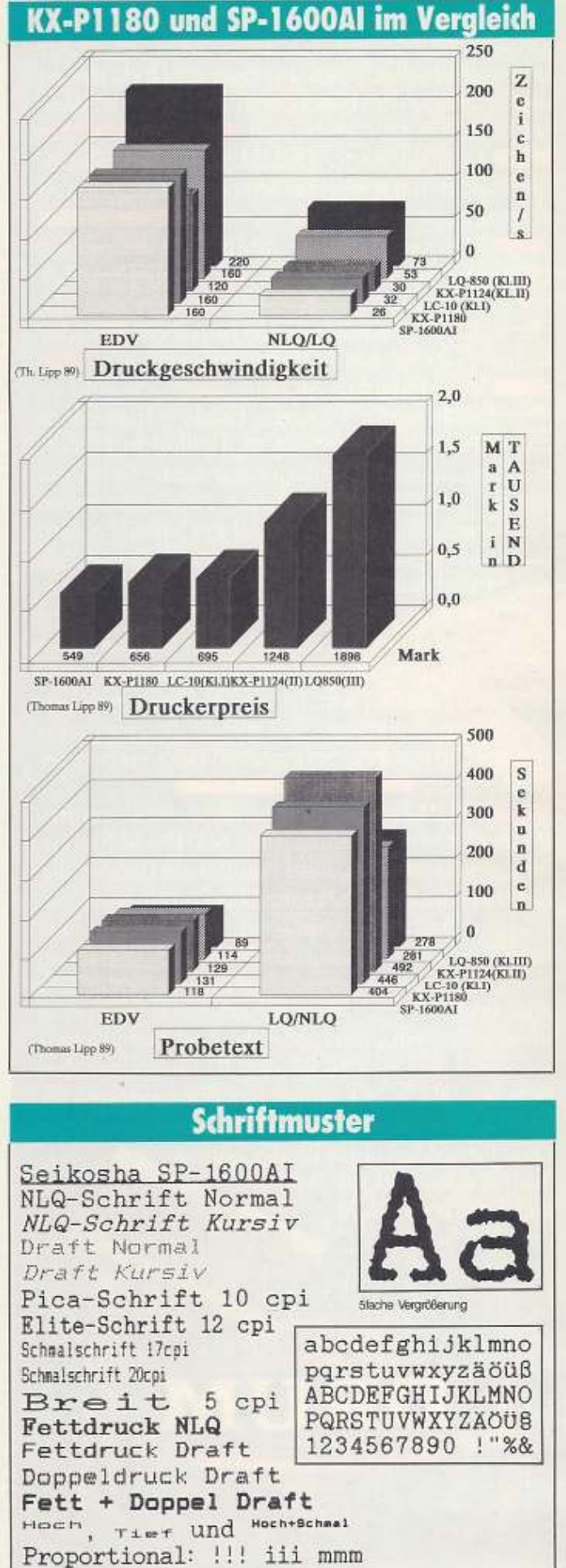

einfaches, exaktes Positionieren des Papiers. Das Farbband ist wie bei Panasonic üblich, in einer kleinen Kassette unterge· bracht. Die Einstellung der wichtigsten Grundfunktionen erfolgt mittels acht gut zugänglichen Mikroschaltern im Inne-

#### Vier NIQ-Schriften eingebaut

ren des Druckers. Der KX· P1180 besitzt zwei Betriebsmodi, eine Epson-FX- und eine IBM Proprinter II-Emulation. Davon ist der Zeichen- und Befehlssatz abhängig. Am C64 wird man wohl den Epson-Modus wählen, um problemlos mit dem Drucker zu arbeiten.

Der Panasonic besitzt eine große Schriftenvielfalt. Vier NLQ- (PS Bold, Sans Serif, Courler, Prestige) und ein Dratt-Schrilt stehen zur Verfu· gung. Diese Schriften können natürlich noch mit den verschiedensten Attributen versa· hen und In neun verschiede· nen Breiten (5, 6, 7.5, 8.5, 10, 12, 15, 17, 20 cpi) gedruckt werden. Die maximale Grafikauflösung

beträgt 240 x 216 dpi. Der KX· P1180 verfügt wie der SP-1600AI Ober sämtliche sieben Punktdichten. Die Geschwindigkeit, mit der die Grafik gedruckt wird, entspricht dem Standard für 9-Nadel-Drucker. Zur Schonung des Druckkopfes vor Überhitzung kann der Drucker kleine Wartepausen einlegen. Das trat aber während der Testphase bei 40 Sei· ten Dauerdruck nicht auf. Den KX·P1180 kann man ebenfalls in die Mittelklasse der 9-Nadel-Drucker einordnen, was die Druckgeschwindigkeit anbelangt. Im Draft·Druck schafft er 160 Zeichen pro Sekunde und in NLO-Schrlft sind es 32 Zei· chen pro Sekunde. In unseren Praxistests konnte sich der<br>Drucker behaupten, Seine Drucker behaupten. Druckleistungen sind äquiva· lent zu denen des Seikosha SP·1600AI. Bei den !PS-Texten war der Panasonic immer schneller, lag jedoch bei unserem Probetext zurück. Daraus kann man schließen, daß der Panasonic bei reinem Textdruck schneller ist. Muß der Drucker aber mehr Druckwegoptimierungen, Tabulatoren.

Leerschritte, Zeilen· und Sei· tenvorschübe ausführen, gewinnt der Selkosha SP-1600AI das Rennen. Erwähnenswert Ist die geringe Geräuschen!· wlcklung des KX-P1180. Das liegt an der Lärm-dämpfenden Walze. Dem Gerät liegt eine ausführliche, gut gegliederte deutsche Bedienungsanleitung bei. Dabei wird die Druckerprogrammierung besonders berücksichtigt. Der Drucker ist für 656 Mark inklusive Mehrwertsteuer im Handel erhältlich.

**llA** *«:* **fJ WA** «: *E* 

#### Resümee

Beim Vergleich der beiden Drucker mit dem Referenzgerät Star LC-10 erhält man folgendes Ergebnis: Der Selkosha ist dem Star-Drucker in der Geschwindigkeit und Anzahl der Grafikdichten überlegen. Ein besseres Papierhandling und eine größere Schriftenauswahl besitzt der Star LC-10. Da· für ist aber unser Referenzgerät um 150 Mark (das sind 27 Prozent) teurer. lohnt sich der Mehrpreis? Der Panasonic be-

sitzt ähnliche Drucklelstungen wie der Seikosha und übertrifft dabei den LC-10. Bezüglich der Schriftenauswahl und Papierhandling sind die beiden Drucker gleichwertig. Die Preisdifferenz beträgt nur noch 39 Mark. Grund, warum der Star LC-10 dennoch Referenzdrucker bleibt, ist die Möglichkett, den Drucker zum Farbdrucker umzurüsten. Außerdem ist der LC-10 in der Commodore-Version erhält· lieh; beim Panasonic KX-P1180 muß noch ein Parallelkabel (zirka 40 Mark) oder ein lnterfa· ce (zirka 150 Mark) erworben werden. Bei diesem Vergleichstest gibt es keinen Verlierer. Der Seikosha SP-1600AI sowie der Panasonic KX·Pt180 sind Drucker mit seht guter Lei· stung und niedrigem Preis. Der Panasonic bietet zwar einen höheren Bedienungskomfort was den Papiertransport betrifft und mehr Schriften, aber rechtfertigt das die Preisdifferenz von 110 Mark? Letztend· lieh wird es wohl wieder am Geldbeutel hängen, für wel· chen Drucker Sie sich ent· scheiden. (Thomas Lipp/aw)

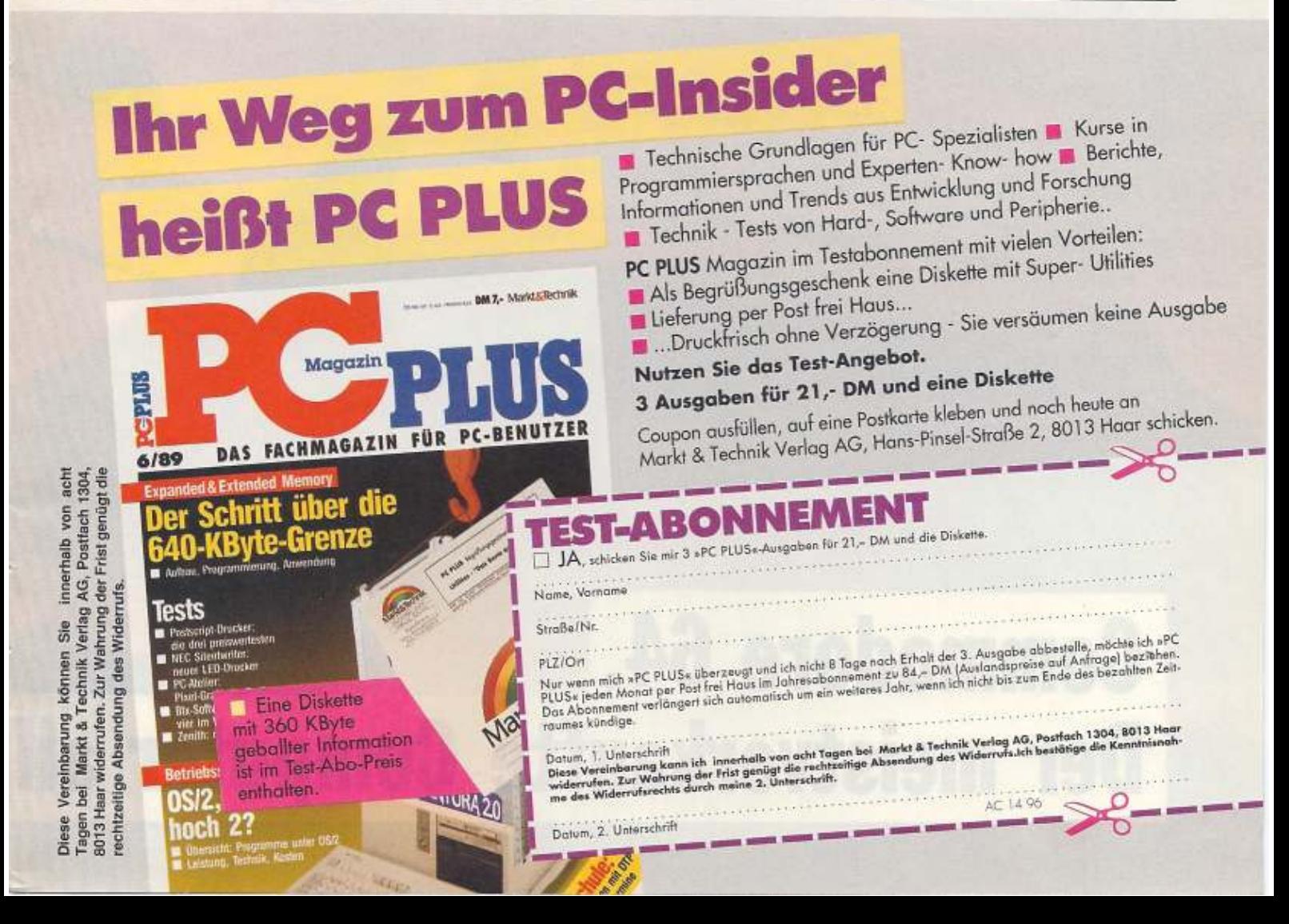

# **ACTION · SIMULATION · ABENTEUER ·**

 $C^2$ 

# **Commodore 64.** Der meistverkaufte Computer all

**MARTING W** 

### TEXTVERARBEITUNG · GRAFIK · KALKULATION

**Immodore** 

er Welten.

Commodore 64: Mit über 5.000 Programmen aus der Welt der Abenteuer, der Freizeit und aus der Berufswelt. Ideal für Einsteiger, die von Anfang an Profi-Maßstäbe anlegen. Komplett nur mit der Original Commodore-Peripherie.

Technische Daten zu den Abbildungen links: Commodore 64 mit 64 KB RAM

5 1/4" Floppy-Laufwerk 154111 mit 170 KB Speicherkapazität

Farbmonitor 1802 mit hoher Auflösung, gestochen scharf Schönschreibdrucker MPS1230 mit 9 Nadeln, 120 Zeichen/Sekunde

Technische Daten zur Peripherie:

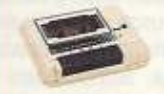

Datassette 1530 bis 170 KB für Compact-Cassetten

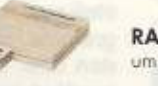

**NEW YORK** 

RAM-Erweiterung 1764 um 256 KB

**BTX-Modul II** für Bildschirmtext

> Original Commodore-Zubehör: Optimal abgestimmt auf die Commodore-Produktlinie sind die Commodore-Disketten und Commodore-Farbbänder.

Get it: Im Versandhandel, in Kaufhäusern und Computershops.

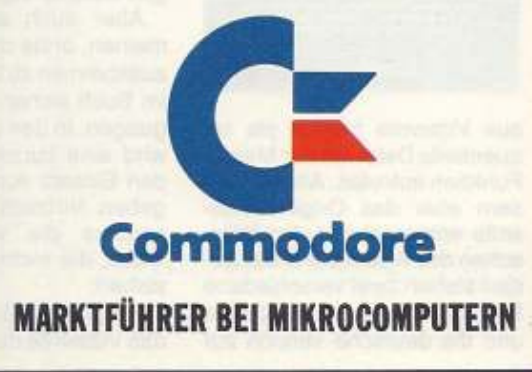

## **Profi-Tools zu Vizawrite**

Vlzawrlte lebt! Das weitver· breitete Textverarbeitungsprogramm für den C 64 erfreut sich nach wie vor großer Beliebtheit. Allerdings werden im Laufe der Zeit Wünsche laut: »Schön wäre es, wenn Vizawrite auch dies und das und jenes könnte.• Für wenig Geld lassen sich jetzt viele solcher WOnsche erfüllen. Ausgehend von zahlreichen Erweiterungs· programmen. die schon Im 64'er-Magazin veröffentlicht wurden, haben es sich Dieter Bayer und 27 Mitautoren zur Aufgabe gemacht. leistungsfähige Tools und Utilities zusammenzutragen und ihren Einsatz zu erläutern. Alle Programme findet der Leser auf zwei doppelseitig bespielten Disketten, die dem Buch bellle· gen. Ausdrücklich empfiehlt der Autor die Anfertigung einer Sicherheitskopie beider Dis· ketren. Das erforderliche Kopierprogramm befindet sich auf der ersten Diskette. Viele der neuen Programme werden mit einem eigenen Boot-Programm anstatt Vizaspell geladen, andere werden vorher in den Kassettenpuffer geschrieben, manche lassen sich auch

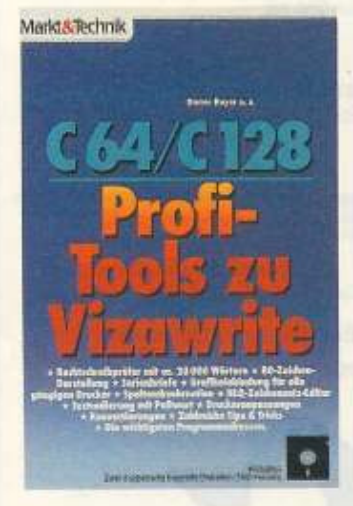

aus Vizawrite heraus als sequentielle Datei mit der Merge· Funktion aufrufen. Alle verbessern aber das Original-Vize· write entsprechend den WOn· sehen des Anwenders. Bel Bedarf stehen zwei verschiedene Programme für die englische und die deutsche Version zur

Verfügung. Ob neue Zeichen· sätze definiert und Grafiken in den Text eingebunden werden sollen, eine schönere Schrift gewünscht wird, oder der Drucker zum Ausdrucken der deutschen Sonderzeichen ver· anlaßt werden muß, der Leser findet für fast alle Fälle Hilfe und sachkundige Erklärung. Probleme mi1 dem Drucken dürften damit der Vergangenheit angehören.

*B i:i C II ER* 

Da das originale Vizaspell deutsche Sonderzeichen bei der Rechtschreibprüfung nicht verarbeiten kann. war bisher eine sinnvolle Überprüfung der Rechtschreibung mit Vizawnte nicht möglich. Der Viza-Kor· rektor schafft nun Abhilfe. Anhand eines 20 000 Wörter umfassenden Wörterbuches können nun deutsche Texte überprüft und Korrigiert werden. Neue Wörter werden In elge· nen Wortschatzbibliotheken gesammelt. Bel der Überprü· fung zeigt das Programm zusätzlich an, wie oft die einzelnen Wörter Im Text vorkom**men.** 

Wenn auch das Programm zur Definition von Textbaustei· nen nicht ganz überzeugen kann, ist sicher mancher Anwender doch froh, sich die Ein· gabe häufig benutzter Textteile durch eine Floskeltaste zu erleichtern. Spaltendruckroutine. Schutz des Textes durch ein Paßwort, SO-Zeichen-Darstellung, Konvertierungsprogramme, Hardcopy sollen von den über 50 Tools noch extra erwähnt werden, die übrigen müssen aus Platzgründen unerwähnt bleiben.

Das letzte Kapitel wendet sich an Könner mit Erfahrung in der Programmierung in Maschinensprache. Mil Hilfe dieses Kapitels wird die Program· mierung eigener Utllities sehr erleichtert. Wichtige Adressen und Routinen werden ebenso abgedruckt wie die zum Ein· sprung und zur Rückkehr nötigen Befehlsfolgen.

Aber auch alle Leser. die meinen, ohne die neuen Tools auskommen zu können, finden im Buch sicher manche Anregungen. In den ersten Kapiteln wird eine kurze Anleitung für den Einsatz von Vizawrite ge· geben. Nützlich sind dabei be· sonders die vielen kleinen Tricks, die nicht im Handbuch stehen.

Insgesamt IABi sich sagen, daß Vizawrite durch das vorgestellte Buch eine effektive Verjüngungskur erfahren hat. Leistungsfähige Tools und wert· volle Utilities erfüllen zahlrei· che Erweiterungswünsche für wenig Geld. Jedem Vizawrite-User sei das Buch wärmstens<br>empfohlen. (D. Hein/ad) (D. Hein/ad)

### **C 64-/C 128· Profi-Tools**

Wertvolle Hilfe für den Basic· Programmierer muß nicht teuer sein. Für nur 49 Mark hat Markt & Technik eine Sammlung von vielen Profi-Tools für den C 64 herausgebracht. Was Autor Said Baloui bescheiden ein bei der Entwicklung von<br>MasterBASE entstandenes entstandenes Abfallprodukt nennt. entpuppt sich beim ersten Anwenden als ein überaus nützliches Werkzeug. Mit Hilfe der Tools gelingt

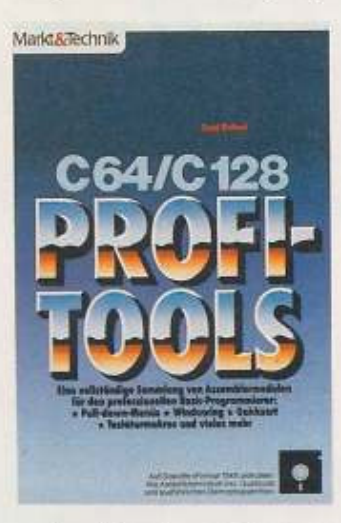

es dem Benutzer auf einfache Weise, mit dem C 64 oder dem C 128 im C 64-Modus deutlich bessere Programme zu schreiben. Als erstes Merkmal fällt auf, daß auch die deutschen Sonderzeichen in PRINT-Zel· len verwendet werden können. Nur das kleine •ö• läßt sich bei INPUT nicht benutzen, da es vom Interpreter als Semikolon aufgefaßt wird. Vizawrite-Benutzer haben es gut; die neue Tastaturbelegung entspricht der dieser Textverarbeitung. Auf Wunsch kann. wenn der Drucker dieses zuläßt, auch der Druck mit Umlauten und •ß• erfolgen. Durclt modlfizler· bare Codetabellen können sieher viele User ihren Drucker

optimal anpassen. Daß eine integrierte Centronics-Schnittstelle den Anschluß entsprechender Drucker am User-Port ermöglicht, erfreut sicher alle Benutzer, die sich Im Hinblick auf einen Umstieg nicht mehr auf einen Commodore-Druk· ker festlegen wollen. Wer hätte nicht schon mal neidisch auf Windows der größeren Brüder des C 64 geblickt? Nun lassen sich auch einzelne oder sich überlappende Fenster auf dem Biidschirm des C 64 öffnen und schließen. Im Buch steht genau, wie der Programmierer Lage, Größe und Inhalt der Fenster in der SYS-Zeile angeben mu8. um das neue Werk· zeug professionell zu nutzen. Auf ähnlich einfache Welse lassen sich auch Pull-Down-Menüs in eigene Basic-Programme aufnehmen. Erwähnt seien von den 26 Utilitles noch eine wirklich schnelle Garbage Collection und die schnelle Sortierroutine. Immer muß das benötigte Assembler-Programm auf die eigene Diskette kopiert werden und vom Programm dann mit SYS und einigen Pa· rametern aufgerufen werden. Für Fortgeschrittene verrät der Autor noch manche Einzelhei· ten, die man wissen muß, wenn man die im Source-Code vor-<br>liegenden Assembler-Routi-Assembler-Routinen selbst verändern will. Ungeklärt ist nur die Frage des Urheberrechts bei Weitergabe eigener Programme, die die Routinen benutzen. Nach dem Untertitel wendet sich das Buch an den professionellen Programmierer, der ja sicher nicht nur für sich selbst tolle Programme schreiben will. Aber auch. wer nur aus Hobby und ohne große Erfahrung klei· ne Basic-Programme schreibt, sollte vor der Anschaffung die· ses Buches mit der Diskette nicht zurückschrecken. Der SpaB am Programmieren wird größer, wenn die Programme ohne große eigene Mühe erheblich professioneller wirken. Mit den leichtverständlichen Erklärungen im Buch dürfte kaum ein Anwender Schwierigkeiten haben, die Tools seinen Vorstellungen entsprechend<br>einzusetzen. (D. Hein/ad) einzusetzen.

Said Baloui, C 64/C 128 Profi-Tools, Markt & Technik Verlag, 156 Selten inidusive Diskette, **1\$BN 3.fl090.f17-& 49 Mark** 

D. Bayer u. a., Profi-Tools zu Vizawrite, Markt & Technik Verlag. 138 Selten (einschlieBlich zwei Disketten), ISBN 3-89090-580-3, Preis 59 Mark

 $34 - Y + Y - Y$ 

# Textverarbeitung für Profis

Sie haben bereits eine Textverarbereits ei Schauen Sie sich trotzdem<br>"Text II" an. Eich trotzdem<br>"Jes, was Sie sich trotzdem Schauen Sie sich trotzdem<br>"Text II" an. Es bietet<br>"Text II" an. Es bietet<br>Programmen ver.<br>Geblich suchen ver. Programmen ver. geblich suchen verden.

' beitet. Texte können somit ein· ext II ist ein Textprogramm, das vor allem deshalb interessant ist, weil das gesamte Programm in einem 80·Zeichen-Modus ar· facher und übersichtlicher gestaltel werden. Text II wurde im Hinblick auf Programme für PCs entwickelt und enthält einige charakteristische Funktionen dieser Programme: zum Beispiel Wordwrapping; For· matieren im Blocksatz, linksund rechtsbündig und zentriert; deutsche Tastatur und flexible Druckeransteuerung. Außerdem stellt Text II vier Formate zur Verfügung, bei denen jeweils rechter und linker Rand sowie die Tabulatoren frei wählbar sind, die sich dann Immer auf den jeweiligen Textabschnitt beziehen. Der Text er-

# **Listing**

scheint so auf dem Drucker, wie er auf dem Bildschirm steht. Im Textspeicher können Texte von einer Länge bis zu 20000 Zeichen editiert wer· den. Text II enthält auch eine Hilfefunktion, die alle Befehle in Kurzform erklärt. Das Programm kann vollständig Texte von Textomat übernehmen, sofern man keine speziellen Sleuerzeichen hat, da diese von Text II nicht anerkannt werden.

Geben Sie bitte das Usting Text II mit dem MSE (siehe Sei· te BO) ein und starten es. Ach· ten Sie dabei darauf, daß Sie eine Diskette im angeschalteten Laufwerk haben, auf der noch mindestens 10D Blöcke frei sind. Nun werden vom Programm die eigentlichen Text II-<br>Dateien »LADER«, »KH« Dateien »LADER«, •DRUCKTAS. und ·DEUTSCH Z« erzeugt. Laden Sie das Programm »LADER« und starten Sie es. Es erscheint der Titel und die Meldung, daB das Hauptprogramm geladen wird. Nachdem der Ladevorgang beendet Ist, werden Sie aufgefordert, die Diskette mit der Da· tei »DRUCKTAB« einzulegen. Tun Sie dies und drücken Sie <RETURN>. Sie sind dann Im Texteingabefeld von Text II. Bei vielen Befehlen von Text II ist es nötig, zusätzliche Angaben zu machen. Dies geschieht in Eingabefeldern. In den Eingabefeldern gibt es fol-

FLY-17 35

gende Sondertasten: Cursor aufwärts/abwärts: Wechseln des Eingabefeldes.

RETURN: Der Cursor springt an den Anfang des Eingabefeldes.

F1: Die Eingabe beenden.

F8: Die Eingabe und den Befehl abbrechen. Tritt bei irgendeiner Eingabe oder Geräteoperation ein Fehler auf, so bestätigen Sie diesen durch Tastendruck und Sie können den Fehler anschließend beheben.

#### **Der Editor** von Text II

Die ersten vier Zeilen des Bildschirms stellen den Kommandoblock dar, der immer in derselben Farbenkombination erscheint (Bild 1). Die erste Zeile, die Statuszeile, enthält Infor-

**HOME: Der Cursor wird ins** linke, obere Eck des Textfensters gesetzt.

CLR: Der Cursor wird an den absoluten Textanfang (linker Rand von Zeile 0) gesetzt.

RETURN: Der Cursor wird an den linken Rand der nächsten Zeile gesetzt.

SHIFT RETURN: Im TIPP-Modus wird das Absatzendezeichen gesetzt, der Rest der Zeile gelöscht und sonst wie bei <RETURN> verfahren. Im Einfüge-Modus wird zusätzlich eine Zeile eingefügt.

Cursortasten: Der Cursor kann im Text bewegt werden.

**CBM-Taste:** Einschalten des Kommando-(KOMM-)Modus. Per Tastendruck können nun die Befehle aufgerufen werden.

F1: siehe CLR.

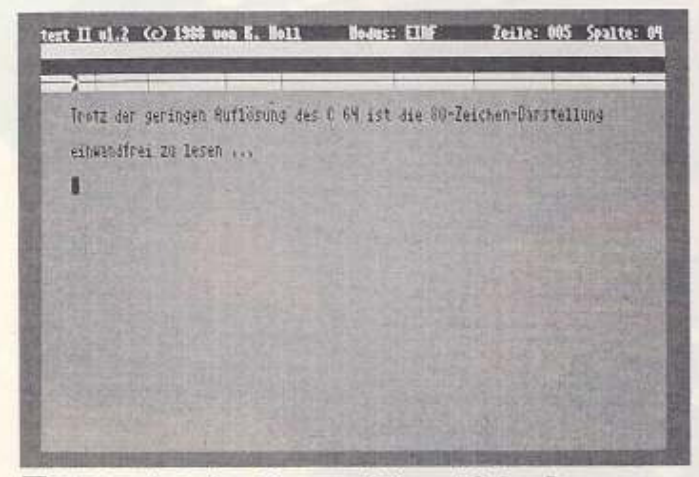

1 Mit Text II arbeiten Sie nun auf einem PC. Das Programm arbeitet immer mit 80 Zeichen und bleibt trotzdem sehr schnell.

mationen über den aktuellen Modus, die Zeile (0 bis 255) und die Spalte (0 bis 80), in der sich der Cursor befindet. Die dritte Zeile, die Kommandozeile, enthält Informationen über den momentan aktiven Befehl. Text II besitzt drei verschiedene Modi: Im Tipp-Modus wird der Text einfach getippt. Im Einfüge-Modus werden zusätzliche Zeichen in den Text eingefügt. Im Kommando-Modus können die verschiedenen Befehle nun per Tastendruck aufgerufen werden. Die Tasten haben bei Text II verschiedene Funktionen:

DEL: Das Zeichen unter dem Cursor wird gelöscht und der Rest des Textes bis zum Absatz oder Textende wird nachgezogen.

INST: Der Einfügemodus wird ein- oder ausgeschaltet. In der Statuszeile wird die Modusanzeige zwischen »TIPP« und »EINF« umgeschaltet.

F2: Der Cursor wird auf das Zeichen bewegt, das als letztes im Textspeicher steht.

F3: Der Cursor wird auf den nächsten Tabulator gesetzt. Ist vor dem rechten Rand kein Tabulator mehr vorhanden, so wird der Cursor an den Anfang

HelpScreen

f1 Textanfang<br>f2: Textende

CTRL B<br>B: Blockuperationen<br>B: Steuerzeichen setzen<br>#: Forwatauswahl<br>#: RelpScreen

, dann<br>Druckeradresse ändern<br>Baudschinminten ändern<br>Text drucken<br>Steuerzeichen ändern<br>HelpScreen<br>HelpScreen<br>Inhaltsverzeichnis der Diskette<br>Text einlesen

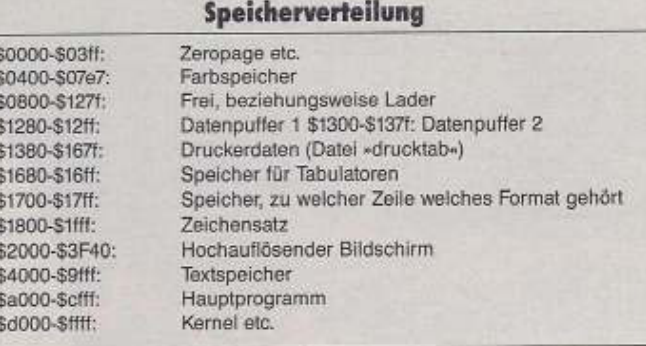

3 Wenn Sie etwas umprogrammieren wollen - hier die Speicherbelegung

der nächsten Zeile gesetzt.

F4: Der Cursor wird auf den letzten Tabulator gesetzt. Ist vor dem linken Rand kein Tabulator mehr gesetzt, so wird der Cursor ans Ende der vorhergehenden Zeile bewegt.

F5: An der Cursorposition wird eine Zeile eingefügt.

F6: Die Zeile an der Cursorposition wird gelöscht.

F7: Der Text wird nach unten gerollt, wobei die relative Position des Cursors im Textfenster erhalten bleibt.

F8: Der Text wird nach oben gerollt (siehe auch F7).

Wenn gleichzeitig mit der CTRL-Taste eine der folgenden Tasten gedrückt wird, kann die entsprechende Editorfunktion aufgerufen werden.

b: Blockoperationen. In der Kommandozeile werden Ihnen folgende Möglichkeiten angeboten:

a: Der Blockanfang wird an die Cursorposition festgelgt.

e: Die Cursorposition wird als Blockende definiert, welches immer rechts unterhalb des Blockanfangs sein muß. Anschließend wird der Bereich des markierten Blocks invertiert.

k: Der markierte Block wird

text II 01.2 Copyright (c) 1988 won Konrad Holl

Text Idschen<br>Forwatieroptionen<br>Text umforwatieren<br>Zeile zentrieren

f5: Zeile einfügen f7: Abwähts rollen<br>f6: Zeile löschen – f8: Aufwähts rollen

Druckertsbelle andern<br>text II verlassen<br>Druckerdatel lesen<br>Text speichern<br>Text auf Diskette umbehennen<br>Deckerdatel biskette löschen<br>Text auf Diskette löschen<br>Zeichensatz einlesen

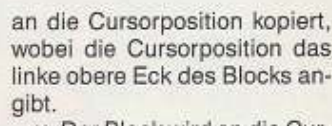

v: Der Block wird an die Cursorposition verschoben. Das heißt, der Block wird zuerst kopiert und der ursprüngliche Textausschnitt wird gelöscht.

s: In der Kommandozeile werden Sie nach Namen und Laufwerk des Blocks gefragt. Geben Sie diese Daten ein, anschließend wird der Text gespeichert. Existiert bereits ein Text mit dem gleichen Namen, so werden Sie gefragt, ob der alte Text überschrieben werden soll. Wenn nicht, dann werden Sie nach einem neuen Namen gefragt.

I: Der markierte Block wird gelöscht. Nachdem eine dieser Operationen durchgeführt wurde, werden Blockanfang und Blockende wieder gelöscht.

d: Steuerzeichen setzen. Nachdem Sie die Tastenkombination betätigt haben, können Sie eine der Tasten (0 - 9, u, d, b, k, ", SHIFT-") für die Steuerzeichen betätigen, die dann anschließend im Text eingefügt werden. Die Steuerzeichen können mit CBM-e geändert werden.

f: Format auswählen. In der Kommandozeile werden ihnen vier Möglichkeiten angeboten:

F1: Das nächste Format wird ausgewählt.

F3: Das vorhergehende Format wird festgelegt.

F5: Format ändern: Der Cursor erscheint in der Formatzeile und Sie können das Format mit folgenden Tasten verändern:

F1/F8: Eingabe beenden.

F3: Linker Rand.

F7: Rechter Rand.

F5: Keine Markierung. F6: Tabulator. Hier können Sie die insgesamt vier verschiedenen Formate nach den

2 Mit dem Hilfsbildschirm haben Sie die wichtigsten Befehle immer parat, auch wenn die Anleitung mal nicht da ist.

test II u1.2 (c) 1988 uon K. Holl Modus: KONN Zeile: 005 Spalte: 04

f3: Michstes Tab<br>f4: Vorherg, Tab

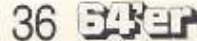
**LISTING DES MONATS** 

Bedingungen des Textes ge· stalten.

F8: Auswahl beenden. Oie Richtigkeit des Formats wird uberprüft, und falls kein Fehler 1m Format vorhanden ist, so befinden Sie sich wieder im Editor.

h: Help Screen. Säntliche Funktionen von Text II werden auf dem Bildschirm angezeigt. Mit einem Tastendruck befin· den Sie sich wieder Im Editor (Bild 2).

1: Text löschen. In der Kommandozeile werden vier Möglichkeiten angezeigt:

Fl: Den Text bis zur Cursor· zeile einschließlich löschen.

•aus•. Ist nur diese Option ein· geschaltet, wird der Text links· bündig formatiert. Von den folgenden Optionen kann Immer nur eine eingeschaltet werden (Voreinstellung: alle auf •aus•).

F3: Blocksatz. Der rechte und linke Rand werden zu el· ner Linie ausgeglichen.

F5: Rechtsbündig. Nur der rechte Rand Wird ausgegll· chen.

F7: Zentriert. Der Abstand des Textes zum rechten und linken Rand wird ausgegll· chen.

FS: Die Änderungen werden beendet und es wird in den Edi· tor zurückgekehrt.

#### **Die Funktionen und Befehle**

die verschiedenen Funktionen und Befehle aus· führen zu können, müssen Sie erst mittels der CBM-Taste in den Kommando-Modus schal· ten. Anschließend drücken Sie die Taste, die dem gewün· sehen Befehl entspricht, und dieser wird ausgeführt. Haben Sie die CBM-Taste versehen!· lieh gedrückt, so betätigen Sie einfach die Leertaste und Sie befinden sich wieder im Ed tor. Anmerkung: Die Tasten für die Befehle entsprechen immer der Beschriftung der Tastatur

**3000 Mcmrk für das Listing des Monats** 

Am 7.11.1969 wurde Ich In Frankenthal geboren. Als 1983 die C 64-Welle so richtig ausbrach. überzeugte ich meinen Vater davon, ei· nen solchen Computer zu kaufen, Indem Ich Ihn mit Basic-Büchern und ·Kursen dafür interessierte. Nach Fertigstellung einiger Ba· sicprogramme wurde die Idee zu einer Textverarbeitung geboren. Der Versuch, ein solches Programm in Basic zu schreiben, schlug schnell fehl. Ich verlagerte das Programm erst teilweise in Assembler-Routinen und schrieb es dann ganz Maschinensprache. Nach einem einjährigen Aufenthalt in den USA und einem intensiven Kontakt zu PCs war ich mit der Text-

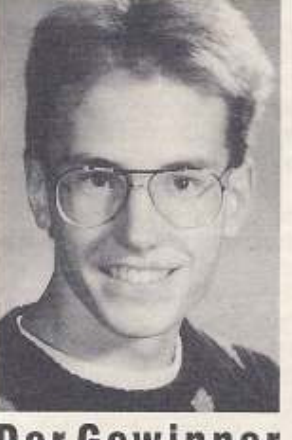

**Der Gewinner** 

darstellung (40 Zeichen) und den Optionen der C64· Textverarbeitungen völlig unzufrieden. Also wurde •Text II• In Angriff genom· men, zunächst in den Ver· slonen 1.0und1.1, die beide zu unkomfortabel waren. Nach Aufopferung sämtli· eher Ferien und Nächte liegt mit der Version 1.2 die bisher schnellste Version vor. Im Moment besuche Ich die 12. Klasse am Karolinengymnasium in Frankenthal, und wohne in Mühlheim an der Eis. Im Informatikunterricht machte ich die erste Bekanntschaft mit Turbo-Pascal. Nachdem Ich nun auch noch ei· nen Tandon-AT besitze. verbringe ich noch mehr Zeit am Monitor. Außer einem Zerhacker von Computertastaturen bin ich noch Trai· ner beim Judo-Sport-Verein und gehe wahnsinnig gerne schwimmen.

Konrad Holl

F3: Den Text von der Cursorzeile an löschen. F5: Gesamten Text löschen.

F8: Das Menü abbrechen. Achtung! Es wird keine Sicherheitsabfrage durchgeführt. Ihre Entscheidung ist also endgültig.

o: Formatieroptionen. Hier können Sie wählen, wie der Text formatiert werden soll. Die Optionen gelten immer für den ganzen Text, sind also nicht an Abschnitte gebunden. Hierzu gibt es vier Möglichkeiten:

F1: Wordwrapping. Überlange Wörter werden automatisch in die nächste Zelle gezogen (Voreinstellung: »an«. Ist dieser Schalter auf »aus« so sind auch alle anderen Schalier auf

r: Text umformatieren. Nachdem Sie sich entschieden haben. einem Abschnitt ein neu· es Format zu geben, können Sie mit dieser Option den Text nach diesem Format umformatieren. Der Umformatierprozeß beginnt immer in der akluellen Zeile. Den ganzen Text formatieren Sie mit Sprung zum Anfang.

z: Text zentrieren. Der Text, der sich in der Zeile befindet, wird zentriert, und der Cursor befindet sich anschließend am Anfang der nächsten Zelle. Diese Funktion wird Im Gegensatz zu der oben beschriebe· nen Zentrier-Funktion sofort wirksam und nicht erst, wenn der Umformatierungs-Befehl gegeben wurde.

und nicht der Belegung, die dem Zeichensatz entspricht.

a: Druckeradresse ändern. In der Kommandozeile werden die Haupt- und Sekundäradresse des Druckers angezeigt. Nun können Sie die An· gaben ändern und mit FI beenden, oder mit F8 abbrechen. ohne etwas zu verändern.

- c: Bildschirmfarben ändern.
- F1: Schriftfarbe
- F3: Hintergrundfarbe
- F5: Rahmenfarbe
- FS: Zurück zum Editor

d: Text drucken. Sie befinden sich nun im Druckermenü, in dem Sie folgende Einstellungen verändern können:

Erste Seite: Hier legen Sie fest, ab welcher Seite gedruckt werden soll (0 entspricht dabei der ersten Seite).

Letzte Seite: Hier wird festgelegt, bis zu welcher Seite der Text ausgedruckt werden soll.

Erste Seitennummer: Falls die Seiten numeriert werden sollen, legen Sie hier fest. wel· ehe Nummer die erste Seite er· halten soll.

Anzahl: Hier bestimmen Sie, wie of der Text ausgedruckt werJen soll (bis zu 99mal).

Seitenlänge: Die Seitenlän· ge legt fest, wie viele Zeilen Text auf eine Seite passen. Im Editor wird die letzte Zeile einer Seite immer invertiert dargestellt.

Perforation: Hier bestimmen Sie, wieviele Zeilen übersprungen werden sollen, um die Perforation auszulassen.

Linker Rand: bestimmt die Anzahl Leerzeichen, die vor dem eigentlichen linken Rand eingefügt werden soller. Bei 80 Zeichen pro Zeile I +trägt dieser Wert 0.<br>Einzelpapier: Legt rest, ob

vor jeder Seite die gedruckt werden soll, auf einen Tastendruck gewartet wird, damit geniigend Zeit vorhanden ist, um ein neues Blatt einzulegen.

Numerieren: Sie können mit •l• oder •n• entscheiden, ob die Seile anfangend mit der Nummer, die Sie bei »Erste Seitennummer« eingegeben haben, numeriert werden sollen.

Autolinefeed: Hier teilen Sie dem Programm mit, ob Ihr Drucker automatisch einen Zeilenvorschub durchführt. Ist dies nicht der Fall. so geben Sie •n• ein und Text II übernimmt diese Aufgabe.

Kopfnote: Im ersten Feld be· stimmen Sie, ob eine Kopfnote gedruckt werden soll. Wenn »<sup>j«</sup>, geben Sie den Text der Kopfnote im nächsten Feld ein.

Fußnote: entspricht Kopfnote.

Um die Länge der Seite zu berechnen, gehen Sie wie folgt ver: Zählen Sie Papierlänge und Perforation zusammen, urd addieren Sie noch folgen· de Zeilen, wenn die entspre· chenden Funktionen eingeschaltet sind: Numerieren: zwei Zeilen. Kopfnote: zwei Zeilen. Fußnote: eine Zeile. (Die Standardlänge einer Seite Endlospapier beträgt im Normalfall 72 Zeilen).

e: Druckersteuerzeichen ändern. Hier können Sie die Steuerzeichen, die mit CTRL-d in den Text eingefügt werden. definieren. Die Steuerzeichen müssen im hexadezimalen Format eingegeben werden. Nachdem die Eingabe mit F1 beendet wurde, werden alle Werte in die Druckertabelle übernommen - falls Sie keine falschen Werte eingegeben haben. Tritt ein Fehler auf, befinden Sie sich nach einem Tastendruck wieder beim Än· dern.

f: Diskette formatieren. In der Kommandozeile werden Sie nach dem Namen und der Identifikation der Diskette gefragt. Geben Sie diese Daten ein und drücken Sie F1. Da nach wird die Diskettte formatiert. Nach Beendigung des vorgangs befinden Sie sich wieder im Editor.

h: Help Screen. Sämtliche Befehle von Text II werden angezeigt. Nach einen Tasten· druck befinden Sie sich wieder im Editor.

1: Text einlesen. In der Kommandozeile geben Sie den Namen des Textes und das Diskettenlaufwerk an, in dem sich die Diskette befindet. Der Text wird nun geladen. Handelt es sich um einen Textomat-Text, so wird dieser geladen und nach den momentan gültigen Formaten und Optionen formatiert. Handelt es sich um einen Text von Text II. wird dieser so in den Editor eingelesen. wie er gespeichert wurde.

p: Druckertabelle ändern. In der Kommandozeile werden Sie nach dem Buchstaben gefragt, den Sie verändern möch**STECKBRIEF** 

Programmname: Text II Programmart: leistungsfä· higes Textprogramm Programmlänge: 42 Blöcke auf Diskette gepackt Hardware: C64, Floppylaufwerk, Epson-kompatibler Drucker (andere nach Anpassung), Monitor Textdarstellung: Der Biidschirm befindet sich Immer im hochauflösenden Modus, womit es auch möglich wurde, die 60 Zeichen pro Zeile im Textmodus darzustellen.

Zeichensatzaufbau: Der Zeichensatz ist nicht wie<br>ein 40-Zeich Zeichen-40-Zeich Zeichensatz dargestellt, in jeder 8 x 8 Matrix zw. Zeichen Platz haben müssen. In jeder Matrix steht also zwei· mal das gleiche Zeichen: je nachdem, ob das linke oder das rechte Zeichen benotigt wird, wird es aus dem Zeichensatz geholt und auf dem Bildschirm dargestellt. Die Reihenfolge der Zeichen folgt nicht dem Commodore-Bildschirmcode, sondern dem ASCII-Code. womit aulwendlge Umrechenarbeit erspart blieb. Damit können eigene Zeichensätze erstellt werden, jedoch muß das letzte Zeichen im Filenamen ein »Z• sein.

Textspeicherverwaltung: Der Textspeicher mit seiner Größe von 20000 Zeichen ist in 256 Zeilen zu 80 Zeichen aufgeteilt. Die Zeichenposition im Textspeicher errechnet sich aus der Bildschirmposition und der Position des Cursors.

ten. Drücken Sie die entsprechende Taste, und der Buchstabe und dessen Druckercodes werden angezeigt. Im darauffolgenden Feld können Sie den neuen Wert eingeben.

q: Text II verlassen. Sie werden nochmals gefragt, ob Sie das Programm wirklich verlassen wollen. Ist dies der Fall, so befinden Sie sich anschließend wieder Im Einschaltzustand des C64, andernfalls wieder im Editor.

r: Druckerdatei einlesen. In der Kommandozeile werden Sie aufgefordert, die Diskette mit der Druckertabelle darauf einzulegen. Nach einem Druck auf <RETURN> wird diese gelesen.

s: Text speichern. Geben Sie in der Kommandozeile den Na· men des Textes und das Diskettenlaufwerk ein, und der Text wird gespeichert. Existien bereits ein TeXI mit dem gleichen Namen, so werden Sie gefragt, ob Sie den alten Text überschreiben wollen. Wenn nein, können Sie den Texlnamen nochmals ändern, an· dernfalls wird der aktuelle Text gespeichert.

u: Text auf Diskette umbenennen. In der Kommandozeile werden Sie nach dem alter und dem neuen Namen oe Textes und dem Laufwerk gefragt. Geben Sie diese Dafen ein und der Text erhält auf der Diskette den neuen Namen.

w: Druckerdatei speichern. Sie werden aufgefordert eine Diskette für die Druckerdatei einzulegen. Drücken Sie < RE· TURN > und die Druckertabelle wird auf diese Diskette gespeichert. So können Sie auf jede Text-Diskette einmal die Druckerdatei speichern, um sich lästige Diskettenwechsel zu ersparen.

x: Text auf Diskette löschen. In der Kommandozeile können Sie den Namen und das Laut· werk des Textes eingeben. Naoh Betätigen von F1 wird der Text von der Diskette endgültig gelöscht.

z: Zeichensatz einlesen. In der Kommandozeile werden Sie nach dem Namen des Zeichensatzes gefragt, der gelesen werden soll. Geben Sie diese Daten ein und der neue Zeichensatz wird von der Diskette geladen.

(Konrad Holl/aw)

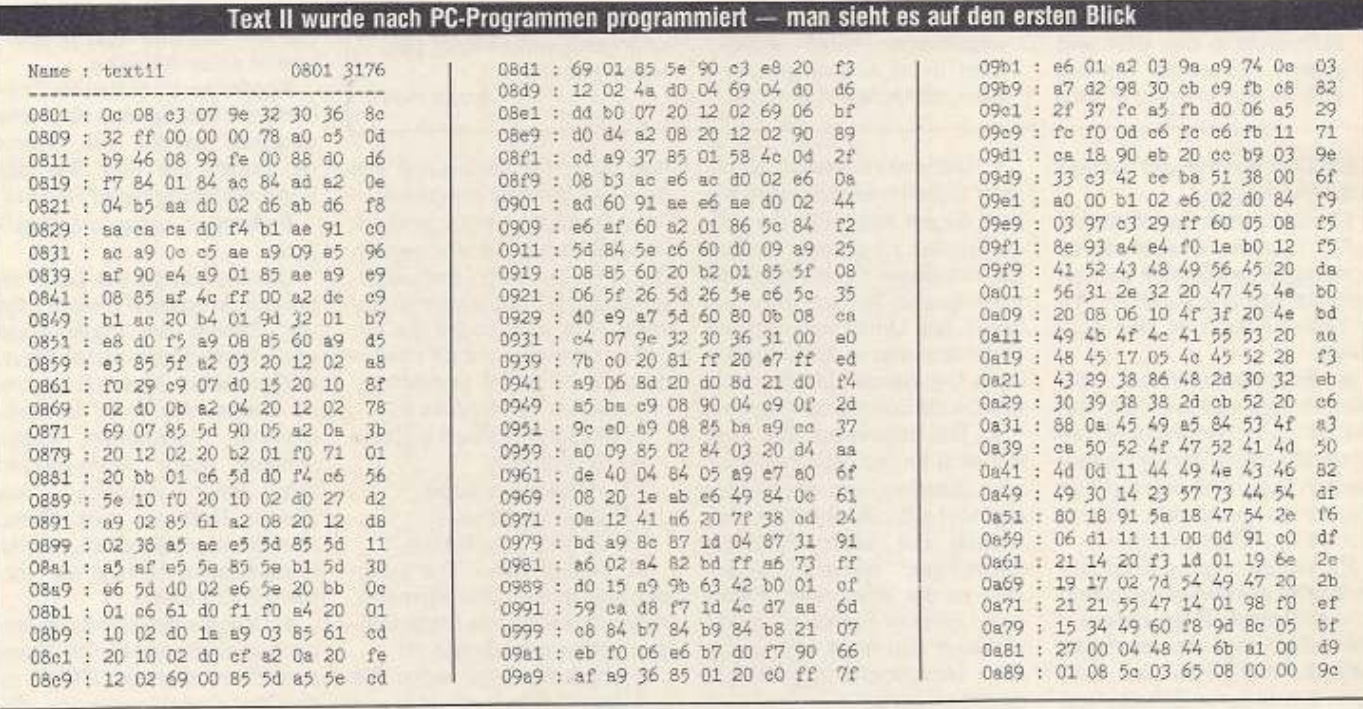

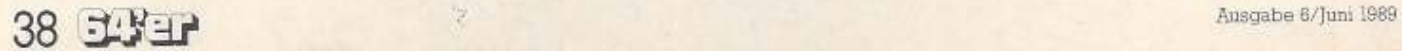

## LISTING DES MONATS

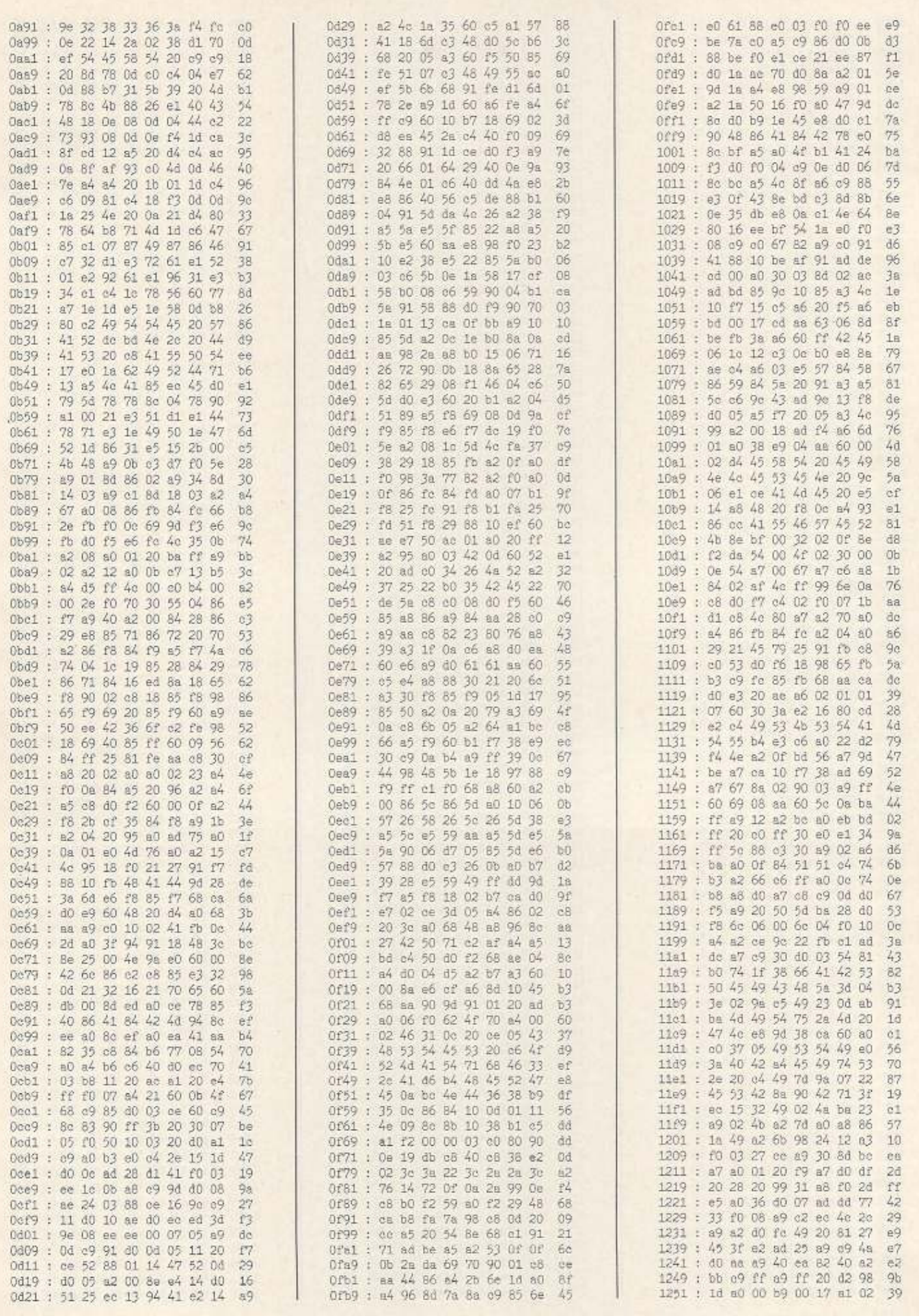

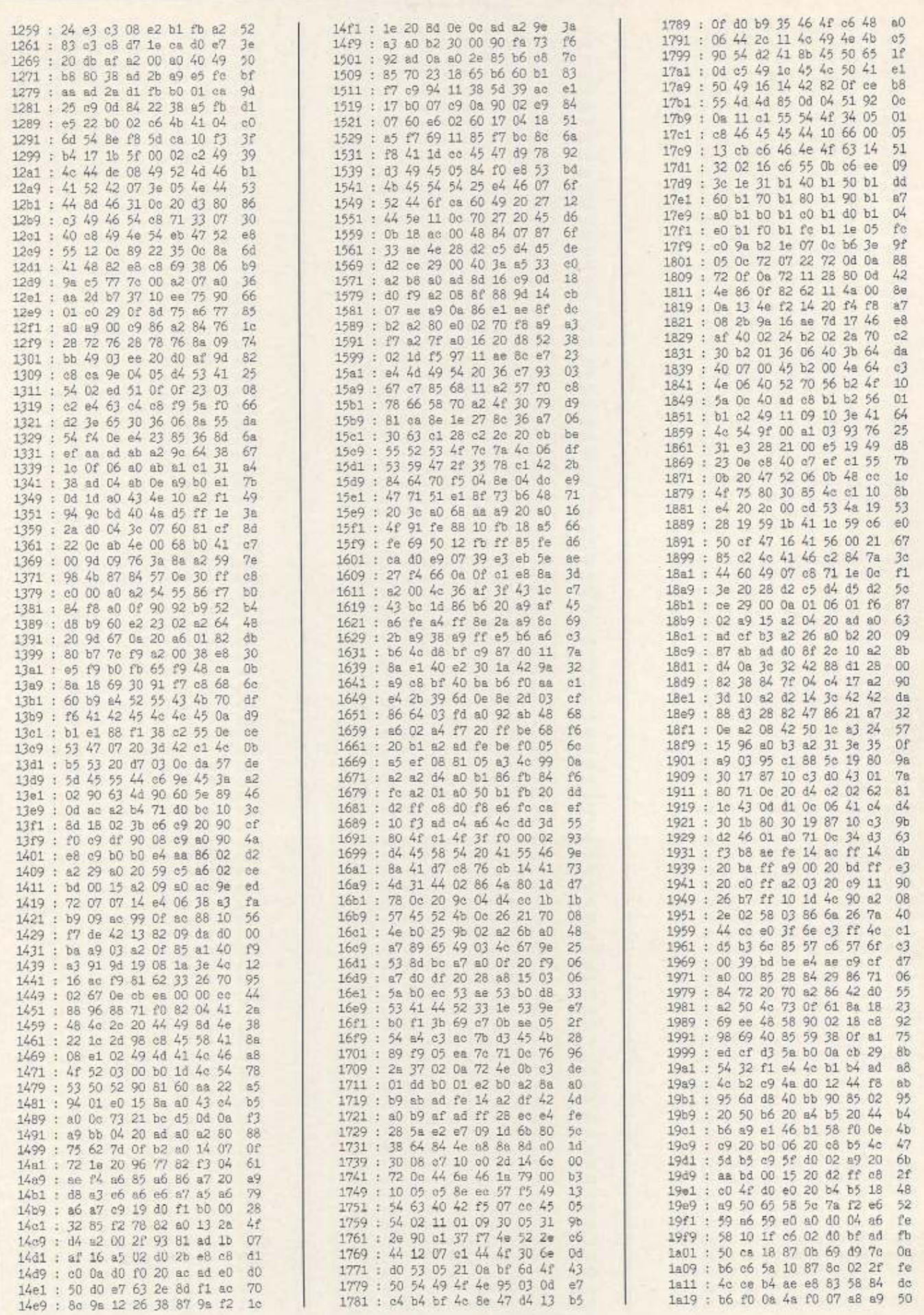

40 已火田

LISTING DES MONATS

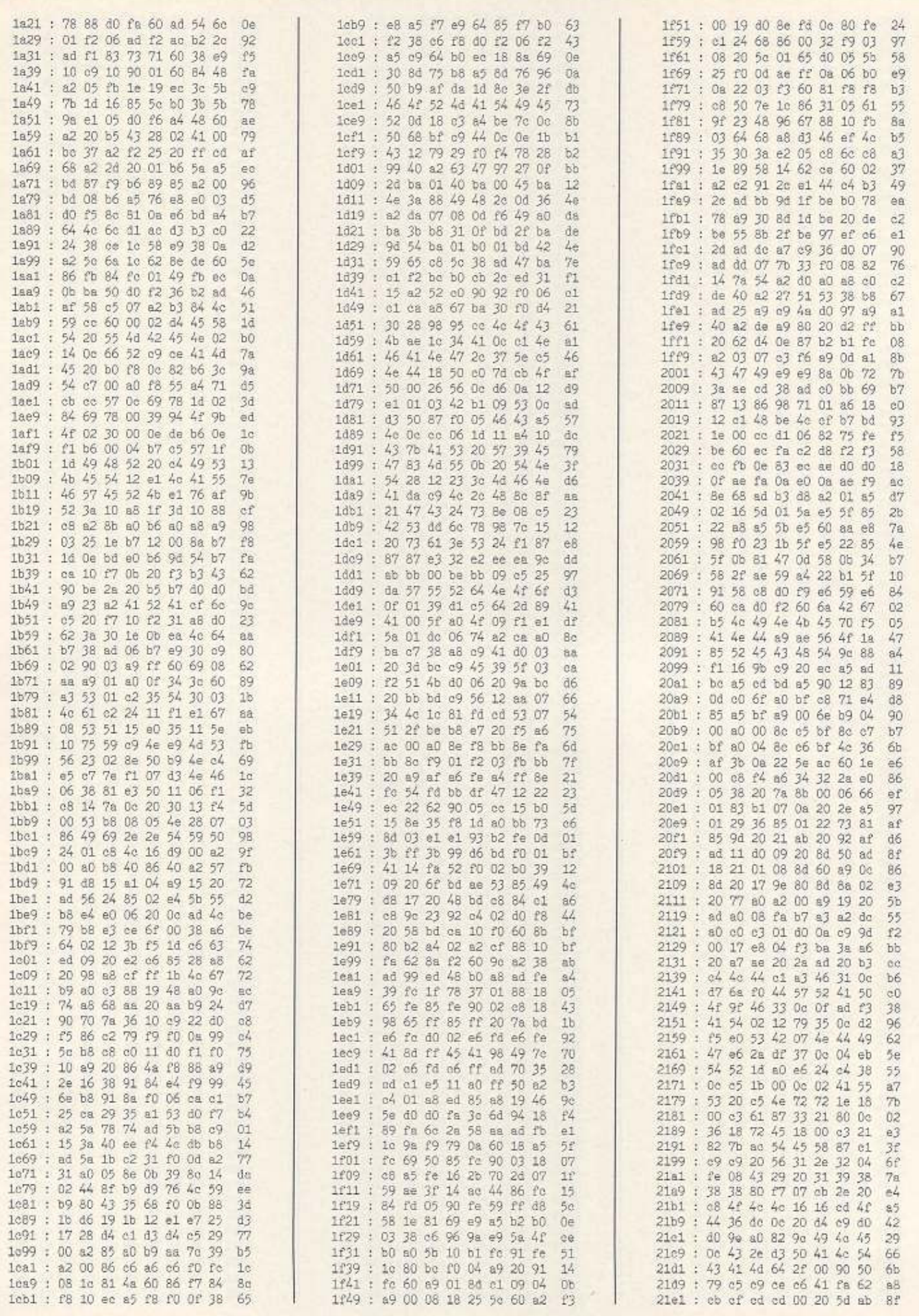

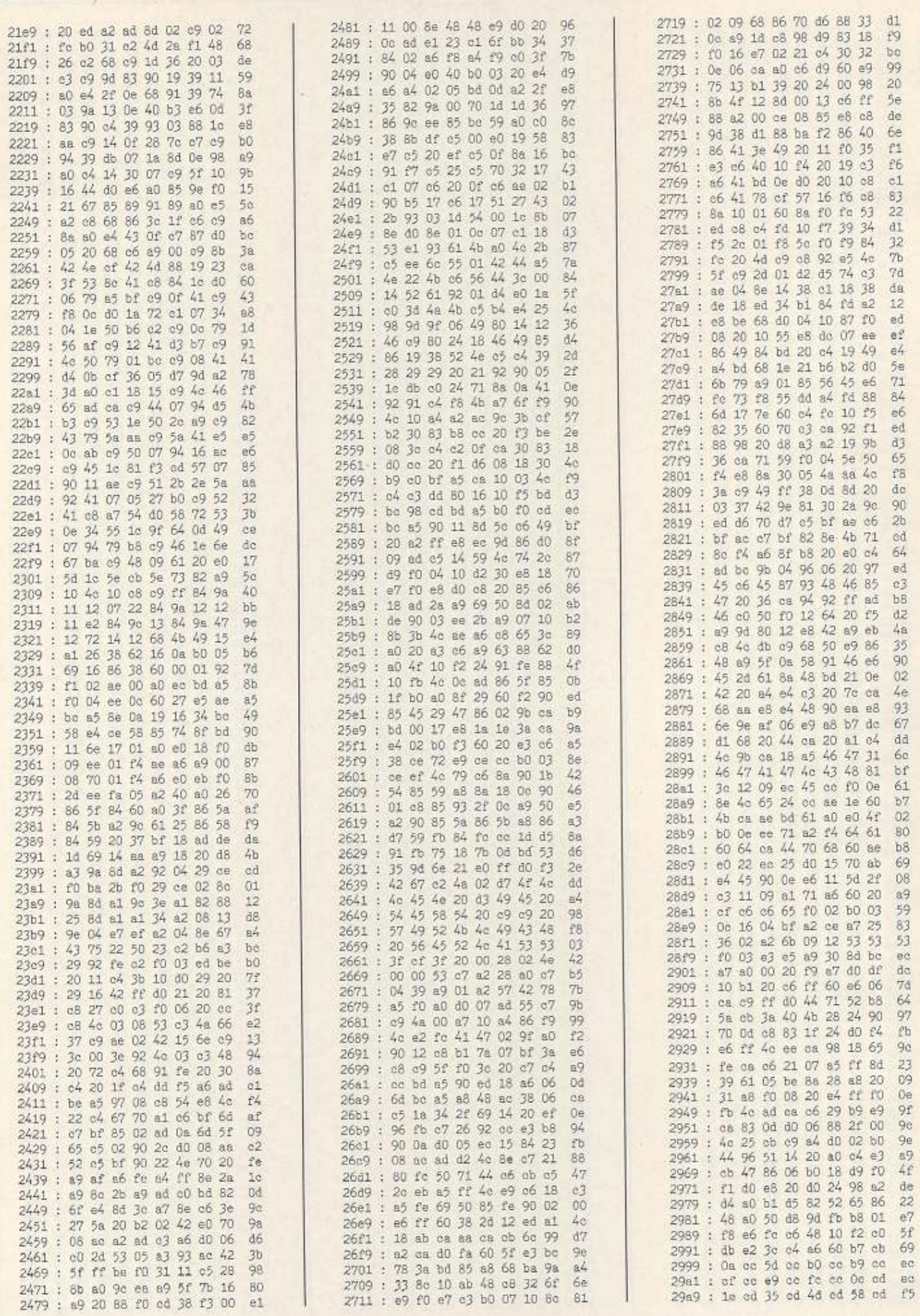

## LISTING DES MONATS

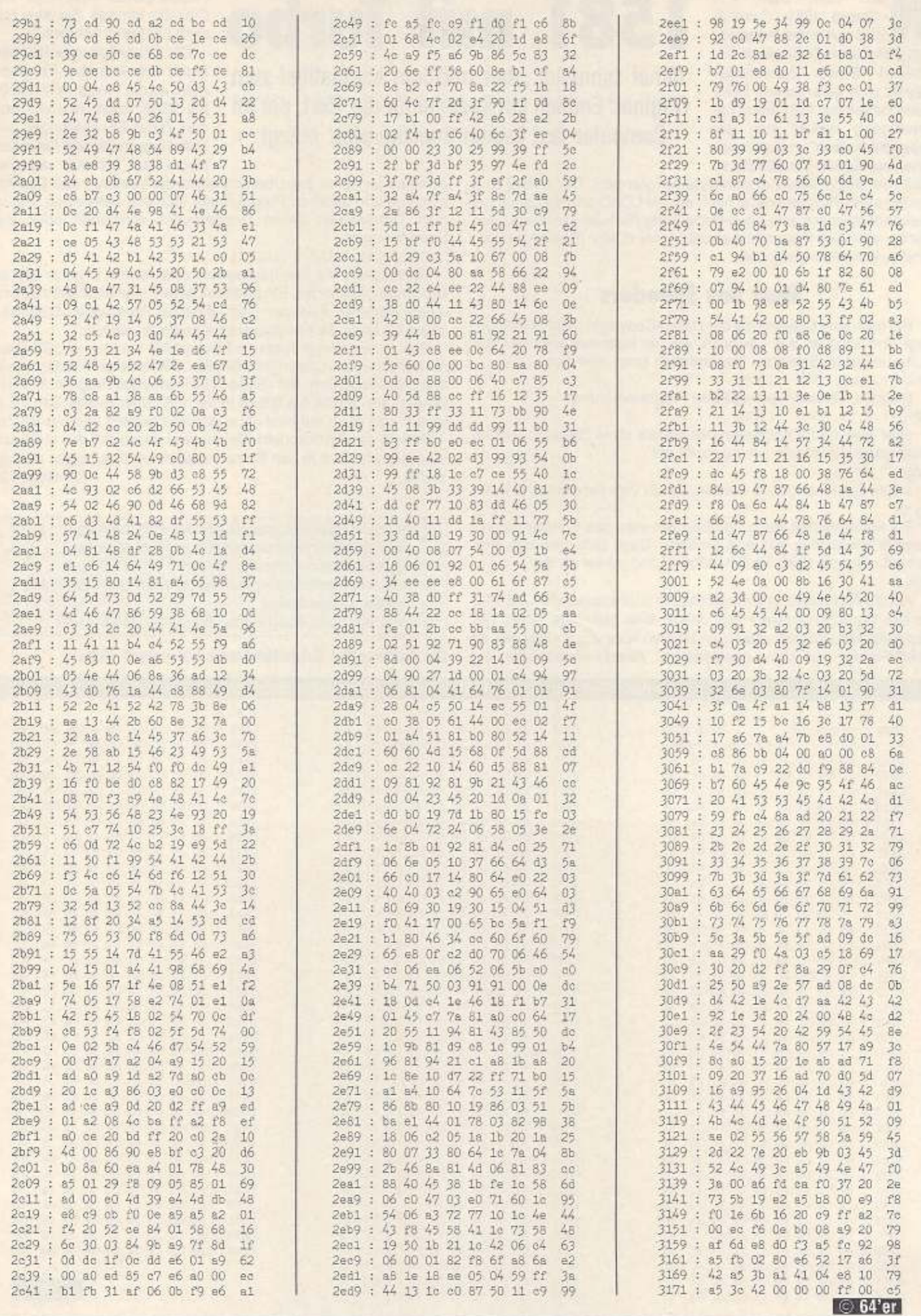

**N ach dem Start von «Speed 1581» (Listing)**<br>
wird auf einer eingeleg-<br>
ten Dickette ein Schnellader in •Speed 1581• (Usting) ten Diskette ein Schnellader installiert. Dieser Schnellader startet sich automatisch beim Einschalten der 1581. Beim Ladevorgang kopiert sich der Speeder in den Computerspei· eher von \$0300 bis \$03E9, so

# **1581 mit Turbo**

16mal schneller, aber trotzdem kompatibel zum Original: Endlich ein Speeder für die 1581, der im Computer fast keinen Speicherplatz belegt.

daß vom Basic-Speicher kein Byte verlorengeht. Der Befehl zum Laden eines Programms ist nach wie vor LOAD, allerdings hat die Sekundäradresse eine neue Bedeutung (Tabelle). Abhängig von dieser wird das Programm absolut oder relativ (Basic) geladen und automatisch gestartet.

#### Start des Speeders

Hat man eine Diskette mit der Datei »Copyright CBM 86« eingelegt und schaltet das Laufwerk ein, so installiert sich der Beschleuniger im Speicher. Nachträglich kann dies durch OPEN 1, 9, 15, "UJ" : CLOSE 1

erfolgen. Desaktlviert wird das Programm durch OPEN 1,9,15, "UI" : CLOSE 1

oder Aus· und Einschalten des Geräts ohne Diskette. Das In· haltsverzeichnis karn wie gewohnt mit

LOAD ' \$" ,9

in den Speicher geholt werden, da •S• vom Programm erkannt wird.

Zur komfortablen Nutzung überträgt man das Schnelladepro· gramm am besten auf jede Diskette. Dazu lädt man das Programm »Speed 1581« im C 64-Modus und startet es mit RUN

Auf die Aufforderung hin legt man die zu präparierende Diskette in das Diskettenlaufwerk und drückt eine beliebige Taste. Der Schnellader wird nun unter dem Namen •Copyright CBM 86· im USR-Format auf Disk geschrieben. Abschließend wird der

Floppy-Status angezeigt. Die Diskette können Sie nun aus dem Laufwerk nehmen.

Der Schnellader funktioniert nicht mit Autostart-Programmen, da die Vektoren von \$300 bis \$33B überschrieben werden. Basic-Erwetterungen und Hilfsprogramme wie Giga-Ass, Hypra-Ass schaltet der Be·

schleuniger durch das überschreiben der Vektoren aus. Das Ab· schallen von anderen Programmen läßt sich vermeiden, indem man Dateinamen einen Doppelpunkt voranstellt oder den Speeder durch

OPEN 1,9,15," UI" : CLOSE 1

ausschaltet. Mit Zweitlaufwerken oder einem Drucker gibt es keine Komplikationen. Ein zweites Laufwerk funktioniert auch mit einem anderen Speeder (zum Beispiel Speeddos). Selbstver· ständlich kann die Geräteadresse geändert werden.

Nach einem Reset sucht die Floppy 1581 nach einer USA-Datei mit dem Namen •Copyright CBM 86•, Diese Datei wird dann gela· den und ausgeführt. Bel ·Speed 1581· wird das Programm in den Bereich von \$0300 bis \$0648 in der 1581 übertragen. Der TALK· Vektor wird dann auf eine neue Adresse gesetzt und ein Teil des ·ROMs in das RAM kopiert. Bei einem Lesezugriff des C 64 wird dieses Programm in den Computerspeicher übertragen und gestartet. **(M. Gyger/da)** 

- 0: lädt ein Basic-Programm ohne den Schnellader<br>1: lädt ein Maschinenspracheprogramm absolut
- lädt ein Maschinenspracheprogramm absolut
- 2: lädt ein Basic-Programm relativ
- 3: lädt ein Maschinenspracheprogramm und startet es an der Ladeadresse
- 4: lädt ein Basic-Programm und startet es mit RUN

Die Funktion der Sekundäradresse bei »Speed 1581«

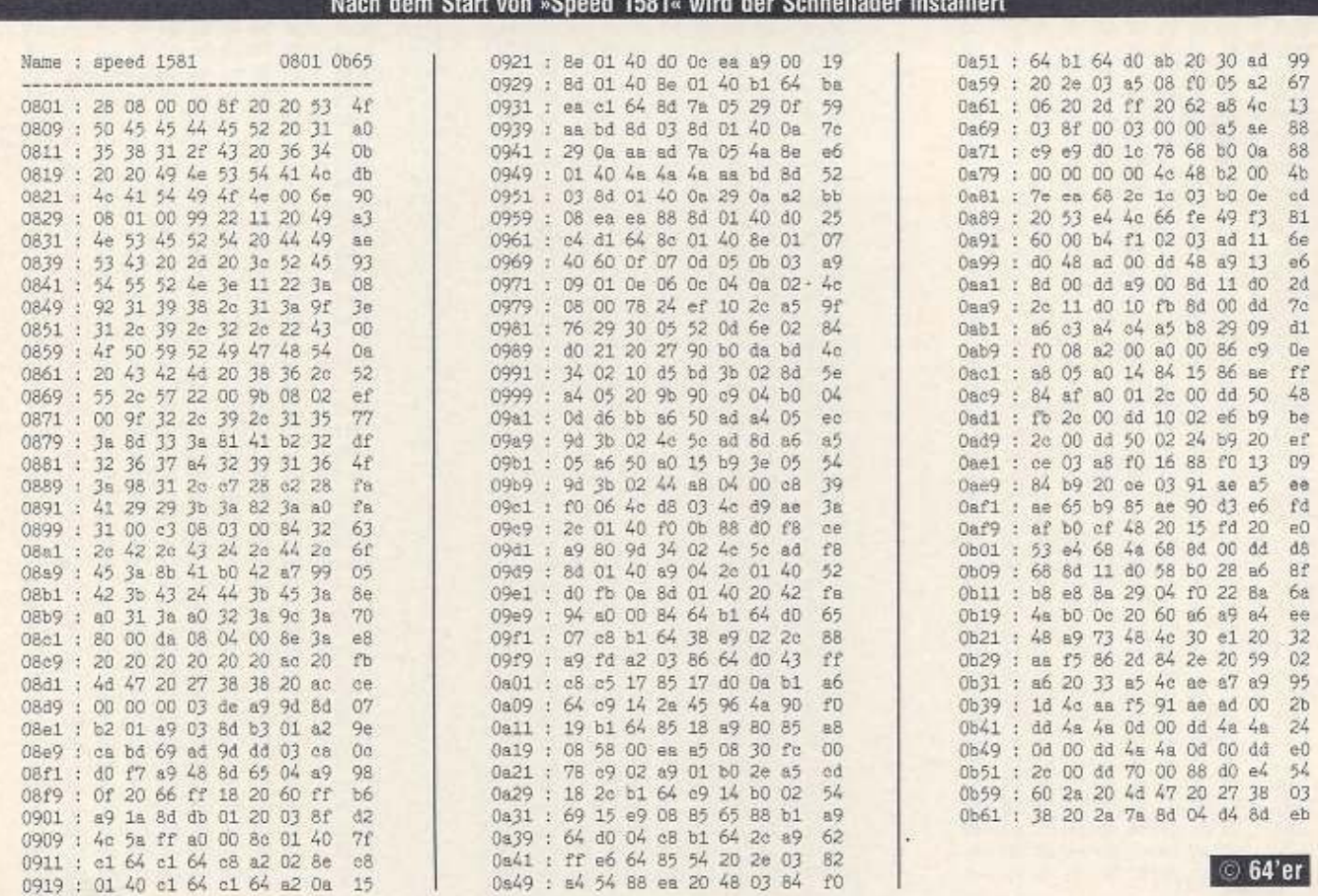

ler installiert

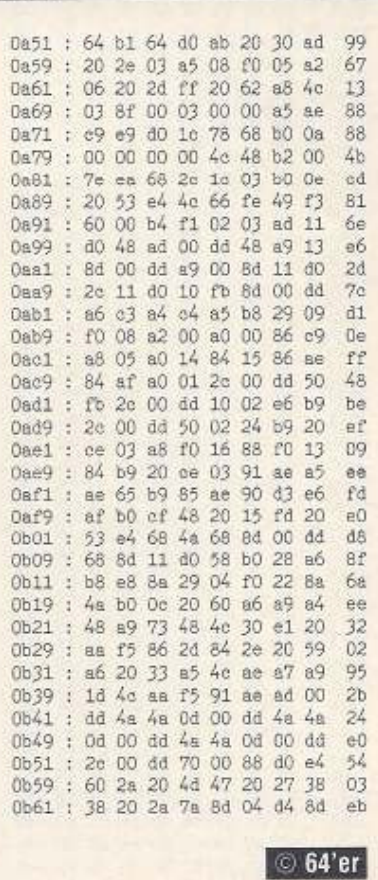

# **Neue 20-Zeiler**

 $ISTINGC64$ 

Daß qute Programme nicht lang sein müssen, zeigen die Gewinner des 20-Zeilen-Wettbewerbs. Ob Sie nun gern spielen, anspruchsvolle Rätsel lösen oder sich für Programmvorspänne interessieren, für jeden ist etwas dabei.

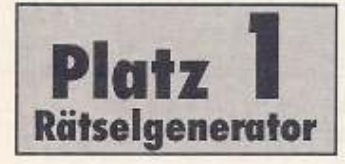

WETBEWERE

Den ersten Preis und damit 300 Mark gewinnt Ralf von Schäwen mit seinem Rätselgenerator (Bild 1). Er erzeugt Rätsel, die in vielen Zeitschriften zu finden sind.

Der Generator (Listing 1) ist mit dem Checksummer einzugeben und anschließend zu speichern. Nähere Hinweise

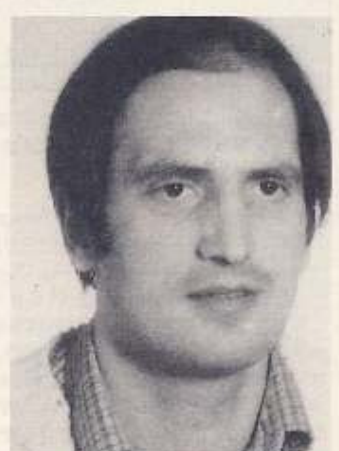

Listing 1. Der »Rätselgenerator« erzeugt beliebige Zahlenrätsel  $\begin{tabular}{ll} GOSUB & 19:K=G:PRINT^c:CLR) " : FOR I = @ TO 9:R \\ EAD & J:A(I)=J:C(I)=INT(A1*RND(\emptyset)+4):REM \end{tabular}$ 12345678  $(1005)$  $NEXT: X=1868: D(1)=C(2): D(3)=C(0): FOR J=2$ TO 9:E=C(Ø)/J:IF E=INT(E)THEN GOSUB 19:R **EM 12**  $<0.89$  $\overline{2}$  $NEXT: D(\emptyset) = C(\emptyset) * C(1) : Y = INT(B*RND(\emptyset) + 2) : Z =$  $INT(K*RND(G))$ : RESTORE: IF K=Ø THEN Ø: REM  $<169$  $\mathbf{S}$  $SI = 1726 : D(3) = G(Z) : FOR I = \emptyset$  TO  $9:Z = INT(10*)$  $RND(T)$ :  $B(T)=A(Z):IF A(Z)<0$  THEN I=I-1: R EM 12  $(231)$  $A(Z)=-1:NEXT: F=LOG(10): H=INT(LOG(D(0)))/F$  $\overline{a}$ 1:0N H GOSUB 14.15.18:V=D(1):Y=1634<br>T=D(3)-V:W=44:D(8)=.5\*(D(2)+D(6)+T):GOSU<br>B 17:GOSUB 17:IF D(5)=0 THEN 0<br>IF D(9)<>D(4)OR D(8)>INT(D(8))THEN 0:PRI<br>NT"XEX(F1)+E{CTRL-F,F1)ALA(F1)ZE(CTRL-G  $< 010$ 5  $(067)$ 省 FIDE & CBLACK, FIDK & CWHITE, FIDY TTX  $(045)$ POKE 1638, 42+N: POKE 1713, 42+0: POKE 1958, W-SGN(D(8)-D(2)): POKE 1798, W-SGN(U-V)  $<164$ 8 POKE S1, W-SGN(D(5)-D(3)):POKE S, W-SGN(D(8)-D(8)):GOSUB 10:SYS 2462:POR I=0 TO 2<br>9 B(I)=I+48:NEXT:Y=1074:GOSUB 10:FOR I=0 TO  $<039$ O 9:B(I)=I+48:NEXT:GOSUB 10:GOTO 0  $(219)$ DATA 35,65,81,83,86,87,88,90,102 10  $,160:00$ SUB 11: POKE 198, Ø: WAIT 198, 1: RETURN<br>FOR I=Ø TO 2: FOR J=Ø TO 2: Z=D(3\*I+J): E=  $(143)$  $11$ INT(LOG(D(3\*I+J)+.5)/F):FOR L=E TO Ø ST  $EP-1$  $(078)$  $\begin{array}{l} \texttt{M=INT (Z/10^6L+1,E=5): Z=Z=INT (M*10^6L+1,E=\\ 5): \texttt{POKE} \texttt{Y+13*1+160*J-2*L,B(M)}\\ \texttt{POKE} \texttt{1651+160*J,61:NEXT L,J,I:FOR I=0 T} \end{array}$ 12  $< 009$ 13 O 32: POKE X+I, 64: NEXT : RETURN  $(235)$ 14  $D(2)=D(\emptyset)*D(1):D(3)=C(3):D(6)=D(\emptyset)*D(3)$  $: P = \emptyset : G = \emptyset : RETURN$  $< 475$ 15  $D(1)=Y:D(2)=Y*D(0):D(6)=D(0)/D(3):P=1:Q$  $= 0$  : RETURN  $< 240$  $16\ \texttt{D(1)=C(0)}: \texttt{D(2)=D(0)}/\texttt{D(1)}: \texttt{D(6)=D(0)}/\texttt{D(3)}$  $: P = 1: Q = 1: RETURN$  $(135)$  $D(5) = ABS(D(8) - D(2)) : D(4) = ABS(D(5) - D(3))$ 17  $:D(7) = ABS(D(8) - D(6)) : U = D(7)$  $(110)$  $D(9) = ABS(D(7) - D(1))$ : N=18\*INT(P): 0=18\* 18  $INT(Q) : IF D(9) < D(4) THEN D(8)=D(8)-T$  $<0.099$  $S=174\emptyset: A1=INT(96*RND(0)): G(K)=E:K=K+1:R$ ETURN  $(247)$  $\circ$  64'er

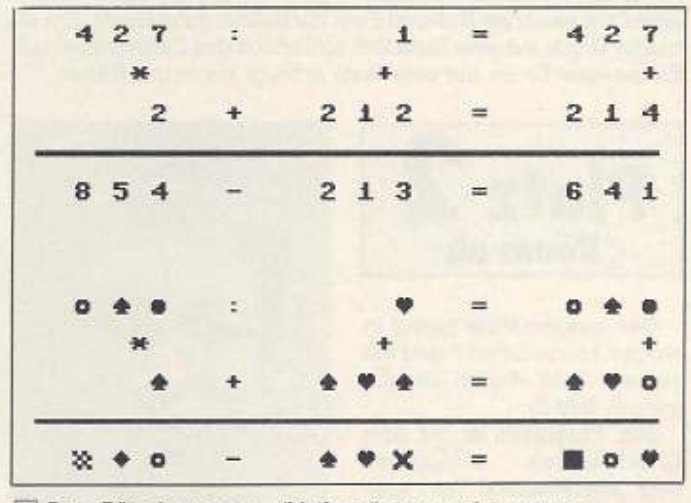

1 Der »Rätselgenerator« (Listing 1) erzeugt im unteren Bildschirmteil das Rätsel und auf Verlangen im oberen Bildschirmteil die Lösung

zu dieser Eingabehilfe finden Sie auf Seite 79. Es ist unbedingt darauf zu achten, daß keine Leerzeichen außerhalb von PRINT-Anweisungen eingegeben werden. Die REM-Ausdrücke hinter einigen Zeilen sind ebenfalls mit abzutippen. Geladen wird der Rätselgenerator wie ein normale Basic-Programm mit LOAD "name",8 <RETURN>. Um ihn zu starten, gibt man RUN <RE-TURN > ein. Nach etwa fünf Sekunden erscheint das Rätsel auf

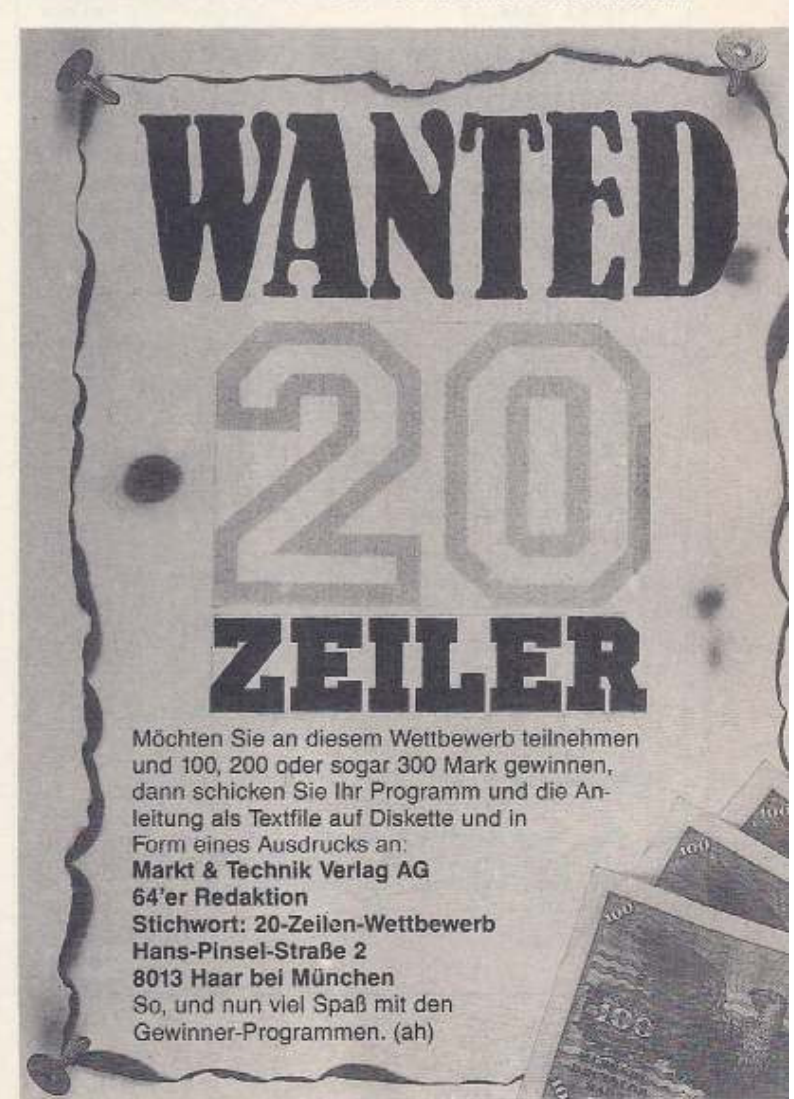

der unteren Bildschirmhälfte. Die Aufgabe besteht nun darin, jedem Symbol eine Zahl in der Form zuzuordnen, daß die horizontalen und vertikalen Gleichungen zum richtigen Ergebnis führen. Kommt man während der Lösung nicht mehr weiter, läßt sich durch Drücken einer beliebigen Taste ein Teilergebnis in der oberen Bildschirmhälfte erzeugen. Dabei werden alle Symbole, die eine Zahl zwischen Null und Zwei darstellen, aufgedeckt. Ein erneuter Druck auf eine Taste löst schließlich das Zahlenrätsel auf. Ein weiterer Druck auf eine Taste erzeugt ein neues Rätsel.

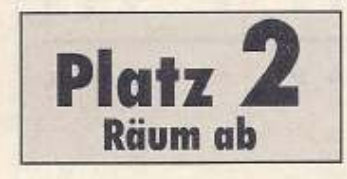

Den zweiten Platz belegt in diesem Monat Oliver Pranz mit seinem Spiel »Räum ab« (Listing 2, Bild 2).

Das Programm ist mit dem Checksummer einzugeben und anschließend zu speichern. Das Spiel läßt sich wie

#### Listing 2. »Räum ab« ist mit dem Checksummer einzugeben Es ist ein Joystick in Port 2 erforderlich

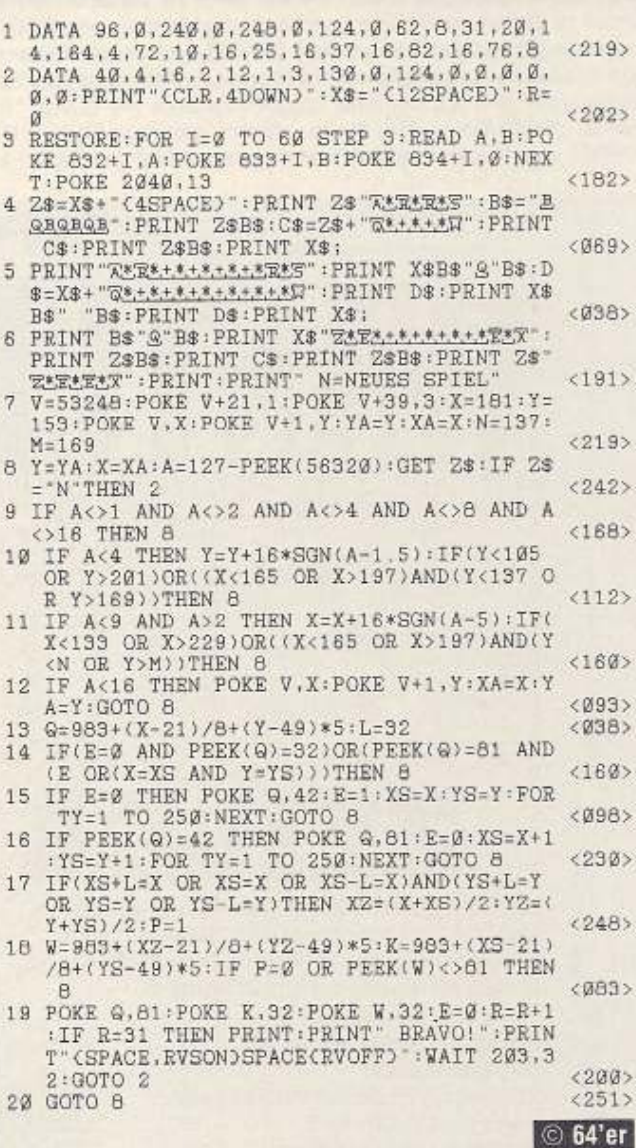

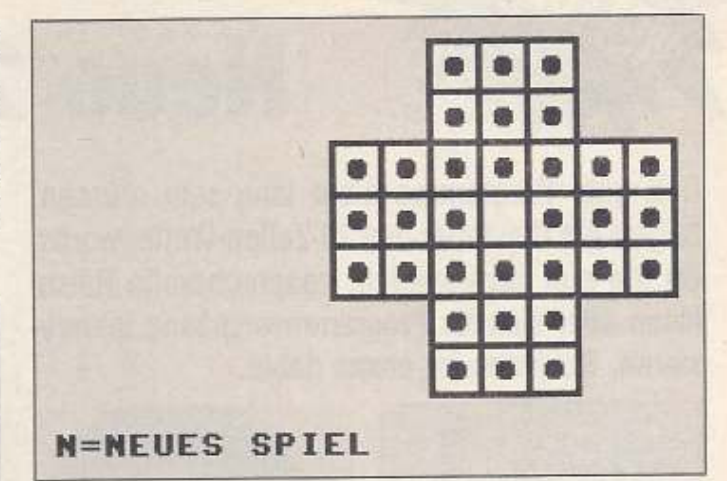

2 Die Spielfläche von »Räum ab« - es ist gar nicht so einfach, alle bis auf einen Stein abzuräumen

Basic-Programm LOAD"name",8 mit normales ein <RETURN> laden und mit RUN <RETURN> starten. Sinn des Spiels ist es, alle bis auf einen Spielstein mit einem Joystick in Port 2 abzuräumen (daher auch der Name). Das funktioniert wie folgt:

Man positioniert den Joystick-Zeiger, ein Sprite, das durch einen Zeigefinger dargestellt wird, auf den Stein, den man bewegen will. Drückt man nun den Feuerknopf, so verwandelt sich der Stein in einen Stern, ein Zeichen dafür, daß der Stein bewegt werden soll. Jetzt kann man mit diesem Stein über einen benachbarten Stein (gerade oder diagonal) auf ein freies Feld springen, indem man den Joystickzeiger auf dem freien Feld positioniert und dann den Feuerknopf drückt. Dabei verschwindet der übersprungene Stein. Nimmt man versehentlich einen Stein, mit dem nicht gezogen werden soll, so läßt er sich durch Drücken des Feuerknopfes wieder auf seinen Platz legen.

Hat man alle Steine bis auf einen abgeräumt, so folgt ein Lobwort und nach Drücken der SPACE-Taste beginnt das Spiel von vorn.

Schafft man es nicht, alle Steine abzuräumen, kann man durch Drücken der Taste < N > von vorn beginnen. Viel Spaß beim Spielen wünscht Ihnen die Redaktion.

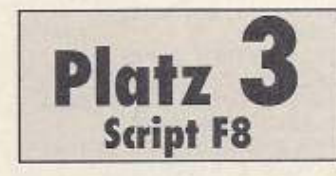

Der Laufschriftengenerator (Listing 3, Bild 3) von Hannes Sommer, mit dem sich Programmvorspänne verschönern lassen, gewinnt 100 Mark. Herzlichen Glückwunsch, Hannes

Zum Eingeben verwenden Sie bitte den Checksummer. Nähere Hinweise zu dieser

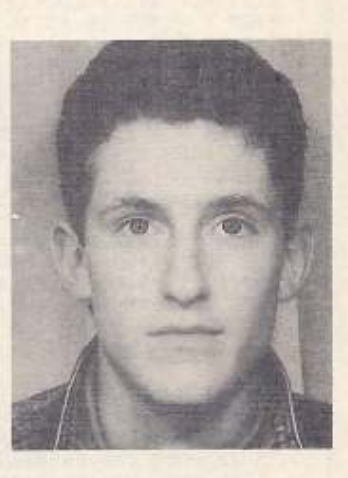

Eingabehilfe finden Sie auf Seite 79. Geladen wird der Generator mit LOAD" name",8 <RETURN>, und starten läßt er sich mit RUN <RETURN>. Das kleine Programm erzeugt eine Laufschrift mit maximal 255 Zeichen, die in achtfacher Vergrößerung über den Bildschirm scrollt. Die Daten werden im Speicher ab Adresse 14336 im ASCII-Format abgelegt. Das Scrolltempo (1 bis 8) läßt sich in Zeile 8 im zehnten DATA-Statement festlegen oder durch POKE 12955,tempo verändern. Das Drücken der SPA-CE-Taste bewirkt das Fortsetzen des Basic-Programms

Der Text, der sich über den Bildschirm bewegen soll, läßt sich in Zeile 20 an der Stelle, an der im Listing »Script F8« steht, einge-

ben. Sollte der zur Verfügung stehende Platz nicht ausreichen, ist die Zeile 20 wie folgt zu teilen: 20 A\$=" 80 Zeichen Text" 30 A\$=A\$+" Weitere 80 Zeichen Text" 40 A\$=AS+" und so weiter"

100 FOR I=1 TO LEN(A\$):....

Das selbstgeschriebene Programm, das nach Drücken der SPACE-Taste bearbeitet werden soll, ist unmittelbar an den Generator anzuhängen. Natürlich läßt sich im »Overlayverfahren« auch ein anderes Programm laden.

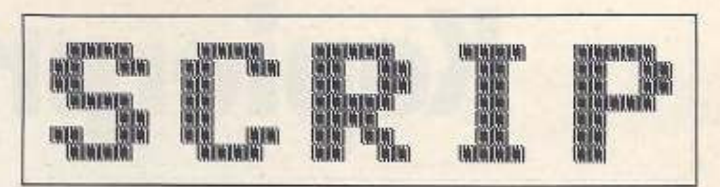

 $L$  ISTINGS C64

3 Der Laufschriftengenerator scrollt maximal 255 Zeichen mit einer achtfachen Vergrößerung über den Bildschirm. Der darzustellende Text läßt sich leicht editieren.

**EBER 47** 

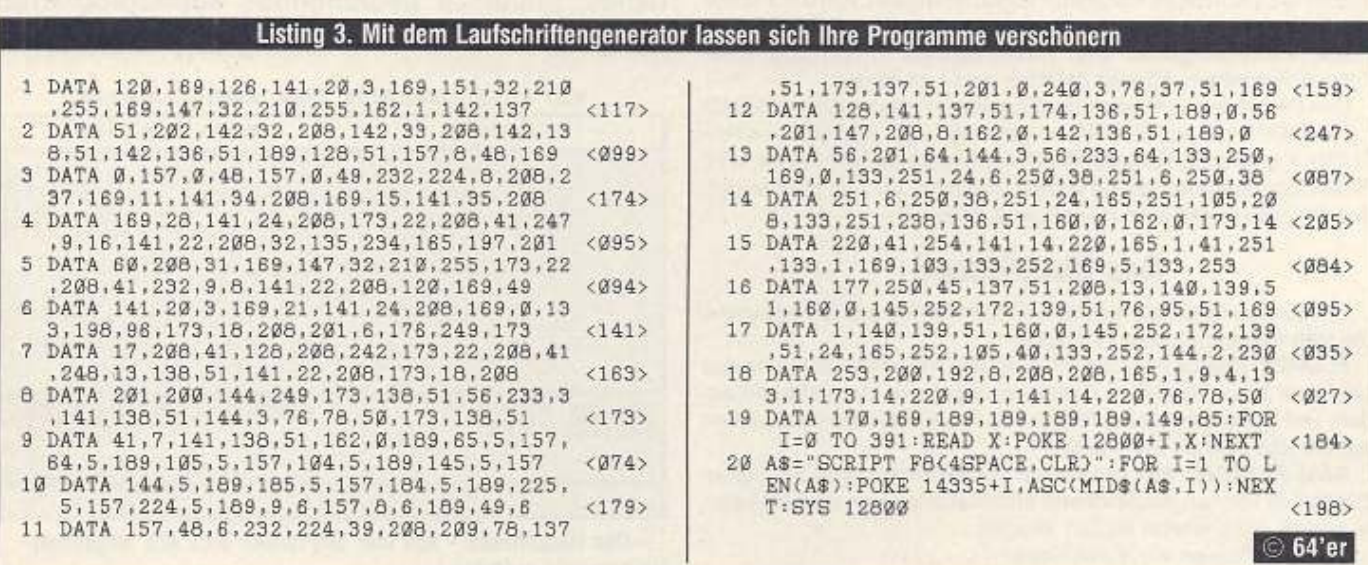

### **3.737 Einkaufsführer**

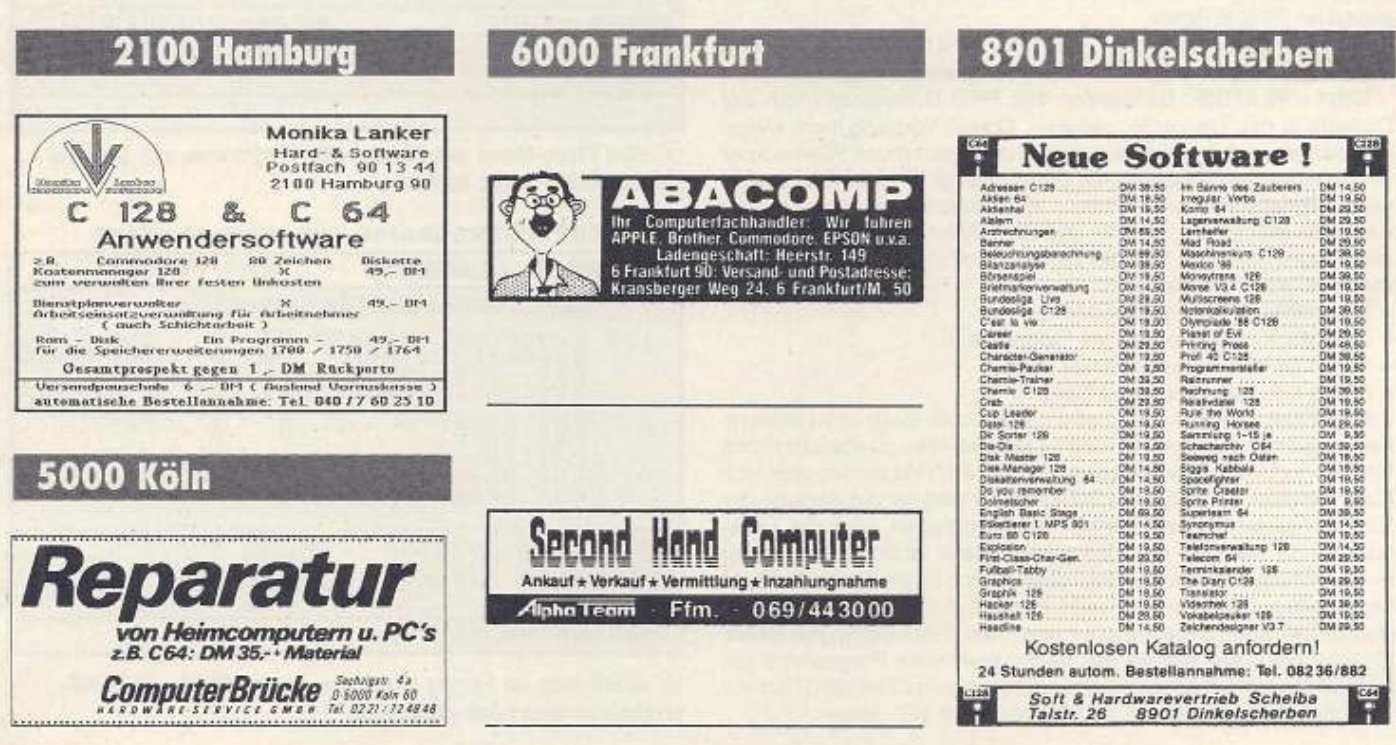

# **Kopierprogramm zur**

RAM-Copy« (Listing) ist ein Zusatzprogramm zur »Super-Lu-<br>
xus-CMOS-RAM-Platine« aus der Ausgabe 3/89, mit dem<br>
man noch einfacher PRG-Files auf die RAM-Platine über-<br>
tragen kann. Es sind ebenfalls, bis auf die Monitorfun xus-CMOS·RAM·Platine• aus der Ausgabe 3169, mit dem tragen kann. Es sind ebenfalls, bis auf die Monitortunktlon, sämtli· ehe Menüebenen wie auf der RAM-Karte realisiert worden. Als zu· sätzliche Option ist es möglich, Programmdateien von der Platine wieder auf Diskette zurückzuschreiben.

Alle Zahleneingaben sind ausschlie811ch In hexadezimaler Form einzugeben. Andere Zeichen sind unzulässig.

Das Programm wird nach der Eingabe mit dem MSE mit LOAD • RAMCOPY • ,6 < RETURN> geladen und nnit RUN <RE· TURN> gestartet. Falls die RAM· Karte nicht vorhanden ist, wird RAM-Copy automatisch verlassen. Nach kurzer Zeit meldet sich das Programm mit dem Hauptmenü (Bild 1).

#### **Das Hauptmenü**

Das Hauptmenü hat, wie im Bild zu sehen ist, drei Unterpunkte, die sich folgendermaßen aufteilen:

FLOPPY: Hier besteht die Möglichkeit Diskettenbefehle an das Laufwerk zu senden. Eine Directoryausgabe ist ebenfalls vorhan· den. Der Schwerpunkt bezieht sich auf das Kopieren von Dateien auf die 256·KByte·RAM·Karte.

RAM-PLATINE: Alle bekannten RAM-Befehle sind vertügbar. Zusätzlich können gespeicherte Informationen von der RAM-Kar· te zurück auf Diskette kopiert werden.

EXIT: Verlassen von RAM·Copy.

#### **Das Floppymenü**

Es erscheint nach Anwahl die Menüleiste (Bild 2). MENÜ: Rücksprung ins Hauptmenü.

DISKBEFEHLE: Oie Floppybefehle werden ohne den lästigen OPEN-Befehl gesendet. Zum Beispiel formatiert •N:OISKET· TE, XX<sup>«</sup> eine Diskette. Die gesamte Auflistung aller Befehle finden Sie im Floppyhandbuch. Zum Schluß Ist die SPACE· Taste zu drücken.

DIRECTORY: Das Directoy wird auf dem Biidschirm ausgege· ben. Abbrechen läßt sich die Ausgabe mit der RUN/STOP· Taste. Einzelausgabe mit gedrückter SHIFT/LOCK· Taste und Betäti· gung der SPACE·Taste.

Wichtig: Die Meldung •SPACE ORUECKEN• bedeutet < SPACE> ohne <SHIFT> beziehungsweise <CBM>.

DISK> PLATINE: Es werden alle PRG·Dateinamen von der Diskette in den Computer geladen. Dieser Vorgang kann einige Zeit dauern. Auf dem Bildschirm werden dann diese Flies mit der entsprechenden Programmlänge angezeigt (Bild 3). Die ausgewählte Datei steht immer hinter » > «. Zusätzlich erscheinen noch die freien Blöcke auf Diskette und der RAM-Karte. Oie Zahl hinter der Programmlänge gipt die Ladereihenfolge an, wobei bei • 0« die Datei nicht geladen wird.

Es erscheint ein weiteres Menü.

- ZURUECK: Rücksprung ins Floppymenü.

- CRSR DOWN: Auswahl eines Files.

- CRSR UP: Auswahl eines Files.

- AUSWAHL: Nach Anwahl wird nach einem Basic oder Maschinenprogramm gefragt. Handelt es sich bei dem zu speichernden File um ein Maschinenprogramm (also ein Programm, das sich nicht mit dem Basic-Befehl RUN starten läßt), ist die Angabe der Einsprungadresse erforderlich. Vorgeschlagen wird die Ladeadresse Im Speicher des Computers. Diese ist in hexadezimaler Form einzugeben. Basic-Files müssen sich dieser Prozedur nicht unterziehen. Der zweite Punkt bezieht sich auf Nachladepro· gramm, die nach ihrem Start andere Files in den Computer laden. Es wird nach der Anzahl der nachzuladenden Programme gefragt, die in hexadezimaler Form einzugeben ist. Der Wert darf nur zwischen \$00 (dezimal 0) und S9F(dezimal 159) liegen.

Die »Super-Luxus-CMOS·RAM·Platlne« aus der Ausgabe 3189 ist auf großes Leserinteresse gesto· ßen. Grund genug für uns, Ihnen hier ein komfor· tables, leicht zu bedienendes Kopierprogramm für diese Hardwareerweiterung zu präsentieren.

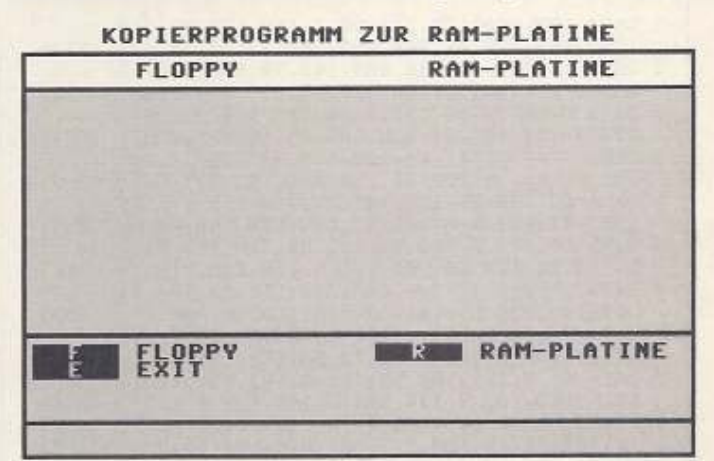

[jJ Das Hauptmenü - von hier aus lassen sich alle folgenden Untermeniis aufrufen

## KOPIERPROGRAMM ZUR RAM-PLATINE **EIGHTINE** RAM-PLATINE **BENUE**<br>**BISKREFEHLE DIRECTORY**<br>BYSK>PLATINE

<sup>2</sup> Vom Flopy-Menü aus können Sie Programme von Diskette auf die RAM-Platine kopieren

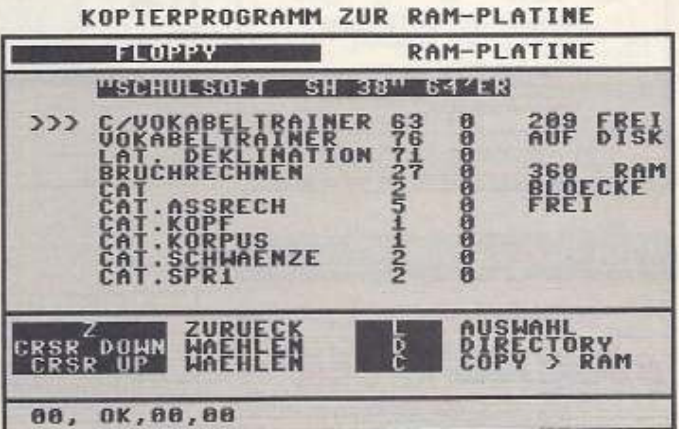

la) Wählt man im Floppy-Menü den Punkt »DISK > PLATINE«, erscheinen diese Auswahlpunkte

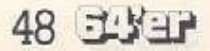

# **CMOS-RAM-Platine**

Das Nachladen funktioniert nur, wenn ein Programm den RAM-Bereich von \$010F bis \$0178 (dezimal 271 bis 376) nicht verändert, denn dort befindet sich eine neue LOAD-Routine. Eine weitere Voraussetzung ist, daß der LOAD-Vektor (\$0330/\$0331 dezimal 816/817) nicht überschrieben wird.

Die Auswahl von Programmen funktioniert nur bei formatierter RAM-Platine und wenn sich PRG-Files auf der Diskette befinden. - DIRECTORY: Alle PRG-Dateien werden, wie oben schon be-

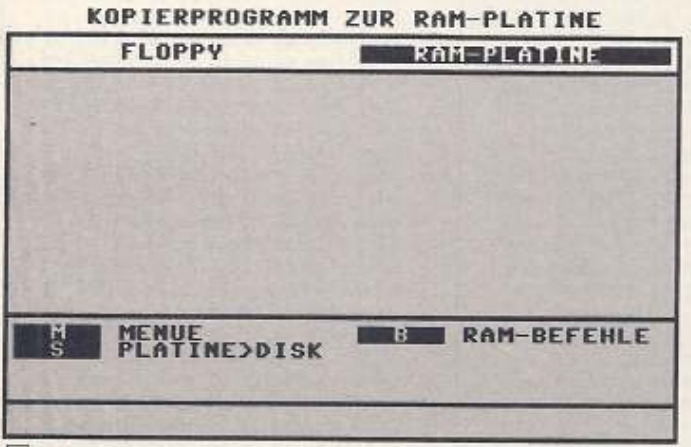

4 Vom RAM-Platinen-Menü aus können Sie Programme von der RAM-Platine auf Diskette kopieren

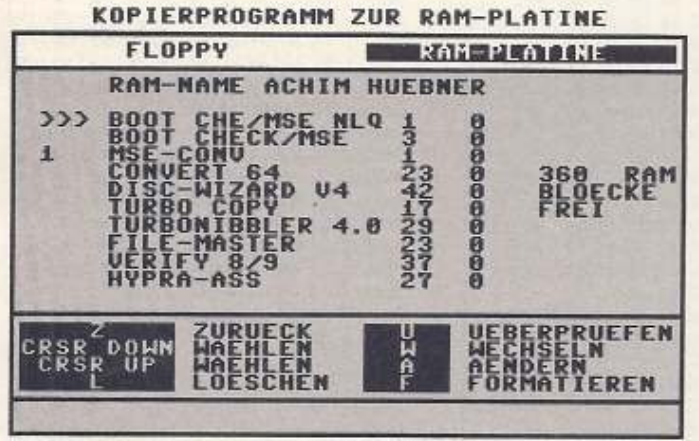

5 Åhnlich wie in der Software zur RAM-Platine, so stehen auch hier einige Befehle zur RAM-Manipulation zu Verfügung

schrieben, angewählt und in den Computer geladen. - COPY > RAM: Die ausgewählten Programme werden nun in der angebenen Reihenfolge auf die Karte kopiert.

#### **Das RAM-Platine-Menü**

Bild 4 zeigt das entstehende Monitorbild. Die Files von der RAM-Karte werden soweit vorhanden angezeigt.

- MENUE: Rücksprung ins Hauptmenü.
- RAM-BEFEHLE: Die Bildschirmmaske ist Bild 5 zu sehen.
- ZURUECK: Rücksprung in das RAM-Platine-Menü.
- CRSR DOWN: Auswahl eines Files.
- CRSR UP: Auswahl eines Files.
- LOESCHEN: Das ausgewählte Programm wird, gelöscht.
- UEBERPRUEFEN: Alle nicht belegten Blöcke werden mit \$00 überschrieben.
- WECHSELN: Der RAM-Name läßt sich ändern.
- AENDERN: Namensänderung des ausgewählten Files.
- FORMATIEREN: Achtung! Bei dieser Befehlsausführung wer-

den alle Daten unwiderruflich gelöscht! Dies gilt besonders für das Nachformatieren.

LISTINGS C64

Formatiert wird über eine sogenannte Bereichseinstellung. »BEREICH 0 BIS 1« bedeutet zum Beispiel, daß IC6 und IC7 auf der RAM-Disk, wenn vorhanden formatiert werden. Ohne IC6 läuft die Karte nicht, da dort die BAM und das Directory gespeichert ist. Da sich die Karte mit 8- und 32-KByte-Speicherbausteinen bestücken läßt, schwankt die Speicherkapazität zwischen 64

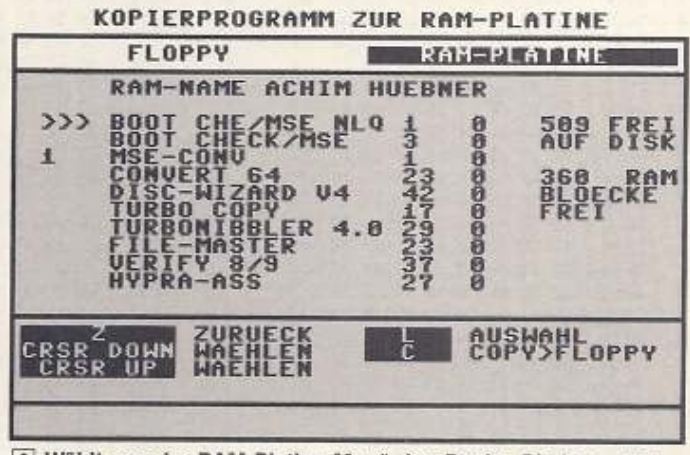

6 Wählt man im RAM-Platine-Menü den Punkt »Platine > Disk«. erscheint dieses Menü

(32 Blöcke frei) und 256 KByte (1000 Blöcke frei).

- Die Kapazität läßt sich wie folgt berechnen:
- K = 8-KByte-Speicherbaustein
- G = 32-KByte-Speicherbaustein
- $(K * 32) + (G * 128) 24 =$  Anzahl der freien Blöcke.<br>Beispiel:  $K = 2, G = 1$
- 
- $(2 \cdot 32) + (1 \cdot 128) 24 = 168$  freie Blöcke.

Nur wenn Bereich 0 formatiert wurde, wird anschließend nach dem Namen der RAM-Disk gefragt. Daraufhin folgt ein Neustart.

PLATINE > DISK: Die Anzeige und Auswahl ist ähnlich wie bei »DISK > PLATINE« realisiert. Bild 6 zeigt die Bildschirmmaske. Zusätzlich steht zur Orientierung unterhalb von » > « die Nummer des aktuellen Files von der RAM-Karte.

- ZURUECK: Rücksprung in das RAM-Platinen-Menü.
- CRSR DOWN: Auswahl eines Files.
- CRSR UP: Auswahl eines Files.

- AUSWAHL: Die Abfrage nach Basic- oder Maschinen- und Nachladeprogramme entfällt.

- COPY > FLOPPY: Die ausgewählten Programme werden nun in der angegebenen Reihenfolge auf Diskette zurückgeschrieben. (Jürgen Schucht/ah)

#### Eingabehinweise

Das Programm »RAM-Copy« wurde gepackt veröffentlicht. Um das Listing »RAM.PAK« in den ursprünglichen Zustand zurückzuverwandeln, sind folgende Schritte erforderlich:

1. »RAM.PAK« mit dem MSE eingeben und speichern. C64 aus- und wieder einschalten.

- 2. Mit LOAD "RAM.PAK",8 <RETURN > Programm laden 3. Mit RUN <RETURN> »RAM.PAK« starten
- 

4. Meldet sich der Computer mit »ready« zurück, ist »POKE 98,62:POKE 46,34 <RETURN>« im Direktmodus einzugehen.

5. Im nächsten und letzten Schritt ist das Programm unter dem Namen »RAMCOPY« wie ein normales Basic-Programm mit »,8« zu speichern.

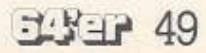

#### »RAM.PAK« ist in gepackter Form veröffentlicht. Bitte beachten Sie die Eingabehinweise im Text.

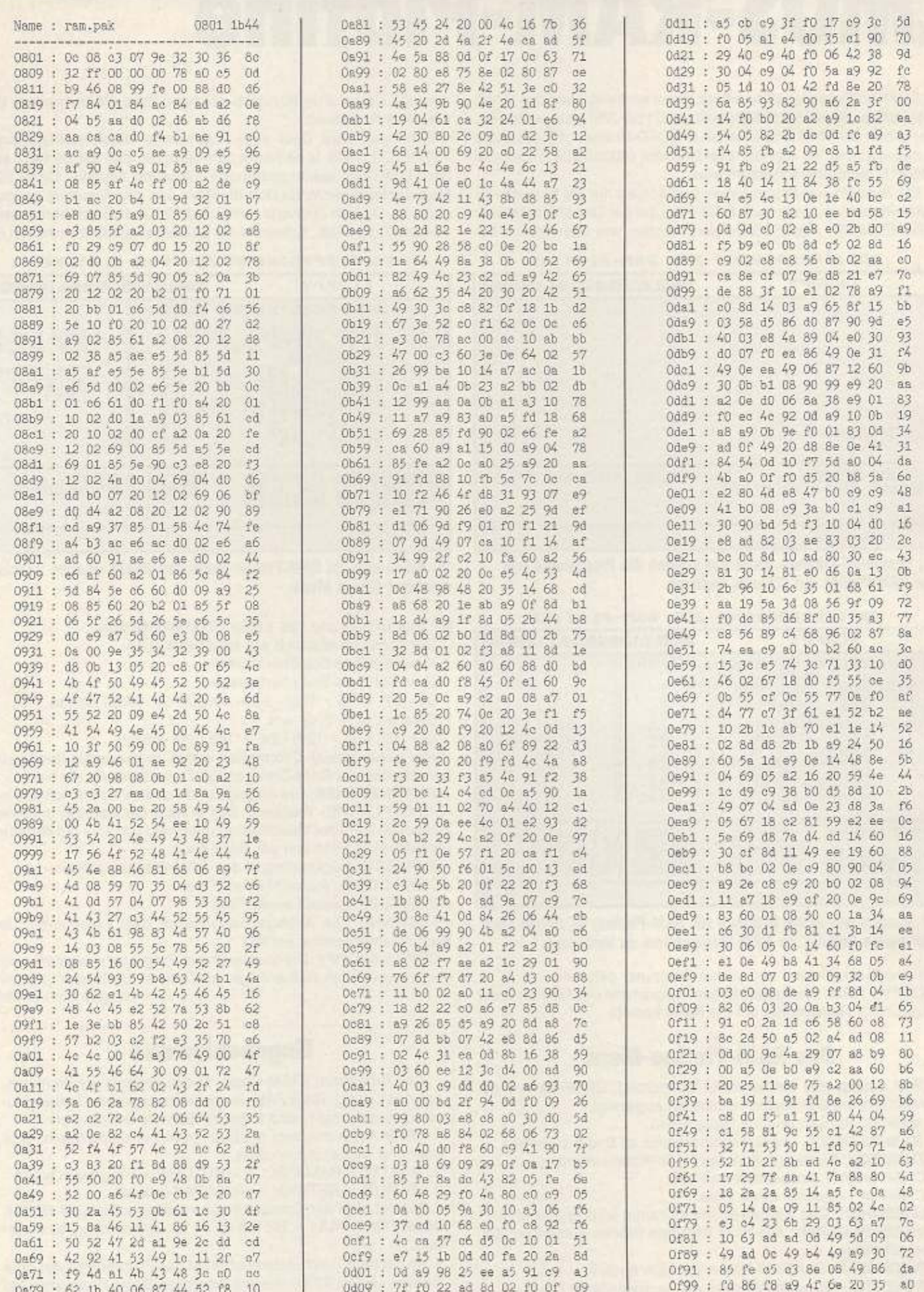

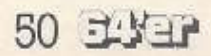

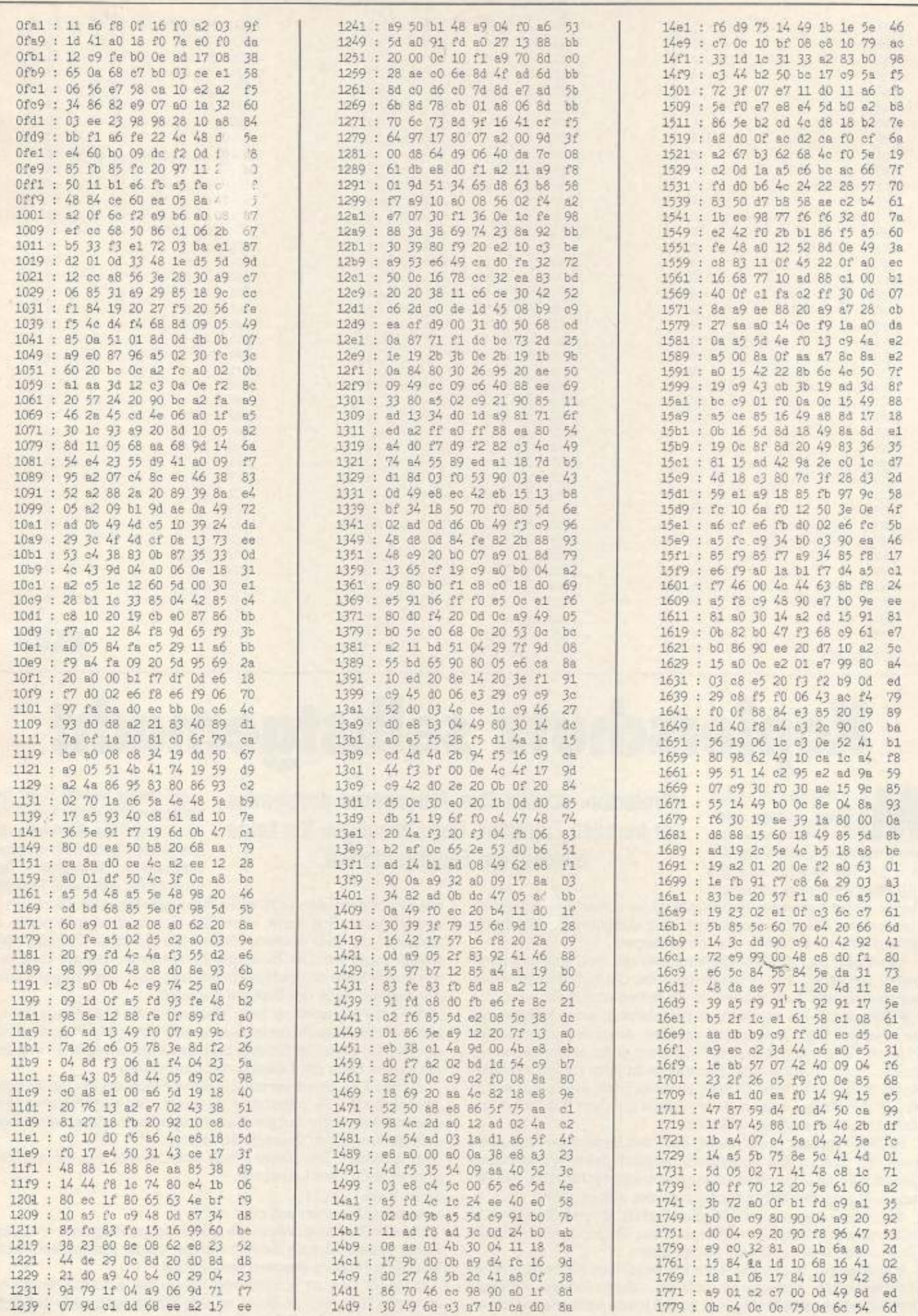

LISTINGS C64

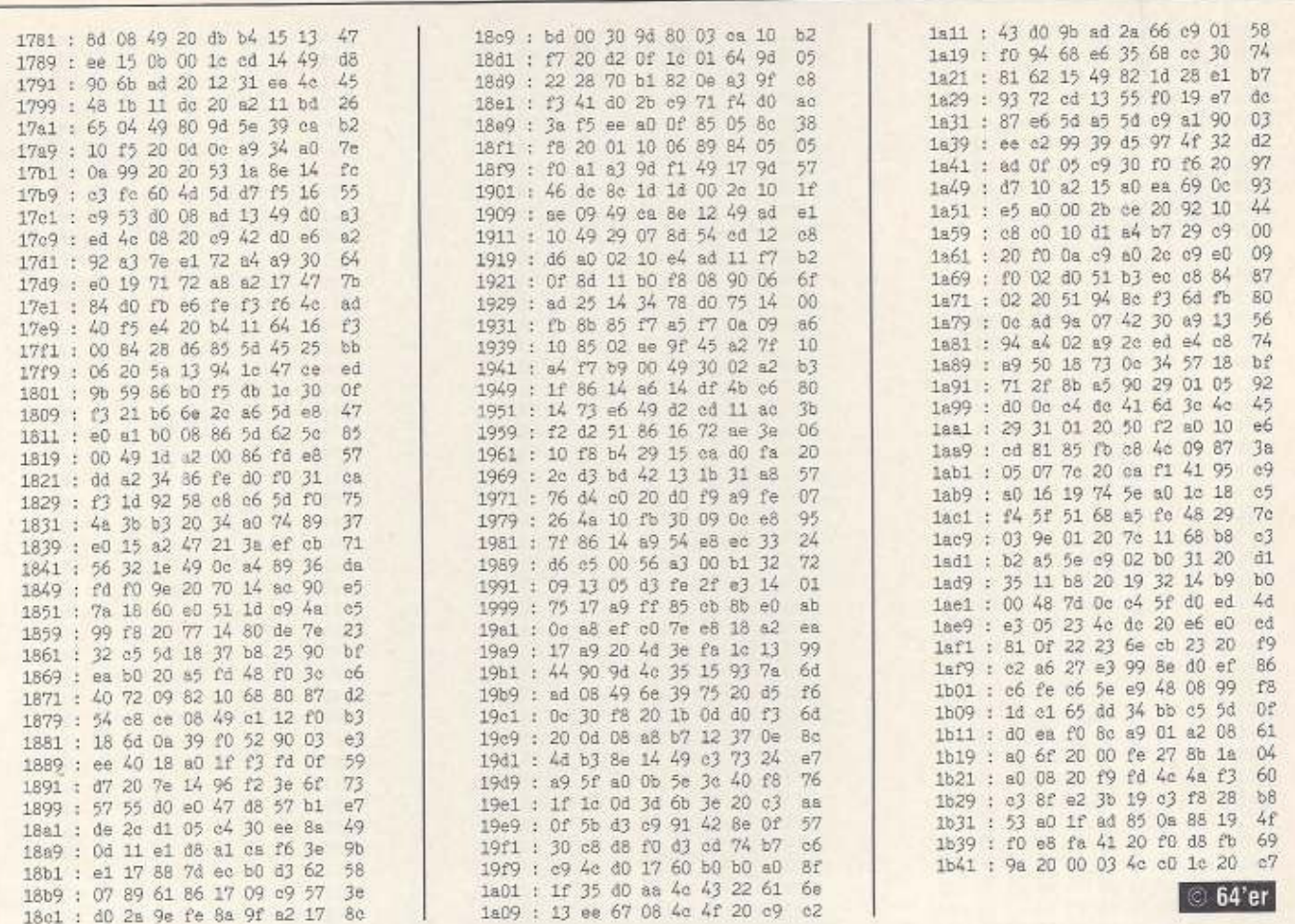

# **Kopierschutz selbstgemacht**

»Protector V3.0« (Listing) lassen sich auf einfache Weise alle Programme, die nicht länger als 184 Blöcke und mit RUN zu starten sind, mit einem »Protector« schützt Ihre Programme problemios vor fremden Zugriffen. Dazu benötigen Sie keine besonderen Fachkenntnisse.

a) Change Header Byte: Beantworten Sie diese Frage mit »Y«, so wird die Rückseite der Zieldiskette mit einem anderen Headerbyte formatiert. Das führt dazu, daß diese Diskette

Kopierschutz versehen. Hierzu gibt es verschiedene Schutzmechanismen. Autostartprogramme und sogenannte Killertracks können Sie mit Protector einfach erzeugen.

Nach dem Start des Programms befindet man sich im Hauptmenü. Sie sehen nun acht Menüpunkte, die sich mit den Funktionstasten anwählen lassen. Im einzelnen sind dies:

F1 (Protect): Sie werden nun aufgefordert, einen Dateinamen einzugeben. Dann wird dieses geladen. Anschließend speichert Protector V3.0 das geschützte Programm unter einem neuen Namen auf der Diskette. Das Programm ist jetzt kopiergeschützt. Sollte beim Lesen oder Schreiben einer Datei ein Fehler auftreten, gibt Protector den Laufwerksstatus auf dem Bildschirm aus und kehrt ins Hauptmenü zurück.

F3 (Wr. Protect): In der letzten Zeile des Bildschirms sehen Sie kurz den Status des Diskettenschreibschutzes. »Writeprotect« gibt an, daß die Diskette von nun an schreibgeschützt ist. »No Writeprotect« hat den Schreibschutz wieder aufgehoben.

Wenn eine Diskette schreibgeschützt ist, können Sie keine Dateien mehr auf dieser Diskette speichern. Sogar das Formatieren einer Diskette ohne ID wird abgefangen.

F3 (Change): Bei diesem Menüpunkt können Sie zwischen den verschiedenen Schutzarten wählen. Verschiedene Abfragen schließen sich gegenseitig aus, so daß Ihnen nicht alle der folgenden Fragen gestellt werden.

mit einem normalen DOS nicht mehr gelesen oder beschrieben werden kann. Erst dann, wenn Sie eine bestimmte Adresse im Speicher der 1541 ändern, können Sie auf diese Diskettenseite wieder zugreifen. Der Trick besteht nun darin, daß der Lader auf der ersten Seite dieses Byte ändert und dann das Programm von der zweiten Seite der Diskette nachlädt. b) First Programm on Side: Haben Sie die erste Frage mit »Y«

beantwortet, fragt Protector Sie, ob sich schon ein Programm auf der zweiten Seite der Diskette befindet. In einem solchen Fall wird die zweite Seite der Diskette nicht formatiert.

c) Hide File: Beantworten Sie diese Frage mit »Y«, so wird das gespeicherte File unsichtbar gemacht. Sie dürfen dann keine neuen Daten mehr auf der Diskette speichern, da sonst das versteckte Programm überschrieben wird.

d) Autostart: Bei dieser Frage entscheiden Sie, ob das Programm nach dem Laden mit

LOAD "name", 8,1

automatisch starten soll oder nicht.

e) Lock Run/Stop: Wenn Sie die vorherige Frage mit »Y« beantwortet haben, können Sie hier wählen, ob die Tastenkombination Run/Stop-Restore gesperrt werden soll.

f) Code: Das zu schützende Programm wird mit einem bestimmten Byte codiert. Somit ist eine Suche nach einer bestimmten Bytefolge auf der Diskette erfolglos.

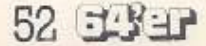

g) Select Track: Mit den Tasten F1 und F3 wählen Sie nun die Spur, die für den Kopierschutz benutzt werden soll. Möchten Sie mehrere Programme auf der Diskette schützen, müssen Sie bei jedem Koplerschutzvorgang eine andere Spur wählen. Auf kelnon Fall darf eine Spur mehrfach verwendet werden.

Sie gelangen nun wieder ins Hauptmenü und können mit F1 das Programm schützen.

F7 (Directory): Anzeige des Disketteninhaltsverzeichnisses

F2 (Klllertrack): Mit den Tasten Ft und F3 können Sie nun eine Spur wählen, die danach in einen sogenannten Killertrack umge· wandelt wird. Diese Spur besieht nur aus Synchronmarkierun· gen. Dadurch wird die Diskettenstation so durcheinandergebracht, daß nur noch das Herausnehmen der Diskette oder Ausschalten des Laufwerks hilft. Beim Umwandeln einer Spur in einen Killertrack wird zuerst nachgesehen, ob die Spur überhaupt trel ist. Ist sie es nicht, wird ein •Track not free•·Fehfer ausgege-

ben. Übrigens dürfen Sie keine Spur, die zum Schützen eines Programms verwendet wurde, in einen Killertrack umwandeln. Das geschützte Programm ist sonst IOr immer verloren.

ISTINGS C64

F4 (Order): In der Statuszeile können Sie nun einen Diskettenbefehl eingeben (zum Beispiel: N:name,id)

F6 (Status): Der Fehlerkanal der Diskettenstation wird ausgelesen und in der Statuszeile angezeigt.

F8 (Autostart): Mit diesem Menüpunkt generieren Sie eine einfache Autostartdatel. Ein Programm, das mit diesem Befehl mit einem Autostart versehen wurde, ist nicht kopiergeschützt.

Mit der Taste <Run/Stop> verlassen Sie die jeweilige Funktion und kehren ins Hauptmenü zurück

Übrigens: Verzichten Sie bitte darauf, Ihre zu uns geschickten Programme mit einem Kopierschutz oder Autostart zu versehen. Solche Programme haben bei uns keine Chance, veröffentlicht zu<br>werden. (L. Bäumer/da) (L. Bäumer/da)

#### Mit »Protector V3.0« schützen Sie Programme einfach vor fremdem Zugriff

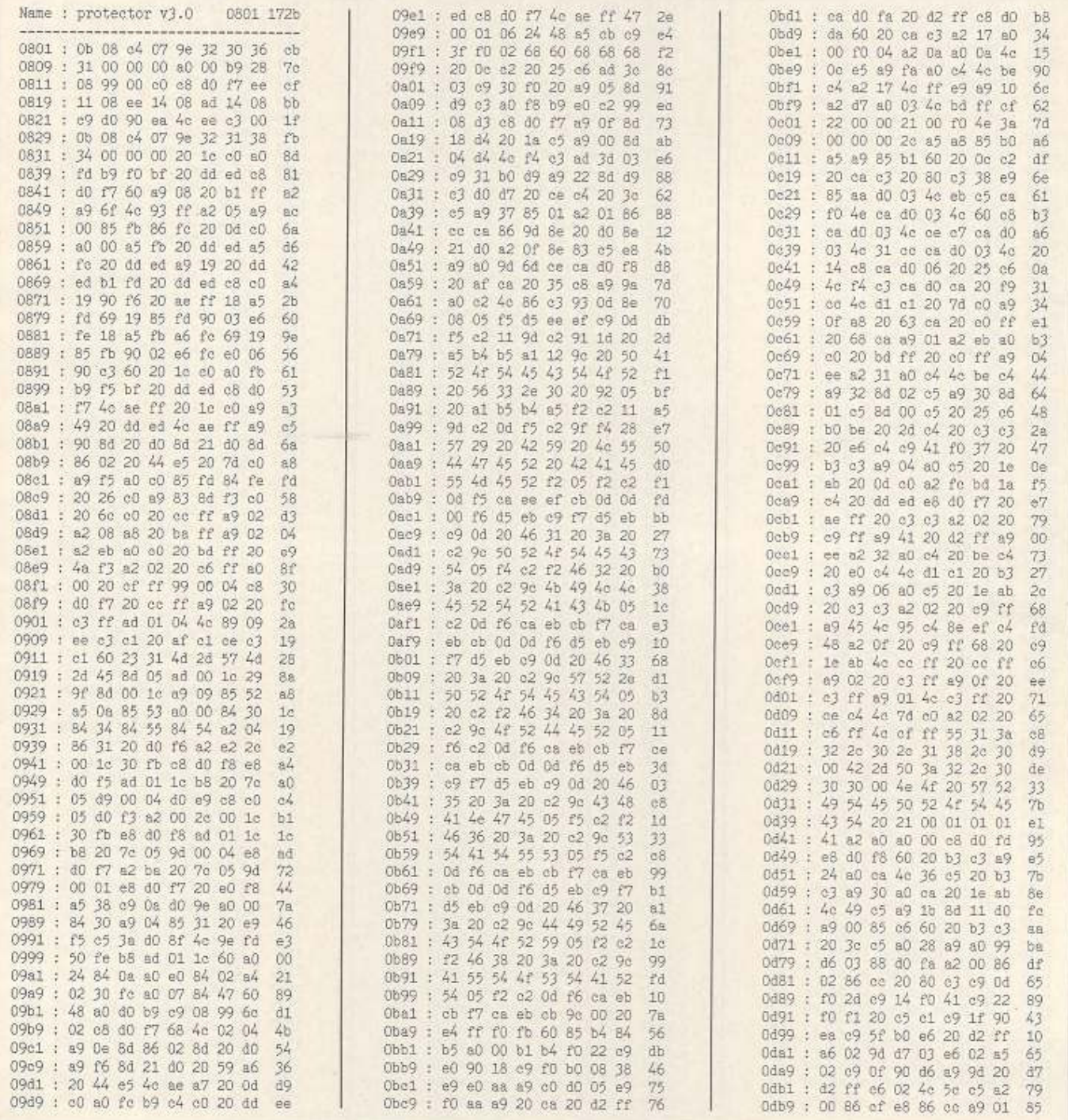

Ausgabe 6/Juni 1989 **1989** 

•

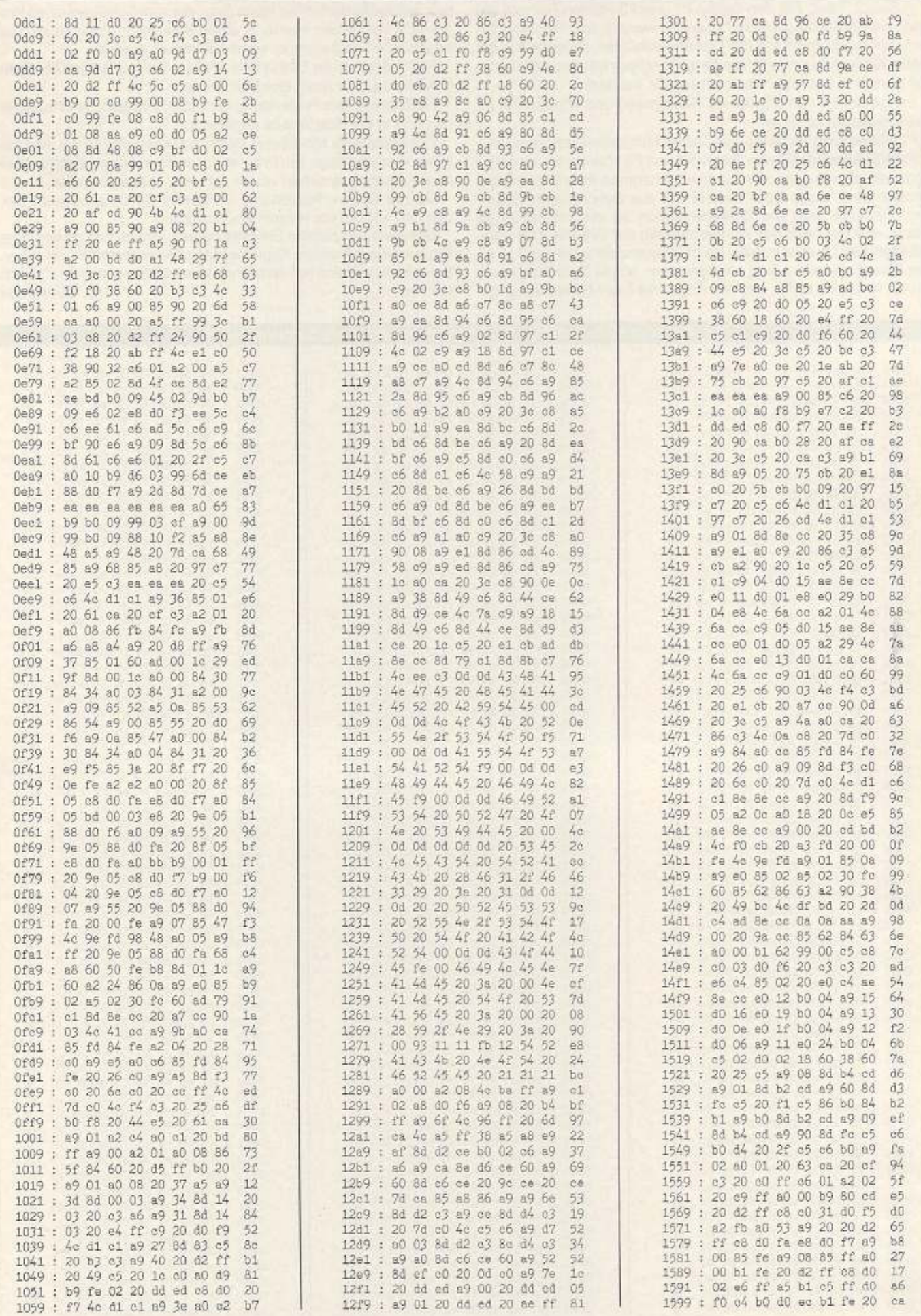

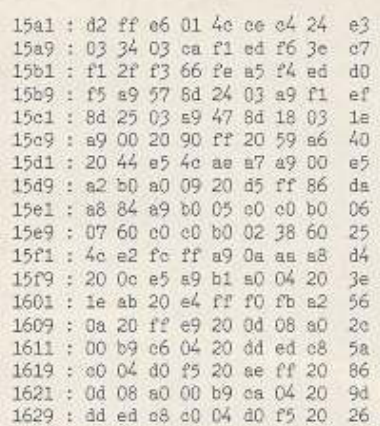

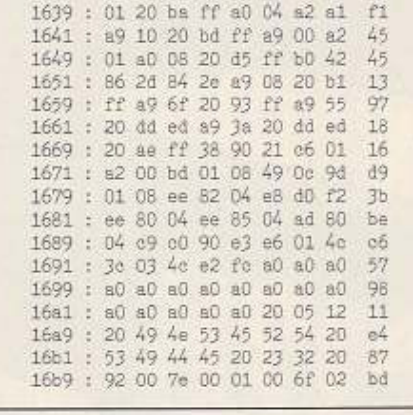

1631 : se ff 20 7d 08 a2 08 a0 8e

Möchten Sie sich an der Gestaltung Ihres 64'er-Magazins beteiligen? Wir suchen C64-Fans, die gern programmieren und uns ihre Programme

den Tiefen Ihrer Diskettenrammautore sammlung, die zu schade

miertools bis hin zu ausgereiften Anwendungen im Bereich Dateiverwaltung, Textverarbeitung und Grafikanwendungen. Je kürzer das eingeschickte Programm, desto größer ist die Wahrscheinlichkeit, daß es auch veröffentlicht wird.

16e1 : 01 00 ff a9 36 85 01 20

16c9: 7d 08 a9 b0 85 14 a9 09<br>16d1: 85 15 a9 01 85 fb a9 08

16d9 : 85 fc a0 00 b1 14 91 fb

16e1 : c8 d0 f9 e6 15 e6 fc a5

16e9 : 15 c9 c0 d0 ef a0 65 b9

16f1: 67 04 99 01 08 88 10 f7

16f9 : a9 0a 85 2d a9 0a 85 2e

1701 : 38 90 1d a2 00 bd 01 08

1709 : 49 0e 9d 01 08 ee 46 04

1711 : e8 d0 f2 ee 44 04 ee 49

1719 : 04 ad 49 04 c9 c0 90 e3

1721 : 06 01 4c 3c 03 20 0e 15<br>1729 : 09 20 00 00 00 ff ff ff

 $\partial B$ 

 $7<sup>c</sup>$  $58$ 

fe

34

 $3a$ 

 $d6$ 

 $0<sub>0</sub>$ 

1è

Υä

 $9e$ 

73

ae

 $© 64'er$ 

So schickt man Programme ein

Neben dem eigentlichen Programm auf Diskette (bei Assemblerprogrammen den Quellcode nicht vergessen) benötigen wir eine ausführliche Programmbeschreibung und -anleitung, und zwar einmal in Form eines Ausdrucks und einmal als Textfile auf Diskette, Sowohl die Diskette wie aber auch iedes Blatt der Anleitung sollte mit Ihrem Namen.

LISTINGS C64

Adresse und, falls vorhanden, mit der Telefonnummer versehen sein. Ihre Unterlagen schicken Sie dann mit der hier veröffentlichten Copyrighterklärung (kopieren oder ausschneiden) ausgefüllt und unterschrieben an:

Markt & Technik Verlag AG 64'er-Redaktion Hans-Pinsel-Straße 2 8013 Haar bei München

土地工 55

 $\asymp$ 

Zeit keinem anderen Verlag zur Veröffentlichung vor. Ich bin damit einverstanden, daß die Markt & Technik Verlag Aktiengesellschaft das Programm/die Bauanleitung in ihren Zeitschriften oder ihren herausgegebenen Büchern abdruckt und das Programm/die Bauanleitung vervielfältigt, wie beispielsweise durch Herstellung von Disketten, auf denen das Programm gespeichert ist, oder, daß sie Geräte und Bauelemente nach der Bauanleitung herstellen läßt und vertreibt beziehungsweise durch Dritte vertreiben läßt. Ich erhalte, wenn die Markt & Technik Verlag Aktiengesellschaft

das Programm/die Bauanleitung druckt oder sonst verwertet, ein Pauschalhonorar.

Ich habe das 18. Lebensjahr bereits vollendet

#### Unterschrift

Wir geben diese Erklärung für unser minderjähriges Kind als dessen gesetzliche Vertreter ab.

das/die ich der Redaktion der Zeitschrift 64'er übersandt habe. habe ich selbst erarbeitet und nicht, auch nicht teilweise, anderen Veröffentlichungen entnommen. Das Programm/die Bauanleitung ist daher frei von Rechten anderer Personen und liegt zur

I CONTRACT IN THE REPORT FOR A REPORT OF A CONTRACTOR

Datenträger: Kassette/Diskette .....................

 $\bullet$ 

gegen ein entsprechendes Honorar zur Veröffentlichung zur Verfügung stellen. Vielleicht schlummern ja noch einige interessante Eigenkreationen in

aber sicher in Vergessenheit zu geraten. Dann sollten Sie daran denken, daß die 64'er-Redaktion laufend Programme sucht. Das Spektrum der Programmarten reicht von kleinen Grafik-, Disketten- oder Program-

langsam

**64'er-Projekt** 

Welcher Besitzer eines C128 hat sich nicht schon geär-<br>Grießert, daß die Aufschrift »Personal Computer« auf dem<br>C 128 nur eine Namensfloskel ist und der Computer mit<br>C 126 (komputellen) pun wirklich nicht sehr viel gemeineinem IBM-PC (kompatiblen) nun wirklich nicht sehr viel gemeinsam hat. Eines der wenigen Dinge, die an einen echten PC erinnern, ist das IC mil Bezeichnung WO 1770 In der Floppy VC 1571. Die Fähigkeit, unterCP/M Disketlen von anaeren CP/M-Rechnern lesen zu können, ließ mich aufhorchen. Nachforschungen ergaben, daß der WD 1770 ein Standardprodukt ist und in (teils abgewandelter Form) vielen Computern Verwendung findet. Ein WO 1772 zum Beispiel ist Im Atari ST eingesetzt.

Dieses IC stellt ein Interface zwischen Software und Hardware der Floppy dar. Dabei wird ein Standard-Aufzeichnungstormal verwendet, das die Kommunikation zwischen verschiedenen Systemen ermöglicht. Nachdem mit einem ersten Disk-Monitor bewiesen war, da8 IBM-Oisketten mit einer 1571 lesbar sind. packte mich mein Ehrgeiz und es folgten die Directory- und dann die File-Routinen hinzu. Da die Benutzeroberfläche PC-like auf die Dauer zu unkomfortabel war, schrieb ich noch eine Menü-Shell, bei der man alle Befehle über Pull-Down-Menüs auswählt.

In beiden Shells können Sie Commodore-wie PC-Oiskellen lesen und bearbeiten. sogar zwischen den Formalen hin- und herkopieren. Damit lassen sich zum Beispiel Texte oder auch andere Daten überspielen.

Dabei können alle Unterverzeichnisse. wie sie ia beim PC üblich sfnd, benutzt werden. Standardmäßig ist eine RAM-Disk installiert, um schnellen Datenzugriff zu ermöglichen.

Oie IBM-Disketten sind physikalisch im sogenannten MFM (•Modified Frequoncy Modulation•) aufgezeichnet. Oie normale Floppy VC 1541 kann dieses Format nicht lesen. Die Floppy VC 1571 kann zusätzlich CPIM-Olsketten lesen. CP/M-Oisketlen sind physikalisch jedoch ebenfalls im MFM-Format aufgezeichnet. Der Unterschied liegt allein in der logischen Aufteilung der Diskette. Deshalb kann man unter CP/M keine PC-Disketten lesen.

# **BDOS Ihr Computer wird zum PC**

Zwei Welten reichen sich die Hände: Mit »BDOS« kommen C64 und C128 dem MS-DOS·PC einen Schritt näher. BDOS erleichtert den Datenaustausch mit Personal Computern über Disketten.

BOOS läuft auf dem 8502-Prozessor Die einzelnen Blocks beziehungsweise Sektoren werden im Burst-Modus der VC 1571 übertragen. Auf einem mit geringen Aufwand (Anleitung siehe Bild) erweiterten C64 mit Floppy VC 1571 läuft das Programm ebenfalls. Dann können Sie ohne weiteres auch auf dem C 64 mit PC.Disketten atbelten Auf dem C64 entstand BDOS ja auch zum größten Tell.

Insgesamt habe Ich zwei Benutzeroberflächen entwickelt. Die eine davon, •CLI•. Ist dem Betriebssystem der PCs nachempfun· den. Dementsprechend werden die Kommandos direkt mit der Tastatur eingegeben. Oie Oberfläche •MENU• arbeitet dagegen, wie der Name schon sagt, mit Menüs, und zwar mit Pull-Down-Menüs. Dadurch läßt sich eine wesentlich komfortablere Benutzerfuhrung erreichen.

Sie starten die Programme mit dem Lader »RUN ME«, der alle weiteren nötigen Programmteile nachlädt. Ob Sie nun im CLI oder •

im MENU landen, hängt von Ihrer Einstellung im Programm »IN-STALL ME• ab, mit dem Sie Ihr System anfangs konfigurieren.

0111111111111111

Nach dem Start des CU erscheint die Copyright-Meldung und das Prompt mit der Laufwerksangabe:»A > «. Folgende Befehle stehen jetzt zur Verfügung (Hilfstext In Klammern, Parameter oh· ne Klammer vor dem Doppelpunkt):

DIR (Directory): Directory der Diskette anzeigen CD (Change Dir): anderes Verzeichnis wählen DEL {Oelete): Datei löschen CREATE: Datei anlegen mit Länge 0 AD (Remove Dir): Unterverzeichnis löschen

#### **Das 64'er-Proiekt**

Warum ein 64'er-Projekt?

Das Programm BDOS hat eine etwas längere Vorgeschich· te. Oie erste Version, die die Redaktion erreichte, hat uns alle fasziniert. Endlich konnten C64 und C128 Disketten der »großen• PCs, Disketten lm MS·DOS·Format lesen und beschreiben.

Dieses Listing ging den Weg aller unserer Listings: Ausführliehe Tests, Fehler waren auszubessern, Verbesserungsvor· Schläge einzuarbeiten. Dabei wuchs BDOS. wurde besser und noch größer.

Endlich ist BDOS fertig. Es ist schon fast ein neues Betriebs· system, enthält ein Scroll·Down·Menügesteuertes Kopierprogramm. einen Miniatur-Diskettenmonitor für MS·DOS·Disket· 1en - und ist über 200 Blöcke lang. Mit Anleitung würde es knapp 30 Seiten Im Heft belegen, mit über 25 Seiten reinem Listing. Damit ist ein Abdruck im 64'er-Magazin unmöglich. Was ist zu tun?

Nach langen Diskussionen haben wir uns für einen Kompromiß entschlossen. BDOS ist kein Listing zum Abtippen. Slefln· den dieses Programm nur auf der Programmservice·Diskette zu dieser Ausgabe des 64'er-Magazins und Im Btx-Service. So bieten wir Ihnen einen preiswerten Weg zu diesem hervorragenden Programm.

Wenn Ihnen das 64'er-Projekt gefällt, wenn Sie vielleicht auch in Zukunft noch einmal besonders gute und für den Druck zu lange Programme erhalten wollen, so schreiben Sie uns Ihre Meinung. Denn nur die zählt.

MD (Make Dir): Unterverzeichnis anlegen READ (Lesen): zeigt Datei auf Bildschirm an

 $64$  er  $PR$   $O$   $I$   $E$   $K$   $T$ 

WRJTE (Schreiben): liest Text von der Tastatur und speichert in eine Datei (Ende = RUNISTOP)

LOAD (Laden): lädt Datei (PRG) von einer Commodore-Diskette und speichert auf einer PC-Diskette/RAM-Disk

SAVE (Speichern): überträgt Datei von PC- auf CBM-Disketten COPY {Kopieren): kopiert Datei von einer PC- auf eine andere PC·Disketle

FORMAT (Formatieren): Diskette im PC-Format formatieren SYS (Systembefehl): lädt Programm und führt aus

U {Unit): ändert die Laufwerksnummer für CAT,LOAD und SAVE (für die Commodore-Diskette)

CAT (Catalog): zeigt Commodore-Inhaltsverzeichnis der Diskette

DATE dd.mm.jj: Datum eingeben

TIME hh.mm.ss: Zeit eingeben

Durch einfache Eingabe des Laufwerks läßt sich das aktuelle Laufwerk ändern:

 $A > C$ :

C>

Zu jedem Befehl (außer LOAD, SAVE, COPY und FORMAT) gibt es ein Attribut. das einen Dateinamen In einem bestimmten Unterverzeichnis auf einem bestimmten Laufwerk auswählt. Ein Datei· name besteht aus dem Namen, der acht Zeichen lang ist und der Extension, die drei Zeichen lang ist. Name und Extension werden durch einen Punkt <. > getrennt. Das Trennzeichen zwischen Dateinamen (Ein Unterverzeichnis ist auch eine Datei) ist der •Backslash•: Ein vorgestellles Attribut •B:• vor dem Dateinamen heißt, daß die gesuchte Datei auf dem Laufwerk B zu suchen ist. Mit einer VC 1571 kann man nur Laufwerk A verwalten, versucht man Laufwerk B anzusprechen, so führt dies zu einem •Uner· laubtes Laufwerk•·Fehler. Ein Backslash am Anfang des Dateina· mens (nach dem Laufwerk) bedeutet. daß die Suche nach der Datel vom Hauptverzeichnis aus begonnen wird. Ein Backslash als Dateiname wählt das Hauptverzeichnis aus, von dem alle Unterverzeichnisse ausgehen.

In jedem Unterverzeichnis existiert ein Dateiname•.•, mit dem man das aktuelle Unterverzeichnis auswählen kann. Der Dateiname ».. « wählt das übergeordnete Verzeichnis aus, so daß man einfach mit »CD ..« eine Ebene in der Verzeichnis-Struktur zurückgehen kann.

Jeder Dateiname kann mit \*\*\* und \*?\* abgekürzt werden. Benutzen Sie diese »Joker« wie im Commodore-Modus. Bei Unterverzeichnissen sucht sich BOOS Immer die erste Datei, auf die der Dateinamen pa8L DELETE löscht dagegen alle passenden Dateien. CREATE und MD geben bei der Verwendung von Jokern ein •Illegal File Name• zurück. Beispiele :

•DIR B:• zeigt aktuelles Verzeichnis von Laufwerk B an, nach Disk-Wechsel das Hauptverzeichnis. •MD SUBOIR· erstellt ein leeres Unterverzeichnis mit Namen ·SUBDIR· Im aktuellen Verzeichnis. »CD \SUBDIR« wählt das Unterverzeichnis SUBDIR vom Hauptverzeichnis aus als neues Unterverzeichnis aus, egal welches Verzeichnis vorher aktuell war. »DEL TEXTE\BRIEF •. • « löscht alle Dateien im Unterverzeichnis TEXTE vom aktuellen Verzeichnis aus. deren Name mit BRIEF beginnt. · READ C: PROGS\TEST.ASC<sub>®</sub> zeigt Datei TEST.ASC aus dem Unterverzeichnis PROGS.BAS auf dem Laufwerk C auf dem Bildschirm an. · FORMAT A:OISKNAME· formatiert Diskette in LaufwerkA im PC-Format und gibt ihr den Namen DISKNAME. »FORMAT/0 B:« formatiert Diskette in Laufwefk B mit Parameter 0, bei der VC 1571 ist dies einseitige Formatierung.

Bei den drei Befohlen LOAD,SAVE,COPYwerden zwei Dateinamen benötigt. Deshalb erscheint nach Eingabe eines dieser Be-<br>fehle der Text »QUELL FILE:« mit Cursor. Hier gibt man den Quelldateinamen an und drückt <RETURN>. Danach fragt BDOS mit »ZIEL FILE :« nach dem Zieldateinamen. Nach dessen Eingabe führt das Programm den Befehl aus, nachdem man die entsprechenden Disketten eingelegt hat.

Kopiert wird Immer nur eine Datei. Bei LOAD und SAVE ist bei Übereinstimmung von Ziel· und Quellaufwerk die Größe der über· tragbaten Datei aus systembedlngten (CBM-System) Gründen auf 8 KByte begrenzt. Bei größeren Dateien muß man auf die RAM-Disk (Laufwerk »C:«, unbedingt vorher formatieren) ausweichen.

A> LOAD

QUELL FILE: DATEI VC 1571 CBM

ZIEL FlLE : C:DATEil.CBM

lädt Datei · DATEI VC 1571 CBM• Im Commodore-Modus (GCR) und speichert sie auf der RAM-Disk im PC-Modus. Bei der Abfrage nach der Diskette kann man mit RUN/STOP abbrechen.

#### **Systembefehle**

Für den, der tiefer in das System einsteigen will, sind noch spezielle Befehle integriert. Dazu steht der Puffer zur Verfügung, den auch die Befehle COPY, LOAD, SAVE. READ und WRITE benut· zen. Sie löschen deshalb den Pufferinhalt. Parameter stehen hinter dem jeweiligen Befehl, wobei »Drivebezeichnung« das Laufwerk bezeichnet und meist weggelassen werden kann (wenn das aktuelle Laufwerk angespochen ist). Alle Angaben sind in hexadezimaler Schreibweise einzugeben.

P: schaltet Prompt (•Laufwerk>«) aus/ein

Q Drivebezeichnung (A: oder B:): führt in der 1571 ein QUERY durch

MC Drivebezeichnung: prüft, ob ein Diskettenwechsel stattfand. In diesem Fall wird eine »01-Meldung« ausgegeben. Dieser Status bleibt solange bestehen, bis ein Query durchgeführt wird. Dieses Löschen mit O kann aber die Laufwerk-Verwaltung durch· einanderbringen, die für die Files notwendig ist.

BP Drivebezelchnung: holt BIOS.Parameter-Block In Puffer.

R Drivebezeichnung Side Track Sector: liest bestimmten Sektor von Disk in den Puffer

W Drivebezeichnung Side Track Sector: schreibt Sektor von Puffer auf Diskette.

RA Sektor: liest Sektor nach logischer Sektornummer (über RWABS) vom aktuellen Drive in Puffer

WA Sektor: schreibt Sektor nach logischer Sektornummer auf aktuelles Drive

M Adr1 Adr2.: schreibt einen Teil des Puffers auf den Bildschirm. Der Puffer beginnt bei 0000. Den Pufferinhalt kann man durch ein· faches Überschreiben verändern.

COL 1 2: setzt Hintergrund und Randfarbe neu (nur 4G-Zei· ohen-Modus).

SYS Name: lädt Systemdatei und führt sie aus.

Beispiele: »R A 1 0 1« liest von Drive A Spur 1 Track 0 Sektor 1 in den Puffer. »WA 0A« schreibt den Puffer in den logischen Sektor 10 auf der Diskette im aktuellen Laufwerk. »M 0 200« schreibt Pufferinhalt wn SOOOO bis \$0200 auf den Bildschirm.

Der Befehl SYS lädt eine Systemdatei absolut und führt sie mit JSR Anfangsadresse aus. Diese Datei Ist Im IBM-Format gespeichert und wie eine Programmdatei im Commodore-Modus aufgebaut: Die ersten 2 Byte enthalten die Startadresse, an die die Datei geladen wird. Dieser Routine kann ein Programmierer optional Parameter übergeben. Diese werden vom Dateinamen durch ein »/« getrennt. Das Maschinenspracheprogramm erhält dann in ACIYR die Adresse des Bytes hinter dem Schrägstrich. Ein Bel· spiel finden Sie im Beispielprogramm »PARAMETER« (PRG2, Oellcode).

Falls Sie an Ihren C 128 mehrere Diskettenlaufwerke angeschlossen haben, können Sie diese mit BDOS ebenfalls nutzen. BDOS verwaltet zwei Laufwerke. die MFM-fähig sind, also VC 1570 oder 1571. Um beide Laufwerke nutzen zu können, müssen Sie dem Programm mltteilen, unter welchen Gerätenummern die Laufwerke auf dem IEC-Bus anzusprechen sind. Da statt zwei VC 1570/71 auch ein eventuell vorhandenes Doppellaufwerk mit kompatiblem DOS eingesetzt werden kann, Ist auch die Lauf· werksnummer (0 oder 1) der Geräte mitzuteilen. Dies geschieht in dem Programm INSTALL ME.

So kann man zum Beispiel mit einer VC 1571 unter Laufwerk 8 und einer VC 1541 unter Nummer 9 mit einem einfachen Befehl direkt von PC- auf CBM-Disketten kopieren oder umgekehrt: A> LOAD

QUELL-DATEI: TEXT AUF CBM

ZIEL-DATEI : A:PC.TXT

kopiert eine Datei ·TEXT AUF CBM• von einer CBM·Dlsketle In der VC 1541 in die Datei »PC.TXT« auf eine PC-Diskette in der VC 1571

 $A >$ SAVE

QUELL-DATEI: PC2.TXT

ZIEL-DATEI : TEXT2 AUF CBM

kopiert die Datei · PC2.TXT• von der PC-Diskette in der VC 1571 auf die Datei ·TEXT2 AUF CBM• auf dio CBM-Dlsketle In der VC 1541.

Wenn Sie das Menü starten (CLI-Befehl »MENU« bei integrierter BDOS-Version mit CLI und Menü oder sofort nach Einzel-Konfiguration), sehen Sie auf dem Bildschirm nur die reverse Menüzeile und die Statuszeile sowie die Copyright-Meldung. Die Statuszeile in der vorletzten Zeile unterrichtet Sie immer aktuell Ober das CBM-Laufwerk (Unit, Drive) und das Laufwerk und den Pfad des PC-Laufwerks. Die letzte Zeile, In der die Copyright-Meldung zu finden ist, zeigt Ihnen normalerweise die aktuelle Fehlermeldung an.

In der inversen Menü-Zeile ist das Wort »BDOS« normal dargestellt. Dies ist der »Cursor«. Mit den Tasten < CRSR Rechts > und < CRSR Links > bewegen Sie diesen Cursor in der Menüzeile hin und her. Mit < CRSR nach unten > öffnen Sie zu dem Begriff, auf dem der Menücursor steht, das zugehörige »Pull-Down-Menü«. Mit <CRSR Hoch/Runter> wählen Sie nun einen Menüpunkt aus und aktivieren ihn mit <RETURN>.

#### **Das BDOS·Menü**

Copyrights: Zeigt die Copyrights und die Version des Programms an

Farben: Mit diesem Menüpunkt ändern Sie die Bildschirmtar· ben

CLI: fn der A-Version rufen Sie damit das Programm CL! auf ENDE: Hier beenden Sie BDOS

-Sort nach-: Dient als Überschrift. Mit den folgenden Menü-

punkten können Sie einstellen, nach welchen Kriterien die Diskettenverzeichnisse sortiert werden sollen. NICHTS: Sortieren ausschalten

**NAME:** Sortieren nach Namen

EXT/SPUR: Sortieren nach Extension im PC-Verzeichnis und nach PRG/SEQ/ etc. im CBM-Verzeichnis **GROESSE:** Sortieren nach Größe

**AUF/AB:** Sortierrichtung umdrehen

#### **Das PC-Menü**

Um keine Mißverständnisse aufkommen zu lassen, muß hier erwähnt werden, daß der Begriff PC-Diskette auch für die RAM-Disk gilt. Diese »Diskette« erhält wie jede andere Diskette einen Boot-Sektor und eine FAT.

DIR: Mit diesem Befehl rufen Sie das Inhaltsverzeichnis einer PC-Diskette im aktuellen Laufwerk ab. Sofort erscheint die Frage nach einer Suchmaske. Wollen Sie den Inhalt eines anderen Laufwerks als des aktuellen auflisten, geben Sie die entsprechende Bezeichnung (A: bis D: falls vorhanden) ein. Die Suchmaske dient aber hauptsächlich zur Auswahl bestimmter Dateien. Dazu geben Sie wie in den Floppy-Kommandos den Namen, eventuell mit den Jokern »\*« und »?«, verallgemeinert ein. Nur die darauf passenden Dateien im Verzeichnis erscheinen auf dem Bildschirm. Wenn Sie nur < RETURN > drücken, erscheint das aktuelle Verzeichnis in voller Länge. Das Verzeichnis wird in einzelnen Seiten angezeigt. Mit < CRSR Rechts > und < CRSR Links > können Sie zwischen den Seiten umschalten. Unterverzeichnisse wählen Sie mit CRSR Hoch/Runter und rufen es mit Shift-RETURN auf.

DRIVE: Damit wählen Sie das aktuelle Laufwerk neu aus

READ: Hier können Sie sich eine Datei auf dem Bildschirm anzeigen lassen. Die Datei wählen Sie mit < = > aus dem Inhaltsverzeichnis aus

64'er - PROJEKT

MAKE DIR: Erstellt ein neues Unterverzeichnis auf der PC-Diskette

DEL DIR: Löscht Unterverzeichnis von Diskette. Dieses Verzeichnis wählen Sie, ähnlich wie bei READ, mit < = > aus dem Inhaltsverzeichnis aus.

DELETE: Hier können Sie im Gegensatz zu DEL DIR mehrere verschiedene Dateien auswählen. Nach Druck auf <RETURN> und einer zusätzlichen Sicherheitsabfrage löscht dieser Menüpunkt alle markierten Dateien.

FORMAT: Formatiert eine PC-Diskette. Sie können Laufwerk und Namen der Diskette eingeben. Wenn Sie RETURN drücken. wird das aktuelle Laufwerk ohne Namen formatiert.

COMMAND: Diesen Befehl gibt es nur in der A-Version. Sie können hier Befehle direkt wie im CLI eingeben.

#### Das CBM-Menü

CAT: Zeigt das Verzeichnis des aktuellen CBM-Laufwerks an. Die Handhabung entspricht der des DIR-Befehls im PC-MENÜ. abgesehen von den fehlenden Unterverzeichnissen.

DRIVE: Dient zur Auswahl des aktuellen CBM-Laufwerks.

SCRATCH: Wie bei DELETE markieren Sie auch hier eine Relhe von Dateien zum Löschen mit < = >. Nach Druck auf < RE-TURN > werden diese Dateien gelöscht.

COMMAND: Hier können Sie ein Disk-Command an das Laufwerk schicken. Mit <RETURN> allein erhalten Sie die Floppy-Fehlermeldung.

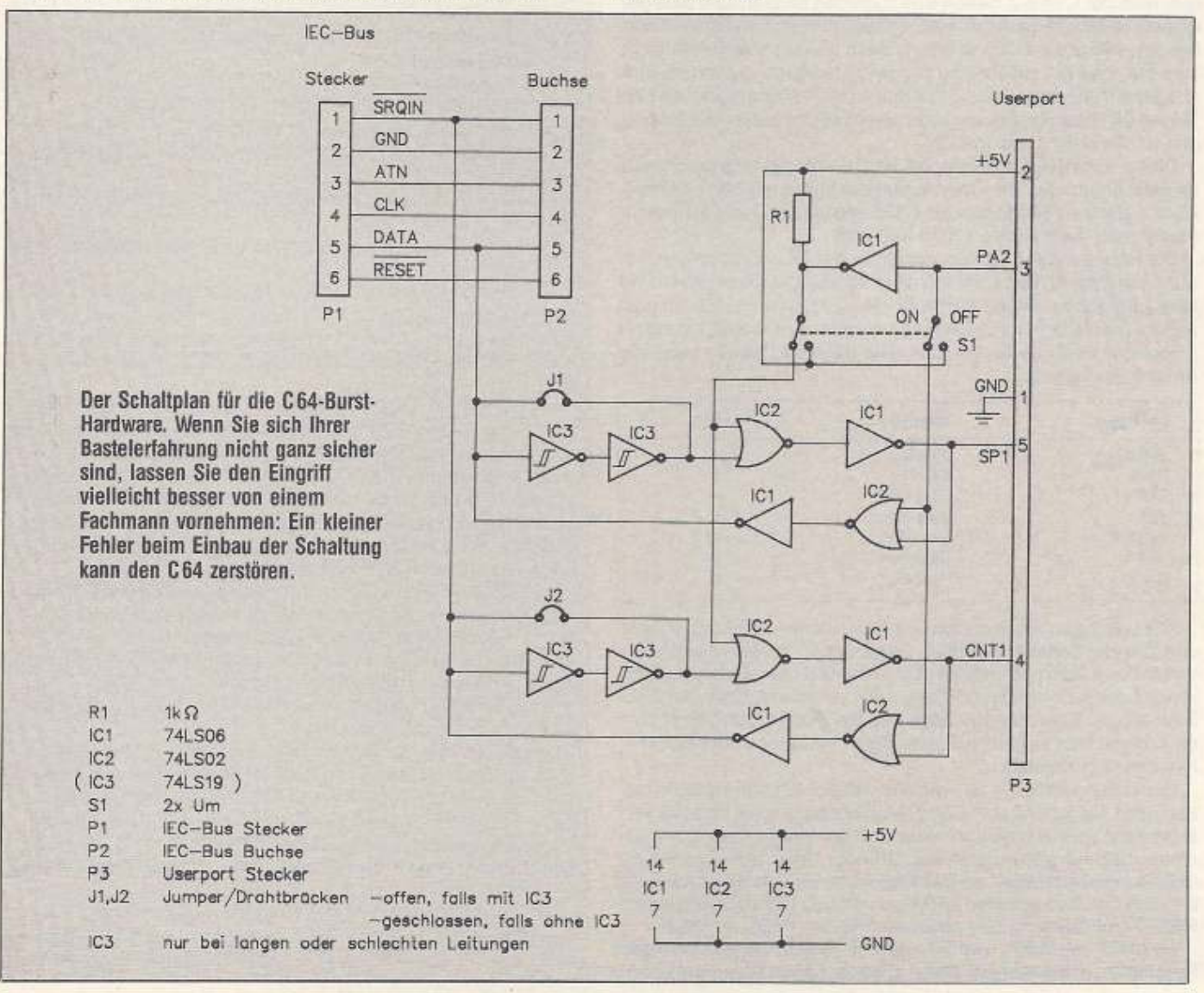

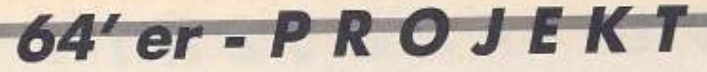

#### **Das KOPIEREN-Menü**

Mit den drei Kopierbefehlen können Sie mehrere Dateien auf einmal kopieren. Es ist leider unmöglich, von einem Laufwerk dl· rekt auf das gleiche Laufwerk zu kopieren. Wegen der unter· schiedlichen Speicherzugriffe und -gröSen konnte kein entspre· chend großer Speicher zur Verfügung gestellt werden. Deshalb ist es notwendig, über die RAM-Disk zu kopieren. Dadurch ist eine maximale Speicherausnutzung möglich. Oie Größe der RAM· Disk läßt sich mtt dem Programm INSTALL ME anpassen. Im C 64-Modus sind bis zu 34 KByte und Im C 126-Modus bis zu 88

KByte möglich. PC.> PC: Kopiert von einer PC· avf eine andere PC-Diskette. Wie bei DELETE können hier mehrere Dateien marklert werden.

PC -> CBM: Kopiert dementsprechend von PC- auf CBM-Disketten.

CBM • > PC. kopiert von CBM· auf PC-Disketten. Dabei wird der Name nach 12 Zeichen abgeschnitten und an die 9. Stelle ein Punkt».« gesetzt. Falls der Name schon vorhanden ist, kann man, wie bei den anderen Kopierbefehlen auch, abbrechen, die näch· ste Datei kopieren lassen oder einen neuen Namen für die Datei eingeben.

#### **Die Hardware für den C 64**

Im C 128-Modus werden die Daten mit der VC 1571 im Burst-Modus ausgetauscht. Beim Lesen von MFM·Oisketten greift die Floppy automatisch darauf zu. Um MFM-Disketten nun im C64-Modus (wohl ziemlich sinnlos) oder im C64 selbst laufen zu lassen. muß der C64 auf diesen Bus zugreifen können. Um eine geeignete Hardware zu entwickeln, schaut man sich-erst elnmal den Bus an, wie er im C 128 existiert. Beim genauen Ansehen stellt man fest. daß die zusätzliche Hardware lediglich aus einem Eln/ Ausgabe-Puffer zwischen -SRQIN und CNT1 sowie zwischen DA-TA und SP1 besteht. Oie sonstige Verschaltung dieser vier Leitun· gen ist die gleiche wie im C64.

Dieser Ein/Ausgabe-Puffer ist im C64-Modus ausgeschaltet. Umgeschaltet wird die Übertragungsrichtung mit der Leitung - FSOIR, die im C64-Modus des C 128 und im C64 nicht ansprach· bar Ist oder nicht existiert (Bild Seile 59)

Oie Hauptaufgabe ist also. diesen Putter lür den normalen Be· trieb transparent, das heißt wie nicht vorhanden, zu schalten und eine zusätzliche Steuerleitung für die Richtungsumschaltung zu finden. Da die Schaltung extern sein sollte. mu8 diese Leitung an einem der Ports zu tinden sein. Oie folgende Tabelle zeigt die Anschlußbelegung:

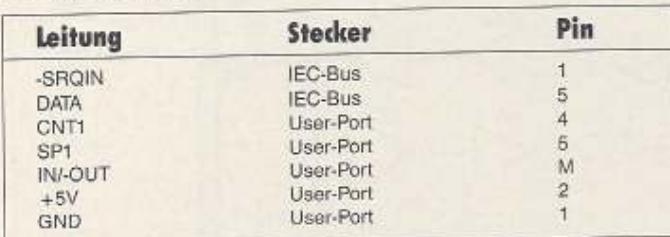

Alle Leitungen, auch die am IEC-Bus. werden nicht aufgetrennt und über die Schaltung geführt. Es genügt völlig, eine elektrische Verbindung dazu herzustellen. Dazu benutzt man am besten eine kleine Lochraster-Platine für den (oder gegebenenfalls die) TTL-Baustein(e). Beachten Sie bitte, daß die Platine gut isoliert sein muß, damit kein Kurzschluß zu anderen Leitungen oder Baustel·

. nen des C64 entsteht.<br>Die Leitung IN/-OUT ist, wie Sie vielleicht schon bemerkt haben, die Leitung PA2 vom CIA 2. Man könnte sagen, daß das verschiedene Schnittstellen am User-Port behindern kann. Fur Wahl dieser Leitung gibt es mehrere Gründe. Unter anderem Ist die Schaltung abschaltbar, so daß PA2 keine weitere Bedeutung für den Bus hat. Des wetteren ist PA2 als einzige Leitung nach einem RESET auf Ausgang und einem definierten Pegel, nämlich 1.

Es bleibt nur noch, viel Freude mit diesem leistungsfähigen Programm zu wünschen. Seine Eigenschaften laden geradezu

60 **j.:){ ,;ff** 

zu Einbau eigener Erweiterungen ein. Vielleicht veröffentlichen wir schon bald eine Konvertierroutine zum Anpassen der unter-<br>schiedlichen Zeichensätze? (André Fachard/ap) schiedlichen Zeichensätze?

**IBM leht PC-DOS sind geschützte Zeichen der International Business Machines. ATARI, ATARI ST**  $\frac{1}{2}$  of deschützte Zeichen der Atarl Cooperation. INTEL ist geschütztes Zeichen der Intel Coopera

ilon<br>Benutzte Bücher (Quellenangabe):<br>Atari ST Intern, Data Becker GmbH, Merowingerstr. 30, 4000 Düsseldorf; C128 Intern, Data Becker<br>GmbH, Merowingerstr. 30, 4000 Düsseldorf

#### Bauteileliste Schaltplan C 64

1 IEC-Sus-Stecker, 1 IEC-Bus-Buchse, 1 User-Port-Stecker. 1 Widerstand 1 kΩ, 1 IC 74LS06, 1 IC 74LS02 (1 IC 74LS19)

#### **Hinweise zu den Programmen**

Folgende Programme sind auf der Diskette:

•RUN ME": Startprogramm

»INSTALL ME«: Installationsprogramm, erstellt die Ladedatei AUTOLOAD

·LOADER 1.0d18•: Ladeprogramm. lädt die anderen Teile anhand der Ladedatei AUTOLOAO nach

»AUTOLOAD« Ladedatei

·BO 1.42EA•: BOOS-Hauptprogramm. Diese Programme (mit Ausnahme von INSTALL ME) sind auf jeden Fall notwendig. ob Sie mit dem C64 oder mit dem C128 arbeiten. Von den folgenden drei PR-Programmen wird nur eines gebraucht, je nachdem welche 6enutzerobertläche Sie wählen.

•PR 2.1A28/A•: A-Verslon, enthält CLI und MENU

»PR 2.1B28/A«: B-Version. enthält nur MENU

•PR 2.1C28/A•: C·Verslon, enthält nur CLI

Die Benutzung der weiteren Programme hängt von dem verwendeten Computer ab:

»VR 2,0C98/A«: RAM-Disk für den C128

»VD 1.5C9/A«: Treiber für die VC 1571 am C128

.CR 1.0C98/A•: RAM-Disk für den C64

»CD 2.0A9/A«: Treiber für die VC 1571 am C64 mit Hardwarezusatz

•CM 1.0A9F/A•: Speicherzugrilf für C64, nur C-Vers1on von PR

.es 1.1 EC/A•: Speicherzugriff und Bildschirmtreiber für C64, nur A· und B-Verslon von PR

Mit dem Programm INSTALL ME können Sie dem Programm die Konfiguration Ihres Systems mitteilen sowie eventuell freie Speicherbereiche festlegen. Daraufhin erstellt IN· STALL ME die Ladedatel AUTOLOAD, die zum Starten nötig Ist.

·RAMDISK •: Das Programm RAMDISK simuliert dem BOOS ein Laufwerk C: Oie RAMDISK wird nach dem Laden bei gestartetem BDOS mit JSR Startadresse initialisiert. Danach erscheint bei ·DIR C:• wahrscheinlich Unsinn. Deshalb müssen Sie das Laufwerk zuerst formatieren. Dafür bleiben diese Daten zwar nicht über das Ausschalten hinaus, jedoch über ein Umschalten in den C64·Modus und ROckkehr In C 128-Modus mit RESET erhalten.

•S.RWABS•: Dieses Programm wird in die Routine RWABS eingeschleift und zeigt jeden Schreib-/Lesezugriff in der obersten Zeile des Bildschirms an Dann wartet es aul einen Ta· stendruck. Um dieses Programm nutzen zu können, muß der Speicherbereich S7000-S8000 fral sein.

S.FLOPRW« Das gleiche wie S.RWABS, nur wird jeder Zugriff über FLOPRW angezeigt.

»PRG1«: Dieses Programm zeigt am einfachen Beispiel, wie man mit Systemdateien PROMPT erweitern kann und außerdem die Funktionen SFIRST/SNEXT für ein lnnaltsverzelch· nis. Im C64-Modus assembliert, werden sie mit LOAD auf IBM-Format gespeichert und sind damit für PROMPT ausführbar. Der Speicherbereich von \$7000-\$8000 muß auch hier frei sein

(\*INSTALL ME\*).<br>\*PRG2\*: Dieses Programm verdeutlicht, wie man die Parameterübergabe von PROMPT realisieren kann. Hier muB ebenfalls der Spelcherbereich von \$7000-\$8000 frei bleiben. ESERUMFRAGE

er die 64'er seit längerem liest, weiß, daß wir unseren Lesern immer wieder Gelegenheit dazu geben, sich aktiv an der Gestaltung der 64'er zu beteiligen. Die Entwicklung der 64'er hat auch gezeigt, daß wir Ihre Anregungen sehr ernst nehmen und in vielen Fällen auch verwirklichen. Mit dieser Umfrage wollen wir Ihnen Gelegenheit geben, aktiv an der Gestaltung der 64'er teilzunehmen. In 18 Fragen können Sie entweder aus verschiedenen Antworten auswählen oder Ihre Antwort frei eintragen. In der Frage drei möchten wir beispielsweise wissen, welches<br>Peripheriegerät Sie besitzen beziehungsweise welches Gerät Sie in den nächsten 12 Monaten kaufen wollen. Bei Moni-

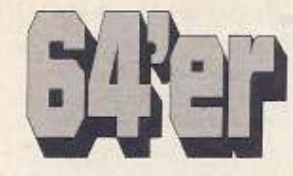

Kann man das 64'er-Magazin noch besser machen? Wir meinen ia - wenn Sie uns dabei unterstützen. Durch unsere Umfrage haben Sie Gelegenheit mitzubestimmen, wie die 64'er in Zukunft aussehen soll. Machen Sie mit und gewinnen Sie einen Amiga 500!

toren und Floppy-Laufwerken genügt es, wenn Sie die betreffende Spalte ankreuzen, bei Druckern würden wir allerdings gerne die genaue Typenbezeichnung wissen. Interessant ist auch die Frage sieben, in der Sie die 64'er mit fünf Worten möglichst treffend beschreiben sollen. Lassen Sie Ihren Gedanken freien Lauf und schreiben Sie auf, wie sie die 64'er mit knappen Worten charakterisieren würden. Am Ende des Fragebogens haben Sie Gelegenheit, ihre Adresse anzugeben. Dies ist allerdings nur dann notwendig, wenn Sie

Amiga

CE

an der Verlosung des Amiga 500 teilnehmen wollen. Selbstverständlich können Sie uns auch eine (aber wirklich nur elne) Fotokopie des Fragebogens schicken, wenn Sie Ihr Heft nicht zerschneiden wollen.

Der Einsendeschluß ist der 30. Juni 1989. Mitarbeiter des Markt & Technik Verlages sowie deren Angehörige dürfen an der Verlosung nicht teilnehmen. Die Verlosung erfolgt unter Ausschluß des Rechtswegs.  $(aw)$ 

Finnen

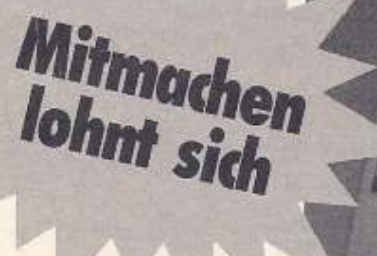

1. Welchen Computer besitzen Sie/benutzen Sie/wollen Sie in den nächsten 12 Monaten kaufen?

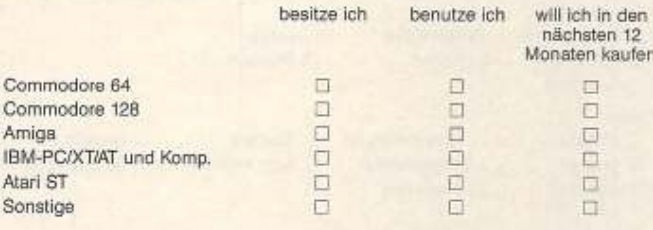

#### 2. Seit wann besitzen Sie Ihren Computer?

Theolise Indian Comput

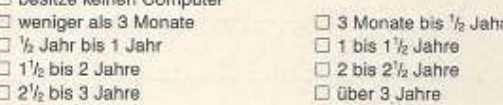

3. Welche Peripheriegeräte besitzen Sie beziehungsweise möchten Sie in den nächsten 12 Monaten kaufen?

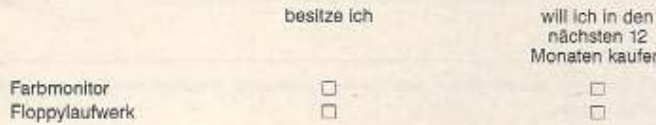

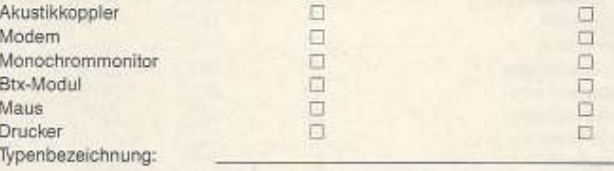

4. Wie stufen Sie sich, ganz grob gesehen, im Bereich Computer und Computertechnik selbst ein?

Anfänger, ganz wenig Vorkenntnisse

Anfänger mit Grundkenntnissen

□ Fortgeschrittener

□ Ambitionierter/erfahrener Fortgeschrittener

Profi/Spezialist

5. Welche Computerzeitschriften kennen Sie ([]/kaufen Sie (O)/lesen Sie (4) regelmäßig?

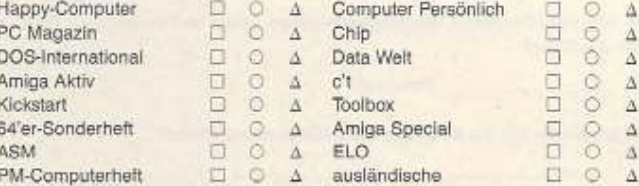

 $7.37761$ 

## LESERUMFRAGE

6. Welche Themen sollen in Zukunft mehr (|), gleich viel (0) oder weniger (A) als bisher behandelt werden?

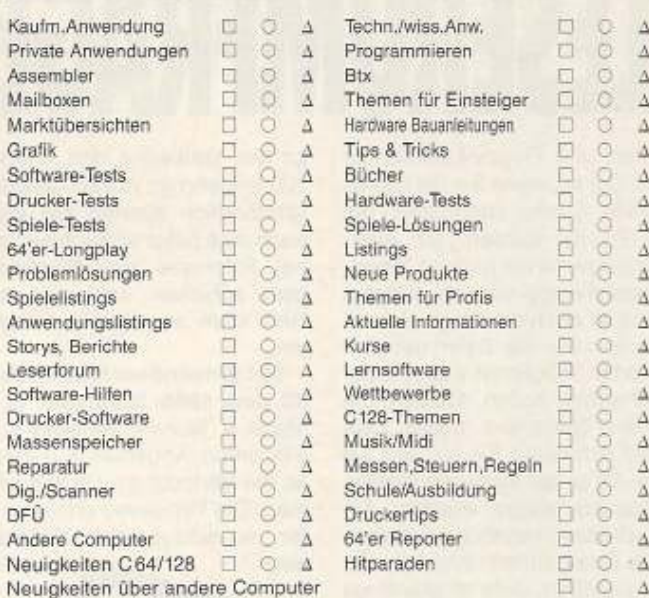

7. Beschreiben Sie das 64'er-Magazin mit fünf Worten (zum Beispiel: aktuell, schlecht geheftet, sachlich, kritisch, zu bunt). Schreiben Sie, was Ihnen spontan einfällt.

#### 8. Welche Rubriken lesen Sie in der 64'er?

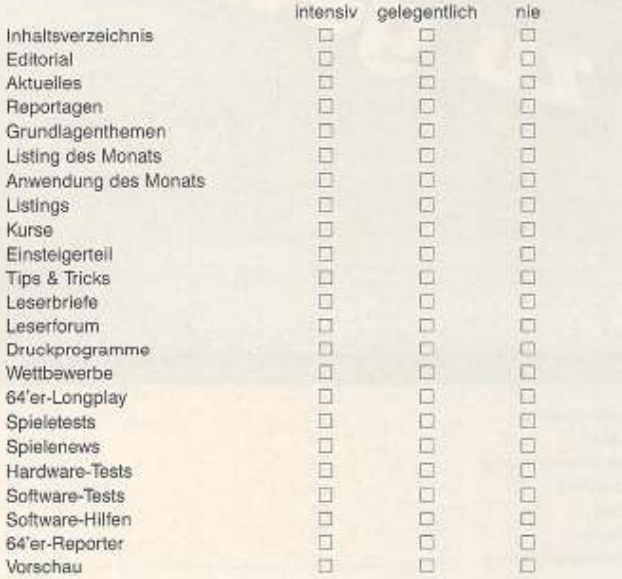

#### 8. Die 64'er veröffentlicht Programme zum Abtippen. Was machen Sie mit den Listings? (Mehrere Antworten möglich)

 $\Box$  tippe einige ab

D erhalte sie von Bekannten

Raufe die Programmservice Diskette  $\Box$  lade sie per Btx Rein Interesse

#### 9. Die 64'er erscheint 12mal im Jahr. Wie viele dieser Ausgaben kaufen Sie selbst?

- Ausgaben

Kaufe

□ bin Abonnent

D. kaufe nicht selbst, bin Mitleser

10. Wie viele Personen, Sie eingeschlossen, lesen im Durchschnitt ihr Exemplar der 64'er?

Personen

11. Wo haben Sie die 64'er das erste Mal kennengelernt?

#### 12. Wo besorgen Sie sich ihre 64'er?

**El Kinsk** Zeischriftenladen

- Eltern besorgen sie □ bin Abonennt
- Freunde besorgen sie
	- Bahnhofsbuchhandel

E Kaufhaus

 $\Box$  Computershop

#### 13. Wieviel Geld geben Sie im Monat für Zeitschriften aus?

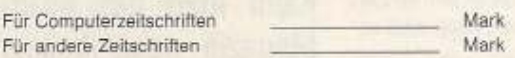

#### 14. Wo informieren Sie sich über Computer (mehrere Antworten möglich)?

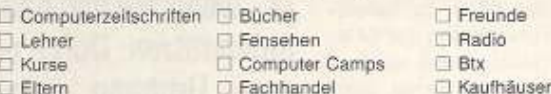

#### 15. Was machen Sie im allgemeinen mit Ihrem Computer, was interessiert Sie?

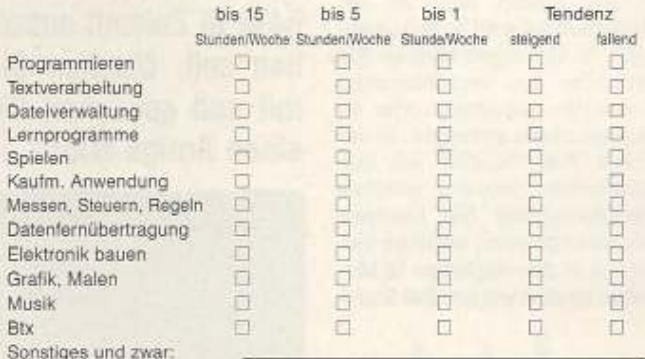

16. Welche anderen Zeitschriften (zum Beispiel Stern, Spiegel, Gong, PM, Playboy, Mickey Mouse usw.) lesen Sie regelmäßig?

#### 17. Welche Hobbys betreiben Sie außer dem Computer-Hobby?

#### 18. Persönliche Daten

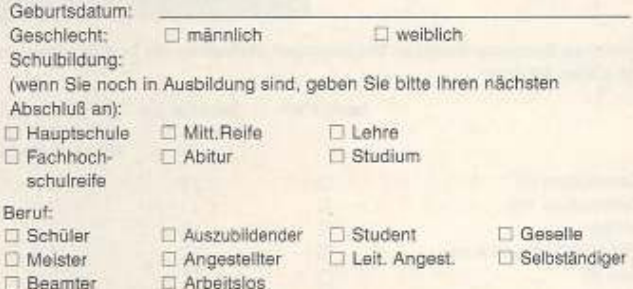

Wenn Sie an unserer Verlosung teilnehmen möchten, dann tragen Sie nun hier Ihre Anschrift ein:

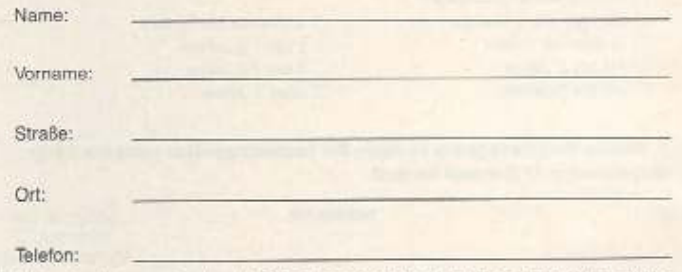

Ich bin damit einverstanden, daß die hier gemachten Angaben elektronisch verarbeitet werden

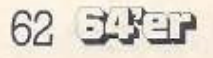

# **Machen Sie Ihr Hobby** zum Beruf

Wir sind ein moderner Fachverlag mit rund 650 Mitarbeitern in Deutschland. mit Niederlassungen in den USA und in der Schweiz. Unser Tätigkeitsbereich umfaßt Zeitschriften und Bücher aus den Bereichen Elektronik und Computer sowie Software für Personal und Heimcomputer.

Zur Verstärkung unseres 64'er-Redaktionsteams suchen wir einen

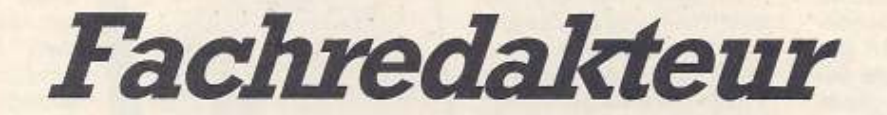

Was Sie mitbringen müssen: Erfahrungen im Umgang mit dem C64/C128 sowie Kenntnisse der zugehörigen Hard- und Software.

Zu Ihrem Aufgabenbereich gehört das Testen der neuesten Hard- und Software, von Listings unserer Leser sowie das Schreiben, Organisieren und Redigieren interessanter Artikel.

Wichtig sind auch Freude an Kontakten mit Herstellern und Lesern, eine gesunde Portion Neugier und die Fähigkeit, sich schriftlich klar und verständlich auszudrücken.

Diese Stelle ist für Praktiker ebenso geeignet wie für Schul- und Hochschulabgänger mit entsprechender Computererfahrung. Selbstverständlich werden Sie von uns gründlich eingearbeitet.

Wir bieten ein ausgezeichnetes Betriebsklima, die Arbeit in jungen, dynamischen Teams, leistungsgerechte Bezahlung, die üblichen Sozialleistungen, eine betriebliche Altersversorgung sowie den hohen Freizeitwert des Großraums München.

Haben wir Ihr Interesse geweckt? Ihre schriftliche Bewerbung mit tabellarischem Lebenslauf, Lichtbild und Zeugnissen richten Sie bitte an unsere Personalabteilung, zu Händen Frau Thaler.

Für Fragen und eine erste Kontaktaufnahme steht Ihnen Georg Klinge gerne zur Verfügung (Telefon 089/4613-169).

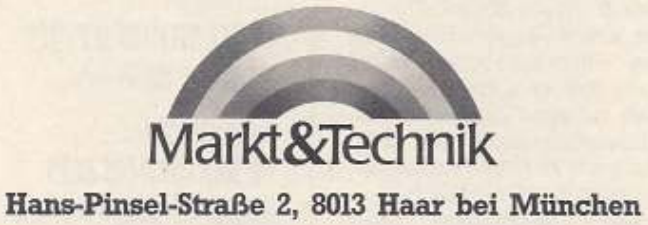

# **Schweiz auf weiß**

Neues aus der Druck·Szene, Anpassungen und natürlich jede Menge Gedrucktes: So präsentiert sich unsere Rubrik für die Druck(er)-Freaks und alle, die es werden wollen.

## Absturz - was tun?

Jeder Computeranwender kennt die Situation: Plötzlich - mitten Im schön· sten Arbeiten - geht gar nichts mehr. Fachleute ha· ben dafür gleich eine ganze Reihe von Bezeichnungen: Der Computer »hat sich aufgehängt«, »befindet sich in einem undefinierten Zu· stand« oder »ist abgestürzt«. In der Regel befindet er sich in einer internen Endlosschleife, aus der er ohne Reset nicht mehr her· auskommt. Hier näher ins Detail zu gehen, würde den Rahmen dieser Rubrik sprengen.

Für den einsamen Kämpfer vor der Tastatur Ist zu· nächst auch wesentlich wichtiger. wie er seine Da· ten wiederbekommt und weniger, warum sie weg sind. War die letzte Anwen· dung eines der gebräuchlichen Druckprogramme, hat er nämlich doppeltes Pech: Der Text ist weg und die Grafik gleich dazu.

Ein leider höchst ungewöhnlicher und gleichzeitig sehr lobenswerter Kundenservice ist es. dem eigenen Produkt eine kleine Routine auf Disk beizulegen, die nach einem Absturz rettet, was zu retten ist. Praktisch alle Software-Anbieter ver· zichten auf eine solche Bei· gabe. denn damit gibt man ja Indirekt zu, daB das eige· ne Produkt abstürzen kann. Das ist aber Unsinn. denn in der Praxis kann Jedes Programm auf jedem Com· puter abstürzen, und sei es, weil irgendwo im Bereich des E-Werks der Blitz eingeschlagen hat oder Im Kel· ler die Uralt-Heizung mit Störstrahlung nur so um sich wirft. Wohl dem, der dann einen Reset-Taster sowie ein Programm zum Retten der Daten hat. Letz·

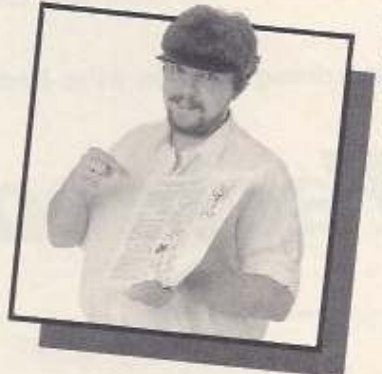

tere stehen ja - ausgenommen bei Stromausfall noch mehr oder minder unversehrt im RAM. Bel einem erneuten Laden würden aber in der Regel die Text· und Grafikspeicher gelöscht, womit dann endgültig alles verloren wäre.

Anwender des Printfox haben gut lachen, allerdings nur, wenn sie auch im Besitz des Charakterfox sind: Die Daten sind so gut wie gerettet, wenn man die auf der Charakterfox-Dis·

kette enthaltene Routine<br>»Oldfox« lädt und mit einem SYS-Befehl startet. Vielleicht sollte man bei Scanntronik darüber nachdenken, dieses Utility gleich mit dem Druckerfuchs und nicht erst mit dem Zeichennicht erst mit dem Zeichen· satzeditot - der ja nachge· kauft werden mu6 - auszu· liefern.<br>Die anderen Software-

Dia anderen Soflware-Anbiater könnten ja derweil darüber nachsinnen, ob es nicht ein schöner Zug dem<br>Kunden gegenüber wäre, Kunden gegenüber ware, ein Utility zum Retten der Daten nach einem System· absturz zu schreiben und<br>mitzuliefern. Ein programmtechnisches Programmechnisches Problem ist das nicht - eher mangelnde Courage.

Herzlichst Ihr Rigendor

Zabalemsnia ST<br>TNT (YUICL ADICI ) (F<u>AC</u> --· :J(;llD ·.nn: ~<":l ~IJ'.Ml~4u~

'etzaino ~~ /\*\* 491.,<br>Zakłoszt: 57 THE CLUEK ERGINI FEW ANJES OFER THE LAZY<br>ESAGADO + + + + 072",,

rizonneo +-/\*-200., .<br>Zekławał: 56<br>The cutox august 50% THE SUBSEX RESOURCE DOUG ~~~C.11:!" ~j ""\*',11Mu,. ~.,,~~ • ~öl!!.t'~ ":

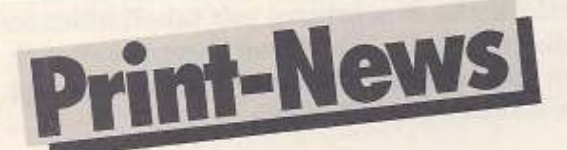

#### Schrift nach Maß

Bereits seit Ausgabe 12/87 packen wir auf jede Programm· service-Diskette Zeichensätze für Print-und Pagefox. Es han· delt sich dabei um die beiden Zeichensatzdisketten von Dieter Trepkowskl. von denen die erste 90, die zweite 100 Schril· ten enthalt. Alle Zeichensätze arbeiten auch mit dem Pagefox zusammen. Oie Durchnumerierung der Zeichensatze (1 bis 100) wird mehrmals durch Nummern gr66er 190 unterbrochen, da im Pagefox zwölf Schriften fest eingebaut sind, die man nicht abschalten kann.

Oie beiden ZS-Dlsks sind beim Autor auch komplett erhältlich, wobei unbedingt angegeben werden muß, welche Disk (1 oder 2) gewünscht wird. Eine Disk kostet 20 Mark (Vorauskasse). Die nebenstehende Abbildung mit den Zeichen· säizen zu dieser Ausgabe ist stark verkleinert.

Ebenfalls auf der Service-Oisk zu dieser Ausgabe tinden Sie einige Randzelohensätze von Hubertus Vetter, wobei auch hier eine Diskette kom· platt mit allen Zeichensätzen, Musterausdrucken elc. zum Preis von 20 Mark (Vorauskasse) beim Autor erhältlich ist.

Viel Vergnügen beim Druckenl

Dieter Trepkowski, Fleurystr. 20. 8450 Amberg. Hubertus Velter, Druckerkehre 6, 1000 Berlin 47

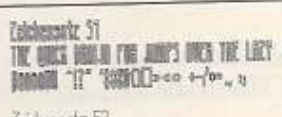

:• *imz* :r *ITELLY IN JTS UB IT*  $\text{full}$   $\text{m}$   $\text{m}$   $\text{b}$   $\rightarrow$   $\rightarrow$   $\rightarrow$ 

Teichensotz 53 nr ann fin un fin un fill luul y #20 + + + :;

*lrJtm:Dl11*  THE QUOS BROWN FOX JUMPS OUTH  $liminf$   $y^*$   $limsup$   $0 \mapsto +$ 

Zeichensatz 35<br>The Quick Brown Fox Jumps footo TT #8200 +-ta-.;

·a@xamm-dd -5--/-==3@2., :<br>Zeichensotz 202 Zeichensatz 202<br>THE QUICK BROWN FOX JUMPS<br>OUER THE LAZY DOG OVER THE LAZY DOG floodol -- 1972", "#\$%D(I)>«<>

 $\begin{array}{l} \text{Zabshamchi E0} \\ \text{THS} \text{ QUDC} \text{ QADC} \\ \text{MAGS} \text{ A} \text{A} \text{A} \text{B} \end{array}$ *JUNE OF THE LAIR* \$550000 0000074",

Die obenstehenden Zeichensätze (ZS 51 bis 60) finden Sie auf der Programmservice-Diskette zu dieser Ausgabe

## **DRUCKPROGRAMME**

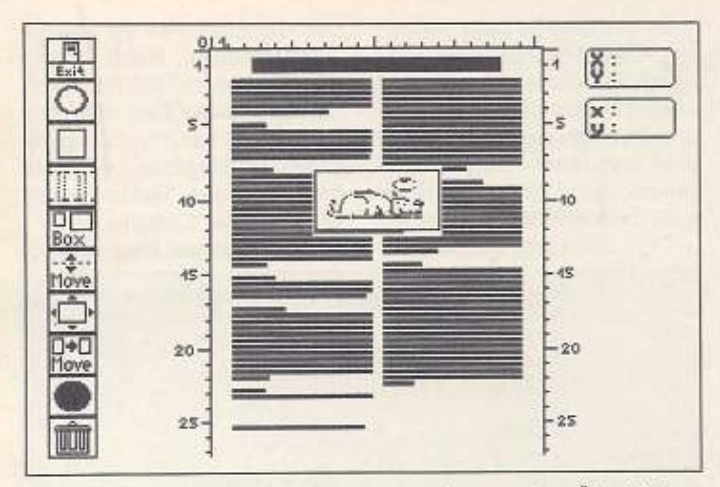

Das »Preview« von Giga-Publish bietet einen groben Überblick der fertigen Seite. Details sind jedoch nicht zu erkennen.

#### Qualität Ta: **Giga-Publish**

Mit »Giga Publish« präsentiert die 64'er-Sonderheft-Redaktion ein Druckprogramm, das seinesgleichen sucht. Viele Leser werden sich noch an den Test von »Technicus« in Ausgabe 2/89 erinnern: Wir schrieben damals, daß ein Programm mit der Bedienung ähnlich dem Printfox und der Druckgualität des Technicus wohl die ideale Drucksoftware wäre.

Giga-Publish, zum Abtippen im 64'er-Sonderheft 39, kommt diesem Ideal schon recht nahe, besonders, was die Druckqualität angeht - sie entspricht ziemlich genau der des Technicus (mit einem 9-Nadler erscheint kaum noch eine Verdenkbar). Die besserung Handhabung ist gewöhnungsbedürftig, aber durchdacht und recht komfortabel. Obwohl ein Grafikeditor fehlt und der eingebaute Texteditor nur Minimalanforderungen entspricht, ist Giga-Publish kein Schönschrift-Utility für Textverarbeitungen (wie der Technicus), sondern ein »richtiges« Druckprogramm mit vielen leistungsstarken Funktionen. Es ist jedoch dringend anzuraten, neben Giga-Publish auch ein gutes Zeichenprogramm und ei-Textverarbeitung zu verne wenden. Gemessen am Printfox fehlen also zwei wichtige Funktionen, und das »Preview« erfüllt bei Giga-Publish wirklich nur eine Übersichtsfunktion. Auch müssen Abstriche bei der Druckgeschwindigkeit hingenommen werden, ein Druckpuffer ist unnötig: Das Programm schickt seine Daten

MDOBBAus dem Tagebuch eines ZamperlsHBB<br>D208ild.1: Ein Hund bei der Arbeit.De Schreiben. Aber wahrscheinlich wird er,<br>Schreiben. Aber wahrscheinlich wird er,<br>Wenn er nicht gerade ein dummer Hund.<br>ist, sich hin und wieder seine Gedanken.<br>Machen: Und wenn er sie eigenpfötig zu.<br>Papier bringen könnte, d<br>Jeden Montag das gleiche:<br>Jeden Montag das gleiche:<br>Fraule, die Kinder – alle mit einander<br>schlecht aufgelegt. Nachmittags allein.<br>spazierengegangen, Bello getroffen. Bei<br>Bello daheim genau das gleiche.<br>Menschen mögen of 8288 Frei: Mame: dogs Befehl/Steuerzeichen?

Der Texteditor von Giga-Publish ist eine Minimallösung, die Verwendung eines leistungsfähigen Textverarbeitungsprogramms ist zu empfehlen

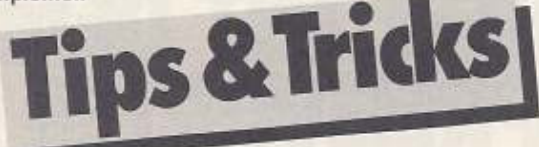

alle mit einander schlecht

spazierengegangen, Bello

Im genau das gleiche.

ontag nicht. Warum bloß?

langsamer, als sie der Drucker zu Papier bringt.

Doch die Nachteile sind prinzipbedingt und verblassen gegenüber dem eigentlichen Existenzzweck und den Anschaffungskosten des Programms. Mit 14 Mark ist man dabei, wobei die Abtipparbeit eigentlich niemandem ernsthaft nahegelegt werden kann. Die Diskette kostet 29,90 Mark (Bestellnummer 15939), ein Grafik- und ein

Textverarbeitungsprogramm werden gleich mitgeliefert. Letztlich ist Giga-Publish nicht nur eines der preiswertesten, sondern das erste »echte« Druckprogramm, das aus einem 9-Nadel-Drucker alles herausholt, was im Druckkopf steckt - und das alleine zählt.  $(pd)$ 

Markt&Technik Verlag AG, Hans-Pinsel-<br>Straße 2, 8013 Haar bei München, Telefon 089/4613-0

5 5 5 5 5 5 5 5 5 5 5 5 5 5 000000000000000000000000000 O 圃 @@@@@@@@@@@@@@@@@@@@@@@@ ⊚  $\circ$ 

Diese Randzeichensätze von Hubertus Vetter aus Berlin finden Sie auf unserer Programmservice-Diskette

#### **LC-10 mit 92008/G** Die Kombination Star-9-Nad-

ler LC-10 mit Wiesemann-Interface 92008/G ist besonders delikat, da sowohl der Drucker als auch das Interface eine ganze Reihe Abweichungen vom Original-Epson-Befehlssatz aufweisen. Es ist daher oft sehr schwierig, die Programme zur produktiven Zusammenarbeit zu bewegen.

Verwenden Sie den Printmaster, müssen Sie den eingebauten Epson-RX/FX-Treiber verwenden. Das setzt jedoch das Fixieren des Wiesemann-Linearkanals voraus:

OPEN 1,4: PRINT#1, CHR\$(27); " 1" : CLOSE 1

Es ist zu empfehlen, den DIP-Schalter 1-8 auf OFF zu stellen und dafür im Druckermenü »CR only« zu wählen -

**크로크리 65** 

Immer wieder feststelle Hunde, können nicht mehrmals problert, n Kotelettknochen für das aufzuheben, Jedesmal

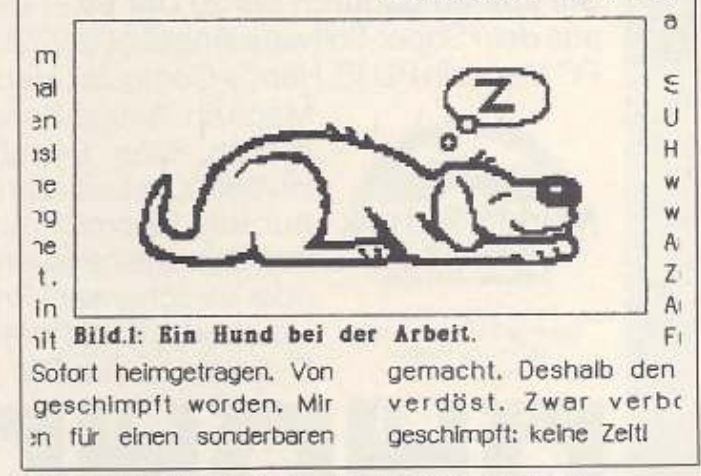

Exzellente Druckqualität: ein Ausschnitt aus einer mit Giga-Publish gedruckten Seite (9-Nadel-Drucker Epson FX-85)

## D R U C K P R O G R A M M E

sonst kann es trotz Linearkanal zu Fehlern beim Drucken kommen

Beim hierzulande nicht vertriebenen, aber dennoch verbreiteten Programm Create with Garfield muß man wie beim Printmaster zunächst den Linearkanal fixieren. Als Interface wählen Sie »Batteries Included«. DIP 1-8 steht ebenfalls auf OFF, die »Linefeed?«-Abfrage ist dementsprechend mit NO zu beantworten.

Ein Ausdruck mit Geos 1.2 ist mit dem Epson-FX-80-Treiber zu realisieren, wenn der Trick aus der 64'er-Ausgabe 5/87, Seite 87, 88 und 171, angewendet wird.

Neben den Anpassungen wollen wir Ihnen hier gleich noch einen kleinen und weitgehend unbekannten Gag für den LC-10C verraten: Wenn Sie es langweilig finden, daß Ihr Drucker immer nur durchgehend unterstreicht, sollten Sie einmal folgenden Trick (im Linearmodus) probieren: Zunächst mit ESC 120 1 auf NLQ-Schrift schalten und mit ESC 107 n die Schriftart auswählen (n ist ein Wert zwischen 0 und

3). Mit ESC 45 1 wird das Unterstreichen eingeschaltet, mit ESC 119 1 die doppelt hohen Zeichen und mit ESC 112 1 die Proportionalschrift. Ein gedruckter Text wird nun statt mit einem durchgehenden Strich mit einer unterbrochenen Linie unterstrichen. Beim näheren Betrachten sieht man, daß die kleinen Striche jeweils genauso lang sind wie das darüberstehende Zeichen.

(Carsten Raas/pd)

#### **Textomat+** am LC-10C

Eine recht knifflige Aufgabe war die Anpassung des schon etwas älteren Textverarbeitungsprogramms »Textomat+« an einen Star LC-10 mit eingebautem Commodore-Interface.

Am Drucker bleiben alle DIP-Schalter auf EIN mit Ausnahme der Nummer 4, der zum Einstellen der Blattlänge (A4) auf AUS stehen muß. Nach dem Laden des Programms gibt man als Druckerzeichensatz »FX-80« an, beim Bildschirmzeichensatz drückt man

<F1>. Anschließend werden im »Dienst-Menü« die »Ein-/ Ausgabeparameter« und dort Ȁndern« gewählt. Im Druckeranpassungsprogramm stellt man nun unter »Druckerparameter« die Sekundäradresse auf 0 und verläßt das Menü mit <F1>. Jetzt folgt die Hauptarbeit: das Einstellen der Steuerzeichentabelle. Nach dieser Abtipparbeit müßte Ihr Textomat die vielen Fähigkeiten des LC-10C gut nutzen. Das Speichern der Eingaben geschieht innerhalb des Textomats mit »Zeichensatz Speichern«.

(Michael Neuhaus/pd)

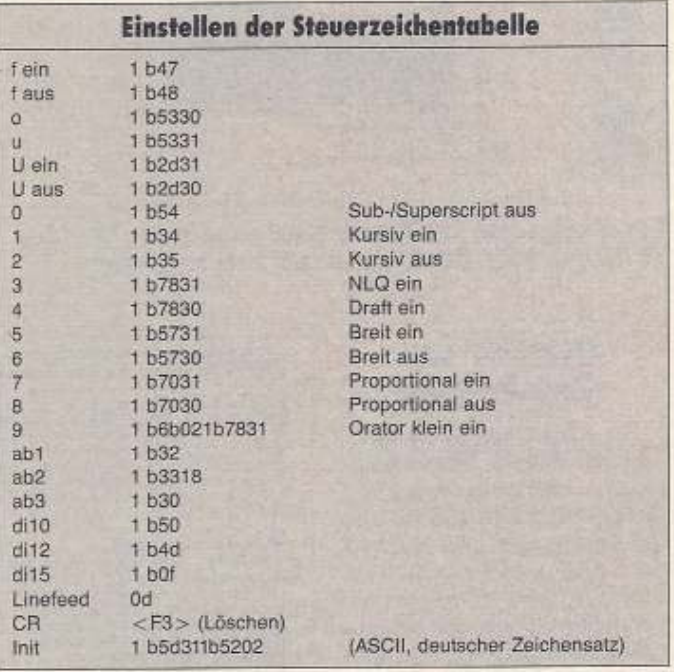

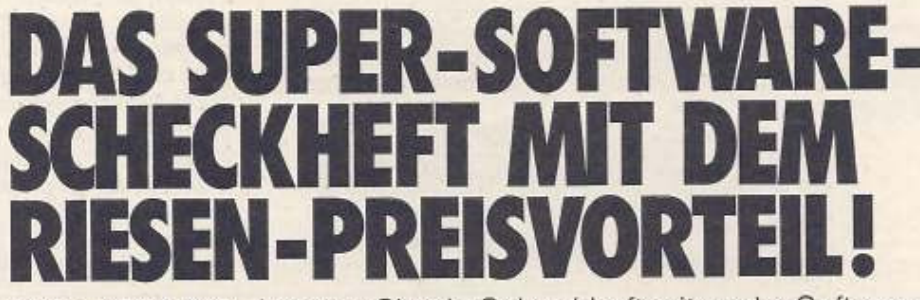

Für nur DM 149,- können Sie ein Scheckheft mit sechs Software-Gutscheinen erwerben! Und mit jedem Gutschein können Sie eine Diskette Ihrer Wahl aus dem Super-Software-Angebot zwischen DM 29.90 und DM 34.90 anfordern.

Sie sparen dadurch bis zu DM 60,-! Die Disketten können Sie aus dem Super-Software-Angebot der Zeitschriften PC Magazin, PC Magazin PLUS, Happy-Computer, Happy-Sonderheft, Amiga-

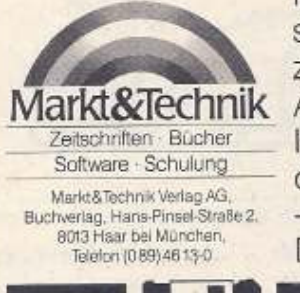

66 ESH

Magazin, Amiga-Sonderheft, Computer persönlich, 64'er, 64'er-Sonderheft, ST Magazin/68000er bestellen - auch eine gemischte Auswahl ist problemlos möglich. Ubrigens: Ihre Gutscheine können Sie auch übertragen oder verschenken! Probieren Sie's doch aus - der Vorteil ist auf Ihrer Seite: sechs Software-Disketten für nur DM 149,-

 $\mathsf{I}^-$ 

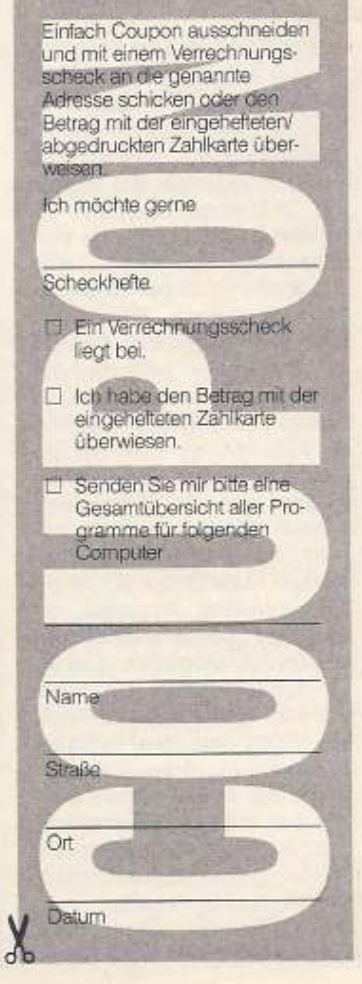

Ausgabe 6/Juni 1989

oderne Matrixdrucker verfügen ab Werk über einen eingebauten Pufferspeicher, zumeist 8 oder 16 KByte RAM. Damit reduziert sich die Zeit, die der Anwender untätig vor dem Computersystem verbringen muß, auf die reine Ausgabezeit: Der C64 schickt seine Daten in den Puffer des Druckers, welcher sie von dort ausdruckt. Mit dem Computer kann man derweil schon etwas anderes tun, so lange die zu druckenden Daten den Umfang des Puffers nicht überschreiten, wobei 16 KByte mehr sind als man denkt wenn es um Texte geht. Ungleich anders sieht es beim Druck von Grafiken aus: Zum Druck eines Standard-Hires-Bildes in Größe einer halben DIN-A4-Seite und mit mehreren Druckdurchgängen pro Zeile werden bereits rund 85 KByte übertragen. Beim Grafikdruck ist der Puffer eines Druckers also rasch erschöpft, das Warten geht weiter.

Abhilfe können hier Druckpuffer schaffen. Um es gleich vorwegzunehmen: Der serielle (Floppy-)Bus eines C64 ist so langsam, daß ein moderner Drucker oft schneller druckt, als er die Daten bekommt. Ein Druckpuffer macht also nur Sinn, wenn der Drucker am Parallel-Bus (also über ein User-Port-Kabel) angeschlossen ist. Der erzielbare Geschwindigkeitsvorteil ist dann enorm: Der Printfox beispielsweise druckt mit unserem Treiber »PFOX+« aus Ausgabe 6/88 fast 5 Minuten an einer Halbseite - mit einem 256-KByte-Puffer reduziert sich die Zeit auf rund 45 Sekunden.

Conrad-Printerbuffer Der PB-256/2 kostet immerhin 498 Mark, bietet aber neben der reinen Pufferung - Tabelle und Bilder sprechen für sich - noch einige nützliche Zusatzfunktionen. So kann die eingebaute Port-Umschaltung »Port Select« wahlweise zum Anschluß von zwei Druckern an einen Computer oder von zwei Computern an einen Drucker genutzt werden. Mit der »Copy«-Funktion läßt sich der Inhalt des Puffers bis zu 255mal drucken. Neun Leuchtdioden in verschiedenen Farben geben erschöpfend über die Aktivitäten des Puffers Auskunft und machen das Drucken auch zum optischen Erlebnis (für die Akustik sorgt ja bereits der Drucker).

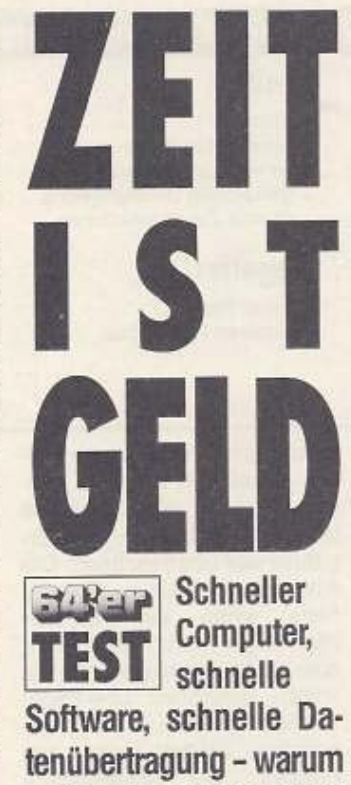

auf den Drucker warten?

von Peter Pfliegensdörfer

Besonders auffällig ist die exzellente Verarbeitung des Puffers. Das schwere, hellbeilackierte Stahlgehäuse de macht einen sehr vertrauenerweckenden Eindruck, ebenso die sorgfältig eingepaßten

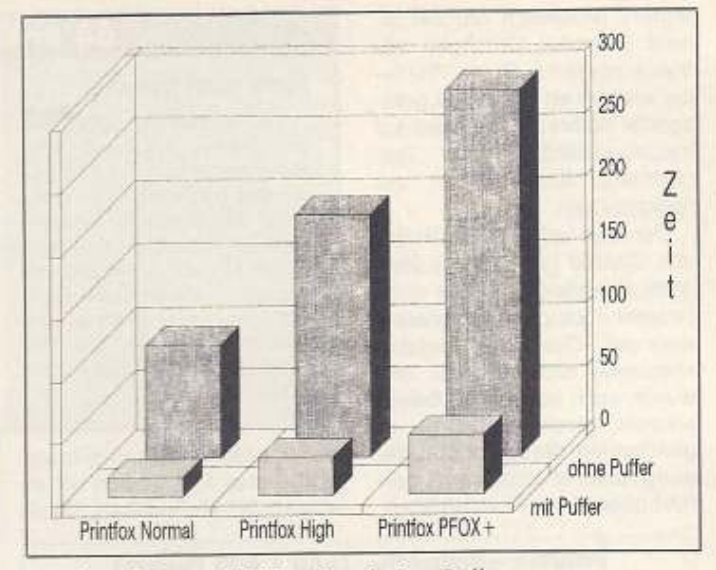

Printfox mit Epson FX-85, mit und ohne Puffer

HARDWARE

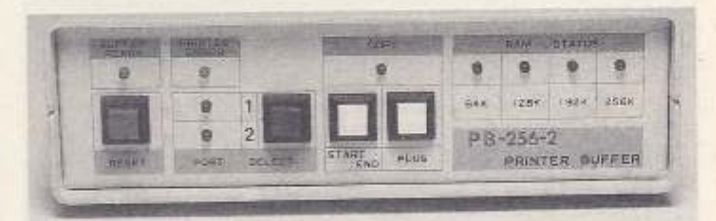

Übersichtlich und gut: die Bedienungselemente des Puffers

LEDs, die Taster sowie die Anschlüsse und Schalter auf der Rückseite - nichts wackelt. Die Verschraubung und die rutschfesten Gummifüße verstärken den Eindruck von Robustheit und Qualität.

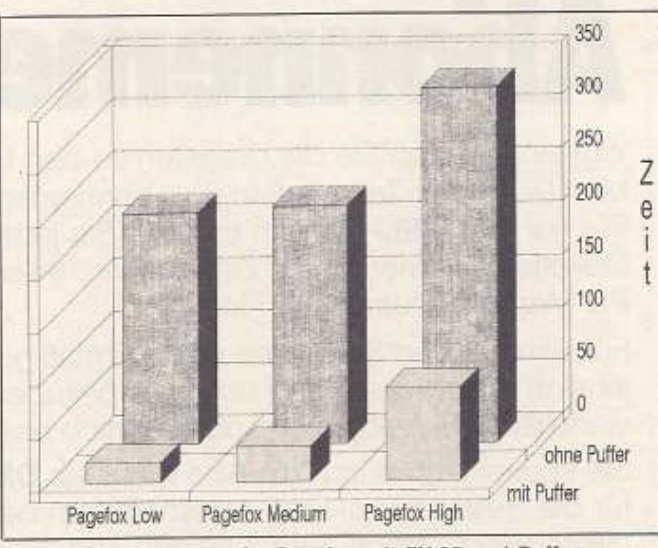

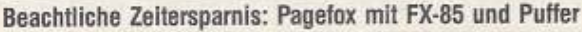

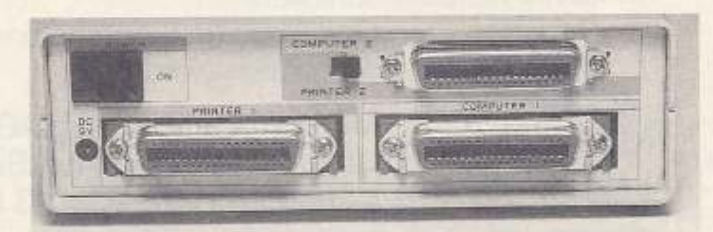

Sauber ausgeführte und vielseitige Anschlüsse

Der Printerbuffer PB-256/2 ist eine empfehlenswerte Anschaffung für alle, die viel drukken und weder die Zeit noch die Geduld aufbringen, auf den Drucker zu warten. Sein Einsatz ist nur sinnvoll, wenn der Drucker am User-Port angeschlossen ist. Der PB-256/2 ist - wie fast alle Vertreter dieser Hardwaregattung - nicht billig, aber schnell und mit nützlichen Zusatzfunktionen versehen. Die Überschrift»Zeit ist Geld« kann man auf zwei Arten interpretieren: Zum einen spart man mit so einem Puffer eine Menge Zeit, zum anderen muß diese Ersparnis teuer erkauft werden.

#### Puffer kaufen, anschließen, geht nicht

Leider hatten wir einige Probleme, einen Puffer zu finden. der problemlos mit dem C64 zusammenarbeitete: Wir haben eine ganze Reihe dieser Zusätze ausprobiert, wobei der hier vorgestellte der erste war, der auf Anhieb funktionierte. Die anderen druckten entweder gar nichts oder nur die erste Zeile. Einige wurden von der Software nicht erkannt (»Bitte Drucker einschalten«),

 $7.5 - 67$ 

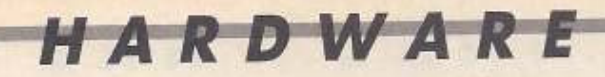

teuer.

**Kurz und bündig** 

Der Printerbuffer PB-256/2

von Conrad Electronic wird

zwischen C64 und Drucker ge-

schaltet und kann beim Aus-

druck von Daten für eine er-

hebliche Zeitersparnis sorgen.

Er ist für alle Anwender zu

empfehlen, die oft Grafik druk-

ken und Ihren Drucker am

User-Port betreiben. Der PB-

256/2 ist schnell, robust und

andere arbeiteten nur mit einem Personal Computer zufriedenstellend. Diese Probleme sind mit an Sicherheit grenzender Wahrscheinlichkeit auf Inkompatibilitäten der (genormten) Schnittstellen zurückzuführen.

Der hier vorgestellte Puffer von Conrad (es gibt ihn übrigens zum gleichen Preis ohne Drucker-/Computerumschalter, aber mit »Durchlaß«-Funktion »Bypass«) druckte zwar und wurde auch von der Software erkannt, doch blockierte er gleichzeitig die Datenübertragung zu der ebenfalls am User-Port über einen Parallel-Spee-

### 64'er-Wertung: Conrad-Printerbuffer

#### **Positiv:**

- schnell
- komfortable Bedienung
- hervorragende Verarbeitung - gleichzeitig Druckerweiche
- diverse Zusatzfunktionen

#### **Negativ:**

- hoher Preis
- blockiert Parallelbus

**Wichtige Daten:** 

Produkt: Druckpuffer »Printerbuffer PB-256/2-, Bestell-Nr. 98 98 51-34

Testkonfiguration: C64. Floppy 1541 und 1541C. Speeddos+, Epson FX-85 mit User-Port-Kabel Proje: 498 Mark Bezugsquelle: Conrad Electronic GmbH, Klaus-Conrad-Straße 1, 8452 Hirschau

der angeschlossenen Floppy. Und dieses Mal wollten wir es wissen: Mit Meßgeräten, Oszil-

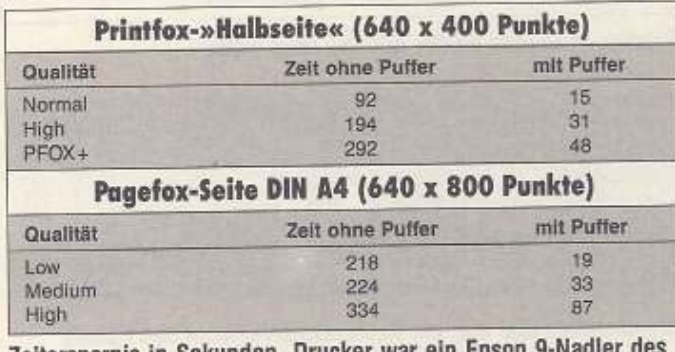

Zeitersparnis in Sekunden. Drucker war ein Epson 9-Nau Typs FX-85 mit internen 8 KByte RAM.

loskop und Werkzeug bewaffnet schraubten wir alles auseinander und probierten und testeten und maßen. Das Ergebnis war überraschend: Die Acknowledge-Leitung (PIN 10) hatte einen einwandfreien High-Pegel von +5,03 Volt, aber einen ebenfalls noch als »High« geltenden Low-Pegel<br>von 3,7 Volt. Zwei in Reihe geschaltete Dioden lösten das Problem: Die Schwellspannungen der Silizium-Dioden (0,7 Volt) addierten sich, der Spannungsabfall von 1,4 Volt bewirkte einen Low-Pegel von  $3.7 - 1.4 = 2.3$  Volt und damit gerade noch »Low«. Und schon war der Bus nicht mehr blokkiert - dafür schickten manche plötzlich Kopierprogramme Daten zum Drucker.

Es stellt sich natürlich die Frage, warum der Puffer den Low-Pegel nicht sauber ausgibt - ein Geheimnis, das nur der Hersteller lüften kann. Am C64 ist die kleine Operation mit den Dioden (die keinen Eingriff in den Puffer erfordert) notwendig. Unsere Empfehlung: Wenn Sie einen Pufffer kaufen möchten, dann lassen Sie sich diesen bitte vorführen - und zwar mit einem C64!

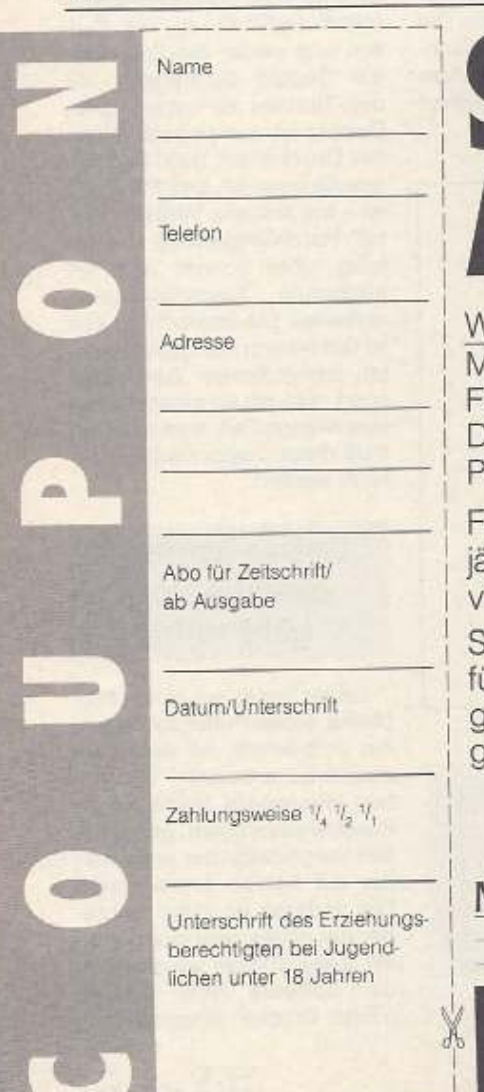

# -Software<br>nement:

Vußten Sie, daß Sie die Disketten zu den Listings aus den Markt&Technik-Zeitschriften im Abonnement bestellen können? ür nur DM 298,- jährlich erhalten Sie jeden Monat die Diskette aus einer dieser Zeitschriften: 64'er, Amiga-Magazin, C Magazin Plus oder ST-Magazin.

für Schüler und Studenten gibt's Ermäßigung: DM 278,ährlich (bitte Kopie des Ausweises beifügen). Sie können rierteljährlich, halbjährlich oder jährlich bezahlen.

Sie sparen sich durch ein Abo mehr als DM 50,- und die Zeit ür die Bestellabwicklung - deshalb: am besten jleich den Coupon ausschneiden und ausgefüllt an die genannte Adresse schicken!

Das Abo kann innerhalb von 8 Tagen widerrufen werden.

Markt&Technik Verlag AG larkt&Technik Unternehmensbereich Buchverlag Hans-Pinsel-Str. 2, 8013 Haar bei München

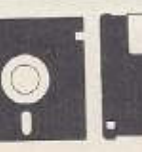

Zeitschriften - Bücher

Software Schulung

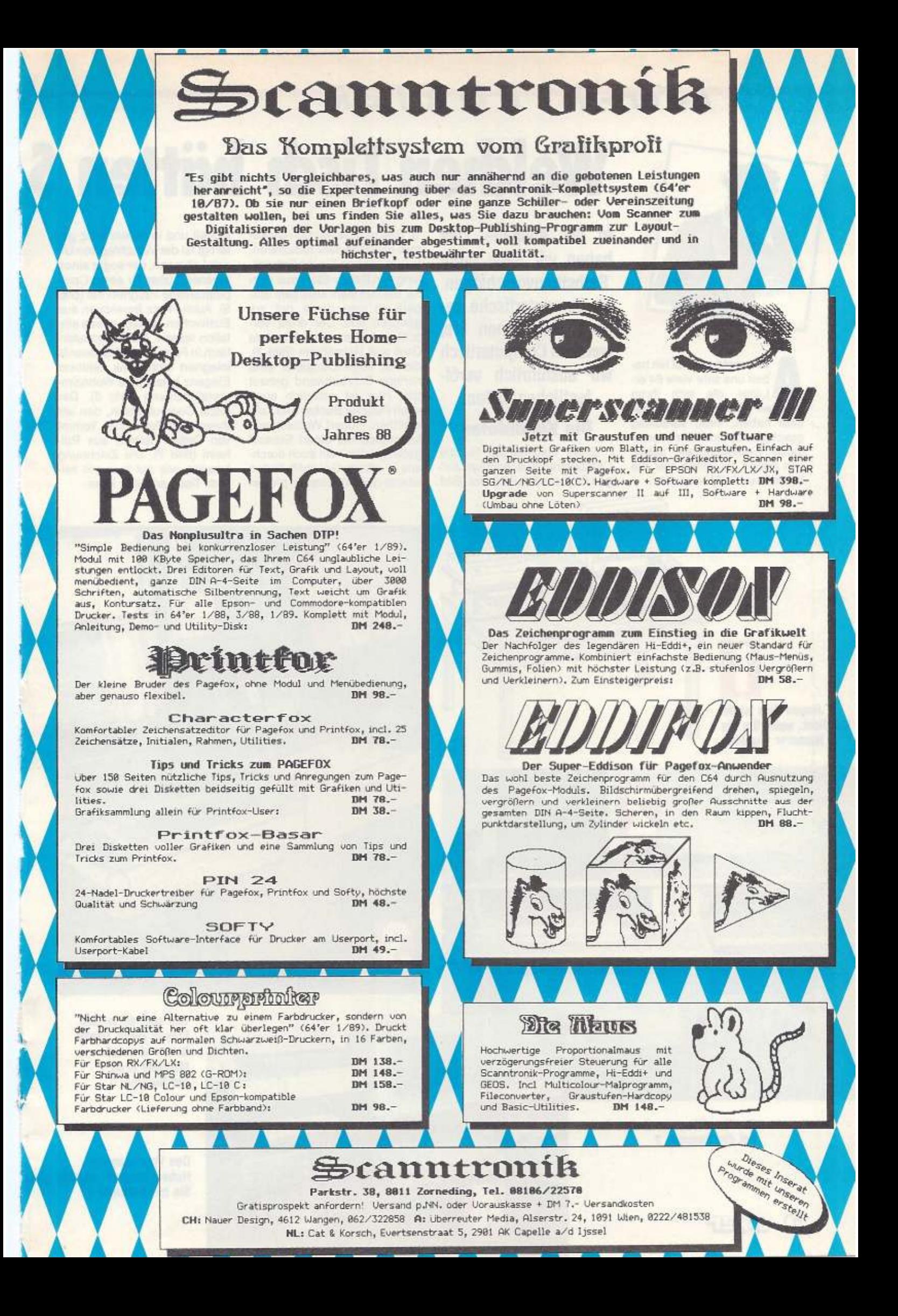

64'er - REPORTER

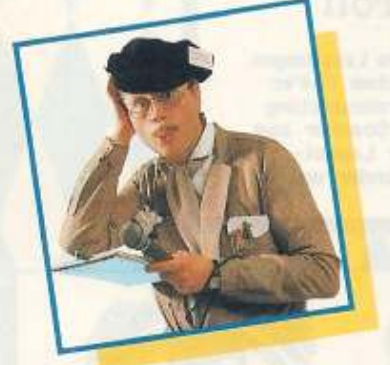

Auf unseren Aufruf hin ha-<br>Leser, die sich ihren ben uns sehr viele 64'ereigenen Computertisch gebaut haben. ihren Vorschlag geschickt. Es sind sehr interessante Entwicklungen dabei, von denen wir Ihnen hier die besten zur Wahl vorstellen.

#### In der Ausgabe 2/89 haben wir nach Ihren Selbstbauvorschlägen für Computertische gefragt. Bestimmen Sie, welchen Computertisch wir ausführlich veröffentlichen sollen.

#### **Die Kandidaten**

Einen Tischautbau für die Computeranlage schlägt Jürgen Pick aus Bexbach vor (Bild 1). Dadurch lassen sich die Ko· sten natürlich sehr reduzieren. In Bild 2 sehen Sie die Entwicklung von Detlev Stein aus Her· ne. Bei ihm s:eht alles sehr auf· geräumt und damit gut zu· gänglich aus. Der dritte Vorschlag kommt von Manuela Gro6 aus Heimsheim (Bild 3), die für ihren Computer eine richtige Schrankwand gebaut hat. Hier Ist natürlich awch noch Platz für Bücher und Zelt· schriften. Hubert Wenisch aus Mitterteich hat einen Entwurf gefertigt, den man auch durch· aus in einem Geschäft finden könnte (Bild 4). Ebenso profes-

**Welchen Tisch hätten S** 

sionell und in edlem Holz gefertigt Ist der Vorschlag von UI· rich Lehmann, der sogar einen eigenen Lüfter für seine Computeranlage integriert hat (Bild 5). Auch Franz Berekoven aus Euskirchen hat sich etwas ein· fallen lassen. Sein Computer· tisch in Form eines Sideboards integriert sich dank zeitloser Eleganz In fast jede Wohnzlm· mereinrichtung (Bild 6). Der letzte Computertisch. den wir Ihnen vorstellen wollen, kommt von Detlev Helmes aus Pul· heim (Bild 7). Die Zeichnung beweist, wie gut man mit seinem Tisch arbeiten kann.

•

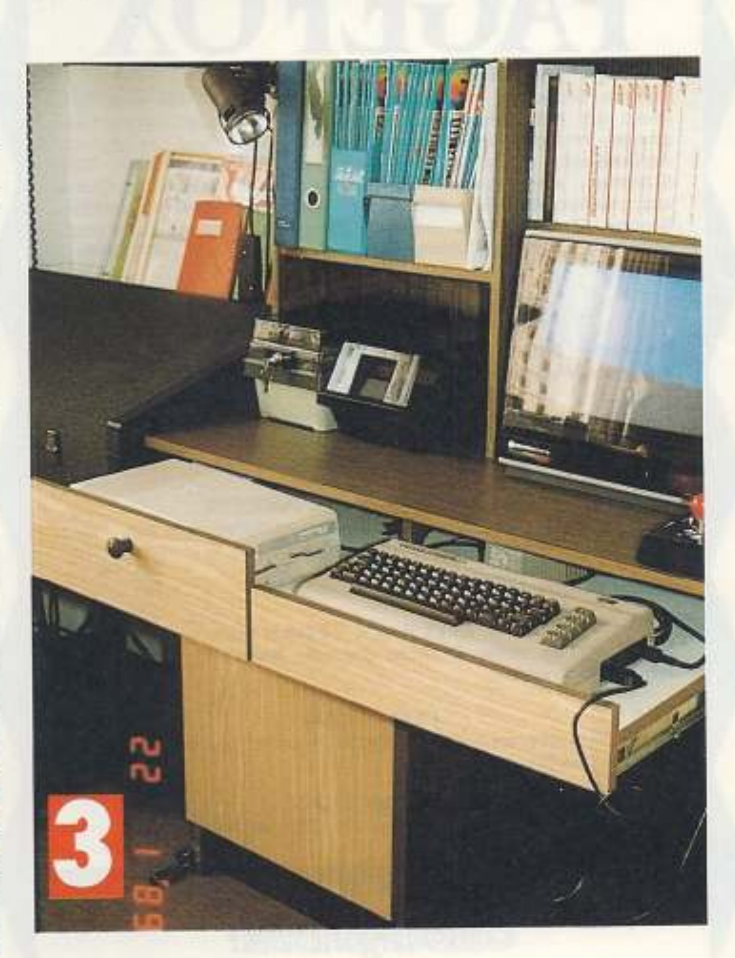

Wer sagt denn, daß Frauen keine Tische bauen können? Manuela Groß hat Nummer 3.

Den Vorschlag von Hubert Wenisch wählen Sie mit Nummer 4

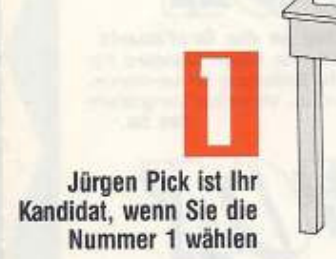

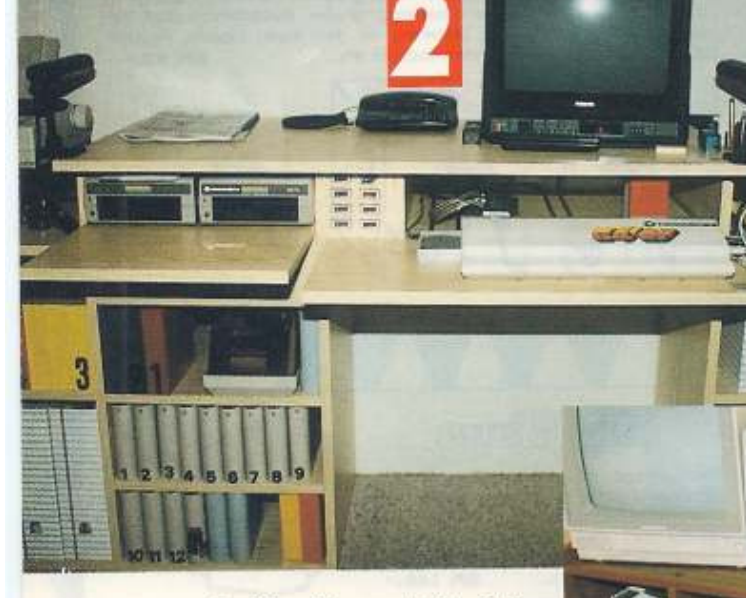

Der Vorschlag von Detlev Stein hat die Nummer 2

70 北北日

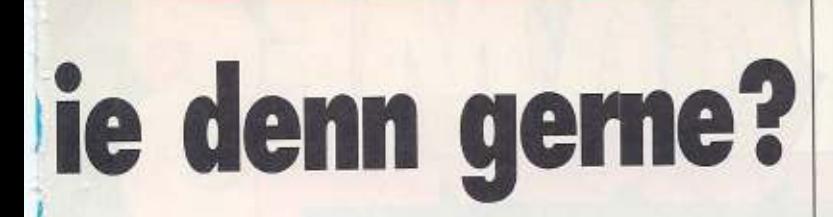

#### Sie wählen - wir bauen

Wählen Sie nun Ihren Favoriten aus und schicken Sie uns Ihre Wahl bitte bis zum 30.6.89 an folgende Adresse<sup>®</sup>

Markt & Technik Verlag AG Red. 64'er, Stichwort: Computerschreibtische Hans-Pinsel-Str. 2 **8013 Haar** 

Geben Sie dabei bitte genau den Namen und die Nummer Ihres gewünschten Kandidaten an. Den Vorschlag, der die meisten Stimmen erhält, werden wir für Sie nachbauen und Ihnen mitsamt einer ausführlichen Bauanleitung vorstellen.  $(aw)$ 

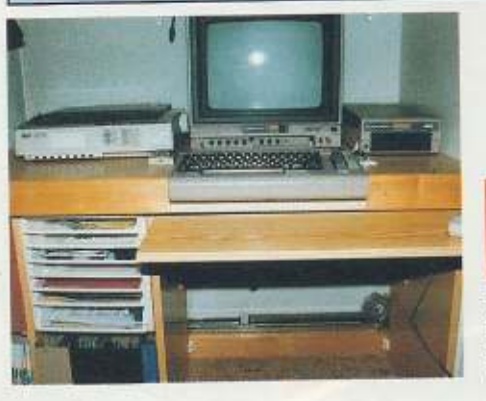

**Ulrich Lehmann** bewirbt sich mit der Nummer 5

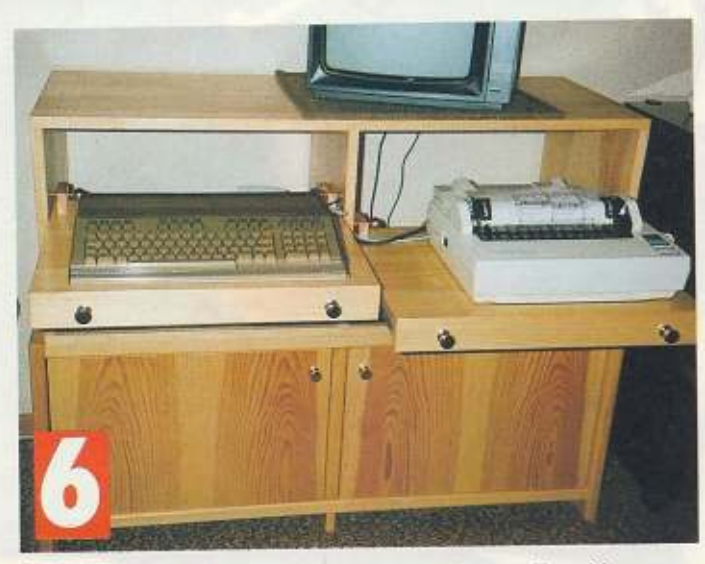

Die Wahl muß Nummer 6 heißen, wenn Sie den Vorschlag von Franz Berekoven am besten finden

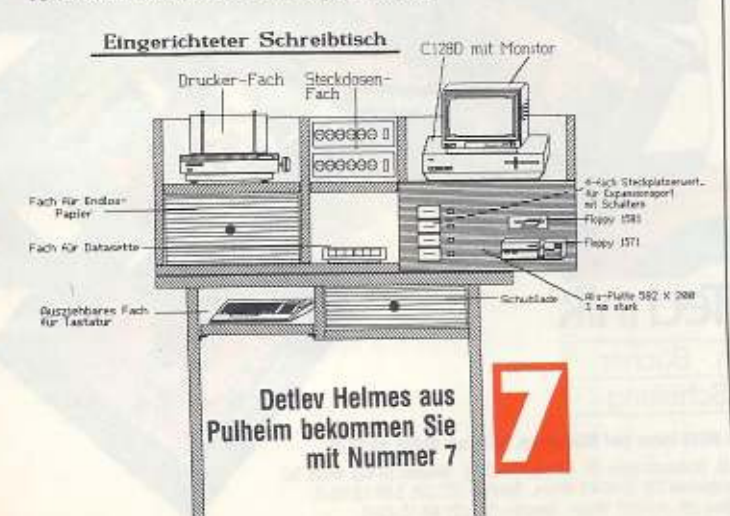

# **SYSTEM** Sie haben sich für den miga entschieden!

Mit Amiga-Magazin bekommen Sie alle Informationen um diesen Kreativen voll auszureizen:<br>Grundlagen / Kurse / Marktübersichten / Testberichte **Tips & Tricks / Anwendungen** 

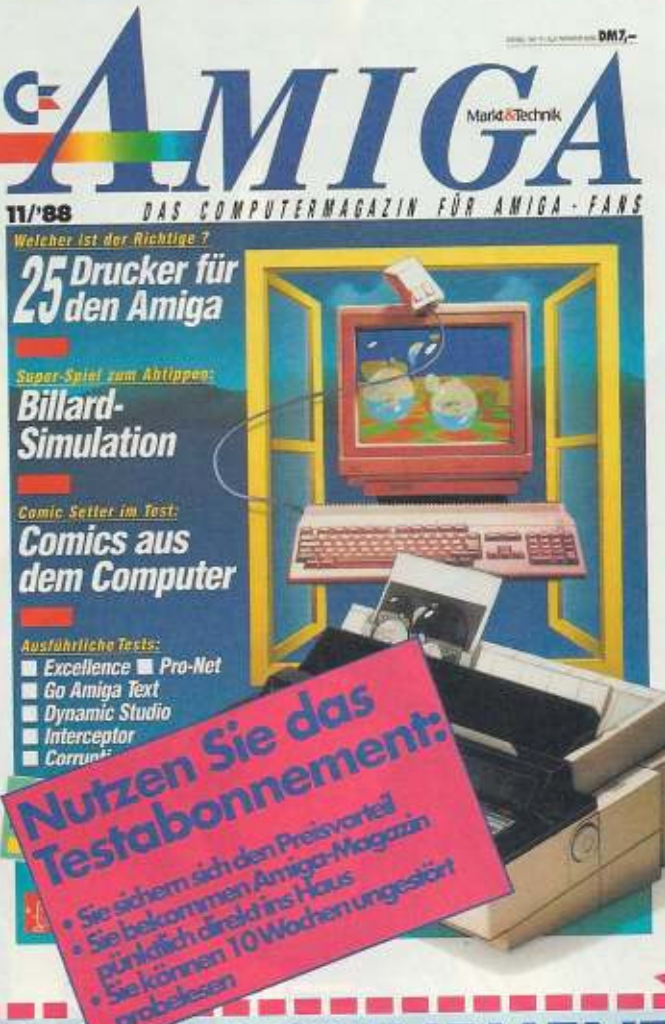

#### **Auch algebra BE DE DE VIE DE L** Ausgaben für nur 19,75 DM Ja, ich nehme Ihr Angebot an.

Name, Vorname

Straße/Nr.

#### PL7 / Ort

PLZ/Ort<br>Nur wenn mich »Amiga-Magazin« überzeugt und ich nicht nach Eintreffen<br>der 3. Ausgabe abbestelle, möchte ich »Amiga-Magazin« jeden Monat per<br>Post frei Haus zum günstigen Jahresabonnement zu 79. DM beziehen. Das<br>Abon

Datum, 1. Unterschrift

Datum, 2. Unterschrift

"Diese Veceinbarung kann ich innerhalb von 8 Togen bei Markt & Technik Verlag Aktiengesellschaft, Postfoch 1304, 8013<br>Haar widerrufen. Zur Wehrung der Frist genigt die rechtzeitige Absendung des Widerrufs.Ich bestätige die

Coupon einsenden: Markt & Technik Vg AG, Postfach 1304, 8013 Haar

AC 14.96

Markt & Technik Verlag Aktiongesellschaft, Postfoch 1304<br>Heinriche Aktionalisme der Widenste

innerhalb von 8 Tagen bei

Sie

können

Vereinbarung

Diese

## **Action**  $\star$  **Spannung**  $\star$  **Abenteuer**

**Operation** 

Container<br>
Sie sind Agent.<br>
Ihr Chef zitiert<br>
Sie in sein Bürg<br>
und tellt Ihnen mit,<br>
daß eine Afornborn-<br>
be gestohlen wurde und, sollten nicht zwei Millionen Pfund in Gold bereitgestellt werden, diese abgefeuert würde use august wardt auf<br>Sie, und Sie haben 48 Sturt<br>den Zeit, den Auftrag zu erle-<br>digen. Nun denn. Viel Spaß bei diesem deutschsprachigen Text-/Grafik-Adventure, Mister James Bond 5<sup>1</sup>/4"-Diskette Bestell-Nr. 38739 DM 49.-(sFr 45,-1/öS 490,-1)

**Howard the Coder** Howard hat eine Spielidee: Von seinem Chef erhâlt er den Auftrag, diese zu verwirklichen Leider stiehlt man seinen Computer,<br>und er sucht

sich in der Lagerhalle neue Schriftware zusammen. Dabei<br>
Hardware zusammen. Dabei<br>
muß er Hindernisse überwinden. Wenn Sie alle Teile des<br>
Computersystems eingesammelt haben, wird Ihnen<br>
micht nur das Ergebnis von Howards Spielidee pra-<br>sentiert, sondern auch<br>deren ablauffähige Version 5<sup>1</sup>/<sub>a</sub> ~ Diskette

Bestell-Nr. 38705<br>DM 49,-1  $(sFr 44 - 7)$  $\bar{0}S$  490.-"

Mit Jeans und Hellebarde Sie möchten den Schuppen<br>eines Freundes reparieren und untersuchen die Decke. die herabstürzt und Sie kampf-<br>unfähig macht. Als Sie wieder<br>zu sich kommen, entdecken Sie am Boden ein altes Buch. Sie blättern darin und entdecken merkwürdige Buchstabenkombinationen. Das Buch gleitet Ihnen aus den Händen. Bis jetzt wissen Sie<br>noch nicht, daß Sie Ihre Welt bereits verlassen haben... Zwei 5<sup>1</sup>/4"-Disketten, Bestell-Nr. 38718 DM 49.-168 490.-1

Nippon - das ultimative<br>Rollenspiel für C64/C128<br>Die Hülle der Schriftrollen war Die Hulle der Schmitteller war<br>abgegriffen und uralt aus, als<br>seien sie bereits durch Tau-<br>sende von Händen gegangen.<br>Die Schriftselten in ihrem Inneren erwiesen sich jedoch in sehr gutem Zustand, Und Toshiro begann, die zufällig entdeckten Schriftrollen zu lesen ... Vor Ihnen liegt ein<br>Abenteuer, wie Sie es bisher nicht gekannt haben.<br>5<sup>1</sup>/4 - Diskette, Bestell-Nr. 38729<br>DM 49<br>(sFr 44, - 76S 490, - )

Unverbindiche Preisempfehlung.

 $\Delta$  $\overline{R}$ w **OFT** eine s

loward

OFTW

Markt&Technik

Zeitschriften · Bücher Software - Schulung

Markt&Technik-Produkte<br>erhalten Sie in den Fachabteilungen in Computer-Fachgeschäften oder<br>bei Ihrem Buchhändler

der Warenhäuser, im Versandhandel,

Markt&Technik Verlag AG, Buchverlag, Hans-Pinsel-Straße 2, 8013 Haar bei München, Telefon (089) 4613-0 Bestellungen im Ausland bitte an: SCHWEIZ: Markt&Technik Vertriebs AG, Kollerstrasse 37, CH-6300 Zug, Telefon (042) 440550.<br>
OSTERREICH: Markt&Technik Verlag Gesellschaft m.b.H., Große Neugasse 28, A-1040 Wien, Telefon (02
# **GROSSER SONDERTEIL FÜR EINSTEIGER**

# **Die ersten Fragen rund um den Computer**

Die Computerwelt ist eine<br>Welt für sich. Computer<br>haben eigene Sprachen, Welt für sich. Computer haben eigene Sprachen. spezielle Geräte und Begriffe. Mit ihnen kann man kommuni· zieren, rechnen und verwalten. Einsteiger haben aber bei vielen Fachbegriffen, die den Computer betreffen. oft Probleme.

Wir wollen Euch helfen, diese Probleme zu lösen. Schreibt uns, wenn Ihr etwas nicht ver· steht. Auf dieser Seite werden wir Eure Fragen mit Antwort veröffentlichen. Schreibt an:

Markt & Technik Redaktion 64'er Stichwort: Deutsch für Computer Hans-Pinsel-Str. 2 8013 Haar bei München

Es freut sich auf viel Post Euer Andrew

### Wie mache ich eine Sicherheitskopie?

Mit diversen Diskettenkopierprogrammen (zum Bei· spiel Master.Copy Plus aus dem 64'er-Magazin 2/89) ist das Anfertigen einer Sicher· heitskopie eines nichtkopiergeschützten Programmes kein Problem. Viele Pro· gramme haben allerdings ei· nen sehr guten Kopierschutz. der sich nicht einfach umgehen läßt. In solchen Fällen sollte man sich mit Händlern oder Herstellern in Verbindung setzen.

### Was ist, wenn kein Ton aus dem Computer kommt?

Im einfachsten Fall ist der lautstärkeregler am Monitor oder Fernseher auf »leise« gestellt. Ein andere Fehlerursache könnte das Anschlußkabel sein. Rütteln Sie einfach mal ein bißchen daran. Wenn der Lautsprecher Knack-Geräusche von sich gibt, ist diese Leitung defekt. Sind diese Bemühungen jedoch umsonst, sollten Sie Ihren C 64 zum Fachhänd·

Einfache Fragen, deren Antwort Profis locker aus dem Ärmel schütteln, können für Einsteiger schwer zu knackende Nüsse sein. Wir versuchen, diese Stolpersteine zu beseitigen und Ihnen dabei zu helfen, selber zum Profi zu werden.

ler bringen. Dieser wird dann den SID (Sound Interface Devi $ce =$  Musik-Baustein) austauschen.

# Wie viele Bit sind ein Byte?

Ein Bit gibt die kleinste lnfor· mationselnheit an, die in einem Computer existiert. Ein Bit kann nur die Information »O« oder~1· darstellen. Da dies zur Speicherung eines Zeichens zu wenig ist, sind jeweils 8 Bit zu einem Byte zusammengefa81. Nun kann der C64 mit Zahlen von 0 bis  $255 (2^8)$  rechnen. Ein Zeichen kann jetzt problemlos gespeichert wer· den. Für einen Text reicht dies aber noch lange nicht. Deshalb werden Immer <sup>2</sup>" (1024) Byte zu einem Kilobyte zusammengefaßt. Der C 64 besitzt 64 Kilobyte Speicher. Davon lassen sich mit Basic aber nicht alle Speicherstellen ansprechen. da ein Teil für das Be· triebssystem benutzt wird. Den restlichen Speicher (etwa 70 Kilobyte) können Sie nutzen.

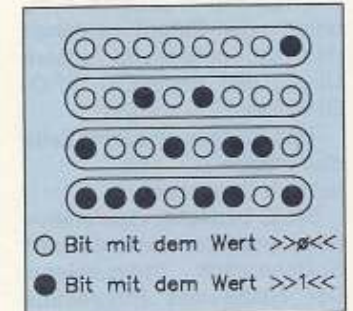

Jedes Byte beinhaltet 8 Bit. Das obere Byte besitzt zum Beispiel den Wert 1, das untere den Wert  $128+64+32+8+4+1 = 237$ 

# Wieviel paßt auf eine Diskette?

Eine leere, formatierte Dis-<br>kette besitzt bei einem kette besitzt bei einem 1541·Laufwerk664 freie Sektoren. Jeder dieser Sektoren kann theoretisch 256 Byte auf· nehmen. Dies sind insgesamt 169984 Byte. was genau 166 Kilobyte (169984 / 1024) entspricht. Das Betriebssystem in der 1541 benötigt aber von jedem Sektor die ersten beiden Bytes für interne Zwecke, so daß die Speicherkapazität geringfügig kleiner Ist.

# Was ist Peripherie?

Alle Geräte, die sich an den<br>C64 anschließen lassen. anschließen lassen, nennt man Peripherie. Hierzu zählt man unter anderem Datasette, Monitor, Floppy-Laufwerk, Drucker und Joystick.

# Wie lade und speichere ich Programme?

Die meisten kommerziellen Programme, z. B. Spiele lassen sich mit

LOAD "name" ,8,1 laden und starten. Auch Basic-Programme lassen sich im all· gemeinen mit diesem Befehl laden. Normalerweise lädt man aber Basic-Programme

mit LOAD "name" ,8 geladen. Solche Programme lassen sich einfach mit SAVE "name", 8 speichern. Maschinenspracheprogramme. die mit  $LOAD$  " $name"$ ,  $8,1$ 

geladen werden. lassen sich leider nicht so einfach spei· ehern.

Die Zahl »Acht« ist übrigens eine Art Name (Adresse) für die Diskettenstation. Eine Datasette besitzt die »Adresse« Eins. Ein Ladebefehl von diesem Gerät sieht also so aus: LOAD "name", 1

Soll ein Maschinensprache· programm geladen werden, mu6

 $LOAD$  "name" , $1,1$ eingegeben werden.

# Wozu dienen die Funktionstasten?

Oie Funktionstasten an der rechten Seite des Computers lassen sich mit einfachen Rou· tinen abfragen. Bei vielen kom-

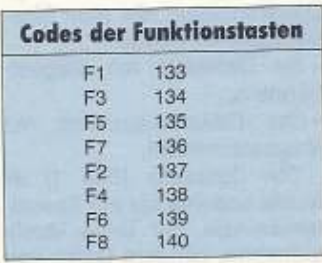

Die Codes der Funktionstasten des C 64. Beim C 218 sind diese Tasten mit Basic-Berehlen vorbelegt

merziellen Programmen wird davon Gebrauch gemacht. Mit 1 GET A\$: IF A\$=" " THEN  $A\$  =  $\degree$  0  $\degree$ 

3 PRINT ASC (A\$):GOTO 1 lassen sich die Tastencodes schnell herausfinden (Tabelle). FOgt man beispielsweise fol· gende Zeife

2 IF ASC (A<sub>2</sub>)=133 THEN PRINT " F1 GEDRUECKT"

ein, so wird jedesmal, wenn Sie »F1« drücken, ein Text ausgegeben. Oie Abfrage auf die Taste »F6« funktioniert prinzipiell genauso:

2 IF ASC (A\$)=139 THEN PRINT"F6 GEDRUECKT" Damit läßt sich jede Funktions· taste abfragen.

.:l.:Y~ 73

# **Computem leichtgem**

Unser C 64 erweitert sich: Massenspeicher heißt das Stichwort. Um welche Geräte es sich hierbei handelt und wie man sie bedient, erfahren Sie in dieser Kursfolge.

**E iner der wichtigsten Teile** des Computers ist sein Speicher. Er verwendet ihn wie ein Notizblatt für Rechnungen, Arbeitsanweisungen, Bilder, Texte und vieles mehr. Obwohl der Speicher sehr wichtig ist, ist er trotzdem nicht von *Dauet.* Wenn Sie den Computer ausschalten, ist alles wie weggeblasen, was im Spei· eher gestanden hat.

Kein Wunder also, da8 zu ei· nem richtigen Computer ein weiterer Speicher gehört, der beim Ausschalten die gespeicherten Sachen behält. Für den C 64 gibt es zwei derartige Dauerspeicher, die man Massenspeicher nennt:

- die Datasette mit Magnetbändern.

- das Diskettenlaufwerk mit Magnetscheiben.

Die Datasette (Bild 1) ist nichts anderes als ein Kassel· tenrecorder, der keine Musik aufnimmt, sondern Daten von Programmen.

Das Diskettenlaufwerk (Bild 2) funktioniert ähnlich wie ein Plattenspieler. Der Platz eines Programms auf der Magnet· scheibe (Diskette) ist genau bekannt und kann schnell an· gewählt werden.

#### **Zusammen· fassung**

Massenspeicher sind Geräte, mit denen Programme oder Daten gespeichert werden können. Diese kön· nen nach Belieben jederzeit in den Computer gela· den werden. Auf Massenspeichern gesicherte Daten gehen nach dem Ausschal· ten der Geräte nicht verloren. Massenspeicher fiir den C 64 sind die Datasette und die Diskettenstation.

#### **Die Datasette**

Einem Anfänger empfehle ich immer. zuerst einmal mit der Datasette zu beginnen. lh· re Bedienung per C64 ist recht einfach.

In 'Bild 3 Ist gezeigt. daß die Datasette sechs Tasten hat:

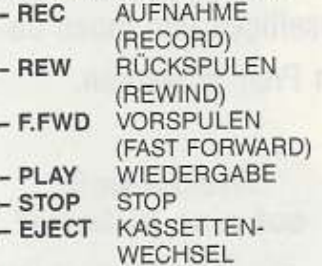

eintippen und wieder die RE· TURN-Taste drücken. Ein Programm, das im Speicher des Computers steht, kann mit dem Befehl »LIST« jederzeit auf den Biidschirm gezaubert wer· den. Alles, was wir bisher getippt und laufenlassen haben. ist in Bild 4 wiedergegeben.

Aber wie gesagt, nach Aus· schalten des Computers ist es weg. Deshalb wollen wir es ja auf dem Band der Oataserte verewigen.

Speichern eines Programms

Legen Sie dazu eine Kasset, te ein und drücken Sie auf die Taste REW der Datasette, um

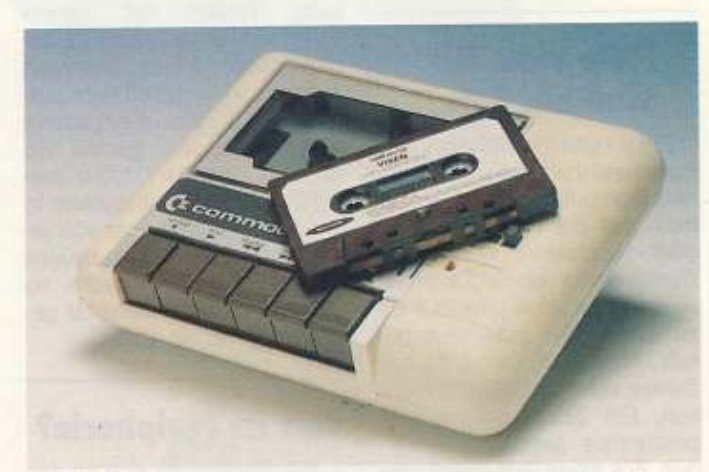

[J Die Datasette sieht einem herkömmlichen Walkman nicht nur ähnlich, sie besitzt auch gleiche Funktionen. Statt Musik nimmt sie jedoch Daten auf.

Zusätzlich hat die Datasette einen Bandzähler. der mit Ta· stendruck auf Null gestellt werden kann (Bild 5).

Statt Musik oder Liedern •überspielen• wir Programme auf Band. Und wenn wir keine haben. machen wir uns ganz schnell welche. Ich will Ihnen nicht das Programmieren bei· bringen, deshalb bitte ich Sie, einfach die folgenden Anwel· sungen als »Kochrezept« anzusehen und sie genau auszuführen. Tippen Sie bitte die folgenden Zeilen genau ein, auch das Semikolon, und drücken Sie am Ende jeder Zeile die RETURN-Taste.

10 PRINT X;  $20 X=X+1$ 

30 IF X=50 THEN STOP

40 GOTO 10

Was das Programm macht, sehen Sie, wenn Sie in einer leeren Zeile den Befehl RUN das Band an den Anfang zurückzuspulen. Sobald es zurückgespult ist, drücken Sie die STOP· Taste der Datasette. Stellen Sie den Bandzähler auf Null.

Wählen Sie für das Programm einen Namen aus. der aus maximal 16 Zeichen, SymbOlen oder Ziffern bestehen darf. Ich nehme für unsere Übung den Namen •1. PRO· GRAMM•.

Tippen Sie In eine leere Zeile den Befehl:

SAVE  $"1.PROGRAMM", 1$ 

SAVE bedeutet »speichern« oder •vom Computer aur das Speichergerät überspielen«, Der Name des Programms muß immer zwischen Gänsefü-Ben stehen. Das Komma ist zur Trennung erforderlich. Die Ziffer 1 nach dem Komma ist die sogenannte »Geräteadresse«. Dem Computer mu8 nämlich

-, ... --

[2] Ein Diskettenlaufwerk speichert magnetischen Scheiben, den soge·

#### **Kursübersicht**

Teil 1: Auspacken der Gerd· te, der ideale Arbeitsplatz, Anschluß des Computers, Verbindung zum Fernseher oder Monitor. Anschluß der Datasette und des Dlsket· tenlaufwerks. Ratschläge für den Anfang.

Tell 2: Die Tastatur. Steuer· tasten, Einstellung der Farben auf dem Bildschirm. Zeichentasten. Funktionstasten. Sonderzeichen, 01 rektbefehle und Programme.

Tell 3: Bedienung der Da· tasette. Befehle des Diskettenlaufwerks, Behend· Jung von Disketten, Feh· lermöglichkeiten.

Tell 4: Was macht man mit einem Computer, Textsyste· me, Dateien, Spiele, Lern· hllfen, Utilities, Grafik, Mu· slk, Simulationen.

Teil 5: Computersprachen,<br>Maschinensprache, Pro-Maschinensprache, gramme eintippen, kopie· ren, selber schreiben.

Tell 6: Peripheriegeräte, Drucker. Joystick, Maus, Paddles. Lichtgriffel. Btx, Datenfernübertragung, Module.

acht: Der Wo Schritt

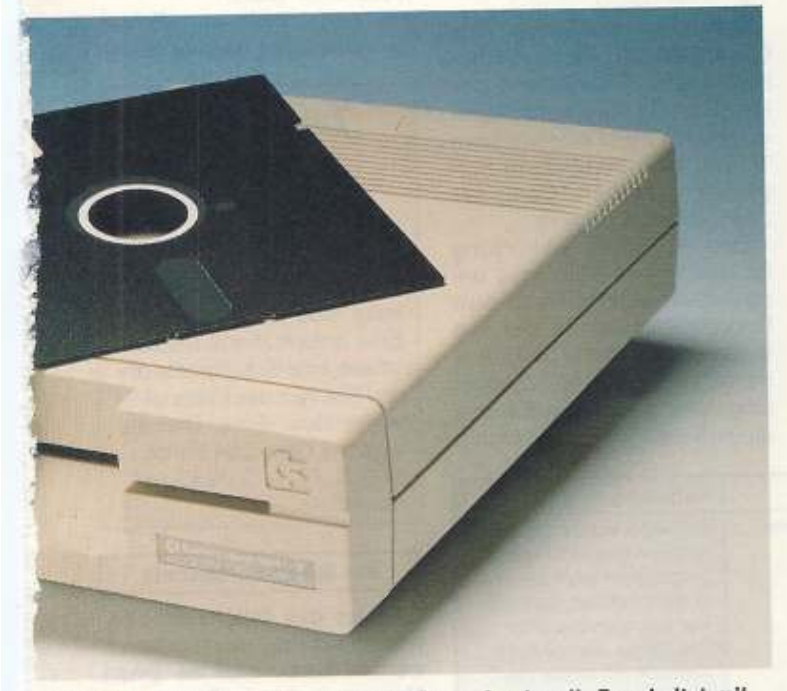

die Daten des C64 schon ganz schön professionell. Es arbeitet mit nannten Disketten.

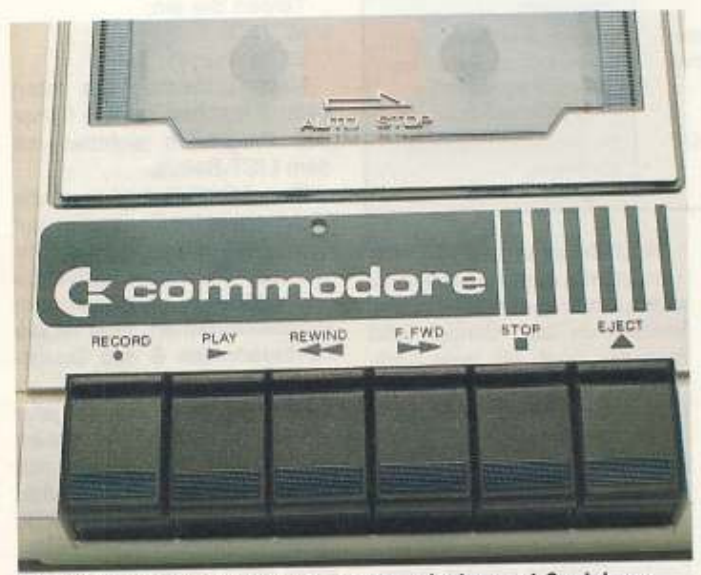

3 Die Datasette hat sechs Tasten zum Laden und Speichern von Programmen und Vor- und Rückspulen der Kassette

gesagt werden, auf welches Speichergerät - Datasette oder Diskettenlaufwerk - das Programm gespeichert werden soll.

Die Datasette hat die Adresse 1. das Diskettenlaufwerk die Adresse 8. Wird die Geräteadresse weggelassen, dann nimmt der Computer automatisch an, daß die Datasette gemeint ist.

Auf dem Bildschirm steht immer noch der SAVE-Befehl. Drücken Sie die RETURN-Taste. Auf dem Bildschirm erscheint die Meldung »PRESS RECORD & PLAY ON TAPE«. Das ist die Aufforderung, auf der Datasette gleichzeitig die beiden Tasten REC und PLAY zu drücken. Dadurch wird, genau wie bei einem Kassettenrecorder, aufgenommen.

Sobald Sie die beiden Tasten drücken, läuft das Band los und der Bildschirm wird leergewischt. Nach kurzer Zeit stoppt das Band, der Bildschirm wacht wieder auf und

zeigt jetzt zusätzlich die Meldungen

OK SAVING 1. PROGRAMM

READY. Drücken Sie nun die STOP-Taste der Datasette. Der Bandzähler steht nun ungefähr auf 9 (Bild 9). Notieren Sie sich An-

fangs- und End-Zählerstand von »1.Programm«. Alle Texte, die während des Speichervorgangs auf dem

Bildschirm erschienen sind, zeigt Bild 6. Ich behaupte, daß das Programm auf dem Band gespeichert ist. Zum Beweis wollen wir es vom Band zurück in den Computer holen.

#### **Laden eines Programms**

Schalten Sie den Computer aus und wieder ein.

Tippen Sie den Befehl LIST, gefolgt von der RETURN-Taste. Der Bildschirm bleibt leer. Auch RUN hat keine Wirkung. Computer also den Anfang des Programms gefunden.

Nach kurzer Pause läuft das Band weiter und meldet sich dann mit:

**TOADING** READY.

KURS

Bitte vergessen Sie nicht, wiederum mit der STOP-Taste die Datasette auszuschalten.

Mit dem Befehl LIST überprüfen wir, ob jetzt tatsächlich das Programm im Speicher des C64 steht. Bild 7 zeigt das Resultat, mit RUN können Sie das Programm wieder starten.

Ein Programm kommt selten allein. Um im Speicher Platz zu machen für ein zweites Programm, schalten wir den Computer aus und wieder ein.

Tippen Sie bitte das zweite Programm genauso ein, wie es da steht und vergessen Sie nicht die RETURN-Taste.

10 FOR A=0 TO 50 20 PRINT "X"; 30 NEXT A

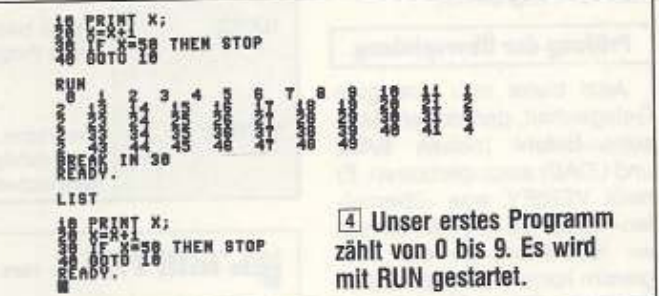

Spulen Sie das Band mit der REW-Taste der Datasette an den Anfang zurück.

Tippen Sie den Befehl:

TOAD "1. PROGRAMM", 1 gefolgt von der RETURN-Taste. LOAD bedeutet »laden« oder »vom Speichergerät auf den Computer überspielen«. Die Angaben des Programmnamens und der Geräteadresse sind dieselben wie vorher.

Auf dem Bildschirm steht die Aufforderung

PRESS PLAY ON TAPE.

Drücken Sie die PLAY-Taste der Datasette, das Band läuft los und der Bildschirm wird leer

Nach kurzer Zeit bleibt das Band stehen, und der Bildschirm meldet OK

SEARCHING FOR 1. PROGRAMM FOUND 1. PROGRAMM

Nach der Suche hat der

Was dieses Programm bewirkt, können Sie wieder mit

RUN ausprobieren. Wir geben ihm den Namen »2. PRO-GRAMM« und speichern es genau wie das 1. Programm auf das Band.

Aber Vorsicht!!!

#### Zusammenfassung

Programme werden mit dem Befehl SAVE gespeichert. Für die Datasette sieht er so aus:

SAVE "PROGRAMMNAME", 1

Bei der Diskettenstation ändert sich lediglich die Geräteadresse:

SAVE"PROGRAMMNAME", 8

Die Programme können einfach geladen werden. Statt SAVE muß nur LOAD als Befehl stehen.

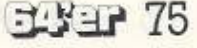

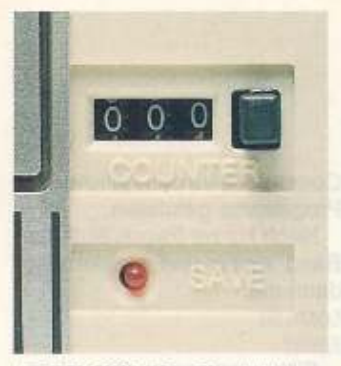

5 Mit Hilfe des Bandzählers können gespeicherte programme schnell wiedergefunden werden

#### Löschen eines Programms

Wie bei Musikkassetten auch müssen Sie aufpassen. daß Sie auf dem Band nichts löschen. Gelöscht wird durch bloßes Überspielen eines bestehenden Programms. Jetzt hilft uns die Buchführung des Bandzählers. Spulen Sie das Band auf die Endstellung des 1. Programms, in meinem Fall war es die 9.

Wiederholen Sie das SAVE-Kochrezeot vom ersten Mal. diesmal mit dem Programmnamen »2. Programm«.

#### Prüfung der Überspielung

Jetzt bietet sich eine gute Gelegenheit, den dritten Datasetten-Befehl (neben SAVE und LOAD) auszuprobieren. Er heißt VERIFY, was »überprüfen« bedeutet. Mit ihm können wir feststellen, ob das Programm korrekt überspielt wurde. Spulen Sie das Band an den Anfang zurück und tippen Sie VERIFY "2. PROGRAMM", 1

ein, gefolgt von RETURN. Anhand von Bild 8 können wir verfolgen, was passiert. Der Computer meldet, daß er das 2. Programm sucht. Wenn er es gefunden hat, beginnt die Verifizierung. Bei einem Fehler wäre folgendes erschienen ?VERIFY ERROR READY.

> **Zusammen**fassung

Der Befehl VERIFY überprüft, ob Fehler beim Speichervorgang aufgetreten sind oder nicht. Sein Format ist: VERIFY "PROGRAMMNAME", 1

für die Datasette, und VERIFY "PROGRAMMNAME", 8 für die Diskettenstation.

### Das Diskettenlaufwerk

Ein Diskettenlaufwerk ist viel komfortabler. Es läuft schneller, aber die Bedienung ist komplizierter. Die äußerlichen Bedienelemente des Diskettenlaufwerks sind einfach. Ein Ein-/Ausschalter und eine grüne Lampe, die anzeigt, ob das Gerät eingeschaltet ist. Eine rote Lampe, die dann leuchtet, wenn das Gerät läuft oder die blinkt, wenn etwas nicht stimmt. Ein Schlitz, in den die Diskette gesteckt wird, und ein Hebel, mit dem sie im Schlitz festgehalten wird.

Aber anstelle der drei Befehle der Datasette braucht man für den Normalbetrieb des Dis-

Fehlermeldung

**?DEVICE NOT** 

PRESENT

21 OAD

**?VERIEY** 

**?FILE NOT** 

FOUND

Beschreibung

läßt sich nicht

ansprechen

nicht richtig

gespeichert.

**BAVES" ACCORD & PLAY ON TAPE** 

6 Der Befehl SAVE sichert

unser kleines Programm auf

kettenlaufwerks viel mehr. Es

geht schon damit los, daß eine

Diskette nicht sofort mit Pro-

grammen beladen werden

kann. Man muß sie für die Ar-

Formatieren

muß nicht nur jedes Pro-

gramm, sondern die Diskette

selbst einen Namen und einen

Nehmen Sie eine ganz neue

Diskette aus der Packung.

Stecken Sie sie mit der Etiket-

tenseite nach oben und der

länglichen Öffnung nach vorn

in den Schlitz des Laufwerks

Identifizierungscode haben.

Im Gegensatz zur Kassette

beit erst vorbereiten.

Kassette nach Drücken von

**SOVING 1. PROGRAMM** 

**RED und PLAY** 

werden

bis zum Anschlag, und schlie-Ben Sie den Hebel.

Tippen Sie die folgende Zeile als Kochrezept ein:

#### OPEN 1,8,15, "N: TESTDISKETTE, 01"

Von dem, was links vom Gänsefuß steht, will ich nur den Befehl OPEN erwähnen: der Rest braucht Sie nicht zu kümmern. Mit OPEN wird wie beim Telefon eine Verbindung hergestellt zwischen Computer und Diskettenlaufwerk.

Das »N« ist die Abkürzung für den Befehl NEW; das bedeutet »erneuern«. Nach dem Doppelpunkt kommt der von Ihnen auswählbare Diskettenname, maximal 16 Zeichen lang, und nach dem Komma die zweistellige Identifizierung.

Behebung Programm konnte Entweder wurde der Pronicht gefunden grammname nicht richtig eingegeben oder das Programm existiert nicht auf der aktuellen Diskette. Der Fehler tritt nur beim Arbeiten mit einem Diskettenlaufwerk auf. Laufwerk einschalten und Diskettenlaufwerk Verbindungen überprüfen. Fehler beim Laden Programm noch einmal eines Programmes laden. Tritt der Fehler immer noch auf, ist das Programm verloren. Programm noch einmal Programm wurde speichern.

> Nach Drücken der RETURN-Taste startet das Laufwerk-die rote Lampe leuchtet - zuerst knattert es laut, danach hört man nur noch ein gelegentliches Surren. Nach etwa einer Minute ist alles vorbei.

Die Operation muß abgeschlossen werden mit: CLOSE 1 (RETURN-Taste)

Mit dem CLOSE-Befehl wird die Verbindung zwischen den beiden Geräten wieder aufgehoben. Es kann übrigens mal

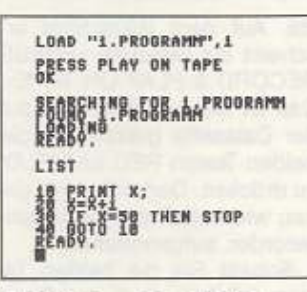

7 Mit dem Befehl LOAD lassen sich Programme von der Kassette in den Computerspeicher laden

passieren, daß Sie einen zweiten OPEN-Befehl geben, ohne nach dem ersten geCLOSEt zu haben. Da ermahnt Sie der Computer mit der Meldung **?FILE OPEN ERROR** was soviel heißt wie »Fehler, die Verbindung besteht noch«.

#### **Zusammen**fassung

Eine neue Diskette muß gemacht betriebsbereit werden, bevor sie benutzbar ist. Man sagt: »Eine Diskette muß formatiert sein.« Eine unformatierte Diskette ist wie eine Schallplatte ohne Rille. Nur das Material ist vorhanden. Eine Diskette wird mit dem C64 durch: OPEN 1,8,15, "N: NAME, 01" formatiert.

#### Das Inhaltsverzeichnis

Wenn das Inhaltsverzeichnis wie ein Programm geladen werden kann, muß es einen Namen haben. Dieser ist schlicht und kurz das Dollar-Zeichen »\$«.

Tippen Sie ein: LOAD "\$"8 (RETURN-Taste)

Nach Erlöschen der roten Lampe machen wir wie früher das Programm sichtbar mit dem LIST-Befehl.

Den LOAD-Befehl und die Meldungen des Computers auf dem Bildschirm kennen wir von der Datasette, auch die Gänsefüße vor und nach dem Programmnamen. Neu ist die Geräteadresse 8 des Diskettenlaufwerks.

Neu ist auch, was wir jetzt auf dem Bildschirm sehen (oberer Teil im Bild 9), nämlich eine invertierte Leiste mit den Angaben, die wir beim Formatieren eingegeben haben. Darunter steht nichts, nur die Angabe, wieviel Platz noch auf der Diskette ist. Dieses Bild ändert sich, sobald wir ein Programm auf die Diskette speichern.

Spulen Sie die Datasette auf den Anfang zurück, und laden Sie mit LOAD das 1. Programm in den Computer, so wie wir es geübt haben. Mit dem Befehl: SAVE "1. PROGRAMM", 8

übertragen wir das Programm aus dem Computerspeicher auf die Diskette. Der Befehl unterscheidet sich vom Datasettenbefehl nur durch die Geräteadresse 8.

Wenn Sie jetzt noch mal das Inhaltsverzeichnis mit der oben genannten Methode auf den Bildschirm holen (unterer Teil im Bild 9), dann finden Sie jetzt das Programm, eingerahmt links von der Länge (1 Block) und rechts vom Programmtyp PRG, der Sie aber nicht weiter kümmern soll.

#### Löschen eines Programms

Allein schon wegen des Inhaltsverzeichnisses geht das Löschen bei Disketten nicht ganz so einfach. Es gibt einen speziellen Befehl dafür; er

> VERIFY "2.PROGRAMM",1 PRESS PLAY ON TAPE **ROBRACH PROGRAMM READY**

8 Der Befehl VERIFY überprüft, ob Programme richtig geladen wurden

heißt »SCRATCH« und wird mit »S« abgekürzt. Das Kochrezept, mit dem er eingegeben wird, ähnelt dem des Formatierens:

OPEN 1,8,15, "S: PROGRAMM-NAME" CIOST 1

Man darf übrigens mehr als nur ein Programm gleichzeitig löschen. Das geht so: OPEN 1.8.15. "S:1. PROGRAMM, 2. PROGRAMM"

CLOSE 1

Wichtig ist nur, daß innerhalb der Gänsefüße nicht mehr als 40 Zeichen stehen dürfen.

#### Namensänderung

Änderungen des Programmnamens sind möglich mit dem Befehl »RENAME« oder abgekürzt »R«:

OPEN 1, 8, 15, "R:NEU=ALT" CLOSE 1

Für NEU ist der neue Name rechts vom einzusetzen, Gleichheitszeichen der alte.

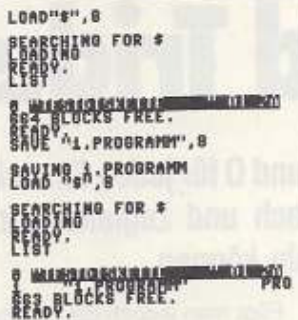

9 Das Diskettenlaufwerk macht auf Befehl alles automatisch.

### **Pflege** der Disketten

Die Disketten sind sehr pflegeleicht. Bewahren Sie sie immer in den Staubschutzhüllen

auf. Wenn Sie sie herausnehmen, dann nur zum Einstecken in das Laufwerk. Disketten sind empfindlich gegen extreme Temperatur und Magnetfelder. Die Heizung, Sonnenplätze, heiße Geräte. Fernseher oder Monitore, Transformatoren und Telefone sind kein Ablageplatz für sie.

KURS

Und sollte einmal die Katastrophe eintreten, daß sich ein Cola oder Kaffee über eine Diskette ergießt, können Sie eine letzte Rettungsaktion versuchen: Schneiden Sie die eigentliche Schutzhülle an drei Kanten vorsichtig auf, nehmen Sie die Scheibe heraus und waschen sie in lauwarmen Wasser vorsichtig ab. Sobald die Innenseite der Hülle sauber und trocken ist, kommt die Scheibe wieder hinein. Ein paar Tesastreifen versiegeln das Ganze wieder. Wenn Sie Glück haben, ist der Inhalt zumindest auf eine unversehrte Diskette kopierbar. Kopierprogramme werden unter anderem auch Thema meiner nächsten Folge sein.

(Dr. Helmut Hauck/ah)

**Computerurlaub** 

Zu jeder Kursfolge »Computern leichtgemacht« wird eine Woche Computercamp im Wert von 700 Mark verlost. Die CompuCamp-Kurse vermitteln in entspannter Atmosphäre den Einstieg ins Computerzeitalter. Ob Textverarbeitung

# 1. Wie speichert man ein Programm auf **Datasette?**

oder Programmiersprachen, Hardwarebasteleien oder Dateiverwaltung - ein vielseitiges Angebot erwartet die Gewinner. Aber auch Freizeitaktivitäten werden bei CompuCamp groß geschrieben: Das Spek-

> 2. Wie formatiert man eine Diskette?

trum reicht von Football, Skateboard oder Surfen bis zu Selbstverteidigung und Bum-

merangwerfen. Wer nachstehende Fragen richtig beantwortet, nimmt an der Verlosung teil:

Schicken Sie Ihre Antworten bis zum 15. Juni 1989 an folgende Adresse:

Markt & Technik Verlag AG 64'er-Redaktion **Stichwort: Einsteigerkurs 3** Hans-Pinsel-Straße 2 8013 Haar bei München

# 3. Wie lädt man das **Inhaltsverzeichnis** einer Diskette?

Mitarbeiter des Markt & Technik-Verlags können am Wettbewerb nicht teilnehmen. Der Rechtsweg ist ausgeschlossen.

.<br>CompuCamp GmbH, Wedeler Landstr. 93.<br>2000 Hamburg 56, Tel.: 040/81 1081

TIPS&TRICKS

Fügt man jedoch die folgen-

den Zeilen in obiges Pro-

gramm ein, so funktioniert das

40 P=1024+PEEK (214)\*40+

50 POKE P, PEEK (P) AND 127

Hier wird über die Speicher-

stellen 214 und 211 die momen-

tane Position des Cursors be-

rechnet. Anschließend wird in

den darunter liegenden Bild-

schirmzeichen das höchstwer-

tige Bit gelöscht, so daß ein

eventuell entstandener »wei-

Ber Fleck« verschwindet. (mf)

Ordnung

im Computer

versucht, eine Tabelle von Na-

men, Musiktiteln oder sonsti-

gen Texten von seinem Com-

puter alphabetisch sortieren

zu lassen. Ein sehr einfacher

Trick, eine solche Tabelle in Ba-

sic zu sortieren, ist das soge-

nannte »Bubble Sort«. Um die-

ses Verfahren zu demonstrie-

ren, brauchen wir jedoch erst

einmal eine geeignete Tabelle:

10 PRINT CHR\$ (147): DIM

T\$(15)

D<sub>t</sub>

20 FOR T=1 TO 15

Wer hat nicht schon einmal

Ganze einwandfrei: 30 POKE 204,1

PEEK (211)

Tips und Tricks sind das A und O für jeden Einstei-

ger. Wir zeigen, wie einfach und zugleich wir-

kungsvoll solche Tricks sein können.

er, zum Bäcker, ist der

Typ, dessen Name da

unten steht?« werden

Sie sich fragen. »Tips und

Tricks waren doch bisher im-

mer Alfred Poschmanns Ru-

Magazin braucht ab und an ei-

ne Prise frischen Wind, Daher

wird es ab heute meine Aufga-

be sein, Ihnen in jeder Ausga-

be mit vielen nützlichen Tips

und Tricks zur Seite zu stehen.

Und genau wie Alfred bin auch

ich auf Ihre Ideen, Anregungen

und vor allem auf Ihre Mitarbeit

angewiesen. In der Hoffnung

auf gute Zusammenarbeit und

**GET mit Cursor** 

eines Programms klarmachen.

daß der Computer auf einen

Tastendruck wartet? Die eine

Möglichkeit ist, eine entspre-

chende Aufforderung auf den

Bildschirm zu »PRINTen«, Eine

andere, oft ansprechendere

Lösung, ist ein erwartungsvoll

blinkender Cursor, Was aber.

wenn man für die Tastaturab-

frage nicht den INPUT- son-

dern den GET-Befehl einset-

zen will? Bekanntlich bleibt der

Den folgenden Trick, bei

dem der Cursor durch eine Ver-

änderung der Speicherstelle

204 sichtbar gemacht wird,

werden einige von Ihnen be-

reits ausprobiert haben:

Cursor ja unsichtbar.

Wie soll man dem Benutzer

viel, viel, viel Post...

Matthias Fichtner

Fuer

Richtig! Aber auch das 64'er-

brik...«

Tips und Tricks für Einsteiger Will man die Tabelle nun vom Computer sortieren lassen, so fügt man einfach folgende Zeilen an:

50 FOR A=1 TO 14

60 FOR B=A+1 TO 15

70 IF T\$(B) <T\$(A) THEN P\$=  $T$(A): T$(A)=T$(B): T$$ (B)=P\$: PRINT ".";

80 NEXT B

90 NEXT A

Innerhalb der Zeilen 50 bis 90 wird jetzt jedes Element der Tabelle mit allen folgenden Elementen verglichen (Element 1 wird mit den Elementen 2 bis 15 verglichen; Element 2 wird mit den Elementen 3 bis 15 verglichen; u.s.w.). Da im geordneten Zustand der Tabelle alle Vergleichselemente grö-Ber sein müßten als das Ausgangselement, werden Ausgangs- und Vergleichselement in Zeile 70 vertauscht, falls dies nicht der Fall sein sollte (in der Tabelle sehen Sie Schritt für Schritt, wie dieser Sortiervorgang bei einer fünf Elemente umfassenden Tabelle abläuft). Durch den PRINT-Befehl in Zeile 70 wird jede Vertauschung in Form eines Punktes angezeigt.

Fügt man dann noch die folgenden Zeilen an das Programm an, so kann man sich die fertig sortierte Tabelle am Bildschirm ansehen und überprüfen:

100 PRINT CHR\$ (147) 110 FOR T=1 TO 15

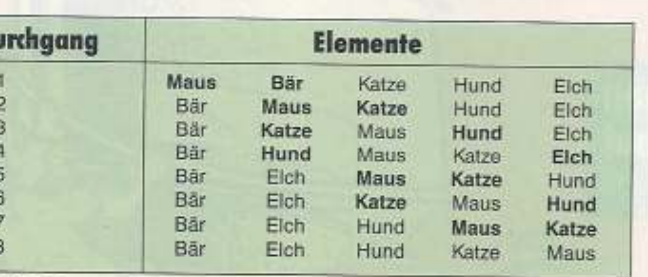

»Bubble-Sort« sortiert eine Tabelle, indem es jeweils zwei Elemente (fett gedruckt) vertauscht

30 PRINT "ELEMENT":T:: INPUT T\$(T)

40 NEXT T

In Zeile 10 wird unter dem Namen T\$ eine Tabelle im Speicher des C64 erzeugt, die 15 Elemente umfaßt. Die Zeilen 30 bis 50 stellen eine Schleife dar, innerhalb derer der Benutzer dann beliebige Texte in diese Tabelle eintragen kann.

```
10 FOR I=828 TO 842 READ A POKE I.A NEXT : 5<br>
YS 828 POKE 1.53 POKE 64982.53<br>
20 FOR I=48725 TO 48730 READ A POKE I.A NE
                                                                    (150)XT
                                                                    <13330FOR I=828 TO 840:READ A:POKE I, A:NEXT:P
    OKE 48608.43
                                                                    <1355DATA 120, 177, 216, 145, 216, 200, 200, 249, 23<br>0, 217, 208, 245, 76, 221, 253
40(219)5.01
    DATA 32.60.3.234.234.234.169.48.200.153
     , 255, , 169, 44, 200, 153, 255, , 96
                                                                    (239)
```
Zahlenschreibweise wie gewohnt mit Komma statt Punkt

120 PRINT "ELEMENT"; T; ": "T\$ $(T)$ 

130 NEXT T

Die nächste Frage ist jetzt natürlich: Wie kann der Computer ein bestimmtes Element dieser sortierten Tabelle wiederfinden? Eine sehr einfache Methode ist, alle Elemente der Tabelle nacheinander mit dem gesuchten Element zu vergleichen. Hierzu muß man folgende Zeilen an das Programm anhängen:

- 140 PRINT : INPUT "WELCHES ELEMENT SUCHEN": S\$
- 150 FOR T=1 TO 15
- 160 IF T\$(T)=S\$ THEN PRINT CHR\$(34) ; S\$ ; CHR\$ (34); "IST ELEMENT NR. "; T
- 170 NEXT T

Viel Spaß beim Ausprobieren und Experimentieren. (mf)

#### **Das neue Zahlenformat**

Viele Computer-Neulinge können sich nicht so recht an die etwas eigenwillige Zahlenschreibweise des C64 gewöhnen. Anstatt »0.123« steht da auf dem Bildschirm ».123«. Das untenstehende Listing schafft da Abhilfe. Kurzerhand wird der Basic-Interpreter des C64 so geändert, daß Zahlenausgaben »richtig« erfolgen. Aber: Dies funktioniert nur bei der Ausgabe von Zahlen mit dem PRINT-Befehl (zum Beispiel PRINT A). Und so wird's gemacht: Einfach Listing abtippen und mit RUN starten. Zum Testen können Sie eingeben: »PRINT SQR(2)-1« (Wurzel aus 2 minus 1). Auf dem Bildschirm steht jetzt nicht ».414213562«. sondern in der »richtigen« Schreibweise: »+0,414213562«

(Rolf Tapprich/mf)

- 10 POKE 204,0 20 GET A\$: IF A\$=""
- THEN 20 60 PRINT A\$;
- 70 GOT010

Es zeigt sich jedoch, daß der Cursor nach dem Drücken einer Taste manchmal (vor allem bei Cursor-Bewegungen) einen »weißen Fleck« hinterläßt. Das sieht für den Benutzer eines Programms nicht gerade schön aus.

# 78 J.Yar

# HVERSAND MIT

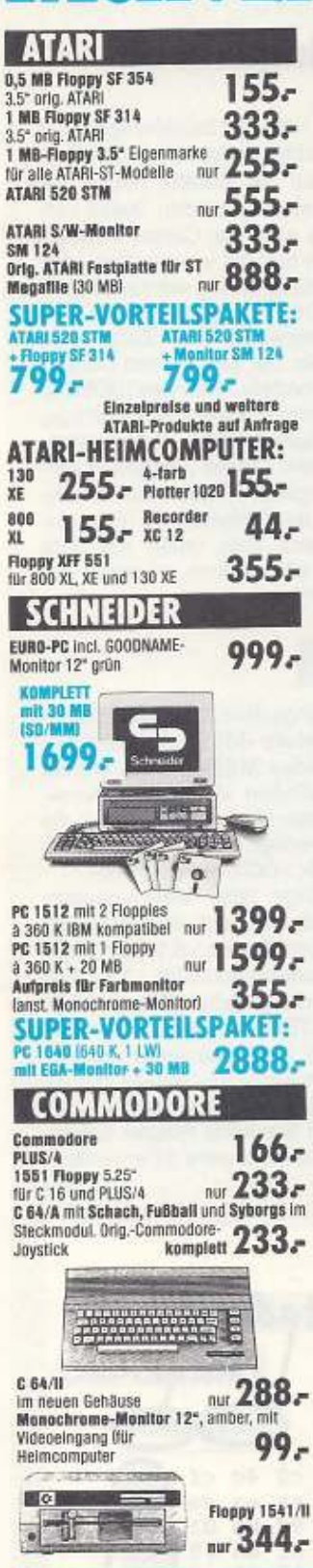

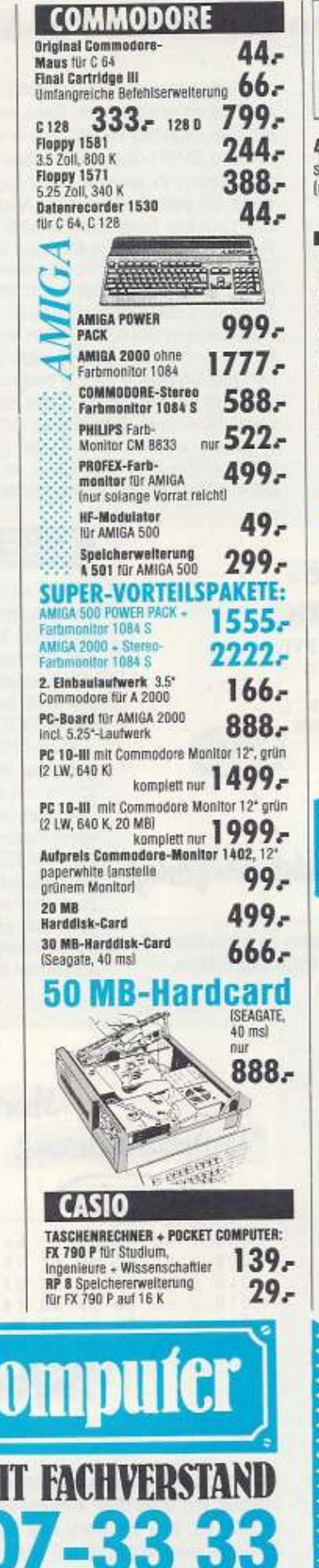

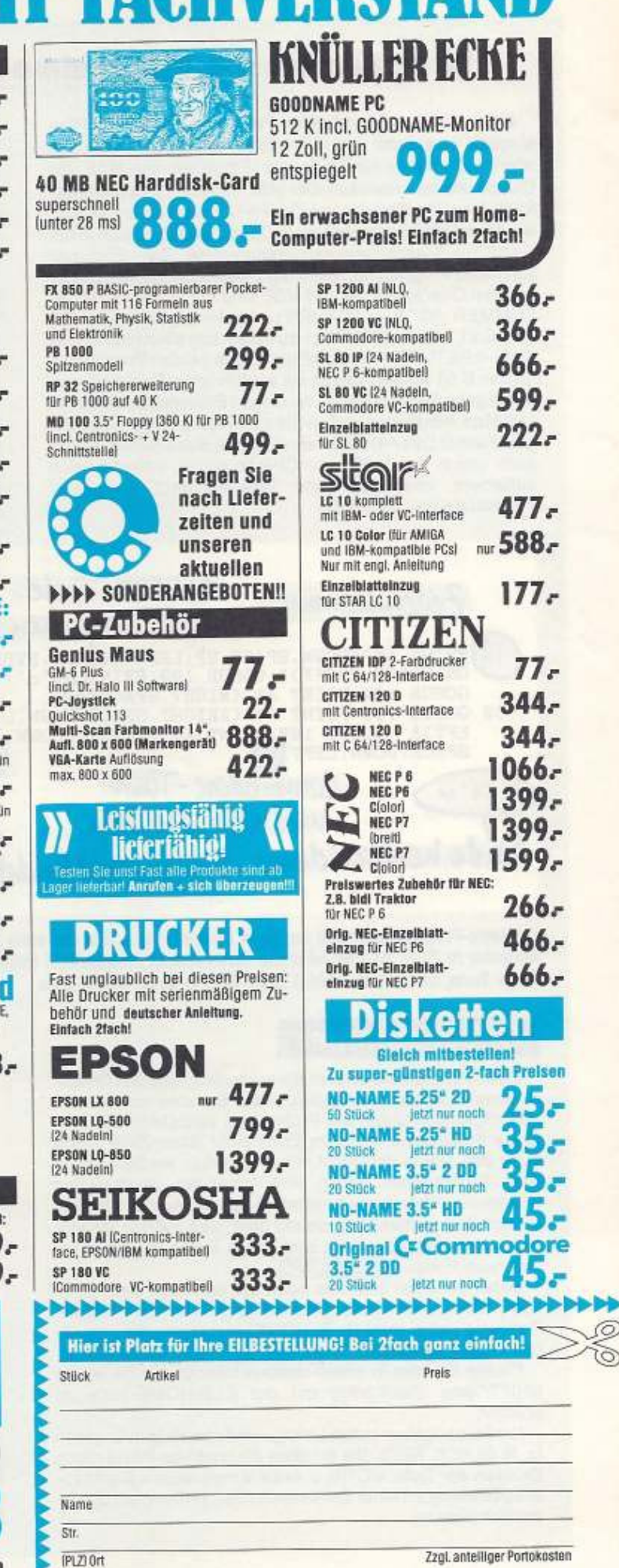

J. Hübner · Dornkaulstr. 47 · 5120 Herzogenrath

64er 6/89

FRSAND

# **EINGABEHINWEISE**

# **So tippen Sie die Programme aus dem 64'er-Magazin ab**

Damit Sie die abgedruckten Programme aus dem 64'er-Magazin so schnell und so fehlerfrei wie möglich abtippen können, haben wir für Sie unsere »Eingabehilfen« MSE und Checksummer entwickelt. Der MSE (Maschinenspracheeditor) hilft bei der Eingabe von Zahlen- und Buchstabenreihen, wie sie In Biid 2 dargestellt sind. Dabei handelt es sich In der Regel um Maschinenspracheprogramme. Zum Eintippen von Basic-Programmen dient der Checksummer. Die Eingabehilfen Checksummer und MSE sind mit LOAD "CHECK-SUMMER V3 • .8 < RETURN> beziehungsweise LOAD • MSE Vl.1 ',8 <RETURN> zu laden. Um sie zu starten, Ist RUN <RETURN> einzugeben. Diese beiden Programme für den C 64 wurden zuletzt mit ausführlicher Beschreibung in Ausgabe 6/88 veröffentlicht. Gegen Einsendung eines mit 1.80 Mark frankierten und an Sie adressierten Rückumschl8· ges (Format DIN A4) schicken wir Ihnen diese Seiten jedoch auch gerne zu. MSE und Checksummer befinden sich au8erdem ebentalls (ohne Beschreibung) auf Jeder Programmservice-Diskette.

Atchtungsangaben (up, down, teft, right beziehungsweise nach oben, nach unten, links, rechts) entsprechen den Cursor-Steuertasten rechts unten auf der Tastatur neben der rechten SHIFT-Taste. Oie Pfeile auf den beiden Tasten verdeutlichen, ln welche Richtung sich der Cursor bewegt, wenn sie gedrückt werden. Auch hier gilt wieder: Das, was wenn sie gedruckt werden. Auch hier gilt wieder: Das, was<br>
oben auf der Taste steht, wird in Verbindung mit der SHIFT-<br>
Taste ausgelöst. Zum Beispiel SHIFT [CRSR] bewegt den Taste ausgelöst. Zum Beispiel SHIFT [CRSR] bewegt den<br>Cursor (blinkender Positionenanzelger) eine Zelle nach oben beziehungsweise nach links bei der rechten Cursor-Taste. Im Listing steht dafür (UP) beziehungsweise (DOWN).

Entdecken Sie •SPACE• in einem unserer Basic-Ustings, so müssen Sie die große lange Taste drücken. Unterstrichene Zeichen (siehe Bild 1) bedeuten: Dieses Zeichen in Verbindung mit der SHIFT-Taste eingeben. Überstrichene Zeichen müssen in Verbindung mit der Commodore-Taste eingegeben werden (die Taste ganz links unten mit dem Commodore-Zeichen .C=•). In allen Fällen erscheint ein Sonderzeichen auf Ihrem Bildschirm

Zeilenhummer SHI<del>FT</del>-Taste PRINT A\$ "(DOWN, SPACE, UP, LEFT) ACQOWN, RVS ON, SPACE, RVOFF)": GOSUB  $100:$  PRINT  $A$ \$" $\supset$ ": **und <N> der Eingabehilfe** »MSE-Listings (Bild 2) müssen Sie mit GOSUB 100: PRINT AS" (RIGHT, SPACE AND (133) 30 GOSUB 100: PRINT A\$ "(2RIGHT, SPACE, DOWN, L 30 GOSUB 100: PRINT<br>
EFT)& : GOSUB 100<br>
SPACE, DOWN, LEFT<br>
0 64'er

0 64'er

0 100 EFT)&": GOSUB 100 PRINT AS" (2RIGHT, DOWN  $L$ <br> $L$  (133)<br> $(148)$  $<148$ Commodore-Taste und<M>drideen Eude kennzeichen Prüfsumme (nicht eingeben)

11 Basic-Programmbeispiel aus dem 64'er-Magazin. Für die erste geschweifte Klammer in Zeile 20 sind folgende Tastendrucke erforderlich: linke CRSR-Taste, lange Taste, SHIFT linke CRSR-Taste, SHIFT rechte CRSR-Taste.

# **Checksummer**

trollmöglichkeit durch die Prüfsumme verzichten müssen. summer-Programms abtippen, wobei Sie aber auf die Basic-Programme können Sie auch ohne Hilfe des Check-Diese Prüfsumme steht am Ende jeder Basic-Zeile (siehe auch Bild 1) und darf nicht mit eingegeben werden. Die in Basic-Programmen häufig vorkommenden geschweitten Klammern ) markieren besondere Tasteneingaben. Bis auf wenige Ausnahmen sind sie mit dem, was auf der Tastatur steht, identisch. Allerdings sind einige Tasten mehrfach belegt, zum Beispiel CLR/HOME

Dabei bedeutet das. was oben auf der Taste steht (z. B. CLR): Drücke die Taste gleichzeitig mit der SHIFT-Taste. Das, was unten steht (z. B. HOME) entspricht der eigentlichen Tastenfunktion.

Finden Sie also In einem unserer Listings •CLR•, ist die SHIFT-Taste gleichzeitig mit der CLR/HOME-Taste zu drücken.

Die Farbangaben in den Listings sind ebenfalls in Englisch (z. B. BLACK, RED). Sie erhalten die jeweilige Farbe durch Drücken der Taste <CTRL> beziehungsweise < Control > In Verbindung mit einer Zahlentasle(Beschrittung auf der Tastenvorderseite).

# **MSE**

der Eingabehilfe »MSE« abtippen. Die Kopfzeile jedes MSE-Llstings enlhält die Informationen »Programmname«, •Startadresse• und •·Endadresse•, die der MSE benötigt. In Biid 2 wären dies ·MSE· TEST•, •COOO· und •0000•.

MSE-Listings (also Maschinenprogramme) müssen nach dem Abtippen immer mit dem Zusatz »,8,1« (von einer Diskette) beziehungsweise •, 1,1• (von einer Kassette) geladen (Beispiel: LO. AD "MSE-TEST",8,1) und mit dem Basic-Befehl »SYS« gestartet werden. Zum Starten von MSE-Listings benöti· gen Sie die MSE·Eingabehilfe nicht mehr. Wenn Sie noch Fragen haben, schreiben Sie an unsere 64'er-Hotllne.  $(ah)$ 

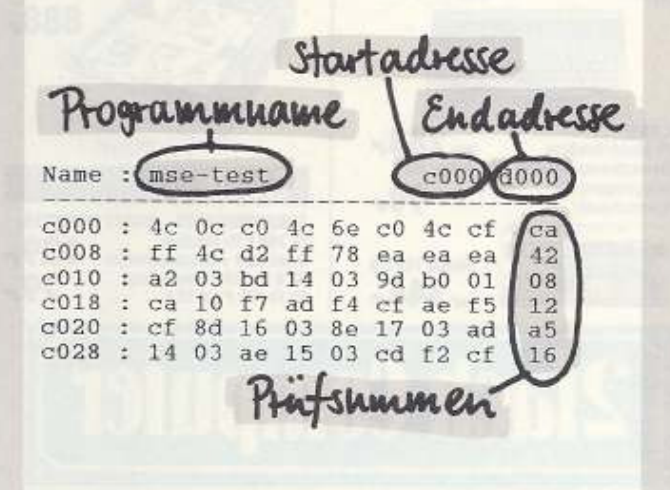

2 Maschinenprogramme (hier ein kleines Beispiel) müssen mit dem MSE eingegeben werden. Besonders wichtig ist, daß die Start- und Endadressen stimmen. Gestartet wird der MSE mit RUN <RETURN>.

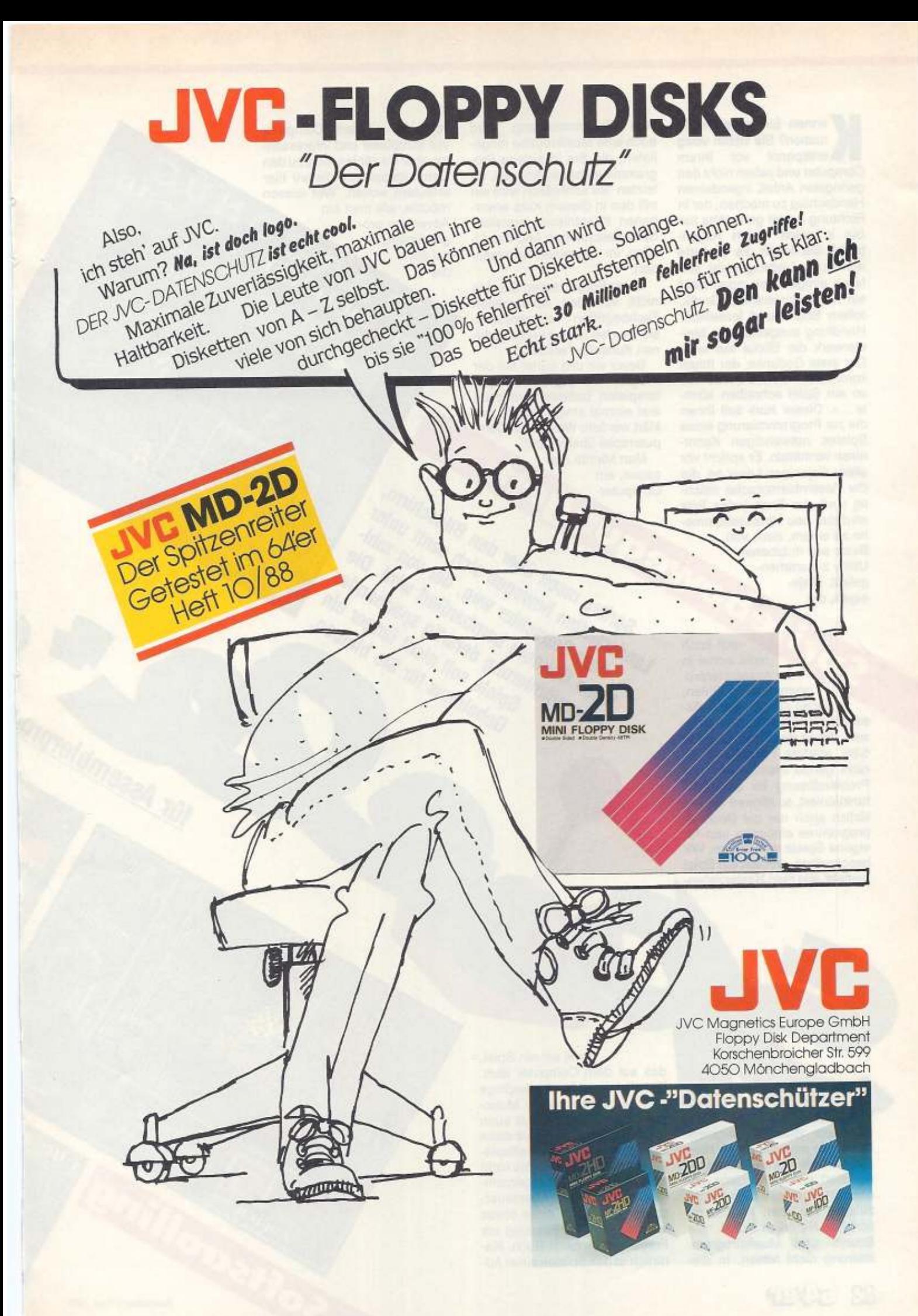

ennen Sie folgende Situation? Sie sitzen völlig entspannt vor Ihrem Computer und sehen nicht den geringsten Anlaß, irgendeinen Handschlag zu machen. der In Richtung Arbeit geht. Was tun Sie in solch einem Augenblick? Sie legen die Diskette mit Ihrem Lieblingsspiel ein. Nach einigen Sekunden zieht ein mit faszinierender Grafik, tollem Sound und fesselnder Handlung ausgestattetes Mei· sterwerk die Blicke auf sich. Der erste Gedanke, der Ihnen kommt, Ist: •Mensch, wenn ich so ein Spiel schreiben könnte...«. Dieser Kurs soll Ihnen die zur Programmierung eines Spieles notwendigen Kenntnisse vermitteln. Er spricht vor allem diejenigen Leser an, die sagen, ein<br>der Assemblersprache mäch- Computer-<br>tig sind. Am Ende jedes Teils<br>wird das neu Hinzugekomme-<br>ne zu einem, auch von<br>Basic aus nutzbaren<br>Utility zusammen-<br>gefaßt. Dieje-<br>nigen, die der Assemblersprache mächtig sind. Am Ende jedes Teils wird das neu Hinzugekommene zu einem, auch von Basic aus nutzbaren Utility zusammen· gefaßt. Diejenigen, die

sich noch nicht sicher in der Assemblerprogrammierung fühlen, seien auf den Kurs »Assembler für Einsteiger« verwiesen, der in der 64'er·Ausgabe 6188 startete. Möchten Sie nicht genau wissen, wie eine Problemlösung im einzelnen funktioniert, so können Sienatürlich auch nur die Beispiel**programmo ointippen und für**  eigene Spiele verwenden. Wir beschreiben. woraus ein Spiel besieht, wie man Rasterzellensem Zusammenhang wird aueh eine Musikroutine mitgeliefert. die Sie in eigene Programme einbauen können. Im letzten Teil schließlich wird ein mit den in diesem Kurs erworbenen Kenntnissen erstelltes Spiel beschrieben und das Li· sting im einzelnen kommentiert.

Keine Sorge, lassen Sie sich nicht von den verwendeten Fachbegriffen abschrecken. sie werden in den verschiedenen Kursteilen erklärt.

Bevor wir uns näher mit der Programmierung von Computerspielen befassen. müssen erst einmal einige Fragen geklärt werden: Was ist ein Co puterspiel überhaupt?

> Listen Gegnerung der Arien General der Anti-<br>Prites rasen über den Sch sanft unter<br>Prites rasen bewegen sich sanft wird. Die<br>Schaffen Betrachter weg, der von zahlen<br>dem Betrachter weg, der Wannend<br>dem Gegnerung derartig sp Insert den manierung den Bildant und Zahl-<br>Sprites rasen über den sich sanft und Die<br>Den den bewegen sich der vom Zahl-<br>Den Gegnern bombardig spannender<br>dem Gegnern bombardig spannender<br>Programmierung derartig spannender<br>P The fasten uper detailer wird. Die richten der von Zeiter und der Von Zeiter der Von Zeiter der Von Zeiter der<br>Schaften bewegen sich der von Bannender<br>Schaften Betrachter werd derartig spannender ein<br>dem Gegnerning derarti

wegen sich der wird.<br>Wegen weg, der wird.<br>Shier weg, der wird.<br>Spiele soll nicht länger ein<br>Spiele soll nicht sie bleiben<br>Spiele soll nicht sie bleiben<br>Spiele soll nicht sie bleiben der weg vielt spannen ein

Man könnte nun sagen, ein Landschaffen bewegen und den Bildschirm,

ventures mit dem Computer viel komplexer und interessanter. aber sie zählen nicht zu den Computerspielen, die wir hier erläutern wollen. Wer wissen möchte, wie man ein Adventure programmiert, sei auf die

lnterrupls (Bild 1) programmiert, wie man mit deren Hilfe flimmerfreie Sprite-Bewegung realisiert, wie man eigene Zei· chensätze installiert und nicht zuletzt: wie man flimmerfrei scrollt. Natürlich darf die

Sound- und Musikprogrammierung nicht fehlen. In die-

ELSER

82

spiel sei ein Spiel, das auf dem Computer läuft. Klingt einleuchtend, allerdings gibt es beispielsweise Monopoly oder Trivial Persuit auch als Computerspiel. Da es diese Spiele aber auch als Brettspiele gibt, möchte ich auf sie nicht eingehen. Auch die sogenannten Adventures (Abenteuerspiele) gibt es in einer etwas •unmoderneren• Fassung als Frage- und Antwort-Buch. Natürlich ist das Spielen eines Adfür Assemblerpro

mne

USING

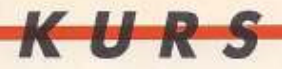

64'er-Sonderhefte 4/86 und 2/85 verwiesen. Dort finden Sie Programmierkurse für Ad· ventures. Das typische Com· puterspiel gibt es eigentlich gar nicht - dafür immer wieder Spiele (und das ist gut so), die völlig neuartige Spielideen ha· ben. Man kann sie aber grö6· tenteils in bestimmte Katego· rien einordnen:

1. Adventures und Rollen· spiele

2. Geschlcklichkeitsspiele. 3. Actionspiele

**4. Simuiationen** 

Irammierer (Teil11)

**AREA**:

#### 5. Strategiespiele

Sicherlich gibt es auch Spie· le, die nicht in diese Tabelle passen; uns sollen Geschick· lichkeits· und Actionspiele am meisten interessieren, denn diese sind nicht nur programm· technisch am aufwendigsten, sondern oft auch am ein· drucksvollsten.

Wie Ist ein solches Spiel aufgebaut?

Generell bestehen diese Spiele aus folgenden Teilen: - Grafik

- handelnde Figuren
- Sounds (Geräusche)
- Hintergrundmusik

- Spielablauf Der Punkt »Spielablauf« dürfte einigen noch unklar sein. Der Spielablauf ist das schwierigste am ganzen Spiel. Die Grafik kann noch so form· vollendet, die Musik noch so perfekt sein, wenn der Ablaut nicht •in Ordnung• ist. ist das Spiel höchstens noch halb so gul. Unter dem Spiel· ablauf versteht man die Spielidee und die daraus

resultierende Ko· ordination der Spielfiguren, die Er· höhung der Punktzahl, das Verlieren der Leben und so weiter.

> Nehmen wir als Beispiel · Pac Man• (Bild 2). Auf dem Bildschirm ist ein Labyrinth, **dessen Gänge mit Punkten**  aufgefüllt sind. Unser Pac Man hat nun die Aufgabe, durch das Labyrinth zu rasen und diese Punkte •aufzumampfen•. Hin· derlich sind ihm dabei aller· dings vier Gespenster, die ihn verfolgen. Verzehrt Pac Man einen der Eckpunkte, so hat er für einige Sekunden die Fähigkeit, die Gespenster genüßlich zu verspeisen. Je nachdem, wieviel und was unser Pac Man verzehrt, steigt die Punktzahl. Wird er von einem der Gespen· ster berührt, so verliert er ein leben. Sind keine Leben mehr vorhanden. so ist das Spiel zu Ende. Das wäre nur das We· sentliche. Eine ganze Menge für das simple Spiel, nicht wahr? Es tauchen hier nun ei· nige Probleme auf, zum Beispiel: Wie soll sich unser Pac· Männchen über den Bild· schirm bewegen? Es soll mit dem Joystick bewegt werden. darf aber die Wände des Laby

rinths nicht Obersehreiten. Wie sollen die Gespenster bewegt werden? Sie sollen die Wände des Labyrinths ebenfalls nicht überschreiten. Aber nach wel· eher Vorschrift sollen sie sich durch die Gänge bewegen? Das ist ein großes Problem. Läßt man die Geister per Zufall durch die Gänge wandern, so Ist das Spiel z.u leicht. Läßt man sie ·intelligent•, also Pac Man folgend, durch die Gänge schleichen, ist das Spiel zu schwer. Man macht hier einen Kompromiß zwischen intelli· ganten und zufälligen Bewe· gungen.

Warum in Assembler? Action oder Geschicklichkeits-<br>spiele werden praktisch spiele werden praktisch Immer In Maschinen· sprache ge· schrieben, da das

> Basic des C64 die Ge· schwindigkeit einer

#### **Kursübersi:cht**

Teil 1: Grundlagen: Was ist ein Spiel? Wie geht man grundsätzlich an die Programmierung heran?

Teil 2: Rasterzeilen·lnter· rupts und deren problemlo· se Programmierung werden anhand mehrfarbiger Bildschirmrahmen gezeigt.

Teil 3: Wir programmieren Bildschirmsplittings mit Hil· fe des Rasterzeilen-Interrupts. Wie baut der Raster· strahl das Monitorbild auf?

Tell 4: Spritebewegung und -animation im Interrupt. Wie kann man Kollisionen fest· stellen?

Tell 5: Individuelle Zeichen· sätze selbst erstellen und In eigene Programme einbinden.

Teil 6: Flimmerfreies Soft· scrolling. Wir entwickeln ei· ne •sanfte• Scroltroutine.

Teil 7: Sound· und Musik· programmierung. Wir erar· beiten eine Routine zum Abspielen eigener Sounds und Musikstücke.

Teil 8: Das Spiel. Wir doku· mentleren ein typisches · Baller•·Spiel, das alle Eie· mente der Kurstelle 1 bis 7 enthält.

Schnecke nur selten überschreitet. Den Gelegenheitsprogrammierern wird es vielleicht noch nicht so dramatisch autgefallen sein, wer aber einmal versucht hat, eine Bitmap (hochauflösende Grafik) in Basic zu löschen. wird mir zustim· men. Eine solche Aktion dauert um die 3 Minuten (je nach Länge des Programmes). In Assembler dagegen geht dies sseinum uagogen gemeinde im Bruchteil einer Sekunde<br>vonstatten, so daß man gar nicht sehen kann, wie die Grafik Byte für Byte verschwindet. Ferner lassen sich in Assembler Dinge realisieren, von denen ein Basic-Programmierer nur träumen kann. Man IS1 zum Beispiel In der Lage, die 20 KByte RAM zu nutzen. die normalerweise durch das Betriebssystem verdeckt werden.

man kann zwei Programme praktisch gleichzeitig ablaufen lassen, und, und, und...

Wie geht man nun an die Programmierung eines Spieles heran? Zuallererst ist eine möglichst originelle Spielidee erforderlich. Man sollte dann. bevor man sich an den Computer setzt, zunächst einen Ablaufplan (Biid 4) anfertigen und besser noch einmal einige Nächte drüber schlafen, bis man sicher Ist. alles erfaßt zu haben. Naturlich kann *man*  kleine Verbesserungen auch noch am fertigen oder fast fertigen Spiel vornehmen. Fällt einem jedoch noch eine grundsätzliche Änderung ein, so ist diese doch Im allgemeinen sehr schwer nachträglich einzubauen. Nach dem Ablaufplan überlegt man sich, wie

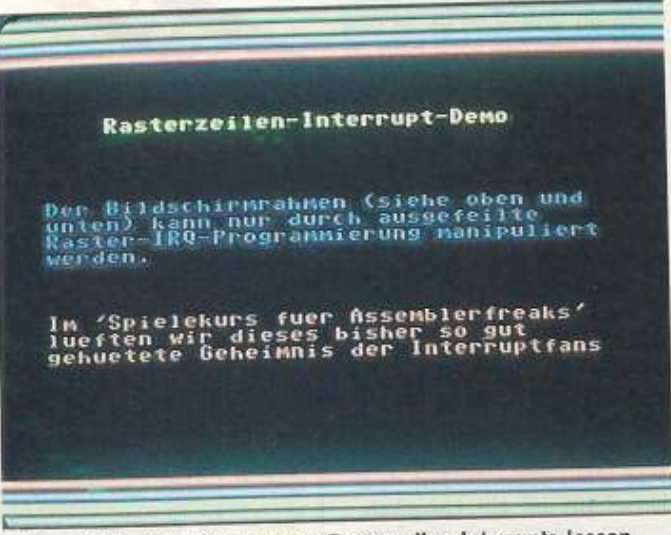

GJ Durch Programmierung des Rasterzellen-Interrupts Jassen sich derartige Effekte im Bildschirmrahmen erzielen

# NANCO LTD. ALL RIGHTS RESERVED 1987

<sup>2</sup> Die Scrollgrafik von »Pacmania« steht Modell für die eigene Spiele-Programmierung

man dies alles in die Tat umsetzt. Fangen wir bei der Grafik an. Wir bleiben beim Beispiel •Pac Man•. Zunächst muß das Labyrinth aufgebaut werden. Das könnte man nun mit einer hochauflösenden Grafik machen. Man zeichnet beisplels· weise dieses Labyrinth mit H1· Eddi oder Koala-Painter und speichert es auf Diskette ab. Diese Möglichkeit ist sicherlich nicht die beste, da eine Bitmap 8 KByte (Kilobyte. 8 X 1024 Byte) kostet. Man benutzt unter anderem deshalb den normalen Zeichensatz-Modus des VIC (Videochip). Dieser benötigt nur 1 KByte für das Video-RAM. Spiele jedoch mit dem<br>gewöhnlichen Zeichensatz gewöhnlichen Zeichensatz des C 64 autzubauen, ist auf die Dauer etwas eintönig. Deshalb nutzen wir die technischen Gegebenheiten des C 64, eigene Zeichensätze zu installieren. Ein Zeichensatz benötigt 2 KByte. Video-RAM sammen 3 KByte. Wie Sie sehen, wesentlich weniger als eihen, wesentlich weniger als eine Bitmap. Man erstellt sich also einen eigenen Zeichensatz<br>mit einem Character-Editor, dessen Zeichen dann auf dem Bildschirm zu einer Gesamtgrafik zusammengesetzt werden. Wie dies im einzelnen läuft, erfahren Sie in einem späteren Teil dieses Kurses. Dann werden die Spielfiguren benötigt, also Pac Man und die benötigt, also Pac Man und die Gespenster. Hierfur nutzen wir die Fähigkeit des C64, soge-<br>nannte Sprites (siehe Lexikon) darzustellen. Man erstellt sich diese Sprites mit einem Sprite-Editor. Hat man nun die Grafikund Sprite-Daten auf Diskette, überlegt man sich, mit welcher Technik gearbeitet werden muß. Gewöhnlich kann man nämlich nicht einfach Maschinämlich mehr einfach Maschi nenroutlnen aus einer Pro-

# **Steckbrief des Autors: Harald Rosenfeldt**

Es begann alles im Jahre 1985. Zum Geburtstag bekam ich einen C64 mil Datasette. Nach etwa einem halben Jahr konnte ich einl· germaßen mit dieser Wundermaschine umgehen: dermaschine umgehen:<br>Die ersten Gehversuche in Basic waren erfolgreich. Schnell entstand ein fantastisches Grafik-Programm, das so unbrauchbar war, daß es kurz nach der Fertig. Gabes Nurz Hach von Form Schulde verschwan Schublade verschwand.<br>Kurze Zeit später versuchte ich mich in Maschinensprache. Ein recht hochen CHU. Ein fount noonon

zum Erstellen von Programmen in Basic. Ein Freund hatte mir geraten, dieses Programm an das 64'er· Magazin zu schicken: So enistand das Usting des Monats 1/88, »Master Tool«.

Kurz nach der Fertigstel· lung des Master Tools hatte ich meinem c 64 einen zweiten Soundchip eingebaut. Leider mußte ich feststellen, daß es keine Soft· ware für diese Erweiterung gab und programmierte deshalb den "Musik-Assembler•, das Listing des Monats im Januar 1989. (Harald Aosenfeldt)

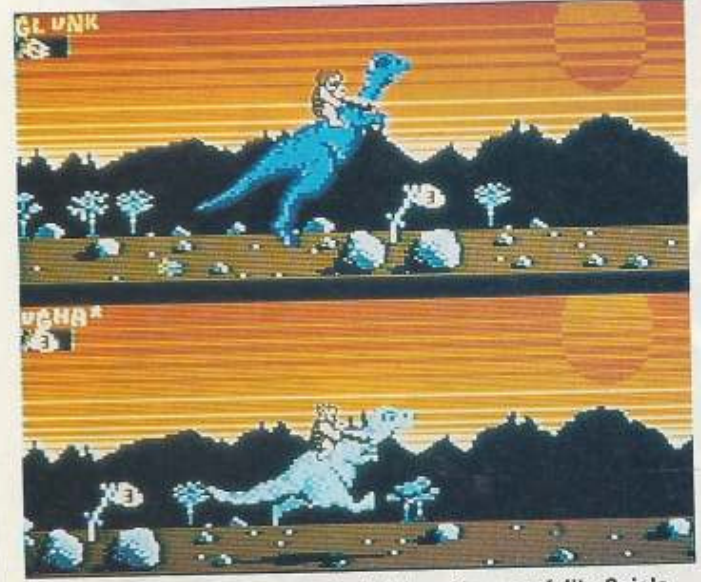

13 »Scrollbildschirme« sind ein Zeichen für ausgefeilte Spiele. Bei »Hyperthrust« gibt es sogar zwei unabhängig bewegbare Hintergrundgrafiken (»Bildschirmsplitting«).

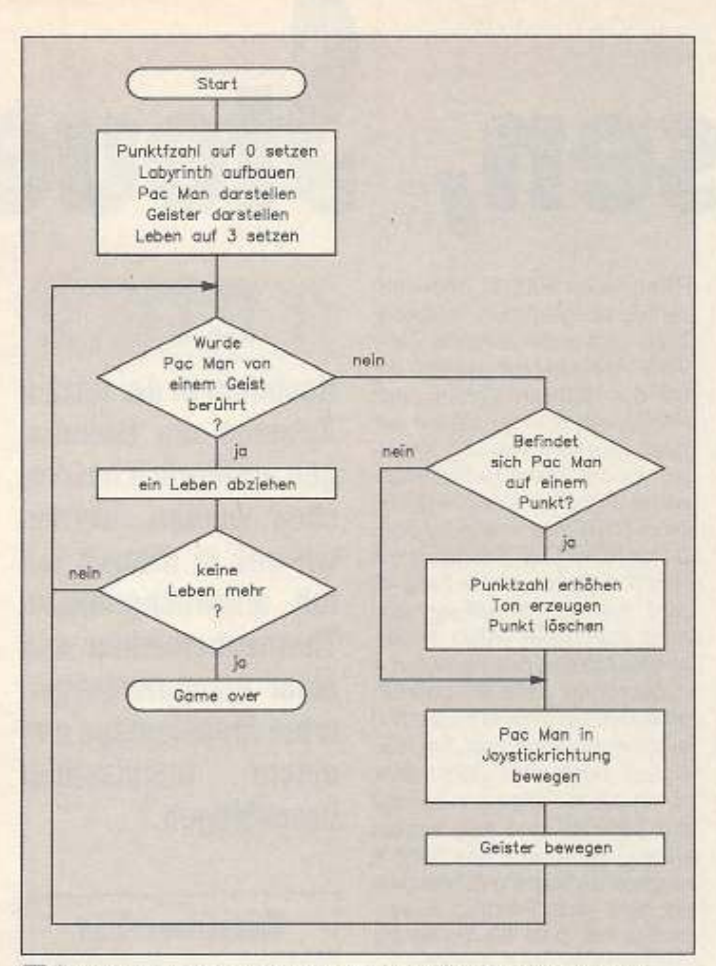

#### 4 Ein Flußdiagramm, hier für ein Spiel ähnlich »Pacmania«. ist eine wertvolle Gedankenstütze für jedes Programmierprojekt

#### **Anforderungen** zur Kursteilnahme

Der Programmierkurs »Spieleprogrammierung für Assemblerfreaks« ist an Assemblerkundige gerichtet und knüpft von den Ansprüchen her an den Assemblerkurs für Einsteiger an. Dieser Kurs begann im 64'er-Magazin 6/88 und endete in der Ausgabe 2/89.

grammbibliothek zusammenfügen (linken); die Strukturen der einzelnen Teilprogramme sind meist voneinander abhängig, wobei die Art der Grafikverwaltung alle anderen Programmabschnitte wesentlich beeinflußt. Bei dem Beispiel »Pac Man« wäre eine Verknüpfung fertiger Unterprogramme noch denkbar, da man einen stehenden Bildschirm hat. Es gibt aber auch, wie Sie wahrscheinlich wissen, sogenannte »scrollende Bildschirme« (Bild 3). Das sind Grafiken, die sich im ganzen über den Bildschirm bewegen, es bewegen sich also nicht nur die Figuren, sondern auch der ganze Hintergrund. Da diese Technik sehr kompliziert ist, wird erst später in unserem Kurs darauf eingegangen. Hat man aber einen stehenden Bildschirm, ist das Darstellen der Grafik selbst kein großes Problem. Man schreibt nun zuerst die benötigten Routinen, die zum Beispiel den eigenen Zeichensatz darstellen, die Sprites bewegen und gegebenenfalls auch den Bildschirm scrollen. Um bei unserem heiß geliebten Beispiel zu bleiben: Man schreibt die Routine, die den neuen Zeichensatz installiert, die das Labyrinth mit diesen neuen Zeichen aufbaut und die Routine, die Pac Man und die Gespenster über den Bildschirm flitzen läßt, also alles, was zur Bildschirmdarstellung gehört. Nach sorgfältigem (!) Austesten der Routinen macht man sich an den Sound heran. Unter Sound versteht man die Geräusche, die der Computer während des Spieles von sich gibt, zum Beispiel wenn Pac Man einen Punkt verzehrt.

Einige Spiele haben auch eine Hintergrundmusik. Eine eigene Musik für ein Spiel zu komponieren, wird wohl nur den wenigsten musikalischen KURS

Computerfreaks vorbehalten sein. Man kann aber auch fertige Musikstücke, die es in jedem Notengeschäft zu kaufen gibt, in den Computer eingeben. Nun schreibt man sich die Geräusch- und Musikroutinen. Diese müssen natürlich so gehalten sein, daß sie mit den Grafikroutinen zusammenarbeiten (sprich: keine gemeinsam benutzten Speicherzellen besitzen usw.). Jetzt hat man alles für die »Fassade« fertig. Nun müssen Sie Ihren hoffentlich bis ins Detail gehenden Ablaufplan, auch Flußdiagramm genannt, in die Tat umsetzen. Dieser Programmteil sagt den schon existierenden Grafik- und Soundroutinen, was sie wann tun müssen. In Basic würde man sagen: Es läuft vorwiegend auf IF-THEN-Konstruktionen heraus (siehe Bild 4).

Das wär's eigentlich schon. Hört sich ganz einfach an. oder? Ganz so einfach, wie es sich anhört, ist es aber bei weitem nicht. Zunächst einmal müssen Sie Assembler einigermaßen beherrschen. Dann müssen Sie aut zeichnen können. Sie müssen gute musikalische Fähigkeiten aufweisen und nicht zuletzt: Sie müssen viel Fantasie und eine aufregende Spielidee haben. Das ist vermutlich auch der Grund. warum ein Großteil aller Spiele im Teamwork entstanden ist. Das soilte Sie allerdings nicht abschrecken, nobody is perfect. Natürlich kann man auch gute Spiele schreiben, wenn man eine oder mehrere dieser Voraussetzungen nicht erfüllt.

Die oben genannten Fähigkeiten nützen Ihnen allerdings gar nichts, wenn Sie nicht wissen, wie man an so ein Projekt im Detail herangeht und vom Gedanken letztendlich zum Spiel kommt. Wie diese Dinge im einzelnen funktionieren, erfahren Sie in den nächsten Ausgaben. (H. Rosenfeldt/ap)

#### **Lexikon für Einsteiger**

#### **Bitmap**

Eine Bitmap ist eine Computergrafik, bei der man Punkt für Punkt setzen oder löschen kann. Diese Punkte nennt man Pixel. Bei dem normalen Textbildschirm, der nach dem Einschalten des C64 in Aktion tritt, kann man den Inhalt des Schirmes nur Zeichenweise verändern (8 x 8 Pixel). Jedem Pixel in einer Bitmap ist ein Bit in einem Speicherbereich zugeordnet. Durch Setzen oder Löschen eines Bit wird das zugehörige Pixel gesetzt oder gelöscht.

#### Scrolling

Unter Scrolling versteht man das Verschieben eines ganzen Bildschirminhaltes. so daß es wie ein bewegter Hintergrund aussieht. Dies funktioniert nur mit einem Textbildschirm, da hier nur das Video-RAM (1K) umkopiert werden muß. Eine Bitmap erstreckt sich über einen Speicherbereich von 8 KByte, Diese 8 KByte umzukopieren, dauert auch in Assembler einfach  $711$ lange.

#### **Sprites**

Ein Sprite ist ein auf dem Bildschirm verschiebbares Bildchen. Man kann mit einigen einfachen POKE-Befehlen den Standort dieses Bildchens verändern. Der VIC (Videochip) überlagert es mit dem Hintergrund, so daß beim Verschieben des Sprites deutlich der Effekt von Vordergrund Hintergrund zustande kommt. Sprites eignen sich durch ihre einfache Handhabung hervorragend zur Programmierung von Computerspielen.

#### Video-RAM

Das Video-RAM beim C64 ist ein 1000 Byte langer Speicherbereich, der normalerweise von Adresse 1024 bis Adresse 2023 liegt. Durch POKEn in diesen Speicherbereich läßt sich der Inhalt des Bildschirmes verändern. Schreiben Sie zum Beispiel eine 0 in Speicherzelle 1024 (PO-KE 1024.0), erscheint ein »Klammeraffe« (»@«) in der linken. oberen Foke. Schreiben Sie eine 0 in Speicherzelle 1025, erscheint ein »Klammeraffe« ein Zeichen weiter rechts. Das Video-RAM ist zeilenweise aufgebaut. Die ersten 40 Speicherzellen (1024-1063) repräsentieren die erste Bildschirmzeile, die nächsten 40 Speicherzellen die darauf folgende Zeile usw.

**B** inärsystem und Daten-<br>ausgabe waren die The-<br>In dieser Folge soll die Datenausgabe waren die The· men des ersten Kursleils. In dieser Folge soll die Dateneingabe und anschließend die Kombination *von* beiden erklärt und besprochen werden. Zum Abschluß dieses Kursteils werden elektronische Schaltverstärker vorgestellt, die zum Schalten größerer Lasten durch den Computer fast Im· mer benötigt werden.

Mit POKE 56579,0 lassen sich zum Beispiel alle Ports als Eingänge schelten. Eine bestimmte Blnärzahl wird durch Beschallen der lnterfaceeingänge mit 5 beziehungsweise o Volt angelegt. Man kann sie auch von den LEDs des Ausgabeteils anzeigen lassen. Uber den Belehl PRINT PEEK (56577) wird der User-Port (die parallele Benutzerschnittstei· le) gelesen und dezimal auf dem Bildschirm angezeigt. Der gelesene Wert kann auch einer Variablen, zum Beispiel A, zugewiesen werden, wie dies Im

lungsregister. Zeile 40 sorgt dafür, daß zuerst der Text, der in Anführungszeichen steht, auf dem Bildschirm ausgegeben und danach das eingelesene »8-Bit-Wort« dezimal angezeigt wird. liegen alle acht Eingänge auf logisch »1« beziehungsweise 5 Volt, so erscheint am Bildschirm der Wert 255. Nach etwa 3 Sekunden (Zeile 60) werden erneut die acht Ports gelesen und dezimal angezeigt. Mit der RUN/ STOP-Taste lä8t sich das Programm abbrechen.

Das zweite Programmbei· spiel »Impuls-Zähler« (Listing 2) ist ein sehr vielseitig verwendbares Programm und soll hier näher erläutert werden. Wie der Name bereits aussagt,

#### Listing 1. Mit diesem kleinen Programm läßt sich der Umgang mit dem User-Port üben

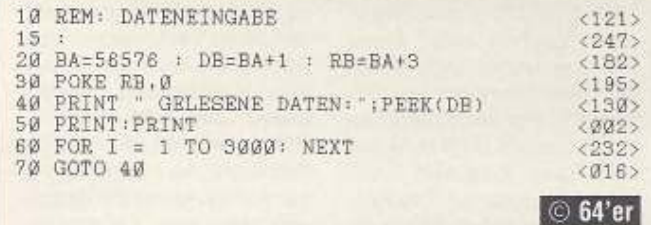

Usting 2. Sollen Impulse von mechanischen Tastern oder Lichtschranken gezählt werden, läßt sielt dieses Programm auch als Unterprogramm hervorragend einsetzen

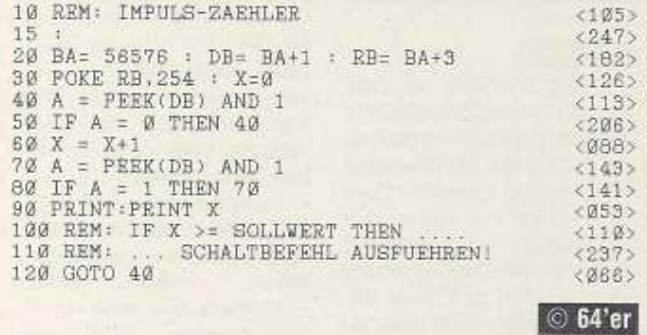

zweiten und dritten Beispiel ausgeführt ist.

#### Programmbelsplele zur Dateneingabe:

Das erste Programm •Dateneingabe• (Listing 1) dient zum Üben und zum Experimentieren mit den Portleitungen.

Zeile 30 setzt, wie eben beschrieben. das Oatenrichlassen sich damit Impulse von einem mechanischen Taster oder Schalter, einer Lichtschranke sowie auch Impulse eines Logikbausteins zählen. Zeile 30 schaltet zum Zählen nur Port 0 auf Eingang. Alle anderen Ports sind Ausgänge und könnten irgendwelche Schaltfunktionen. wie die

REM-Zeilen 1001110 andeuten sollen, übernehmen. In dieser Zeile wird außerdem die Zähl· variable X auf Null gesetzt, damit der Software-Zähler auch richtig von Null zu zählen beginnt. Zur Eingabe von Impulsen ist der Taster beziehungsweise Schalter (über +5 Volt beim GAS-Interface oder über 0 Voll beim Mini-Interface) mit Port 0 zu verbinden. In Zeile 40 wird nur Port O gelesen (be· dingt durch die »AND 1«-Verknüpfung) und der Variablen A zugeordnet. Zeile 50 geprüft, ob schon ein Impuls (logisch 1) eingelesen worden ist. Bei A  $=$ 0 liegt noch kein Zählimpuls vor und das Programm spring! zur Zeile 4o und liest erneut Daten. Bei  $A = 1$ , das heißt A ungleich O, liegt ein Zählimpuls vor und das Programm verzweigt zur Zelle 60, wo es die Zahlvariable um 1 erhöht.

**llessen, Steue** 

Danach muß das Programm prüfen, ob der aktuelle Zählim· puls nunmehr beendet ist oder nicht. Denn bevor ein neuer Impuls gezählt werden kann, muß der vorhergehende Impuls beendet sein, das heißt der Eingang auf logisch 0 liegen. Diese Uberprüfungsroutlne ist Aufgabe der Zeilen 70 und 80. Hier liest der Computer so lange Daten ein und wartet, bis die angesprochene Bedingung erfüllt 1st. Zeile 90 bewirkt, daß der akfuelle Zählerstand auf dem Bildschirm erscneint. Erreicht der Zähler einen bestimmten Sollwert, kann ein Schaltbefehl ausgegeben werden, wie die Zeilen 100/110 andeuten. Anschließend springt das Programm durch den GOTO-Befehl wieder zur **Zeile 40, um erneut Daten ein·**  zulesen. Beenden läßt sich das Programm durch Drücken der RUN/STOP-Taste. Nun sollen hierzu noch einige praktische und technische Hinweis:

Dieses Programm kann als Ausgangsbasis oder Unterprogramm für groBere Meß·, Steuer- und Regelprogramme eingesetzt werden. Es verarbeitet etwa sieben Impulse pro Sekunde. Wird der PRINT-Befehl (Zeile 90) weggelassen. so lassen sich maximal 25 Impulse pro Sekunde zählen (beim

**TEIL 2** 

**Nachdem in der letzten Ausgabe die Grundla· gen ausführlich besprochen wurden, werden wir uns in diesem Teil mit anspruchsvolleren Themenbereichen wie einer computergesteu· erten Ampelanlage und einem Impulszähler beschäftigen.** 

# **Kursübersicht**

Teil 1. Interfacetechnik, Datenausgabe: Oie Notwendigkeit von Interfaces. Vorstellung von zwei Geräten, User-Portprogrammierung-Dalenausgabe, Beispiele zur Datenausgabe

Teil 2. User-Portprogrammierung-Datenausgabe: Beispiele zur Dateneinga· be, einfache Ampelsteue· rungen

Teil 3. Ein volfelektronischer 4-Kanal-Lastverstärker, eine Oonksportaufgabe

Teil 4. Zeitmessungen mit dem Computer: Frequenzmessung, Drehzahlbestimmung. Kurzzeitmessung mit einer Auflösung bis 10 Mikrosekunden

Teil 5. Analog-Digitalwandler: Arbeitsweise des GRS-Eingabebausteins, Bauvorschlag eines genauen A·D· Wandlers mit Funktionserklärung

Tell &. Digital·Analogwandler: Arbeitsweise des GAS· Ausgabebausteins. Bauvorschlag eines 4-Bit-D-A-Wandlers, Anwendungen und Beispielprogramme

Teil 7. Rahmenprogramm und Anwendungen: Digital· voltmeter. Ampelschaltung, Prozeßsteuerung

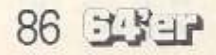

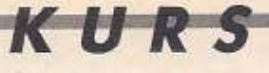

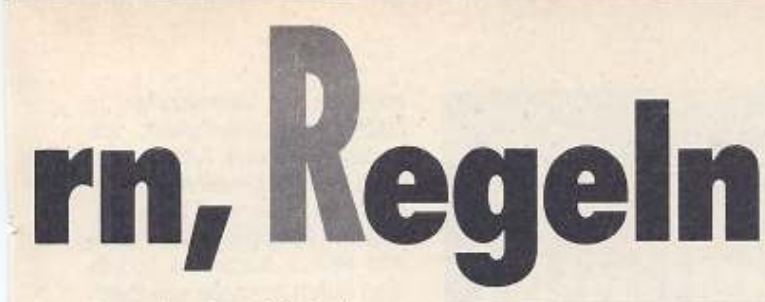

und logisch 1 müssen gleich lang sein. (Die Minuten-Impulse des Logitron-Quarzoszillators erfüllen die Bedingung, die Sekunden-Impulse dagegen nicht!) Der Ausgang des

C128 im »Fast«-Modus ist es die doppelte Anzahl). Durch die relativ langsame Basic-Verarbeitung werden Störimpulse nicht mit ausgewertet.

Das angegebene Programm funktioniert mit dem GRS-Interface sowie dem Mini-Interface gleich gut. In Verbindung mit den verschiedensten Lichtschranken sowie anderen Impulsgebern wird es noch bei Robotersteuerungen eingesetzt werden.

Schnelle Zählanwendungen werden bei der Frequenzmessung in einem der folgenden Kursteile besprochen.

Das dritte Programm »1-Bit-Uhr« (Listing 3 und Bild 1) soll bereits eine Vorstellung vermitteln, welche Möglichkeiten

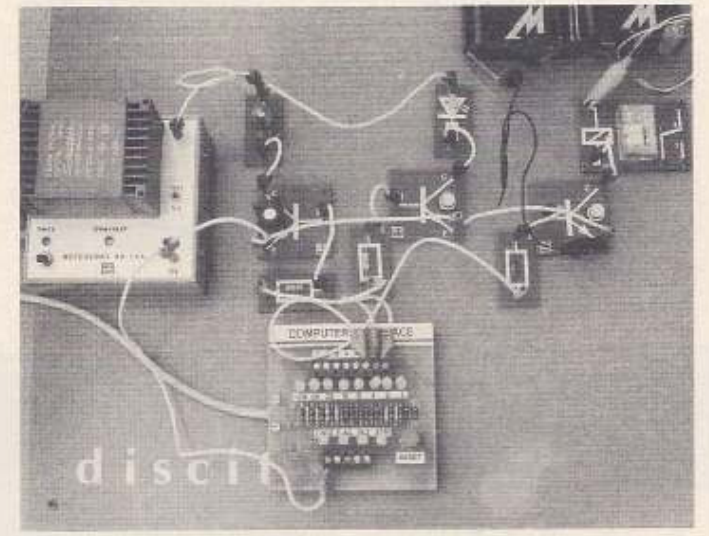

1 Mit relativ einfachen Digitalbausteinen läßt sich eine komfortable »1-Bit-Uhr« realisieren

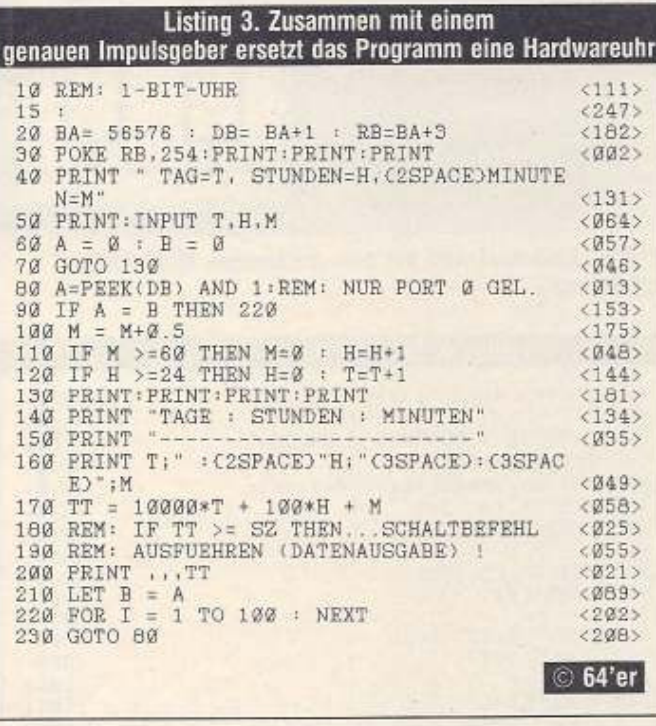

sich mit der Verwendung relativ einfacher Digitalbausteine ergeben. Dieses Programm ist (eventuell leicht abgeändert) auch als Unterprogramm für größere Steuer- und Regelprogramme geeignet. Mit dem Programm sowie einem geeigneten und genauen Impulsgeber (Quarzoszillator) für Minuten oder Sekunden läßt sich oft eine externe Hardware-Uhr ersetzen. Damit die Uhr dann auch sicher funktioniert, muß das Programm mindestens zweimal pro Minute (Sekunde) die Zeit abfragen oder einlesen. Das heißt die Abfragefrequenz des Programms muß mindestens doppelt so hoch wie die der Zeitimpulse sein. In der übrigen Zeit kann das (Haupt-) Programm andere Meß-, Steuer- und Regelaufgaben ausführen. Es ist immer darauf zu achten, daß die Zeitimpulse symmetrisch sind, das heißt die Impulse für logisch 0 Impulsgebers ist bei diesem vorgestellten Programm mit dem Eingang von Port 0 zu verbinden. Das Programm ist für Minutenimpulse ausgelegt (f 1/60 Hz); für andere Zeitimpulse ist es natürlich entsprechend zu ändern. Dies dürfte dem interessierten Leser nicht allzu schwer fallen.

Programmhinweise: In Zeile 30 wird das Datenrichtungsregister so programmiert, daß nur Port 0 ein Eingang ist. Die Zeilen 40 und 50 dienen zum Stellen der Uhr. Die Werte für Tage, Stunden und Minuten werden, durch zwei Kommas getrennt, eingegeben. Zeile 60 weist den Variablen A und B zunächst den Anfangswert Null zu. In Zeile 70 verzweigt der Computer durch den GOTO-Befehl zur Zeile 130, zeigt die eingegebene Zeit an und springt danach wieder zur Zeile 80 zurück. Hier wird nur Port 0 (durch die AND 1-Verknüpfung) gelesen und der dezimale Zahlenwert der Variablen A (neuer, aktueller Zeitimpuls) zugeordnet. Das Minuten-Signal des Quarzoszillators ist jeweils 30 Sekunden lang logisch 1 und danach 30 Sekunden lang logisch 0. Zeile 90 prüft, ob noch die Bedingung »A =  $B<sup>α</sup>$  gilt, das heißt das neue Signal gleich dem alten Signal ist. Trifft das zu, ist noch keine halbe Minute vergangen und das Programm springt in die Warteschleife zur Zeile 220 und anschließend wieder über 230 zur Zeile 80 zum erneuten Einlesen von Port 0.

Ist A ungleich B, so ist bereits die Zeitspanne von einer halben Minute vergangen, und in Zeile 100 werden zum Minutenzähler M jeweils 0,5 Minuten hinzuaddiert. Sind 60 Minuten erreicht, so wird in Zeile 110 der Minutenzähler auf Null gesetzt und der Stundenzähler H um 1 erhöht. Entsprechend verfährt die nächste Zeile mit den Tagen. Die Zeilen 140 bis 160 sorgen schließlich dafür, daß jede halbe Minute die aktuelle Zeit auf dem Bildschirm erscheint. Die Variable TT in Zeile 170 hat die Aufgabe, die Zeitangaben in eine praktische und eindeutige Dezimalzahl zu wandeln, die dann für zeitgenaue und leicht einstellbare Schaltbefehle, wie dies in den Zeilen 180 bis 190 angedeutet ist, gut verwendet werden kann. Zeile 210 weist den zuvor gelesenen Wert A (aktueller Wert) der Variablen B als nunmehr »alten Wert« zu, um dann wieder einen neuen, aktuellen Wert A einlesen zu können.

Mit diesem Programm läßt sich auf recht einfache Weise eine frei programmierbare<br>Mehrfachschaltuhr programmieren, die von Sekunden bis zu Wochen reicht.

Die bisher vorgestellten neun Programmbeispiele mögen zunächst erst einmal genügen, um sich in die Grundlagen der User-Portprogrammierung einzuarbeiten und mit der Arbeitsweise der beiden Interfaces vertraut zu werden.

Im weiteren Kurs folgen in der Regel etwas umfangreichere und anspruchsvollere Anwendungen, die auf diesen Grundlagen der User-Portprogrammierung aufbauen und das Wissen darüber dann auch meist voraussetzen.

#### **Ampelsteuerungen** mit Computer

Zur Steuerung von Ampeln werden Digitalbausteine häufig verwendet. Der Computer jedoch eignet sich optimal für solche Steuerungen, da das Programm sehr leicht geänderten Anforderungen angepaßt werden kann. Selbst die Realisierung »intelligenter Ampeln«, das heißt nach Verkehrsaufkommen geregelter Ampeln, bereitet mit einem keine größeren Computer

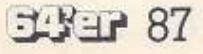

Schwierigkeiten mehr. Dieses Thema wird erst in einem späteren Kursteil vertieft, nachdem weiteres Grundlagenwissen vermittelt worden ist.

Zur Ampelsteuerung mit dem Computer benötigt man außer einem Interface noch je eine Transistor-Verstärkerstufe für jede der einzelnen Lampen beziehungsweise Leuchtdioden der Ampeln (Schaltverstärker am Ende dieses Kursteiles!). Auch ansprechende und passende Bausteine, die die farbigen Lampen (LEDs) mit dem entsprechenden Lampentreiber bereits enthalten, sind natürlich für diese Versuche geeignet.

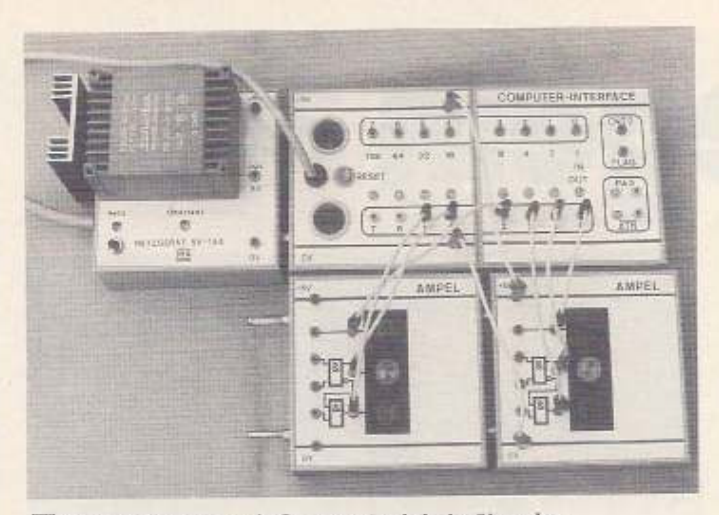

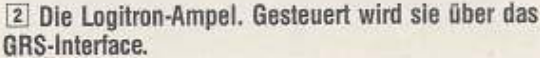

| PB | Fußgänger-<br>ampein |         | Ampel II                             |               |                       | Ampel I                |                                            | Zeh-<br>ner  | F =<br>Zeit- |               |
|----|----------------------|---------|--------------------------------------|---------------|-----------------------|------------------------|--------------------------------------------|--------------|--------------|---------------|
|    | 7                    | $\beta$ | 5<br>grün                            | gelb          | $\overline{3}$<br>rot | $\overline{2}$<br>grün | gelb                                       | Ö<br>rot     | zahl         | schlei-<br>fe |
|    |                      |         | $\begin{matrix} 0 \\ 0 \end{matrix}$ | o             |                       | $\frac{0}{0}$          | đ                                          | ō            | 10           | 1s            |
|    |                      |         |                                      |               |                       |                        | $\begin{smallmatrix}0\\0\end{smallmatrix}$ |              | 25           | 1s            |
|    |                      |         |                                      | $\circ$       | $\circ$               | O.                     |                                            |              | 33           | $_{\rm 8s}$   |
|    |                      |         | $\mathfrak{o}$                       |               | O                     | $\frac{0}{0}$          | o                                          |              | 17           | 1s            |
|    |                      |         |                                      |               |                       |                        |                                            | $\mathbf{I}$ | 11           | 18            |
|    |                      | -       | $\frac{0}{0}$                        | $\frac{0}{0}$ |                       | ۶                      | $\Omega$                                   | $\circ$      | 12           | 8s            |

Die verschiedenen Ampelphasen - Dualzahlen mit den zugehörigen Dezimalzahlen

Soll der Computer nun die drei Lampen einer Ampel steuern, muß er eine entsprechende dreistellige Dualzahl an einer geeigneten Schnittstelle (User-Port) ausgeben. Da bei Kreuzungen in der Regel vier Ampeln, von denen jeweils die zwei gegenüberliegenden parallelgeschaltet sind, vorkommen, ist eine Schaltung für zwei unabhängige Ampeln I und II für die beiden Straßenzüge einer Kreuzung zu entwickeln. Für diese Steuerung ist eine 6stellige Dualzahl durch den Computer auszugeben oder zu schreiben. Die Zuordnungstabelle (Tabelle) sowie die Bilder 2 und 3 der Schaltung sollen uns diesen Sachverhalt verdeutlichen. Die acht Computerausgänge sind zum besseren Verständnis ebenfalls noch mit in die Tabelle aufgenommen.

Eine duale 1 zeigt an, daß die betreffende Lampe der entsprechenden Ampel ein-, eine 0, daß sie ausgeschaltet ist. Die richtige Phasenfolge (rotrot/gelb - grün - gelb) müßte allen (als Verkehrsteilnehmer!) bekannt sein. Hat man nun die Tabelle verstanden, so reduziert sich die Steuerung der

beiden Ampeln auf die Ausgabe von 6stelligen, geeigneten Dualzahlen, die erst ins Zehnersystem umgerechnet werden müssen, bevor sie ausgegeben werden. Diese Aufgabe des Umrechnens könnte der Computer auch in einem Unterprogramm erledigen (siehe dazu auch C64-Handbuch Seite 78/79). Nach jeder geschriebenen Zahl muß noch eine passende Zeitschleife (rechter Teil der Tabelle) folgen, damit auch der zeitliche Ablauf der Ampelphasen stimmt. Am Ende aller sechs Phasen wird mit GOTO zum Anfang zurückgesprungen, so daß der einmal gewählte und eingestellte Zyklus sich ständig wiederholt.

Steuerpro-Ein solches gramm (Ampel I) (Listing 4) ist mit einem Computer recht einfach zu erstellen und die Phasenfolge leicht (softwaremäßig) zu ändern. Legt man Wert auf absolut genaue Zeiten, so sind in den beiden Ampelprogrammen jeweils die Zeitschleifen (Zeilen 530 oder 70) mit einer genauen Uhr zu eichen. Eine elegantere Form bekommt das Programm, wenn man die Dezimalzahlen sowohl für die Lichtphasen als auch für die Verweilzeiten in DATA-Zeilen unterbringt, wie es das Programm Ampel II (Listing 5) exemplarisch zeigt.

Nimmt man noch die unbenutzten Ausgänge von Port 6 und Port 7 hinzu, so könnte man durch Ausgabe von 8stelligen Dualzahlen auch noch die vier Fußgängerampeln dieser Kreuzung unabhängig voneinander steuern, indem man wieder die gegenüberliegenden Fußgängerampeln parallel schaltet und die jeweils grüne Lampe der beiden restlichen Ampeln über »NICHT-Rot«, also über ie ein NICHT-Gatter, steuert. So ist es möglich, mit den beiden verbliebenen Aus-

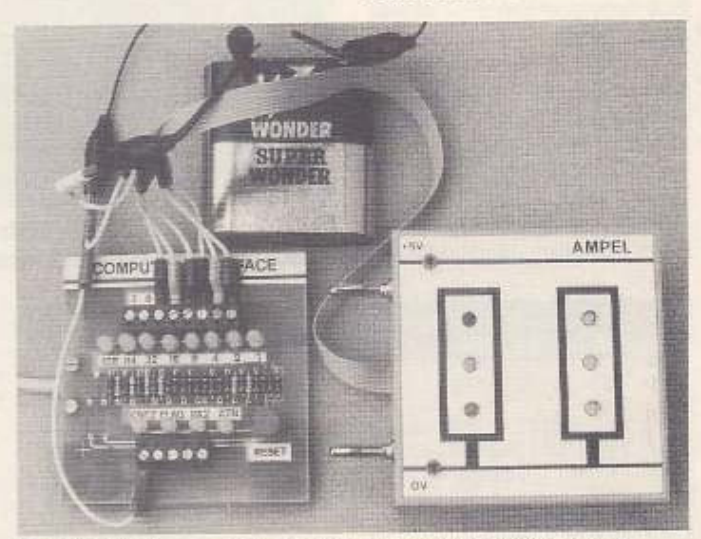

3 Die LED-Ampel wird mit dem preiswerten Miniinterface angesteuert

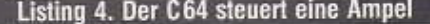

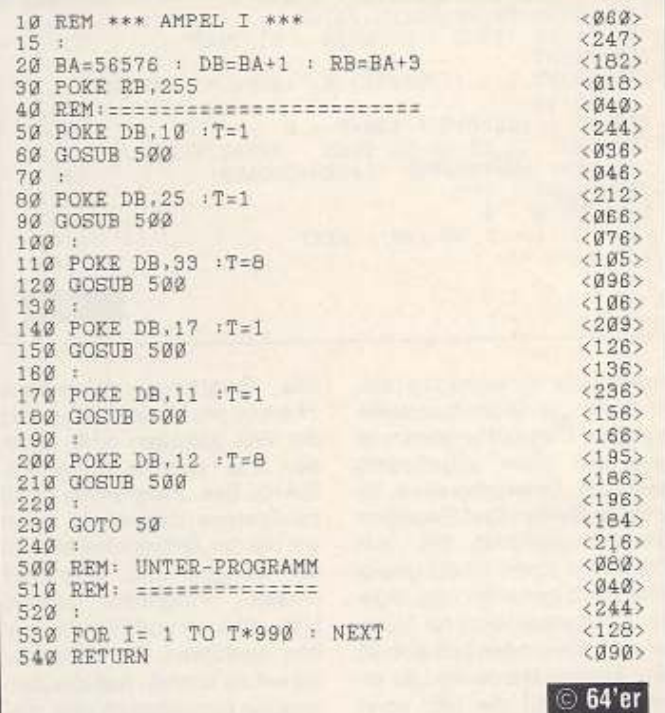

gängen 6 und 7 die insgesamt acht Lampen der vier Fußgängerampeln sinnvoll zu steuern. Die Programmerweiterung dafür ist für den interessierten Leser nun nicht mehr schwer zu schreiben. Es werden dafür dann außer den Ampelbausteinen mit Treibern noch zwei NICHT-Gatter benötigt.

Für solche einfachen Programme ist ein Computer eigentlich »unterfordert«. Er gehört schließlich zu den Maschinen, denen man eine gewisse »Intelligenz« nachsagt. Daher soll auch ein Programm folgen, das die Möglichkeiten des Computers besser ausschöpft. als dies bis jetzt der Fall war. Unter dem Titel »Ampelschaltung mit dynamischer Regelung zur Optimierung des Verkehrsflusses« wird dieses Thema in einem späteren Kursteil wieder aufgegriffen.

Datenleitungen des Die User-Ports sind sehr empfindlich und eignen sich nur zum direkten Anschließen von Logikbausteinen (mit der entsprechenden Vorsicht!). Ströme in den Daten- beziehungsweise Portleitungen über 3 mA und erst recht Kurzschlüsse sowie Spannungen, die größer als 5,5 oder kleiner als 0 Volt sind, führen zur Zerstörung Schnittstellenbausteins  $_{\text{max}}$ und damit zur Beschädigung des Computers. Diese mögliche Computergefährdung ist beim Experimentieren mit dem ungeschützten User-Port besonders groß und wird durch die beiden Interfaces praktisch ausgeschaltet. Doch auch die beiden Interfaces liefern nur einen Ausgangsstrom von wenigen Milliampere. Daher ist in vielen Fällen eine Verstärkung des Ausgangsignals notwendig, wie zum Beispiel bei Glühlampen, Leuchtdioden und Relais.

Bild 4 zeigt dazu eine sehr nützliche und vielseitige Schaltung sowie deren Aufbau mit Discitron-Bausteinen (Bild

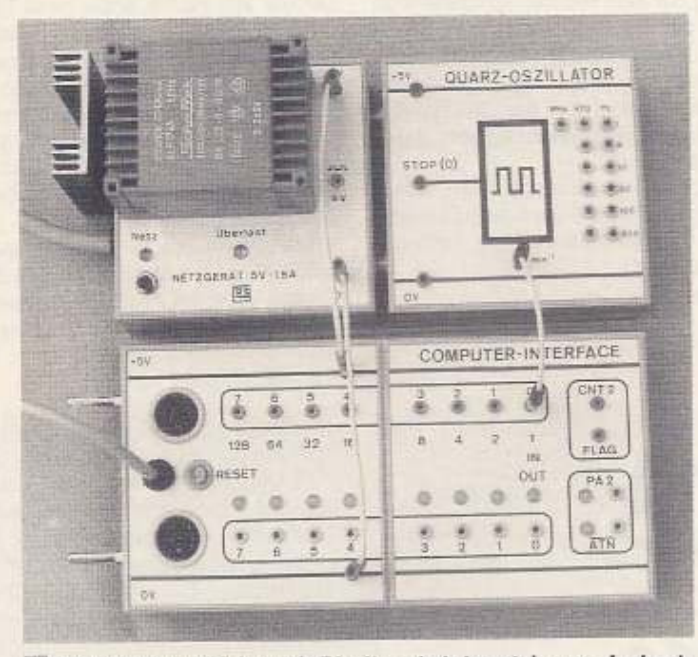

5 Drei Schaltverstärker mit Discitron-Lehrbausteinen aufgebaut

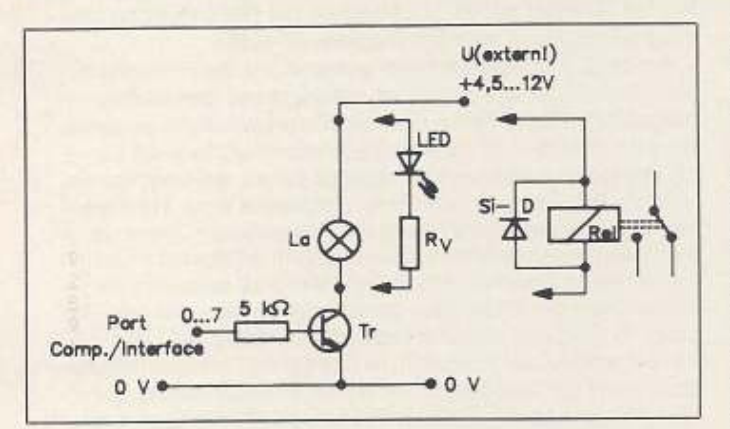

[4] Universeller Schaltverstärker zum Schalten mittlerer und großer Lasten durch den Computer

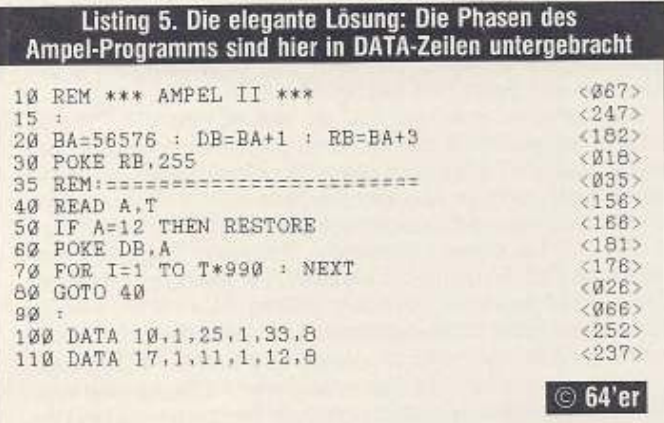

5). Diese einfache Schaltung ist universell einsetzbar und eignet sich für fast alle vorkommende Fälle des Kurses.

Als Transistor eignet sich gut der non-Si-Transistor BSY 52 oder ein entsprechender npn-Kleinleistungstransistor mit ähnlichen Werten. Als Glühlampen (La) können für die vorgesehene Schaltung Lampen von 6 V mit einer Stromaufnahme von 30 bis 300 mA verwendet werden. Ebenso eignen sich Relais (5 V, 6V, 12 V) mit einer Stromaufnahme von bis zu 300 mA. Bei höheren Lastströmen (200 bis 300 mA) ist für den Schalttransistor ein Kühlstern vorzusehen. Als Leuchtdioden können alle gängigen Typen, auch Jumbo-LEDs, eingesetzt werden. Der passende Vorwiderstand hierfür, der jeweils eine Leistung von 0,25 Watt haben sollte, ist aus folgender Tabelle zu entnehmen.

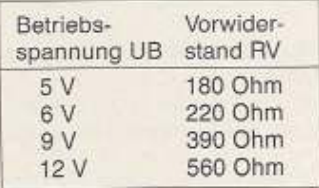

Die Spannungsversorgung (UB) der am Computer angeschlossenen Geräte (sowie des GRS-Interfaces) erfolgt durch eine eigene, externe Gleichspannungsquelle, aus Sicherheitsgründen niemals aus dem Computer! Als externe Spannungsquellen eignen sich Batterien (4,5 V), Akkus und Netzgeräte für Gleichspannungen (preiswerte Fertignetzgeräte oder Bausätze).

KURS

Für den fortgeschrittenen Bastler sei noch erwähnt, daß das IC ULN 2003 AN (Conrad-Katalog 89/Seite 493) sieben Darlington-Transistoren mit den entsprechenden Basiswiderständen und Freilaufdioden enthält. Es ist als Treiber für Relais, Lampen und Displays gut geeignet und für Spannungen bis 50 V sowie Ströme bis 500 mA ausgelegt. Die Schaltung eines Verstärkers entspricht im wesentlichen meiner vorgeschlagenen Schaltung mit diskreten Transistoren. Dieses IC ersetzt also sieben einzelne, diskrete Verstärkerschaltungen und ist für den direkten Betrieb mit TTL-Bausteinen oder mit dem Computer-Interface vorgesehen.

Zum Abschluß sei noch darauf hingewiesen, daß die Firma GRS, 6100 Darmstadt 12, auch fertige Relaisbausteine (Einfach-, Doppel- und Dreifachrelais) mit entsprechendem Verstärker sowie ein vollelektronisches Lastrelais für 220 V mit einer Schaltleistung von 3,5 kW als Erweiterung Ihrer Computerperipherie sowie Ihres Logitron-Systems liefert.

Weiterhin möchte ich die Leser schon auf einen neuen und vielseitig verwendbaren Bausatz aufmerksam machen. dessen Vorstellung und Beschreibung in der nächsten Ausgabe erfolgen soll. Es handelt sich um einen 4-Kanalvollelektro-Lastverstärker. nisch und mit einem einzigen, interessanten IC aufgebaut. Dieser Baustein eignet sich besonders als elektronische Steuerung für zwei Gleichstrommotore oder einen Schrittmotor sowie zum Schalten von vier einfachen Verbrauchern wie beispielsweise Lampen, LEDs und Elektromagnete. Er bietet mit seinen maximalen Lastströmen von 2 A und Spannungen bis 25 V eine Fülle von Anwendungsmöglichkeiten. Man darf gespannt sein.

(Joseph Dehler/ah)

**7'5-12 89** 

# **Tips und Tricks für Profis**

# **Wieder einmal wollte die Flut der Tips&Tricks nicht abreißen. Wie immer haben wir die besten für Sie zusammengestellt.**

aben Sie es gemerkt? Was? Na, daß seit der Ausgabe 4/89<br>ein neuer Mann am Steuer der Tips und Tricks sitzt. Wenn<br>nicht: auch nicht schlimm! Dann habe ich es wenigstens **tJin n&u&f Mann am Steuer der Tip\$ und Tricks 3itzt. Wenn**  nicht: auch nicht schlimm! Dann habe ich es wenigstens geschafft, das hohe Niveau zu halten, das mein Vorgänger, Alfred Poschmann, vorgelegt hat. Dies fällt jedoch bei der Qualität der Einsendungen, die Sie uns jeden Monat zukommen lassen, zugegebenermaßen auch nicht gerade schwerl

Da bleibt eigentlich nur ein bescheidener Wunsch offen: Wenn Sie ein Programm einschicken, legen Sie bitte auch eine Diskette und nicht nur ein Usting beil Mir fehlt einfach die Zeit. Listings. und seien sie noch so kurz, abzutippen.

In Erwartung noch trickrelcherer Tips

Euer Matthias Fichtner

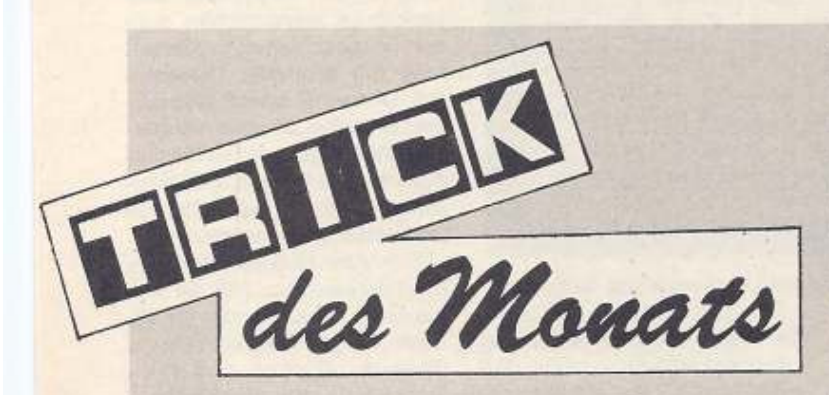

# **Die Wahrheit über den Rasteneilen·lntenvpt**

Ein interessantes Betätigungsfeld für Assembler-Programmterer Ist es. die Bilddarstellung durch den Videochip (VIC) aktiv, das heißt bei jedem Bildaufbau aufs neue, zu beeinflussen. Beispiele dafür sind verschiedene Farben oder Darstellungsweisen in verschiedenen Bildschirmteilen, das Ausschalten des Bildschirmrandes. mehr als acht Sprites gleichzeitig und vieles mehr.

Damit solche Effekte perfekt sind, müssen sie störungsfrei und immer gleich gelingen; jedes Zucken, Flackern, Flimmern und jede Bildstörung stellen einen gravierenden Mangel dar. Doch gerade mit diesen Feinheiten gibt es immer wieder Probleme oder zumindest viel Arbeit und Ärger. Warum dies so Ist und doch so sein muß, soll hier untersuoht werden.

Für eine makellose Beeinflussung der Biiddarsteiiung ist es erforderlich, bestimmte Timingbedingungen einzuhalten, das heißt die Manipulationen nur in bestimmten. genau begrenz. ten Phasen des Bildaufbaus durchzuführen. Dazu ist es notwendig, die momentane Phase des Bildaufbaus mit genügender Genauigkeit festzustellen und den zeitlichen Ablauf des Programms darauf abzustimmen. Oie Phasen und damit die Toleranzgrenzen hängen dabei vom gewünschten Effekt ab.

Der VIC liefert verschiedene Rückmeldungen über seine Tätigkeit, und zwar:

- Register is (\$12) • Bit 7 von Register 17 (\$11): die Nummer der im Moment dargestellten Rasterzelle.

- Register 19 (\$13) und 20 (\$14): die Position in X-Richtung (halbiert) und in Y-Richtung, bei der der Lichtgriffel einen Impuls abgab.

# **Sprites sauber ausblenden**

Sprites, die mit Register 29 des VIC in X-Richtung vergrößert wurden, können normalerweise nicht fließend unter dem linken Bildschirmrand verschwinden. Da sie 48 Pixel breit sind, unter dem linken Rand jedoch nur 24 Pixel Platz finden, verschwinden sie bis zur Hälfte unter dem Randstreifen, werden 'dann aber plötzlich ganz unsichtbar. Dies sieht äußerst unprofessionell aus. Es gibt jedoch einen Trick, wie man auch breite Sprites sauber in den Rand hineinscrollen lassen kann:

Ist das Sprite bis zur Hallte verschwunden (die X-Position ist jetzt 0), so setzt man das dem Sprite entsprechende Bit in Register 16 und erhöht die X-Position auf 247. Dekrementiert man diesen X-Wert jetzt Schritt fiir Schritt bis auf 224. so verschwindet das Sprite gänzlich.

Man sollte diese Routine unbedingt in Maschinensprache schreiben, und das Setzen des Bits In Register 16 mit Hilfe eines Raster-Interrupts außerhalb des Bildschirmfensters stattfinden lassen. da es sonst zu unangenehmem Flimmern kommen kann. (Oliver Kirwa/mf)

- Register 30 (\$1E) und 31 (\$1F): Flags für Sprite-Sprite· und Sprite·Hintergrund·Kollisionen.

Das Prüfen dieser Register kann man dem VIC insowett übertragen, als man Ihn programmieren kann, beim

- Erreichen einer gewünschten Rasterzeile,
- Registrieren eines Lichtgriffellmpulses oder

- Feststellen einer Spritekollision mit einem anderen Sprite oder dem Hintergrund eine lnterruptanforderung (IRQ) an den Prozessor (die CPU) zu richten. Dadurch kann ein Programm bei Bedarf aufgerufen werden, ohne Rechenzeit auf das Prü· fen der Register zu ver(sch)wenden. Die Rückmeldung über solche Ereignisse erfolgt in Register 25 (\$19).

Am besten und einfachsten geeignet zur Bestimmung der aktuellen Bildaufbauphase ist die Nummer der momentan dargesteftten Rasterzelle. Liest ein Programm diese gelegen!· lieh aus, so erfährt es zwar die Zeilennummer, doch die Kennt· nis der Bildaufbauphase ist recht ungenau, da nicht klar ist, welcher Teil innerhalb der Zeile dargestellt wird. Mit zunehmender Häufigkeit der Prüfung der Rasterzellennummer kann man beim ersten Auftreten eines bestimmten Wertes einen immer engeren Bereich vom Zeilenanfang ab angeben, innerhalb dessen der Bildaufbau gerade stattfindet. Liest man Register 18 (\$12) schließlich mit maximaler Häufigkeit, um auf eine bestimmte Zeile zu warten, so beträgt die Unsicherheit dar· über, wann die Zeile begonnen wurde, nur noch sechs Taktzy· klen (Tz) (der Abstand zweier Prüfungen (7 Tz) minus 1 Tz):

*LDA # zelle* 

**11arte CMP -registet•LS ;4 fz BNE** warte

War die Zeile bei einem Auslesen nicht erreicht, jedoch beim nächsten, so erfolgte der Wechsel 1 bis 7 Tz nach dem ersten Auslesen, die Differenz und damit die Ungenauigkeit in der Kenntnis des Zeitpunkts beträgt also 6 Tz.

Programmiert man den VIC so, daß er einen Raster-IRQ auslöst, so geschieht dies exakt zu Beginn der gewünschten Zeile. Doch die CPU nimmt diese lnterruptanforderung, wenn überhaupt, nur nach Abarbeitung Ihres momentanen Befehls an. Oie Zeitdauer der Maschinenbefehle variiert nun zwischen 2 und 7 (8 bei einigen »illegalen« Opcodes) Taktzyklen, wo-<br>durch die IRQ-Annahme um bis zu 6 (7) Tz verzögert sein kann. Diese Verzögerung ist scheinbar zufällig, da nicht ohne weiteres vorhersagbar ist, bei welchem Befehl und in welcher Bearbeitungsphase die Interruptanforderung auftritt. Ich sagte absichtlich »scheinbar«, da man in gewissen Fällen für eine während eines Programmlaufs gleiche, von Programmstart zu Programmstart jedoch variierende Verzögerung sorgen kann. Dazu muß das Hauptprogramm, das unterbrochen werden soll, periodisch sein, das heißt, nach einer bestimmten Zeit müssen wieder dieselben Befehle abgearbeitet werden oder zumindest solche genau gleicher Zeitdauer. Nun muß man die Dauer der Interruptroutine und eventuell. auch die Periodendauer des Hauptprogramms so ausgleichen, daß die Zeit für einen Bildaufbau (19656 Tz) minus die Zeit für Interruptroutine ein Vielfaches der Periodendauer des Hauptprogramms ist:  $19656 - 1 = k \cdot P$ ; kelN.

Dann wird während eines Programmlaufs immer der gleiche Befehl im gleichen Stadium unterbrochen, doch kann dies nach dem Neustart des gesamten Programms ein anderer Befehl beziehungsweise ein anderes Stadium sein. Durch Ausrechnen oder Ausprobieren kann man so eine Zeitbalance schaffen, so daß zum Beispiel Farbumschaltungen nicht flimmern. Doch diese Balance ist empfindlich und kann durch eine kurzfristige Änderung der Periode oder einen nicht periodischen Ablauf des Hauptprogramms gestört werden. Ein Tastendruck, Bildschirmscrolling oder auch ein anderer C 64 können schon zum Flimmern führen.

PS&TRICKS

Wichtig für eine einigermaßen exakte Reaktion auf IRQs ist auch, daß ihre Annahme nicht vom Hauptprogramm kurzfristig verhindert wird. Gibt es dennoch zwingende Gründe, ein kurzzeitiges Interruptver-

# Listing 1. Das Source-Listing von »Raster Master« im Hypra-Ass-Format

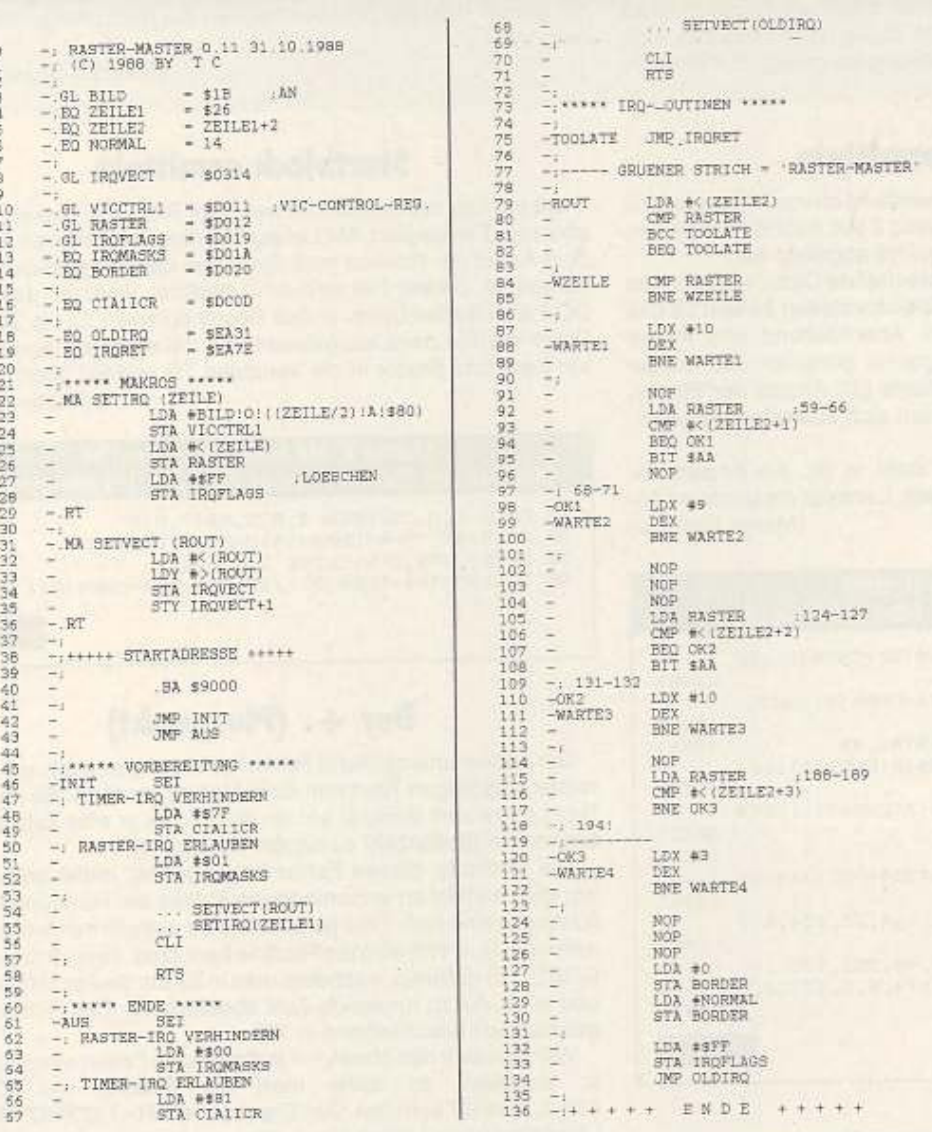

bot zuzulassen, so muß die Interruptroutine mögliche dadurch entstehende Verzögerungen abpuffern. So kann zum Beispiel auf eine spätere Rasterzeile gewartet werden, mit dem Erfolg, daß der Interrupt auf jeden Fall begonnen wird, ehe diese spätere Rasterzeile erreicht ist. Dazu muß der Abstand zur Zeile, in der der Interrupt ausgelöst wird, natürlich entsprechend der möglichen Dauer des Interruptverbots genügend groß gewählt werden. Im Direktmodus des Basic zum Beispiel ist eine solche Pufferung nötig, da beim Lesen eines Zeichens von der Tastatur Interrupts verboten werden, solange im Tastaturpuffer Zeichen nachgerückt werden.

Für einige wenige Effekte genügt bereits eine grobe Kenntnis der momentanen Bildaufbauphase, dann reicht sogar ein ungepufferter IRQ. Ein Beispiel ist das Ausschalten des senkrechten Randes mit drei Rasterzeilen Toleranz. Umschaltungen an gerade nicht angezeigten Farben tolerieren Ungenauigkeiten, die man mit einem gepufferten IRQ erreicht.

Für Umschaltungen an gerade sichtbaren Farben oder das Ausschalten des seitlichen Randes benötigt man ein genaues Zeitverhältnis zum Bildaufbau.

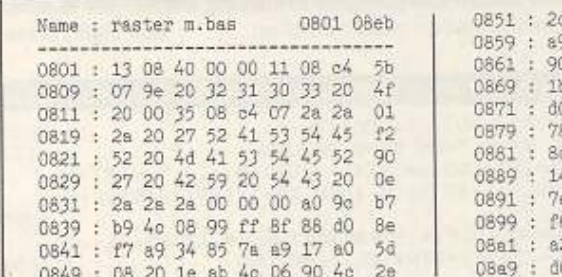

Listing 2. »Raster Master« geben Sie bitte mit dem MSE ein 90 78 a9 7f 8d 0d do 65

01 8d is d0 a9 46 a0

8d 14 03 8c 15 03 a9

8d 11 d0 a9 26 8d 12

a9 ff 8d 19 d0 58 60

a9 00 8d 1a d0 a9 81

0d dc a9 31 a0 ea 8d

03 8c 15 03 58 60 4c

ea a9 28 cd 12 d0 90

f0 f4 ed 12 d0 d0 fb

Oa ca dO fd ea ad 12

c9 29 f0 03 24 aa es

de

ee

 $c f$ 

02

49

 $60$ 

£2

 $c6$ 

 $e1$ 

27

98

08b1 : a2 09 ca d0 fd ea ea ea 57 08b9 : ad 12 d0 c9 2a f0 02 24  $9e$ O8c1 : sa a2 Oa oa dO fd ea ad 08c9 : 12 d0 c9 2b d0 00 a2 03  $b9$ 08d1 : ca d0 fd ea ea ea a9 00 **Bd** 08d9 : 8d 20 d0 a9 0e 8d 20 d0 4f 08e1 : a9 ff 8d 19 d0 4c 31 ea la 08e9: 01 08 0f 4c 23 b1 20 d2 22  $© 64'er$ 

Hierzu möchte ich mein Verfahren (Listing 1 und 2) vorstellen, das die Ungenauigkeiten mit jedem Rasterzeilenwechsel halbiert. Zuerst wird ein Interrupt so programmiert, daß die Ungenauigkeit unter 8 Tz liegt. Dann wird solange gewartet, daß bei einem mittleren Wert für die Verzögerung gegenüber dem Idealfall (sofortige Reaktion auf Erreichen der gewünschten Zeile) nun der nächste Zeilenwechsel stattfände. Dies wird geprüft und so entschieden, ob die tatsächliche Verzögerung Kurz oder lang ist. Durch entsprechende Korrektur des Zeitver· haltens wird die Ungenauigkeit halbiert. Dazu wird bei kurzer Verzögerung zusätzlich für die Dauer der mittleren Verzögerung gewartet (4 Tz). So werden kurze Verzögerungen (0 bis 3 Tz) und lange (4 bis 7 Tz) zur Überlagerung gebracht (0+4=4, 1 +4=5, ...• 3+4• ?). Durch drei aufeinanderfolgende, geeignet angepaßte Halbierungen wird eine maximale Ungenauigkeit von 7 Tz korrigiert. Danach Ist das Zeitverhältnis des Interrupt· programms zum Bildaufbau eindeutig festgelegt. Zur Verdeut·

#### **Dateilänge ermitteln**

Auch die Länge eines Files auf Diskette ist oft von Interesse. Will man diese ermitteln, so ruft man Usting 3 auf, nachdem man den Namen des entsprechenden Files in N\$ abgelegt hat.

Das Programm eröffnet die entsprechende Datei, wodurch die Nummer des ersten Blocks In die Speicherstellen 24 und 25 des Floppy-RAM übernommen werden. Anschließend wird in der Floppy ein kleines Maschinenprogramm generiert und ausge· führt (Listing 6). Die berechneten Werte (21: Anzahl der Blöcke, \$0301: Bytes Im letzten Sektor) lassen sich auslesen und verarbeiten.

Nach Beendigung der Routine steht in Bl die Anzahl der Blöcke, die das File auf Diskette belegt, L enthält die genaue Län· ge der Datei in Bytes.

#### Listing 3. Diese Routine ermittelt die Länge eines Files auf Diskette

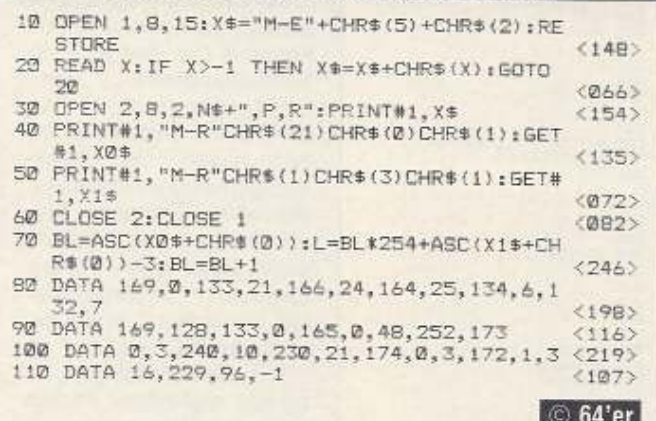

### **Trick verbessert**

Mit Interesse las ich in Ausgabe 8/88 den Trick des Monats •Varptr• zur Startadressenberechnung von Variablen. Dieser Trick läßt sich jedoch noch vereinfachen:

Die Speicherstellen 71/72 enthalten die Adresse der aktuellen Variable. Um nun die Startadresse einer beliebigen Variable (hier z. B. A\$) zu berechnen, gehl man rolgendermaßen vor: 2000 A\$•A\$

2010 POKE 180,Pf.EK (71): POKE 181,PEEK (72)

2020 AD=PEEK (180)+256\*PEEK (181)

In Zeile 2010 wird die Variable A\$ aktualisiert, so daß ihre Startadresse vom Betriebssystem in die Speicherstellen 71/72 eingetragen wird. Anschließend wird der Inhalt dieser Speicherstellen nach 180/181 kopiert und schließlich in die Variable AD übernom-<br>men. (Markus Hammer) (Markus Hammer)

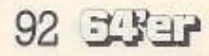

lichung habe ich im Source-Listing (Listing 1) die Zahl der Taktzyklen seit Beginn von »zeile2« eingetragen: man erkennt die Halbierung der Ungenauigkeit nach jedem Zeilenwechsel. Wird keine absolute Genauigkeit benötigt, kann man Halbierungen einsparen

Ich nannte anfänglich drei Rückmeldungen des VIC über den Bildaufbau. Man könnte sie alle zur Feststellung der momentanen Bildaufbauphase verwenden. Oie Rasterzellen· nummer ist jedoch die einfachste Möglichkeit, da sie direkt lesbar ist. Ein Auslösen des Lichtgriffelimpulses, wie A. Beermann es tai. erfordert einige Programmiertricks und kann durch Impulse von außen auf dieser Leitung gestört werden (Leertaste, Joystick-Feuerknopf in Port 1, Lichtgriffel).

Eher theoretisch Ist wohl die Möglichkeit, durch eigens da· für gezielt plazierte Spritekollisionen die Bildaufbauphase zu erkennen.

(Thomas Chadzelek)

#### **Startblock ermitteln**

Oft möchte man wissen, In welchem Block auf Diskette ein be· stimmtes File beginnt. Mit Listing 4 ist dies kein Problem mehr. Vor dem Aufruf der Routine muß der Name des betreffenden Files in NS stehen. Dieses File wird dann geöffnet, wodurch das Floppy-DOS die Header-Daten in den Speicherstellen 22 bis 26 ablegt. Diese werden dann ausgelesen und die entsprechenden Daten für Track und Sektor in die Variablen TR und SC übernommen. (Martin Plohnke)

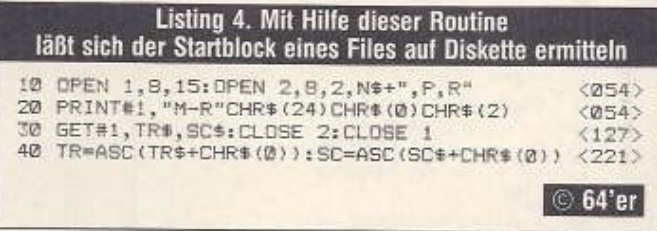

### **Der +. (Pluspunkt)**

Der schier unersättliche Fehlerteufel scheint auch vor mathe· matlsoh wichligen Routinen nicht Halt zu machen. So mußle Dr. Ralf lemke zum Beispiel auf Ihn stoßen. els er eine Zahl auf eine bestimmte Stellenzahl zu runden versuchte.

Oie Methode, diesen Fehler zu umgehen, mutet belustigend an: Man addiert an verschiedenen Stellen der Rundungsroutine (Listing 5) eine Null. Dies geschieht sehr einfach mit dem oben erwähnten•+.•. Will man die Routine benutzen, so muß man sie mit GO SUB 10 aufrufen, nachdem man In ZZ die Stellenzahl hoch 10, und in XX die zu rundende Zahl abgelegt hat. Das Rundungsergebnis steht anschließend in XR.

Will man sich den ohne »+.« auftretenden Fehler einmal genauer ansehen, so sollte man die Routine mit ZZ=107, XX=1,1234567 aufrufen. Das Ergebnis ist XR=1,123457 - korrekt. Löscht man aus Listing 1 nun alle »+,« heraus und ruft sie dann noch einmal mit den gleichen Werten auf, so lautet das Ergebnis XR=1,12345 - falsch! Wer kann den Schleier um diesen rätselhaften Fehler lüften? Die pfiffigste Erklärung werden wir in einer der folgenden Ausgaben veröffentlichen. (Dr. Ralf Lemke/mf)

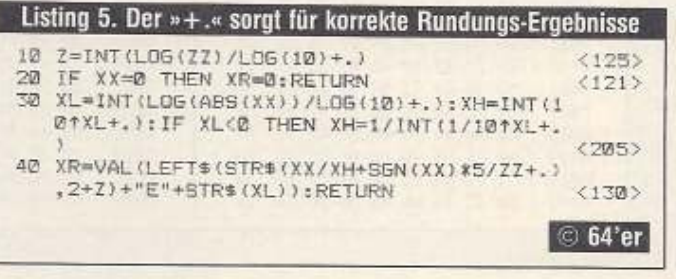

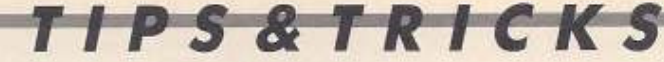

# **Tips und Tricks für den C 128**

**Grafik·Fans kommen diesmal voll auf ihre Kosten. Wir zeigen, wie Sie einfach den Zeichensatz im Speicher verlegen oder den 80·Zeichen·Bild· schirm auf bis zu 34 Zeilen vergrößern.** 

Verschiedene Funktionen benötigt man immer wieder. Eine solche Funktion ist zum Beispiel das Verlegen und Ändern eines Zeichensatzes oder Invertieren des Grafikbildschirms. Dafür bieten wir jetzt ein paar kurze Routinen an. Wenn Sie auch solche kurzen Routinen haben, schicken Sie sie doch einfach zu uns. Wir freuen uns Immer über ein paar kurze, aber qute Programme. (da)

### **Hires·Grafik einmal umgekehrt**

Mit diesem kleinen Utility-Programm für den C 128 im 40-Zeichen-Modus können Sie nach Tastendruck ein Hires-Grafikbild revers auf dem Bildschirm darstellen. Unmittelbar nach Laden von »Hires Inverser« (Listing 1) mit

#### GRAPHIC O: RUN " HIRES INVERSER'

werden die Daten an den dafür vorgesehenen Speicherbereich (\$1300 bis \$137E) verschoben, der Basic-Anfang nach \$4000 gelegt und der Grafikbildschirm gelöscht. Laden Sie nun ein Hiresbild mit

BLOAD "dateiname"

und drücken Sie die Taste < FS> . Diese Taste ist durch den Start von Hires-lnverser mit dem Text

**SYS 4864:GRAFHIC1** 

belegt. Das Bild wird nun sofort invertiert. Dieses Utility wird gerade den C 128-Anwendern nützlich sein, die Hires-Grafiken mit ei· ner entsprechenden Routine ausdrucken lassen möchten und dabei schon des öfteren feststellen mußten, daß auf dem Papier alle weißen Punkte schwarz und alle schwarzen Punkte weiß erschienen. Kehren Sie nun mit Hilfe dieses Programms die Bildschirmdarstellung um, so wird sich die Druckerausgabe wunschgemäß gestalten. Nach einem RESET kann das Utility erneut mit SYS 4901 aktiviert werden. (Harald Beiler)

#### Listing 1. »Hires Inverser«

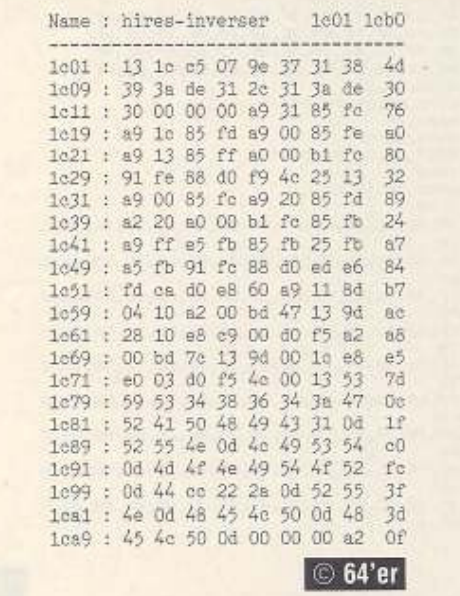

# **Spiegelschrift auf dem C 128**

Dieses kleine Maschinenprogramm für den C 128 im 40-Zei· chen-Darstellungsmodus bietet eine humorvolle Variante zum Thema •Kopieren und Verändern des Original-Zeichensatzes•: Alle 512 darstellbaren Zeichen erscheinen zwar wie gewohnt aber auf dem Kopf! Das Programm »Spiegelschrift« (Listing 2), das nach dem absoluten Laden mit

BLOAD "SPIEGELSCHRIFT

den Speicherbereich \$1300 bis \$1369 belegt, macht eigentlich nichts anderes, als den Zeichensatz des C 128 nach \$3000 in BANK O zu kopieren. Allerdings werden die Daten jedes einzelnen Zeichens in umgekehrter Reihenfolge in den neuen Speicherbe-<br>reich geschrieben – was den Effekt erzeugt, daß alle Buchstaben, Ziffern und Grafikzeichen bei der Bildschirmdarstellung auf dem Kopf stehen. Das werden Sie feststellen, wenn Sie das Programm mit

SYS 4864

starten. Abgeschaltet wird dieser Zustand mit SYS 4959

oder der Tastenkombination < RUN/STOP-RESTORE >.

(Harald Seiler)

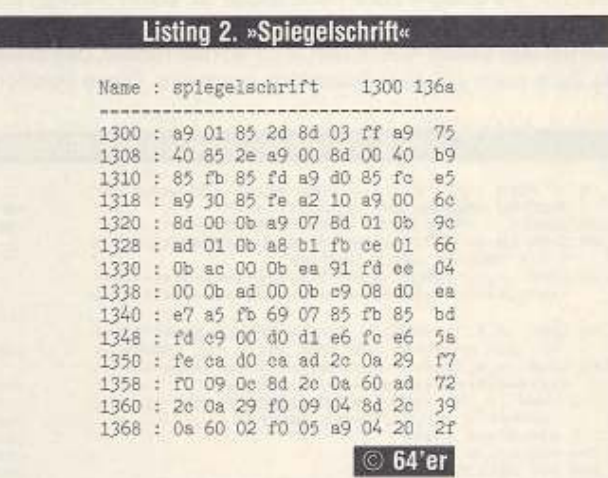

# **Zeichensatz kopieren**

Die Daten der Original-Zeichensätze des Ci28 liegen ln BANK 14 von Adresse \$DOOO bis SDFFF. Im ROM können Sie sie nicht verändern. Sie müssen erst einmal in einen anderen Speicherbereich kopiert werden. Falls Sie in Ihrem Programm keine hochauflösende Grafik benutzen, bietet sich der Basic-Speicherbereich (in BANK 0) von \$3000 bis \$3FFF geradezu an, da dann der Basic-Anfang mit GRAPHIC 1

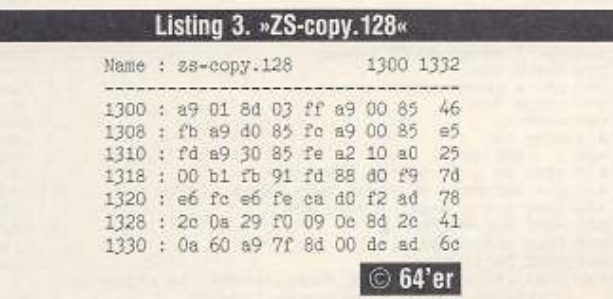

nach \$4000 verschoben werden kann und so die Zeichensatz-Daten nicht von einem Basic-Programm überschrieben werden. Innerhalb einer Basic-Schleife dauert das Kopieren des Zeichensatzes. mehr als eine Minute, mit einem kurzen Maschinenprogramm nicht mal eine Sekunde. Das Programm »ZS-copy.128•  $\frac{1}{2}$ (IIIII)  $\frac{1}{2}$  mubic mit

(Listing 3) muß mit

BLOAD "ZS-COPY.128"<br>geladen und mit

#### BANK 15: POKE DEC ( "D503") : SYS 4864

gestartet werden. Außerdem müssen Sie noch den Zeiger In der dafür vorgesehenen Speicherzelle S OA2C (2604) auf den neuen Speicherbereich des Zeichensatzes richten. Den richtigen Wert erhalten Sie, wenn Sie die Anfangsadresse durch 1024 teilen (In unserem Fall ergibt das 12288/1024 = 12). Nun können Sie Ihren Zeichensatz so ändern, wie Sie gerne möchten. (Harald Beiler)

# Mehr als 25 Zeilen?

Zur Vergrößerung des 80-Zeichen-Bildschirms existieren viele Programme. Alle diese Programme hatten aber den Nachteil, daß Sie irgendwo Speicherplatz belegen, der von anderen Programmen nicht mehr benutzl werden kann. Das Programm •34 Zellen• (Usting 4) ändert das Betriebssystem so, daß bis zu 34 Zeilen dargestellt werden können. Trotzdem laufen alle uns bekannten Programme mit dieser Erweiterung. Dazu benötigen Sie allerdings einen EPROM-Brenner und ein EPROM mit der Typenbezeichnung 2712a Nach dem Start des Programms sollten Sie mit den Tasten  $< + >$  und  $< - >$  den Bildschirm so nach oben verschieben, daß die oberste Zelle noch lesbar Ist. Dann drücken Sie auf die Taste <RETURN> und verschieben den Bildschirm ebenfalls mit den Tasten  $< + >$  und  $<$  -  $>$  so nach unten, daß die unterste Zeile noch aut dem Bildschirm erscheint. Diese Position be-

stätigen Sie wieder mit <RETURN>. Sollten Sie mehr als 34 Zeilen eingestellt haben, so wird eine Fehlermeldung ausgegeben. Wlederholen Sie dann die Einstellung mit einer Zeile weniger. Haben Sie das Bild nchtig eingestellt (maximal 34 Zellen). so werden Sie gefragt. mit welcher ESC-Kombination Sie die neue Bildschirmdarstellung aktivieren möchten. Sinnvoll ist zum Beispiel die Kombination ESC - . Natürlich können Sie anstatt - auch eine andere Taste der Tastatur benutzen (außer den Buchstabentasten und dem Klammeraffen). Haben Sie das Zeichen zum Aktivieren der neuen Bildschirmdarstellung eingegeben, müssen Sie einen kurzen Moment warten, da das C128-Betrlebssystem ins RAM kopiert und dort geändert wird. Beantworten Sie die letzte Frage mit < J > , so wird das neue Betriebssystem auf Diskette gespeichert. Nun können Sie mit einem EPROM-Brenner das neue Betriebssystem in ein EPROM der Typenbezeichnung 27128 brennen. Dieses EPROM wird dann in den Steckplatz 35 des al· ten C 128 gesteckt.

# Eingabehinweise

Wir haben uns diesmal dazu entschlossen, das Basic-Programm mit dem C 128-Checksummer aus den 64'er-Sonderhelten zu veröffentlichen. Diesen Checksummer können Sie gegen einen frankierten Rückumschlag kostenlos bei der 64'er-Redaktion anfordern. Schreiben Sie uns doch einfach mal, was Sie von der Idee halten, C 128-Basic-Programme In Zukunft mit dem C128-Checksummer abzudrucken.

Mit der Taste <ESC> und der im Installationsprogrammeingegebenen Taste schalten Sie dann den 34-Zeilen-Modus ein. Fensterdefinitionen beziehen sich aber weiterhin nur auf die ersten 25 Zeilen des Bildschirms.

#### Usting 4. "34 Zellen" erweitert den 80-Zeichen-Bildschirm. Bitte mit dem Checksummer 128 eingeben.

.<br>(P)

 $IP:$ 

 $\overline{w}$  $\sum_{i=1}^{n}$ 

 $44A$ 

790) <Heft>

 $=$ BF

**ONH** 

<~~) (""" NE3)<br>9RE)

" IPG)<br>"96V" FR3>

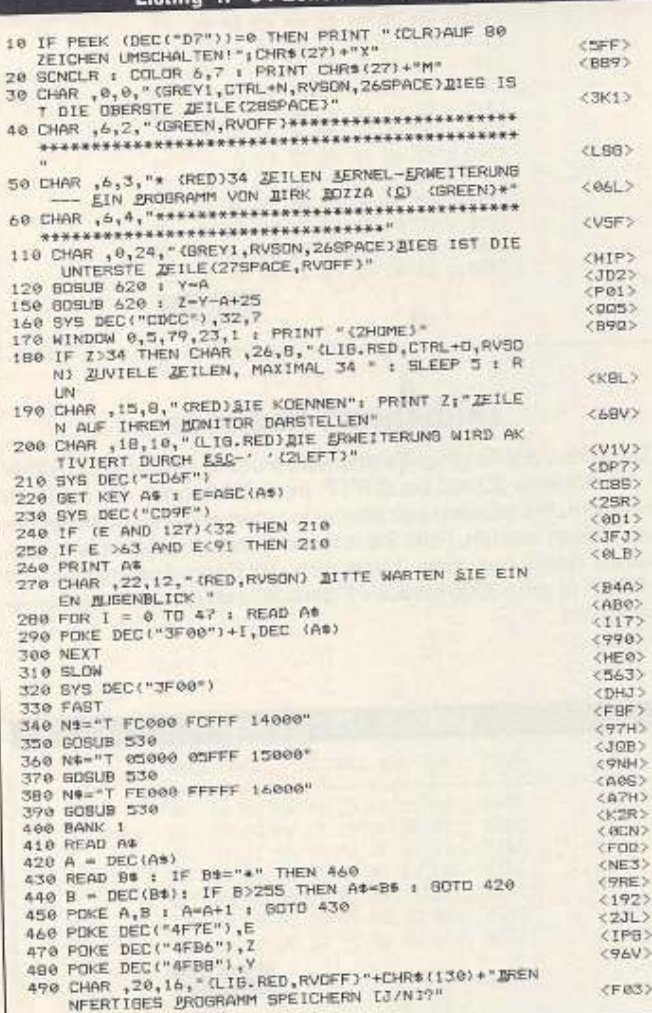

500 GET KEY As : IF As="N" THEN END : ELSE IF A+< <RLF> بوت 1947 - Viji THEN 500<br>510 BSAVE (RIGHT⊜(STR\$(2),2)+" ZEICHEN 14000"),UB<br>, UN BI,P16384 TD P32768 <SPH>  $\langle$ P76>  $<$  FM3 $>$  $530$  FOR  $1 = 1$  TO LEN(N\$) 530 FOR I = 1 TO LEN(N\$)<br>540 POKE 511+1,ASC (MID\$(N\$,1,1))<br>550 NEXT  $\langle 7L1 \rangle$ <br> $\langle 006 \rangle$ 550 NEXT<br>560 POKE 511+1,0<br>570 ZLS - PEEK (804): 2M% = PEEK (805)<br>580 POKE 804,108 : POKE 805,151<br>570 BANK 15 : SYS DEC("BQA6") (3RG)<br><B2V>  $(0.51)$ <«W> (f(C"l';. AGG POKE 804,ZL% : POKE 803,ZH%<br>
AGG BANK (1 A=32 , SYS DEC("CDCC"),A,T<br>
AGG BANK (1 A=32 , SYS DEC("CDCC"),A,T<br>
AGG BET KEY A\*<br>
AGG PE A\$="-" AND A<39 THEN A=A+1 : SYS DEC("CDCC<br>
"),A,T<br>
ASG IF A\$="-" AND A>25 THEN A=A+1  $<$ K67> <LFA><br/>
<LCD>  $2.00003$ ( VOO> <AHD> 66 IF ASSOCHRS (13) THEN 639<br>68 IF ASSOCHRS (13) THEN 639<br>680 DATA 89, C3, A2, 1D, A0, 3F, BD, EE, FF, BE, EF, FF<br>680 DATA 89, C3, A2, 1D, A0, 3F, 3F, 32, 60, FF, A9, B0, BD<br>690 DATA 85, D5, EA, 60, 80, 3E, 3F, 32, 00, FF,  $XKAT>$  $(385)$  $(500)$ <PP5> <B313  $<$ 065 $>$ <0RJ<br><DJF<br><PJF<br><4JD 758 0ATA 444D, BC, CF<br>769 DATA 4457, EA, 20, 70, CF<br>779 DATA 4489, eF<br>789 DATA 49CC, 20, 7D, CF  $(5.1H)$  $(16R)$ 790 DATA  $4F70$ <br>Bab DATA  $88,38,80,80,000,700,80,20,20,20,80,20,80,60,00,000,$ 9, 1F, D9<br>B10 DATA 31, A2, D7, F0, 2D, A0, 00, A5, ED, C9, 18, F0, 01, C<br>B1 D9, B6 <HPS> B20 DATA CF,A2,06,20,CC,CD,AA,CA,B6,ED,B6,E4,A2,0  $(BGB)$ 7, 89, 88 174 CF,20,CC,CD,A2,14,89,BA,CF,8D,2F,0A,20,C<br>CD,20  $2P(11)$  $DATA$  42,  $C1$ , 38,  $E9$ , 48, 69, 22, 19, 24, 20, 19, 88, 89, 2 **KNUM** BD0 DATA A0,CB,F0,18,40,68,90,BB,E0,08,50,58,80  $<sub>38R2</sub>$ </sub>  $B_+D9_+FB$ <br>360 bata 28,48,70,98,00,08,10,38,60,88,50,08,00. 860 DATA 28,48,70,98,50,55,10,39,60,88,80,09,2<br>8,04,04<br>870 DATA 84,64,84,04,84,00,85,05,05,05,05,06,06,06,0 <RUR> h,~.% 89~ ~A~~ ('14 ,l)b, 07,"°' ,0T,O ,0~ 7,(G ~OEJ, ()8 00,09 0 • • 09,e'J,•  $2251$ ◎ 64'er

-- --- ------ -

# Geos im Grif

Normalerweise schaltet Geos einen eingebauten Schnellader ab. Trotzdem kann ein Speeder bei der Arbeit mit Geos hilfreich sein. Weiterhin gibt es neue Grundlagen zum Geos-Diskettenformat.

E inige Leser waren nach Erscheinen der 64'er-Ausgabe 4/89<br>E der Meinung, uns wäre ein Fehler bei der Beschreibung des<br>En BAM-Sektors im Artikel »Eine Geos-Diskette Bit für Bit« unterlaufen. Eventuell haben wir uns auch nu der inige Leser waren nach Erscheinen der 64'er-Ausgabe 4/89<br>2 der Meinung, uns wäre ein Fehler bei der Beschreibung des BAM-Sektors im Artikel »Eine Geos-Diskette Bit für Bit« unterlaufen. Eventuell haben wir uns auch nur etwas umständlich ausgedrückt. Die Seriennummer einer Boot-Diskette befindet sich nicht in den Bytes SBE und SBF, sondern irgendwo auf der Diskette. Beim Installieren einer Applikation wird die Seriennummer der Geos-Bootdlskette in die Bytes SBE und \$BF der Apptika· tionsdiskette geschrieben. (da)

# Schnellader und Geos

Bisher wurde immer gesagt, daß ein Speeder von Geos abge- schaltet wird . Bei Speeddos stimmt das nicht. Das Betriebssystem im Computer wird zwar abgeschattet, aber die Speeddos-Routinen in der Floppy bleiben erhalten. Dadurch wird die Zeit zum Formatieren einer Diskette drastisch verkürzt. Weitere Vorteile eines Schnelladers unter Geos Ist eine eventuell eingebaute Centronics-Schnittstelle. Damit lassen sich mit einem normalen seriellen Druckertreiber auch Drucker ansprechen, die parallel am Userport angeschlossen sind. Sie brauchen sich somit keine teuren Interfaces zu kaufen. (Werner Scham)

# Eine Geos·Diskette Bit für Bit (3)

Heute begeben wir uns an den Teil einer Geos-Diskette, der die meisten Informationen enthält: Der Infosektor einer Datei. In diesem Sektor sind alle Informationen gespeichert, die für eine bestimmte Datei benötigt werden:

Die ersten 5 Byte eines solchen Sektors sind Immer \$00, SFF, \$03, \$3F, SBF. Änderungen an diesen Bytes bewirken keine Reak· tion bei Geos 64 oder Geos 128. Im einzelnen sollen Sie nach Dokumentationen von Berkeley für die Sektorverkettung (\$00, \$FF) und für die Breite (\$03) sowie Höhe (\$3F) eines Sprites angeben. Die Art der Kompaktierung der Grafik ist Im fünften Byte (SBF) angegeben. Nun folgt ein relativ großer Block, in dem alle Bytes die gleiche Funktion haben. Sollten bei diesen 93 Byte auch nur eines'ändern, seheh Sie beim nächsten Start von Geos sofort den Unterschied. Diese Bytes sind im Sprite-Format abgelegt und geben dem Icon (Piktogramm) einer Datei sein Aussehen. Das erste Byte nach der Spritedefinition gibt den Dateityp im Directory an: \$81·PRG, \$82·SEQ, \$83-USR, \$84-REL. Die Bedeutung des Geos-Filetyps im nächsten Byte finden Sie in der Tabelle unten rechts. Als nächstes folgt die Angabe, ob das Programm als VLIR· Datei vorliegt. Die Anfangs- und Endadresse sowie die Startadresse des Programms folgen in den nächsten 6.ßyte. Wundern Sie sich nun nicht, daß in unserem Beispiel als Anfang und als Startadresse \$0400, als Endadresse aber \$03FF angegeben ist. Dies ist eine weitere Spezialität von Geos. Bei VUR-Dateien wird als Endadresse die Anfangsadresse -1 angegeben. Der nun fol gende Text (hier: »GraphicConv V2.0«) läßt sich zwar mit einem Diskettenmonitor ändern, aber dann kann es sein, daß ein Datenfile seine Applikation nicht mehr nachladen kann. Dieser Text ist mit \$00 auf 19 Zeichen aufgefüllt. Das Byte an Position \$60 gibt an, in welchem Modus die Applikation lauffähig Ist (Tabelle unten). Der nun folgende Bereich kann nun mehrere Daten enthalten.

**IPS&TRICKS** 

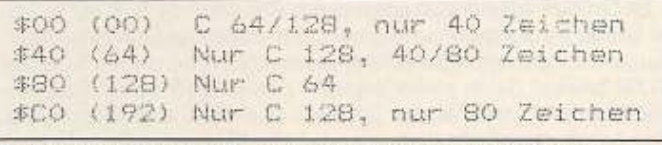

Das Modus-Byte gibt an, wann ein Programm lauffähig ist

Erst ab \$AO ist die Bedeutung der Speicherzellen bei jedem lnfo-Sektor wieder gleich. In diesem Bereich steht der Informationstext zu einer bestimmten Datei. In unserem Beispiel ist dies der Text •Konvertieren Sie Bilder aus Hl-Eddl (plus) und vielen anderen Programmen«.

Bei einem Zeichensatz ist der Bereich von \$61 bis S7F unbenutzt. Dann folgen 2 Byte, die die Kennziffer des Zeichensatzes bilden. Die größte Kennziffer ist 1023, da sie mit der Zeichensatz· größe, die in den nächsten 30 Byte folgt, verknüpft wird. Dazu wird die Kennziffer um 6 Bit nach links verschoben (mal 64) und die Größe des Zeichensatzes addiert. Oie maximale Zeichengröße ist daher 63 Point.

Bel Datenfiles sind die Bytes \$61 bis S74 ebenfalls unbenutzt. Dann folgt der Name der Applikation, die diese Datei erzeugt hat. Bei einem Geowrite-Dokument würde dort also der Name »Geowrite« mit der Versionsnummer stehen. Bis zum Anfang des Informationstextes kann eine Applikation die Daten speichern, die unbedingt in den Informationssektor gehören.

Bei allen anderen Dateien finden Sie am Anfang des Bereiches (\$61 bis \$74) den Namen das Autors. Der Rest (bis \$9F) ist unbenutzt. (Uwe Kepper)

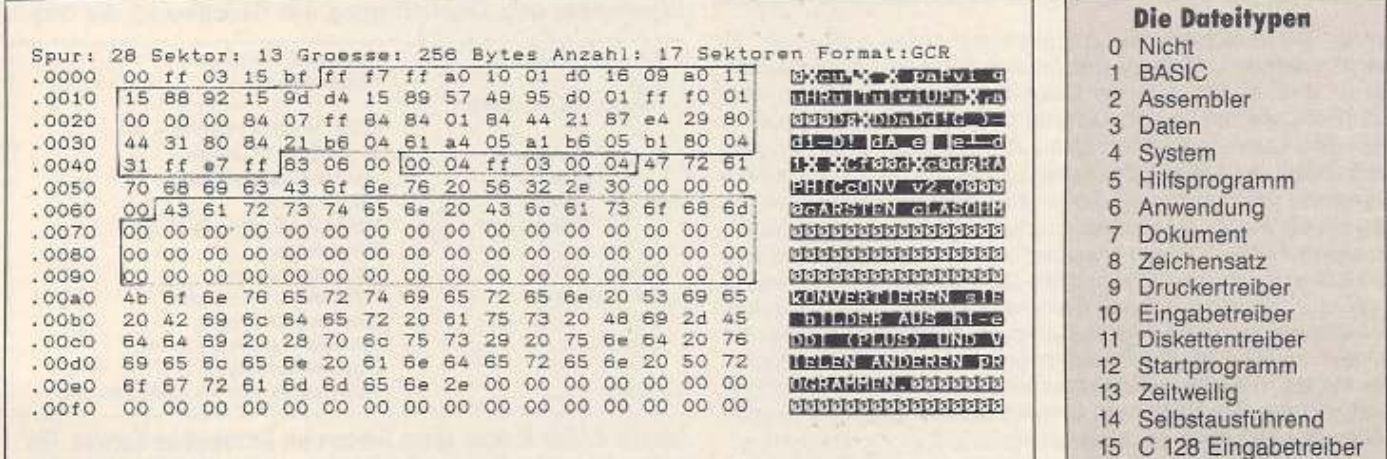

Der Informationssektor einer Geos-Oatel enthält alle wichtigen Daten

Die Dateitypen bei Geos

 $754$  95

Ausgabe 6/juni 1989

# **BDOS - Was steckt dahinter?**

Mit dem 64'er-Projekt aus dieser Ausgabe haben Sie ein komfortables Programm, mit dem die 1571 PC-Disketten lesen und ins Commodore-Format umwandeln kann. Wie funktioniert das?

ie Unterschiede zwischen den Diskettenformaten des PC und des C64 beginnen schon bei der magnetischen Aufzeichnung und hören bei der Verwaltung einzelner Dateien noch lange nicht auf.

Wie schon bei der Programmbeschreibung des 64'er-Projekts Seite 58 deutlich wird, funktioniert das Programm »BDOS« nur mit einer 1571. Eine 1570 könnte theoretisch auch eingesetzt werden. Diese Diskettenstation kann aber nur einseitige Disketten lesen. Eine 1541 können Sie leider nicht benutzen, da diese das MFM-Format weder lesen noch schreiben kann. Diese Aufzeichnungsart wird noch genau beschrieben.

Im Grunde genommen können nur »0«- oder »1«-Signale auf eine Diskette aufgezeichnet werden. Die einzelnen Signale werden durch Magnetisierungswechsel gekennzeichnet. Jedes gesetzte (1) Bit bewirkt dabei einen Wechsel des Magnetfeldes. Das magnetisierbare Material der Diskette speichert das Magnetfeld. Das Lesen geschieht dadurch, daß die Magnetisierung in dem Schreib-/Lesekopf einen elektrischen Strom induziert, der von der Diskettenstation ausgewertet werden kann. Damit die gelesenen Daten auch ausgewertet werden können, müssen sie bestimmte Bedingungen erfüllen. Diese sind von Format zu Format verschieden. Auf eine Diskette möchte man möglichst viele Daten möglichst sicher speichern. Deshalb wurden verschiedene Ver-

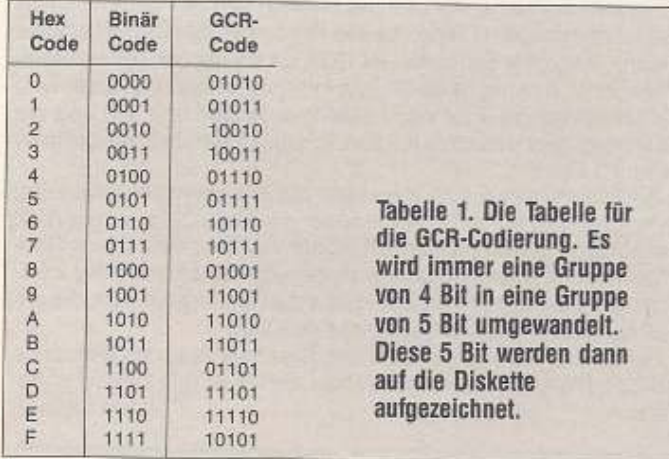

fahren mit verschiedenen Aufzeichnungscodes entwickelt. Je nach Verfahren sind die Aufzeichnungsdichte und die Fehlerkorrektur verschieden. Um die Datenübertragung zwischen dem Schreib-/Lesekopf und der Diskette zu synchronisieren, benötigt man eine spezielle Markierung auf der Diskette. Bei alten Systemen wurde die Abfrage der Index-Löcher auf der Diskette dazu verwendet (Hardsectoriert). Bei jedem Loch begann bei alten Systemen ein Sektor. Inzwischen wurde die Elektronik einer Diskettenstation besser. Daher verwendet man nur noch ein Indexloch. Die Betriebssysteme CP/M und MS-DOS benutzen dieses Indexloch. Nur das von der Firma Commodore entwickelte Diskettenbetriebssystem und die Apple-Computer kommen ohne aus. Zur Synchronisation der Daten verwendet man spezielle Bit-Folgen, die auf die Diskette geschrieben werden. Diese Markierungen sind von System zu System unterschiedlich. Bei PC-Disketten wechselt sich immer ein Markierungsbit mit einem Datenbit ab. Das Commodore-Format codiert die Daten nach dem GCR-Verfahren und besitzt daher die Markierungen in den Daten selber.

# **GCR? Was ist denn das?**

Commodore verwendet für seine Disketten-Aufzeichnung bei den Computern mit Diskettenstation am IEC-Bus (ob seriell oder parallel) das sogenannte GCR-Verfahren (Group-Code-Recording). Hier wird jeweils ein halbes Byte (4 Bit) speziell codiert und auf die Diskette geschrieben. Dieser Code muß folgende Bedingungen erfüllen: Es dürfen maximal 8 gesetzte (1) Bit und maximal 2 ungesetzte (0) Bit hintereinander auftreten. Um eine Gruppe von 4 Bit zu schreiben, werden sie zuerst in eine Gruppe von 5 Bit verwandelt (Tabelle 1). Diese Bits werden dann auf die Diskette geschrieben. Technisch werden in den Diskettenstationen immer 4 Binär-Bytes in 5 GCR-Bytes verwandelt und umgekehrt. Die Synchronmarkierung vor einem Datenblock besteht aus einer ansonsten verbotenen Kombination: mindestens 10 gesetzte Bits

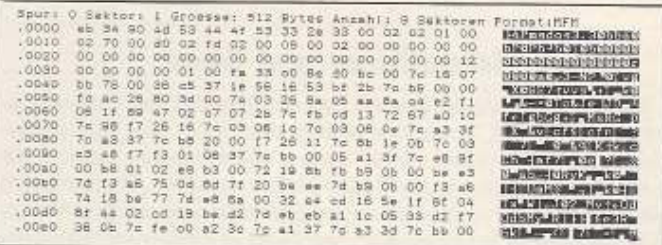

1 Ein Teil eines Boot-Sektors. Dieser Sektor wird als erstes vom PC-Betriebssystem geladen und ausgewertet.

in Folge. Nach den Synchronbytes folgt als erster Code normalerweise \$08 als Kennzeichen für einen Headerblock oder \$07 als Kennzeichen für einen Datenblock (Tabelle 2). Die Ver- und Entschlüsselung der GCR-Codes sowie die Header-Erkennung wird direkt vom Prozessor durchgeführt. Dieser berechnet bei jedem Block, der gelesen oder geschrieben wird, aus den GCR-Codes die richtigen Hexadezimal-Codes. Außerdem muß der Prozessor selbst jeden Header, der während der Suche nach einem Sektor von der Diskette gelesen wird, überprüfen, ob der richtige Sektor gefunden wurde. Diese Umrechnungsroutinen benötigen Zeit. Daher ist zwischen jedem Headerblock und Datenblock eine Pause. In dieser Pause werden die Header-Bytes ausgewertet und die Diskettenelektronik auf den Datenblock vorbereitet.

# **Und der MS-DOS-Computer?**

Beim IBM-PC und anderen Systemen ist man einen Schritt weiter gegangen. Der PC besitzt einen speziellen Diskettencontroller, der vom Computer selbst gesteuert wird. Somit fällt die komplizierte Umrechnung der Daten und die Übertragung über eine Schnittstelle weg. Die Codierung und Decodierung der Daten

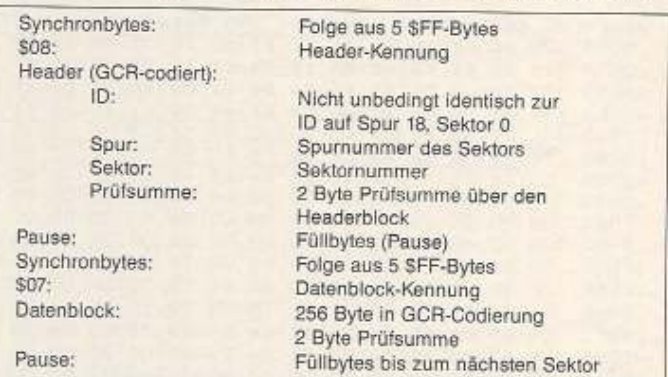

Tabelle 2. Der Aufbau eines Sektors im Commodore-Format. Ein Sektor ist in Header- und Datenblock aufgeteilt. Dadurch können einzelne Sektoren relativ schnell gefunden werden.

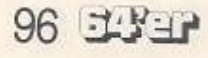

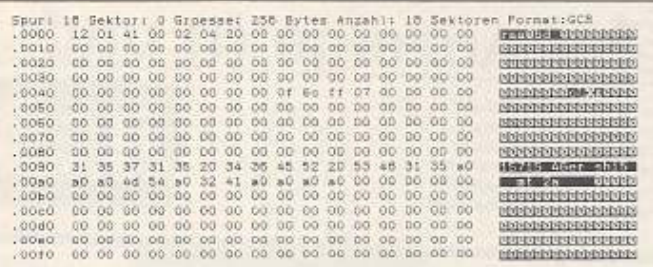

#### 2 Der wichtigste Sektor einer Commodore-Diskette (Spur 18, Sektor 0) enthält neben der BAM Informationen über die DOS-Version und die ID, die bei jeder Diskette anders sein sollte.

wird mit einem speziellen Controller durchgeführt, der einfach angesteuert werden kann und relativ selbständig arbeitet. Die 1571 hat einen solchen Controller eingebaut, um CP/M-Disketten lesen zu können. Diesen Controller beschreibt man einfach mit den entsprechenden Spur- und Sektordaten. Wenn der Sektor gefunden wurde, wird ein bestimmtes Bit gesetzt, so daß keine einzelnen Blockheader durchsucht werden müssen. In manchen Systemen kann dieser Controller sogar auf den Computerspeicher zugreifen. Dadurch wird der Prozessor entlastet und der Datentransfer beschleunigt. Dieses IC verwendet für seine Aufzeichnungen das sogenannte MFM-Format (Modified Frequence Modulation). Dieses Verfahren wurde aus dem FM-Verfahren (Frequence Modulation) entwickelt. Bei dem FM-Verfahren wird vor jedem Datenbit ein gesetztes Bit als Taktbit geschrieben. Dieses Taktbit synchronisiert den Controller für die bitweise Übertragung der Daten. Die Datendichte auf der Diskette ist konstant, da das magnetische Material nur eine bestimmte Anzahl von Flußwechseln pro Flächeneinheit zuläßt. Da bei MFM im Vergleich zu FM viele Einer-Bits wegfallen, konnte man bei MFM die Taktfrequenz, mit der die Bits auf die Diskette geschrieben werden, etwas erhöhen, ohne

|                  |  |                                                    | Spur: 18 Sektor: 1 Groesse: 256 Bytes Anzahl: 18 Sektoren Format: GCR |  |
|------------------|--|----------------------------------------------------|-----------------------------------------------------------------------|--|
| 10000            |  | 12 04 62 11 00 40 49 45 53 20 4d 49 43 46 21 a0    | e dans is causa consu                                                 |  |
| $-0010$          |  |                                                    | <b>CONTRACTOR CONTRACTOR</b>                                          |  |
| 10020            |  | 00 00 80 12 00 2d 2d 2d 2d 2d 2d 2d 2d 2d 2d 2d 2d | <b>No. - Andrew Area Mark</b>                                         |  |
| $-0.330$         |  | 2d 2d 2d 32 34 00 00 00 00 00 00 00 00 00 00 00 00 | <b>BRISKE ED OTD DDD</b>                                              |  |
| $-0040$          |  | 00 00 82 11 02 46 4c 4f 50 50 59 2d 41 44 4m 55    | Utilities coupy-ad to                                                 |  |
| .0050            |  | 53 54 a0 a0 a0 00 00 00 00 00 00 00 00 00 04 00    | ■ 高田県 ちゃりゃりゃりゃってい                                                     |  |
| :0060            |  | 00 00 60 52 00 26 26 26 26 26 26 26 26 26 26 43 31 | <b>SILES DESCRIPTION</b>                                              |  |
| .0070            |  | 32 35 24 34 37 00 00 00 00 00 00 00 00 00 00 00 00 | <b>MISTA ASSISTENTIAL STATE</b>                                       |  |
| .0060            |  | 00 00 82 11 09 43 50 2f 4d 20 46 af 52 4d 4t 54    | <b>NEW PRODUCTS CONTROL</b>                                           |  |
| .0090            |  | 54 45 52 aC aO OD DO 00 00 DO 00 00 00 00 DO 10 00 | <b>Route deployments</b>                                              |  |
| .0080            |  | 00 00 82 13 00 4d 48 4d 2d 53 43 41 4d a0 a0 a0    | <b>STORIES FOR STREET</b>                                             |  |
| . Cobo           |  | a0 a0 a0 a0 a0 o0 00 00 00 00 00 00 00 00 00 05 00 | <b>SUPPLIER DESCRIPTION</b>                                           |  |
| .00 <sub>5</sub> |  | 00 00 80 12 00 2d 2d 2d 2d 2d 2d 2d 2d 2d 2d 2d 2d | <b>DO YESHING BULLETING</b>                                           |  |
| .00d0            |  | 24 24 24 35 35 00 00 00 00 00 00 00 00 00 00 00 00 | 55540000000000                                                        |  |
| $-0060$          |  | 00 00 82 13 03 44 48 53 4b 2d 4d 4f 4e 20 36 34    | <b>NO SA BROWN BERED SEET THE FINE FILE</b>                           |  |
| .0010            |  |                                                    | <b>NONDRODERS</b>                                                     |  |

3 Ein Ausschnitt aus dem Inhaltsverzeichnis einer Commodore-Diskette. Die eingerahmten Bytes geben den Anfangssektor an.

die maximale Datendichte zu überschreiten. So passen auf eine GCR-formatierte Diskette in etwa genauso viel Daten wie auf eine MFM-formatierte. Durch die unterschiedlichen Aufzeichnungsgeschwindigkeiten kann eine 1541 keine MFM-Disketten lesen.

# Was ist wo bei der 1571?

Die 1571 kann durch ihre Controller mit speziellen Burst-Befehlen Sektoren von GCR und MFM-formatierten Disketten lesen. Daher dürften in dieser Beziehung keine Probleme mehr auftauchen. Allerdings gingen Commodore und IBM bei der Entwicklung der Diskettenformate ebenfalls ganz verschiedene Wege. Bei 1541/71 werden die Spuren 1 bis 17 und 19 bis 35 für die Aufzeichnung der Daten verwendet. Der Zugriff auf einzelne Sektoren geschieht über die Parameter Spur und Sektor, deren Grenzen physikalisch vorgegeben sind. Die Spur 18 hat die Aufgabe, die Diskette zu verwalten. Dort befindet sich unter anderem das Inhaltsverzeichnis und die BAM (Block Available Map; Bild 1). Diese Tabelle gibt an, welcher Block auf der Diskette frei und welcher belegt ist. Diese Bytes werden in Strukturen zu 4 Byte aufgeteilt, die jeweils für einen Track zuständig sind. Das erste Byte gibt die Anzahl freier Sektoren auf dem Track an. In den Bytes 2 bis 4 steht ein Bitmuster, bei dem jedes 1-Bit einen belegten Sektor kennzeichnet. Die Anzahl der gültigen Bits in diesem Bitmuster ist unterschiedlich. Dies ist von der jeweiligen Spur für die sie zuständig sind, abhängig. Die unterschiedlichen Daten kommen daher, daß man auf der kleineren inneren Spur weniger Daten schreiben kann als auf einer großen äußeren. Anhand der BAM kann das Betriebssystem der Floppy nun genau feststellen, wieviele Blocks frei oder belegt sind. Nun muß man nur noch wissen, welche Sektoren zu welcher Datei gehören. Der erste Sektor einer Datei wird im Inhaltsverzeichnis angegeben (Bild 2). Die meisten Dateien sind aber länger als nur ein Block. Beim Commodore-Format werden für die Verkettung der Sektoren die ersten 2 Byte eines Sektors verwendet. Im Byte 0 steht die Spur und in Byte 1 der Sektor des Folgeblocks in der Datei. Beim letzten Block steht im ersten Byte eine 0 als Endekennung und im zweiten Byte die Anzahl der gültigen Bytes in diesem Block. Die Verkettungsdaten sind somit in der Datei selbst enthalten. Das hat Vorteile und Nachteile. Beim sequentiellen Lesen einer Datei hat es den Vorteil, daß nicht von Zeit zu Zeit auf einen anderen Sektor zugegriffen werden muß, um den Folgeblock zu ermitteln. Auch bei einem Ausfall der BAM oder des Directories kann die Datei relativ einfach wieder hergestellt werden. Auch das Inhaltsverzeichnis ist eine solche Datei. Diese fängt an einer bestimmten Stelle auf der Diskette an (Spur 18, Sektor 0). Der Nachteil ist, daß man nicht direkt feststellen kann, welcher Sektor zu welcher Datei gehört. Das Format der Commodore-Diskette ist durch die Parameter des Betriebssystems vollkommen festgelegt. Diese stehen im ROM.

 $64'$ er - PROJEKT

### Die Diskettenverwaltung des PC

Wenn man es genau nimmt, gibt es nicht DAS PC-Format, sondern relativ viele. Unter dem Betriebssystem MS- beziehungsweise PC-DOS gibt es verschiedene Laufwerke mit 1 oder 2 Seiten, 40 oder 80 Spuren und verschiedenen Sektorgrößen. Ein PC muß mit diesen verschiedenen Formaten umgehen können. Das meistbenutzte Format hat zwei Seiten, 40 Spuren und neun Sektoren pro Spur. Um nun einen bestimmten Sektor auf dieser Diskette zu finden, müssen dem Diskettencontroller drei Parameter bekannt sein: Die Seite (0 oder 1), die Spur (0 bis 39) und der Sektor (0 bis 8). Mit diesen Parametern läßt sich jeder Sektor genau lokalisieren. Wie findet sich das System aber in einer Umgebung zurecht, bei der jede Diskette andere Parameter haben kann? Dazu gibt es den sogenannten Boot-Sektor (Bild 3). Dieser Sektor steht an der Stelle, die bei allen Disketten vorhanden ist: Seite 0, Spur 0 und Sektor 1. Hier sind die wichtigsten Daten der Diskette aufgeführt. Aus diesen holt sich der Personal Computer dann die benötigten Daten. Daraus berechnet er dann die sogenannten Cluster. Meistens werden zwei Sektoren zu einem Cluster zusammengefaßt. Die Cluster sind einfach durchnumeriert, so daß aus der Clusternummer die genaue Position des Sektors (der Sektoren) berechnet werden kann. Damit wird ein einheitlicher Zugriff auf physikalisch verschiedene Disketten ermöglicht. Das Programm braucht nur die Clusternummer anzugeben und das System berechnet die Position auf der Diskette. Da aber jede Diskette nicht nur eine andere Anzahl Sektoren haben kann, sondern auch eine andere Verteilung der Daten, wird aus den Angaben im Bootsektor ein Parameter-Block berechnet. Bild 4 zeigt eine Diskette, wie sie hier besprochen wird. Der Begriff »FAT« wird Ihnen

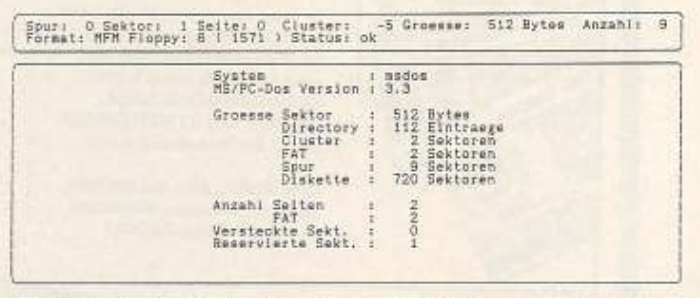

4 Die aus dem Boot-Sektor einer PC-Diskette ermittelten Daten. So kann der Computer genau feststellen, wie die Diskette aufgebaut ist.

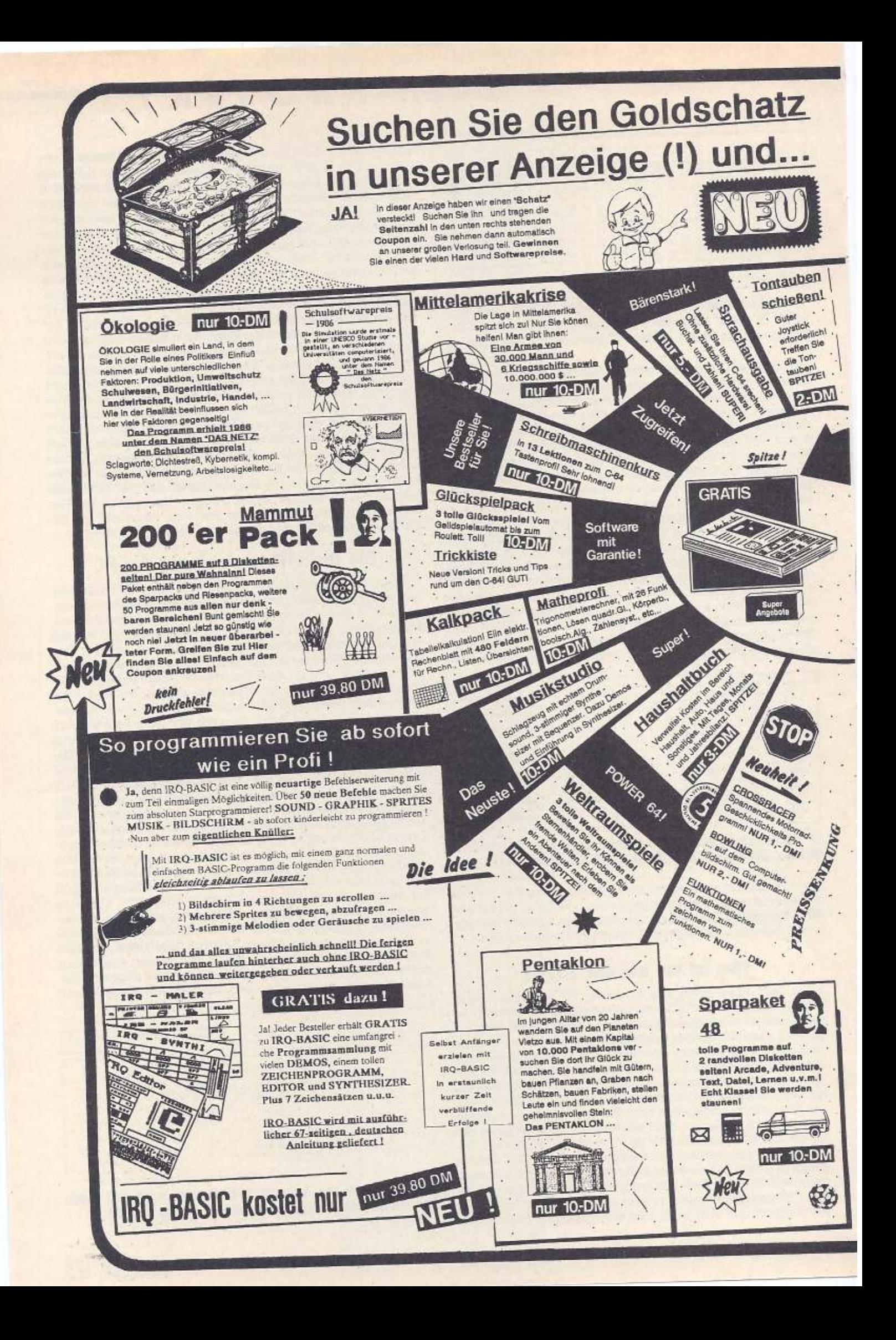

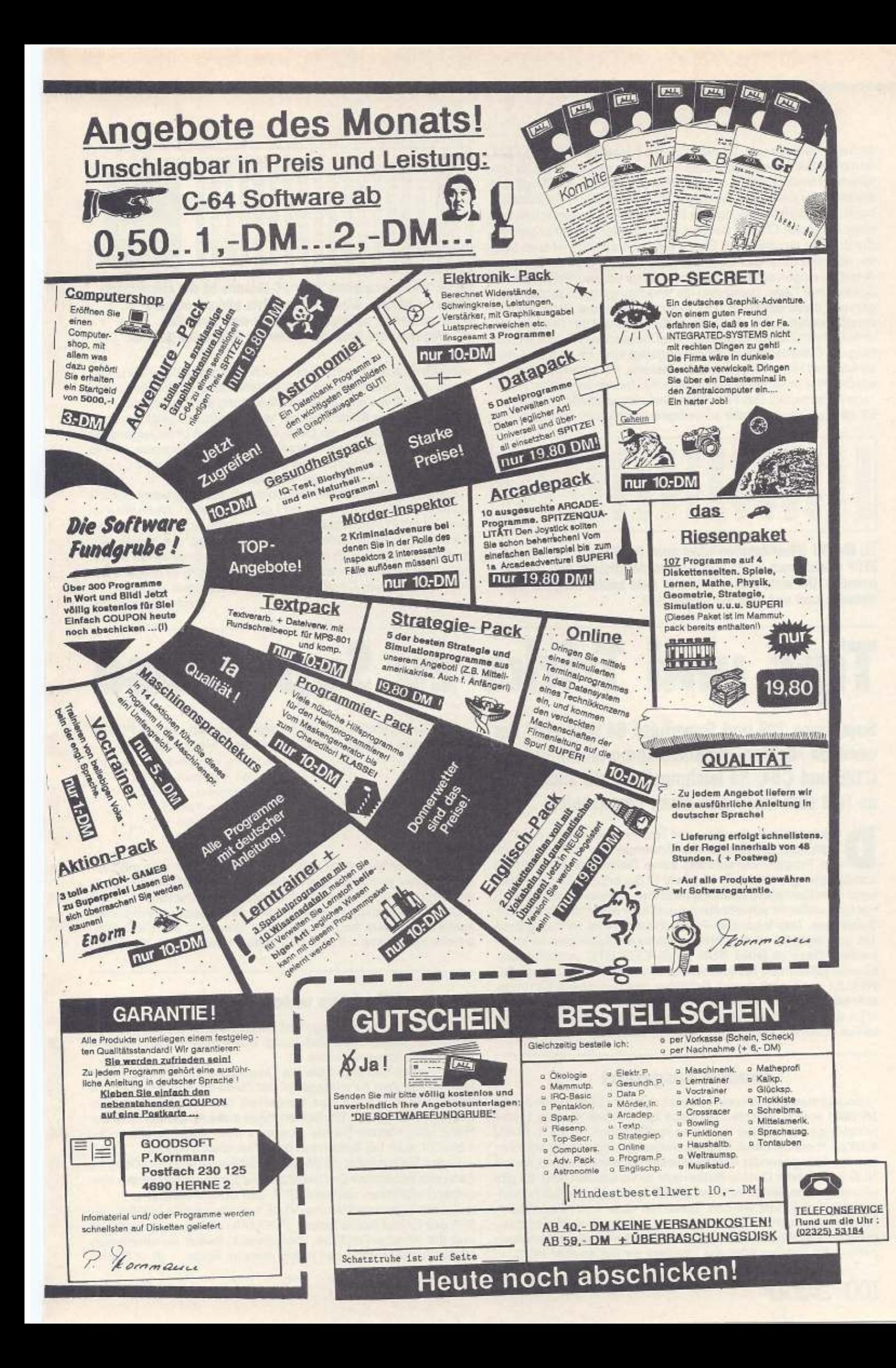

sicher unbekannt sein. Er steht für »File Allocation Table«, Die FAT ist mit der BAM des Commodore-Formats zu vergleichen. Der Unterschied besteht darin, daß die BAM (Block Available Map) den Zustand der einzelnen Sektoren angibt und die FAT zusätzlich noch die Sektorverkettung. Die FAT besteht im wesentlichen aus einer Liste aller Cluster. Bei Disketten ist jeder Cluster in der FAT durch 12 Bit repräsentiert. Eine 0 kennzeichnet einen freien Sektor, während SFFF das Ende der Datei festlegt (Bild 5). Sonstige Angaben zeigen auf einen defekten Sektor oder auf den nächsten Sektor einer Datei. Damit sind die Verkettungsdaten zentral gelagert und damit empfindlich für einen Datenverlust. Sollte die FAT zerstört werden, sind die Daten hoffungslos auf der Diskette verstreut. Meistens gibt es deshalb zwei identische FATs, die am Anfang der Diskette hintereinander abgelegt sind. Im Anschluß daran folgt das Hauptverzeichnis der Diskette. Für jeden File-Eintrag werden hier unter anderem Datum und Uhrzeit der letzten Änderung festgehalten. Das File-Attribut hat eine spezielle Bedeutung. Es zeigt an, ob eine Datei schreibgeschützt ist, ob sie im Inhalts-

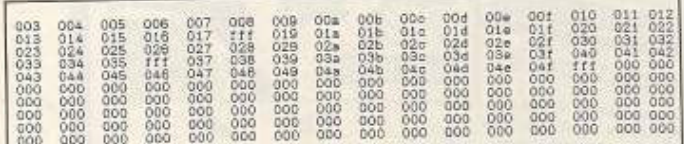

5 Die FAT (File-Allocation-Table) einer PC-Diskette. An den drei SFFF erkennt man leicht, daß sich auf der Diskette drei Dateien befinden. Der erste Cluster in dieser Liste besitzt übrigens die Nummer zwei und zeigt auf Cluster drei.

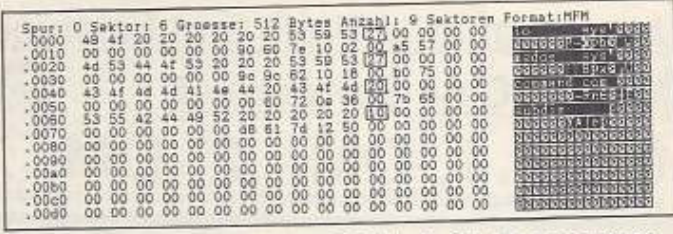

6 Im Inhaltsverzeichnis einer PC-Diskette ist das eingerahmte Byte sehr wichtig. Dieses Attribut-Byte gibt an, ob ein Unterverzeichnis vorliegt (\$10), ob es eine versteckte, schreibgeschützte Datei (\$27) oder ein Programm (\$20) ist.

verzeichnis auftauchen soll oder nicht und ob die Datei ein Unterverzeichnis darstellt (Bild 6). Ein Unterverzeichnis auf der Diskette wird genau wie eine Datei mit Verkettung der Cluster in der FAT gehandhabt. Der Startcluster der Verzeichnisdatei zeigt auch hier auf den ersten Cluster der Datei. Um von einem Unterverzeichnis zu einem übergeordneten Verzeichnis zurückzukommen, gibt es in jedem Unterverzeichnis das Verzeichnis »..«. Der erste Cluster zeigt auf das übergeordnete Verzeichnis.

Alle diese Möglichkeiten können durch das Programm »BDOS« auf dem C64/C128 mit einer 1571 genutzt werden. Wenn Sie sich genauer mit PC-Disketten befassen möchten, sollten Sie sich ein Buch über Disketten unter MS-DOS anschaffen, das hier war nur ein kurzer Überblick. Er reicht aber, um die Grundzüge zu verstehen. Damit wünschen wir Ihnen viel Spaß beim Erforschen der PC-Welt mit Ihrem C64/C128 und dem Programm »BDOS«.

(André Fachard/da)

zu

an)

# Tips und Tricks zu Superbase

Superbase 128 und Superbase 64 sind zwei der wenigen »echten« Datenbankprogramme für den C128 und C64. So leistungsfähig sie auch sind, es läßt sich mehr aus ihnen herausholen.

ie folgenden Programme und Tips sind weniger für den Profi gedacht, sondern für den Anwender, der ohne allzu großen Programmieraufwand seine Datenbank ein bißchen komfortabler gestalten möchte. Zwar ist Superbase schon weitgehend menügesteuert, dennoch kann man in dieser Hinsicht noch viel tun - vielleicht schreibt einmal ein Leser einen Maustreiber für Superbase. Das folgende »Programmpaket« ist für Superbase 128 geschrieben, ist aber ohne weiteres an Superbase 64 anzupassen. Dazu ist jedes RUN in ein EXECUTE umzuwandeln. Ebenso müssen die Schleifenkonstruktionen (DO UNTIL und DO WHILE) in die einfacheren Schleifen des Superbase 64 umgeschrieben werden. Auch die Feldnamen (in eckigen Klammern < [> und < ]>), sowie Datenbank- und Dateiname sollten Sie natürlich durch die der eigenen Dateien ersetzen.

#### **Drucker ausgereizt**

Sobald man einen Drucker besitzt, der mehr Fähigkeiten als ein MPS801 besitzt, möchte man diese auch nützen können. Leider würgt Superbase in der normalen Konfiguration (PDEF 1, PDEV 4.1.0 zur korrekten Groß-/Kleinschreibung) einige der Kontrollketten, die dazu gesendet werden müssen, eigenmächtig ab, so daß NLQ-Schrift oder Double-Strike nicht zu verwenden sind. Es gibt allerdings eine Device-Adresse (PDEF 5), bei der alle Zeichen unverändert gesendet werden. Diese hat aber - zumindest beim Wiesemann-Interface - den Nachteil, daß die Groß-/Kleinschreibung nicht funktioniert, da Superbase annimmt, diese Wandlung nähme der Drucker oder das Interface vor (tut es aber nicht).

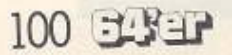

Die Lösung heißt also kurzzeitige Umschaltung der PDEFs. Diese nimmt man am einfachsten in einer Memo-Datei vor: dert senden)

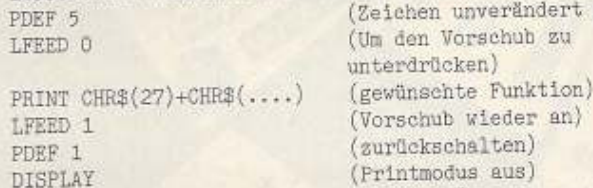

Diese Datei kann man jetzt in eigenen Programmen mit SET »dateiname« ausführen lassen und hat so die Möglichkeit, Auswertungen beispielsweise im NLQ-Modus zu drucken.

Selbstverständlich kann man diese Zeilen auch im Programm ausführen lassen, begibt sich dabei allerdings der Flexibilität, (P. Meyer/ap) welche Superbase mit dem SET-Befehl bietet.

### **Windows unter Superbase**

Zumindest im C64-Modus und mit Superbase 64 stehen Ihnen in Zukunft Windows zur Verfügung. Dabei helfen zwei Programme beziehungsweise Tricks.

Zum einen benötigen Sie die Umsetzung des COMM(ando)-Befehls aus dem 64'er-Magazin 7/87, Seite 75, zum anderen die Window-Routinen aus dem Sonderheft 12 (Assembler/Programmiersprachen), Seite 115. Sollten Ihnen diese Ausgaben nicht zur Hand sein, können Sie sie einerseits noch nachbestellen oder vielleicht auch bei Bekannten oder Freunden einsehen.

Laden Sie zunächst die Window-Routinen »Pull-Down-Objekt«, dann erst Superbase und benutzen Sie zum Ansprechen der einzelnen Funktionen statt dem SYS- den COMM-Befehl.

Bei der Superbase-Version V1.0E funktioniert dies tadellos, sofern das Layout (siehe Befehl »FORMAT«) nicht zu aufwendig ist und die Window-Routinen überschreibt. Selbst aufwendigsten (A. J. Banis) Menüstrukturen steht nun nichts mehr im Wege.

#### Listing 1. Das neue »START.P« ist durch die fehlende Abfrage schneller als sein Original

10 rem Superbase >>start.p<< 20 cols a:c=0:1f a=80then c=20:rem 40 or 80 colum n display 100 brkonigosub 400:rem allow breakkey and set s ystem parameters 160 display \$0trem reset display count / dt. Zeic hensatz statt >>Klammeraffe<< das Paragraphenzeich en 175 a\$\*"LITERA" 180 database a\$,8,0:rem disk 8,drive 0<br>190 file "books"<br>200 run "neumenue" 300 end 400 rem \*\*\* set system parameters \*\*\* e de la linerg Boirem margins<br>
d'al limarg linerg Boirem margins<br>
d'al plen 66:tien 60:rem page- & taxtlength<br>
d'al pdev Orpdef l:rem printer device Userport, St<br>
andard-ASCII 440 lfeed O:cont l:rem no line feeds, continuous print 450 space Ofacross 460 screen 0  $@64'er$ 470 return

Listing 2. Ein Beipiel für eine Menüstruktur unter Superbase: »NEUMENUE.P« lädt die Listings 3 und 4 bei Bedarf nach. 1 space O:across  $10$  clr 100 display \$5,3"1>"chr\$(18)"suchen (allgemein)"; 55,6"2>"chr\$(18)"suchen (spezifisch)"; \$5,9"3>"chr\$ (18) "Listen-Ausgabe" plus 105 \$5,12"4>"chr\$(18)"Superbase-menue"; \$5,15"5>"c hr\$(18)"Drucker-Parameter"; 55, 18"6>"chr\$(18)"progr ammieren"  $200$  ask  $c$ 300 if c<lor c>7then 200 400 on cgoto 500,600,1000,3000,4000,5000 500 run "search"<br>600 ask "Ausgabe auf Printer oder Screen (P/S)";p sur ps - por ps - Prince printielse display<br>
55. ps - por ps - Prince printielse display<br>
550 ask "Liste speichern (J/N) "; s\$:if s\$="J"or s<br>
\$="j"then ask "Listenname"; l\$:else 800<br>
700 find"h8"+1\$+"-list":output down fro  $-1$ ist":goto 10 800 find:output down from "h8list":goto 10 1000 directory:ask "Name (ohne 'h8' und '-list')"  $:15$ 1100 ask "Printer oder Screen (P/S)"d\$:if d\$="P"o d\$="p"then print:else display<br>1500 output down all from "h8"+1\$+"-list":run 3000 display : menu 4000 run "drucker"  $© 64'er$ 5000 prog

#### Gelungene Menüstruktur

In Listing 1 wurde in Zeile 175 die meistbenutzte Datenbank (Hier: »Litera«) und in Zeile 190 die wichtigste Datei (Hier: »Books«) eingefügt. Die Abfragen von Superbase entfallen dann, und das Laden geht schneller vonstatten. In Zeile 200 wird das Programm »Neumenue« (Listing 2) geladen und gestartet. Die Daten in Zeile 430 beziehen sich auf einen Epson-Drucker mit Parallelkabel zum Userport. Das Neumenü umfaßt die folgenden sechs Punkte:

1. Suchen (allgemein, nach beliebigen Begriff in beliebigen Feld) und

- 2. Suchen (spezifisch),
- 3. Listen-Ausgabe,
- 4. Superbase-Menü
- 5. Drucker-Parameter (das heißt Ausgabe-Parameter),
- 6. programmieren.

Bei den Punkten 1 bis 3 erfolgt die Ausgabe wahlweise auf Drucker oder Monitor, die Listen können zusätzlich unter beliebigem Namen abgespeichert werden. Das Programm »Drucker« (Listing 3) erlaubt die Einstellung aller Ausgabe-Parameter. Listing 4 (»Search«) ersetzt den Superbase-Befehl »FIND«. Zu Neumenü ist noch zu bemerken, daß es immer das aktuelle Programm ist und vom Superbase-Menü mit <F7> aufgerufen werden kann.

Falls jemand eine Joystick-Steuerung für Superbase schreiben will: Die Abfrage mit Joy(1) und Joy(2) funktioniert einwandfrei (nicht bei Superbase 64). RUN funktioniert im übrigen auch, und es ist rätselhaft, warum im Handbuch stattdessen stets EXECUTE steht (vier Buchstaben länger und somit zeitraubend). Zum Schluß einige Vorschläge für Programme, die Superbase noch besser machen würden: Maus-/Joysticksteuerung, Balken-/Cursorsteuerung, Windows (der Basic 7.0-Befehl »WINDOW x, y, a, b« funktioniert nicht), Balken/Tortengrafik, einblendbare Uhr und so (W. Wobbe) weiter.

#### Listing 3. »DRUCKER.P« vereinfacht die Anpassung aller Drucker an das Datenbankprogramm Superbase

1 space Olacross

TIPS & TRICKS

 $10$   $c1r$ 100 display \$5,2"1>"chr\$(18)"Linker Rand "; \$5,4"2 >"chr\$(18)"Rechter Rand "; §5, 6"3> "chr\$(18)"T extlaenge"plus 105 g5,8"4>"chr\$(18)"Seitenlaenge"; g5,10"5>"chr\$(18)"Seitenvorschub an/aus"; g5,12"6>"chr\$(18)"Zeile nabstand"plus ogrammieren"  $200$  ask  $c$ 300 if c<lor c>9then 200 400 on cgoto 500,600,1000,2000,3000,4000,5000,600  $0.7000$ 500 ask "Spalte linker Rand"; liff 1<1or 1>250then 500 510 lmarg l:goto 200 600 ask "Spalte rechter Rand";r:if r>255or r<20th  $en 600$ n<br>650 rmarg rigoto 200<br>1000 ask "Textlaenge < Seitenlaenge";t:if t>255or  $t$ <3then 1000 1100 tlen t:goto 200 2000 ask "Seitenlaenge > Textlaenge"; p:1f p>255or  $p<3$ then 2000 2100 plen p:goto 200<br>3000 ask " Zeilenvorschub an (1) oder aus (0)";z: If z>lor z<Othen 3000 3100 if z\*ithen 1feed 1:else 1feed 0:goto 200<br>4000 ask "Zeilenabstand (0,1,2,3)";a:if a>3then 4  $000$ vou<br>4100 space a:goto 200<br>5000 lfeed 0:1marg 1:plen 66:rmarg 80:space 0:tle n 66:goto 200<br>6000 run "neumenue"  $© 64'er$ 7000 prog

#### Listing 4. »SEARCH.P« zeigt die Mächtigkeit der Superbase-Suchfunktionen an einem Beispiel 100 ask "Suchkriterium eingeben";x\$<br>120 ask "PRINTER oder SCREEN (P/S)";y\$ 130 if ys="p"or ys="P"then print:else d isplay 150 ask "Liste speichern (J/N)";s\$:if s \$="J"or s\$="j"then ask "Name";n\$:gosub 2 000 200 if s\$<>"j"or s\$<>"J"then gosub 1000 450 display 024,10"Taste druecken!" :wai ŧ 500 display 550 run  $"$ neum\*" 1000 find""where [buchcodeliss9+"-"<br>1100 output down from "h8list":return<br>2000 find"h8"+n\$+"-list "where [buchcod

elisx\$+"

```
2100 output down from "h8"+n$+"-list":r
eturn
```
 $© 64'er$ 

**ELISER 101** 

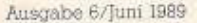

# **COMPUTER-MARKT**

Wollen Sie einen gebrauchten Computer verkaufen oder erwerben? Suchen Sie Zubehör? Haben<br>Sie Software anzubieten oder suchen Sie Programme oder Verbindungen? Der COMPUTER-MARKT von «64 er» bietet allen Computerfans die Gel veröffentlicht

Am besten verwenden Sie dazu die vorbereitete Auftragskarte am Anfang des Heftes.<br>Bilte beachten Sie: Ihr Anzeigentext darf maximal 4 Zeilen mit je 40 Buchstaben betragen.<br>Überweisen Sie den Anzeigenpreis von DM 5,- auf da

# Private Kleinanzeigen Private Kleinanzeigen

Verkaufe C64 II + 1541 + Staubschutzhaube<br>für C64 für 500 DM, Tel. 09281/64887

Mein Angebot: Verkaufe 9-Nadier-Seikosha<br>SP180 VC + Ersatzfarbband + Geos V.2.0 für<br>Ingesamt 400 DM. Schreibe an: Markus Meier, Dompeweg 29, 5983 Balve, Bis dannl

Einsteiger sucht für C64: Floppy 1541 o. 1541<br>II + Drucker! Alle Geräte 100% funktionstüch<br>tig! Zahle bis 100 DM pro Gerät. Bernd Renk, Tel: 09265/5691

SX-64 (tragb. 64er mit Floppy und Color-Monitor) einschließlich Prolog. DOS. Preis 850 DM. Tel. 06106/72716

Suche Kopierprogramme für C64. Tel. 02041/ 48681

Bastier sucht billige od. defekte C64 + 1541<br>sowie Dela-Eprommer, wenn möglich mit Feh-Ierangabe. Post bitte an: Peter Zäper, Horn-schuchprom. 30, 8510 Fürth

Achtung:

Verkaufe: C64 alt + Merlin Modulerweiterung<br>mit Simons Basic + 2 Joysticks + Maus + Ro-<br>botarm + Software + Literatur. Preis 670 DM. Tel. ab 18 Uhr, 08677/63389

Private Kleinanzeigen

Suche für Texte und Dateien, die mit Vizawrite Such as the worden, Himselse zur Übertragung in das MS-DOS-Formal. Dr. F. Bay, Hardtstr. 17, 7076 Waldstetten

Suche für Liz, Y-OM kostenios defekten od. ge-<br>brauchten C64 u. Floppy. DD2GC. Tel. 07451/

Suche defekten C64 (60 DM), def. Floppy 1541<br>(70 DM), Intakte 1551 sowie Intakten Eprommer für C64, Staven, Tel. 0431/204693

stings an Norbert Oelrichs, Kaiserstr. 1, 2943

Verkaufe C64 + VC 1541 + Drucker MPS 801<br>+ Datasette + Simons Basic Modul + 125<br>Dielse + SFachbücheri Alles 100% okt VB 800<br>DM: Tel: 030/7453312, Thorsten verlangen

Suche Tauschpartner für Tips + Tricks zum<br>C64! Habe jede Menge Tauschmaterial, Bitte<br>schreibt schnell an: Mike Hut, 13 Rue Principale 3459 Longsdorf (Luxembourg)!

**Private Kleinanzeigen** 

Systemaufgabel Bücher, Zeitschnitten (64er,<br>Happy, Input 64), Sonderh: Datas, orig. Spiele<br>(Disk und Kass.). Liste gegen 1 DM. Bei Ansgar<br>Burke, Am Teepchi 1, 4471 Herssum

Suche für 64er Mal-Zeichen-, Druck-, + Gra-<br>fik-Programme etc. Angebote für 100%ige<br>Disks an Stecher Joachim, in der Helt 18, 5501 Aach/b, Trier

Powerpaket zu verkaufen. C64 ll + 1541 ll +<br>Data. + Action Replay-Profi + orig. Software<br>+ 110 Disks + 2 Joy + Bücher + 64er für 600<br>DM/VB. Tel. 07824/2354. Mo.-Fr. ab 14 Uhr

Wegen Systemaufgabe: C64 II + Exos + Re-<br>set 220 DM, Monitor 60 DM, 1541 200 DM,<br>Epromer 60 DM, Epromkarte 256 KB 50 DM,<br>div, Literatur + 64er Hefte. Tel. 02603/12461

Verkaufel C64 II + Floppy VC 1541 II +<br>Drucker Seikosha SP-1200 VC + Softwarel<br>Für 950 DM! Tel. 08731/9538, ab 18 Uhr

Suche Münzprogramm für den C64. Wolfgang<br>Garn, Postlach 1507, 8600 Bamberg

Suche Exit Visa Codes für Zak MacKracken. lch habe leider die Codes verloren. Bitte ruft<br>mich zwischen 16 u. 17 Uhr an. Tei, 06155/ 78154, Andreas Basel

Suche wissenschaftliche Programme (, 3.<br>Astronomie) auf Disk, Ruft an: 0212/3352.<br>Joder schreibt, Sascha Schütz, Saturnstr, 16,<br>5650 Solingen 11 (es eilt)

Direkt-Interface IF-II/Brother-Typenrad-<br>schreibmasch. an C64, C126, 5 Mon. alt zu verkaufen, VB 300 DM, Schriftl. Angeb. an Dister<br>Steiner, Irrgangstr. 10, 8874 Leiphelm

Wer verkauft vom Tewi-Verlag Raeto Wests<br>C64-Buch oder von Commodore «Alles für den<br>C64- oder ähnlich gutes Standardwerk? Bitte<br>günstige Angebote an Tel.: 0661/68506

Achtung! Bin auf der Suche nach Boulder<br>Dash, Teil II-X. Zahle nach VB oder tausche<br>Prg. Wagner S., Grünstr. 1, 4048 Grevenbroich<br>2, Teil. 02181/71527

#### Wir machen unsere Inserenten darauf aufmerksam, daß das Angebot, der Verkauf oder<br>die Verbreitung von urheberrechtlich geschützter Software nur für Originalprogramme erlaubt ist.

Das Herstellen, Anbieten, Verkaufen und Verbreiten von »Raubkopien« verstößt gegen<br>das Urheberrechtsgesetz und kann straf- und zivlirechtlich verfolgt werden. Bei Ver-<br>stößen muß mit Anwalts- und Gerichtskosten von über D

Originalprogramme sind am Copyright-Hinwels und am Originalaufkleber des Daten Ungersuchung waren der Kassette) zu erkennen und normalerweise originalverpackt. Mit<br>dem Kauf von Raubkopien erwirbt der Käufer auch kein Nutzungsrecht und geht das Risi ko einer jederzeitigen Beschlagnshmung ein.

Wir bitten unsere Leser in deren eigenem Interesse, Raubkopien von Original-Software weder anzubieten, zu verkaufen noch zu verbreiten. Erziehungsberechtigte haften für thing Kindor

Der Verlag wird in Zukunft keine Anzeigen mehr veröffentlichen, die darauf schließen<br>Iassen, daß Raubkopien angeboten werden.

# Wichtige Hinweise für alle Kleinanzeigeninserenten:

\* Kleinanzeigenaufträge ohne Absenderangabe auf der Rückseite der Karte

#### sowie

Anzeigentexte unter Postlagernummer können leider nicht veröffentlicht werden.

- \* Zur Bezahlung von Kleinanzeigen können ab sofort keine Fremdwährungen mehr angenommen werden.
- \* Bitte achten Sie auch darauf, daß Ihre Auftragskarten immer vollständig ausgefüllt sind (z.B. Unterschrift)

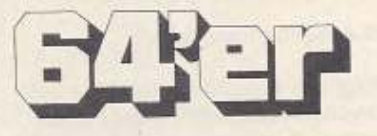

3553, ab 18 Uhr

Suche Soft- und Hardware für den C64. Li-

**COMMODORE 64** 

Freesoft für Mal '89, Top-Programme (Spiele)!<br>Liste antordern bei Computerciub Franken, J.<br>Wunderlich, Schwalbenstr. 6, 8507 Oberas-<br>bach (1 DM Rückporto)!

Verkaufe Lagerverwaltung (Epson + CBM-<br>Druck) + Welt der Presse (komplexe Handels-<br>simulation). Beide 50 DM oder je 30 DM (VK<br>oder NN + 5 DM). DACG-OV, v.-Kronenfeld-Str. 72, 2812 Hoya

Soft + Learning-System, Engl.-Authau + Ma-<br>nagem. 250 DM, Datasette 1530 30 DM, TV-<br>Tuner 120 DM, Monitor 1901 350 DM. 84er<br>sämtl. Ausg. ab '84 180 DM. Tel. 0201/42722

Verkaufe wegen Systemwechsel C64, 1541<br>Action Cart. + Magic F. 2.0 + Geos 1.3 + Input<br>64 und Zubehör, 500 DM. Meldet Euch ab 15 Uhr unter Tel. 0261/75535

Verk, C64, Floppy, 64er-DOS, 2 Joysticks, 100<br>Disks, Literatur für 450 DM. Tel. 0711/757929

Wir verk, unsere Tondigie mit Soft, dt. Antei-<br>tung, Garantie, Mikrofon 50 DM, ohne Mikro<br>35 DM, Tel. Mo.-Fr. 02842/400935, 02641/<br>2708, Sa. + So. 02842/400936, 2usand 100%, Auch einzeln!

Verkaufe mein 1541-Floppy-Laufwerk in bestem Zustand für 250 DMVB. M. Schmickler, Eulengasse 29, 5485 Sinzyg. Mo.-Fr. 02641/<br>27199, 02642/400935, Sa. + So. 02642/400936. Sa. + So. 02642/400935, Sa.

Verkaufe C64 mit Abdeckstaube + Floppy<br>1541 + Data 1531 + Magic Formel + Mouse<br>1351 + Disks und Kassetten + 2 80er-Disk-Boxen für VB 700 DM, 02333/75726

**Bder BR/R7** nur komplett, Disks **7u** upric. 21 vers. best avsträngt States Geos, Bücher: Flop-<br>7+8+10/86.6/87, SH5/85, Geos, Bücher: Flop-<br>py 1570/1571, 64 intern, Simons Basic. Gebote<br>an Reimann, Gerstenkamp 6, 4700 Hamm

Verkaufe C64 II + 1541 II + Monitor + 60<br>Disks + Data + Zubehör, VB 850 DM, Call Tel<br>06131/679327

# **ござ王 Computer-Markt**

#### Private Kleinanzeigen Private Kleinanzeigen Private Kleinanzeigen Private Kleinanzeigen

 $\begin{array}{l} \textbf{C}\textbf{B4}\text{ (Lertaste destk t),} \textbf{A} \textbf{b} \textbf{deckplatte, Dataset-t0}, \textbf{13}\text{ Spielekasestter, Jovsite-Mull-Funk- to 1001s, 20 Leerdisks + Disotterbox, Buch-Tips, Tnicks & Toolss, Researchklet, Handbuch, Nesterbidet-t00; Network, Nederdu & TV-Anschula f. Mederbiteter-t000; Vverkauden! Angobstte: Tel. 02863/3158 (Ball) \end{array}$ 

64er Hefte von 1/85-12/88 für 30 DM pro Jahr<br>und C64-Interface für Star NL-10 für 50 DM zu<br>verkaufen. Tst. 04405/8464

Orig. Prg. + M&T-Sonderhefte gg. Höchstge-<br>bot. Neupreis 219 DMI Heft-Nr. 8/85 Assem-<br>bler, 2/86 Tips, 6/86 Grafik Giga CAD, 7/86 Prg-Nr., 9/86 Floppy. 089/7918796. 18 Uhr

Verkaufe zwei Görlitz-Interfaces für Epson FX/RX-80 für je 50 DM und Akustikkorpler Da-<br>Exphon s21d, 300 Baud, anschlußferdig für C64<br>Iur 160 DM, U. Uehlein, Seydlitzstr. 14, 8000<br>München 50, Tel. 089/1494176

-<br>Verkaufe meine Europa-Scenery-Disk + Flug-<br>karten! Melden bei Uwe Schwesig, Dorfstr. 9a, 2406 Stockelsdorf

SpeedDOS+-Floppybeschleuniger für sile<br>C84/1541, mit P-Kabel und schnallen Ko-<br>pierprg. 70 DM. Auch Einbaul W. Krall, 5401<br>Kaltenengers, Tel. 02630/7525

Suche defekten C64, C128, Floppy 1541, Flop-<br>py 1571. Zahle VB 50 bis 100 DM. Tel. 0681/

Kaufe defekte C64, Amiga, Monitore, Drucker sventl. Atari-Hardware zu Höchstpreisen. Tel.<br>ab 18 Uhr, 07133/16778

Verkaufe Commodore 64 + Floppy 1541 +<br>Monitor 1702 + Plotter 1520 + Datasette + Fi-<br>nai Cartridge 3 + Bücher und orig. Spiele usw. VB 630 DM. Tel. 089/3201877

C. C. Bitbreaker sucht noch Mitglieder. Wir bieten ein regelmäßige Clubzeitung. Wele Infos.<br>u. Top Games. Schreibt an: C.C., Bitbreaker, Postfch 3262, 5330 Königswinter 21 Verschenke PD-Software für C64 + C128, Liste gegen 1-DM-Rückporto, anfordern bei Schober Martin, Robert-Koch-Str. 15, 8123 Pei-Benberg, 100% Antwort

Verk, C84 + 1541 + Drucker (Okidata) + 1<br>Joystick + Mouse + 2 Diskboxen + Disklocher + 116<br>Diskotten + Resettaster, VB 700<br>DM, Tel, 02501/58518, Holger

Fast zu verschenken: C64 + 1541 + Magic<br>Formel + Epsondrucker LX-90 + Interface +<br>Bücher + Disketten-Box, Liefere um München<br>Ins. Haus! Patrick Hoese, Berlingerweg 24, 8000 München 80

Verkaufe Star NL-10 mit 64/128-Cartridge,<br>kaum benutzt, für 320 DM. Tel. 09189/3602

Verkaufe zwecks Systemwechsel Commodore<br>64 + Datasette + Floppy 1541 + Monitor<br>1501, Preis nach VB. Alles in bestem Zustand!<br>Mit viel Zubehör. Tel. 02325/75543

Verkaufe C64, Monitor orig., Floppy, MPS804,<br>F. Cartridge, MMK5, Epromer II, Datasette, viel<br>Soft! Ca.: 600: DM, W. Braun, Weingarten-<br>bergstr. 35, 7930 Biberach/Filis

Suche Grünmonitor, zahle 50 DM oder Farb-<br>monitor, zahle 100 DM. Nur 100% ok. Tel. 02941/62814

Monitor Sanyo CD3155C, tarbig, 2 Jahre alt,<br>technisch völlig ok für 350 DM zu verkaufen.<br>Tel, 0911/684282, ab 16.30 Uhr

Hey! Verk, C64 + 1541 + Act, Cartr. MK5 Pro!<br>+ s/w Fernseher + 70 Disks + Box + Looher<br>+ 2 Joys + viele Happys, Pokes und Anleitun-<br>pan + Zubehör. VB 550 DM. Tel. 0211/712143<br>(Oliver)

Verkaufe C64 + Floppy 1541 für 450 DM.<br>Sound-Master Junior 70 DM, Video-Digitizer<br>für C64 200 DM. Selkosha SP 1000 AS 300 DM. O. Stauber, Katharina-Eberhard-Str. 8-10, 8013 Haar

Gelegenheit: Verkaufe Drucker Star SG-10-<br>Commodore mit intern, Interface für C64er, für nur 450 DM. Melden bei: 08252/2655 (Markus)

C64 + 1541 mit Floppyspeeder Exos V.3 (m.<br>Umsch. f. Orig.-Betr.-System), ca. 15x schneiler LOAD! Floppy Reset, Top gepflegt, VB 460

C64-User aufgepaßt! Verkaufe: Fugger, Kolo-<br>nialmacht, Last Ninja 2, Peep-Show 2, Erotika!<br>Für den C64, à 10 DM. 069/453105 (ab 8h)

Verkaufe: C64 + Datasette + Carlif. Games 9 andere Spiele (alle Spiele mit deutscher An-<br>leitung) für 315 DM. Tel. 040/254109, ab 19 Uhr 3.5-Zoll-Floppy für VC 64/128, neuwerfig, günstig zu verkaufen. Preis VB. Tel. (BTX) 0961/

Suche für C64: RAM-Erw. 1750 u. Floppy 1541,<br>sowie BTX-Modul u. Superscanner II oder III.<br>Angebote an: H. Herbst, Dippech 19, 8617 Maroldsweisach, Tel. 09532/519

Superscanner III<br>Verkaufe Superscanner III für Star NL-10 300<br>DM, Eddi Fox 50 DM, OCP u. ADV. Art Studio<br>50 DM. Tel. 0551/82110

C64, Floppy + Zubehör prelagünstig zu verk.<br>(sende auch per Post), Tel. 05251/73705, 14-16/<br>19-20 Uhr

Verk. C64, 1541 mit DolphinDOS, Drucker, Forombrenner, Eprom-Losch., Provi.-Tast., Bücher, 20 64er, ca. 80 Disketten, 2 Joystick + Diverses für 1500 DM. R. Friese, 0211/235918

Verk, Final Cartridge II VB 40 DM, DB-Basic-<br>Training u. Superspiele, selbstgemacht, je 15<br>DM, 40 Lernspiellistings 10 DM. Suche SH2,7,<br>Adresbuch Peek/Poke (Chip). Tel. 05365/1025

Software-Interface für 24-Nadeldrucker incl.<br>Kabel für 40 DM, Geos-Maus für 40 DM, Data-Becker-Floppy 1541-Buch für 25 DM. Tel. 089/

Suche defekten C64, 1541. VB bis 100 DM, Andreas Ritter, 2304 Stein, Eichgarten 10a, Tel.<br>04343/9267

Suche datekten o. gebrauchten C64/1541. VB<br>75 DM bis 150 DM. Andreas Ritter, 2304 Stein, Eichgarten 10a, Tel, 04343/9267

Brenne Eure Programme bis 32 KB auf Eprem!<br>(27er) Anfragen an: Marcus Pickel, Margare-tenstr. 1, 8500 Nürnberg 90. Antwort kommt<br>postwendend!

C64 + 1541 + 1802 + Seikosha SP1200 VC 2 volle Diskboxen und viele Bücher und 64er 712820, ab 17 Uhr

C64-Komplett-System mit Floppy, Epromer,<br>Spracherkennung, Steckmodule, 4 Betriebs-<br>sys., Turbo-Access, Bücher, orig. Software u.<br>viel mehr, 1800 DM, Tel. 02182/2819

Verk. C64 II, 1541 II, Diskbox m. 70 Disk, Diskl., Joye, 3 Bücher, Hi-Eddl + Masch. f. Einst. + Intern + Resettaster. Ca. 30 64er-Hefte. Orig. Echelon für 500 DM. Alles sehr gut ermalten. Engel, H., Am Jakobsberg 3, 6780

Geht's nicht mehr? Ich repariere defekte C64<br>+ Floppys, kaufe auch Schrott. Zahle, je nach<br>Schaden, bis zu 40% des NPI For new Hard-<br>ware: call 0237132555 (Thomas)

Suche SX64, OK-Zustand, blete bis zu 300 DM. Angebote an Patrick Chrisnach, L-3253 Bettembourg

Kaufe defekte Commodore Computer + Zube-<br>hör z.B.: C16, VC20, C64, 1541, MPS 802 etc.<br>Angebote an: Tel. 07681/9305, Simon, ab 18 h

C64, SpeedDOS, ASCII-DIN-Umsch., 1541,<br>Lw.-Nr. 8-11, 10er-Tastatur, Joystick, slw-TV,<br>Software, 650 DM. Tel. 0201/625292, ab 15 Uhr

2u verkaufen: C64 und Floppy 1541 II mit viel<br>Zubehör, Gerhard Torbeck, 1m Bungert 20,<br>5565 Landscheid-Burg, Preis nach Angebot

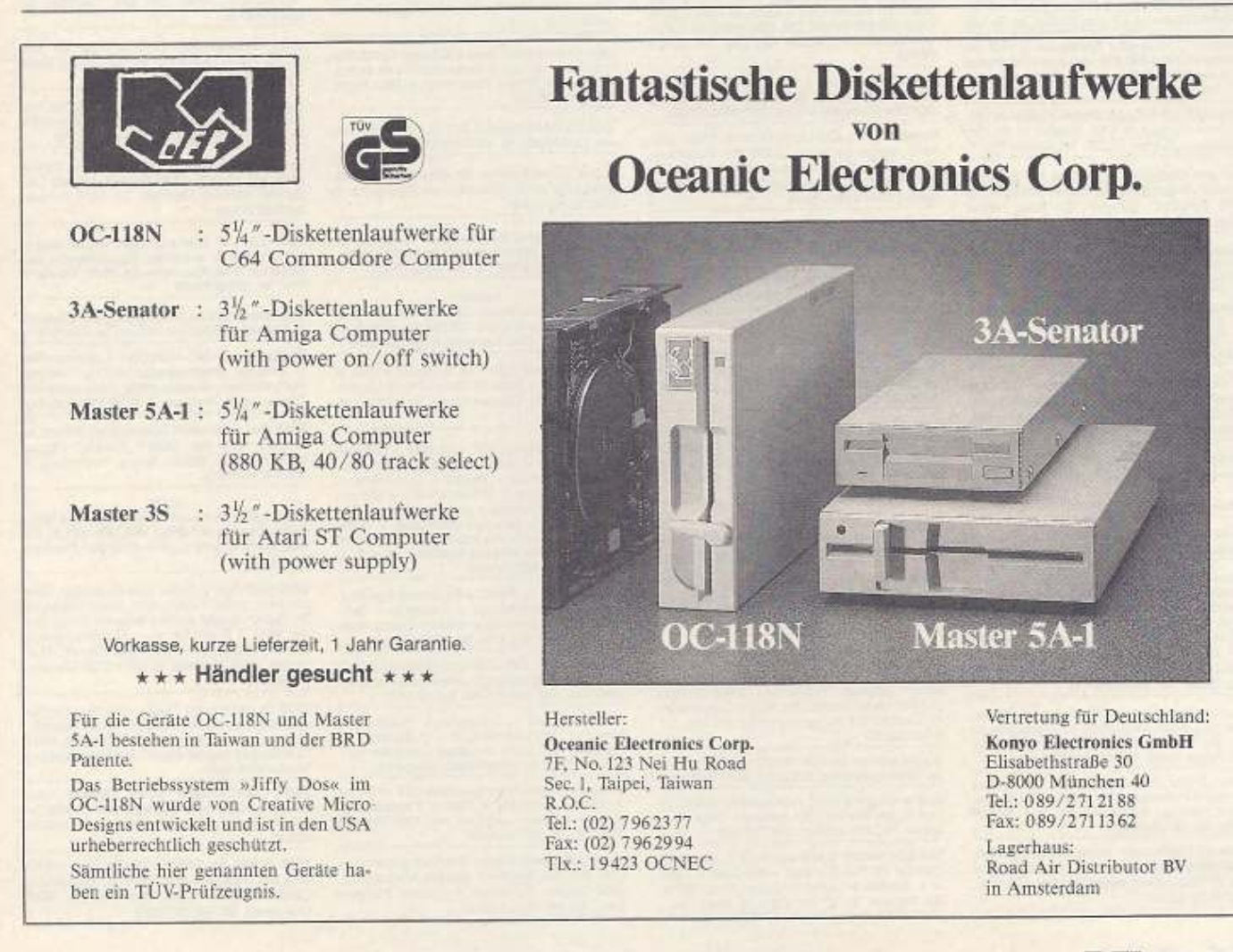

#### Private Kleinanzeigen Private Kleinanzeigen

Suche Service Disk, besonders SH Spiele '85<br>Erbitte Angebote, suche auch Original-Spiele<br>(Disk), Rudolf Esterer, Hint, den Hoefen 7, 7485<br>Simmationalest Sigmaringendorf

Drucker! Verk. Typenrad-Drucker Brother HR-<br>10C (NP 600 DM) + Handbuch! 2 Jahre alt!<br>Techn. + optisch 1A! (VB 300 DM oder Tausch gegen Präsident 6320). Tel. 04351/83663

Searchus 4, Rechentrainer mit Textaufgaben, Geschichtstrainer, Lehrprogramme für den Deutschunternicht u.v.m. Info von R. Gresser, Postfach 441341, 7014 Kornwestheim

C64 + 1541 + 1531 + Monitor (orig.) + Eprommer 2 + MPS 803 + Sett (orig.) 2 Joy + F. Cartridge 5. Alles 100% ok. VB 700 DM. Wolfgang Braun, Phrungerstr. 4, 7983 Wil-

PET 2000, 1. Modell, voll funktionsfähig, inkl.<br>etwas Software, an Sammler gegen Höchstge-<br>bot abzugeben. Tel. 06223/5520

Verkaufe versch. Bücher und einen Selkosha<br>SP 1200 VC-Drucker mit Traktor. Preis für den<br>Drucker 390 DM, Tel. 0841/73996

Achtung!<br>Verkaufe C64 u. Grünmonitor komplett für nur<br>250 DM! Nur im Raum Nürnberg. Tel. 0911/ 525904

Verkaufe Vipterm. XL für 49 DM, habe auch<br>3.5-Zoll-Diskbox für 80 Disks für 17 DM. Anruf<br>samstag bei Marco, 06341/83498, PS: alles original, Diskbox noch unbenutzt.

Hilfe! Wer kann mir mein Blaupunkt-Autoradio Coburg SQR 49 decodieren oder eine Anlei-<br>tung geben? Tel./BTX 0512125958, ab 19 Uhr Dataphon s21d, wenig gebraucht, mit Por-<br>gramm Teleterm (original) für 150 DM zu verkaufen. Tel. 07391/58235

C128 mit 1571 und orig. Superbase 1+<br>-Script-128, Sybex-Handb., 0 Disks, VB 700<br>DM. Floppy 1581 30 St. geb., 200 DM, SX-64<br>850 DM. Tel. 0234/13396

Suche 64er PD-Programme aller Art, Telefon<br>und Btx: 0761/276611, Ruft an und gebt mir Eu-<br>re Telefonnummer, ich rufe zurück. Ab 20 Uhr Verkaufe Commodore Box-Modul II V1.2 mit<br>Software für nur 250 DM, Verkaufe Profi Pascal<br>Plus von DB f. C128 (nicht benutzt) gegen Gebot. Tel. 0861/2111

Verkaufe original Disks: Steath Fighter 20 DM,<br>Airborne Ranger 15 DM, Conflict in 15 DM,<br>Crusade in Europe 15 DM, Tel. 08463/735

Hey you! Schicke Deine Liste an folgende Adresse: Stefan Simmler, Fischermättellweg 5,<br>3400 Burgdorf, Schweiz Ich habe Immer<br>News. 100% Antwort

Verkaufe C64 + Floppy 1541 + 130 Disketten<br>+ 2 Bücher für 900 DM, Tei, 06333/63141, ab<br>14 Uhr

SpeedDOS+-Floppybeschleuniger (2 Stück)<br>mit Einbauanleitung und Kopierprogramme<br>wg. Systemwechsel für 70 DM abzugeben (je<br>Stück), Tel. 02630/7525

Suche alles Mögliche an Software und 64er<br>Zeitschriften, Wenn möglich, sehr billig! Tal.<br>0571/30861. Adresse: Carsten Pohlmann, Mei-Bener Dorfstr. 36, 4950 Minden

Verkaufe C64 + Floppy 1541 (mit SpeedDOS)<br>+ Sounddigitizer + Bücher + 70 Disks in Bo-<br>xen + Spiele (Last Ninja 2 u.a.), für 600 DM.<br>Näheres unter Tei, 06669/4213

Suche Phantasie 2 oder 3, wenn möglich mit<br>Anleitung. Zahle gut. Tei, 05664/8528, Michel

Verkaufe wegen Hobby-Aufgabe:<br>C128D, Farbmonitor 1901, Floppy 1541 mit Um-<br>schalter (8/9), -512-KB-Specifiererw. 1750,<br>Centr.-Interface m. 2fach-Weiche, Joyst., Profi<br>C-Complier, Wordstar, Bücher aller Art, C64.90<br>Disk, C1

Verkaufe: Sommer 1+2, World, Knight, Winter,<br>California, Alternativ Games, W. Olympiade 88<br>1+2, The Train, Test drive, Out Run, Last Ninja<br>1+2, Roger Rabit. Tei. 06122/2852

Suche: Crazy Cars, Bad Cat, D. Thompsons<br>Olympic Challenger, The Games, Hostages,<br>Circus Games, Sportworld 88, nur Tausch<br>(Disk), Tel. 06122/2852

Suche für C9000 MMF. Basic 4.0 Hard- u. Software! Wer hilft mir oder tauscht gegen C64 II.u.<br>1541 II? Gebe dann einen Drucker Marke C.<br>CBM 8029 dazul

104 王光王子

Gebr, Software, Literatur, Hardware für C64,<br>Liste gegen: Rückporto von H.D. Radke,<br>Hauptstr. 10, 6970 Lauda-Königshofen

Verkaufe C64 + Floppy 1541! Preis VB. Tel.<br>0921/44227 nach 17 Uhr

Verk, Bücher; Wunderl. d. Grafik-M&T, C64-Maschinenspr. f. Einsteiger, das Supergrafik<br>Buch z. C64, D. Becker, C64/128 - Alles über Maschinenspr. Tel. 0921/44227, nach 17 Uhr

Schrott?2?? Kaufe defekte C64-Floppy, VC.20, Survey for max. 50 DM. Liste mit Fehler<br>beschr. an H. Jung, Dr.-Schönenmann-Str. 21,<br>6600 Saarbrücken. 100& Antwort

Suche Bücher, wie man Spiele salbst programmiert und das Adventure Gremlins auf Kassette von 1985. Wolfgang Polends, Brückenstr, 15,<br>5350 Ell-Roitzheim

Suche: Akustikkoppler (nur mit FTZ-Nr. und<br>C64/128 Anschluß) bis max. 80 DM. Verkaufe:<br>64sr Extra Nr. 3. The best of Grafik 15 DM. Rait<br>Loderer, Ravensburger Ring 5, 8 München 60

Suche 100% ok. Floppy 1541 II, eventuell mit<br>Software, zahle bis 150 DM/VB. Tel. 07721/ 70701

Tausche und suche Topsoft C84. Tausche nur<br>das Neueste. Suche Floppy (1541), sehr billig.<br>Schreibt an: MCS, Heinrichsglücker Weg 8,<br>5908 Neunkirchen 4!

Umsteiger, verkauft 64er neu + 1541 + Data-<br>sette + Final Cartridge + Mouse + Numeric-<br>Board + Comp. Pro + Reset-Taster + Geos<br>+ ca. 100 Disketten m. Spielen + Utilities + div. M&T-Soft/Book-Ware 799 DM. WeiB Hans, Bismarckstr. 94, 1000 Berlin 12

Verkaufe Drucker MPS 802 für C64! Ca. <sup>N</sup>u Jahr<br>alt, zum Preis von 200 DM! Tel. 09407/1342, ab<br>14 Uhr

Super C64 Public-Domain-Soft: über 300<br>Disks! Liste nur bei: Anton Brauchle, Alpenstr.<br>5, 8943 Babenhausen (bitte 1 DM Rückporto beilegen)

SX64 zum Ausschlachten, verm. Netzteil def.<br>550 DM, Görlitz-Interf. 8426 70 DM, Epson<br>FX85 mit Görlitz-Interf. 8426 70 DM, Epson<br>Vierfart-Matrix-Drucker 450 DM, Tel. 07161/<br>Vierfart-Matrix-Drucker 450 DM, Tel. 07161/ **RROAN** 

Suche billigen C64 o. C128 bis 70 DM. Außer-<br>dem Akustikkoppler für C128 m. Software bis<br>150 DM. Compiler f. C128. Tel. 07054/7528

Bastler sucht Computer-Schrott. C64, 128,<br>1541, Amiga, zahle bis zu 200 DM. Außerdem<br>Farbrnontior für 64, nicht der, gesucht bis 250<br>DM. Fechtner, Langer Lohberg 39, 2400 Lü-<br>beck 1, Tel, 0451/75648

Verkaufe C64 mit Disk Drive, 6000 VB, C. Kno-<br>chen, Hesterwisen 8, 3180 Wolfsburg 12,<br>05362/61603

Super billig: Verkaufe oder tauschell C128 (ok)<br>+ def. 1541 tausche Ich gegen C64 + 1541!!!<br>Verkaufe auch für VB 450 DM (komplett), Tel.<br>06103/21121 (am besten ab 18 Uhr)

Achtung! Auch für Bastler interessant! Verkau-<br>fe C64 + 1541 + Datasette (viele ICs ge-sockelt) für nur 400 DM. Adresse: T. Schönbler,<br>Schützenstr. 12, 5789 Medebach

C64 mit Resettaster + Zahlentastatur + Flop-<br>py + SpeedDOS + Datasette + Disketten mit<br>Software + Kassetten (orig.) + Buch + Litera-<br>tur, orig. Verpackung 585 DM. Tel. 0551/ 792606

Verk. für C-128. Orig. WordstandBase II mit An-<br>leit. je 140 DM. Buch dBase Anwendungen 30<br>DM. Paint Royal 30 DM. Tel. 0881/4217 ab 17 h.

Hallo, verkaufe Btx-Decoder Module II für 64er mano, verkaune bix-besource in tourie in the under<br>und 128er, halbes Jahr alt, für 230 DM, Neu-<br>preis 379 DM (mit Beschreibung). Tel. 030/<br>6066949 oder 030/6069276

Suche Basic-Compiler für C128, Tei. 05222/<br>17922 oder BTX 05222/17932

Verk. original Roßmöller Turbo-Process<br>(4-MHz-Karte) für 200 DM, Sowie Commodore<br>Drucker MPS 803 (neuwertig) für 120 DM. Tel.<br>09721/46223

Suche Monitor für C64, 1802 oder 1804, 100%<br>ok. Sven Kelzenberg, Erftstr. 48, 5024 Pulheim 4

Suche dringend alten, funktionstüchtigen C64<br>und Floppy. Meidet Euch bei Dieter Beck, Heugasse 10, 7488 Stetten, 07573/2587

Verkaufe wegen Systemwechsel % Jahr alten<br>C641I + VC 1541 II + 1531 + 100 Disks + 1 Box<br>+ 1 Joystick + Locher + Geost Altes 100%!<br>VB 700 DM, Tel. 0711/514395! Ab 20:30 Uhr

Verkaufe 64er Hefte 8/84-12/85, 10x Happy und<br>zahlr. diverse für 100 DM, Pascalbuch 50 DM,<br>6502 Standardwerk 50 DM, Weitere Infos unter 05422/8331 (Michael)

Private Kleinanzeigen

Computerclub sucht Mitglieder, Infos anfor-<br>dern gegen Rückporto, Info-Disk für 4 DM, S.<br>Huckenbeck, Birkenstr, 38, 5620 Gevelsberg

Hey C64 Freaks! Suche C64 + Tauschpartner<br>(nur Disks) + 100 % Antwort. Top Games. Tor-<br>ben Steffen, Noltestr. 70, 4972 Löhne 2

Verkaufe C64 in Top-Zustand für 200 DM.<br>Johannes, 0251/662937

#### Defekt?

Nehme jeden delekten C64 bis 100 DM, jede<br>def. Floppy 1541 bis 130 DM. Oliver Schultze,<br>Feldstr. 1, 6147 Lautertal 2

SX64 + Monitor, Commodore 1701 + Drucker<br>DP165 + Zubehör, Preis 1250 DM, Tel. 0202/ 440365

64er! Verkaufe: 1541 200 DM, Delaepromer 2 25 DM, Luxuskernelum, kompl. (9/87) + Exos<br>70 DM, 1/86-5/89 + 7 Prg.! 150 DM, Literatur<br>70 DM, Alles 1al Winner, Seminarstr. 8/10, 7758 Meersburg

SX64, jede Menge nachträgl, eingebaute Goodies, viel Software u. Lit, VB 1100 DM, alles<br>weitere telefonisch, 09266/8704, nach 18 Uhr

Verkaufe C64 + Floppy 1541 + Drucker + Profi-Joystick + Disketten mit Software + C64<br>Profi-Joystick + Disketten mit Software + C64<br>Buch + Afodecknautien + Literatur, Mit orig.<br>Destring + Anteitung. 620 DM/VB. Tel.<br>0551/792

Suche Profi-Pascal 64 und/oder Anteitung.<br>Weiterhin Nevada-Fortran, IEEE-488 Interface<br>und Floppy 1541 ges. B. Seibel, Tel. 0271/76197

Suche interessierte Leute zwischen 18 u. 25, zwecks Computer-Club im Raume Neuss-<br>Kaarst, Zusendungen bitte nur schriftlich an:<br>W. Stein jun., Kaiser-Karl-Str. 7, 4044 Kaarst 1

Verkaufe: gebrauchten C84 mit Monitor, Flop-<br>py und Drucker + 1 Joystick und zirka 150 Disketten, 1100 DM. Tel. 05042/2343. Bitte nicht vor 20 Uhr!

Verk. Originale auf Tape, z.B. Super Cycle, Bla-<br>marck, Super Hue II, Hypersports usw. je Prg.<br>10 DM, Tilo Ringer, Sonnenstr. 4, 8510 Fürth, Tel. 0911/708256

Tausche C64 Software! Schreibt an: Ingo Han-<br>ses, Lessingstr. 16, 4600 Dortmund 1

Suche Tauschpartner für 64er Games (nur<br>Disk) Liste an: O. Offenhammer, Elbingerstr. 7, 2890 Nordenham

Verkaufe original Module: Final Cartridge, Simons Basic, alle mit deutscher Anleitung (su-

#### Defekt?

Nehme jeden defekten C84 bis 100 DM, jede<br>defekte Floppy 1541 bis 130 DM, Oliver Schult-<br>ze, Feldstr. 1, 6147 Lautertal 2., 06254/2921

Suche defekten C64 1 od. II (Tastatur muß in<br>Ordnung sein). Biete 20 DM und Final Cartridge II für 70 DM. Carsten Peters, 04184/565, ab<br>17 Uhr

Verk. C64 + SpeedDOS + 2x 1541 + Dataset-<br>
te + Monitor + 64er 1/86-4/89 + Run 4/86-<br>
1/88 + 18 Bücher + Mouse + 3 Joysticks + Final Carticidge III + 17 Sonderhelte + Eprom-<br>
brenner + 150 Disks + Anleitungen + 3 Disks<br>
k + VB 1500 DM, Flexens

Verkaufe C64 + 1541 C + Final Carrridge III + Maus + Speech Modul + Datasette + Software + Diskettenbox + andere Extras, alles<br>100% ok. Nur 650 DM, Tel. 06122/16866

C64 (def.), VC 1541, Literatur, Software (NP o.<br>C64: 1100 DM), günstig zu verk., 8806 Nevendettelsau, Tel. 09874/5386 (ab 15 Uhr)

Verkaufe C64/1 + Datasette + Hypra-Tape-<br>Modul + The Last Ninja 2 + 2 Joysticks +<br>Lightpen + 5 Hefte + Happy Computer + 7<br>Handbücher, Tel. 05136/6941 (Burgdorf)

Verkaufe wegen Systemwechsel C64 + 1541 II<br>+ 1531 + 100 Disks + 130X + 2 Joysticks +<br>Geos + Locher! <sup>1</sup><sub>2</sub> Jahr alt, neu 1000 DM, VB<br>700 DM, Tei, 0711/514395

Public Domain Software, Info-Disk gegen 2,50<br>DM. Nur bei Siegfried Santen, Vitusetr. 87,<br>2992 Dörpen, Die ersten 15 erhalten 2 Gratis-<br>Disk, voll mit PD-Software.

Wer tauscht C64 II u. 1541 II gegen C9000<br>MMF PC + Drucker CBM 8029. Geräte Intakt.<br>Eilit Basic 4.0. Krüger Edgar, Siedlungsweg 17, 4402 Greven 1

Private Kleinanzeigen

Verk. Floppy 1541 180 DM, Grünmonitor 80<br>Philips 180 DM, Selkosha GP500 VC Druck.<br>180 DM, alles einwandfrei. C64 elektr. defekt<br>90 DM. Tel. 089/602422

Zu verschenken habe ich meine 100 DM an den, der mir die am besten bespielte Disk auf<br>dem Amiga o. 64er schenkt! Thomas Kurz, Hebelstr. 92, 7560 Gaggenau

Verkaufe: C64 + 1541 + Datasette + Literatur<br>für enty 500 DM. Außerdem Resetschaller + Hefte. Oliver Schmidt, Leostr. 43, 5210 Trois-<br>dorf 15, Tel. 02241/44207

Verkaufe C64 mit Turbotrans Fa. Rossmüller<br>und SPS-Steuerung 128 Eing./128 Ausg. 2000<br>DM. A. Maurer, Tel. 0511/6046281, ab 18 Uhr

Mini November 1998<br>
Verk. SX64 + Farbmonitor + 64er DOS + Modul + Reset + 45 Disks + Joystick + v. Zeit-<br>
schriften + Bücher für nur 750 DMI Call me:<br>
08639/7669 (bis 19 Uhr), Markus

Die Programmierer von »Fugger« und »Alby-<br>on« suchen fähige(n) Grafiker(in) im Raum<br>Hannover, L. Martensen, H.d. Gärten 46, 3057<br>Neustadt 1. Tel. 05034/4336

Suche: Plotter 1520 bis 70 DM. Action Rep.<br>Cartridge MK 5 bis 50 DM. SX64 bis 350 DM,<br>100% a.k. (mit Farbmonitor)! Tel. 06122/2652<br>(Martin)! Danke

Suche C64 und Floppy 1541 sowie Drucker,<br>dürfen auch defekt sein. Angebote an Franz<br>Köckels, Kleinseiboldsried 2, 8370 Regen, Tel.<br>09921/4402, ab 18 Uhr

Suche: C64 (muß võllig ok sein!). Zahle: bis<br>150 DM, Angebote ab 18 Uhr an A, Prechtel,<br>Tel. 09123/14801

C64. Floppy, sehr viel Zubehör, verkauft Tel. 02434/1655

Verkaufe: OB4 (Brotkasten mit Abdeckhaube),<br>Top-Zustand. Preis: 200 DM. Thomas, Tel.<br>06431/43778

Biete: Scanntronics Colour-Printer für Star<br>NL-10. Kaum gebraucht für 100 DM. J. Bons,<br>Burgstätterstr. 27. 3392 Clausthal-Z.

Suche: Pagefox mit Anleitung bis 150 DM. Wer hat ein Auswertungsprogramm für Turniertän-

Verk.: Voice-Master (3 Mon.) 200 DM, Spiele-<br>pack mit 10 orig. Oldie-Spielen für 100 DM.<br>Jochen Kressin, Hauptstr. 77, 8678 Schwarzenbach/Wald

Star LC-10 C Matrix-Drucker, NLQ, versch.<br>Schriftarten, zu verkaufen. Top-Zustand + Ga-rantie bis 11/89. Kaum benutzt. Preis: VB. Ab 18<br>Uhr. Tel. 0731/551106

Suche defekte C64, C128. Zahle nach Zustand.<br>S. Alsahahn, 7452 HGL.-Gruol, Tel. 07474/2841

Suche C64 + 1541 + Drucker + Monitorf Bie-<br>te umfangr. Briefmarkensammlung. Literatur<br>nach Wunsch, Messequartier. Porto zahle icht<br>Tobias David, Ponitzstr. 2, DDR-7031 Leipzig

DDR Wer verschenkt Commodore-Schrett an<br>Schüler aus der DDR? (Comp., Floppy,<br>Drucker usw.): Martin Borns, Rosenberg 3,<br>DDR-4114 Wettin

#### **Hilfe!**

DDR Suche Computer (C64 o.ä.). Habe keine<br>Verwandten in der BRD, Wer hilft mir! A, Pe-dak, Martinigasse 3, DDR-4732 Bad Frankenhausen

DDR 14jähriger Schüler, C64-Einsteiger, bitter<br>um Hilfe, suchs Floppy 1541, sowie Hardware<br>im Tausch gegen andere erlaubte Dinge aus<br>der DDR. Z.B. Bücher, suche Erfahrungsaus<br>tausch. Warte auf Eure Post. Danke. Mar-<br>quardt burg/Harz

DDR Student sucht Floppy, Drucker, Monitor<br>sowie Kontakt zu 64-Besitzern, Biete: Fachbü., Briefm., Klass. Schallplatten. Kontaktadr. BRD;<br>Briefm., Klass. Schallplatten. Kontaktadr. BRD;<br>C. Schreijäg, Häslenweg 17, 7140 Lud DDR C64-Einsteiger sucht Literatur 64sr,<br>u.v.m. die nicht mehr gebraucht wird. Jede Zuschrift wird beantwortet. Erstkontakt: 08331/

DDR Suche für DDR-Comp-Fan aus Görlitz<br>C64 mit Datasette bis 150 DM, Kontaktadr, Lang, Thomas, Hans-Pirner-Str. 58, 8561<br>Ottensoos, Tel. 09123/75502

Ausgabe 6/Juni 1989

65545

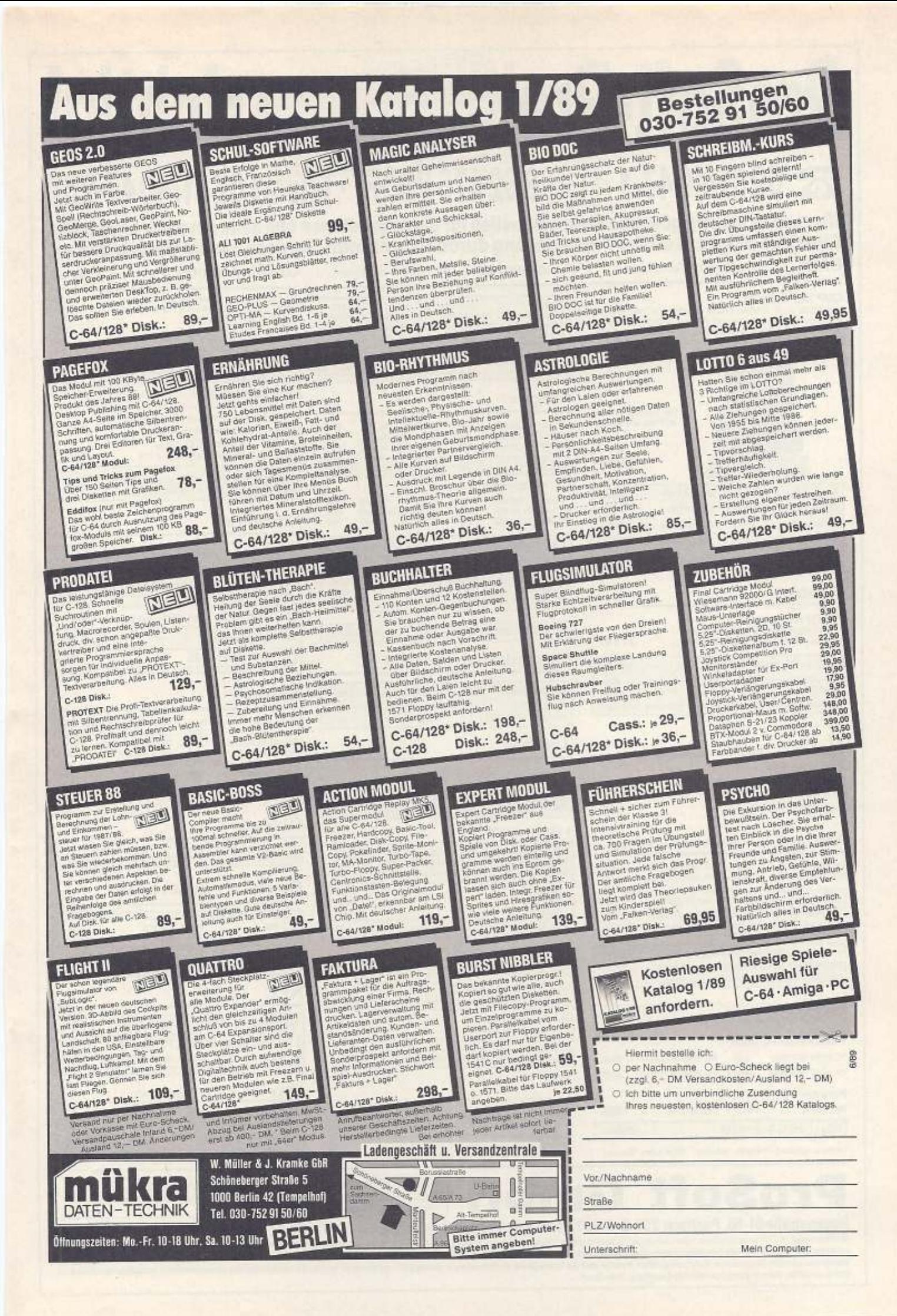

# ProSoft-Pre 28 0261/4047-1 · Tx 862476 PSOFT · Telefax 0261/4047-252

Wir suchen ständig günstige Einkaufsquellen für die angebotenen und neue innovative Produkte.<br>Günstige Möglichkeit der Finanzierung durch Ratenkredit. Fordern Sie die Unterlagen an. Commodore Mit neuern Rechner ! Rechner der Spitzklasse |

#### **CMP**

CMP 286 Baby-AT<br>Intel 80286 m. 6/12 MHz, 16MHz (It.Landmark-Test), 640 KB ante eucocini, turis mins, rewins (in americant rest), est xtb<br>Hauptspeicher (envelterbar auf 4MB en Board), Echtzeituhr,<br>parallele und serielle Schnittstelle, i Disklaufwerk 1,2 MB,<br>Hercules kompatible Grafikkarte und MF-

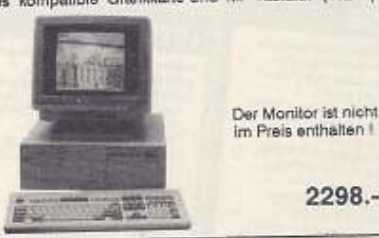

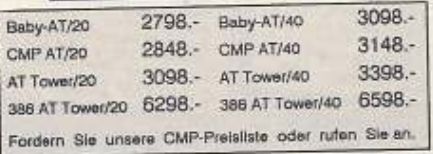

#### Plantron

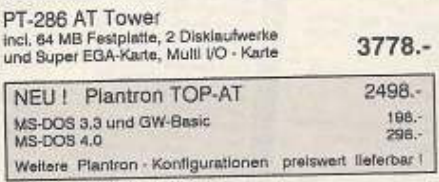

#### Atari

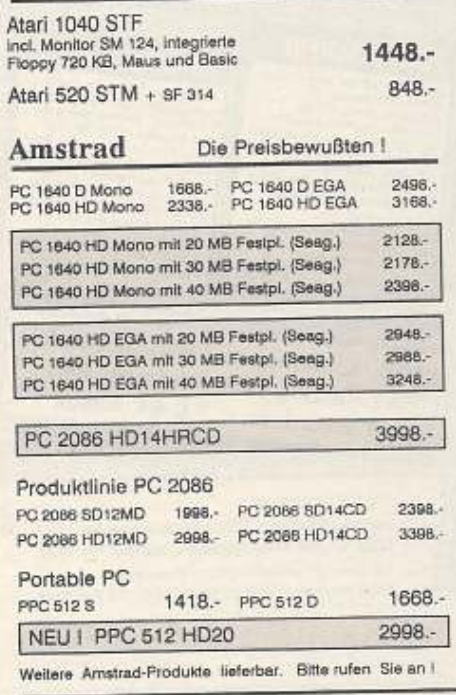

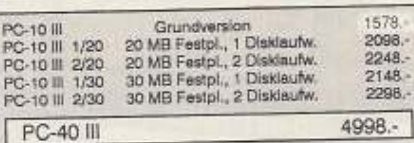

#### Seagate

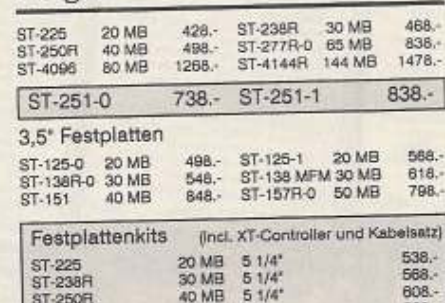

ST-125-0 20 MB 3,5' 598.-<br>848.nur 1298.-Priam V-185 110 MB 28ms

#### **Filecards und Streamer**

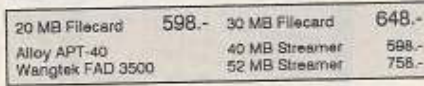

#### Zubehör

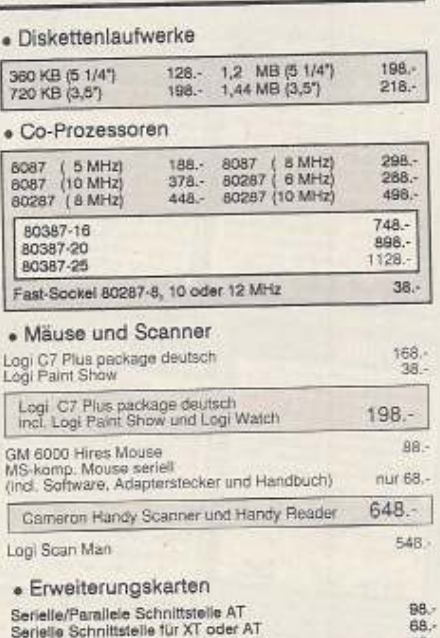

Senaliele Schnittstelle für XT oder AT<br>Uhrenkarte mit Kalenderfunktion incl. Software<br>Uhrenkarte mit ser, und par, Schnittstelle, Game

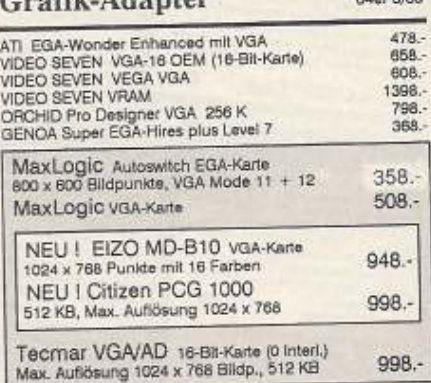

#### Monitore

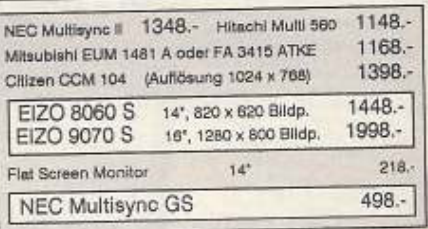

#### Software

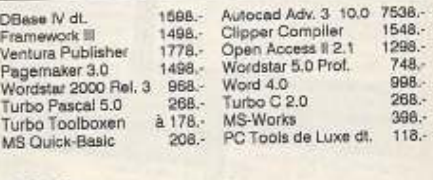

#### Okidata

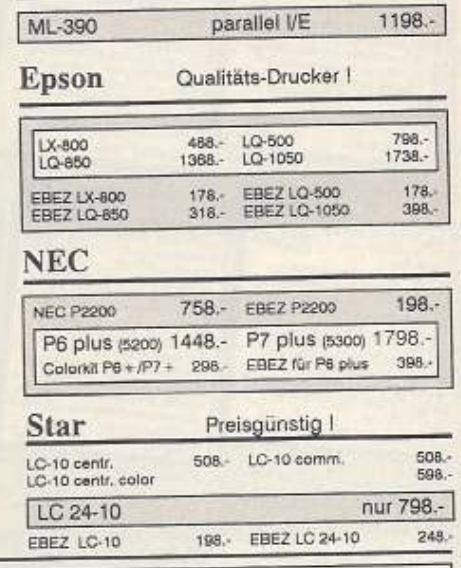

Filiale München Theresienstraße 56, 8000 München 2, Tel. 089/28 5014, direkt bei der technischen Hochschule. Bitte beachten Sie, daß nicht ständig sämtliche<br>Ware in unserer Filiale München vorrätig ist. Rufen Sie an!

58.  $108.$ 

ProSot Bogenstraße 51-53, Postfach 207, D-5400 Koblenz-Goldgrube, Telefon (0261) 4047-1, Telex 862476, Telefax (0261) 4047-252 Alle Prese zuzügt. 10. - DM Versandkosten pro Paket. Lieferung per Nachhamme oder Vorkassescheck - Versandkosten Ausland DM 40, - pro Paket. Lassen Sie sich keinen Bären aufbinden! ProSoft liefert Original-Produkte der füh

Hersteller, Überzeugen Sie sich selbst durch Abholung der Ware in unseren Verkaufs- und Vorführräumen in Koblenz. Wir gewähren Ihnen bei Barzahlung (kein Scheck) 2% Skonto auf alle Preise, was vielleicht schon zur Deckung Reisekosten ausreicht. Einige unserer Vorlieferanten liefern Produkte ohne die Seriennummer des Herstellers. In diesem Fall übernehmen wir anstelle der Herstellergarantie die unbeschränkte gesetzliche Gewährteistung.<br>Bitte

# **ござ王 Computer-Markt**

# Private Kleinanzeigen

DDR Leipziger sucht gebr. C64 oder C128 und<br>Zubehör, auch einzeln. Erfülle Literaturwürsche, biete Übernachtung. Uwe Ulbrich,<br>DDR-7050 Leipzig, Bautzmannstr. 28

Private Kleinanzeigen

DDR Schüler sucht Floppy 1541 im Tausch ge-<br>gen Literatur (Basic, Fortran, Pascal u.v.a.), Ich<br>komme ohne Floppy nicht weiter. Berlin (DDR) 0372/4497915

DDR Hilfel DDR-User sucht Hardware + Literatur 1. C64. Wer kann und möchte helfen?<br>Rene Illing, Nebenstr. 6, DDR-9534 Mülsen St. Michela

#### Ausland

Achtung! Bin gut und suche Kontakt zu besserechtung ein get und seche Kontakt zu besse-<br>ren Programmierern zwecks Datentausch und<br>Erfahrungen, tausche Software, Markus Taschek, Dammstr. 27, A-2763 Pernitz, Austria

Billig zu verkaufen! Dataphon s21d 150 DM.<br>Druckerbuffer seriell 64 KB 150 DM, Pagefox-<br>modul 170 DM. R. Bäder, Fliederstr. 3, CH-6010 Kriens

What? You know nothing about the Brain System Disk! Than you have to write at following<br>address: Mike Hut, 13 rue Prinicpale, 9459 Longsdorf (Luxembourg) for more info

Achtung! Verkaufe C64 + 1541 + Action Re-<br>play + viele Spiele + viele Anwendungsprg.<br>+ 3 Bücher + 35 64er-Heffe + 2 Datasetten<br>+ 3 Bücher + 35 64er-Heffe + 2 Datasetten<br>neestr. 2, A-6600 Reutte

Entweder Ihr habt welches, oder ihr braucht<br>welches -- Computerfutter, im letzteren Fall<br>tordert Gratisinto ant Mario Sediak, Tautenhayng, 28/4/3, A-1150 Wien

Suche günstigen, portablen Commodore<br>SX-84, Preis nach Vereinbarung, Angebote an:<br>Martin Kuhni, Postfach, CH-4144 Arlesheim, Schweiz

I wanna swap with you new Software for my<br>C64 (on disk), So if ya wanna too, send some<br>Disks and your List to: T. Belowski, UL. Po-<br>przeczna 2/1, PL-49100 Niemodiin/Polen

Mein Joystick rostet! Suche dringend neue<br>Spiele für 064, Disketten an: Bischof Thomas,<br>Kirchstr, 16, A-6971 Hard, VLBG, Tel. 06574/ 339614

Suche Netzgeräte für C64 und Blue Chip 5,25<br>Floppy sowie Tauschpartner (VS-PDs). Angeb.<br>an J. Éisenbarth, Edit. Pinarmar Apto. 5, Giab. Miro, E-03710 Calpe

C64 Tauschpartner wanted! Disks oder Liste<br>an: Markus Golda, Fromveg 36, A-9210 Pörf-<br>schach, Austrial 200% Antwort!

Suche Tauschpartner only C64, Habe immer<br>neuste Software, Schickt Listen an: Stefan<br>Simmler, Fischermätteliweg 5, 3400 Burgdorf,<br>Schweiz, 10000000% Antwort

Suche Tauschpartner für C64/128. Schickt Eu-<br>re Liste an: A-5091 Unken, Postfach 11

CH-Verkaufe: SXE4 Executive von Commodo-<br>re + Selkosha Drucker, viele Software: Geos,<br>Fontpack: Hausverw, Buchh., 4 Jhg 64-Maga-<br>zin mit Disks Lisling d. Monata, s/w Monitor, VB<br>sFr. 1500--. B. Gerber, Felsenaustr. 34, 300

Hallo Leutel Ich habe gerade angefangen mit<br>dem C64 und suche nun Programme (Kasset-<br>te). Ronald van Amersfoort, Offenbachstraat<br>102, 6961 CD Ferbeek, Holland

C64: Suche Tauschpärtner aus der ganzen<br>Weltt Tape/Disk. 100% Antwort. Send Lists to<br>H. Vierhoven, Maasdamstr. 33, 6741 WL Lunteren, Holland

CHII For the newest Soft! C64, Call TRB:<br>CH-056/262426, Marc, 18-20 Uhr, Only best

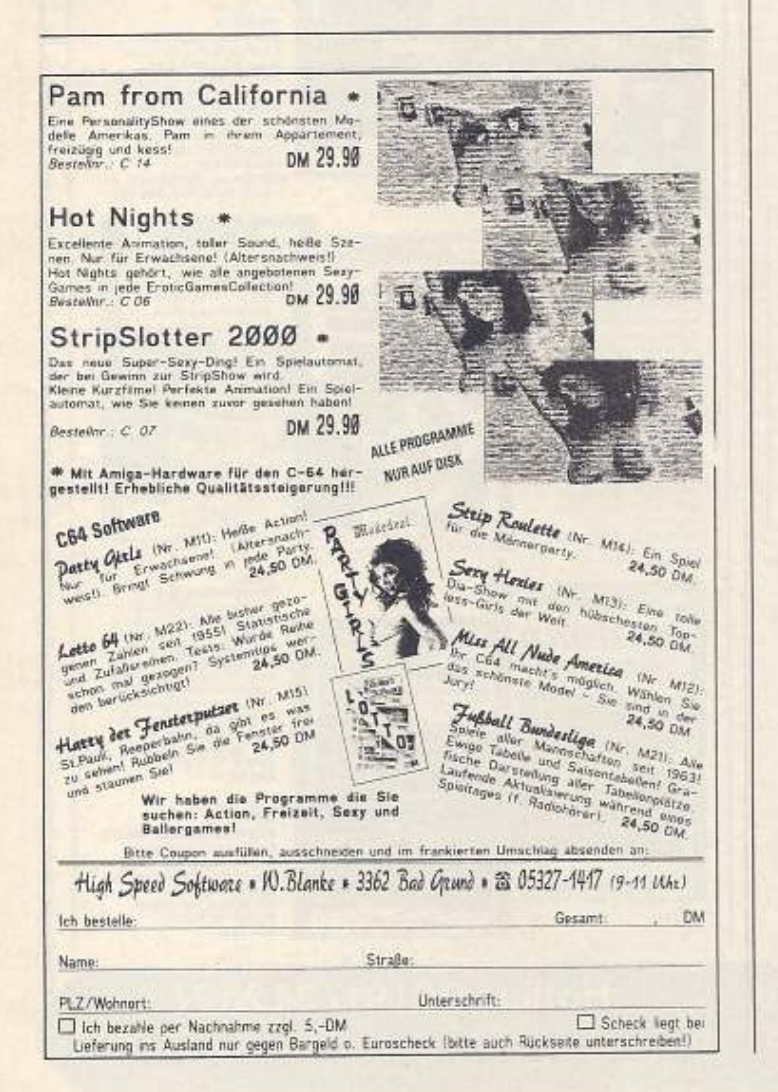

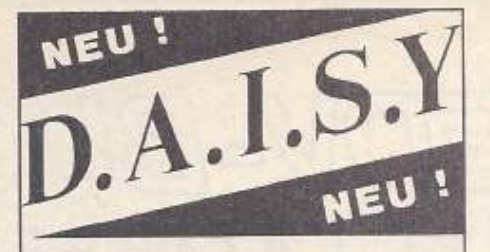

Unser Agent 007 meldet aus Göttingen über den Geheimsender eine unglaubliche Nachricht: Es ist<br>den Spezialisten von COMPUTER-<br>TECHNIK ROSENPLÄNTER gelungen, eine neue BASIC-Erweiterung für den berühmten C64 zu entwickeln, welches Sprache, Musik, Graphic und ein laufendes gleichzeitig **BASIC-Programm** verarbeiten kann. Der Deckname lautet »DAISY-TASK 64«. Wir werden die Meldung noch einmal prüfen müssen, es ist unglaublich...

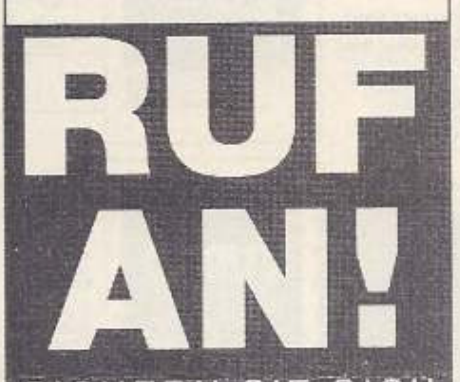

SICHERN SIE SICH **NOCH HEUTE IHR** D.A.I.S.Y SYSTEM! FINFACH ANRUFEN UNTER 0551 / 600 528

Mit DAISY TASK 64 können Sounds vom DAISY-SYSTEM in das eigene BASIC-Programm übernommen werden. Der Speicher ist jetzt frei veränderbar. Viele absolut neue Befehle ermöglichen UNGLAUBLICHE Effekte.

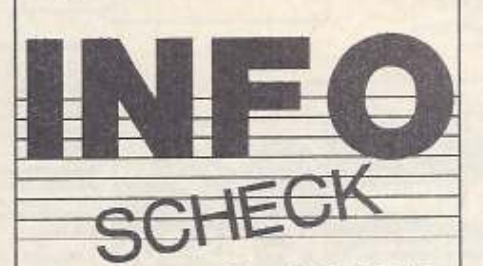

**Bitte senden Sie mir SOFORT** Ihr INFO-Material über D.A.I.S.Y

Aussägen, auf eine Postkarte aufkleben und einsenden an **COMPUTER-TECHNIK** 

**ROSENPLANTER** 

Stresemannstr. 26, 3400 Göttingen

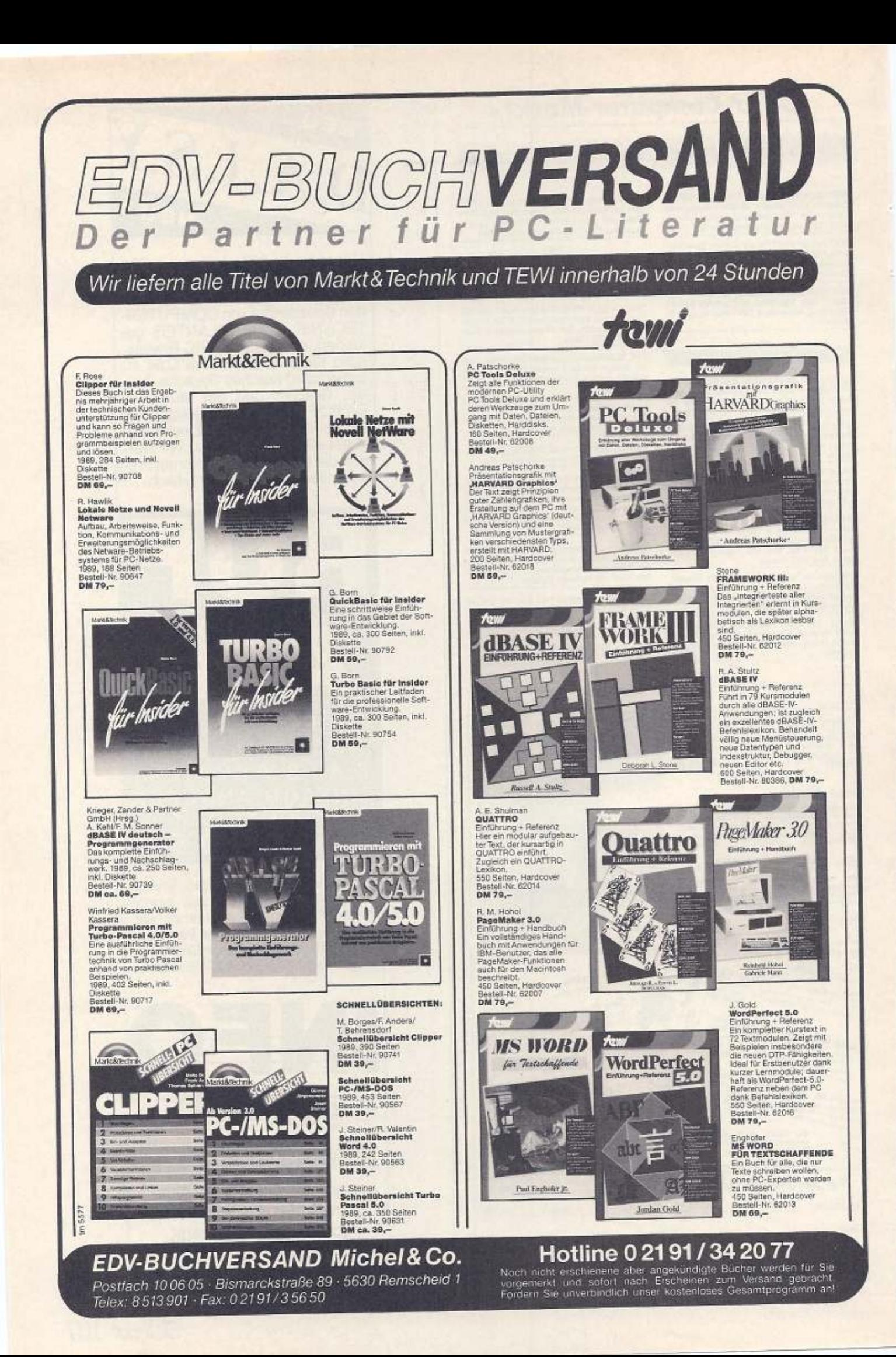
## **ボタイ Computer-Markt**

#### Private Kleinanzeigen Private Kleinanzeigen

CH-For the best + newest Soft, C64, Call to:<br>CH-066/269528, Patrick, 17-20 Uhr. For best

CH-For the best + newest Soft. C64. Call to:<br>CH-056/269528, Patrick, 17-20 Uhr. For best Suche/Kaufe Einnahmen-Ausgaben-Buchhal-<br>tung u. Lohnverr. u. Rechnungsschr. Verkaufe:<br>C64-Spiele, Preis VB. Tel. 02236/32337, Para-

Sumpune, Freis VB. Teil, 02236/32337, Para-<br>Vicini, Gattringerstr. 91a, A-2345 Brunn am

Verkaufe div. Zubehör zum C64 (Bücher, Zeit-schriften, Software). Liste gegen Rückporto.<br>Ph. Berger, Niederfeld, CH-4625 Oberbuchsiter

### **COMMODORE** 128

NEUER C128er für DM 500,- und BTX-Ver-<br>bindung, funktioneller 64er ist auch zu ver-kaufen!!!

Tel.: 06192/41310

Habe orig. Wordstar 3,0 und dBase II für 128, tausche gegen orig. Superscript und Superba-<br>se 128. Fred Boogsarts, Berlinerstr. 37, Tei. 05235/1070

C128: 150 DM; Texty: 20 DM, Spiele ab 5 DM,<br>PROFI-PASCAL 128: 50 DM, Datasette 20 DM,<br>(DB)-Bücher (a. C64) ab 15 DM! Anrufen! Tel. 07042/33363

Vark, C128 intern von Data Becker, IA Zustand vers, Cice intern von Data Beoker, 14 zuständ<br>an Meistbietenden,<br>Tino Ringer, Sonnenstr, 4, 8510 Fürth i./Bay,

Tel. 0911/708256

C128D+1541+Monitor Orion CCM 1280+Star LC10+Epromer+Action Cartr.+FC3+Maus+<br>Joystick+Fachilteratur+Sounddigi.+Speed-<br>dos+Datasette VHB DM 1900,-Tel. (06123) 71464

Suche billigst Zweitlaufwerk! suche bergs: cwemauwerki<br>1571 bevorzugt. Biete bis zu 170 DM f. 1571 u.<br>130 DM f. 1541 (II). Anruf zw. 18.00 und 20.00 h.<br>Matthias 08206/8569, 6842 Bürstadt

C128 und 1571 zu verkaufen!<br>Eventuell mit Drucker MPS-1230 Auch einzeln.<br>Tel : 0631/16733

Verkaufe Commodore 128D mit Drucker (Selviewature Common CL-80VC) und Zubehör (inklusive<br>Schwarzweiß-Fernseher) für 1500,-- DM<br>Tei. 09325/748 ab 4 Uhr

#### Suche

Juergehäuse 128 D oder Schrott 128 D<br>Angebote an: E. Schips, Birkenstr, 26, 7146<br>Tamm, Telefon 07141/602043

C128D (Blech)+Mon. Philips CM 8802+Seiko-<br>sha SP1000VC+Maus+2 Joystick+Spiele+<br>Software (u.a. Pascal 128, Geos 64)+B0cher+<br>Zeitschrift. (30 ST) VB 1550 (1 Jahr alt). Tel. 040/225027

C128+1571+17 Magic-Disk+ zirka 90 weitere Disks: VHR 850-

5 Sonderhefte für C128 je 9,-<br>Disk für Nr. 4 15,--; zus, mit Disk 50,--, Tel. 07841/3535 ab 17.00 Uhr

Suche für 128D: original Software aller Art,<br>Floppy 1541, Plotter, 64er, Drucker, Blx-Modul,<br>Mouse, Lightpen. Es muß alles 100% OK sein. Anruf genügt! Tel. 0941/92511

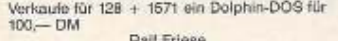

0211/236918 0211/235918 0211/235918

Suche für den C128 ein Turbo-Pascal-Modul,<br>das unter CP/M läuft. Angebote (auch Händler)<br>an: Tel. 030/3126871, 18gl. 16-21.00 Uhr \*\*\*\*\*\*\*\*\*\*\*\*\*\*\*\*\*\*\*\*\*

C128 inkl. Floppy + Zubehör preisg. zu verk.<br>(Sende auch per Post).

Tel.: 05251/73705, 14-16/19-20 Uhr GESUCHT \*\*\* \*\*\*

Suche defekte Floppies<br>1571 - 1581 Tel., 02266/8547

\*\*\*\*\*\*\*\*\*\*\*\*\*\*\*\*\*\*\*\*\*<br>SUCHE VIZAWRITE Classic für C128 mit deutscher Bedienungsanleitung - 0511/6497126<br>ab 19 Uhr \*\*\*\*\*\*\*\*\*\*\*\*\*\*\*\*\*\*\*\*

Wegen Systemwechsel:<br>C128D: 600 DM, 1571: 400 DM, 1901: 350 DM STAR NL10: 400 DM, Printerface-G: 310 DM<br>RAM 1750: 250 DM Tel 0281/42722

Verkaufe Commodore 1901-Monitor, ca. 1 Jahr alt für DM 500-Michael Großmann, Tel.: 07434/2489

C128 + 1571 + Grünmonitor + div. Disketten<br>+ Bücher + 15 Magic-Disk für 1300 DM ab<br>19 Uhr Frank W., Tel. 06341/31105

Verk, C128 (stark verbessertes BS + Zubeh.)<br>325 DM, F1570 (läuft nur 64 Modus) 150 DM,<br>F1581 225 DM, MPS 1200 (2 Farbbänder + Papier) 325 DM. Tel.: 02827/267 (nach 18 Uhr)

 $\star \star \star$  C128 CLUB INTERNATIONAL  $\star \star \star$  $x \star x$  C128 CLUB INTERNATIONAL  $x \star x$ <br>bienter Clubzeitschrift, Public-Domain-Software, Experiendorum uwn., rund um den<br>PC128.Informationen gegen Rückporto (80 Pf)<br>beim C128 Club International, Björn Mannel,<br>Dorstener Str. Das richtige für alle C128-User!

Verk, Farbmonitor 1901 für C128, neuwertig,<br>originalverpackt für VHB DM 450,--; Selbstab-<br>holer DM 400,--; Bestückte EMUF 6502 ge-<br>prüft für DM 30,--; W. Hümpfner, 0911/738800

Verkaufe C128D mit Star-Drucker LC10 Color Plotter 1520 u. Zubehör (alles o.k.) für 1400 DM<br>Jürgen Martin, Tel.: (0911) 803916

Computerclub 128er aktuell, Deutschlands Computerciub 129er aktuell, Deutschands<br>To der Universitäten in 128er-Usem im<br>In- und Ausland Mitgliedschaft an. Zu unseren<br>Leistungen gehören u.a. unterhagerische Club-<br>Zeitschrift (DM A4), Software, Tips + Tricks, in-<br>te Erkenschwick

Verkaufe: ROIAL PAINT = 30 DM<br>Star Texter = 50 DM, Diskette zu 128er-Son-<br>derheft 29/36 je 20 DM,<br>Ralf Loderer, Ravensburger Ring 5 8000 München 60

Verkaufe PC 128 mit 1571, Monitor, Datasette,<br>4 Joysticks, 19 Kassetten, über 100 Disketten,<br>100 Literatur NP über 3000 DM, VB 1400 DM<br>ab 17.00 Uhr, 0215/393544

Verkaufe PC 128 (1 J. alt) + Mon. 1084 + Mon.ständer + 60 Disks + Basic-Buch + Joy-<br>stöck + Mouse + 2 Diskboxen + Disk.locher<br>stöck + Mouse + 2 Diskboxen + Disk.locher<br>+ Abdeckh. + Programme / Neupr. 2000 DM /<br>VB 930 DM /

 $\begin{array}{l} \texttt{C128D} \-- 2 \,\texttt{J.} + \texttt{MACHT1} + 512\texttt{.KRAM-EXP} \\ + \texttt{Grundlg-Farbon. (80 Z.)} + \texttt{Spide} + \texttt{Llt.} + \texttt{Add. Utl.} + \texttt{CPM-Sottwers; alles Topzustand} \\ \texttt{zus. 950,} \-- \texttt{DM} \end{array}$ 

07153/28732 ab 17.30 Uhr

Verk.: C128D (plast.) 700 DM; Drucker<br>MPS1000 350 DM; Conrad Comp,Lab, mlt div.<br>Steckkarten (AD-Wandler u.a.) 500 DM; Fi-<br>schert. Interf. 150 DM; Bücher, 64er VB, Tel. 04289/430

Wer verkauft IEE-488-Interface für C128 und SFD 1001 im 128er-Modus oder kann eins<br>empfehlen, das mit Superbase 128 zusammen<br>arbeitet. Udo Möller, Tel. 04551/7875 ab 18 Uhr

Vorschenke PD-Software für C64 + C128. Liste geg, 1 DM R.-Porto.<br>Anfordern bei: Schober, Martin, Robert-Koch-

Str. 15, 8123 Peissenberg 100% Antwort

Verk. C128+Floppy 1571+Drucker Citizen 120d +Magic Formel+Wordstar 3.0+Maus+80 Dis-<br>ketten+Box+Dataphon+13 Originale+Geos für 1200 DM. Tel. 02604/8894

PROTEXT 128 - Wer druckt mir Texte auf Ty-<br>penrad aus? Gutes Enfgelt! Kontakt: Christian<br>Witt, Mühlenbek 15, 2330 Goosefeld / SH. P.S.: Wer repariert Insert-Modus?

128er-Club bietet gute Public-Domain-Prg<br>(u.a. den 1. Flugsimulator für den C128!), Liste<br>gegen 1. – Rückporto bei Uwe Schwesig, Dorf-<br>str. 9a, 2406 Stockelsdorf

SUCHE C128DI BIETE umfangr. Briefmarken-<br>sammlung — Literatur nach Wunsch — ko-<br>stenl. Urlaub in Leipzig — Messequartier! To-<br>bias David, DDR-7031 Leipzig, Panitzstraße 2

## **Endlich richtig sitzen!**

#### Ermüdungsfreies Sitzen, bessere Konzentration. Gut für Rücken und Bandscheiben: Der Ergoform 2000<sup>®</sup>

- Stabiles Massivholz-Gestell.
- Komfortable Sitz- und Kniepolster Baumwoll-Velours).
- Sitzhöhe stufenlos verstellbar.

DM 139;

ed. DM 7,80 Versar

Postversand R. Krätzig

Ziegelstraße 8

4500 Osnabrück

Mobil durch 4 Rollen.

Werbeaktion

nat

## **Hiermit wird bestellt**

Ja, ich bestelle auf Rechnung mit 14 Tagen Rückgaberecht

67

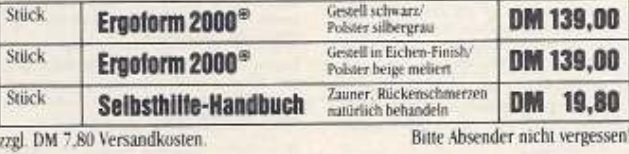

## **Original Commodore Ersatzteile**

Ein Auszug aus unserem Commodore-Sortiment

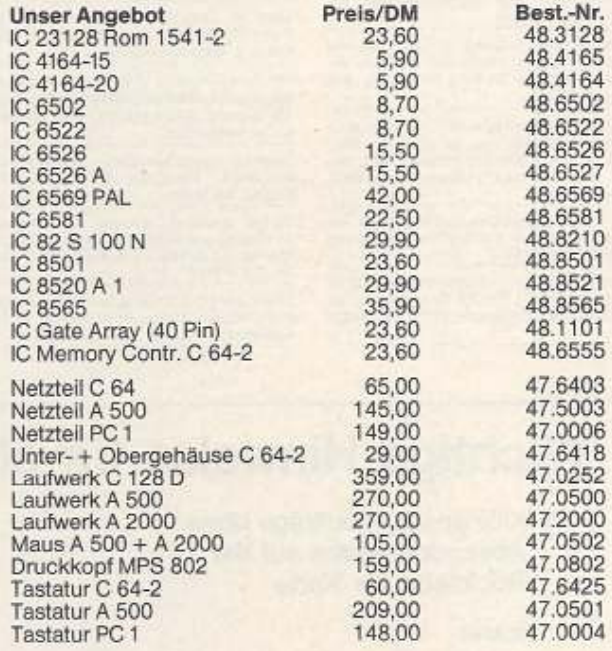

Weitere Angebote auf Anfrage, Preisänderungen vorbehalten. Ständig ca. 800 original Commodore-Teile am Lager! Versand per Nachnahme.

**RAT & TAT-Ersatzteillager** Adam-Opel-Straße 7-9 · 6000 Frankfurt/Main 61 2 069/404 8769 · FAX 069/42 52 88 Bbx · 404 400 219 #

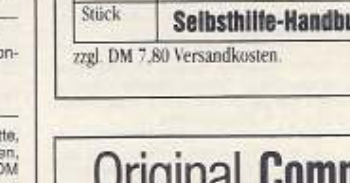

### Private Kleinanzeigen

#### Ausland

Verk., C128 komplett, Zusätzlich: Akustikkopp-<br>Ier mit Prog., ca. 15 Bücher, Superbase+<br>Crip, über 400 Spiele, NP 5500,-- VP 2500,--Tel. 061/9216013

C128, 1 J. + 1541 VC + Maus 1351 + Lit. FP: 800<br>DM, Rex Sounddigi 90 DM, 1531 Datas. 50 DM<br>10 Input 84 (D) 80 DM, 6 Input 64 (K) 50 DM<br>alies 100% o.k.!! A-1090 Wien, 0222-43-85 443 ab 18 Uhrl

Tausche Geos 128 für Fontmast, 128. Suche<br>Geodex 128, Geofile 128. Geoprogrammer, Da-<br>tamat 128. Alles deutsch. m. Beschr. Biete alle<br>anderen 128-Programme - Superb. Text. +<br>Multiplus W. Jimdrich Stemberk, Kauerhof 10/1/<br>5

### **SOFTWARE**

Supergünstig!<br>Verkaufe Worr! Perfect 4.2, original verpackt,<br>deutsche Anleitung, für 500 DM/VB. Tel. 05222/10178

Verk, orig. D. (CB4): Zak McKracken D. (35), Mit<br>Jeans und ... (30), Robox (20), Bards Tale 3<br>(35), 64er Extra Nr. 9 (20), Preise + Porto/NN.<br>J. Schiberr, Am Kolben 2, 4020 Mettmann

Suche Sprach-Digitizer für C64/C128 (z.B.)<br>D.A.I.S.Y.), Schreibt bitte mit Markenname und<br>Neupreis an: Martin Jakowetz, Heerweg 322, 5303 Bornheim-Hemmerich

Biete: EDV für Lehrer (Textprg./Textverwaltung<br>etc.), Kosla-Pad, Epromer/Löschgerät, div. An-wendungen (evit. Tausch gegen 1581/Pagefox).<br>Tel. 06151/661211

Suche Pagefox (komplett), tausche gegen<br>Amiga de Luxe Paint II, mit de Luxe Print, H.G.<br>Doering, 4650 Gelsenkirchen, Tel Doering, 4650 Ge<br>0209/492526, ab 18 Uhr

Freesoft! Für C64, Info/Liste gegen 80 Pf. bei:<br>Andreas Traimer, Üblinörstr. 9, 8129 Wesso brunn

Suche für C64 Originale auf Diskette nur mit<br>Anleitung: Bards Tale II und andere<br>Rollenstrategie- und Wirtschaftsspiele, Tel. 06102/4601, Henning

Suche dringend Software für C84, C128 und<br>Amiga. Angebote, Listen und Disketten an:<br>Stracke, Nelkenstr. 24, 5820 Gevelsberg. Antwort garantiert

Verkaufe: Alle 64er Hefte bis 12/88 (ab 1/86 m. Prg-Service-Disks) und Sanderheite: 885<br>1075/16/17/8/22/24/27/29/30/32/32. Mit 1075/16/17/8/22/24/27/29/30/32/32. Mit Disks<br>kette, Hyprab-Modul I, gegen Gebot. Rudi,<br>08633/1491

OB4: Suche original Disk Certifikatmaker, Angebote an: Rüdiger Walthen/TBH1, Bayernstr,<br>20, 8413 Regenstauf

Suche Programme - Schwimmwettkampf -<br>für C64 + C128 bis 150 DM. Georg Haertel, Alleinstr. 25, 3300 Braunschweig. Tel. 05307/ 2186

Suche dringend 64er-Service-Disk, Jahrg, 84<br>u. Applikat, f. Geos. Tel. 06184/3143, n. 19 Uhr

Private Kleinanzeigen

II: Application created Spiel Ethical Spiel Ethical Control Control Control Control Control Control Prince (Spiel Ethical Prince Control Prince Control Prince Spiel Control Prince Spiel Control Spiel Spiel Control Control

Werarbeiter Internet Critican 1200 mit einge-<br>bautem Commodore Interface und dem Pro-<br>gramm Pagefox von Scientrionic? Da ich mit<br>dieses Programm auch kaufen mochts, würde<br>Ich gemes registration (David Buch Breast)<br>Drucker

Disketten 6,25 Zoll, teils bespielt, preiswert ab<br>2ugeben, 10 Disks 20 DM + PD-Soft-Sammlung ca, 250 Disks für PC-XT — nur kompl. 600<br>DM, Teil, 0791/8723, ab 16 Uhr - nur kompl. 600

Medizin-Software<br>Suche dringend C64-Software für das Medi-<br>zin-Studium, Lernprogramme, Übungen, Tel. 06233/27484

Wegen Systemwechsel, Original 64er Pro-<br>gramm-Service-Disketten 01/88-03/89, sowie<br>SH 24-SH 39, zusammen 250 DM. Tel. 02233/<br>31675, ab 15.30 Uhr

Wordstar, Multiplan je 75 DM, Top-Ass 40 DM,<br>2u verkaufen. Dr. Herbert Wächter, Enggasse<br>13, 6309 Münzenberg, Tel. 06033/63217

Suche Poster von Spielen aller Art. Außerdem suche ich das Spiel Bozuma auf Disk (nur Orliginal). Tel. 04221/88362

Sucha Top-Games für C64 (D), Falls möglich<br>mit Anleitung: Suche auch Tauschpartner,<br>Frank Fissinger, Sternwinkel 4, 8870 Günz-<br>burg, Tel. 08221/31129

Verk: Softw. (Gunship, Ultima 5, Superbase<br>etc.), Hardw. (Expert Freezer, Pagelox, Comal),<br>SH 64er. Liste gegen Rückporto. Hüttl, Friedrich-Ebert-Str. 6, 4156 Willich 4

Verk. (D): Profi-Painter (25), Echelon (25), Int.<br>Karate (10), Colossus Chess (15), Diskomat<br>(20), Deflektor (10), Hi-Eddi+ (15), Winter Ga-<br>mss (20), Preise + Porto/NN. 02156/5231

Suche dringend Kennedy Approach für C64<br>auf Disk. Tei. 06126/1628

Biete an: Original Data Becker Profi-Pasc.<br>Preis 70 DM, bei Jens Petershöfer, Linnefantstr. 8, 4650 Gelsenkirchen

Pet-Speed Compiler sowie Recompiler für Pet-Free during Comp 128 sowie Recompiler<br>128 gesucht, Zahle Höchstpreise, Angebote<br>Ian Tel, 04956/3131

Geos 13 + Applikationen + Mouse 100 DM.<br>Koala-Pad+ Koalapaint 150 DM. Tel. 0201/625292, ab 15 Uhr

Suche Druckerprogramme für Seikosha<br>SP1000 VC und Spiele für Tape oder Disk. Su-<br>che 1581 Fl. für 150 DM, muß alles 100 % sein. Tel. 07159/5700

Suche dringend: Original Geos 128 mit Hand-<br>buch, Manfred Zeigier, Prinz-Karl-Str. 15, 8071 Katharinenberg

Verkaufe: Masterbace neu, 45 DM, Tips, Tricks<br>+ Tools C64 neu, 45 DM, Datamat v. Data<br>Becker neu, 70 DM, Tel. 06623/3879

Verkaufe: Basic 64 (optimierender Basic-Compiler von Data-Becker) mit Anleitung. Schreibt:<br>A. Frintrop, Sternetr. 58, 4200 Oberhausen 11 Mathe, deutsch, franz., engl. u.a. Schulfächer<br>auf Diskette für C84, orig. verp., neu, NP 79 DM<br>für 19 DM und 25 DM. Wilden, Stetliner Str. 34, 2854 Loxstedt, 04703/1833

Suche Copy-Prg. für 2. Floppy (1541 + 1541/2).<br>Verkaufe f. Star NL-10. Comm. Interf. 50 DM,<br>Datasette 20 DM, Tastaturaufl., alle Befehle<br>auf einen Blick, A. Föxe, Tel. 04241/5647

Tausche/suche Demos für C64! Nur Demos! Kein Kauf/Verkauf! Schreibt an: M. Frech, Kurt Schumacher-Str. 13, 6361 Niddatal 2. Keine Anrufet

Suche neusle Soft (Micropr. Soccer, R-Type).<br>100% Antwort (Rückporto), zahle gut. Nur<br>Disk. Schicke Angebote, Listen oder Disks an:<br>M. Reiners, Dohnenstlege 6, 4470 Meppen

Achtung Wassersportler! Wer hat Erf. bzw. Pro-Accitaing wassersporter that PLB at the USW.<br>
For Carl Total Conditions Contained School Conditions (1997)<br>
Echolici, Log + Nautische Berechnungen für<br>
die Sportschiffahrt, Krievans, Kapellenkamp<br>
56, 2400 Lübeck 14, Tsl.

Achtung! Verkaufe die neusten Spiele auf Amiga<br>und C64, Schlickt 5 Disks und 5 DM an: Wolfgang Elsend, A.-F.-von-Endstr, 13, 8572 Auerbach 1, 100% Antwort

C64/128er Soft zu verkaufen! Spiele, Awender,<br>Magic Disks, Imput Disks usw. Nur Originale.<br>Liste gegen 1 DM, bei Chr. Ziebe, Offenb.-Ld.-<br>Str. 497, 6000 Frankfurt 70

Ich suche zuverlässigen Tauschpartner für<br>C64 Disketten. Alte und naue Spiele (Anwender), Info: J. Südekum, An der Trift 14, 3380 Goslar-Jerstedt, Bis bald

Verk, 64er extra Nr. 1, 2, 3, 4, 6 Originale m. Anteitg. NP 210 DM für 130 DM, auch einzeln<br>64er Disks 4, 5, 11/85 + Super Spiele aus 9/67.<br>Tel. 089/618196, ab. 18 Uhr

Public-Domain-Software aus vielen Bereichenf Liste gegen 1,40 DM Rückporte bei Tor-<br>sten Laser, Hinter d. Höfen 11, 3052 Bad Nenn-

Programm 1. C64 Hinput 64+, Ausg. 4/85 bis<br>10/85 und 10/86 bis 12/86 Kass. Ver., orig., fo-<br>tierwerschw. für inges. 60 DM + Porto abzuge-<br>ben. Tiedemann, Leibnizstr. 7, 7152 Aspach 1,<br>-līel. 07191/20481

Original-Software mit Buch unter dem halben<br>Preis, Starpainter 64 30 DM, Textomat+ 128 45<br>DM. Top-Zustand! Tel. 0212/50993

Verkaufe Vokabeltrainer für E/F/L (C128), Die<br>original Anleitung Tegt bei, Preis, 20 DM<br>Rieck, Schlasien 16, 7102 Weinsberg

Original verpackte Software für C12B: Prodat<br>40 DM, dBase II 80 DM, CP/M Add Util, V3.0 30<br>DM, TopAss 40 DM, StarPaint 30 DM. Tel. 05520/1569, Horst

Tauschpartner gesucht für Spiele und Anwendungsprogramme, Liste an Franz Koeppen,<br>5600 Wuppertal 2, Huenefeldstr. 14 Public-Domain-Software aus allen Gebieten: Liste für 1 DM Porto bei Lars Sakumeit, Thyra-<br>weg 19, 2380 Schleswig, Suche PD-Soft!

Verkaufe Blitztext, Textverarbeitungsprg, für<br>C64/128 VB 40 DM, Suche PD-Software für<br>C128/64 im Tausch oder zum Kaufen, A. Mierzowski, Tel. 07144/29804

Tasword-Programm-Tasman-Softmware. Hahas meine Bedienungsanleitung verloren. Wer<br>hilft mir, Wer hat dieses Programm? Anruf bei<br>Bernd Kuczora, 07571/2933. Ellt, ellt

Suche dringend Software über Video-Date<br>Register für O64 oder C128d, Scharfenberg<br>Detlev, Postfach 1413, 4722 Ennigerich 1

Suche dringend Airlines mit Anleiting und Ports<br>of Call, Schrifti, Angebote an: W. Schöppner,<br>Unterm Dorf 4, 8743 Bischofsheim

Suche Tauschpartner für C64 Software, Disks<br>o. Liste an: Gerd Reichenbach, Hofackerstr. 42, 7800 Freiburg, 100% Antwort

PD-Soft für C64 und 128, große Auswahl. Liste<br>anfordern (50 Pf.), B.T.H., Odenwaldstr, 38, 6982 Ebenheid. Bis bald

Verschenkel Einige Input 64, so wie monatlich<br>die aktuelle Ausgabe von Magic-Disk. Nur an<br>Schüler! Tel. 0641/492913 (ab 20 Uhr)

Suche für C64 Deteiprogramm Vizastar, nur

-<br>Wer hat Superbase 128 an die Floppy 1581<br>oder SFD 1001 angepaßt? Bitte melden bei<br>Udo Möller, Altdorf 3, 2360 Schackendorf, Tel. 04551/7875, ab 18 Uhr

Manlac Mansion

Suche Maniac Mansion in deutsch oder eng-<br>lisch bis 30 DM. Tel. 06109/33830

Suche zuverl. Tauschpartner für gute 64er<br>Software, Listen oder Disks an: Harald Zahel,<br>Am Hägle 15, 7600 Freiburg (100% Antwort)

13-64er ab Okt. 87, je 4,20 zus. 52 DM + ande-<br>re Bücher + Prg. für C128; C64, C16, z.B. Pas-<br>cal, Top-Ass, Giga, usw. Liste gegen 80 Pf.<br>oder Tel. 07841/3535, ab 17 Uhr

Suche Anwendersoftware, Demos, Zeichen,<br>eactherische Astrologie-Prg. und Games für<br>C64, Mückl Dieter, Zur Gotteshülfe 16, 5030 Hürth

Hey, you! Do you wanna buy a cool Crackerma-<br>gazine? Yes?? Then call 07433/5950 (Carsten)<br>or wirte to: Freudenatädterstr. 1, 7460 Balingen. PS: Costs: 5 DM

Verkaufe Bücher <sup>1</sup><sub>3</sub> vom Neupreis z. B. Commodore 128 Intern (DB) 23 DM, 157181570 Das große Floppybuch (DB) 15 DM, Das Commodore 128 Figs & Tricks (DB) 15 DM, Systemhand-buch zum C84 (DB) 16 DM, Peeks & Pokes and Zaum C

Suche C64 Originalprg, auf Disk, vorwiegend<br>Strategie- und Rollenspiele z.B. Pirates, Red<br>Storm, Ris-Pagefox, auch Oldies, Liste. Guido<br>Geiss, 6528 Eich, Hinterhofstr. 39

Weg. Umstieg all. neu: Protext 128, Prodet 128.<br>Geos 128 (e) je 50 DM, Multiplan 128 100 DM.<br>Fast alles v. Scanntronik, halb. Preisl 64er ab<br>6/87. Lit. Tel. 08031/93709. 18 Uhr

Wichtige Hinweise für alle Kleinanzeigeninserenten:

\* Kleinanzeigenaufträge ohne Absenderangabe auf der Rückseite der Karte

#### sowie

Anzeigentexte unter Postlagernummer können leider nicht veröffentlicht werden.

- \* Zur Bezahlung von Kleinanzeigen können ab sofort keine Fremdwährungen mehr angenommen werden.
- \* Bitte achten Sie auch darauf, daß Ihre Auftragskarten immer vollständig ausgefüllt sind (z.B. Unterschrift)

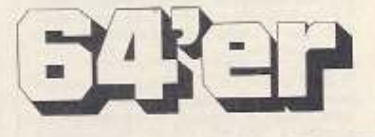

Private Kleinanzeigen Private Kleinanzeigen

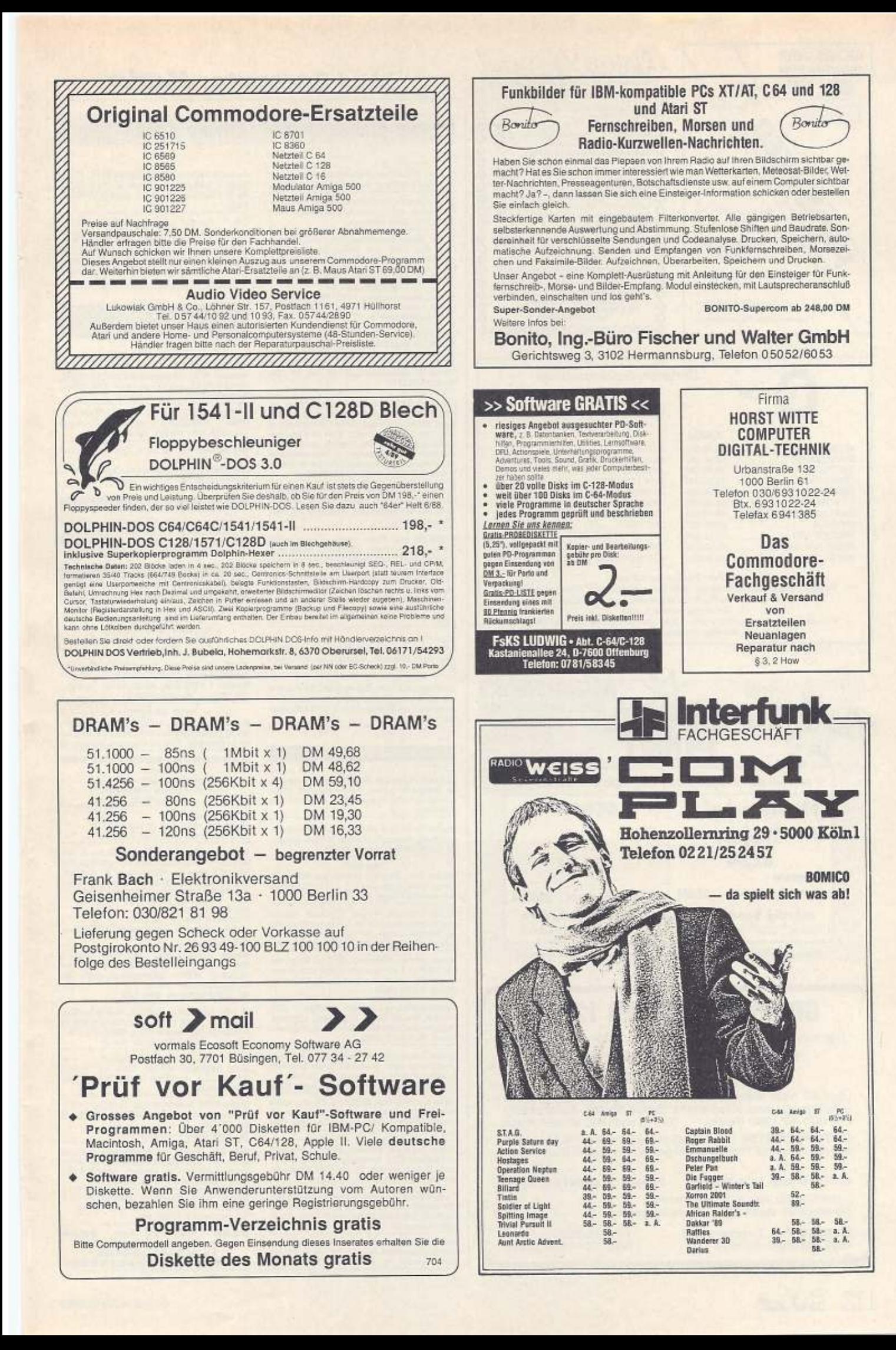

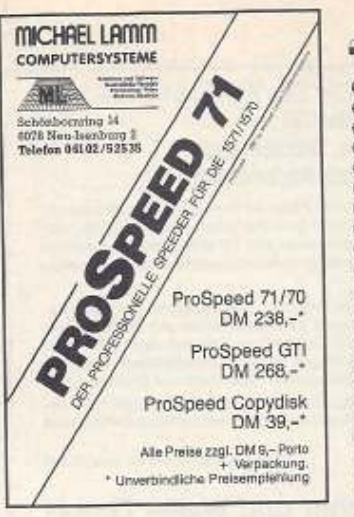

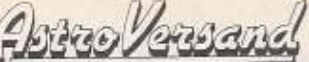

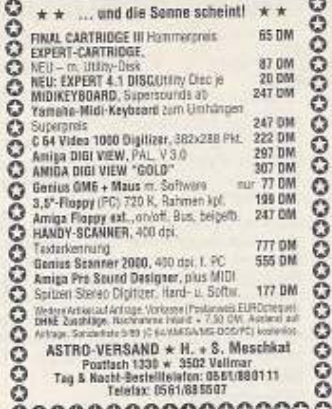

0000000000000000

C 64

39,90 DM

39 GO DM

39,90 DM

39.90 DM

39,90 DM

49.90 DM 39,90 DM

39.90 DM

39,90 DM

98.90 DM

39.90 DM

#### Christels-Software-Shop Sebastianusweg 22<br>5253 Lindlar S-SHOP Telefon 02207/2310 **AMIGA ACF 2088** AFTERBURNER 59.90 DM 59,90 DM **BLASTEROIDS** DENARIS

**BLASTEROIDS** CUSTODIAN 49.90 DM 59,90 DM CRAZY CARS II **DENARIS** 49.90 DM F-16 FALCON 69.90 DM GARY LINEKER'S HOTSH. 49 90 DM 69,90 DM **KRYSTLE** PRECIOS METAL 49.90 DM 69,90 DM **REBEL CHARGE** STEVE DAVIS WORLD ....... .49.90 DM

F-14 TOMCAT.

RUN THE GAUNTLET.

THE DEEP

ZAK MCKRACKEN

**IRONLORD** 

WILLOW

Weitere Top-Titel auf Anfrage.<br>Aktuelle Preisliste auf Anforderung (0,80 DM in Briefmarken). Preisänderungen<br>vorbehalten. Versand nur per Nachnahme oder Vorkasse (Euroscheck).<br>Versandpauschale: 6.- DM.

Für herstellerbedingte Lieferverzögerungen übernehmen wir keinertei Haftung.<br>Versand von Montag - Freitig ab 9.00 Uhr bis 18.00 Uhr

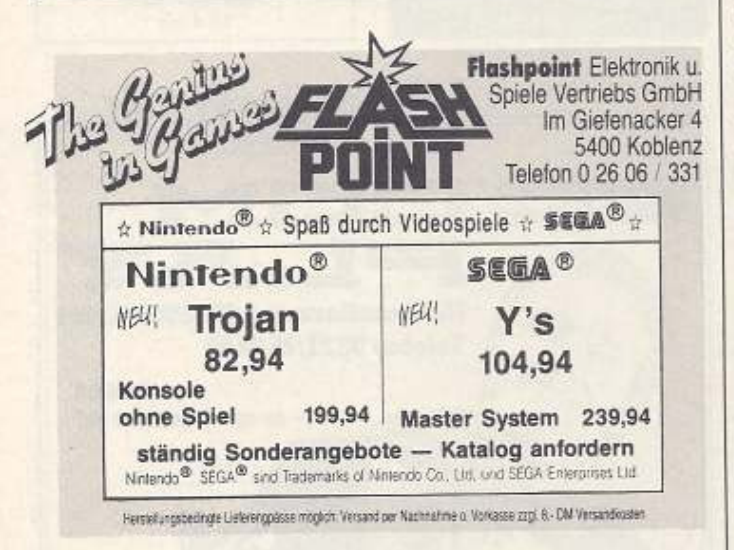

## **GRAPHIC BOOSTER 128 N2**

Das sensationelle Grafiksystem für den Commodore C 128/D

#### 65000 Farben, 7200 gleichzeitig 720 x 700 Bildschirmpunkte

Über 40 neue Befehle, über 100 neue Funktionen, inkl. An-<br>wenderprogramme (Diagramme, Space Shuttle, Konstruktion),<br>DM 142,- für 128D (Blech), für 128 und 128D alt auf Anfrage. EDITOR BOOSTER 128. Dieses sensationelle EPROM verwandelt den Text Ihrer Programme in gestochen scharfe Buchstaben!

DM 111-Bestellen Sie gratis Farbprospekt! Ein Muß für jeden C128-Besitzer!

@ 1986/87/88/89 Combo AG all rights reserved

Alleinvertrieb durch Commodore-Vertretung

Combo AG, Tugginerweg 3 4500 Solothurn, Schweiz

Tel. 065/232686 BRD: 0041/65/232686

## **EXER Computer-Markt**

#### Private Kleinanzeigen Private Kleinanzeigen

ngsprogramm Finanzbuchhaltu Sucha C129 mit Anleitung. Tel. 07723/7713 ab 18 Uhr Public Domain, PD-Software (Intro-, Demomaker, Spiele etc.). Liste: Express-Team, Alter<br>Delch 178, 2859 Nordholz

Suche Spiele (besonders Pinnball Constructions und Skat) und Anwenderprg. Tausch<br>möglich, zahle aber auch. Angebot an: H. Lenhard, Schloßelr. 16, 6540 Simmern

PD-Software C64<br>Spiele, Anwadungsprg., DFÜ Prg, usw. Liste<br>gegen 1 DM Rückporto. H. V., Postfach 1203,<br>5142 Hückelhoven

-<br>Verk, Fontmaster 128 70 DM, Star-Painter 128<br>45 DM, original Commodore Disk 64/128, Nr.<br>5/12/16/17 20 DM, Tel. 07622/8213

Ultima V, originalverpackt, für nur 30 DM.<br>Tel. 02161/53471

Verkaufe CP/M-Emulator v. Rossmöller m Verkaufe CPM-Emulation v. Hossmueler in<br>Kurzhand-buch 3D DM. Außerdem CPM PD-Software 10<br>buch 3D DM. Außerdem CPM PD-Software 10<br>mol. Disk (Lisiek anfordem). Xper 64 Experiences<br>systemprg. v. DB 50 DM, Flight II, Landschaf

Suche Videothekenprogramm für Amiga 500<br>mit Berechnung der Vergleichdauer, Kunden-<br>verw. etc. M. Riedlberger, Weizenstr. 29, 8901 Königsbrunn

C129/C64 (nur Disk). Biele supergünstige<br>Spiele, Anwendungen, Liste bei: J. Schramme,<br>Postfach 1631, 3260 Rinteln 1, Bitte Computertyp angeben.

Verschenke Software für den C64 (keine Raubkopien). Liste anfordern. Suche dringend C64<br>+ 1541 (auch defekte Geräte), Tel. 02043/ 21466

Suche Heureka Learning English 1-6, engl.<br>Grammatik 2-6, All 1001 Algebra Prg. einzeln<br>oder auch komplett. Angebote an Tel. 02327 50671

DDR Wer traut sich, Software an CB4-Freak in<br>die DDR schenkungsmäßig zu versenden?<br>Scheffler, Luis-Schreifer-Str. 7, DDR 9033 Karl-Marx-Stadt

#### **Ausland**

Schweiz, Supersoft. Wenn Du eine superbilli-<br>ge Softquelle suchst, melde dich bei: MSG,<br>Arnhof, CH-8810 Horgen. 5,25 + 3,5 Zoll! Das C64-Abol!

Suchel Druid und Druid III Nur Originale m.<br>Anleitung, Preis VBI Michael Gisiger, Bergstr.<br>35, CH-4500 Solothurn/Schweiz

Hey Man<br>
Neuste Soft, die völlig einfährt bei: Eric Blatt-<br>
mann, Grenzscherweg 112, CH-4125 Riehen.<br>
Nür schriftlich! See you

Suche Originale: R-Type, Spherical, Katakis<br>und Salamander Nur m. Anlettungi Preis VBI<br>An: Michael Gisiger, Bergstr, 35, CH-4500 Se-<br>tathurn. Tel. 065/226639, Mo.-Do., 18-19 Uhr

Spiele suchen Herrchen, Original Topgames<br>für C16/Plus 4 auf Kassette billigst abzugeben.<br>Gratisliste bei: Mario Sedlak, Tautenhayng. 28/4/9, A-1150 Wien

Systemauflösung C64! Verk. Grafiken + ZS f.<br>Printfox, Becker Basic, Giga Paint, Lightpen,<br>Digitizer usw. Liste bei E. Brandauer, Vogelweiderstr. 19, A-6300 Wörgl

Suche Anleitungen für Spiel- und Anwender-<br>programme zum Tauschen. Biete ebenfalls<br>Schware (Spiele und Anwender). Schreibt an:<br>E.O.F., Postfach 66, A-1234 Wien, Antw. 100%

There is a lot of new Stuff here. Do you want?<br>Write to: Stefan Mühlemann, Kornfeldstr. 39,<br>CH-4125 Riehen. Letters only! C64 Disk. See

you

Suche Originals: Echelon, R-Type, Armalyte<br>und Katakist M. dt. Anleitungi Preis VBI An: Mi-<br>chael Gisiger, Bergstr. 35, CH-4500 Solathurn,<br>Tal. 065/226839, Mo-50., ab 18 Uhr

Du suchst die neuesten Games für C64 (Disk)?<br>Wir haben sie. Für weitere Infos schreibt am<br>Postfach 107, A-4614 Marchtrenk. Bitte Rückporto bellegen!

.<br>C128: Verkaufe Paint R.O.I.A.L. (80-Zeichen-malprogramm) von Markt & Technik für 30 Sfr.<br>Heinz Bernold, Tel. 0041/061/734378

Verkaufe Superstar I, Hockey für 20 Fr., Hello-<br>woon + Rampage + Maniac M. für je 15 Fr.,<br>Paint R.O.I.A.L. für 30 Fr. 0041/061/734378, Heinz

CH - For the best newest Soft. Call to:<br>CH-056/269528 (Patrick), 17-20 Uhr, for best

Hey! If you want to know what good working<br>Prg. are for, then write to: Patrice Placereani,<br>2 rue Victor Hugo, 3414 Vianden Luxembourg. Be quick!

#### **VC 20**

>> EPROMER FÜR VC 20 GESUCHT <<<br>(Nur Datasette), Tel. 0221/426982<br>Verkaufe VC 20 mit eingebauter 35-K-Karte inkl. Handbüchern und Programmen DM 150,-Tel. 0221/428982

VERKAUFE VC 20 + NT + GR. SPEICHER-<br>ERW. + 10 MODULE + div. KASS. mit Anlet-<br>tung engl. PR. 100 DM, Tel. 0541/70662

Wer verkauft mir VC 20 + Datasette + 5-6

Spiele + Bookware.<br>Biete bis 100 DM. Schreibt an Lutz Hagemann, Herenfridgäßchen 8, 4770 Soest

#### Ausland

Suche einen defekten VC 20 mit Netzgerät und<br>HF-MODULATOR VB 45 DM, David Hadorn,<br>Gisel, CH-3713 Reichenbach, Tel. 033/751518

### **VERSCHIEDENES**

C&A PUBLIC DOMAIN

Liste gegen Freiumschlag (1,--)<br>Gerald Ölschewski, Elbenstr, 8<br>8300 Altdorf

PC/AT 286, 12 MHz, 0 wait, 512-K-Spelcher,<br>Baby-Gehäuse, Multi-I/O, Harddisk, Mono-Menitor, 1.2-MB-Disk, Harddisk, mit Garantie. DM 2800,-, Tel. 02361/15943

 $\begin{array}{c}\n\star\star\star\text{ PAGR, aut EPROM 2 }\star\star\star\\ \n\text{From a Eure Program, aut EPROM for den C64} \text{bis }32\text{ KB mit August. Schick Eure Wünsche} \text{an A. Obergfell, 7742 St. Georgen, Bühstr, 16}\n\end{array}$ 

#### **\*\*\*\*\*\*\*\*\*\*\*\*\*\*\*\*\*\*\*\*** Suche:

Spiele-Tauschpartner für C16<br>Dennis Martens, Lohkampstr. 70<br>2000 Hamburg 54

#### PC-Tools-Deluxe

Deutsches Handbuch 30 DM Edel, Ferdinandstr. 6, 4100 Duisburg 14

Verkaufe - Dataphon S21d m. Softw. u. Anverwalte - Dataparti Jede Menge Magazine<br>64er-HCl Liste gg. Rückporto v. H. Scheidt,<br>Dresdenerstr. 6, 6826 Boust - Systemaufgabe-

## $++ + \text{Chips II} + + \star$ <br>VIC 6567 5.— DM<br>Char-ROM C64 5.— DM

gibts bei: Oliver Schultze, Feldstr. 1, 6147 Lau-<br>fertal 2

Wegen Umstieg alles neu: Sup. Scann.3<br>200 ... Exp. 1750 200 ... Einzelbl. Einz. für<br>NL/NG-10 100 ... Spooler/Centr. Interf. für NL/NG-10-50-

Tel. 08031/93709 zw. 18/21 Uhr

15 Orig.-Spiele (K) z.B.: PO.D. Video Meanies,<br>Spindizzy je 12 DM / orig. Gamemaker &<br>Hacker 64 (Game) & 6 Magio-Disks 100 DM Wien-A - 0222/4385443 ab 18 h !!!

\* \* Der Computerclub M.U.C.K. \* \* \* sucht Mitglieder: System: O64, +4, Amlga, Info; M.U.C.K., Am Markt 14, 3908 Königslutter<br>(+60 Pf Rückporto)

Suche SX64, Aussehen egal, Funktion muß in<br>Ordnung sein, Preis bis 350 DM bei Topgerät<br>bis 450 DM. Tel. 0541/70662 - zu jeder Zeit -

Verk, 64er ab 9/84 + 7 Sonderhefte + 3 Disk<br>sus 64er f. min. 130 DM. Suche NL-10 Centr-<br>Interface bis 50 DM. Adresse: Roland Rock-<br>stroh, Neues Land 4, 2410 Mölln

Schiller sucht Drucker mit Anschluß für C64.<br>Verksufe Atari 800 XL, neuw. VHB 80 DM.<br>Tel.: 05494/785, 18:20 Uhr

**WEIGHT FRAM RAM RAM WEIGHT**<br>Verkaute RAM-Chips, Typ: 4164-150<br>a 5 DM. Telefon: 06172/43625

112 主当日

## **JULI Computer-Markt**

#### Private Kleinanzeigen Private Kleinanzeigen

Verkaufe 64er-Zeitschriften ab 11/84 und Sonderhefte sowie einige Programmservice-Disketten zu den Zeitschriften, Tel. 02565/5435

Verkaufe wegen Systemwechsel:<br>Commodore 8036 SK+Doppelfloppy 8250 LP<br>+Grünmonitor für nur 300,--- DM.<br>Patrick Wambach, Dörschbachstr. 12, 6601 Riegelsberg, Tel.: 06806/47172

Suche Progr./Modul zum Deopdieren von<br>Schreibfunkzeichen der üblichen Geschw. Angebote an Leo Wiechmann, Breite Str. 9, 3402 Börgel

Suche ROM-Listings (kommentiert) für Disk-Betriebssysteme 1541 (-, e, II), 1571, 8250! Tel.:<br>02226/12295

Für Bastier: Mehrere alte Rechenaniagen: Mo-<br>nitore, Drucker, Terminals, Floppies B<sup>\*</sup>, Wech-<br>selplatten, Preis VSI Tel.: 02226/12295

Suche Computerschrott aller Art. Zahle gut.<br>Ruft mal an ab 17.00 Uhr. Tel. 06022/22416  $(Udo)$ 

#### --------------------Suche Farbmonitor für C128<br>40/80 Zeilen umschaltbar<br>Tel. 06305/8866

**....................** 

SUCHE: Pagefox, 1581 u.v.m.<br>BIETE: EDV für Lehrer, Koals-Pad, Lit.,<br>Epromer/Löschgerät, div. Anwendungen<br>Risti, 6100 Darmstadt, Brüder-Knauß 37

Wer bietet Fastloader (Hardwarelösung) zum<br>SX 64 an und baut es mir ein? Tel. 07662/6141

\* \* \* Günstig und alles 100% OK \* \* \*<br>Verk. C84+Floppy 1541+2 Joysticks+Disket-<br>ten+Geos+Handbuch+div. Comp.-Hefte+ Boxen für 450 DM VB / Tel.: 040/5704517 (Ingo)

ACHTUNG C64-EINSTEIGER ! Verkaufe 21 In-<br>put-64-Kassetten (85-87) + 4 Original-Kassetten-Spiele: 69 DM! Neuwert ca. 380 DM. Jörg. Tel. 02375/4646

Neue MAILBOX auf dem 64er! 300/1200 Baud. SysOps Ulrich u. Michael freuen sich über je-<br>den Anruf! Parameter: 8N1 - 24 h Online Tel.: 02134/98380

Amiga 500 mit Joystick<br>preisgünstig zu verkaufen.<br>Tel.: 0531/16733 Eventuell mit Drucke

#### $\begin{array}{c} \star \star {\sf Zahle\,}700 {\color{red}--} \text{for Amiga } \star \star \\ \text{Suche Amiga 500 } + \text{Basis} + \text{Handbuch} \\ \text{Suche Anloitung zu Action Cartidge V} \end{array}$ (oder Kopie)

Wagner, Oberkogl 8, 8391 Tiefenbach

Verkaufe Input-64 11/86 (Kass.) 6.-- DM. Verk.<br>SFX-Sound-Sampler für C64 150.-- DM. Su-che Sonderhefte 19, 26 u. 35. Suche Pascal-Compiler für C64. Tel. 07154/28381

PLUS 4, neuwertig, komplett 130,- DM. Tel. 02330/73701

-<br>ACHTUNG C64-EINSTEIGER | Verkaufe 30<br>64er-Hefte (64-88) für nur 49 DM. Der ideale<br>Einstleg in das Computer-Hobby! Jörg, Tel. 02375/4646

Dringend gesucht: Flight Sim. II + Scenery<br>Discs (C64). Angebote an: Ufer ole Sarközi,<br>Veitstr. 24, 7000 Stuttgart 50, zahle gut!!!

William R. 1778-Sonderhelte - Imput 64 - Pro-<br>Gogle-DOS alles %NPreis, Liste gegen Freium-<br>schlag von L. Elchhorn, Breslauer Str. 1<br>3549 Volkmarsen, Tel. 05693/7375

Disketten 5%\*, neuwertig, nur 1 x bespielt,<br>50 Stück 60,- DM ou atuck eu. -- DM<br>PD-Sammlung -- 250 Disks -- 600, -- DM<br>Tel.: 0791/8723

Ich tausche CPC 464 mit Floppy DD1 und Monitor (grün), Disketten und viel Zubehör gegen<br>C64 mit Tastatur, Monitor, Floppy und Disketten.<br>Thorsten Matthias, Tel. 06501/14347

64er-Hefte 1/85-11/87 kompl. + Sonderhefte<br>VB 150,-- (ca. 50 Hefte), Tel. 089/2603161

TI99/4A - Wer hat noch Zubehör / Literatur Thermitiegen und braucht es nicht mehr? Biete<br>im Tausch Bücher, Noten, Schallpl.<br>M. Büttner, Körnerstr. 7/54, DDR-5080 Erfurt

Plus 4-Einsteiger sucht Anschluß an Gleichge-<br>sinnte — suche Floppy und Drucker — materieller Wertausgleich.<br>Heymann, Sosaer Str. 37, DDR-9405 Eibenstock

SUCHE AMIGAI BIETE umfangr. Briefmarken-<br>sammlung — Literatur nach Wunsch — kesteni. Urlaub in Leipzig — Messequartier! Por-<br>to zahlt Tobias David, DDR-7031 Leipzig, Panitzstr. 2

#### Ausland

C64-Programmbeschreibungen von Printfox,<br>Video-Digitizer, Newsroom, Koala, Greeting-Cardmaker, Homeword Gigapaint, -CAD, Profi-painter, Sampleshop, div. Musikprg, etc. ge-

W. Böck, Jirgalgasse 27/5, A-2000 Stockerau Tausche Zak McKracken (orig.) gegen das<br>Buch -Comal801, C64- oder Pagelox Zeichen-<br>sätze. Gunter Kampitsch, A-9813 Möllbrücke, Mölltalstr. 65 - Austria

**GESUCHT: C64, Floppy 1541 & Farbmonitor,**<br>Geräte im gutern Zustand, VERKAUFE: für<br>C64-Modern mit Tel. 300 Bd<br>XENEX Trading, Pilgerstr. 6, CH-4055 Basel

## **ZUBEHÖR**

Floppy 1541 mit eingeb. SpeedDOS, Parallel-<br>kabel, Kernal und Handbuch für 300 DM zu verkaufen. D. Löbig, Fahrstr. 9,6113 Babenhau-<br>sen, Tel. 06073/3459

Verkaufe: Dataphon s21d + Software für C64<br>170 DM, CP-80X (1 Nadel def.) für 100 DM,<br>Data-Becker-Book (8-Basic, Intern, Tips &<br>Tricks) VB. Markus Weber, Tel. 06341/17197)

Verkäufe Rex-Bremse 64, 2mal benutzt, für 70 DM. NP 90 DM. Tel. 06128/43885, Oliver

Verk, Floppy 1571 (neuw.) 300 DM, Farb. Mon.<br>1702 mit Teletun, 380 DM, Monochr. Mon. (80<br>2,) 100 DM, Div, orig. Spiele à 20-30 DM, Tel. 07546-2487

Suche Spielanleitungen in deutscher Sprache<br>für Sport Time, Superstar, Ice Hockey, Epyx:<br>Summer Games, Epyx: California Games, Tel. 030/6048917

Suche Akustikkoppler für C64/128 und Pro-<br>gramme für C64/128 u. CPM, Raif Kalkoswsky,<br>Eichendorffstr. 30, 4047 Dermagen 5, Tel.<br>02106/45835, Angebote bitte schriftl., da Wechselschicht

Verkaufe 32 64er Magazine 10/84-7/87, 3 Son-derhefte & die Prg. dazu auf 10 orig. 64er Disks<br>& 3 Data Becker Bücher. Alles bestens erhalten. Preis VB. Tel. 09326/324

Verk. 400 Disks (randvoll) 295 DM. 80 Zeit-schriften (Happy, 64er, ASM) 200 DM, Dela-Maus 30 DM, Philipps Monitor (+80-Z.-An-schluß) 150 DM. Filmps Monitor (+80-Z.-An-

Print-Tech. Video-Digitizer 120 DM, Epson/<br>Görlitz-IF 64/128 70 DM, Wrist-Terminal 70 DM,<br>Maus, Final III, Speech-Modul je 50 DM, NLQ-<br>Drucker f. Amiga + C64 400 DM. Tel. 07161/ 88943

Verk. Dela 256-K-Karte inkl. 8x32 K-Eprom mit o. ohne Prg. (Copy, Disk, usw.) + Dela Hardco-<br>pymodul für 150 DM + NN. Tel. 0203/422329

Verk, RKT-Printerface, bestens geeignet für<br>24-Nadel-Drucker, NP 311 DM, komplett für<br>175 DM (einwandfrei), Tel, 07431/7829

Biste orig, Einbau-Interf. Epson LX800-Comm.<br>ser. 90 DM, Mannesmann A4-Pictter 3 Farb.<br>800 DM, 80-Z., Grünmon. 80 DM, Superscript 128.50 DM, tel. 06409/2085

OKI ML 182 (B. Nadel Def.) für Listings u. Kor-<br>resp. (Grafik nicht 100%ig) mit 2 Farbband-<br>kass. orig. Verpackung. Nur 130 DM + Porto. W. Schreiner, 06121/503520

Verkaufe Seikosha GP700A + Interf. an-<br>schlußferlig für C64 und C128 (grafiktähiger<br>Mehrfarbdrucker) 200 DM. Jürgen Martin, Tei. 0911/803916

Achtung!<br>Verkaufe Görlitz-Interface 8420 (Einbau), 15<br>Jahr alt, günstig zu verkaufen, R. Kühn, Tel.<br>09903/1040, ab 18 Uhr

Suche preiswert Bonito-Supercom und RAM Modul 1764 od. 1750. Tel. 02207/1050 (nach 18 h)

Wiesemann-Druckerinterface f. C64/C128,<br>noch nicht gebraucht, PD 120 DM, VB 75 DM. Druckerkabel Expansionsport-Centronics f.<br>C128/C64, 10 DM. Tel. 02604/5402

TXP 1000 Letter Quality Printer, m. Interface f.<br>C128/C64. Epson u. Star kompatibel. NP 800<br>DM, VB 150 DM, Tel. 02604/5402

Eprommbrenner und C64-Tastatur-Bastler<br>Wer gibt mir Tips für Tastaturumbauten? Wer<br>brennt Eproms für Völkners Tast 64? D. Scharf,<br>Scheuerlenstr. 46, 7820 Neustadt

Private Kleinanzeigen

Verk, neuw, Eschdrucker Seikosha GP700 VC m. Hardcopymodul für C64, 280 DM. Jochen<br>Schmidt, Kulmbacher Str. 18, 8670 Hof, Tel. 09281/63527

Verkaufe 512-K-RAM-Erweiterung 1750 (kaum<br>gebraucht, fast neu), VB 250 DM, 64er 187-<br>11/88 + 12 SH + 2 Bücher 150 DM/VB. Ånfra<br>gen, DI-Fr. ab 17 Uhr, 07231/55367, Stefan

Verkaufe 64er Zeitschriften von 5/84-6/88 u 3 Sonderhefte (200 DM), Tiny-Epromer (60<br>DM), Orig. Geos (20 DM), Tel. 06655/8281 (ab<br>18 Uhr)

Floppy 1541 für 150 DM, ab 14 Uhr bis 20 Uhr.<br>Tel. 04192/3208

Verkaufe Hefte C64 kompl. 6/86-4/89, sowie<br>div. andere Comp-Zeitschriften für 100 DM.<br>Winfried Thelmer, Buchenstr. 2, 8447 Hunderdorf, PS suche Anwenderprg. zum Tauschen

64er 4/84-4/89, Run 6/84-1/88 gegen Gebot,<br>außerdem kompl. C64-Anlage, 1541, MPS 802,<br>Koppier, Brenner, etc. VB. Tel. 02173/25121, ab 16 Uhr

Verk. Epromer 50 DM, Speed Control C64 25<br>DM, Final Cartridge 3, Expert Cartridge 3 70<br>DM, Ziach Epromkarte 8 DM, 64-K-Eprombank<br>30 DM, Für alles 230 DM. Tel, 02204/71528 OKI ML 182 seriell mit nicht mehr 100%igem Kopf (8. Nadel def., sonet ok, für List u. Kont<br>geelgnet) für 100 DM. Inkl. 2 Farbbänder.<br>W. Schreiner, Tel. 06121/503520

Suche Star LC-10 Color, muß 100% ok seint<br>Kann bis 200 DM zahlen. Das billigste Angebot<br>nehme Ich ab 14 Uhr. Tel. 06222/50426

Verkaufe für C128 u. 1571 Dolphin DOS zu 100<br>DM. Raif Friese, 0211/235918

Datasette für C64/C128 für 30 DM zu verk.<br>(sende auch per Post). Tel. 05251/73705, 14-16/ 19-20 Uhr

Verkaufe MPS 801 u. Farbband 100% OK 150 DM, Atari 2600 m. 10 Spielen, 120 DM. Tel.<br>09943/1815, Freitag-Sonntag von 15-20 Uhr

Suche folgende Module, Power Cartridge<br>Braing, Rex 9621 und Modul-Port-Erwelte-<br>rung, 5fachleinzeln schaltbar. Angebote an<br>Mario Riemann, Hauptstr. 22, 5439 Oberroßbach

STAR NL-10 mit Comm. Interface, wenig benutzt, 100% ok, VB 390 DM, Frank Engl. Tel.<br>0241/873315

Suche Roßm. Turbo-Process, 4-MHz-Karte, nach 18 Uhr, 0911-674968

Verk. Star LC-10C Drucker, 1 Jahr alt, 450 DM<br>und Farbmonitor Orion CCM 14, 320 DM. VI-deci/ludio-RGB-Eingang. Tel. 07946/2875 ab<br>17 Uhr

Btx-Term. 128, Modul + Decoder-Software star entity, neuwert, für C84/128, nur 50 DM.<br>Brx-Kabel f. D-BT03 nur 30 DM, zus. 75 DM +<br>Porto, alles betriebsbereit, anschlußfert.<br>Tel. 02238/7603

Suche 1541, nur 100% ok. Angebote an: Dirk<br>Boll, Kastanienstr, 7, 8767 Wörth, Bestes Angebot erhält den Zuschlag. Bitte keine Anrufel

Wer spendet dem Frechener Computer Club<br>für Vereinsarbeit eine Floppy? Frechener<br>Computer Club, old Jan F. Orth, 02234/55123

Suche Fischertechnik Computing! Interface<br>(C64) und evtl. auch Computing Baukasten.<br>Preis n. VB. Tei. 18-20 Uhr, 02564/4434 (Oliver)

Suche 280-Karle für CP/M-Erweiterung für<br>C64 II. Wer kann Tips zu dem Spiel «Labynnth»<br>(Activision) geben? Tel. 02863/3885

Suche Einzelblatteinzug für Star SG 10. Tel. ab 19 Uhr. 02293/2518

Achtung, dringend!<br>Suche HBM-Interf. f. Star NL-10 o. preisw.<br>Drucker NL-10, evtl. auch defekt. W. Linden,<br>Neustr. 8, 5561 Plein, Tel. 06571/6486

-<br>Verkaufe RTTY/CW/Packet Radio, Amtor-Konverter. Fertig aufgebaut und abgestimmt. Mit<br>Software auf Diskette oder Kassette, Preis 210 DM. Riedibauer Bernhard, An der Führung 1,<br>8483 Vohenstrauß, Tei. 09651/2514

SFD 1001, 1-MB-Floppy, komplett mit Kabel<br>und IEEE-488 Interface für 500 DM zu verkau-<br>fen. Tel. 05321/21246, ab 18 Uhr

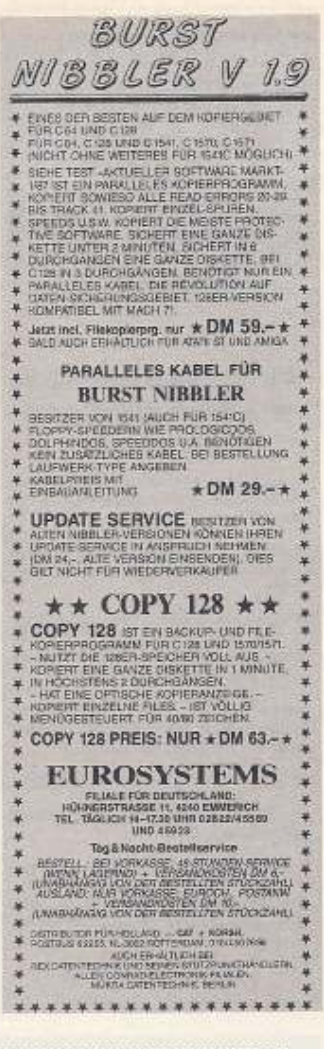

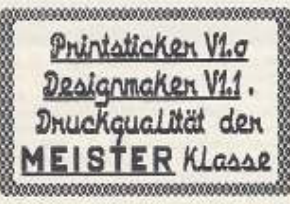

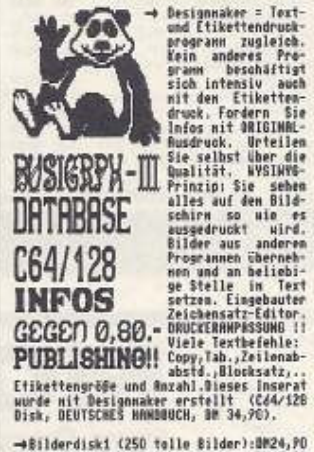

→Bilderdiski (250 tolle Bilder):0024,90<br>→32 zusätzliche Zeichensätze :0019,90 **AWAFRE ANGEROTE:** 

- \* BUSIORAPH-II: Statistikereg,: Wires, Sacsonbler,3 Sraiikarten, 68197,90<br>Statistikereg, 197,90<br>Statistikeregarum (UP-Profiss.000,900<br>Datensatistikeregarum (UP-Profiss.000,900,900<br>Datensatistikeregarum (UP-Profiss.000,900,
- 
- 

Romain HOFFMANN Mondorfer Straße 7<br>L-5552 Remich.

ZAMLUNG: Bar, Verrechnungsscheck,...<br>Postgire Nr.17607-52 in Luxby.<br>22gl.Versand DM 3.- (NN OM 6.-)

 $7.8 - 113$ 

## **ジェゴ Computer-Markt**

Private Kleinanzeigen

#### A. Einstein

#### Wir nutzen nur 10 % unseres geistigen **Potentials**

In dem Buch "DIANETIK" zeigt L. Ron Hubbard wie Sie die restlichen 90 % nutzen können. Sie erfahren

- WIE Sie diese ungeahnten Kräfte und Energien<br>nutzen können (Intelligenz, Emotion, Kreativitátl
- · WIE Sie Ihre INTELLIGENZ steigern können
- · WiE jeder mehr und mehr des brachliegenden Potentials treisetzen kann.

Verschwenden Sie nicht den Großteil Ihrer Fähigkeit! Lernen Sie Ihr wahres "SELBST" kennen und nutzen Sie Ihr geistiges Potential VOLL!

BESTELLEN SIE DIESES BUCH NOCH HEUTE

beim Verlag New Era GmbH, Beichstr. 12/1F. anno Minchen 40.

Taschenbuchausgabe, 542Seiten, Preis: DM19,80

Der schnellste Weg  $\otimes$  0 89/33 3477 täglich von 9.30-22.00 Uhr, auch Samstag und Sonntag

Oder bei ihrem Buchhändler!

 $\frac{J(0)}{F(0)}$ 

**Day Stock of Day Stock of Day Stock of Day Stock of Day Stock of Day Stock of Day Stock of Day Stock of Day Stock of Day Stock of Day Stock of Day Stock of Day Stock of Day Stock of Day Stock of Day Stock of Day Stock of** 

iM IF.

#### Private Kleinanzeigen

Drucker MPS 802 mit Garfik ROM zu verkau-<br>fen, Technisch und optisch einwandfrei, Ange-<br>bote an, Tel. 02327/50671

Verkaufe orig. Wersi. MIDI Multitrak Sequen-<br>cer, Version 1.0, Software für 150 DM, Anja<br>Ziesmann, Tel. 02274/6323

Suche für NL-101BM-Interf. und Einzelblattein zug im Tausch geg. 4-MHz-Karte (nur 2x be-Celle

Suche portables PC-Gehäuse mit eingebau-<br>tem Monitor (Hersteller Philips, Österreich)<br>oder anderes vergleichbares Gehäuse, Tel. 0201/704005

Verkaufe Monitor, 12 Zoll grün, Fabr. Daewood<br>und Drucker Seikosha GP100 VC, günstig. Tel. 02101/463142, ab 17 Uhr

Ich möchte kaufen, aber erwähnen, Benutzer-<br>handbuch deutsch: C64 auf. Benutzerhand-<br>buch polnisch C64, Mulboi Flyszard, Johan-<br>nisthaler Chaussee 431, 1000 Berlin 47

Verkaufe orig. Star Commodere-Modul inkl.<br>Handbuch (deutsch) für Star NL-10. Preis nur<br>30 DM. Tel. 06677/473, ab 17 Uhr

Verkaufe aus Geldmangel: Neues Assembler-<br>Einsteiger-Buch mit Diskette für 45 DM (NP 65<br>DM). Anrufen: 07721/4252 (Alberto), immer von 14-20 Uhr, außer Do.

Suche Floppy 1541 oder 1570/1 und C64 mit<br>Zubehör, Sven Neelsen, Zypressenstr, 53<br>2970 Emden, Tel. 04921/55825, Samstag und Sonntag! Auch defekt!

Suche Star LC10 mit VC-Interface und Giana-<br>Sisters (nur orig, Diske). Drucker, höchstens 1<br>Jahr alt. Angebote an: Andreas Redlich, Haus-<br>Nr. 102, 7774 Degenhausertal 2

Tips & Tricks, DB, Bd, 1+2, Starglider (Disk), Tips a moss, Do. dd., 1-42, oldighed (Disk)<br>Game over (Kass.), Datasette, Zeltschr., Input<br>64 (Kass. - + Disk), Liste gegen 1 DM bei<br>Ansgar Burke, Am Teepohl 1, 4471 Herssum

## Verkaufe Acition Cartridge + mit deutscher<br>Anleitung und Utlility-Disk (orig. verpäckt,<br>100% ok). Preis: VB 80 DM, Tel. 0209/585203

Verkaufe: Simons Basic Modul + engl. Hand-<br>buch inkl. Porto 17.50 DM, Suche: LaserBasic<br>inkl. Handbuch. Tel. Btx 08544/481, 19 bis 20 Uhr

Star NL-10. Suche Centronics-Schnittstelle.<br>Blete: 100 DM oder Tausch gegen Commodo-<br>re-Schnittstelle. Bei: Jens Petershöfer, Linne-<br>fantatr. 8, 4650 Gelsenkirchen

Biete: Printerface 87032G (Interface für<br>24-Nadel-Drucker), Traktor, Epson-Modul für<br>LQ800, div. Anwendungen, Tel. 06151/661211 Blete: Printerlace 87032G (Interlache für<br>24-Nadel-Drucker), Traktor, Epson-Modul für LC800, div. Anwendungen. Tel. 06151/661211

Billig zu verkaufen. Dataphon s21d 150 DM.<br>Druckpuffer 64 KB seriell 150 DM, Pagefoxmo-<br>dul 170 DM, R. Bäder, Fliederstr. 3, CH-6010

Verkaufe einige Resettaster C64! Funktionie-<br>ren 100%, Expansion-Port, 10 DM, Interesse?<br>Holger Gremminger Toftah, 19, S-35590 Växjö,<br>Tel. 0046/470/65751, Sweden!

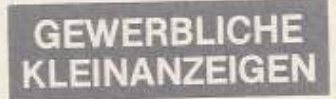

Wir reparieren Ihren Computer an 1 Tag! Telefon 0241/500556

Commodore-Reparatur<br>CSS, Peiner Str. 170, 33 BS, Tel. 0531/51015

## Astrologie mit Computer<br>International geschätzte Astrologen-<br>programme, professionelle

H

٠

Gewerbliche

Kleinanzeigen

■ programme, professionelle<br>
■ Europeoprogramme, Lemprogramme<br>
■ Eur Anfanger, Handschriftanalyse,<br>
■ Bio-Rhythmus, Astro-Rigg.<br>
Info gegen DM 2,- in Marken.<br>
■ Peter-Marq.-Str. 4a, 2000 Hamburg 60.

Programm-Autoren für<br>den C64 & C128 gesucht! ÷ den Ces & C128 gesucht<br>Sie haben ein seibstertwickeltes fehlerfreies<br>Programm? Werbung & Vertrieb übernehmen<br>wir – Sie erhalten %-Anteil vom Gewinn.<br>Horst-Dieter Schola

Soft-&Hardware-Vertrieb<br>Talstr. 26, 8901 Dinkelscherben

EROTIKA - Außergewöhn!, Adventure, aufre-<br>gende Bilder, C84/128, deutsch, 3 Disk., 29,95<br>+ NN, EROTIKA II - 19,95, Beide 39,95, T.<br>Harms, Lindemannallee 19, 3000 Hannover 1

The District Device of the Capital School Control Control Control Control Control Control Control Control Control Control Control Control Control Control Control Control Control Control Control Control Control Control Cont ..... ī 靈 m Ē n -------------------

Fantasy Girl-Adventure their Traume, Saxmission-erotisch, freches Science-fiction-Adventure, je 2 Disks, deutsch, Supergrafik, C64/128, je 39.95 DM, beide 39.95 DM + NN.<br>Lure, je 2 Disks, deutsch, Supergrafik, H. Schmidt, 3000 Hannover 61

**IBM-/PC-kompatible Comp**<br>Atari ST

CREL. 032/

PIETERLEIN<br>(872429

#### Super-Preise - keine Versandkosten - kein Mindestbestellwert!

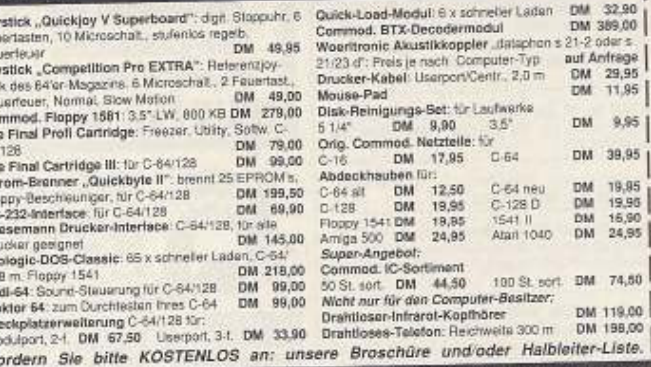

Ernst-Grote-Str. 26 - 3004 Isernhagen 1 Tel. (0511) 6189 7 - Fax (0511) 614864 **TRONIC GmbH** 

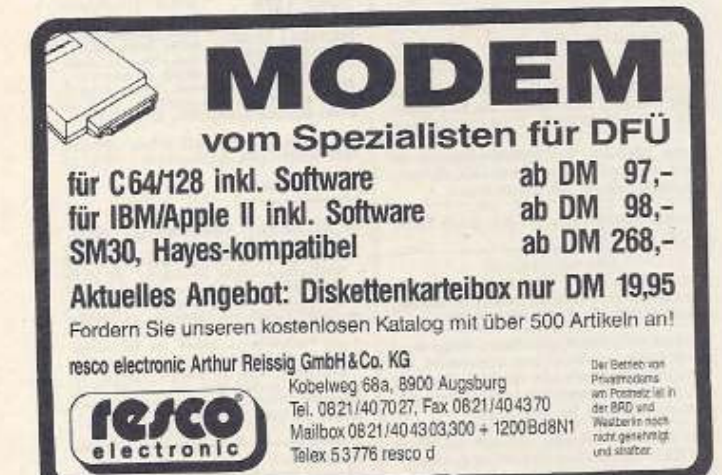

## **VIDEOTEXT-DECODER** WELTNEUHEIT für den C64/128 DM 278, VIDEOTEXT ist ein Informationssanvice, der gleichzeitig mit TV-Programmen wir ZDF, ORF, SRG, SRV, RAI eine ausgestrahlt wird. Mit einem dahlz geeigneten Fernseher kann man aktuelle Nachrichten, Spron, Borenberichte, Flugve IVEIZ MICROTRON<br>BAHNHOFSTR.2 TE Sine Super-Welterstands in der hollen Auflösung<br>Jetzt auch in der hollen Auflösung<br>Mahr Konfort mit mehr Software, Jesse 1000tschrienpress (Mahr Konfort mit mehr Software, Jesse Video-Signat (auch Kamera und Standbild) läß

**VOICE MASTER JUNIOR SOUND DIGITIZER DM 98,-**

Sydhetische Sprache und Spracherikernung für Ihren C64198, Addiert Sound auch zu Ihren Programmen. Ein Ausgabe incl. eines Mikrophones. Sensetional preisest.<br>
Katalog selfordernis, - DM in Briefmarken.<br>
Katalog selforderni

8000 München 40 Nikolaistr. 2. Tel. 089/368197 Fax 399770<br>1060 Wien Stumpergasse 34 01-5973423

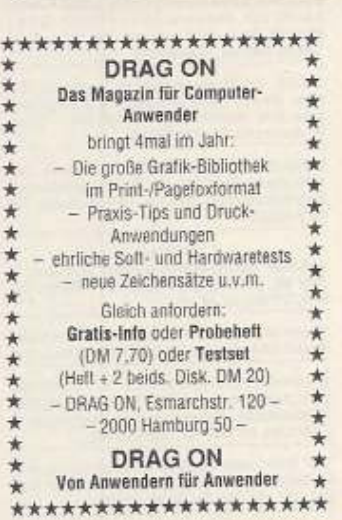

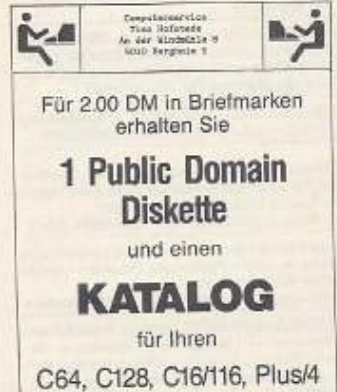

114 三、王子

PRINT \@ IECHNIK

C64/C128/Amiga

+ CORSH International<br>0104507890

NL-CAT

٠

÷

 $\star$ 

×

 $\frac{1}{2}$ 

 $\pm$ ×

×

×

×

×

×

\* \*

x

 $\star$ 

 $\star$ 

 $\star$ 

 $\star$ 

Kriens

## **Riche**

Ausland

\* Vereine \* Hausverwaltungen

\* Klenheimen \* viereine \* Klenberwaltinger<br>Datenbark, FIBU, Textverarbolt, Bankelnz,<br>Mahng., Stalistik, Datensicherheitssysteme<br>Modul-integriert, 100% Maschinensprache,<br>Kompl. Standardvers. C64/C128 98/128 DM.<br>Fa. Karl-Hei

D-4300 Essen 11, Aktienstraße 170

DREAM GIRLS - brandheiß, pikantes deut-<br>sches Adventure mit Supergrafik, 2 Disketten,<br>C64, 29,95 + NN. H. Schmidt, Louise-Schrö-

**EXECUTE AND RESIDENCE IN A SECOND PROPERTY AND SET AND SECOND PROPERTY AND PROPERTY AND RESIDENCE IN A SECOND PROPERTY AND RESIDENCE IN A SECOND PROPERTY AND RESIDENCE IN A SECOND PROPERTY AND RESIDENCE IN A SECOND PROPER** 

■ von Urse, To41, 1947, 1947, 1956, 1966<br>
■ 48 Std.; Festpreis Reparatur-Service + ■<br>
■ Material. Günstig Hard- u. Software- ■<br>
■ Restposten. Neu + gebraucht. Info 1,- ■<br>
■ Shop C64, Langenh. Chaussee 670d, ■<br>
■ Shop C64,

\*\*\*\* TOPSOFT \*\*\*\*<br>SOFTWARE-VERSAND

+ Bitte Computertyp angeben.<br>
+ Firma TOPSOFT GbR<br>
+ Postfach 4 - 8133 Feldaling<br>
+ \* \* \* \* \* \* \* \* \* \* \* \* \* \*

**BROSSED BREES** 

 $+ NG$ 

**B** DM 35 -

■■  $\blacksquare$ 

Info - Schmolz Unternehmensberatung. 

der-Str. 7, 3000 Hannover 61

### Gewerbliche Kleinanzeigen

Kleinbetriebe

BAUFINANZIERUNG Dart, Steuern x 129,-<br>VEREINSVERWALTUNG x 99,- KASSE 39,-<br>FINANZBUCHHALTUNG x 89,- x -Demo20,-<br>LOHINEKSTEUERS8 89,- HEILPRAKT, 79,-<br>RENTENVERSICH, 38,- AFTROLOGIE 49,-<br>AKTIENCHARTS x 79,-AKTIENCHARTS x 79,- INTOBA7128 6<br>KHK-SOFT KLAUS HEIN, SALZSTR. 28A,<br>8950 KAUFBEUREN, Tel. 08341/81357

NKOMMEN-/LOHNSTEUER 1989 \* \* 

Hires-Grafiken \$ 2000 für C16  $\star$  Plus/4  $\star$  C64  $\star$  C128 Über 500 Bildschirme zur Auswahl.

Selbstklebendes Papier zum direkten Be-<br>drucken oder für Fotokopien Ihrer Hardcopies.

#### Formatierte Markendisketten

Gratis-Info und Problemogen / Farbmuster<br>Klebepapier, Für 10,- DM (Vorkasse) erhälten<br>Sie zusätzlich eine Diskette mit 40 Bildechir-<br>men und den Katalog mit Kopien von Aus-

drucken aller Grafiven.<br>• DALLDORF-SOFT • H.-H. Vollmer<br>Zangengasse 12 · D-1000 Berlin 26

1111 - Lotu-Wiltongramme C64/C128<br>
1111 - Lotu-Wiltongramme C64/C128<br>
11000 - Reihungsauswertung, Speicherprogramm 1<br>
11000 - Reihungsauswertung, Speicherprogramm 1<br>
12000 - Reihungen, Datenbank, Lottokarometer, alle<br>
Prog

**BETTER THE REPAIR FOR A SET OF A SET OF A SET OF A SET OF A SET OF A SET OF A SET OF A SET OF A SET OF A SET OF A SET OF A SET OF A SET OF A SET OF A SET OF A SET OF A SET OF A SET OF A SET OF A SET OF A SET OF A SET OF** III. Versandhandel Andrea Fischer<br>III. Postfach 140209, 7530 Pforzheim 14<br>III. Tel. 07231/57420, 24-Std.-Service 国

DCL Der Competit

Reparaturen zum Festpreis

- Ständig aktuelle Angebote  $- P.D.$  für  $+4$ , C64, Amina

- Gebrauchtgeräte auf Anfrage **BESTELLUNG UND VERSAND** 

auf Anfragen garantierte Antwort

Na, Interessiert?<br>Dann ordern Sie noch heute unsere Desamte Angebots- und Preisiste!<br>Wir garantieren saubere und zügige<br>Auftragsabwicklung. Rufen Sie uns an! DCL - Der Computerladen Inh. M. Mayer<br>Gröpern 53a, 3330 Helmstedt

Telefon 9.00-13.00: 0531/371667<br>15.00-18.00: 05351/42904

**Bietet Ihnen:** 

CGAISSAT

PC-Reparaturen

**IBM/Kompatible** 

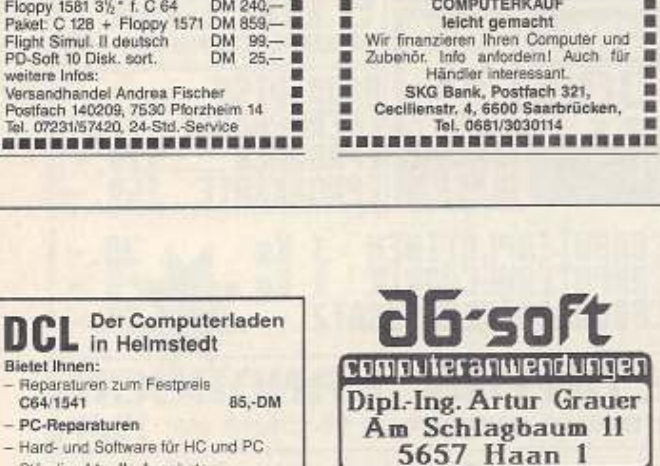

Bilddigitalisierung für C=64 Anwender Auch 1989 digitali-<br>sieren wir Ihre indi-<br>viduellen Bilder für viduellen Bilder für<br>Pressen, Sie bysuchen keine teure<br>Avervistung Vir biefern auf Dak im<br>Kala- der Hi-Eddi- Format, Info<br>Pressists kostenlos, Demo-Disk für<br>Presses biew B.<br>Corkansel based ber B.<br>Corkannel bastel – Dit Gar unbedingt Com-<br>yp angeben!

**Bitte** putertyp

### $\star \star$  Managergames 64/128  $\star \star$ Brandneu: Worldliga (Ligasimulation

mit Nationalteams): nur 19,- DM!!!

A. Hamburger, Gürtlerstr. 12, 4600 Dortmund 14

#### \* \* NEU \* \* C 64 / C 128 / 128 D \* \* NEU \* \*<br>\* »HANDWERKER/SELBSTÄNDIGE/ING.-BÜROS» \* + FAKTUSTAR 64-6.2 -- 40 Zeichen DM 79 -- +<br>+ FAKTUSTAR 128-6.2 -/- 80 Zeichen DM 129 -- $\begin{array}{l} \star$  FAKTUSTAR 128-6.2 -1. 80 Zeichen DM 129. + <br>  $\star$  Ensieli Rechnungenin/Angobates/Quittungen<br>  $\star$  and filmt gleichzeitig ein Kassenbuch über  $\star$ <br>  $\star$  and filmt gleichzeitig ein Kassenbuch über  $\star$ <br>  $\star$  als \*\*\*\*\*\*\*\*\*\*\*\*\*\*\*\*\*\*\*\* -------------------ă **COMMODORE REPARATUR-PROFIS B** Reparatur aller Commodore Computer m FESTPREIS C64 医器 NUR 90 .-۳ NUR 90,-E 3 Monate Garantie auf gef. Telle !!!<br>Eigene Werkstatt, daher schnelle<br>Rücklieferung innerhalb 2 Tagen. m × 第一番 第一 m ÷ Computer-Börse Dieter Leistner B Altewiekring 41, 3300 Braunschweig<br>
Telefon 0531/77131 von 16-18 Uhr<br>
Telefon 0531/77131 von 16-18 Uhr Schrittmotor-Interface PME, Hommerich 20d, 5216 Rheidt COMMODORE-SERVICE-MANUALS für alle Typen liefert ab sofort Schaltungsdienst<br>LANGE BERLIN, Pf. 470653, D-Berlin 47,<br>Tel. 030/6032003, Telex 184339

#### FINANZBUCHHALTUNG FÜR C128<br>- 500 Konten frei definierbar<br>- nach den Grundsätzen<br>- ordentlicher Buchführung<br>- DM 139,00 KASSENBUCHFÜHRUNG FÜR C128 für Handel/Handwerk/Vereine,<br>Hotel- und Gaststättengewerbe<br>mit Steuerspalten  $- DM 79.00$ Beide Programme zusammen: DM 199.00 D-7636 Ringsheim + Hans-Thomas-Str. 22 --------------------\*\*\*\* THE WALL \*\*\*\* Ē m Ein Break OUT der gehobenen Klasse. m **E Ein Break OUT der gehobenen Klasse.**<br>
■ Alle sind sich unig in der Bewerkung ■<br>
■ Hervorragende Grafik. Geschick ist er-■<br>■ stelben, Daher auch für Antänger geeig. ■<br>
■ stelben, Daher auch für Antänger geeig. ■<br>
■ stel m THE WALL kostet Cass. 15,90, Disk. \*\*\* THE WALL \*\*\* erhältlich bei × Computer-Börse Dieter Leistner

Gewerbliche Kleinanzeigen

---------------------■ Messeneuheit - Umbaugehäuse für ■ C64, komptet mit integriertem Trafo, ■ separatem Keyboard, Platz für 2 Lauf- ■ wenke - Intermation: Schmolz Unter- ■<br>■ nehmensberatung... Nauss - Telefon ■ nehmensberatung...Nauss - Tel ...................

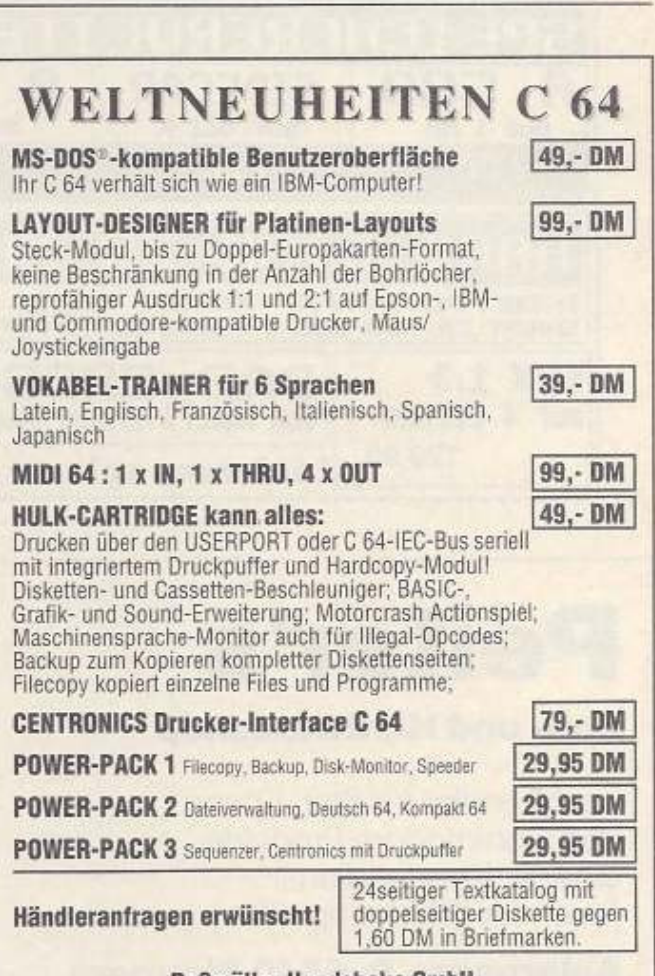

Roßmöller Handshake GmbH

Neuer Markt 21, D-5309 Meckenheim, Tel.: 02225/2061

### Gewerbliche Kleinanzeigen

## COMPUTERKAUF leichtgemacht<br>
Wir finanzieren ihren Computer und<br>
2ubehör. Info antordenn! Auch für **all**<br>
SKG Bank, Postfach 321,<br>
SKG Bank, Postfach 321,<br>
Tel. 0881/3030114<br> **ERRENT BRANDIST IN BRANDIST**

 $\begin{array}{ll} \star\star\star\star\star\text{FBU }128 \text{ / } \text{FBU }64 & \star\star\star\star\star\star\\ \text{Journal, Konto, Umsatzsbeure, Guv, Blianz} & \text{FIBU }64 & \text{14800 D} \\ \text{FIBU }128\text{ 19800 DM} & \text{FIBU }64\text{ 14800 DM} \\ \text{SuSalistse} & \text{Ausdruck aller Konten }78,00\text{ DM}\\ \text{Teadisk & \text{Handbuch 20,00 DM (Fyl angebent)} \end{array}$ Info kostenios bei

USERSoftware Freudensprung, Eichendorff-<br>str. 16, 8700 Würzburg, 0931/74745

Public Domain-Software für den C 128 uplie Uomain-Software für den C 128 ★<br>Höpfner Software<br>Urnenfeld 7, 5206 N -Seelscheid 2 ★<br>Top-Programme von 1 bis 6 DM ★<br>★ ★ Gratis-Liste anfordern ★★★★

\*\*\*\*

Vereinsverwaltung C64/C128 \*\*<br>Mitgliedelisten, Bankeinzug, Rechnung, Auf-kleber, Rundschr., Kasse, 69/89 DM, Info gegen Freiumschlag: IS-Soft, Bergfeld 21, 8261<br>Tittmoning

C64-Service: preiswert & schnell<br>Thomas Freisr, Hard & Soft<br>Telefon 0911/447155 (bis 20 Uhr!)

Das Lottosystem Limes V1.A<br>Setzen Sie auf Systematik,<br>nicht auf Statistik! 80% aller Ziehungen liegen gays aller Ziemungen liegen<br>Garantiert im System!<br>Für Normalspiel 9er., 10er., 12er.-System.<br>Lohnend auch 1ür Tip-Gemelnschaften.<br>Disk.+Dok. (C64/126)+NN DM 89.<br>oder Info bei DCD-Software. Postfach 245, 8732 Münnerstadt

Individuall auf Ihre Wünsche abgestimmte Verwaltungsprogramme für Haushaltskasse<br>Adressen-Video Trotzdem günstig. A. Schöll,<br>Pyrbaumerstr. 46, 8501 Allersberg

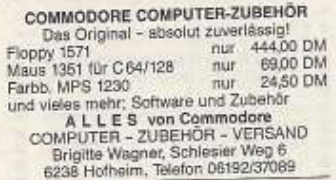

exac nomen, Temp-64<br>
Ne<br>
Das Temperaturmodul für den CB4/128.<br>
Meßbereich - 20 bis + 110° C, ext. Fühler.<br>
Langzeiltmessung. Großzifferdarsfellung.<br>
Seven auf Disk. Hardcopy nur 69,– NN<br>
Freeway-Soft, A. Baro, Gerberstraße Nou Neu

Public-Domain-Software für C64 und MS-DOS.<br>Über 300 Disk aus allen Bereichen. Ab 2,50<br>DM, Eurosoft, Postfach 1303, 8398 Pocking

#### MATHE/CHEMIE-SOFTWARE

Moleküle, Funktionen, Statistik, Grafik usw.<br>Außerdem Programme für Lehrer, Für C64/ 200238, 1000 Berlin 20

#### Ihr liebstes Stück ist defekt?

Impresses such respectively in the contract of the contract of the contract of the contract of the contract schedule schedule schedule schedule schedule schedule schedule schedule schedule schedule schedule schedule schedu

FUTURE WORLD - ein strategisches Post-<br>spiel! Kurzinfo kostenlos. Karl Mann, Graeff-straße 3, 5000 Köln 30

22227272 LOGICAL PURSUIT ???????? Nichts Triviales! 10 Logik- und Knobelspiele für<br>
C64/C128, Diskette nur 19,95 DM bei:<br>
Ralf Lenz, Hohe Straße 69, 4600 Dortmund 1

- $\begin{array}{ll}\n\star\star\star\star\star\star&\text{Wir bieten an:} & \star\star\star\star\star\\
\text{Drucker Start LC 10 für nur }&549.-\text{DM }\star\\
\text{Disketten 5\%,} & \text{Im 25er Pack 17,49 DM }\star\\
\text{Disketten 3\%} & \text{Im 10er Pack 25,99 DM }\star\end{array}$
- 
- 
- Fordern Sie unseren kosten!. Katalog an
- 
- 
- Microchip Computertechnik J, Budde<br>Altenburger Straße 22<br>4500 Osnabrück<br>Telefon 0541/45542

\*\*\*\*\*\*\*\*\*\*\*\*\*\*\*\*\*\*\*\*

\$5 Professionelle C64-Börsensoftware \$\$ SS Professionelle Cea-Borteanshire<br>Aktienchartprogr. RL-CHART V2.0 79.-, Demo<br>10.-, Depotverwaltung m. DEPOT 2000 30,-DM.<br>Ralf Lenz, Hohe Straße 69, 4600 Dortmund 1

Gewerbliche Kleinanzeigen

**UM B** Akustikkoppler Bausatz DM 59,-**THE RELIX-Konverter fertig DM 70,<br>
B B B Ing-Büro Drust, Darmstädter Str. 77,<br>
B B B 6103 Griesheim, Telefon 06155/2263** DM 70 -

Neueroffnung in Hofheim Computershop Fatz<br>
Deur Shop für C64-Freaks<br>
Wir bieten: Ankauf defekter und gebrauchter<br>
C64, Artikel, Reparaturen, Umbaufen auf<br>
Speeldos, Exos usw.<br>
Verkauf aller Rey-Datentechnik-Artikel, neue<br> Telefon 06192/36969

#### Ausland

SCHWEIZ-ÖSTERREICH - beste Preise für<br>Diskelten! 5,25" 2D Fr. 0,50, ATS 4,80, 3,5"<br>2DD Fr. 1,80, ATS 16,8, AT Turbo 12 MHz Fr.<br>1698, ATS 15200, MRAK GMBH, A-046335110,<br>CNR 144530475 CH-041539476

Computer-Freunde!<br>
Übernachtung in Amsterdam muß nicht teuer<br>
sein! 40 Guiden pro Nacht. Prospektantorde-<br>
rung: Hotel Otten, Utrechtsedwarsstraat. 79,<br>
ung: Hotel Otten, Utrechtsedwarsstraat. 79, NL-1017 WD Amsterdam

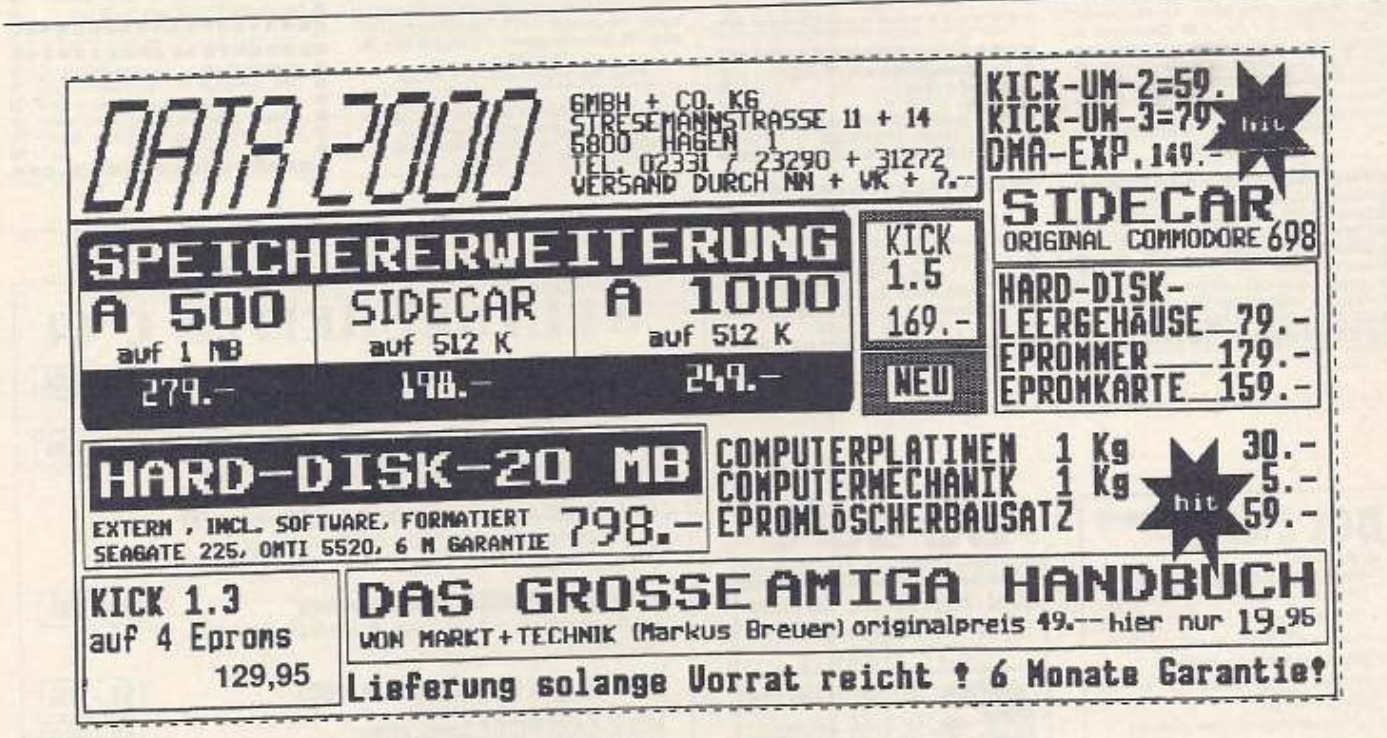

## **Peiter's**

#### **Soft- und Hardwareshop**

Fachhändler für Star, Epson und Commodore Produkte eigener Kundendienst (auch für IBM-kompatible)

**Aulergasse 9, 6540 Simmern** Telefon 06761/12311

#### Ratenkaufangebote.

## **Unser Angebot:**

Star LC 10 mit Commodore Interface.

Bankfinanzierung ab monatlich

#### Amiga 500 Bankfinanzierung ab monatlich

27.- DM

Alle Geräte originalverpackt inkl. 1 Jahr Garantie.

**Weitere Angebote auf Anfrage.** 

**18,-DM** 

## Farbdruckprogramme gesucht!

**Bekennen Sie Farbe!** 

eder Besitzer eines C64, der sich schon einmal mit Farbgrafiken beschäftigt hat, wird sich das eine oder andere Mal gewünscht haben, er hätte einen Drucker, mit dem er seine farbenfrohen Werke auch originalgetreu zu Papier bringen kann. Aber in den meisten Fällen spricht das Sparbuch gegen die Anschaffung eines teuren Farbdruckers. Zur Lösung dieses Problems bieten Scanntronik (»Colourprinter«) und Peter Sties (»Rainbow Print«) Programme an, die mit Hilfe mehrerer Druckdurchgänge und verschiedenfarbiger Farbbänder bunte Grafiken auf Schwarzweiß-Drucker zauhern

Wie die letzten fünf Jahre gezeigt haben, mangelt es jedoch auch Lesern des 64'er-Magazins keinesfalls an Ideen, wenn es um die Lösung solch schwieriger Probleme geht.

**EPROMbank für C128 64er/128er Mode Software** ● 256k EPROMbank ● Modulgenerator für 128er Programme O Directory O Program-

me starten auf Knoafdruck

### Unter Verwendung herkömmlicher Matrix-Drukker wird selbst die schönste Farburafik zur grauen Maus. Wir wollen dem jetzt ein Ende bereiten.

WETTBEWERB

z. Hd. Matthias Fichtner

Hans-Pinsel-Straße 2a

Immerhin ist ja der spätere Programmierer des »Colourprinters«, Hans Haberl, 1985 erstmals als Autor eines »Listing des Monats« in unserem Magazin in Erscheinung getreten.

Uns interessiert jetzt, ob auch Sie sich schon Gedanken über den Farbdruck mit Schwarzweiß-Druckern gemacht haben. Haben Sie ein Programm geschrieben, das nach dem gleichen, einem ähnlichen oder gar einem ganz neuen Prinzip arbeitet, so schicken Sie es uns. Die beste Lösung wird veröffentlicht.

Ihr kompletten Unterlagen senden Sie bitte an: Markt & Technik Verlag AG Redaktion 64'er Stichwort: »Farbdruck«

8013 Haar bei München **Them Star N** 

Rainbow-pr

Grafiken:

Solch farbenfrohe Drucke sind auch mit herkömmlichen Matrix-Druckern möglich!

 $<sub>DM</sub>$  98 -</sub> Karte mit SteuerEPROM Jetzt auch für den internen Sockel!!!<br>Finhamereige Einhauversion inclusive Konvertierungsprogramm für Pro-Text und Pro-Dat

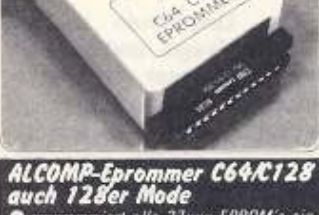

Oprogrammiert alle 27xxx EPROM's ein<br>schließlich 27513, 27011 und Nachfolger<br>bis 4 MB Kapazität Oautomatische Erken nung der Programmierspannung Oleer<br>test O Einlesen von EPROM SO Brennen **EPROM'S @ Vergleich @ Wiederhol** funktion · Maschinensprachemoni tar<sup>®</sup> Modulgenerator for Autostartn DM 149

incl. Gehause 448k EPROMbank für C128

@arbeitet im 128er und 64er Mode@Modulgenerator Steuersoftware @ Aufrüstbar bis 1MB ом 179.-**Sensationell** inclusive Konvertierungsprogramm für Pro-Text und Pro-Dat

512K Erweiterungskarte 89.-

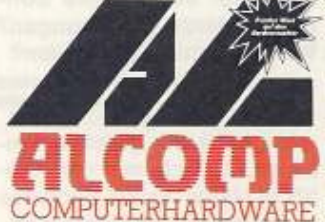

## ALCOMP 1 MB-<br>EPROMbanksystem

Bedarf erweiterbar<sup>®</sup> für  $a$  nach RAM's (pufferbar) und EPROM's @ Directory-Funktion @ Modulgenerator @ Zusätzliche Betriebssystemebene bis zu 16 Betriebssysteme Basiskarte 192k **DM 79.50**<br>Ом 39.50 incl. SteuerEPROM

Aufrüstkarte f. 256k DM 49.50 Betriebssystemkarte

#### fach Steckplatzerweiterung für Expansionsport

● 4 Steckplätze einzeln zu- und abschaltbar schaltet auch Betriebssysteme und Freeze-Framer Komplettpreis DM 89.  $<sub>DM</sub> 24$ </sub> Leerplatine

ausgereifte Ingenieurleistung<br>14 Tage Umtauschrecht <mark>&</mark> 2 Jahre Garantie O fast alle IC's gesockelt Bauteile namhafter Hersteller Bedienungsanleitung Blockschaltbild<br>Deilweise Schaltplan

ALCOMP GmbH Glescher Weg 22 · 5012 Bedburg Tel. 022 72/2093

 $\label{thm:main} \begin{small} \textit{Machine Inversion 1M-Sparse 7.50 DM A. Vorkase 3.} \\ \textit{DM. A user is a set of the two-theorem} \\ \textit{Specs on 10-DM A. Vorkase 5-DM. W.r/factor based on the same set of the M-Sparse 5-OM. W.r/factor based on the other data of the R2-270 100 501 275 54-509. \end{small}$ 

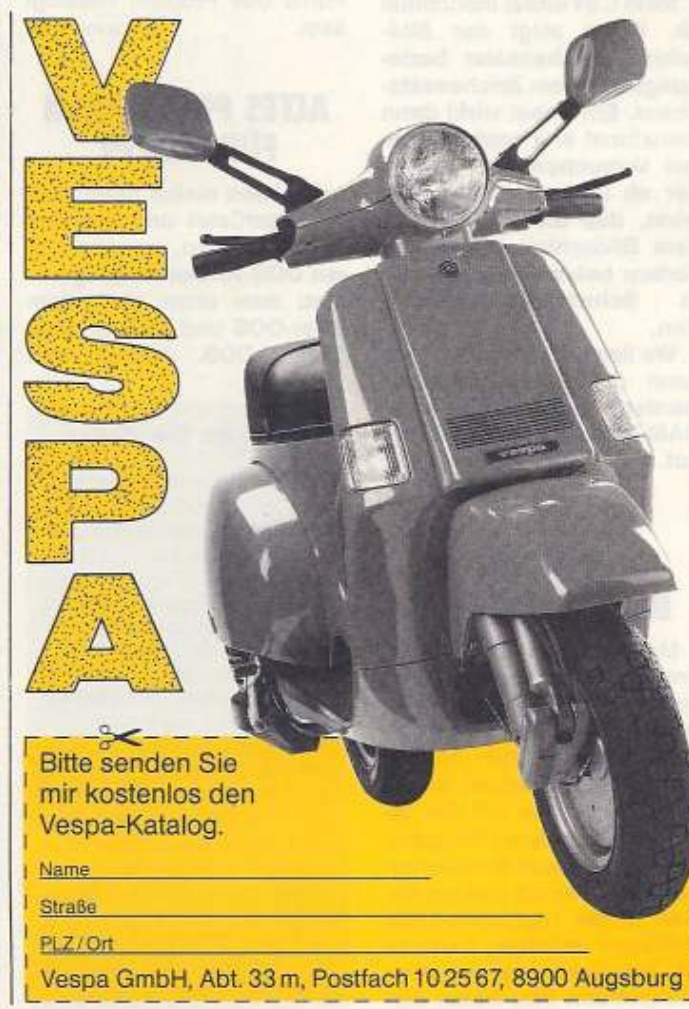

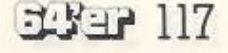

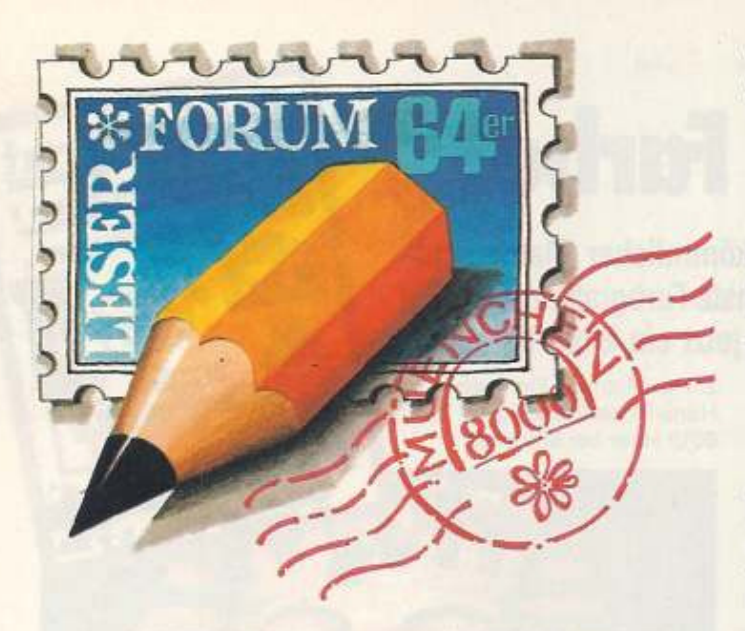

#### **FORTRAN** für C64/128

Ich suche für den C64 oder besser für den C128 die Programmiersprache Fortran 77 oder eine ältere Version. Wer kann mir weiterhelfen?

DIFTER BOOFR

#### **ZEICHENSALAT**

Mein C64 stürzt manchmal ab. Dabei zeigt der Bildschirm Zeichensalat beziehungsweise ein Zeichensatzchaos. Ein Reset wirkt dann manchmal erst nach mehreren Versuchen. Ein Fehler, der ab und zu auftritt, bewirkt, daß die Zeichen auf dem Bildschirm ungewollte Farben bekommen, zumeist Schwarz/Rot-Kombinain tion.

Wo liegt die Ursache? Wie kann der Fehler behoben werden? Ein ausführlicher RAM-Test wies keine Fehler MARTIN OSCHEM auf

#### **FEHLER DURCH JOYSTICK**

**Mein Joystick Competition** Pro Extra ist zwar absolut spitze, scheint jedoch einen Haken zu haben. Wenn ich zum Beispiel mit AMICA-Paint etwas zeichne, sperrt er einige Tasten auf der Tastatur. Bei anderen Programmen treten diese Blockierungen auf, wenn ich meinen Namen in die Highscore-Liste eintragen möchte. Benutze ich hingegen meinen alten Competition Pro, treten die-

 $118$   $\pm$   $\pm$ 

se Fehler nicht auf. Woher kann der Fehler kommen? MICHAEL SPANDICK

Der Competition Pro Extra hat im Gegensatz zu seinem Vorgänger eine Dauerfeuerund Slow-Motion-Funktion. Ist eine von beiden eingeschaltet, wird die Tastatur teilweise<br>blockiert. Achten Sie demnächst darauf, daß der Umschalter auf Mitte steht. Dann dürfte das Problem beseitigt (Die Redaktion) sein.

#### **ALTES PROGRAMM FÜR FLOPPY**

Ich habe meine neue 1541 C umgerüstet und mit drei verschiedenen, umschaltbaren DOS-Versionen ausgerüstet: dem alten 1541, dem 64'er-DOS und dem original 1541 C-DOS. Jedoch läuft

#### **Fragen Sie doch**

Selbst bei sorgfältiger Lektüre von Handbüchern und Programmbeschreibungen bleiben beim Anwender immer wieder Fragen offen. Viel mehr Fragen ergeben sich bei Computer-Interessenten, die noch keine festen Kontakte zu Händlern, Herstellern oder Computerclubs haben. Sie können der Redaktion Thre Fragen schreiben oder Probleme schildern (am einfachsten auf der Karte »Lesermeinung«). Wir veranlassen, daß sie von einem Fachmann beantwortet werden. Allgemein interessierende Fragen und Antworten werden veröffentlicht, die übrigen schriftlich beantwortet.

das Programm EX-DOS auf dem neuen Laufwerk nicht. Wer weiß warum?

HANS H. MARSTEDT Ausgabe 1/89

Ich hatte vor einiger Zeit ähnliche Probleme. Tauschen Sie die eingebauten CIAs 65C22 gegen »normale« CIAs 6522 aus. Jetzt müßte das Betriebssystem einwandfrei funktionieren. **REBNHARD GRUBER** 

#### **FARBE MIT HI-EDDI**

Ich besitze einen C64 und den Drucker Epson EX-800 in Colorausführung. Dieser ist mit einem Wiesemann-Interface 92000/G am seriellen Bus angeschlossen. Mit entsprechenden Druckerbefehlen ist ein farbiges Drucken, zum Beispiel von Text, kein Problem. Ein farbiges Ausdrucken von Grafiken, zum Beispiel aus den Grafik-Programmen »Blazing Paddles« oder »Hi-Eddi«, war bisher nicht möglich. Ist ein farbiger Grafik-Ausdruck mit den genannten Programmen überhaupt möglich? Müssen eigene Routinen in das Programm eingebaut werden oder gibt es spezielle Softoder Hardware-Lösungen? Wer kann mir weiterhelfen? PETER LANGE

Ausgabe 3/89

Ich hatte die gleichen Probleme, bis ich mir den Dia-Show-Maker kaufte (Adresse siehe unten). Dieses ist ein Modul mit einer dazugehörigen Diskette. Hier einige Leistungsmerkmale; Color-Druck mit 8- und 24-Nadler. Bildkonverter, Hardcopies von Briefmarken- bis zur Hauswandgrö-Be, Bilder aus laufenden Programmen, Diashows und so weiter. Ein Centronics-Kabel wird jedoch dazu benötigt.

**JOACHIM MICHAELIS** 

Berthold Trenkel Schlasjanstr 10 7320 Göppingen 07161/24365

#### **HIRES-GRAFIK MIT MODUL**

In welchem Speicherbereich werden die Hires-Grafiken beim Simons Basic-Modul abgelegt? Wie kann ich auf Diskette gespeicherte Hires-Grafiken im Hi-Eddi-Format auf den Hires-Bildschirm des Simons Basic-Moduls konvertieren? Wer weiß Hilfe? THOMAS BETZ

#### **Wollen Sie** antworten?

Wir veröffentlichen auf dieser Seite auch Fragen, die sich nicht ohne weiteres anhand eines guten Archivs oder aufgrund der Sachkunde eines Herstellers beziehungsweise Programmierers beantworten lassen. Das ist vor allem der Fall, wenn es um bestimmte Erfahrungen geht oder um die Suche nach speziellen Programmen. Wenn Sie eine Antwort auf eine hier veröffentlichte Frage wissen - oder eine andere, bessere Antwort als die hier gelesene haben, dann schreiben Sie uns. Vermerken Sie in Ihrer Antwort. auf welche Frage Sie sich beziehen.

#### **DURCHSICHTIGES GEHAUSE**

Als wahrer C64-Fan möchte ich auch einmal den totalen Durchblick haben. Da der C64 aber von Haus aus in einem langweiligen, braunen (Brot-)Kasten eingeschlossen ist, ist mir das nicht möglich. Gibt es irgendwo in diesem unserem Lande ein Geschäft oder eine Firma, das/ die durchsichtige Gehäuse anbietet? CHRISTIAN SCHMIDKONZ

#### **WIE FUNKTIONIERT DAS LESERFORUM?**

Mich wundert, daß im Leserforum bei manchen Fragen keine Antwort steht. Wie wird das Ganze gehandhabt? STEDAFNOS KARASSAWIDIS

Das Leserforum versteht sich als Frage- und Antwort-Rubrik für Leser von Lesern. Wir veröffentlichen Fragen, die wir entweder nicht selbst beantworten können oder Fragen, die von allgemeinem Interesse sind. Diese schicken uns unsere Leser zu, meistens mit der Bitte um Veröffentlichung. Bis auf wenige Ausnahmen überlassen wir am liebsten den Lesern das Antworten, da das Leserforum Kontaktstelle für Leser sein soll. Deshalb hat es ja seinen Namen. Wenn wir dann eine Antwort bekommen, wird sie sobald wie möglich mit der Frage veröffentlicht. Sie haben auch die Möglichkeit, Briefe an Fragesteller persönlich zu

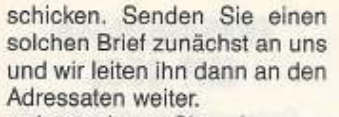

Jetzt wissen Sie, wie es so geht im Leserforum. Wir wür· den uns freuen, bald wieder von Ihnen zu hören.

(Die Redaktion)

#### **DIRECTORY** UND FEHLER

Wie kann Ich innerhalb eines Basic-Programms das Directory einer Diskette auf den Biidschirm bringen, am besten 20 Zellen und nach Tastendruck die nächsten 20 und so weiter? Ist das Laden aus dem Directory wie bei den Scanntronik·Programmen in Basic möglich?

Wenn ich einen falschen Filenamen eingebe, wird das Programm mit der Meldung: »FILE NOT FOUND ERROR« abgebrochen. Wie kann ich das verhindern? Gibt es eine

Routine In Maschl· nensprache, die dieses Problem bewältigt und nicht Im Be· reich SCF08 bis SCFF6 liegt?

*MICHAEL SPEELJIANNS* 

liehe Leser!

ren lie6e?

Gibt es den typischen 64'er-Leser? Einen. der sich durch Interessen. Hobby, Berui oder Lebensweise klassifizie-

Mit Sicherheit nicht. Das Leserforum zeigt es immer wieder. Hier finden Leser Bibeltexte auf Disketten, suchen Programmierer Speichertabellen zu Comal und andere wollen den gläsernen C64. Schreibt mir Eure ausgefallenen Fragen auch weiterhin. Vielleicht finden wir dann bald den •Homo

Liebe Leserinnen, 1

### PROBLEME MIT IBM·INTERFACE

Zu meiner Gerätekonfiguration, bestehend aus C64, Diskettenlaufwerk 1541 und Drucker Star NL 10, habe ich mir für den Drucker ein IBM· Interface mit Parallel-Anschluß gekauft und damit das Commodore-Interface ersetzt. Und schon fingen die Sorgen an: Meine Textverarbeitungen Vlzawrite, Mastertext und MWrlter laufen nicht korrekt.

Bel Vlzawrlte werden die Seltennumerierungen seit· dem erat auf der jewells nächsten Seite ausgeführt. Bel Mastertext werden die Steuerbefehle falsch interpretiert. Die größten Proble· me gibt es jedoch bei MWriter. Dieses Programm scheint den Drucker nun überhaupt nicht mehr anzusprechen. Die DIP-Schalter stehen dabei auf »01000101«.

Auch mit INSTALL:.ACC Ist es mir trotz aller möglichen Einstellungen nicht gelungen, eine Anpassung an den Drucker mit IBM-Parallelinterface zu finden. Wer kann mir helfen? GÜNTER SCHOLZ

L**ESERFORUM** 

#### DEVICE NOT PRE· SENT - was tun?

Gibt es eine Möglichkeit. die Fehlermeldung •DEVICE NOT PRESENT• und den Ab· bruch eines Programms bei nicht eingeschaltetem Druk· ker von Basic aus abzufangen? Es sollte statt dessen eine Meldung erscheinen wie: •BITTE SCHALTEN SIE DEN DRUCKER EIN«.

Ich habe Fehlermeldungen bis jetzt immer mit POKE 768,145

unterdrückt, finde diese Lösung jedoch nicht so sonder· lieh befriedigend. Wer weiß Rat? THOMAS VON DER HEIDE

Folgendes Listing löst Ihr Problem;

- 10 F%• PEEK(768}
- 20 OPEN 1,4
- 30 POKE 768,185
- 40 PRINT# 1: CLOSE 1
- 50 POKE 768.F%
- 60 l~ ST<> -128 THEN 90 70 PRINT' BIT1'E SCHALTEN
- SIE DEN DRUCKER EIN!

80 END: REM HIER KANN EINE ALTERNATIVE STEHEN

90 REN HIER GEHT'S WEITER.<br>Die Boutine funktionie Routine funktioniert

auch für die Floppy-Station. Dazu müssen Sie Zelle 20 löschen und Zeile 40 wie folgt ersetzen:

40 OPEN 1,8,15,"I" : CLOSE 1

Das war's schon. Jetzt müßte Ihr Problem behoben sein. DIRK SCHWARZMANN

#### **FINAL CARTRIDGE II** MIT SCHALTER

Ich habe das Final Cartrldge II und möchte gerne wissen, ob es möglich ist, dieses mit einem Schalter abzu· schalten, ohne es immer aus dem Erweiterungsport ziehen zu müssen? Der KILL· Befehl hilft nicht immer. Wenn ja, wo und wie muß dieser Schalter angebracht werden? ROBERT DIESNER Ausgabe 3/89

Das Final Cartridge läßt sich abschalten, wenn die Eingänge EXROM und GAME unterbrochen werden. Dazu sind die Leiterbahnen nach Pin 8 und Pin 9 zu unterbrechen und Ober einen zweipoligen Schalter zu führen. Man sollte dabei einen möglichst kleinen Schalter wählen, der den Einbau ins Modul ermöglicht.

Um eine Zerstörung des Moduls zu vermeiden, muß dieser Eingriff sehr sorgfältig ausge-<br>führt werden. siegenischen führt werden. Ausgabe 3/89

Ich besitze das Final Cartridge II und mußte beim Öff· nen jedoch feststellen, daß der zu benutzende Pin 8 bei mir keine Funktion hat, da er überhaupt nicht angeschlossen ist. Darum bin ich jetzt etwas verunsichert, ob Ich überhaupt das Final Cartrid· ge II habe. Wle muß Ich mel· nen Schalter anschließen?

HANS-JÖRG ASCHE

### TABELLE FÜR COMAL

Ich programmiere seit län· gerem mit Comal V0.14. Da Ich zu dem Interpreter eine Erweiterung In Assembler schreiben möchte, benötige ich eine Tabelle der neuen Speicheraufteilung. Wer ist in Besitz einer solchen Tabelle und kann sie mir zur Verfügung stellen?

**HANJO SCHUMACHER** 

#### PRIVILEG 3000 UND STARTEXTER

Im 64'er·Magazin 4188 wurde auf Seite 72 ein Patchpro· gramm veröffentlicht, um dem Anwender von Startexter V5.0 in Verbindung mit einem Drucker mit Görlitz-Interface 8426 das Drucken zu ermöglichen. Dieses Patch· programm tut auch Gutes In Verbindung von Startexter mit der Schreibmaschine Privileg 3000 von Quelle. Sicher funktioniert es auch mit anderen Schreibmaschinen, die mit einem Interface am C64 betrieben werden. Durch die Entfernung der Testroutine der Druckerbereltschaft werden auch die sonst lästigerweise auf dem Papier erscheinenden Test· zeichen (zwei Ausrufe· oder das Promillezeichen) eliminiert beziehungsweise ausradiert. ALBERT SCHENK

Euer Andrew

*LESERBRIEFE* 

#### **PROGRAMME FUR FRAUEN**

Wertetabellen für Kilokalorien. Gewichtstabellen für die Familie oder Kochrezepte - wo bleiben die Programme für Frauen? Wie wäre es mit einem Programm, das Sonderangebote vergleicht? Ein Beispiel: 335 Wattestäbchen kosten in einem Kaufhaus 2,57 Mark. Im Supermarkt um die Ecke gibt es 260 Wattestäbchen für 1,87 Mark. Welches Angebot ist günstiger? Das gleiche Problem gilt auch bei anderen Verbrauchsgütern wie Käse, Wurst und Fleisch.

Solche Programme könnten einige Frauen zum Gebrauch des Computers führen. Mit pierprogrammen oder Adressenlisten können viele sicher nichts anfangen. Es gibt Frauen, die bestimmt mehr über Computer wissen als mancher Mann. Die meine ich nicht, sondern die »normale« Hausfrau. Könnte man für unser schönes Hobby Computer mehr Frauen begeistern, würde unsere Fangemeinde noch größer.

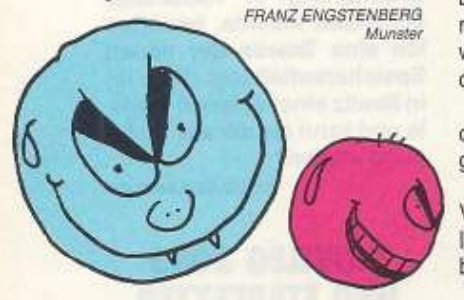

#### **NOCH 100 JAHRE WEITER SO**

64'er-Magazin 4/89, Jubiläumsausgabe

Pünktlich zum Ferienbeginn erschien das neue 64'er-Magazin. Eine super Ausgabe mit 40 Seiten mehr und allem Drum und Dran. Hervorragend war die Idee, alte 64'er-Extras noch mal zu veröffentlichen. Die doppelseitige Zusammenstellung von wichtigen Daten ist einfach fantastisch.

Macht noch 100 Jahre weiter so. Auch wenn ich als letzter Mensch auf Erden noch einen C64 benutze, möchte ich noch von der 64'er unterstützt werden. CHRISTIAN SCHMIDKONZ Münchan

64'er-Redakteur Achim Hübner hat es sehr gut verstanden, den Werdegang des 64'er-Ma-

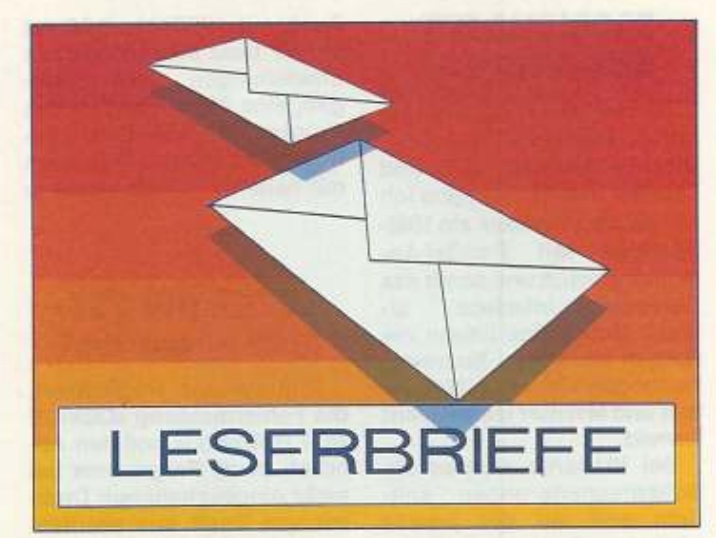

gazins zu beschreiben und seine Kollegen vorzustellen.

**RALF LODERER** 

#### **VIREN SIND NIE GRÜN** 64'er-Magazin 3/89, **Titelseite**

Ich bin leidenschaftlicher Zeichner von frei erfundenen Comic-Figuren aller Art. Zu den von mir erschaffenen Wesen gehören auch die Killerbrötchen. Neulich kaufte ich mir ein 64'er-Magazin, und was sah ich? Wer auch immer das Titelblatt gestaltet hat:

1. Killerbrötchen sind entweder hellblau oder pink, aber auf gar keinen Fall grün oder gelb. 2.Killerbrötchen sind keine Viren. Oder haben sie vielleicht schon wieder mal Schabernack getrieben?

3. Ich habe Ihnen ein paar von meinen Figuren gezeichnet. Wehe, ich sehe eine davon noch mal auf dem Titelblatt.

**HENDRIK MANS** 

Wenn Sie Ihren Killerbrötchen noch mal begegnen, bestellen Sie einen schönen Gruß. Wir wissen auch nicht, was die auf unserem Titelbild zu suchen haben. Aber wo sind unsere Viren? (Die Redaktion)

### C64-ABFALL?

Ich weiß, daß es für den C64 auch Datenbanken gibt, und ich habe mich in Oldenburg bei Fachhändlern danach erkundigt. Die Auskünfte waren niederschmetternd und machen mich sehr betroffen, weil sei eine unbegreifliche Arroganz widerspiegeln. Sie besteht für mich schlicht und ergreifend darin, daß mir fast mitleidig versichert wurde: »Für den C64 führen wir keine Programme mehr.« Gibt es irgendeinen sachlichen Grund, den C64 wie schäbiges Abfallwasser zu **JOACHIM GÜNTHER** behandeln? Berne

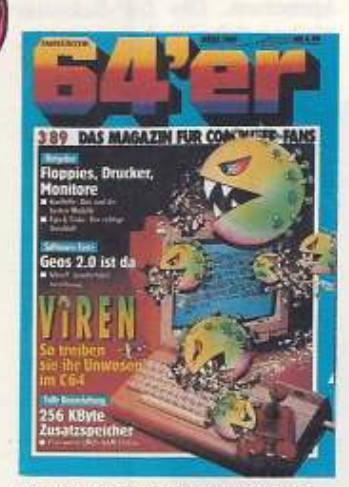

Hendrik Mans Killerbrötchen haben ganz schön Verwirrung in unser Titelblatt gebracht

#### **STAUB AUF DEM** 64'er-LONGPLAY

64'er-Magazin 4/89, Seite 166: »Uridium II komplett durchgespielt«

Ihr glaubt wohl, durch Spielhilfen von staubverkrusteten Games, die ja doch niemand mehr spielt, die weggelaufenen Massen wiedereinzufangen? In Zukunft werde ich mein Geld lieber aus dem Fenster rauswerfen, als ... **ANONYM** 

Mit Begeisterung habe ich diesen Artikel gelesen. Ich selbst bin vorher nie über den fünften Level hinausgekommen. Wie wäre es mit einem 64'er-Longplay über »Maniac Mansion«? ALFRED EBI Waldshut-Tiengen

#### **ERFAHRUNGEN MIT GEOS**

Geos mit Geowrite 1.2 beziehungsweise 1.3 ist wirklich keine praktische Textverarbeitung. Erst mit Geowrite Workshop und einer Maus ist vernünftiges Arbeiten mit diesem Paket möglich. Nun hat man sich für 396 Mark ein im 64'er-Magazin hochgelobtes Programm mit Applikationen gekauft und erwartet natürlich auch Leistung. Tatsächlich<br>bleibt jedoch einiges zu wünschen übrig.

So angenehm eine grafische Benutzeroberfläche auf einem Heimcomputer wie dem C64 oder C128 auch sein mag, wenn sie nicht bessere Programme unterstützt, kann man sich das Geld sparen. Leider liegt auch noch der Vertrieb dieses Programmpakets und die Berichterstattung in einer Hand, so daß umfassende Kritik wohl auch nicht zu erwarten ist. GERHARD SEEBAUER Marbach

### **AUS DER SEELE GESCHRIEBEN**

64'er-Magazin 3/89, Seite 10: »Blickpunkt DDR«

Ich besitze einen C64 und kenne daher die Probleme in meinem Land (DDR). So suche ich zum Beispiel seit einem Jahr eine Floppystation 1541. Ihr Artikel wurde mir voll aus der Seele geschrieben.

Name und Anschrift der Redaktion bekannt

#### **Schreiben Sie uns**

Sagen Sie uns mal so richtig Ihre Meinung. Wir wollen wissen, welche Artikel Ihnen gefallen haben und warum Sie andere Beiträge weniger gut fanden. Ihr Urteil zählt. Sie haben mit einem Produkt andere Erfahrungen gemacht als wir in unserem Test? O.k., wir möchten es wissen. Schreiben Sie uns deshalb Kritik. Lob und weiterführende Gedanken, damit wir Sie zufriedenstellen können. Schreiben Sie an: **Markt & Technik AG Redaktion 64'er** z.H. Andrew Draheim **Stichwort: Leserbriefe** Hans-Pinsel-Str. 2 **8013 Haar** 

### **Fehlerteufelchen**

»MSE 128 erweitert«, Tips & Tricks zum C128, 64'er-Ausgabe 4/89, Seite 118

Im Listing »MSE Keys« ist ein Fehler enthalten. Um diesen Fehler zu korrigieren, laden Sie das Programm mit BLOAD "MSE KEYS"

Dann geben Sie POKE DEC("865"),8 ein und speichern es mit SCRATCH "MSE KEYS"

BSAVE "MSE KEYS", BO, P 2048 TOP 2154

Der MSE 128 aus der 64'er-Ausgabe 1/89 wird nun wie gewünscht funktionieren.

#### **Rätsel**

Senkrecht: (1) Skatwort (4) Programmiersprache (8) versteinerter Seeigel (9) Abgabe um-<br>weltfeindlicher Stoffe (11) Rückkehr in den Anfangszustand (12) höhere Programmiersprache (15) Abk. Analog nach Digital (17) Abk.<br>Fernschreiber (Teletype) (19) Abk. Nicht-Oder (20) Abk. Digital nach Analog (23) Abk. Exklusiv-Oder (25) japanische Verwaltungseinheit<br>(26) griechischer Buchstabe (28) lat. für »das ist- (30) Corps Diplomatiques (31) evangelisch (32) Abk. für Aktienkapital

Waagrecht: (2) Wildrudelführer (3) Computerzubehör (Hardware) (5) Personal Computer (6) Oper von Cherubini (7) Fahrzeugrahmen (10) Doktorfisch (13) Punktfeld für Zeichendarstellung (14) Speichermedium in Scheibenform (16) Basic-Befehl für Integer (18) Abk. Fernsehen (Television) (21) chr\$(27) (22) Abk. Elektronische Datenverarbeitung (24) Krankenkasse (27) Abk. für englisches Längenmaß (29) in Ordnung

Erstellt mit dem Rätselprogramm aus 12/84. Wortschatzdatejen von Nikolaus Heusler

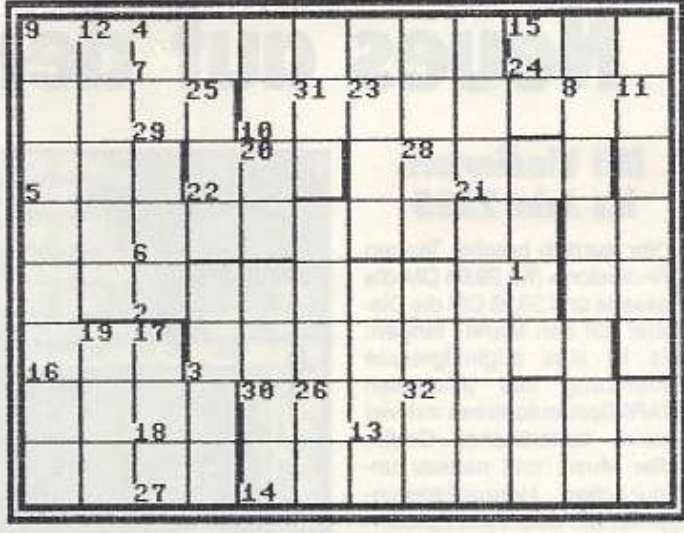

FEHLERTEUFEL

Für Profis, Cracker und **Das C 64-Magazin auf Diskette** anspruchs rolle User 19.80 Sonderausgabe 3 für Anspruchsvolle **EMON** Starker Monitor mit<br>über 30 Befehlen brandnèue Sonderhèft für Profis Magic-Disk. **EXMON**  $\omega_{l}$ **CHARSET-MIXER** ch auf Diskette Komfortabler<br>Zeichensatzeditor Einfacher geht's nicht. **SPRITE MAGIC V2** Schutz vor<br>fremden Blick THE CRYPT! .<br>Sound und toller Craft<br>Sound und toller Craft **PAGEWRITER Unverzichthar-**Leichter, schneller, variabler programmieren. Zum Beispiel in Assembler. Kein Problem für den, der das **MAGIC ASS**<br>Super Assemble **NEU** 

## **Neues auf dem Spielemarkt**

#### **Mit Vindicators ins Jahr 2525**

Vor kurzem brachte Tengen »Vindicators« (für 29,95 DM die Kassette und 39,95 DM die Dis· kette) auf den Markt. Tengen: »Es ist eine originalgetreue Umseizung des bekannten ATARI.Spielautomaten mit viel Action, fantastischer Graflk, toller Musik und nahezu unglaublichen Herausforderungen für ein oder zwei Spieler.« Im Jahre 2525 nähere sich der Erde ein außerirdisches Raum· schiff, unwahrscheinlich nah und ganz offensichtlich mit äu· Berst unfreundlicher Absicht. Da ein direkter Angriff sinnlos wäre, bleibt Ihnen nur noch ei· ne Möglichkeit: den Kontrol~ raum zu lokalisieren und das Haupt-Kontrollsystem zu deak· tivieren. Außerdem könnten Sie sich viele Extras während des Spiels verschaffen. Sollten Sie alle Raumstationen un· schädlich gemacht haben, sind Sie leider immer noch nicht am Ende Ihrer Mission, denn Jetzt stehen Sie dem gefährlichen Imperator des außerirdischen Tangent-Imperiums gegenüber. Verlieren bedeutet Vernichtung und Vergessen.« (Svenja Broslen/ad)

Rushware, Bruchweg 128 - 132, 4044 Kaarst 2

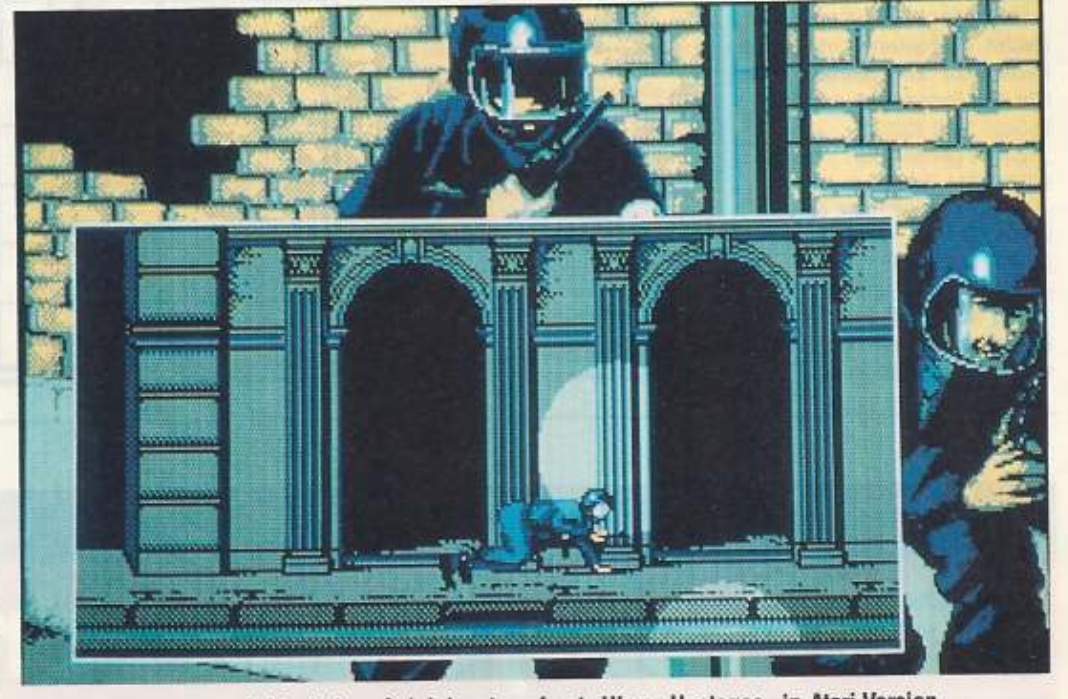

Hohe Konzentration wird in jedem Spieleinsatz gefragt. Hier: »Hostages« in Atari-Version.

### **»Hostages« - Kampf gegen Tenoristen**

Hostages von lnfogrames für 79,95 Mark im Handel simuliert Einsätze der Antiterroreinheit GIGN, GIGN, eine 1974 gegründete Antiterroreinheit, deren Ehrenkodex ein Menschenleben über alles stellt, wurde In kürzester Zelt zu den besten Terroreinheiten der Weil. lnfogrames: •In diesem Spiel empfinden Sie dieselben Gefühle und Ängste Wie diese Männer. wenn sie in die verschiedenen Phasen des Spiels eingreifen. Die Scharfschützen in Stellung bringen, ohne daß sie von den Scheinwerfern aufgespürt oder von Schüssen getroffen werden. Drei Männer auf dem Dach der Botschaft

**Cruiser mit drei Gängen von Dynamics** 

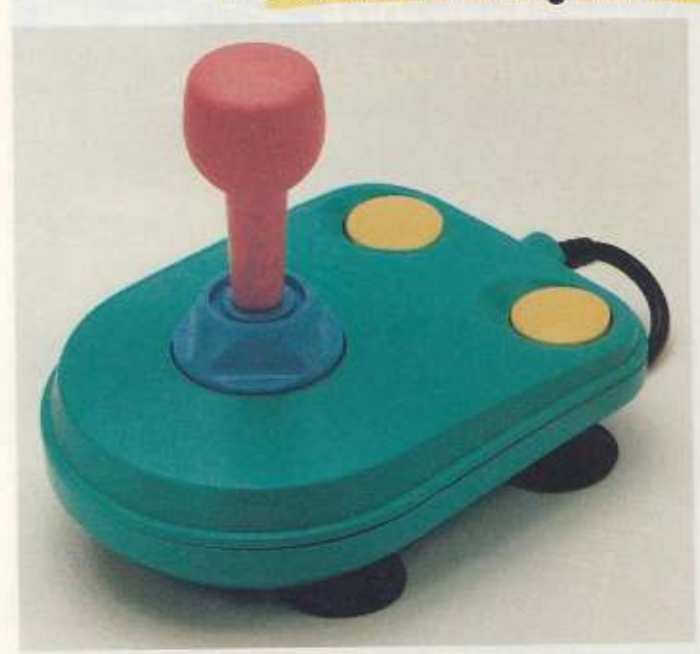

Cruiser, der neue, verrückt bunte Joystick von Dynamics

 $122$   $13$ 

Ab sofort Ist aus dem Hause Dynamics der •Multicolour Joystick Cruiser« für 29,95 DM zu erhalten. Seine Besonderheit neben der poppigen Aufmachung Ist die Gangbarkeil des Steuerhebels in drei Stufen. Je nach Spiel und persönlicher Vorliebe besteht die Möglichkeit, Ihn in leicht, mittel oder hart einzustellen. Dynamlcs: •Das flache Gehäuse Ist handlich, kann aber bei Bedarf mit Saugfüßen auch am Tisch befestigt werden. Mikroschalter für die beiden schnellen Feuertasten, robuste Drehmechanik des Steuerknüppels und die kräftige B·mm-Stahl· achse sind ebenfalls exzellen· te technische Features.«

(Svenja Brosien/ad)

Dynamice Marketing GmbH, Friedensallee 35. **2000 tumburg 50** 

absetzen. in die Botschaft ein· dringen und die Geiseln befrei· en. Unterstützt wird das alles durch eingespielte, digitalisierte Geräuscheffekte.« Eigentlich handele es sich nicht um ein, sondern um rund 15 Spie· le, die Ihnen dieses Spiel bietet. Der Schwierigkeitsgrad könne vom Spieler selber be**stimmt werden. Auf zwei Dis·**  ketten erhältlich, •ist diese Software eine Simulation, die Sie nicht nur zu blitzschnellem Handeln zwingt, sondern auch zum Nachdenken anregt«.

(Svenja Brosien/ad) Bomico, Elbinger Str. 1, 6000 Frankfurt/M. 90

### **Die besten Spieler**

Oie vier Gewinner unseres Wettbewerbs sind ermittelt. Karsten Dake aus Alten, Jörg Gestegate aus Willingen, Jürgen Widmann aus Blaubeuren und Helmut Mayer aus Heidemoch werden am 20.05.89 bei Rainbow Arts in Düsseldorf in die Endausscheidung gehen.

#### **Stichwort Suchspiel**

Bedauerlicherweise ist uns In der Ausgabe 5/1989, Seite 150, ein Druckfehler unterlaufen. Oie Preise wurden zur Verlü· gung gestellt von: Arlola Soft, Hauptstr. 70, 4835 Rietberg 2

#### **Hilfe für den Zug**

Ich kann Hilfen für das Spiel »The Train« geben. Seht Euch meine beiden Karten genau an. Mit ihnen kommt Ihr ans Ziel. Folgendes müßt Ihr dabei noch beachten: Nicht benannte Weichen sind schon eingestellt. Ihr solltet den Zug sanft bremsen und nicht einfach den Bremshebel nur nach unten stellen. Es besteht sonst nämlich die Gefahr hoher Schäden. Paßt bloß auf, daß kein Überdruck im Heizkessel entsteht und achtet auf die Kohle.

Weichen werden ganz einfach umgestellt. Erstmal mit der »Throttle« runtergehen und dann einmal pfeifen, wenn der Punkt oben sein soll, zweimal, wenn der

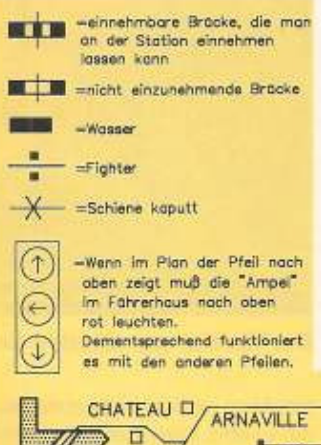

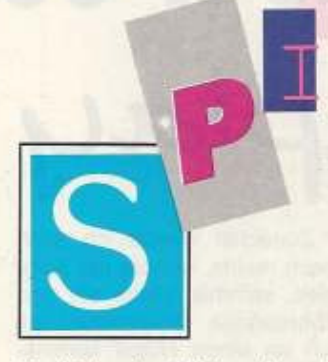

Punkt in der Mitte sein soll und so weiter.

Und nun viel Spaß beim Spielen. snorwm

#### **Es geht nicht weiter**

Ich bin verzweifelt. Seit Tagen sitze ich an dem Adventure »Robox«, Wie komme ich aus diesem Haus? Wann und wie kann ich diesen Videoscreen einschalten und etwas erfahren? Bis jetzt habe ich es nur geschafft, Gift zu mischen und vom Blitz erschlagen zu werden. Was kann ich tun?

Jens Brinkmann Osnabrück

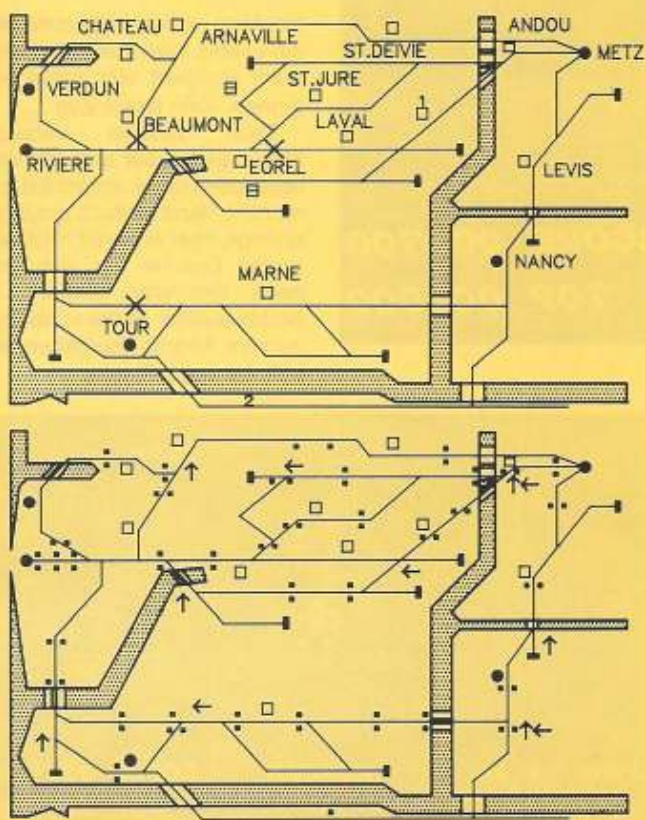

Diese beiden Karten helfen Euch bei der Lösung des Spiels »The Train«

#### Mitmachen: **Spiele-Tips**

»Ich komm' hier einfach nicht weiter!« Jeder Spieler war schon mal an dem Punkt, wo er seinen Jovstick samt Computer am liebsten in die Ecke geschmissen hätte. Egal, ob Action oder pure Ballerei, ob Geschicklichkeitsspiel oder Adventure, ob Simulation oder Hüpfspiel, wenn man nicht weiterkommt, ist das ganz schön frustrierend.

Ab sofort gibt das 64'er-Magazin Hilfe. Hier könnt Ihr Eure Fragen stellen und Antwort finden, Das Ganze funktioniert aber nur dann. wenn Ihr mitmacht. Deshalb schreibt uns Eure Probleme mit Spielen, Antworten zu Fragen oder einfach nur ein paar Tips. Auf Eure Post warten schon Andrew und Matthias

Schreibt an:

Markt & Technik Verlag AG Redaktion 64'er **Stichwort: Spieletips** Hans-Pinsel-Straße 2 **8013 Haar** 

#### Kanonen laden aber wie?

Ich habe eine Frage zu dem Spiel »Pirates of the Barbary Coast«. Wenn man an Deck des Schiffes ist, wie werden die Kanonen geladen? Bitte antwortet mir ausführlich, wenn Ihr könnt. Wilfried Gerhards

#### **Raus aus dem Kerker**

Wie komme ich bei dem Spiel »Maniac Mansion« unten im Kerker durch die linke Tür (die mit den zwei Schlössern)? Jan-Marc Kaines Eningen

#### **Energie für Trantor**

 $P$   $F$   $F$ 

Ihr könnt Eurem Helden bei «Trantor« mit einem kleinen Trick unendliche Energie geben. Macht Euch auf die Suche nach einem Schrank, in dem sich ein Hamburger befindet. Wenn Ihr ihn gefunden habt, drückt den Joystick nach unten und tippt währenddessen die Buchstaben »PROBE«. (Andrew)

#### Codewörter zu Vindicator

Die Codewörter für das Spiel »Vindicator« stehen in der Highscoreliste, Das Paßwort ist »ENOLAGAY«.

(Andrew)

#### **Cheat für Danger Freak**

Wenn Ihr bei dem Spiel »Danger Freak« das Datum »17.04.70« eingebt, kommt ihr in den Trainermodus.

(Matthias)

#### **Ewiges Spindizzy**

Bei »Spindizzy« bekommt Ihreine unendliche Spielzeit, durch Eintippen des Wortes »PAT« direkt nach dem Laden. (Andrew)

### **17 Levels Afterburner**

Drückt bei »Afterburner« im Titelbild zirka 100mal die Pausetaste. Das aktiviert die **Continue-Funktion bis Level** 17. Also, Joystick nach vorne und Feuer... (Matthias)

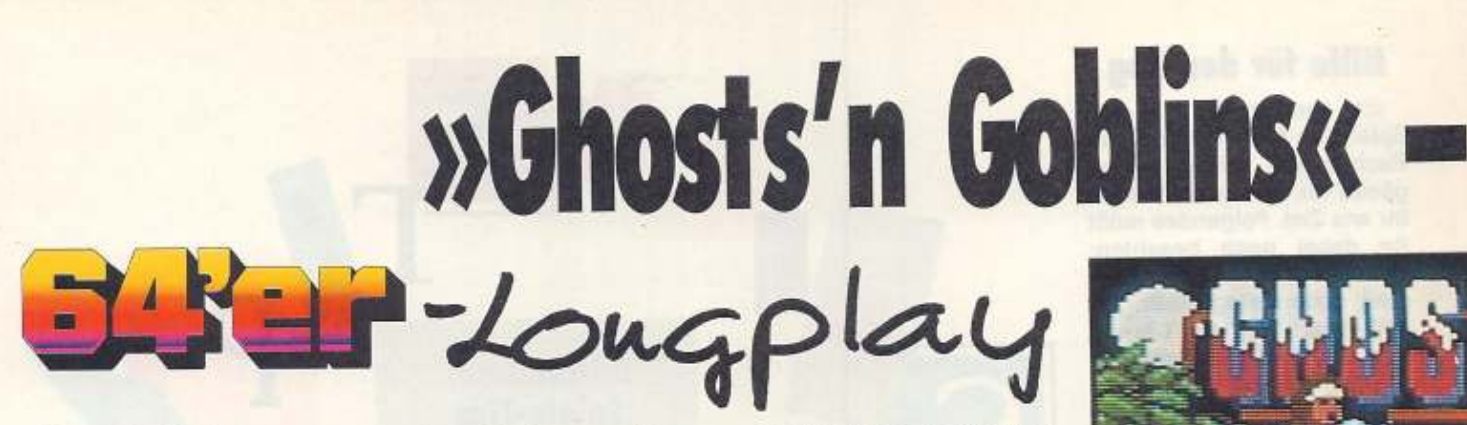

**»Ghosts'n Goblins« war vor Jahren der Renner in allen Spielhallen des Universums - und auf dem C 64. Grund** ge**nug, sich noch elnmal mit diesem inzwischen**  fast in Vergessenheit **geratenen Klassiker zu beschäftigen.** 

Goblins•. Handlung und Nervenkitzel sind die gleichen, das Ganze ist jedoch wesentlich ungefährlicher.

In Level 1 befindet man sich zunächst auf einem Friedhof. Um sich in dieser unhelmli· chen Umgebung zu fürchten, bleibt einem jedoch kaum Zeit. Man wird nämlich solort von unzähligen, noch viel unheimlicheren Zombies umzingell. die man mit Hilfe seines Schwertes beseitigen kann. Kommt man mit einem solchen •Untoten• in Berührung, so geschehen seltsame Dinge: Den Ritter durchläuft ein eiskalter Schauer (er beginnt zu flimmern). Während dieser Phase genießt er Unsterblichkeit, wird

Zunächst wende ich mich nach rechts, kämpfe mit Zom· bles, sammle Säcke ein und überspringe Grabsteine, bis ich an einen Hügel komme. Hier greift mich ein großer Vogel an. der jedoch mit dem Schwert recht leicht zu überwinden ist. Ich klettere eine Leiter empor und werde gleich mit dem nächsten Naturwun· der konfrontiert: Eine höchst aggressive Blume bespuckt mich mit tödlichen Feuerkugeln. Ich beseitige sie mit mei· nem Schwert und setze meinen Weg nach rechts fort. Eine zweite Pflanze dieser Gattung -erlegt• mlch nur einige Sekunden später. Und hier zeigt sich schon das ersten Ärger-

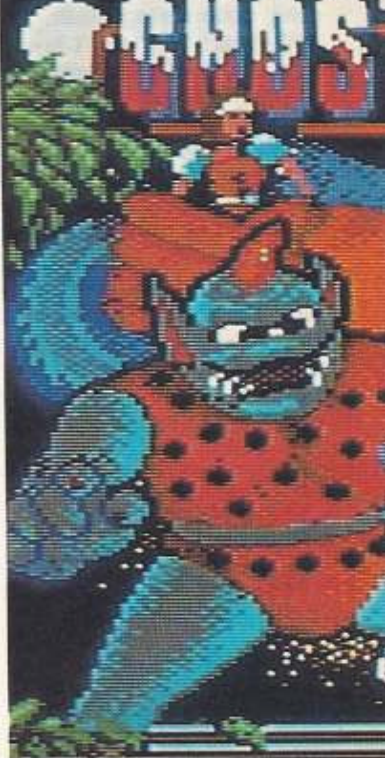

Das Titelbild von »Ghosts'n Goblins«

nis: Man verliert nicht etwa nur ein Leben, man muß den Level auch komplett von vorne beginnen. Kein feiner Zug ...

Beim zweiten Versuch klappt es besser und lch verlasse den Hügel, Indem ich am rechten Rand einfach hinunter springe. Hier erwartet mich ein großer Drache, der sich erst nach mehreren Treffern in Nichts auflöst. Sollte er ab und zu zum Angriff übergehen, so hilft nur noch Flucht.

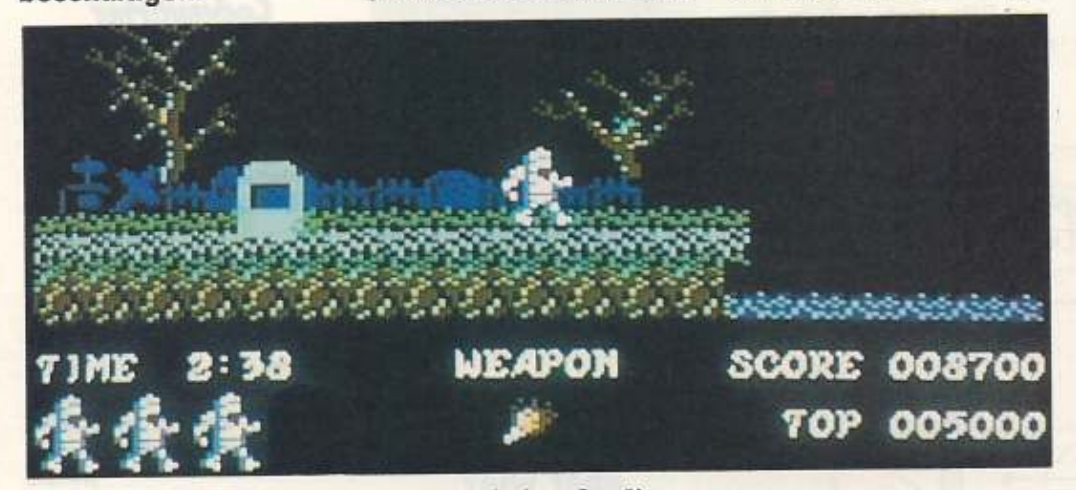

In Level 1 kommt man vom Friedhof und muß einen See überqueren

s ist doch immer das gleiche:<br>Einer Kaum hat man sich<br>als armer Ritter eine adeli che: Kaum hat man sich als armer Ritter eine adelige Dame geangelt, da kommt auch schon der obligatorische böse Dämon daher, um die holde Maid zu verschleppen. In früheren Zeiten war es dann Ehrensache, den Übeltäter zu verfolgen und die Lady zu befreien. Im Zeitalter der allgegenwärtigen Heimcomputer gibt es jedoch noch eine zweite Alternative: Man überläßt die Dame Ihrem Schicksal (gönnen wir dem armen Dämon doch auch mal was ... ) und spielt statt dessen »Ghosts'n

er jedoch ein zweites Mal berührt nachdem er sich wieder beruhigt hat, so stirb! er einen grausamen Tod und endet als Skelett. Die Zombies haben je· doch auch Ihre guten Seiten.

**Vom Friedhof in den Wald** 

Manche von Ihnen schlep· pen Säcke mit sich herum, deren Inhalt (Bonuspunkte, Waffen oder ähnliche Wohltaten) man sich nach dem Ableben<br>ihrer Träger bemächtigen kann.

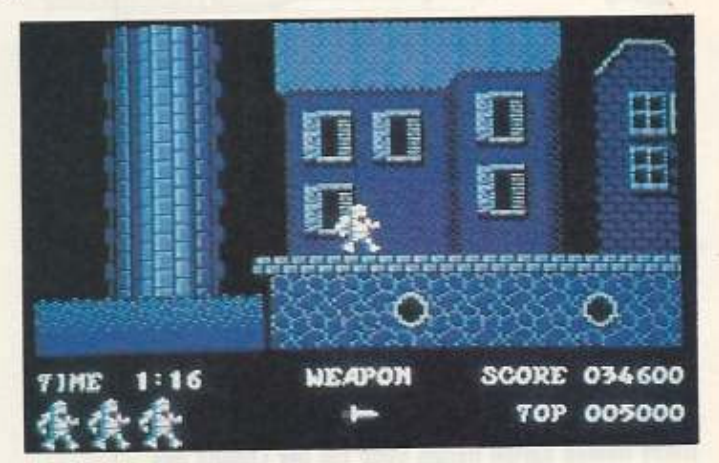

Level 2 besteht aus Klettergerüsten und einer Stadt

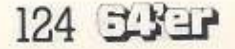

. **Wir retten die Prinzessin!** 

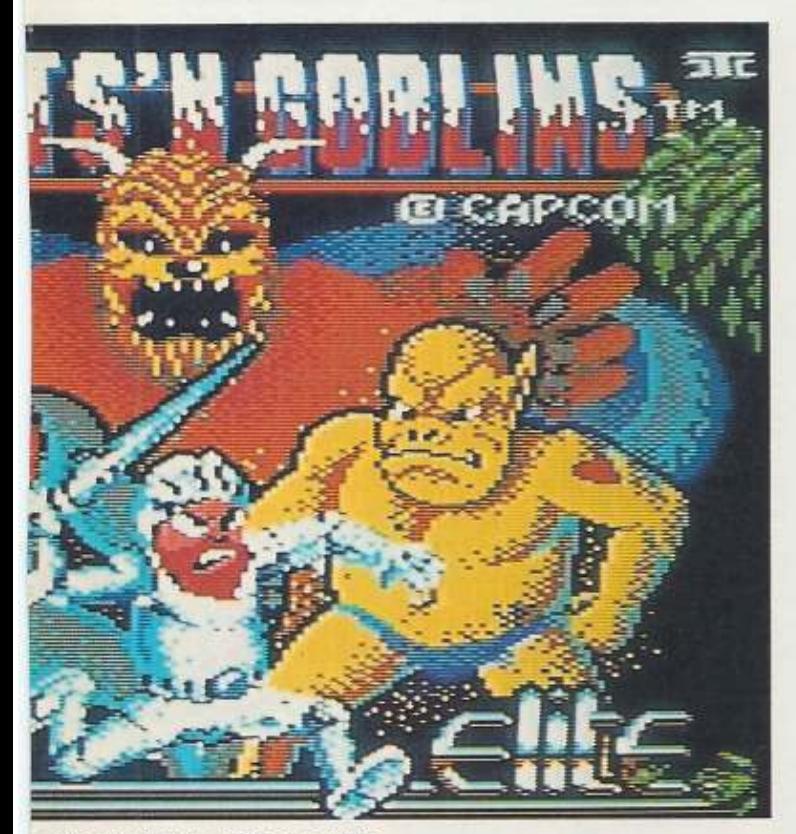

präsentiert sich recht farbenfroh

#### **»Ghosts '11 Goblins«**

Die Handlung von Ghosts'n Goblins ist schnell erzählt: In grauer Vorzeit wird eine **schöne, junge Prinzessin**  von einem häßlichen, allen Dämon entführt. Ein ebenfalls junger Ritter, der Held des Spiels, macht sich auf den Weg, das Mädchen zu retten. Dazu muß er vier Levels voller umheimlicher Gegner durchqueren und unzählige Prüfungen bestehen. Das abschließende Happy-End versteht sich von selbst, Ist jedoch sehr knapp ausgefallen.

In Anbetracht dessen, daß das Spiel bereits 1986 auf den Markt kam, muß man die Grafik als recht ordentlich bezeichnen. Auch der Sound ist nicht schlecht. kann jedoch, ge**nau v1ie auch die Grafik.**  nicht mit heutigen Standards mithalten.

liegenden Insel angekommen, schieße ich eine weitere aggressive Pflanze ab und stehe dann mitten in einem Schwarm wilden Ungeziefers, das mit Pfeilen nach mir wirft.

Und dann kommt die erste große Herausforderung: Ein unbarmherziger Riese versperrt mir den Weg. Ich beginne auf ihn zu feuern, werde von Ungeziefer zerfressen, werde vom Riesen zertrampelt, sterbe einen grauenvollen Tod und **finde mich mit meinem** näch~ sten Ritter auf der Insel wieder. Na, wenigstens muß ioh nicht noch einmal ganz von vorne beginnen...

Als ich den Riesen dann nach einiger Anstrengung doch endlich besiegt habe (Tip: man stellt sich am besten direkt neben sein Bein und feuert, was das Zeug hält), fällt ein Schlüssel vom Himmel. Ich nehme ihn auf und gelange in den nächsten Level.

Hier steht man auf einer an bläulichen Rohren befestigten Plattform. Von dieser gelange

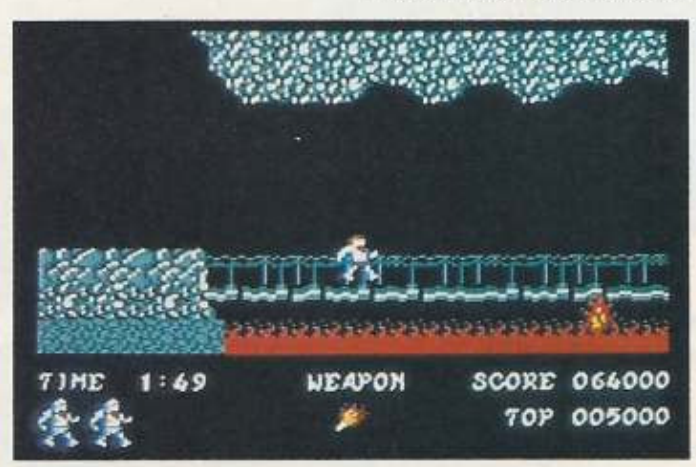

In Level 3 muß man einen Lavastrom überqueren

Ich gehe weiter nach rechts und gelange an einen Streifen Wasser. Hier bewegt sich eine kleine Insel hin und her. Diese kann man zum Überqueren des Wassers benutzen, indem man darauf springt und sich ans andere Ufer tragen läßt Hier springt man an Land und wird gleich von einer ganzen Horde sinusförmig fliegender Monster attackiert. Weiter rechts muß ich gleich noch einmal zwei Wasserlöcher überspringen. Auf der dazwischenich mit einem Sprung auf die nächste. Ich gehe nach rechts und werde gleich darauf von ei· ner recht angriffslustigen Fliege verfolgt. Ich schieße sie ab und stelle mich vor die Öffnung, aus der sie hervorgekrochen kam- Mit zwei Sprüngen gelange ich auf die zwei Stock· werke höher gelegene Terrasse. Hier muß ich mich zunächst dem Angriff einer Blume erwehren und wende mich dann nach links (allerdings erst beim zweiten Versuch; der erste en·

dete in Form eines Sprunges nach rechts im Wasser...).

Auf der Ebene gehe ich bis zum linken Rand und gelange dann mit zwei Sprüngen über eine auf halber Höhe angebrachte Plattform in die näch· ste Etage. Diese verlasse ich am rechten Ende, indem ich mich einfach hinunterfallen lasse (zugegeben: der Sturz war eher unbeabsichtigt, aber das muß man ja nicht gleich

#### **Klettem bis zum Umfallen**

verraten ... ). Ich lande auf der Plattform, auf der zuvor die Blume stand. Von hier aus springe ich auf eine aus Ziegeln bestehende Ebene. Das war anscheinend ein Fehler, denn diese beginnt plötzlich wie von Geisterhand bewegt in die Tiefe zu rasen. Den harten und tödlichen Aufschlag bekomme ich kaum noch mit...

Einige Zeit später befinde ich mich wieder an der glel· chen Stelle und muß schweren Herzens feststellen, da8 mir nichts anderes übrigbleibt, als mich erneut dem »Aufzug« an-<br>zuvertrauen. Diesmal springe ich jedoch todesmutig mitten im Sturz nach rechts ab und lande in einer Stadt.

Ich wende mich nach rechts und werde sofort von kleinen Vampiren angegriffen, die sich aus verschiedenen Fenstern heraus auf mich stürzen. Ich wehre mich so gut es geht und stehe schließlich vor einer Wand. Über mir, in der nächsten Etage, stapft ein grimmiges Monster umher, das nur darauf zu warten scheint, daß ich zu ihm hinauf komme. Diesen Gefallen werde ich ihm nicht tun - oder doch? Mir wird wohl nichts anderes übrigbleiben. Und als ob das noch nicht genug wäre, greifen mich von rechts auch noch mordlüsterne Vögel an.

Ich nehme meinen ganzen Mut zusammen (viel ist es leider nicht...) und erklimme die erste Leiter. Das Monster fackelt nicht lange und vernich-Fortsetzung auf Seite 142

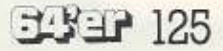

Diese 64'er- Ausgaben bekommen Sie noch bei Markt & Technik für jeweils 6,50 DM.

Tragen Sie die Nummer der gewünschten Ausgabe (z.B. 3/88) in den Bestellabschnitt der Zahlkarte nach Seite 145 ein.

18/86: Listing des Monals: "Der Soundmonitor" / DFB Die interessantesten Mailboxen<br>Großer Einsteiger- Sonderleil

11/06: Listing "Spelichecker" für Vozwirke<br>Animation: 3D- Grafik in Echtes I.<br>Eingabegeräte: Maus und Joystick im Vergleich

12/88: Übersicht Hardware- Erweiterungen Bauanleitung: Centronics- interface<br>Listing das Monats Floppy-Speeder "Exce V3"

1/87: Spiele: Die Renner '86, Billigspiele im Test Farbmenitore im Vergleich / Großer Einsteigenteil: So fanct man an

3/67: Zum Atéppen, Kapierprogramm der<br>Spitzenklasse / Disketten: Markengualität gegen No-<br>Name: Produkte, C128 : Speichererweiterungen im Test

4/87: Programmiersprachen. So arbeiten Protis<br>Listing des Monats: Terminalprogramm "Protein Ws"<br>Tast: Fart/Immerhgeräte als Monitorersatz

5/07: Fractas: De Walt der Apfemännchen<br>Kaufhille: Die besten Floppy: Speeder<br>3 / <sub>/</sub> Zyl - Floppy für den C64

2/08: Desktop Publishing live. Zehung machen mit dem<br>O64 / Tolles Malprogramm.zum Ablippen

3/88: Brennpunkt Spiele.<br>Spiele per Telefon u. a. Kopierprogramme. im Verolaich

4/88: Gibl es einen nouen C64.7 / Alles über Bbcund Datenfermibertragung / Grobe Checklese zum Kauf von Sniwan

5/88 C 64 contra Amiga, Atari S Co.<br>Vergleichstest Grusker / Im Harasset muzic Goper Joyatek / Großer Einsteiger-Sonderen

Mit diesen Sammelboxen sind Ihre Ausgaben immer

*<u> ANTIQUES CONTRACTORS COMPANY</u>* 

بريزك

Construction of the Constitution of the Constitution of the Constitution of the Constitution of the Constitution

## **This and Magazin** im Überblick

6/88: Keyboards am C64 / Markendisketten Im Hartetest Test: Floppy- Speeder Neuer Kurs: Assembler

8/88: Tips und Tricks zu Druckem / Basic- Kurs für Einsteiger / Alles über RAM, ROM, EPROM & Co.

9/08: Neuer Kurs: Drucker professionell rutzen<br>Massen, Steuern, Regeln: Profigeräte im Test / Public<br>Comain- Spiele

10/88: Test: Moderns und Akustikkoppler Listing des Monats Super-Strategie-Spiel<br>Musikhardware im Vergleich

11/88: Publish C64. Professionelles Druckprogramm<br>zum /blippen / Test: Malprogramm Giga- Paint Ratgeber Druckerkauf

12/88: Weinnachts- Special: Die beslam<br>Geschenkideen / Geheimtic: Monitor für<br>40,-DM / Bauanleitung: Drucker- Interfece

1/09: Die testen Druckprogramme / 20 Zeiter zum<br>Adoppen / Malprogramme für den C128 im Vergleich<br>Jahreserhaltiverzeichnis

2/89: Test: Scheellider Basic: Compiler<br>Listing: "Master Copy Plus" / Spiele: BB<br>Computerschreiblisch zum Spartarif

3/89: Kashille: Floppies, Drucker, Monitore<br>Bauaniahung: 256 KByle: Zusatzspélcher / Software-<br>Test: Geos 2.0 ist da / Viien im 064

4/89: C 64 Longolay: Unidium komplett durchge-<br>spielty Listing des Monats: Think Twick, ein Koobel<br>spiel/ C 64 Extra

5/89: Lohnt sich am Interface ? / Test: Die besten.<br>Mailboxen / Druckersländer für 10 Mark

sortiert und griffbereit.

Eine Sammelbox faßt

Jahrgang mit 12 Ausgaben

einen vollständigen

und kostet 14,- DM.

# **Sonderhefte** im Überblick

Die 64er Sonderhefte bieten Ihnen umfassende Informationen in komprimierter Form zu speziellen Themen rund um die Commodore C 64. C 128. C 16/116, VC 20 und denPlus/4. Diese Ausgaben hat Ihr Händler vorrätig - oder er bestellt sie gerne für Sie.

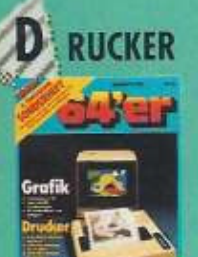

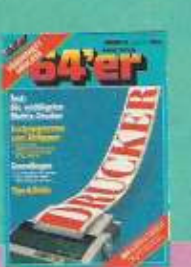

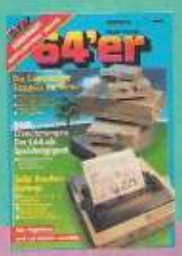

SH9904: GRAFIK & DRUG-KER

dhucker im Test

SH 0032: FLOPPYLAUF-WERKE UND DRUCKER Tips&Tools / RAM- Erweiterung

80- Zeichen-Karte zum Atrionan Hardcopy-Routinen für viela Drug-

**RDWARE** 

SH 0018: DRUCKER Listing professionalle lextverar behund für den MPS 803 / Mahie

**LOPPY, DATAS** 

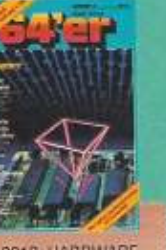

SH 0013: HARDWARE Ein- Chip- Microcomputer / Bau<br>anteilungen: MIDI-Interface, Spo ereszilloskop, IC-Tester

SH 9905: FLOPPY / DATA-**SETTE** Disketter kopieren mit Hypra-Copy/ 10mal schneller faden mit

SH 0025: FLOPPY- LAUF-

Wartynile Ting and Informationen

the Establisher and Fortgeschriftene

**WERKE** 

SH 0009: FLOPPY / DA-**TEIVERWALTUNG** 

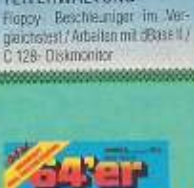

SH 0028: GEOS / DATEI-**VERWALTUNG** Viele Kurad zu GEOS / Totle GEOS Programme zum Achpoe

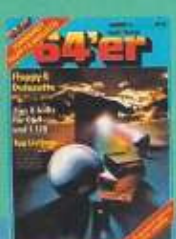

SETTE

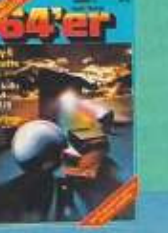

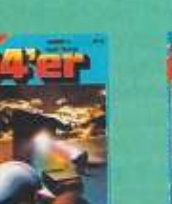

SH0015: FLOPPY / DATA-Reparaturantellung: Exste Hilfe für

die Diskettenstation / Hypration das Super-Turbotape

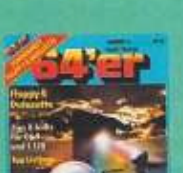

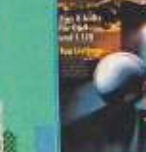

## **G** RAFIK, SOUND

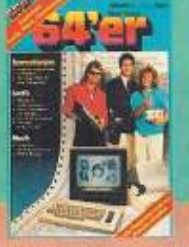

ANWENDUNGEN

**Vielseitige Businessgrafik** 

50 Seiten Musikprogrammierung

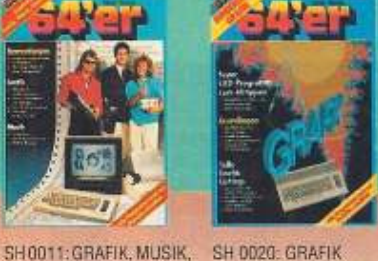

SH 0020: GRAFIK Sratik- Programmerung / Bewe gungan

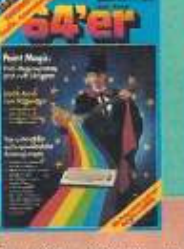

SH 0023: GRAFIK, AN-**WENDUNGEN** Außergewöhnliche Ameendunger auf dem C 64 zum Abfippen

 $C<sub>128</sub>$ 

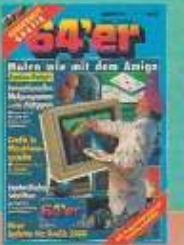

SH 0027: GRAFIK AMICA Paint Matprogramm

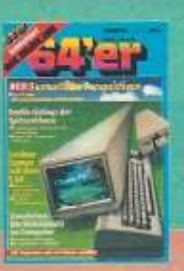

SH 0034: GRAFIK, SIMU-3 LATION, LERNEN Konstruieren mit dem C64 / Kur Dinitalischnik

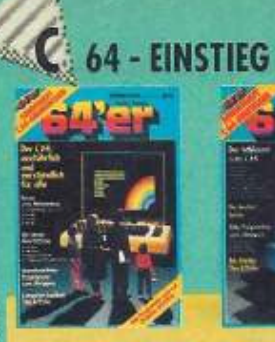

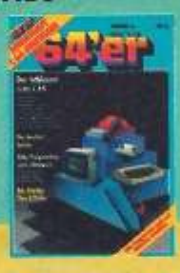

SH 0005 C 64- GRUND-WISSEN Vom ersten Einschaften bis zum sigenen Programm / Grundagen,<br>Tips und Tricks

SH 0016: EINSTEIGER 2 Spritsanisation Zeichentrickfilm mit dem Computer / GEOS, die neue Barutzeroberläche

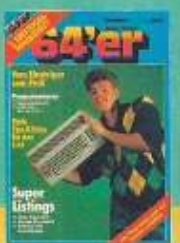

SH 0003: C 16/116, VC 20,

Listings für Spiele, Grafik, Tips

& Tricks / Airwondungen: Dateher-

waltung, VC 20 mit Musik

PLUS/4

**FBAS** 

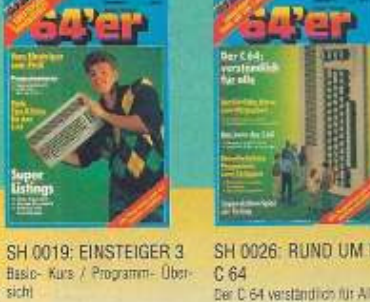

SH 0026: RUND UM DENS  $C<sub>64</sub>$ Der C 64 verständlich für Alle mit ausführlichen Kursen

C16/116, VC 20, PLUS/4 S. PIELE

SH 0001 C 128 Das Momen C 128 und C 128 D /<br>Vergleich: C 128 - C 64 / die pas<br>sonde Perichèrie

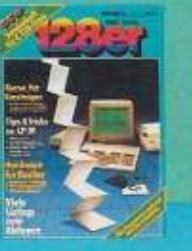

SH 0010: C 128 II<br>Die Gehemolsse von CPM /<br>Komploter C 128- Schallplan /<br>Grafk für Einsteiger

SH 0022 C 128 III

Farbiges Scrutting im 80-Zeichen<br>Modus / 8- Sekonden-Kopierpro diam

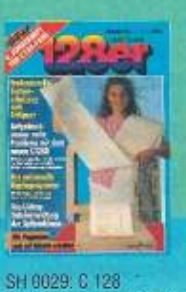

Starke Software für C. (28/C. 128 D/<br>Afes über den neuen C. 128 D im

Blechgehäuse

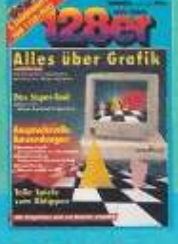

SH 6035: C 128 Power 128 Drestby kemfortatel<br>crganisieres / Haustralisticon: Fi-<br>rangen imGriff / 3D-Landschaften<br>range dem Computer

SH 0004; ABENTEUER-SPIELE Kurs, Programmlerung von Grafik.<br>Parser und künstlicher Intelligenz / **Viele Adventures** 

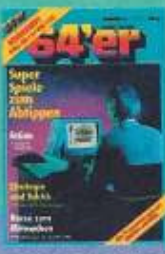

SH0017: SPIELE FÜR C64

So programmiert man Strolling /<br>Sharegiespiele Grips list gehagt

**UND C 128** 

Tote Spretezum Abtippenfür C647<br>C 128 / Spieleprogrammierung

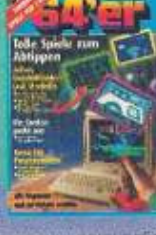

SH 0030 SPIELE FÜR C64 **UND C 128** 

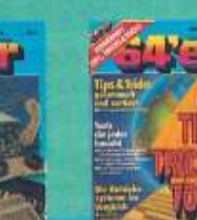

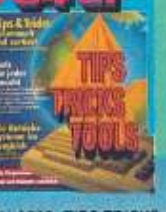

SH 0033: TIPS, TRICKS & **TOOLS** -<br>Basic: Control - System / Tradge-<br>Herafor / Digitale Super- Sounds /<br>Betriebssysteme im Vergleich

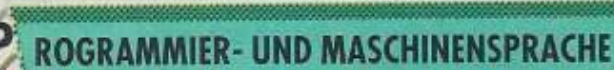

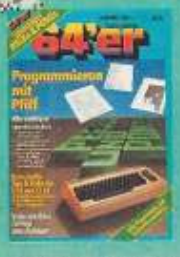

SH 9901: TIPS&TRICKS

Belehkerweiterungen für Betriebs-<br>system und Floppy / Unantbehrli-

che Programmierhitton

SH 0007: PEEKS&POKES Maschines-Fower Images<br>Maschines-Fower Images<br>Multileasing 2 Basic-Programm<br>laulan rebenerander / Peeks und<br>Pokas zum 6 128

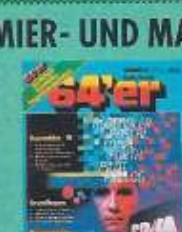

SH 0012: PROGRAM-MIERSPRACHEN Pascal, Comal, Prolog, CundForth!<br>Vergleich: Basic- Compiler.

SH 0021: ASSEMBLER **UND BASIC** Giga-Ass: Hypra-Ass hoch 2 /<br>Paradoxon- Basic: 50000 Basic

**Bytes free** 

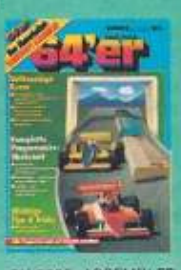

SH 0035. ASSEMBLER Abgeschlossene Karse für Antinget und Fortgeschrittene

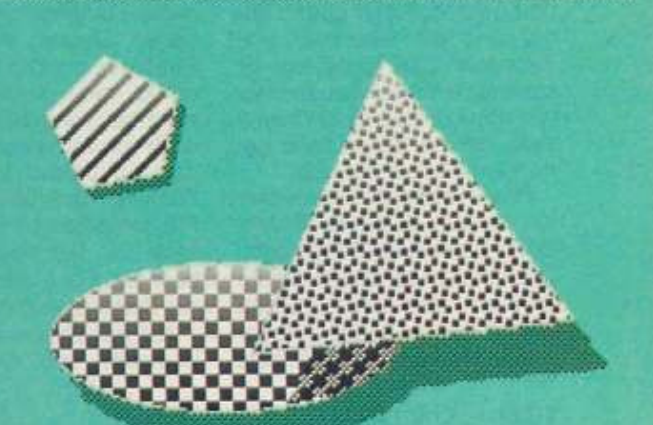

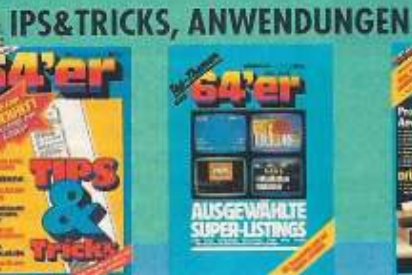

SH0008: PLUS/4 UND C163

**Obersicht: Zeronage und wichtigt** 

Systemacressen/Grundlagen und

**Viele Listings** 

SH 9906: AUSGEWÄHLTE **SUPERLISTINGS** Die besten Programme aus den<br>64er-Magazinen 1984/85

SH 9902: ABENTEUER-

45 Seiten Adventure-Programmier

kers / Listings and Schritt-für-

SPIELE

SH 9907, ANWENDUN-GEN/ DFÜ Terminal and Malboxprogramm<br>zum Abhpper / Der C 64 als Winzer

SH 9903: SPIELE

sich

Top-Spiele-Listings for C 64 until<br>VC 20 / Große Spiele-Marktiner-

SH 0002: TIPS&TRICKS Zeichensotz- und Sprite- Edito Interrupt - Joyskiskableage / 27<br>mitricho Einzeler

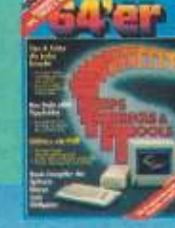

SH 0024: TIPS, TRICKS & **TOOLS** Die besten Peeks und Pokes sowie<br>Utilities mit Pfiff

REGELN

SH 0031: DFÜ, MUSIK, MESSEN - STEUERN -

und oven / Reuania funza

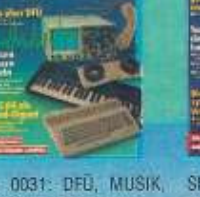

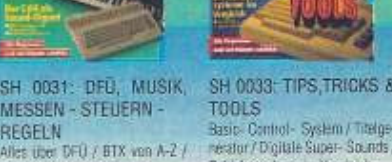

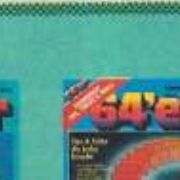

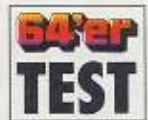

Er erstürmte die Herzen der Ki-

nobesucher: der Hase Roger Rabbit. Nun gibt es das Spiel zum Film.

#### von Andrew Draheim

ei Umsetzungen von Filb men in Spiele kriege ich D immer dieses Kribbeln im Nacken. Untrügliches Zeichen, daß Vorsicht geboten ist. Und genau das ist bei »Who framed Roger Rabbit?« der Fall

Der Zeichentrickhase Roger Rabbit führt ein ganz normales Leben we du und ich. Er arbeitet täglich in einem Zeichentrickstudio und geht abends ins lustige Vorstädtchen Toontown. Doch plötzlich verdunkelt es sich über Roger. Er wird als Mörder des Königs der Gags namens Marvin verdächtigt.

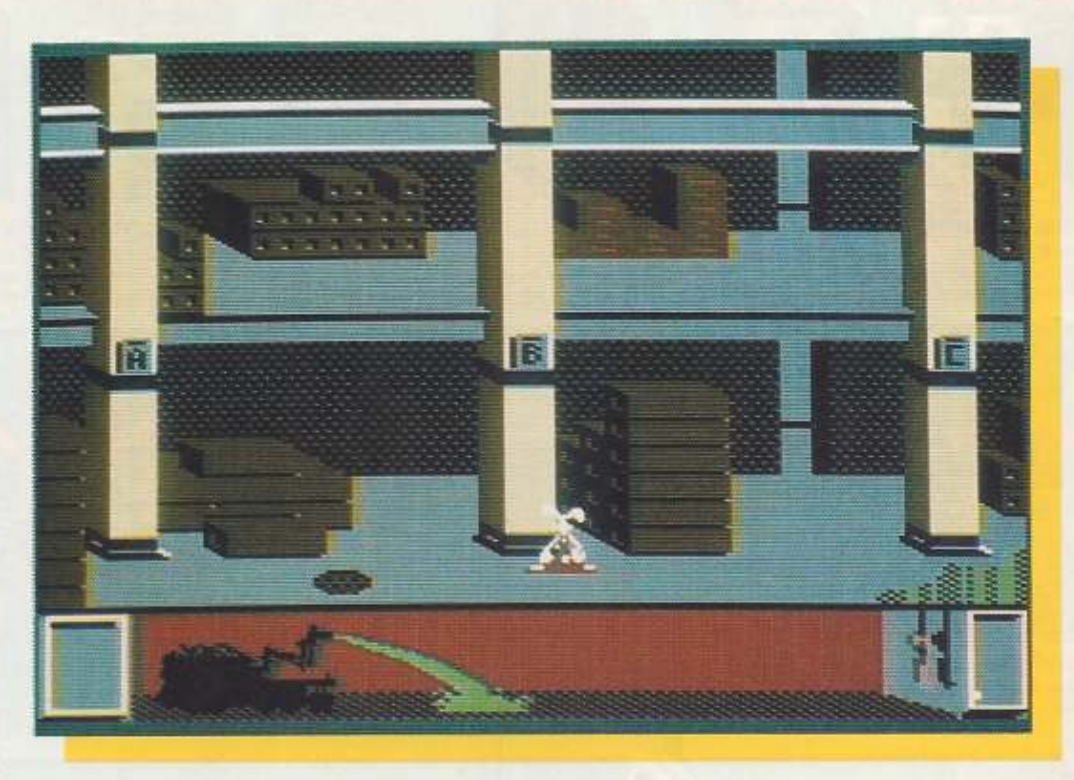

## **Falsches Spiel mit Hase**

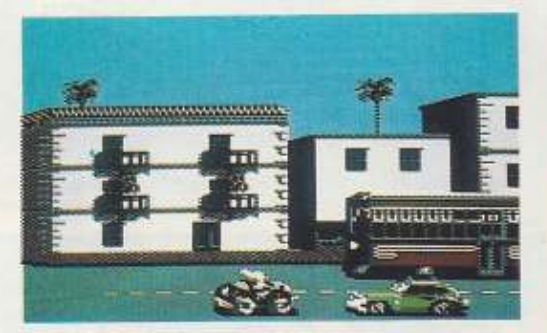

»Who framed Roger Rabbit?« besteht aus drei Teilen. Der erste ist ein Auto-Hindernis-Rennen gegen Richter Doom.

Als dann aber Marvins Testament verschwindet, ist klar: Hier wird ein falsches Spiel gespielt. Marvin war nämlich der Besitzer von Toontown und hatte dessen Bewohnern versprochen, ihnen das Dorf zu überlassen. Der Richter Doom will davon jedoch nichts wissen und geht aggressiv gegen Roger und die Bewohner von Toonstown (die Toons) vor. Er schreckt nicht vor dem Einsatz von »Dip« zurück, einer Chemikalie, die die Toons beim geringsten Kontakt zersetzt.

Roger muß sich etwas einfallen lassen, damit er Richter Doom nicht in die Fänge geht. Dazu muß er vor Doom das Testament des verstorbenen Marvin finden. So kann Roger seine Heimatstadt Toontown

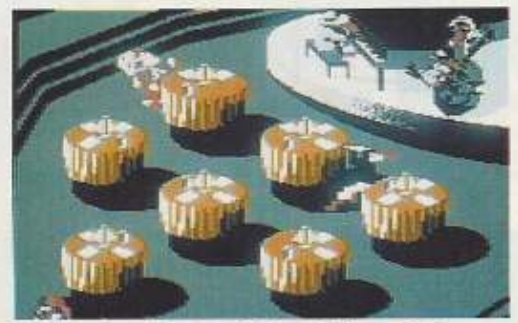

Im »Tinte-und-Farben-Club« geht's rund. Roger muß alle Papiere einsammeln, um Marvins Testament zu finden.

vor dem skrupellosen Richter und dessen höllischer Flüssigkeit retten

»Who framed Roger Rabbit?« ist in drei Teile gegliedert: »Benny das Taxi«, »Der Tinteund-Farben-Club« und »Die Scherzartikel-Fabrik«. Der erste Teil ist nichts weiter als ein relativ langweiliges Rennen gegen Dooms Wagen. Die Straße ist mit Dip-Pfützen gespickt, und Autos kommen nicht nur von hinten, sondern auch von vorne entgegen; und das auf beiden Fahrstreifen. Fünfmal darf über die Dip-Pfützen gefahren werden. Danach ist das Spiel vorzeitig beendet. Für jedes Mal erhält der Spieler ein Dip-Faß.

Auf der Straße finden sich Utensilien wie Gummihandschuhe, die für einen Moment vor den tödlichen Pfützen schützen. Räder erhöhen für einen Augenblick die Geschwindigkeit, und Diamanten streichen ein Dip-Faß von der Liste.

Im zweiten Teil des Spiels muß sich Roger Rabbit in einer Bar behaupten. Er läuft wie wild um alle Tische, mit dem Ziel, alles einzusammeln, was wie Papier aussieht. Marvins Testament liegt hier nämlich irgendwo versteckt. Roger wird nicht nur durch einen Rausschmeißer bei seiner Mission gehindert. Diverse alkoholische Getränke setzen ihn für kurze Zeit außer Gefecht, sollte er sich an ihnen vergreifen.

Letzte Station ist die Scherzartikel-Fabrik, zu der Roger wieder mit dem gelben Taxi fahren muß. In ihr muß Roger alles machen, um sogenannte Wiesel zum Lachen zu bringen. Letztlich muß er Richter Doom schlagen.

Die Idee zu »Who framed Roger Rabbit?« klingt wesentlich besser als ihre tatsächliche Realisierung. In den einzelnen Spielteilen ist viel zu wenig los. Sie sind durchweg langweilig. Der Sound ist simpel und eher nervtötend. Ein paar Bonuspunkte erhält Roger Rabbit für die teilweise ganz nette Grafik. Seine schlechte Seite zeigt dieses Spiel am Spielende: Es steigt einfach aus. Wer jetzt glaubt, ein einfaches »RUN« oder eine Ladeanweisung startet Roger Rabit neu, der irrt. Erst nach Ein- und Ausschalten kann es neu geladen werden - kein Zeichen guter Programmierkunst.

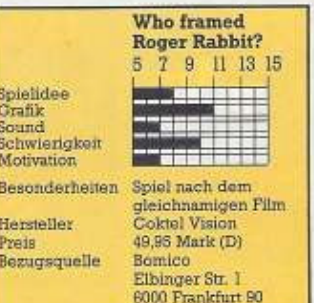

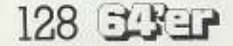

# Gleiter auf Raumpatrouille

马口口

 $B<sub>II</sub>$ 

 $H<sub>H</sub>$ 

 $E - 1.04$ 

8 04972

**SHLDS 200** 

00012

**NREN** 

**SECTR** 

т

**STIBTI** 

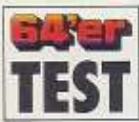

lon« überwachen Sie

**Calle** 

r<br>S

П

ein Ihnen zugewiese· nes Gebiet. Finden Sie Hinweise zur Lokalisierung der aggressiven Raumpiraten.

#### von Andrew Orahelm

**A lies verhält sich ruhig.<br>
Sie Berge und Täler. In aller Buhe bellern Sie ab und** Genüßlich überfliegen aller Ruhe ballern Sie ab und zu ein Objekt vom Boden. machen eine große Linkskurve und erfreuen sich eines ruhi· gen Tages.

Plötzlich holt Sie ein Signal aus Ihrer Gelassenheit. Ein lei· ses Zischen läßt keine Zweifel mehr offen: Raumpiraten grei· fen an.

Sie schauen rechts, links. hoch und nach unten. Nichts ist zu sehen. Nur ein kleiner Punkt auf der Übersichtskarte verrät die Position des Piratenschiffes. Wenig später ist es einen Sektor vor Ihnen auf dem Monitor zu sehen. Sie aktivieren Ihre Photonen-Kanone, und nach ein paar Kapriolen fliegt der Pirat in Ihrem Faden· kreuz. Ein Schuß und die Gefahr ist vorüber.

Dieser kleine Zwischenfall erinnert Sie an Ihre Mission. Seit 15 Jahren werden die Einrichtungen Ihrer Föderation, der ISF. auf dem Planeten Isis von Piraten überfallen. Die Piraten nutzen hochentwickelte

Geräte zur Unterbrechung der Kommunikation zwischen ISF· Raumschiffen und deren Basis. Sie können schnelle Über· raschungsangriffe starten. Obwohl die Piraten keinen Generalangriff durchführen können, werden Ihre Angriffe zunehmend effektiver.

Zur Verteidigung entsteht das Echelon-Hauptquartier mit acht festen Basisstationen zum Auftanken und Warten der Raumschiffe. Sie als einer der höchsten Militärs haben die Aufgabe, die Position der Plra· tenbasis ausfindig zu machen. Laut Informationen Ihres Geheimdienstes muß diese sich in Ihrem Patrouillengebiet befinden. Sie werden auf viele Gegenstände und Informationen stoßen, die Sie Ihrem Ziel näher bringen.

**Battle goo** 

×

Meist sind es Objekte, die Teile von sechs Karten enthüllen. 240 Gegenstände müssen Sie finden, bis alle Karten grafisch voll dargestellt werden können. Diese sind zudem chiffriert. und nur die Ent· schlüsselung des Piratencodes bringt Sie weiter. Nun gilt es, die neuen sechs Anweisungen zu lesen und durchzuführen. Es gibt dabei jedoch ein Problem. Alle sechs Schritte müssen in einer bestimmten Reihenfolge durchgeführt wer· den. um das Tarnsystem der Piraten zu zerstören. Es gibt allerdings keinen eindeutigen Hinweis auf die richtige Reihenfolge. So bestehen 720 *ver* schiedene Kombinationsmöglichkeiten.

150

SCRN

**B18** 

-04

**DD** 

189

HAIN

2006

F

ī

m

**3/2 Europe Europe** 

Damit verspricht Echelon einen Spielspaß Ober Wochen oder gar Monate hinweg. Nur ein Viertel des zu patrouillierenden Raums Ist bekannt und auf der beigefügten Karte verzeichnet. Der Rest ist leer und muß selbst nachgetragen werden.

Das Handbuch zu Echelon ist beispielhaft. Es enthält alle Informationen rund um das Spiel. Sehr schön ist die mitgelieferte Schablone für die C64 und (!) C12ß. Tastatur. Sie mar· kiert die wichtigsten Tastenfunktionen. Echelon ist bisher das bemerkenswerteste Spiel dieses Jahres.

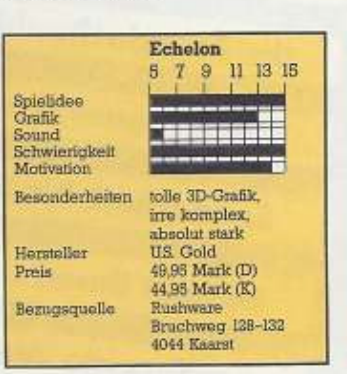

avon de **TOO TONY NOTE** 101000 Г \*\*\* 600

Im dreidimensionalen Flug patrouilliert der Spieler bei Echelon ein großes Gebiet. Es gilt, die Basis der Raumpiraten ausfindig zu machen.

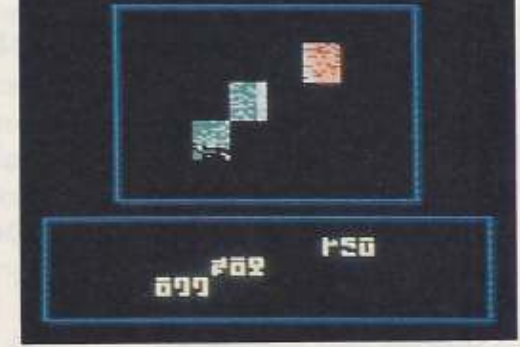

240 Gegenstände müssen gefunden werden, um chiffrierte Hinweise auf Piraten zu bekommen. Sie geben weitere Anweisung zur<br>Deaktivierung des Tarnsystems der Piraten.

Ausgabe 6/Juni 1989

크라크리 129

## SONDERHEFT-LESER rennen Ihren computer pesser

## **Großer Floppy-Kurs**

**Datasette** mit Schwung

Mypratape;<br>Power for die Datasette up:<br>jeren von Disk auf Band

Top-Listings

**Buiskprint:**<br>Schluß mit dem Disketten-Ch<br>Building mit dem Disketten-Ch<br>33 neue Floppy-Sefehie

Floppy-Speeder& **Autoboot-System** 

Die »64'er«-Sonderhefte bieten

**Ihnen umfassende Informationen** 

zu speziellen Themen rund um

Ihr Zeitschriftenhändler hält

jeden Monat das aktuelle

gewünschte Ausgabe.

Sonderheft für Sie bereit und

bestellt Ihnen auch gerne jede

die Commodore-Computer.

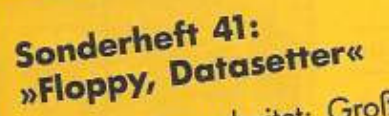

· Neu überarbeitet: Großer Floppy-Kurs . Do it yourself: Floppy-Speeder und Autoboot-System; für alle Floppies: 64er-DOS V4 neu; · Direkt beim Einschalten: Programme von Diskette starten • Zum Abtippen: Top-Listings; Disc-Wizard: Disketten individuell gestalten, Profiterm: Schluß mit dem Diskettenchaos

Bei Ihrem Zeitschriftenhändler ab: 28. April

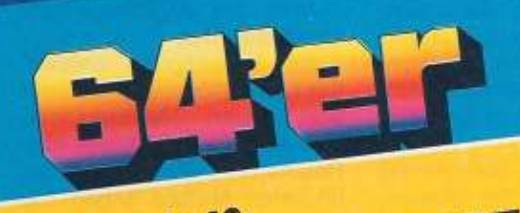

### ZWEITES SPIELE-SONDERHEFT Sonderheft 42: **MIT DISKETTE!**

20 tolle Spiele auf Diskette, mit ausführlichen Anleitungen im Heft · ACTION Dreadnought: Entscheidungsschlacht im Weltall - mit Level-Editor . ADVENTURE Zauberschloß: Spannendes Abenteuer in den Mauern des Magiers · STRA-TEGIE Dame: Wer schlägt den starken Computer-Gegner...und vieles mehr. • EXTRA Mastertool: Spiele-Grafik leicht erstellt

Bei Ihrem Zeitschriftenhändler ab: 26. Mai

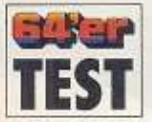

Es ist ganz schön was  $ln s$ hei

»Hard'n'Heavy«. Ein kleiner Roboter bahnt sich seinen Weg durch 24 Levels.

#### von Andrew Draheim

»Hard'n'Heavy« it kommt Action auf den Bildschirm. Hier ist Geschick und Reaktionsvermögen gefragt. In 24 Levels gilt es, Plattformen zu überspringen, zu laufen wie der Teufel und gefräßige Monster abzuschießen. Nicht zu vergessen die unzähllgen aufzusammelnden Sternchen.

Hard und Heavy sind ein Roboter-Pärchen, das ursprünglich auf dem Mars Lithium abbauen sollte, denn dieses Element ist auf der Erde rar geworden. Deshalb suchen die bei-

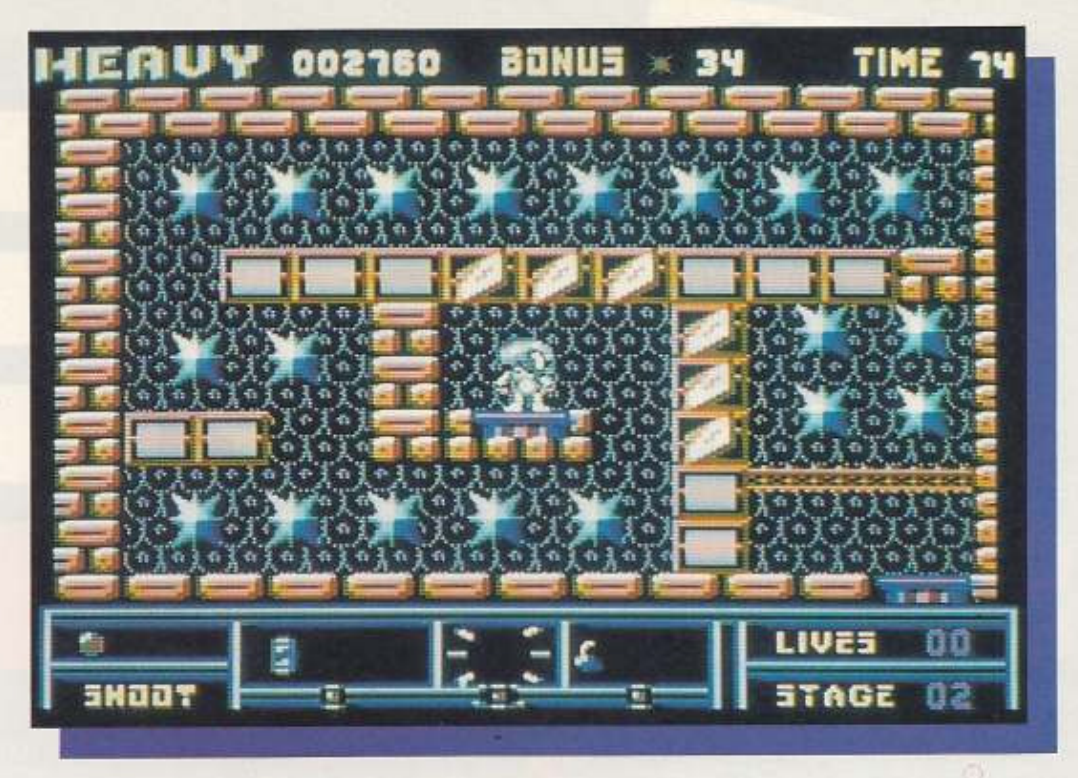

 $S$   $P$   $+$   $E$   $+$   $E$ 

## **Ziemlich heavy**

BONUS

野野

... in höheren Spielebenen wird es dann

hingegen ganz mächtig heavy

 $91$ 

TIME 99

LIVES  $0.1$ 

**STAGE** 

**HEAUY 001040** 

 $6.6$ 

знаа:

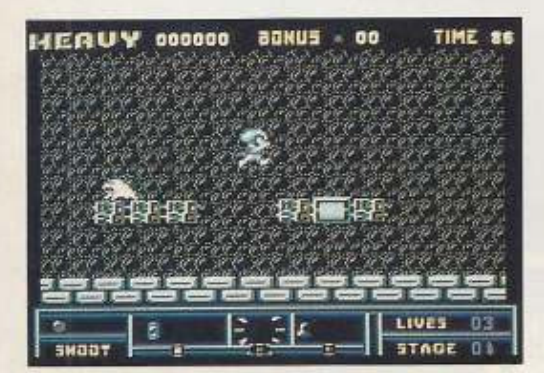

Die ersten Levels bei »Hard'n'Heavy« sind gar nicht so hart...

den auf dem Mars. Doch in deren Betriebssystem hat sich ein Fehler eingeschlichen. Seitdem hüpfen und jagen die beiden nach Abenteuern und Highscores.

Der erste Level ist noch ganz einfach. Ein paar wenige weiße rattenähnliche Nager wollen dem Roboter ans Metall. Doch schon hier macht sich manche Tücke bemerkbar. Schüsse peitschen nicht direkt auf den Gegner zu, sondern hüpfen flummiartig - manchmal eben auch lediglich darüber. Dann hilft oft nur, es dem Flummi nachzumachen. Doch Vorsicht, dann und wann kommen die Viecher auch zurück.

Bei all der Hüpf- und Schie-Berei dürfen die Sternchen nicht vergessen werden. Einige schweben schon frei in der<br>Gegend herum. Sie werden durch einfaches Berühren aufgesammelt. Andere verbergen sich hinter Felsen und Blökken. Diese müssen freigeschossen werden. Auch hier konfrontiert den Spieler wieder das Problem des Flummis. Treffen will geübt sein und darf nicht zuviel Zeit in Anspruch nehmen. Nur ein bestimmter Zeitraum steht zur Bewältigung eines jeden Levels zur Verfügung.

Der zweite Level zeigt, daß es nicht so einfach bleiben kann. Hier begegnen dem Roboter schon im ersten Bild kugelige Beißer, die nicht wie die Monster im ersten Level nur auf dem Boden fleuchen. Sie schweben wild umher, immer

darauf besessen, dem kleinen Roboter den Garaus zu machen. Sie können nur schwer übersprungen werden, sind aber auch ebenso schwer zu treffen - Flummiprinzip.

So bietet jeder Level weitere Schwierigkeiten, die schon mal ein Leben kosten. Doch wer klug ist, sammelt Sternchen. Denn bei 100 winkt ein Extraleben. Wer aufpaßt, stößt auf versteckte Levels. In ihnen lassen sich Sternchen ohne direkten Zeitverlust einsammeln. Nachteil ist jedoch, daß dann wieder von vorne im Level angefangen werden muß. Die Zeit wird dabei nicht zurückgesetzt. Sogenannte Warp Zones sind nicht so leicht zu finden. Sie lassen den Roboter Levels überspringen.

Sehr schön bei »Hard'n' Heavy« sind die verschiede-Zwei-Spieler-Optionen. nen Der Wechselmodus macht das Spiel zu zweit richtig spannend. Die Kontrolle über den Roboter wechselt dabei alle paar Sekunden. Mal steuert Spieler 1, dann plötzlich Spieler 2, und das Ganze dann wieder von vorne. Natürlich gibt es auch den biederen Modus: Spieler 1 fängt an, verliert er ein Leben, ist Spieler 2 an der Reihe.

Endlich wurde in einem Spiel auch mal an zwei verschiedene High-Score-Listen gedacht. Eine rechnet nach erreichten Punkten, die andere danach, wie weit ein Spieler bei »Hard'n'Heavy« durchgedrungen ist.

»Hard'n'Heavy« ist eines der besten Hüpf- und Schießspiele der letzten Monate. Obwohl es nichts prinzipiell Neues bietet. macht es irre Spaß. Es ist ein solides Spiel mit schönen Details, die in Sachen Grafik und Musik manchmal etwas liebevoller sein könnten.

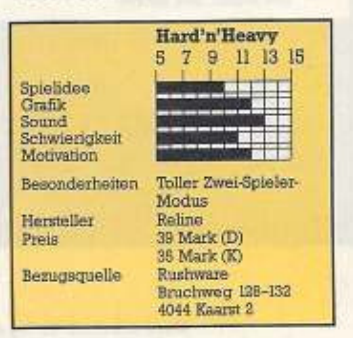

FASEP 131

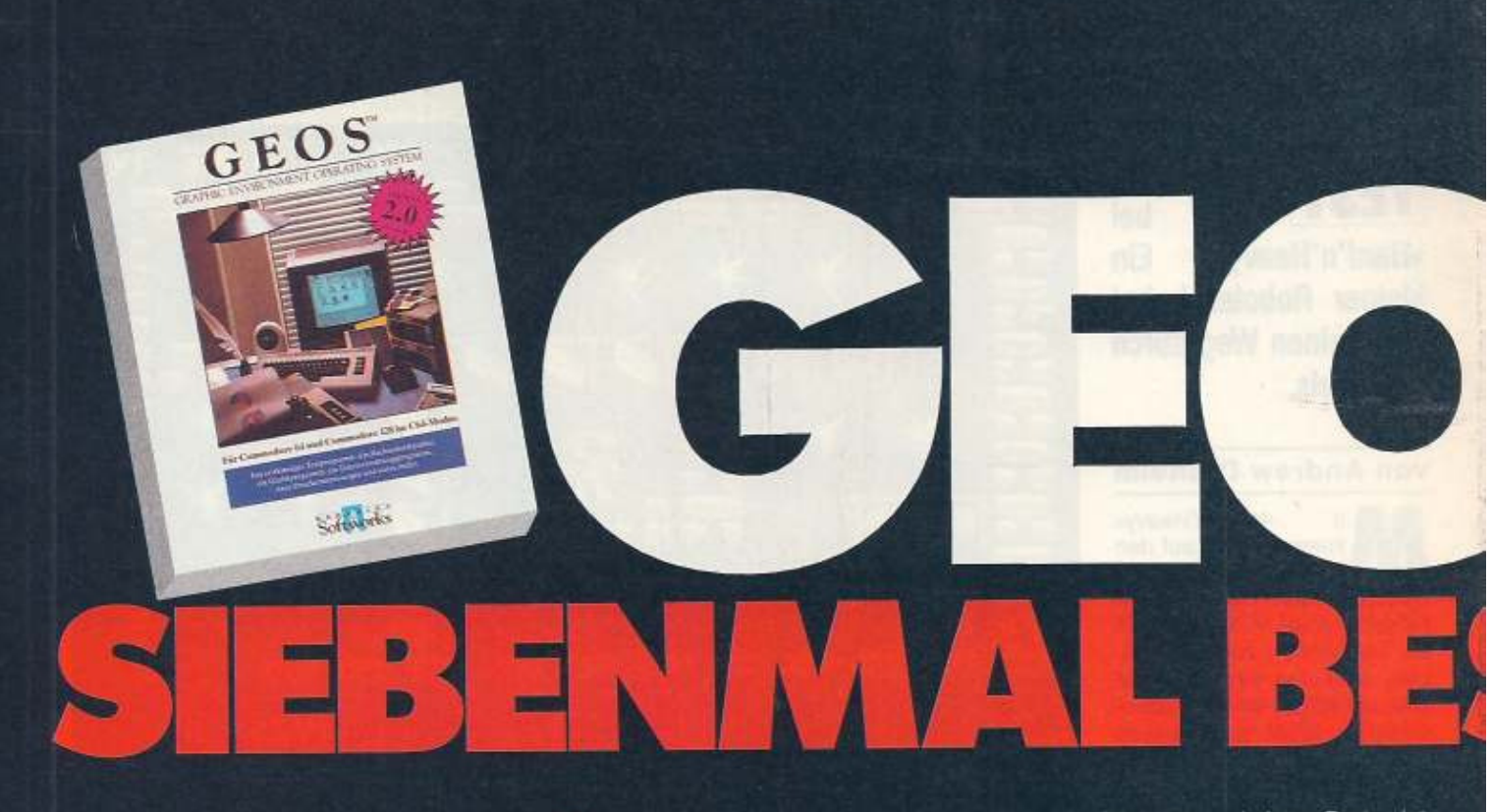

GEOS 2.0 ist nicht nur eine Verbesserung des schon bestehenden Produktes - es enthält außerdem eine Vielzahl neuer Features und Programme, die Sie begeistern werden. Sie werden GEOS kaum wiedererkennen

## **GeoWrite 2.1:** die starke Textverarbeitung

Sämtliche Funktionen des GeoWrite Workshop sind jetzt im GEOS-2.0-Paket enthalten. Zusätzlich zu den aus früheren Versionen bekannten Funktionen können Sie jetzt jede GeoWrite-Datei in ein GeoPaint-Dokument konvertieren. Dies eröffnet neue Grafikmöglichkeiten, wie

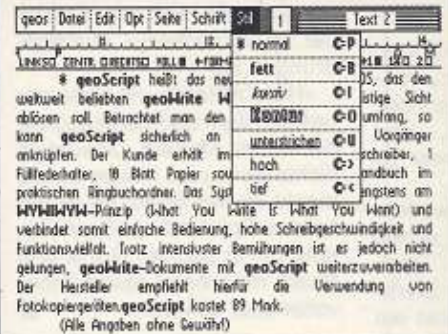

z.B. Überlagern mehrerer Spalten, Überschriften und Umrandungen, und sogar die Möglichkeit, Farbe hinzuzufügen

## • GeoSpell — Tippfehler gehören der Vergangenheit an

Auch das schönste Dokument wird durch lästige Tippfehler verunstaltet. GeoSpell durchsucht Ihr Dokument auf eventuell falsch geschriebene Wörter und korrigiert sie auf der Stelle. Sie können auch Ihr eigenes Wörterbuch mit Ihren ganz individuellen Fachwörtern anlegen.

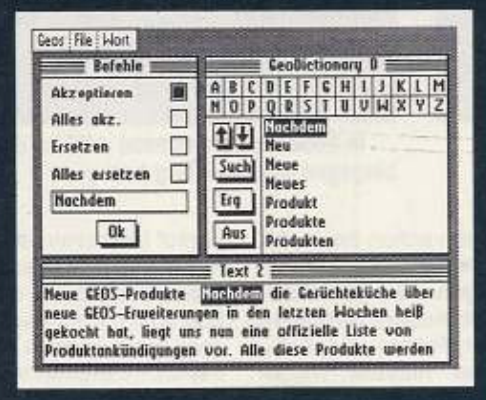

## GeoMerge, hnel **CILISO**

GEOS 2.0 beinhaltet GeoMerge, damit Sie Ihre Adressenlisten mit GeoWrite-Dokumenten verbinden und so individuelle Serienbriefe versenden können

Und mit GeoLaser und einem Postscript-Drucker (Apple LaserWriter) sehen Ihre Briefe fast wie gedruckt aus. Mit dem neuen Maustreiber flitzt Ihre Maus über den Bildschirm - ohne jedoch an Präzision zu verlieren.

## **GeoPaint** das flexible Zeichen- und Mal-Programm

GeoPaint bietet immer noch 16 Farben, 14 Grafikwerkzeuge, 32 Pinselformen und

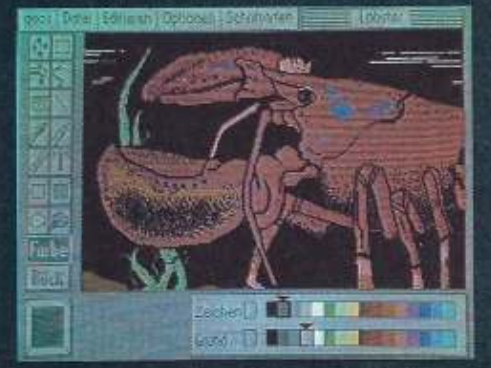

32 Füllmuster. Jedoch können Sie jetzt zusätzlich Ihre Bilder maßstäblich verkleinern und vergrößern. Die Funktion »Ausrichten dient zum präzisen Zeichnen diagonaler Linien. Jetzt werden Kreise wirklich rund und Quadrate quadratisch.

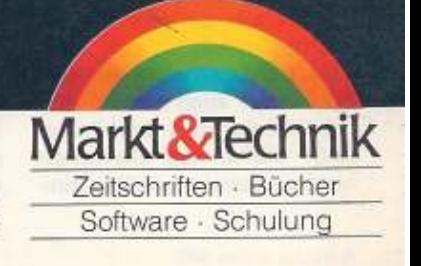

Markt & Technik Verlag AG, Buchverlag, Hans-Pinsel-Straße 2, 8013 Haar bei München, Telefon (089) 4613-0.<br>Bestellungen im Ausland bitte an: SCHWEIZ: Markt & Technik Vertriebs AG, Kollerstrasse 37, CH-6300 Zug, Telefon (042

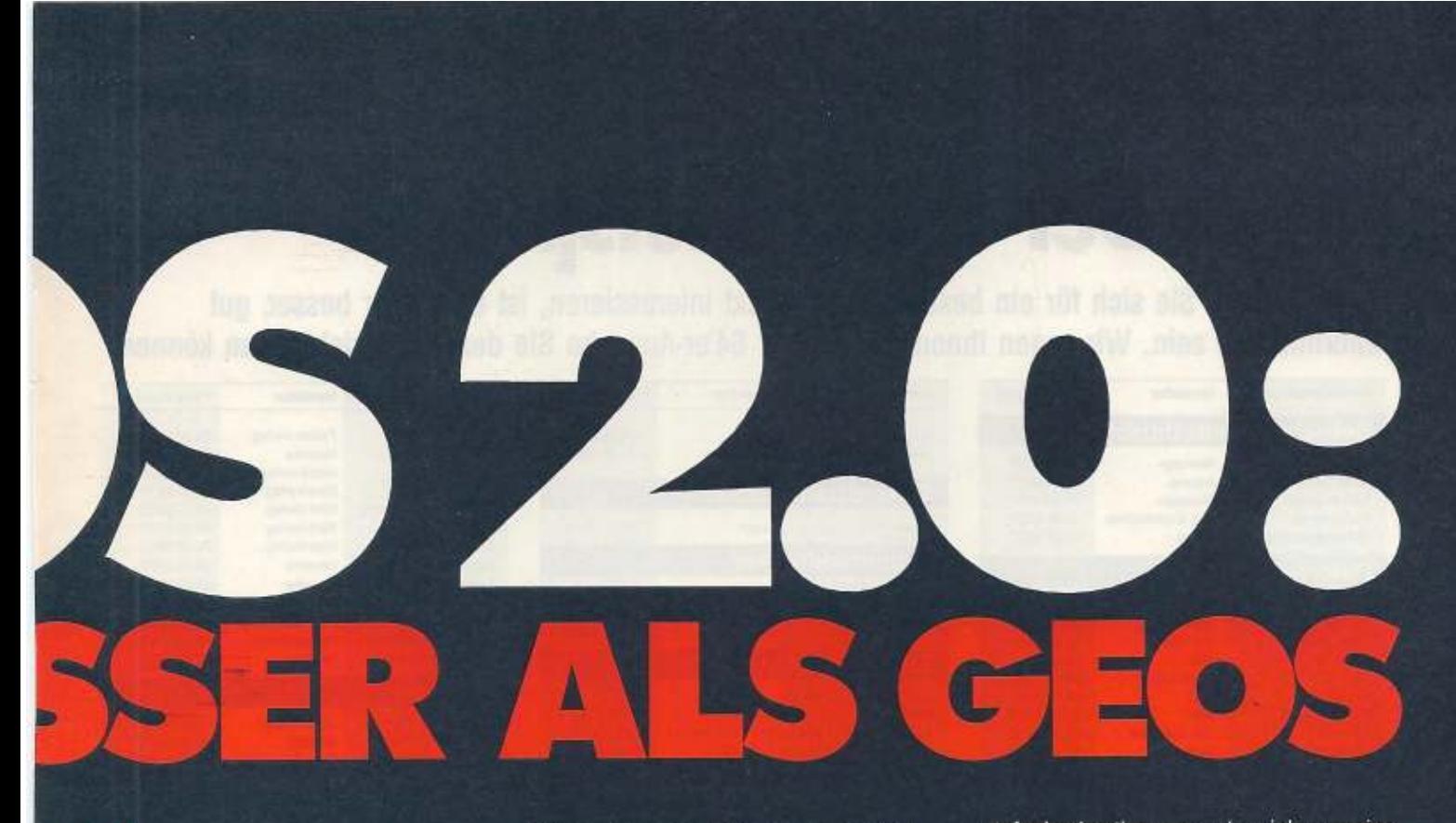

## **Desk Accesso** $s$  – nützliche

Der Rechner und Notizblock erscheinen selbstverständlich immer noch jedesmal auf dem Bildschirm, wenn Sie die Funktion benötigen. Auch der Wecker erinnert

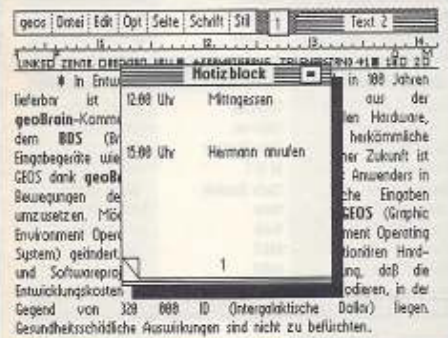

Sie wie gewohnt an wichtige Termine. Dies ist iedoch auch alles, was gleich geblieben ist - viele neue, nützliche Funktionen sind hinzugekommen.

## **Der neue DeskTop** jetzt in Farbe

Der neue DeskTop ist nicht nur schneller und leistungsfähiger als der vorherige, sondern jetzt auch in Farbe. Mehrere

Markt & Technik-Produkte erhalten Sie in den Fachabteilungen der Warenhäuser, im Versandhandel, in Computer-Fachgeschäften oder bei Ihrem Buchhändler

Dateien können auf einmal ausgewählt werden und gesammelt bearbeitet wer-

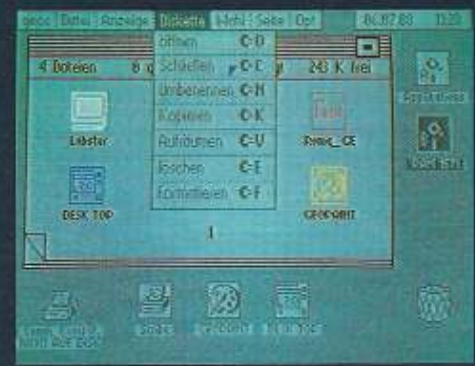

den, z. B. beim Kopieren, Löschen oder Umbenennen. Der neue Desklop holt sogar Ihre Datei, die Sie zuletzt im Papierkorb abgelegt haben, wieder zurück!

## **Druckertreiber-GEOS druckt wie** nie zuvor

Drucken unter GEOS ist kein Problem mit den neuen »Mega-Treibern«. Die Qualität des Ausdrucks läßt kaum noch Wünsche offen. Sie können die Schwärzung fast

Fragen Sie Ihren Fachhändler

beim Verlag an!

und Software. Oder fordern Sie es direkt

nach unserem kostenlosen Gesamtverzeichnis<br>mit über 500 aktuellen Computerbüchern

stufenlos bestimmen und erzielen so eine optimale Ausnutzung der Farbbänder. Im Lieferumfang befinden sich außerdem noch Anpassungsprogramme, die Ihnen die Veränderung von Druckertreibern mit wenig Aufwand ermöglichen. Damit ist GEOS 2.0 für alle Drucker der Zukunft parallel oder seriell - gerüstet.

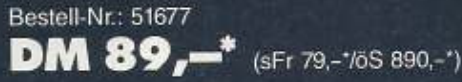

Update von allen GEOS-Versionen auf GEOS 2.0: Updates erhalten Sie gegen Einsendung der Originaldiskette und Vorauskasse.

Bestell-Nr.: 51677U DM 49,-\* (sFr 49,-\*/öS 490,-\*) \*Unverbindliche Preisempfehlung

## Bitte ausschneiden und an den Verlag schicken:

**Ritte senden Sie mir** 

- das Update auf GEOS Version 2.0 à DM 49,-. Originaldiskette lege ich bei.
- Verrechnungsscheck liegt bei
- □ Überweisung erfolgt per Zahlkarte<br>nur auf Postscheck-Kto. 14199-803 PA München
- weiteres Informationsmaterial über **GEOS 2.0**

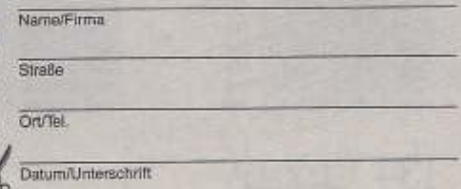

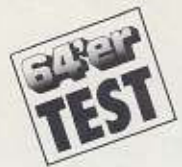

## Der 64'er-Testspiegel

ERVICE

Wenn Sie sich für ein bestimmtes Produkt interessieren, ist es immer besser, gut informiert zu sein. Wir sagen Ihnen, in welcher 64'er-Ausgabe Sie den Testbericht lesen können.

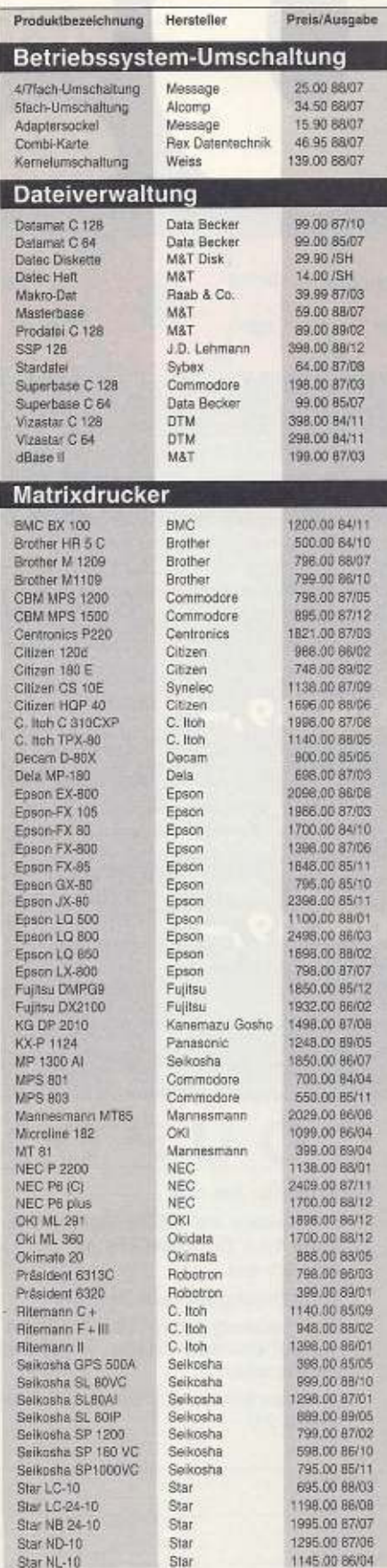

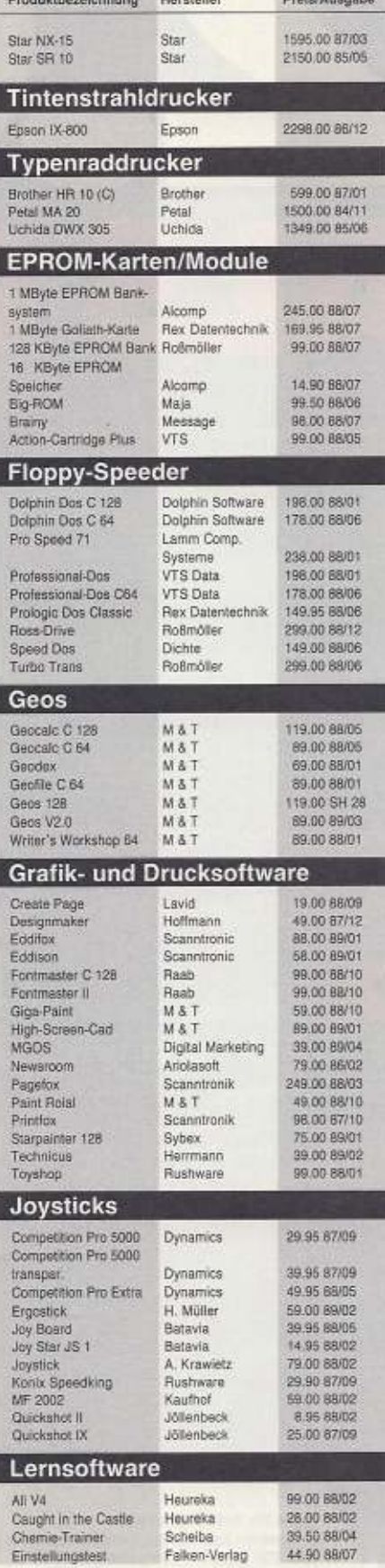

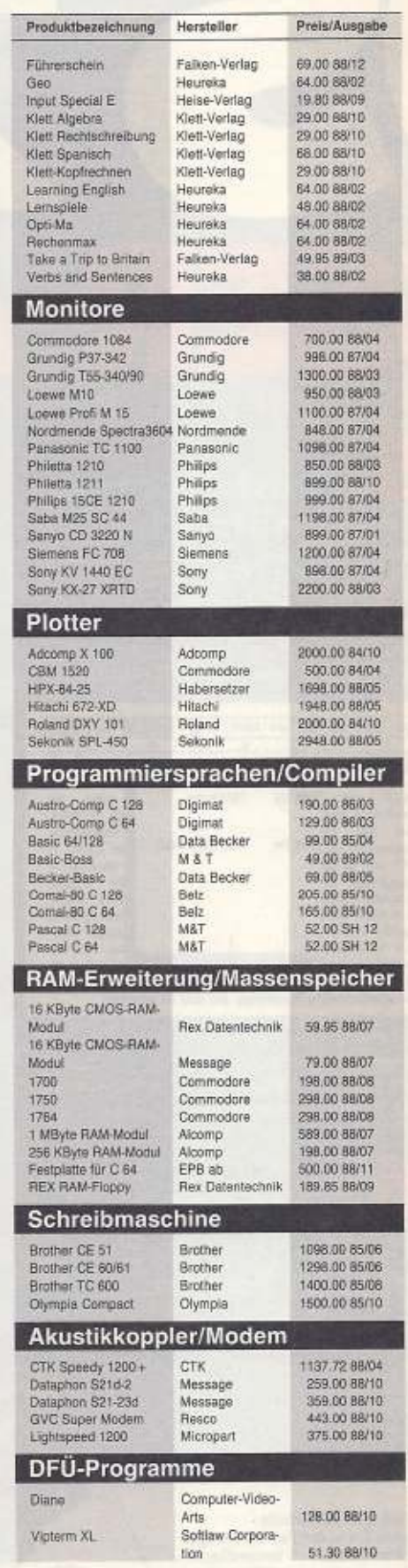

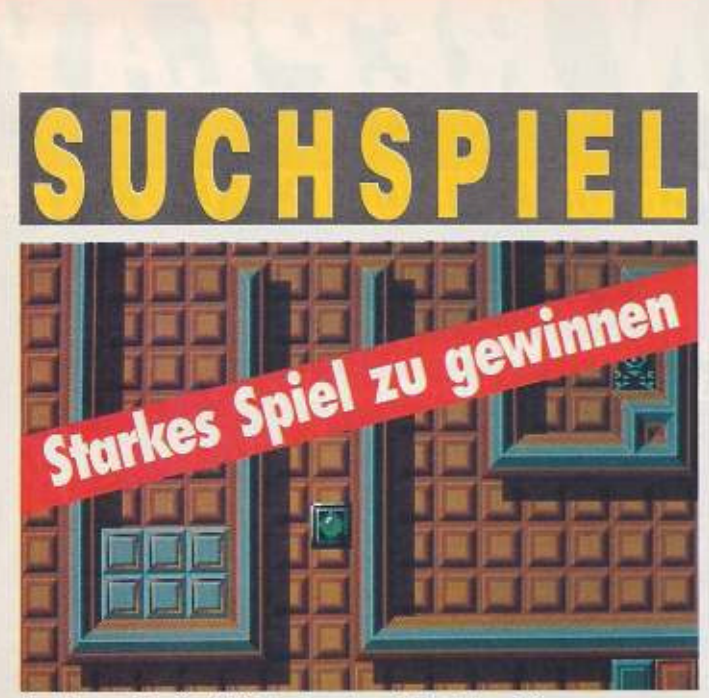

Gewinnen Sie die C64-Version des PC-Spieles »Titan«

**Haben Sie ein scharfes** Auge? Dann machen Sie mit bei unserem Suchspiel, Fünfmal gibt es das Spiel »Titan« zu gewinnen.

Eigentlich ist alles gar nicht so schwer, aber ein gutes Auge braucht man schon. Sehen Sie sich zunächst die drei Bildausschnitte auf dieser Seite an und merken Sie sie sich. Die Bildausschnitte sind Teile von Bildern aus dieser Ausgabe. Blättern Sie nun das ganze Heft durch, bis Sie die Bilder wiedererkennen. Schreiben Sie sich dann die Seitenzahl auf, auf der Sie das jeweilige Bild gefunden haben. Verfahren Sie mit den anderen Bildausschnitten genauso. Zum Schluß zählen Sie die drei Seizusammen und tenzahlen schreiben die Lösungszahl auf eine Postkarte.

Die Postkarte (Absender nicht vergessen) schicken Sie bis zum 15. Juni 1989 an: Markt & Technik Verlag AG Redaktion 64'er Stichwort: Suchspiel 3 Hans-Pinsel-Str. 2, 8013 Haar

Alle Mitarbeiter der Markt& Technik Verlag AG und deren Angehörige dürfen nicht mitmachen. Der Rechtsweg ist ausgeschlossen. Eine Barauszahlung der Preise ist nicht möglich.

Die Gewinner von je einer Woche Computer-Ferien in einem Computer World Camp aus der Ausgabe 4/89 sind: Michael Beck, Bielefeld; Ralf Klein, Stuttgart; Daniel Ring, Krumbach; Thorben Nehrdich, Ganderkesee: Gilbert Mohnen, Luxemburg. Herzlichen Glückwunsch den Gewinnern und viel Spaß mit Ihrem Spiel. Es gab übrigens mehr als 600 Einsendungen!  $(ba)$ 

Die Preise in dieser Ausgabe wurden zur Verfügung gestellt von: Rushware, Bruchweg 128-132, 4044 Kaarst 2

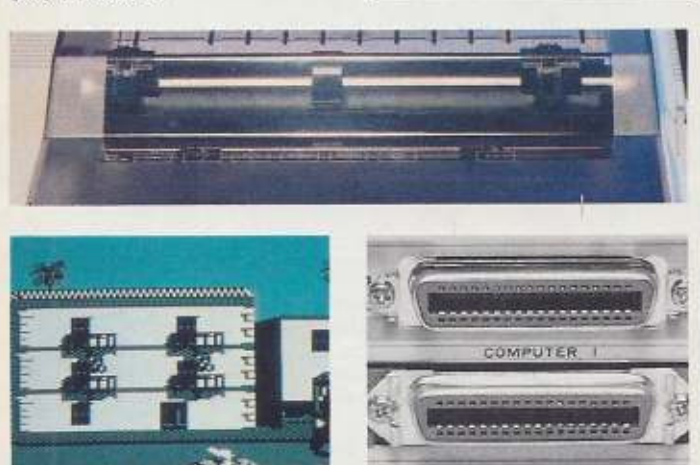

ALLE SAGENES SEI JEIZT SO FINFACH SEINE POWER-PLAY-AUSZUBAUEN. Power Play Heft

AHM, ... RÄUSPER.

 $\sim$  or  $\mathcal{M}$ 

 $\overline{c}$ 

Power Play Heft 2

Spiele: Redaktions-

überblick: Exclusiv in

Starkiller, die Comic-

Power Play Heft 3

Vergleichstest von

Fußball-Simulatio-

nen; Billig-Spiele;

Spielhalle: Pac-Man

Power-Tips: Hilfen für

SAG! - ... ABER<br>SAG! - ... ABER<br>KEINER HAT GESAGT, DAS

DAS SO ANSTREMENTO

 $NTI$ 

Ausgaben Power Play IV. Ausgaben Pawer Play Nr.

Neues aus der

kehrt zurück;

schwere Spiele

Power Play:

Serie

Faszination Rollenspiele: Tests der neuen Top-Proaramme; Die besten

Alles über Videospiele: Spielekonsolen und Tests der neuen Videospiel-Module

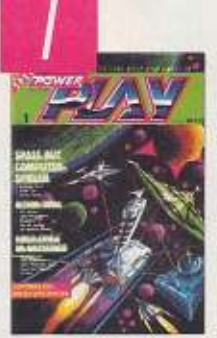

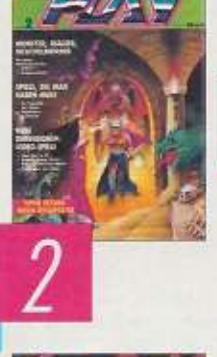

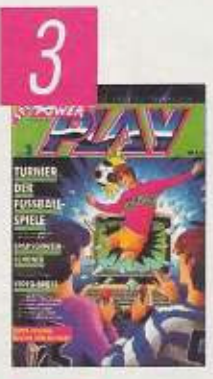

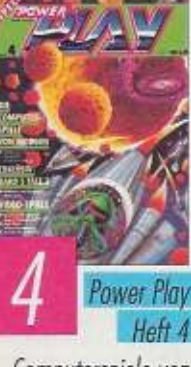

Computerspiele von morgen: Spielhallentrends: Was ist dran an "The Bard's Tale III"?: Starkiller -Die schrägste Comic-Serie der Galaxis

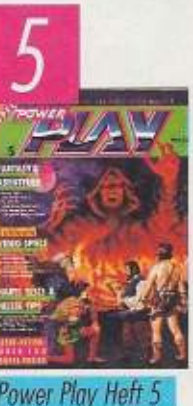

Fantasy & Abenteuer: So löst ihr schwierige Adventures; Exclusiv Video-Spiele: Atari VCS, Sega, Nintendo; Computer-Spiele: Alle wichtigen Neuheiten im Power-Test

Name, Varrame

Rechnungsbetrag

zzal. Versandkostenpauschale

Insoesomit Summe

Straße, Hausnummer

Schicken Sie bitte die ausgefüllte Karte zusammen mit dem Rechnungsbetrag als Verrechnungsscheck

PLZ. Wohnort

im Briefumschlog an: Markt & Technik Verlag AG, Leserservice, Hons-Pinsel-Str.2, in 8013 Hoor bei München

Ausgaben für 6,50,- DM pro Exemplor:

Пñ

 $3 - DM$ hü

# ACTION REPLAY

## JETZT NOCH MEHR POWER UND UTILITIES! UNENTBEH

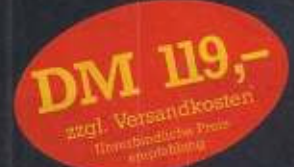

Action Replay macht einen Schnappschuß des laufenden Programms, egal wie es geladen wurde - von Kassette oder Diskette - mit normaler Geschwindigkeit oder Turbo.

**• RÄMLOADER:** WELTWEIT SCHNELLSTER SERIELLER FLOPPYBESCHLEUNIGER – LÄDT<br>200 BLOCKS IN 6 SEKUNDEN, 240 BLOCKS IN 7 SEKUNDEN! Das ist sogar schneller als bei vielen Parallel-<br>systemen. Keine extra Hard- oder Software erford

**CEINFACHSTE HANDHABUNG:** Per Knopfdruck machen Sie ein komplettes Backup-Tape auf Disk, Tape auf Tape, Disk auf Tape, Disk auf<br>Disk. Den Rest erledigt Action Replay vollautomatisch. Sie geben dem Backup nur einen Namen.

TURBO LOAD: Alle Backups werden mit Warp 25- oder Turbogeschwindigkeit geladen. VÖLLIG UNABHÄNGIG VON DER CARTRIDGE'

SPRITE KILLER: Werden Sie unbesiegbar. Schalten Sie Spritekollisionen ab - funktioniert mit vielen Programmen.

**C. HARDCOPY:** Frieren Sie Ihr Spiel ein und drucken den Bildschirm aus, z. B. Graphiken, High Scores usw. Arbeitet mit fast allen<br>Druckern zusammen. MPS 801, 803, Star, Epson usw. Ausdruck in doppelter Größe, mit 16 Graut erforderlich.

PICTURE SAVE: Speichern Sie<br>beliebige Hires multicolour-Bildschirme auf Diskette. Per Knopfdruck. Kompati-<br>bel zu Blazing Paddles, Koala, Artist 64. Image System usw.

**SPRITE MONITOR: Der einzig**artige Spritemonitor ermöglicht Ihnen, artige Spritemonitor ermoglicht Linten,<br>Programme anzuhalten und alle Sprites anzureigen, sie können alle Sprites anzeigen,<br>die Animation der Sprites verfolgen, Sprites<br>speichern, löschen oder sogar in andere<br>Spiele übertr

**G TRAINER POKES:** Stoppen Sie Ihr Spiel per Knopfdruck und geben Sie die Pokes für extra Leben usw. ein. Ideal für schwierige Spiele.

**C MULTISTAGE TRANSFER:** Kopiert sogar Nachladeprogramme von Kassette<br>auf Diskette. Mit Fast-Load. Für besondere Nachladesysteme ist eine Erweiterungsdiskette erhältlich.

SUPER PACKER: Extrem leistungsfähiger Programmkompaktor komprimiert Programme und speichert<br>sie als einzelnes File ab. 3 Programme pro Diskettenseite – 6 Programme pro Diskette, wenn Sie beide Seiten benutzen.

**OF TEXT MODIFY:** Verändern Sie Titelbildschirme oder High Scores oder schreiben Sie Ihren eigenen Namen in ein Spiel. Dann speichern Sie es ab oder starten es von neuem.

– MONITOR: Außergewöhnlich leistungsfähiger Maschinensprache-Monitor. Enthält alle Standardbefehle und viele mehr: Assemblieren, Disasemblieren, Disasemblieren, Disasemblieren, Disasemblieren, Disasemblieren, Disasembliere

DISKDRIVE MONITOR: Ein spezieller Monitor für den Speicher des Floppylaufwerks mit allen notwendigen Befehlen. Unentbehrlich für Freaks

- DISK COPY: Kopiert eine ungeschützte Diskette in weniger als 2 Minuten.
- FILE COPY: Kopiert Standard- und Warpfiles mit bis zu 249 Blocks. Formatwandlung von Standard- nach Warpformat und umgekehrt möglich.
- 

**ODE BASIC TOOLKIT:** Eine Reihe nützlicher neuer Basic-Befehle: automatische Zeilennumerierung, DELETE, MERGE, APPEND, OLD, LINE-<br>SAVE usw. PRINTERLISTER – listet ein Programm oder die Directory direkt von Diskette auf Dru

FUNKTIONSTASTENBELEGUNG: Auf Tastendruck alle wichtigen Befehle wie LOAD, SAVE, DIR. Laden aus der Directory. Keine Filenamenangabe nötig.

**C** TAPE TURBO: Spezielles Turbo für Ihre eigenen Programme.<br>Der Bildschirm bleibt beim Laden an.

**IC!** Alle Optionen sind in ACTION REPLAY MK V eingebaut und auf Tastendruck verfügbar. Alle Optionen arbeiten mit DISK und KASSETTE zusammen (außer multistage transfer & disk file utility).

### **ACTION REPLAY ERWEITERUNGSDISKETTE**

Die größte und beste Sammlung von Parametern und File copyprogrammen für die Übertragung von speziellen Kassettennachladesystemen auf Diskette. Enthält Parameter für insgesamt 70 Programme und beinhaltet damit alle wichtigen Titel. Trainer Pokes für unendliche Spielzeit, Leben usw.

DIASHOW für Bilder, die mit einem der gängigen Zeichenprogramme erstellt wurden oder für Bilder, die mit DM 19-Action Replay gespeichert wurden.  $DM 35 -$ **Centronics Druckerkabel zu Action Replay** 

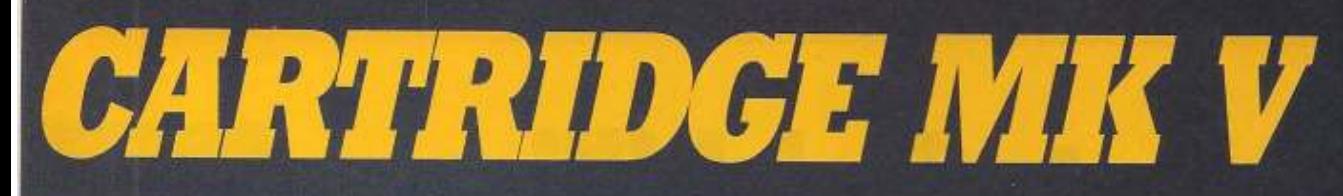

## RLICH FÜR SPIELER, PROGRAMMIERER UND FREAKS!

#### **ACTION REPLAY V 'PROFESSIONAL'**

**6** Action Replay V Professional enthält 32 K ROM, 8 K RAM und einen LSI Custom Chip.

für C64 und C<sub>128</sub>

#### **ERWEITERTER MONITOR:**

Action Replay V 'Professional' hat einen<br>besonders leistungsfähigen Maschinensprache Monitor. Da sowohl ROM als auch RAM zur Verfügung stehen, kann ein beliebiges Programm eingefroren und dann der<br>GESAMTE Computerspeicher einschließlich<br>Bildschirmspeicher, Zero Page und Stack untersucht werden.

Enthält alle Optionen wie Disassemblieren. Dergleichen, Füllen, Verschieben, Suchen,<br>Relocieren usw. Per Tastendruck können Sie

den Monitor verlassen, zum eingefrorenen<br>Programm zurückkehren und dort weiter machen, wo Sie es eingefroren haben. Ein<br>unentbehrliches Hilfsmittel auch beim Debuggen selbstgeschriebener Programme.

#### **INTELLIGENTE HARDWARE**

Durch den LSI Custom Chip kann die Professional Cartridge auch Schutzmethoden verarbeiten, bei denen herkömmliche Freezer versagen.

#### **CENTRONICS DRUCKER INTERFACE:**<br>Mit MK V Professional können Sie einen

Centronicsdrucker am Userport betreiben in verschiedenen Schriftarten.

#### POKEFINDER:

Der Pokefinder ist ein Hilfsmittel, mit dem<br>Sie in Ihren Spielen die Pokes für unendliche<br>Leben ermitteln können. Dies war bisher ein<br>schwieriges Unterfangen, das insbesondere<br>Spezialkenntnisse in Maschinensprache erforderte.

#### **TEXTEDITOR:**

Mit dem Texteditor können Sie einen eingefrorenen Textbildschirm editieren.<br>Verändern der Rahmen-, Hintergrund- und Textfarbe.

**C** NEUE MONITORKOMMANDOS:<br>Mit Freeze- oder Breakpoints haben Sie im<br>Unterschied zum Freezerknopf die Möglichkeit, Programme an genau spezifizierten Adressen einzufrieren.

#### **UPDATE SERVICE:**

Einsendung Ihrer alten MK IV sional (nur Originalmodul!), bringen<br>auf den neuesten Stand von MK V.<br>1 DM 25.- + Versand.

ALLE BESTELLUNGEN NORMALERWEISE IN **48 STUNDEN LIEFERBAR** 

DISTRIBUTOR FÜR DEUTSCHLAND:

## **EUROSYSTEMS**

Hühnerstr. 11, 4240 Emmerich, Tel. 02822/45589 u. 45923 Telefax 0031/8380/32146

Tag- & Nacht-Bestellservice

BESTELLUNG BEI VORKASSE DM 6,- Versandkosten, unabhängig von der bestellten Stitckwah

NACHNAHME DM 10,- Versandkosten, unabhängig von der bestellten Stücksahl.

-<br>Swiss Soft AG Obergasie 23, CH-3502 Blel, Tel.: 033/231833<br>Swiss Soft AG Obergasie 23, CH-3502 Blel, Tel.: 033/231833

für Holland: Viron Computerproducts, Geningensingl. 945, 6836 Gb Amhem,<br>Tel. 085/214082<br>oder bei Ihrem Fachbändler

riginal-Modul -Electronics England! nnbar an dem Custom Chip!)

## UTILITYDISK ZU ACTION REPLAY MK V

Eine Palette von Utilities zur Verarbeitung von Hires-Bildern, die<br>Sie entweder eelbst erstellt oder mit dem Action Replay Grabber<br>eingefroren haben.

DIASHOW: Betrachten Sie Ihre Lieblingsbilder wie in einer Dinshow: Mit Tastatur oder Joystick wechseln Sie von einem Bild<br>zum anderen. Sehr einfache Bedienung.

BLOW UP: Ein einzigartiges Hilfsmittel, Blasen Sie einen<br>beliebigen Teil Ihres Bildes zur vollen Bildschirmgröße auf. Fullt<br>sogar den Bildschirmrand aus.

SPRITE EDITOR: Programm zum Enstellen und Editioren von<br>Sprites, Volle Farbdarstellung, Spriteanimationen, Ideale<br>Ergänzung zum Spritemonitor von Action Replay.

MESSAGE MAKER: Nehmen Sie Ihr Lieblingsbild und verwandeln Sie es in eine mit Musik untermalte, scrollende Bildschirmanehricht. Mir Texteditor — einfache Handhöug. Musik wählbar. Die Nachrichten und selbständige Programme

# **Wie gut sind bllige Computertische?**

J etzt reicht's!« Lars<br>schmeißt sich zurück in<br>Stephalisch der bin vor ihn sein etzt reicht's!« Lars<br>schmeißt sich zurück in Schreibtisch, der bis vor einem halben Jahr mit Mathe- und Deutsch-Hausaufgaben gut ausgelastet war. Doch Jetzt hat Lars einen C64 mit Monitor und Drucker. Seine Aufsätze schreibt er nun mit einer Text· verarbeitung und gibt sie, so wie die vom C64 errechnete Kurvendiskussion, auf dem Drucker aus. Doch jetzt ist es genug. Sein Schreibtisch ist dermaßen überfüllt, daß er nicht weiß, wo er sein 64'er-Magazin hinlegen soll, um das Listing des Monats abzutippen. Der Monitor steht so schlecht, daß er schon nach ei· ner Stunde vor dem C64 einen steifen Hals hat. Die Diskettenbox steht auf der Floppysta· tion. »So kann man doch nicht

grammleren, spielen, Schallplatten verwal· ten, Texte schreiben ein Schreibtisch will wohlüberlegt gekauft sein. Wir sagen, welche Tische unter 250 Mark den Anforderun· gen gerecht sind.

arbeiten•, stellt er fest und beschließt. einen Computertisch zu kaufen.

Mit 250 Mark in der Tasche sieht er sich auf dem Möbelmarkt um. Großmärkte haben manchmal günstige Angebote. Doch das gibt es nur ab und zu. Und wie das für Lars üblich ist, war er mal wieder eine Woche zu spät dran. Alles ausver·

von Andrew Draheim Listings abtippen, pro- kauft. Es scheint überhaupt normal zu sein, daß Immer die Dinge gerade ausverkauft sind, die man gerade braucht.

Natürlich ist Lars nur ein Beispiel für die Probleme vieler. die einen geeigneten Computertisch suchen. Wir haben deshalb stellvertretend für Lars und seine Leidensgenossen sechs Tische zweier Großhan· delsgesellschaften getestet.

»Print« ist als vollwertiger Computertisch nicht einsetzbar. Er bietet viel zu wenig Raum lür eine komplette Computerausstattung. Er eignet sich entweder als Druckeroder Terminalllsch. Das vordere Brett Ist höhenverstellbar. Gesamturteil: MANGELHAFT

<u> Possopodonogonog (</u>

Dabei wurde besonders darauf geachtet, da6 eine komplette Computerausstattung darauf Platz findet. Mal sehen, was dabei heraus kam. Oie Zusammenfassung der Testergebnisse finden Sie in der Tabelle.

Der »Schreibtisch« ist wirklich eher ein Schreib- als Computertisch. Der Drucker ist nicht sinnvoll zu plazieren, da eine Ablage für Papier fehlt. Gut ist der Unterschrank, der allerdings nach hinten geschlossen Ist. Gesamturteil: MANGELHAFT

> Der •Streber• ist als Computer· tisch völlig unbrauchbar. Er blelet kaum Platz für Computer und Peripherie. Selbst als Drucker-<br>tisch ist er nicht verwendbar. Dazu fehlen Ablagen für bedrucktes und unbedrucktes Papier. Vermulllch Ist er als reiner Terminaltlsch ,11edachl. Gesamt· .• ....\_;,. **'llJl'U::Ml lf'\Cun** Ausgabe 6/JUtU 1989

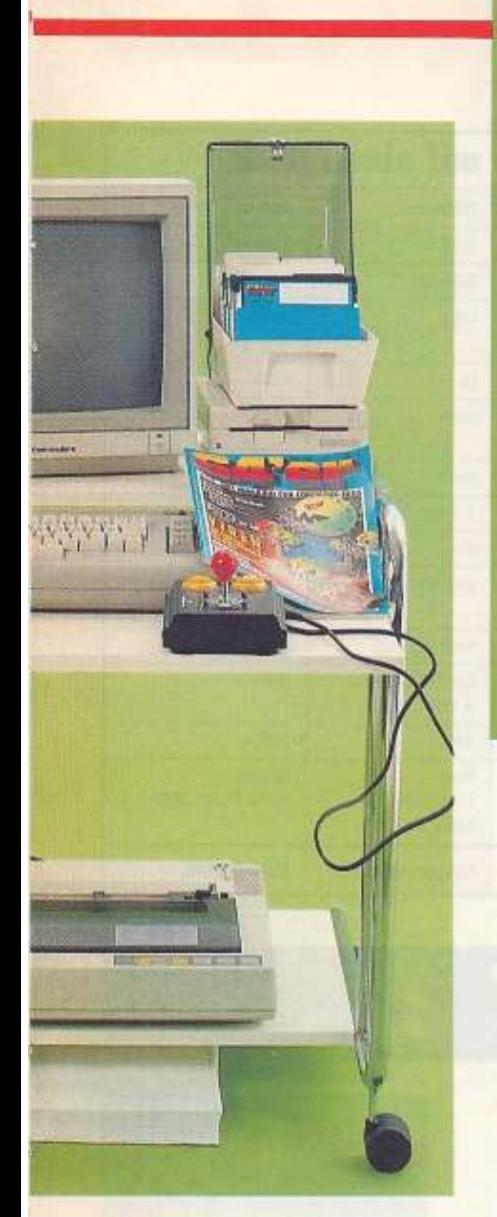

Manacedon 1

1 -

- , "

> Bei »Dario« stehen Monitor und C64 in richtiger Höhe zueinander. Er bietet jedoch keinen sinnvollen Platz für Drucker und Papier. Die Beinfreiheit wird durch das untere Regalfach stark eingeschränkt. Leicht stößt man sich daran den Unterschenkel. Gesamturteil: AUSREICHEND

»Gast• ist ein Vorbild für sinnvolle Platzaufteilung. Monitor und C64 befinden sich In der richtigen Höhe. Besonders gut ist die Anordnung für Drucker und Papier. Listings und Notizen können großzügig auf dem Tisch untergebracht werden. Gesamturteil: GUT.

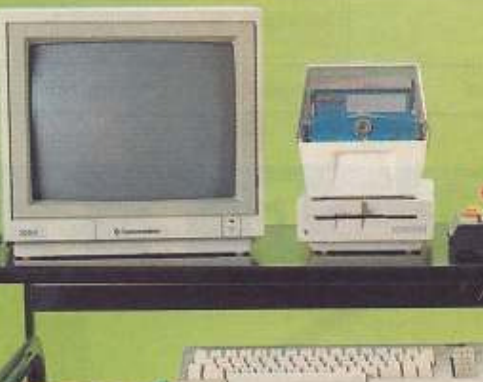

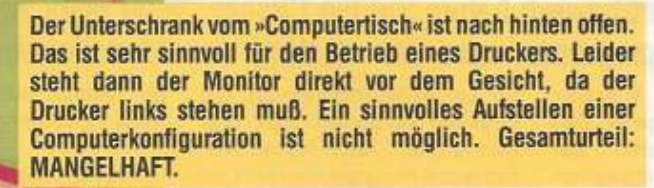

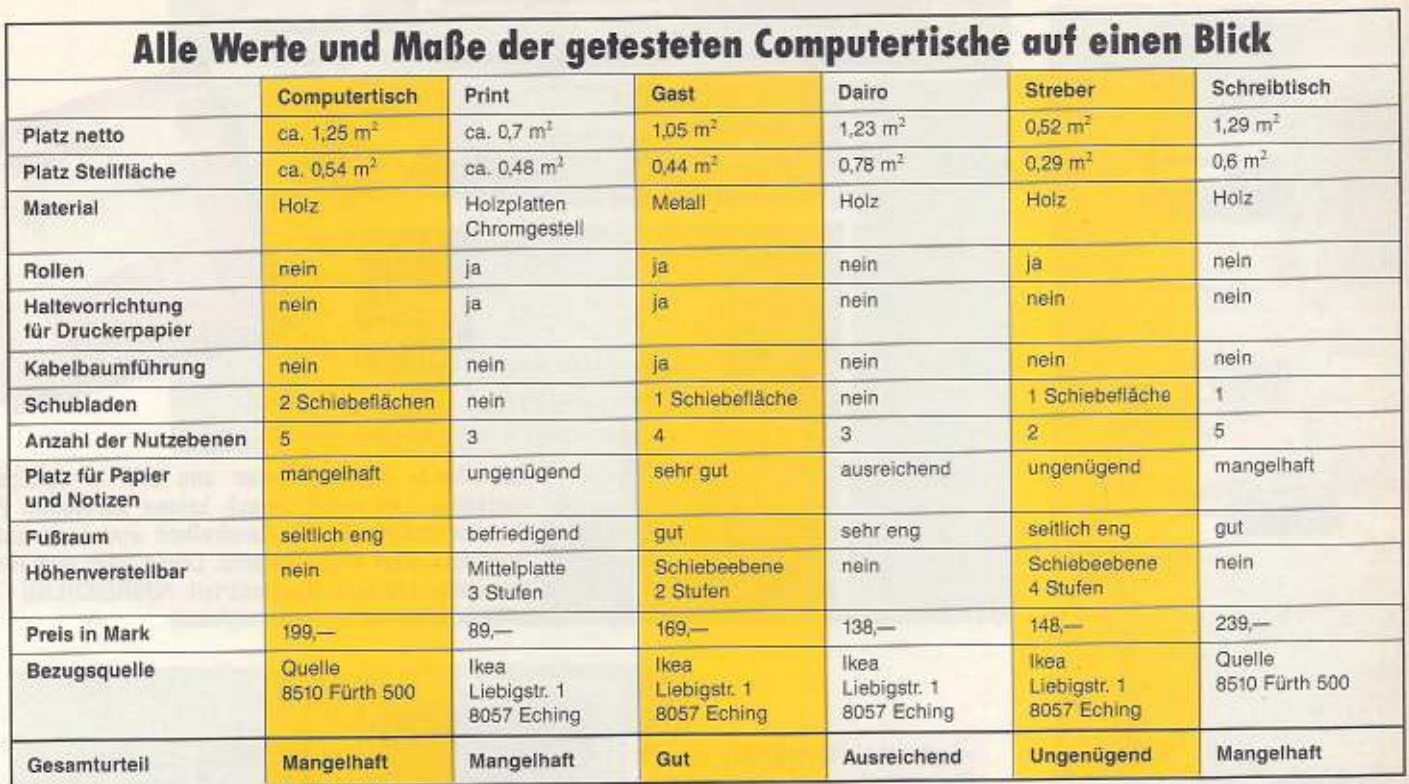

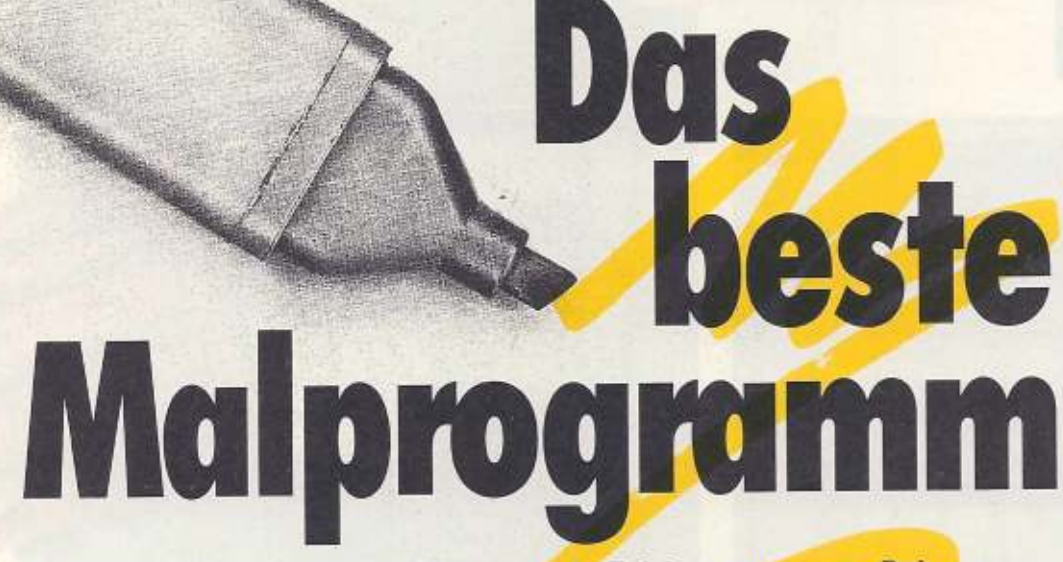

### Zum Malen guter Bilder benötigt man ein Zeichenprogramm. Bei unserem Malprogrammwettbewerb haben Sie die Chance, 3000 Mark zu verdienen. Das beste Malprogramm wird als »Listing des Monats« veröffentlicht.

eser, die unser Magazin schon seit längerer Zeit verfolgen, werden bestimmt schon einmal etwas von »Hi-Eddi« aus Ausgabe 1/85 gehört haben. Dieses betagte Malprogramm war bei seiner Veröffentlichung der absolute Renner, entspricht heute jedoch nicht mehr dem Stand der Dinge. Längst gibt es auch

für den C64 Programme, die Grafiken verzerren oder drehen können. Auch halten sich moderne Programme nicht an die »natürlichen« Grenzen des C64-Bildschirms. Sie bieten wesentlich größere Zeichenflächen. Das Programm, das wir suchen, sollte aber nicht nur einen umfangreichen Funktionsumfang bieten, sondern vor allen Dingen auch von Einsteigern zu bedienen sein.

Schicken Sie Ihr Grafik-Programm an:

Markt & Technik Verlag AG Redaktion 64'er Stichwort: Grafikwettbewerb Hans-Pinsel-Straße 2 8013 Haar bei München Einsendeschluß: 31.8.1989

#### **Was wir erwarten**

 $\ddot{\bullet}$ 

Schreiben Sie ein Zeichenprogramm für den C64. Es ist egal, ob es ein Malprogramm (mehrfarbig) oder ein reines Zeichenprogramm (einfarbig) ist. Ideal wäre es, wenn man zwischen beiden Modi umschalten könnte, auch vor der Einführung eines total neuen Prinzips sollten Sie sich nicht scheuen. Folgende Bedingungen sollen erfüllt werden:

Das Programm muß zusätzliche ohne Software lauffähig sein. Als Programmiersprachen sind daher nur Basic und Assembler zulässig.

Das komplette Zeichenprogramm darf maximal 8 KByte lang sein. Unsere Leser sollen schließlich eine reale Chance haben, das Ganze abzutippen.

Das Programm sollte ٠ auch von Einsteigern zu bedienen sein. Am besten ist daher eine Steuerung über Joystick oder Proportional-Maus.

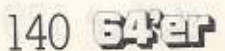

# **Die Superchance**

**M** 

 $\Box$ 

 $\vdash$ 

M

 $\Box$ 

 $\frac{1}{2}$ 

 $\mathbf{I}$ 

 $\frac{1}{2}$ 

**S** 

**E** 

**M** 

**1** 

**T** 

**Gesucht: Listing des Monats**  eie Ihr Programm im 6" Mark kassieren veränden. Dabe Wollen die nebenbei-3000 Mark kas »Listing des Wolf eine eine eine der eine eine gegen der eine gegen zu eine eine gegen eine gegen eine gegen eine gegen eine gegen eine gegen eine gegen eine gegen eine gegen eine gegen ei Strenger und Themas and Schwages in Verbriefen und dafür »So ganz nebenbei« 3000 Mark kassieren? Dann bewerben sie sich mit Ihrem Programm für das »Listing des Monats«. Dabeitung sie sich mit Ihrem Programm für das »Listing des Monats«. spielt es keine Rolle, ob Sie nun eine Textverarbeitung oder ein revolutionäres Grafikprogramm kreiert haben, ein rasantes Spiel Hardware. Sie haben einen entsprechenden Beitrag für das »Li-<br>Hardware. Sie haben einen entsprechenden Beitrag für das »Li-<br>Hardware. Sie haben einen entsprechenden Beitrag für das »Li-<br>sting des Monats« Dann gibt es dafür Hardware. Sie haben einen entsprechenden Beitrag für das »Listing des Monats«? Dann gibt es dafür nur eine Adresse: Das des von under Van des Vans von under Autesse. Das

F.

ERB

Jeden Monat 1000 Mark für Ihre »Anwendung des Monats« im **Gestima Die Anwendung des Monatories** einer munitation verwalten Ihre Finanzen oder die Kfz-Kosten 64'er-Magazin! Sie verwalten Ihre Finanzen oder die Kfz-Kosten mit einer eigenen Programm-Entwicklung? Oder arbeiten Sie Gesuch . See Mark für Ihre »Anwendung die Kfz-Kr gar mit einer von Ihnen stammenden Tabellenkalkulation? Oder verwaltung, Lager-Menten in die Möglichkeit, daß Sie als Antwort einen Scheck über<br>immerhin die Möglichkeit, daß Sie als Antwort einen Scheck über<br>immerhin die Möglichkeit, daß Sie als Antwort einen Scheck über<br>1000 Mark für die »Anwendung verwanging, Besteht ist die 64'er-Redaktion zu schicken. Es besteht ja innen, <sup>111</sup> Mark tor die Möglichkeit, daß Sie als Antwort einen Scheck über des Monats« oder »Anwendung des Monats« an:<br>Markt & Technik Verlag AG • 64'er-Redaktion<br>Stichwort: Listing (Anwendung) des Monats<br>Stichwort: Listing (Anwendung) des München<br>Hans-Pinsel-Straße 2 • 8013 Haar bei München song Mark für die "Programm, versehen ihre auf. Markt&Technik Verlag AG · 64'er-Redaktion schicken Sie Ihr Program Stichwort: Listing (Anwendung) des Monats **THE REAL PROPERTY AND** 

#### Fortsetzung von Seite 125

tet mich in Zusammenarbeit mit einem Vogel. Noch mal von vorne: Ich erklimme also die erste Leiter, warte bis das Monster möglichst weit von mir entfernt ist und beginne dann, es mit meiner Waffe zu traktieren. Nach einigen Treffern macht es den Weg frei. Am rechten Rand dieses Raumes steige Ich die nächste Leiter hinauf und erledige auch hier ein Monster und mehrere Vögel. Dies wiederholt sich ein letztes Mal, bis Ich dann in der vierten Etage angelangt bin. Hier gehe ich bis zum rechten Rand des Raumes und mache mich dann wieder an den Abstieg.

Schließlich stehe ich wieder am Ufer eines größeren Wassers. Hier bewegen sich vor meinen Augen drei Aufzüge ständig auf und ab. Ich springe auf den ersten, wechsle auf den zweiten, als beide ungefähr auf gleicher Höhe sind, und gelange schließlich über

den dritten ans andere Ufer. Diese Prozedur wiederholt sich gleich noch einmal. Beim Springen sollte man jedoch darauf achten, daß man nicht von einem der von Zeit zu Zeit auftauchenden Vögel vom Aufzug gestoßen wird.

Den Abschluß des Levels bildet wieder ein Riese, wie er schon aus Level 1 bekannt ist.

In Level 3 werden die Vorzüge eines wolkenverhangenen Himmels demonstriert. Hier muß man nämlich einen tiefen Abgrund überqueren, Indem man von Wolke zu Wolke springt. Ich springe also zuerst auf die unterste von vier sich ständig bewegenden Wolken und dann auf die dritte. Von dort gelange ich mit einem wei-

#### Wie auf Wolken...

teren gewagten Sprung auf die obere rechte. Von diesar lasse ich mich im geeigneten Moment herunterfallen und habe wieder festen Boden unter den

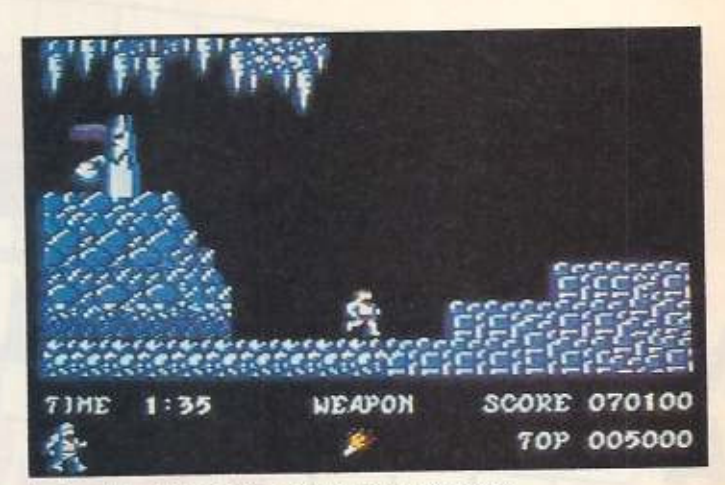

In Level 4 wird man von Stalagmiten attackiert

Füßen. Nach weiteren zwei Wolken stehe ich dann vor einem großen Drachen, der jedoch nach einigen Treffern klein beigeben muß.

Schile81ich gelange ich an eine Hängebrücke, die über einen Lavastrom führt. Diese kann man relativ unbehelligt überqueren, wenn man nicht mit aufspritzender Lava oder aggressiven Fliegen in Berüh· rung kommt (Tip: Man sollte einen Spritzer immer in dem Moment überspringen, in dem er<br>in sich zusammenfällt). n sich zusammenfällt).

Hat man die Hängebrücke hinter sich, so steht man bereits am Ende des Levels: Riese töten, Schlüssel aufheben, fertig! Das ging schnell! Nur schade, daß die Riesen-59 quenz am Ende jedes Levels Immer die gleiche ist.

Zeitschriften · Bücher

Software Schulung

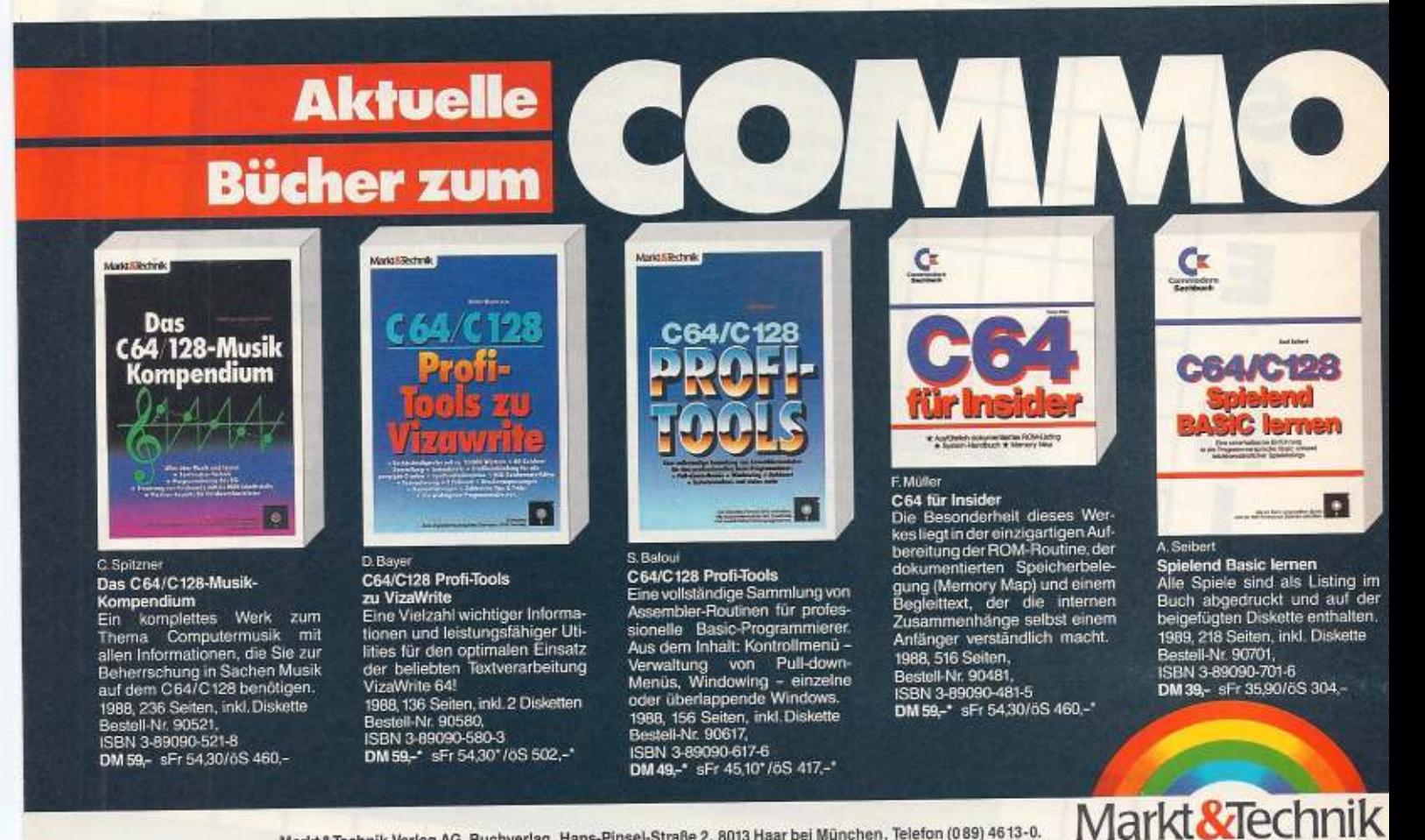

Markt & Technik Verlag AG, Buchverlag, Hans-Pinsel-Straße 2, 8013 Haar bei München, Telefon (089) 4613-0. Markt& Technik Verlag AG, Buchverlag, Hans-Pinsel-Straße 2, 8013 Haar bet Munchen, ieleton (089) 4613-00.<br>Bestellungen im Ausland bitte an: SCHWEIZ: Markt&Technik Verlags. AG, Kollerstrasse 37, CH-6300 Zug, Telefon (042) 4

Level 4 findet in einer Tropfsteinhöhle statt. Es beginnt ähnlich wie Level 1. Zunächst werde ich von einigen Zombies und Fledermäusen angegrif· fen. Diese kann man recht einfach abschießen. Weiter rechts stoße ich dann auf einen Hügel. Im Gegensatz zu Level 1 sollte man sich hier am Fuß des Berges halten, da auf dem Hü· gel ein Kugeln schleudernder Stalagmit (Tropfstein) wartet. Als nächstes stoße ich auf ei· nen Drachen, der eine Treppe bewacht. Ihn kann man beseitigen, indem man vor der ersten Stufe mehrmals hochspringt und gleichzeitig schießt. Nach einem kurzen Gefecht steige ich die Stufen hinauf und stehe im nächsten Moment vor einem Stalagmiten. Ihn bezwinge ich mit der gleichen Metho· de, genau wie den nächsten Drachen.

Nachdem Ich die beiden nun folgenden Leitern hochgestie· gen bin, folge Ich wieder den Stufen. Hier muß ich gleich

#### **Machen Sie mit!**

Haben auch Sie ein Spiel, das Sie gut genug beherr· **sehen, um über seinen**  Spielverlauf und die eventuelle Lösung einen »64'er-Longplay•-Artikel zu schrei· ben? Dann tun Sie es doch einfach! Wichtig ist dabei nur. daß Sie für alle Im Spiel auftretenden Probleme eine Lösung anbieten und uns auch etwas über Ihren Gesamteindruck schrei· ben.

**Wir suchen keine reinen**  Spielelösungen! Verwenden Sie also bitte keine Karten oder sonstige Skizzen. Lesestoff ist gefragt!

Ihre kompletten Unterlagen schicken Sie bitte an: Markt& Technik Verlag AG Redaktion 64'er Stichw.: »64'er-Longplay« Hans-Pinsel-Straße 2 8013 Haar bei München

wieder einen Drachen und einen Stalagmiten bezwingen. Hier ist dies jedoch wesentlich schwieriger, da man sich vor den beiden nicht verstecken kann. Anschließend gehe Ich einige Stufen hinunter (das kostet mich einiges an Leben, Nerven und Geduld, da es hier nur so von wild gewordenem Ungeziefer wimmelt) und ge-

#### **Die Tropfsteinhöhle**

lange ans Ende der Plattform. Ich springe ins leere und stehe im nächsten Moment vor einem Drachen. Ihn zu erledigen fällt verdammt schwer, da man sich vor ihm nicht verstecken kann. Als ich es nach herben Verlusten endlich geschafft habe. gehe ich eine Treppe hinauf und stehe wieder vor einem Drachen. Ihn zu erledigen ist kein größeres Problem. Ich nehme seinen Platz ein und springe wiederum ins Ungewisse. Ich lande auf einem

Mauervorsprung. Von hier springe ich nach rechts und überquere (ohne es allerdings vorher gewußt zu haben) einen tiefen Abgrund.

**31'/ltf** 

Zum Verschnaufen bleibt mir jedoch keine Zeit, da mich sofort ein Drache angreift. Ich erledige Ihn nach langem und zä· hem Kampf. Weiter rechts stehe ich dann vor ihm; Der Dä· mon ist einfach gigantisch. Mit<br>seinem schier endlosen seinem schier endlosen Schwanz schlängelt er sich durch die Luft und traktiert mich mit Feuerkugeln. Wie ich schmerzlich feststellen muß, reicht es nicht, ihn einfach abzuschie6en. Man muß jedes der unzähligen Glieder seines Körpers einzeln zerstören, bevor man endlich den tödlichen Schu8 auf seinen Kopf abfeuern kann.

Geschafft! Der Bildschirm wird schwarz und erfreut mich mit dem Bild einer Prinzessin und der Mitteilung »Well done. You have saved the princess«. (Schachtsohober/Somogyi/mf)

pielei a

H. Woerriein 64'er-Spielesammlung, Bd. 4 20 Spiele, die alle noch schneller und noch besser auf die er und rioch eines anspruchs<br>Sedurfnisse eines anspruchs<br>vollen Spiele-Freaks zuge-<br>schnitten sind. Lassen Sie sich<br>in eine Welt versetzen, die vor Ihnen noch niemand zu Gesicht bekommen hat. 1988, ca. 80 Seiten, inkl. Diskette

stell-Nr. 90703, ISBN 3-89090-703-2<br>DM 39-\* sFr 3590\*/6S 332-\*

Markt & Technik-Produkte erhalten Sie in den Fachabteilungen der Warenhäuser, im Versandhandel, in Computer-Fachgeschäften oder bei Ihrem Buchhändler

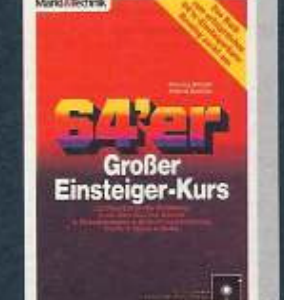

H. Withott/A. Draheim 64'er -

Großer Einsteiger-Kurs<br>Nach dem Durcharbeiten von<br>»Henning packt aus» besitzt der Einsteiger alle Grundlagen, die<br>er für seine weitere Arbeit am<br>C64 braucht. 1988, 248 Seiten, inkl. Diskette<br>Bestell-Nr. 90668. SBN 3-89090-668-0 DM 29.90 sFr 27.60 oS 233-

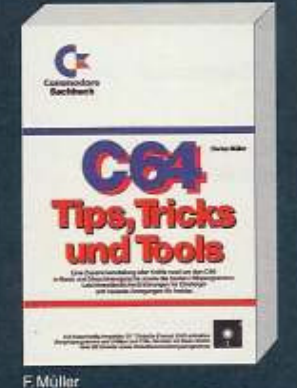

C64, Tips, Tricks und Tools<br>Tastatur-Tricks, Einzeiler, Peeks und Pokes, Basic-Routinen und una ruises, casternoutinen als Tuning<br>für lihre Programme, Toolkit-Programme mit allen Funktionen wie Merge, Renumber,<br>Delete, Find, Auto und Dump. 1988, 439 Sciten, inkl. Diskette

tell-Nr 90499,<br>ISBN 3-89090-499-8<br>DM 59,-\* sFr 54,30\*/<br>OS 460,-

Fragen Sie Ihren Fachändler nach unserem kostenlosen Gesamtverzeichnis mit über 500 aktuellen Computerbüchern und Software. Oder fordern Sie es direkt beim Verlag an!

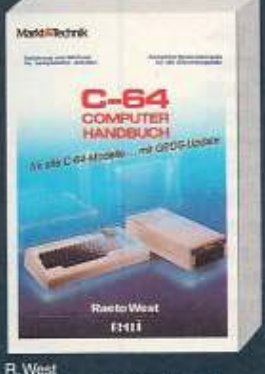

C64-Computer-Handbuch<br>mit GEOS-Update mit GEOS-Dipate<br>Bishoellen Aspekten den profes-<br>Sionellen Aspekten der Basic-<br>Programmierung bis hin zur<br>Hardware und allen Fragen, die damit zusammenhängen. 1986, 385 Seiten Bestell-Nr. 80324,<br>ISBN 3-921803-24-1 DM 66 - sFr 60,70/oS 515 -

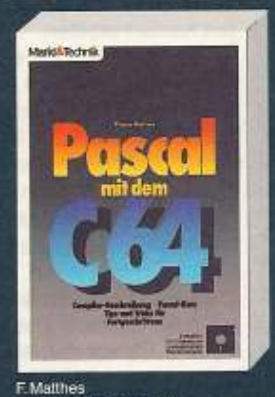

Pascal mit dem C64 Buch und Compiler ermöglichen jedem Besitzer eines C64<br>den Einstieg in die moderne Pro-

den Einstieg in die moderne Programmiersprache<br>Cham Buch liegt ein leistal.<br>Springes Pascal-System mit einigen Pascal-System mit einigen Diskette bei. 1986, 215 Seiten, inkl. Diskette Bestell-Nr. 90222.<br>ISBN 3-89090-222-7 DM 52,- sFr 47,80/6S 406,-

\*Unverbindliche Preisempfehlung

#### Fortsetzung von Seite 25

zuständige Verkäufer zu erkennen und unterbrach sofort seine Tätigkeit, um uns zur Verfügung zu stehen. Er empfahl für die Floppy 1571 und 1581 die preisgünstigen Disketten aus der Angebotsplazierung, diese würden dem Qualitätsanspruch der Laufwerke voll und ganz gerecht, denn auch No Name-Disketten würden von bekannten Markenherstellern produziert. Trotzdem wollten wir wissen, wie die erheblichen Preisunterschiede zu den Disketten im Verkaufsregal entstünden. Der junge Mann nahm sich Zeit und bat uns ans Regal. Dann erklärt er: »Sehen Sie, die hier sind zum Beispiel speziell für einen XT, einen Personal IBM-kompatiblen Computer, der ein viel komplizierter aufgebautes Laufwerk besitzt. Außerdem sind diese Disketten bereits vorformatiert.« Zudem sei hier eine neuartige Diskettenbeschichtung verwendet worden, die praktisch unverwüstlich sei. Zur besseren Erläuterung drückte er uns den Prospekt eines Markenherstellers in die Hand. Auf die Frage nach den Bezeichnungen »2S/2D« erhielten wir einwandfreie und exakte Antworten. Das Beratungsgespräch dauerte fast zehn Minuten, der junge Mann hätte sicher noch länger bereitwillig Auskunft gegeben. Hier fühlten wir uns als Kunde - auch wenn wir nur ein paar Disketten kaufen wollten.

Die Frage, ob für einen Einsteiger der Kauf von Disketten für seinen 8-Bit-Computer Lust oder Frust bedeutet, kann nicht pauschal beantwortet werden, das ist sicher auch von der »Tagesform« des einzelnen Verkäufers im Computershop abhängig. Feststellen läßt sich auf jeden Fall, daß doch die eine oder andere Fehlinformation die Runde macht, daß Diskettenkäufer bei den meisten getesteten Läden, trotz eines zumeist recht umfangreichen Angebots, eben doch nur Kunden »zweiter Wahl« sind. Um so mehr ein Grund, sich vorher mit Informationen zu Disketten allgemein zu wappnen, um nicht unbedingt auf das meist recht unfreundliche und kurz angebundene Verkaufspersonal angewiesen zu sein (auch hier bestätigen positive Ausnahmen die Regel).

(Harald Beiler/mf)

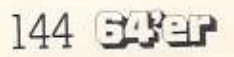

**Inserentenverzeichnis** 

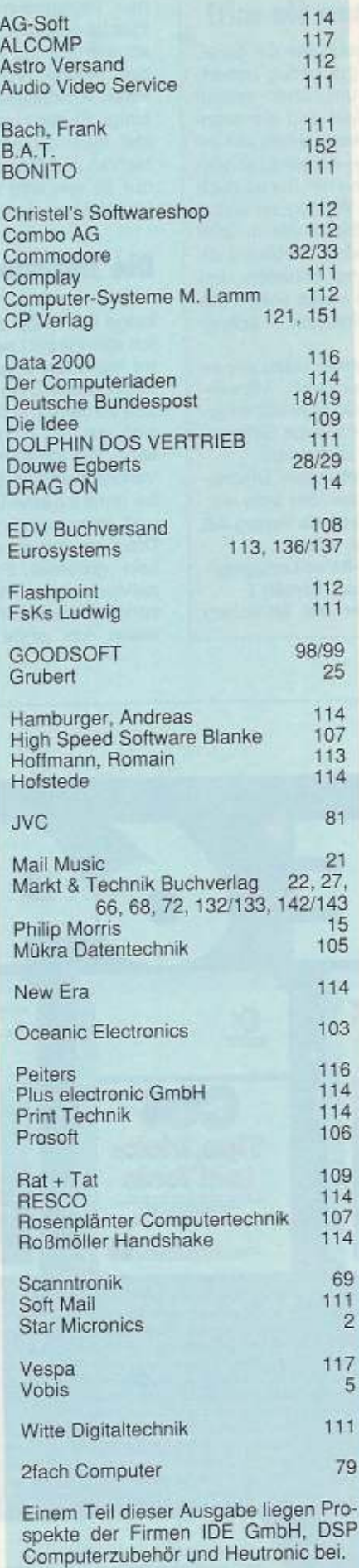

**Impressum** 

Herausgaber: Carl-Franz von Quadt, Otmar Weber Chefredakteur: Georg Klinge (gk) - verantworthch für den redak-American Tell<br>
Stockholm Dienstein Tell<br>
Chel von Dienstein Tell<br>
Chel von Dienstein Tell<br>
Chel von Dienstein Hühenr (ah), Andrew Drahelm (ad), Mathias Fichnar<br>
Redakteure: Dark Australn (da), Andrew Drahelm (ad), Mathias Awase version (swan)<br>Art-director: Firedemann Poracha<br>Layout: Erich Schulze (Cheflayoutey), Dagmar Berninger, Wilh Gribrid<br>Tetelgestatung: Friedemann: Poracha, Rolf Boyles<br>Fotografie: Illora Wiewsorra, Sabine Tennetaedi; R Aranaeth (1940)<br>Schweiz: Maria Schmitz, Vartriebs AG, Kollecter, 3, Schweiz: Maria Schenke, Vartriebs AG, Kollecter, 3, CHA (1964)<br>1986: The United States (1964)<br>1986: The United States (1966)<br>1986: The United States (1966  $\alpha$  and the main strength and the main strength and the main strength and the main strength and the present strength and the present strength of the present strength of the present strength of the present strength of the Produktionsleitung: Klaus Buck (380), Wolfgang Meyer (Stelly.) 887 Anzeigenleitung: Philipp Schiede (389) - verantwortlich für Anzeigen Anzeigenverkauf: Gabriele Leenen (282) Anzelgenverwaltung und Disposition: Patricia Schiede (172) Anzelgendormate: %5eto iz: 285 Millimeter hoch und 186 Millimeter<br>brez 13 Spellen à 88 mm oder 4 Spallen à 43 Millimeter). Vollformat<br>297 : 200 Millimeter. pred to Spalten a 58 mm oder 4 Spalten a 43 Millimeter). Vollformal SS7x200 Millimeter.<br>SS7x200 Millimeter and American school of the Sweet Linuxer 1989.<br>Americanners is the Same and DM 10200-Factures that a method and<br>spe crobe %-Sene<br>Anaelgeo im Computei-Markt: Die ermäßigten Preize dir Computer-Markt: Die ermän<br>Statio gelien nur umanfahl des geschlossenen Anzelgeanslis, der ohne<br>redaksionalle Beiträge ist. K-Sene sw. DM 8805. Farbstächlag Dat sower<br>Gewerbliche Kleinanzeigen: DM 12, je Zeile Text.<br>Gewerbliche Kleinanzeigen: DM 12, je Zeile Text.<br>Auf alle Anseigenmeste wird die gesatzhche MWSI, jeweils zugerecht.<br>Privata Kleinanzeigen mit maximal 4 Zeilen Tax **Prous Northern System (2018)**<br>Analysis Campion (2018), Applied Discovery National Text (2019), Rangland Text (2019), Rangland Text (2019)<br>Rangland Text (2019), Rangland Discovery Property (2019), Rangland Text<br>Text (2019 Bezugemöglichkeit:<br>Abonzement-Setvice: Taleton 080/4813-390. Bestellungen nimmt der Abonzement-Setvice: Taleton 080/4813-390. Bestellungen nimmt verländiger Setvice: Bestellungen Bedingungen. Es kann jeder geit zum Enda de Vertriebsleiter: Helmut Gründaldt (188) Verkaufsleiter Abonnement: Benno Grab (740) Verkaufsleiter Einzelhandel: Robert Riesinger (364) Vertrieb Handelssuflage: Inland (3004)<br> Schweiz – Wertrieb Handelssuflage: Inland (3004), Einzele und Bahnhofshuch<br> 2-mocht (1941)<br> 2-mocht (1941)<br> Schweiz – François Bach, and 2-mocht (1941)<br> 2-mocht (1. Teledon (0711)<br> Sumann L. Teleson (17 H 1989)<br> **Enchannel Property Contains and Construction Beauginess and Constrainer**<br> **Beaugepresse:** Dus Empelheit located DM 8,50, Der Abonnementspress<br>
betragting Indiand DM 78- pro jakin für 12 Aus Bruck: Drucksrei E. Schwend GmbH + Co. KG Schmollenstr. Sl.<br>2170 Schwänisch Hall 2170 Schwälzlich Hall<br>The Schwärzlich Hall<br>The Schwarzlich Hall<br>The Schwarzlich Hall<br>The Schwarzlich Hall<br>The Schwarzlich Hall<br>The Schwarzlich Hall Construction of Schwarzlich Hall<br>The Hall The Schwarzlich Hall Constructi rter von dewerkunden oderarreichen ansche erschienenen Bestrage<br>Somderdruck-Dienst: Alle in diesen Ausgabe erschienenen Bestrage<br>and in Porm von Sonderdrucken zu erhalten Anfragen an Rombard<br>Jarczok, Tal. 083/4613-185, Fax S 1989 Markt & Technik Verlag Aktiongesellschaft, Redaktions-Direktor: Michael M. Paulty Vorstand: Comar Weber (Vors.), Sarnd Balzer Leiter Unternehmungsbereich «Populäre Computerzeitschriften» Anschrift für Verlag, Redaktion, Vertrieb, Anzeigenverwaltung und alle

Westerland for the Marian Control (1996)<br>Markt & Technik Verlag Aktiengssellschaft, Hans-Pinael-Straße<br>2013 Haar bei München, Teleton (189/46.13-0, Telex 3.22.053

Telefon-Durchwahl im Verlag:

Wählen Sie direkt: Per Durchwahl erreichen Sie alle Abteilungen<br>direkt. Sie wählen 089-4613 und dann die Nummer, die in<br>Klammern hinter dem jeweiligen Namen angegeben ist.

Misslied der Informationsgemeinschaft zur<br>Feststellung der Verbreitung von Werbeträgern a.V.<br>(IVW), Bad Godesberg, ISSN 0344-8842

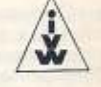
# $\mathsf{I}$  c  $\overline{\phantom{a}}$

### Direkt bestellen statt abtippen

### Zwei Welten reichen sich die Hände: C64/128 und MS-DOS

64er-Projekt, »BDOS«: Dieses Konvertierprogramm kopiert Dateien im C64/128-Format in das MS-DOS-Format eines PCs. Sie können also Ihre Texte vom C64/128 in Ihrem Büro verfeinern und dart drucken. Das Programm »BDOS« ist nur in Verbindung mit der Floppy 1570 oder 1571 lauffähig. Auf einem C128 läuft dieses Programm auf Anhieb. Ein C64 muß geringfügig umgebaut werden.

Listing des Monats, »Text II«: Bei dieser Textverarbeitung bleiben keine Wünsche mehr offen. Dieses sehr schnelle Textprogramm besitzt einen 80-Zeichen-Bildschirm und

Kopierprogramm CMOS-RAM: Nun ist es nicht mehr nötig, die einzelnen Dateien in die CMOS-RAM-Erweiterung zu kopieren. Unser Kopierprogramm leistet ganze Arbeit. Sie benötigen natürlich zur Anwendung des Kopierprogramms die RAM-Erweiterung aus der 64'er-Ausgabe 3/89.

Protector: Schützen Sie Ihre Programme einfach, aber wirkungsvoll vor unberechtigtem Kopieren. Dazu stehen mehrere verschiedene Kopierschutzarten zur Verfügung. Weiterhin befinden sich alle Programme auf der Diskette, die im Inhaltsverzeichnis der Ausgabe 6/89 mit einem Diskettensymbol gekennzeichnet sind.<br>Diskette für C64/128

DM 29,90 \* sFr 24,90\*/65 299,-' Bestell-Nr. 10906 **AKTION »Sonderdisk«** Auf Wünsch vieler leser haben wir das Listing des Monats Text II und das Projekt des<br>Monats »BDOS« auf einer seperaten Diskette zusammengestellt. DM 19,90 \* sFr 17, 216S 199, 2 **Bestell-Nr. 11906** \* Unverbindliche Preisempfehlung

Weitere Angebote

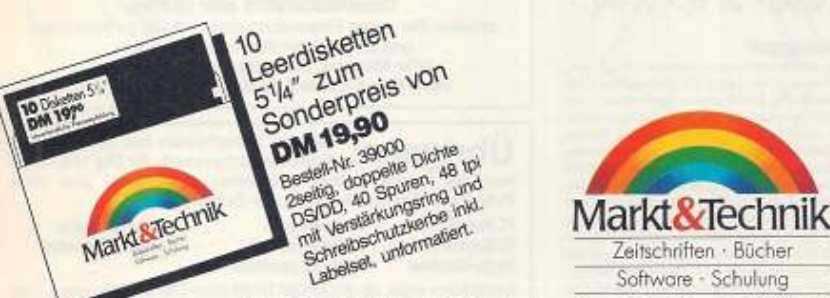

ustatived informations and the continuously us those Enliedfungsschein Lastschriftzeitel

Markt&Technik Verlag AG, Buchverlag, Hans-Pinsel-Straße 2, 8013 Haar bei München, Telefon (089) 4613-0

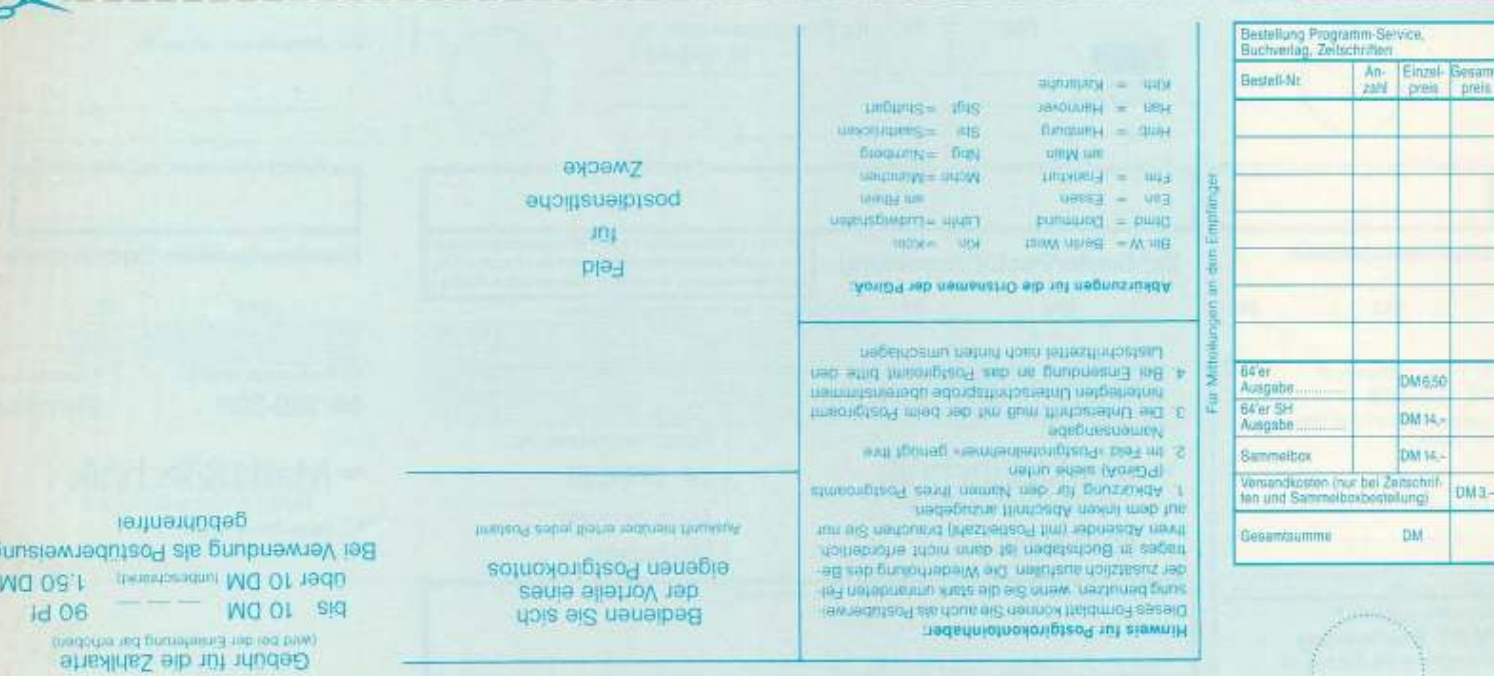

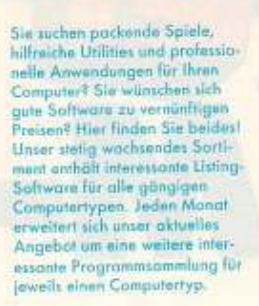

Wenn Sie Fragen zu den Programmen in unserem Angebat ben, rufen Sie um c Telefon (0.89) 4613-640

Bestellungen bitte nur gegen Vormiskasse an:

Markt & Technik Verlag AG, **Unternehmensbergich** Buchwerlag, Hans-Pinsel<br>Straße 2, D-8013 Haar, Telefon (089) 4613-0

5ch weiz: Markt & Technik Vertriebs AG, Kallerstrasse 37, CH-6300 Zug, Telefon (0.42) 440550.

Östermich: Microcomput-ique, Schiller, Fosangasse 24. A-1030 Wien. Telefon (02.22) 78.5661, Bücherzentrum Meidling,<br>Schönbrunner Straße 261. A-1120 Wien Telefon (02.22) 8331.96.

Bestellungen aus anderen<br>Ländern bitte nur schriftlich an:

Markt & Technik Verlag AG, Abt. Buchvertrieb, Ham-Pinsel-Straße 2, D-8013 Haor. Nur gegen Bezohlung der Rechnwng Im varaus.

erwenden Sie für Thre Bestellung und Überweisung die<br>abgedruckte Postgiro-Zahlkarte, oder senden Sie um einen<br>Verrechnungs-Scheck mit Ihrer<br>Bestellung: Sie erleichtern um die Auftrogsabwicklung, und<br>dafür berechnen wir Ihnen keine Versandkosten.

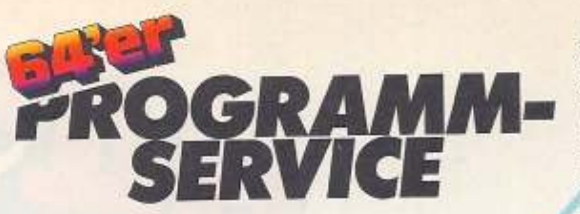

### Zauberwald für jung und alt

Zauberwald für jung und alt<br>
Leing des Monats Zauberwald: Heinen Sie ihnen vergeleisten Freund, sich in diese<br>
memochiche Gestel zurücknaverwalde Heinen Sie ihnen gestelle Aufgabe,<br>
neumerick Kolukar unter Lebengeleish Mo

Bastell-Nr. 10905

### DM 29,90\* sFr 24,90\*/öS 299,-\*

**Think Twice!**<br>
Large Zeitwann iemplese Puzzles, eine Domäne des Zouberwürtel-Erlinders Einö Rubik<br>
Litest Literation explorer music Puzzles, eine Domäne des Zouberwürtel-Erlinders Einö Rubik<br>
Litest Literation explorer m

Bestall Nr. 10904

DM 19,90\* sFr 17,-\*/öS 199,-\*

#### **Full-Screen-Controlled-Debugger**

**Full-Screen-Controlled-Debugger**<br>
Eigene Proglamme unter der kussi-Wehre men, ein Meschinnesprocheprogramm schestit),<br>
Storen-Controlled-Debuggers hilf bei der fieldistunden. Unsar lieting des Monets; der aufait<br>
Storen-

DM 29,90\* sFr 24,90\*/6S 299,-1 Receiling 10003

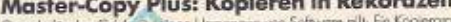

**Master-Copy Plus: Kopieren in Rekordzeit**<br>Gemel för den Celme länen Umenger von Schware gilt En Kopenprogram tunnet<br>Gemel för den Celme länen Umenger von Schware gilt En Kopenprogram tunnet<br>Gemel för den Dieters Amandung DM 29,90\* sFr 24,90\*/65 299,-\* Bestell-Nr. 10902

### **AKTION** »Sonderdisk«

Auf Wunsch vieler Leeer hobem wird auf die Staats von Die Liter, die Afrikaanse durig des Wondens Laber (zu die Staatschaften des Vondens der Staatschaften)<br>Interface für den CoA, das in der 64 an Ausgabe 12/88 bis 2/89 be out einer sepakaten Diskette

DM 14,90 \* sFr 14,90\*/85 149,-Bestel-Nr 11902

### »Desktop Publishing« mit dem C64

**»Desktop Publishing« mit dem C64**<br>
Yest und Grift gemecht auf einer Sate Richt Problem für unser Druchprogramm sPublish<br>
Adel Die Namen sPrintfraxe, sNewsmann, oder signingstes sind Eric meister Schlatte Register in der

DM 29,90\* sFr 24,90\*/65 299,-\* Bestell-Nr. 10811 \* Unverbindliche Preisempfehlung. Irrtümer und Änderungen vorbehalten

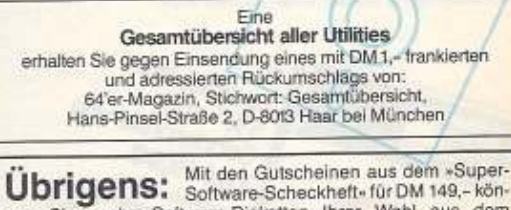

nen Sie sechs Software-Disketten Ihrer Wahl aus dem Programm-Service-Angebot der Zeitschriften 64'er-Magazin PC Magazi

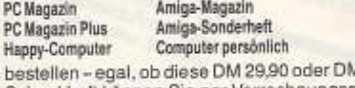

134,90 kosten. Das hestelle Scheckheft können Sie per Verrechnungsscheck oder mit der eingehefteten Zahlkarte direkt beim Verlag bestellen.<br>Kennwort: Software-Scheckheft, Bestell-Nr. 39100.

64'er-Sonderheft

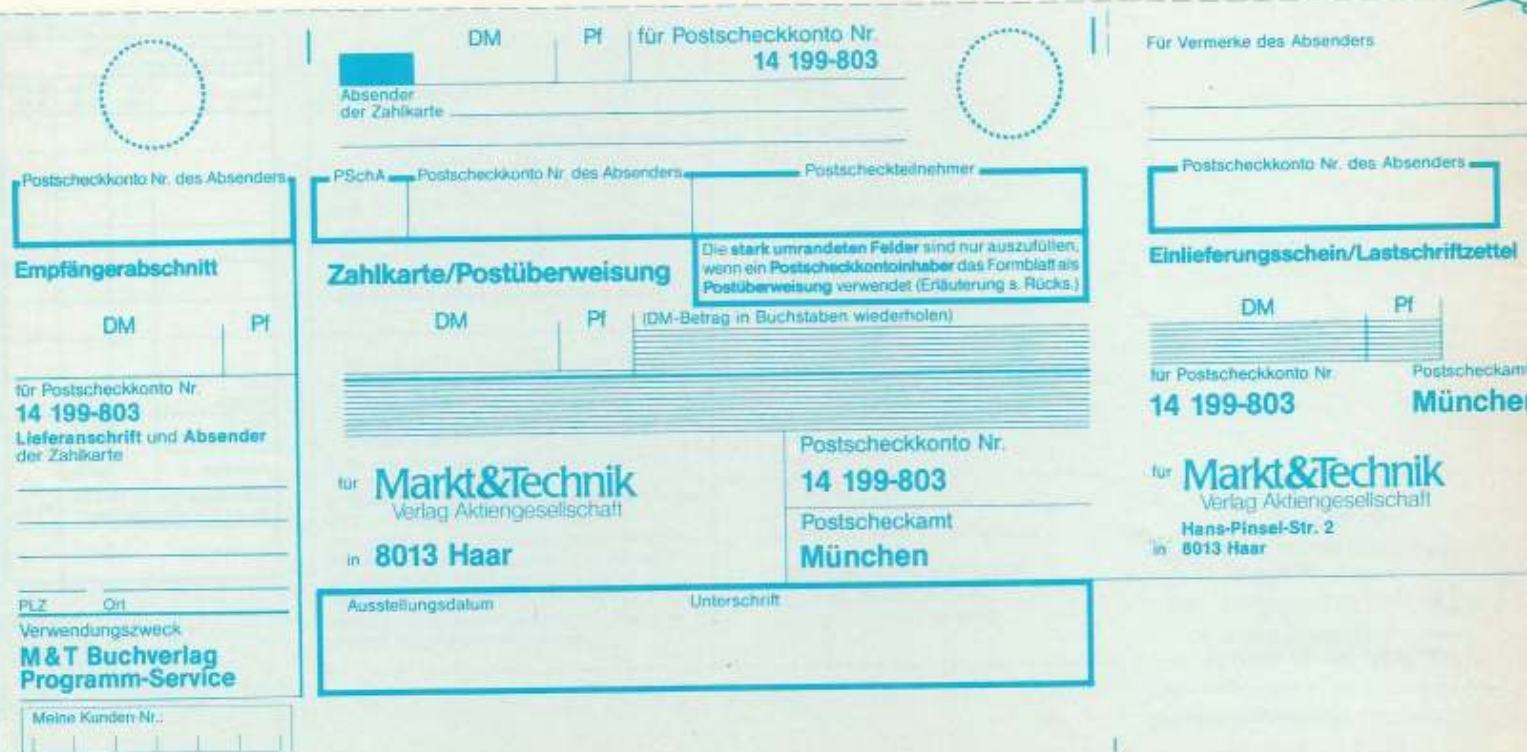

# **VORSCHAU 7/89**

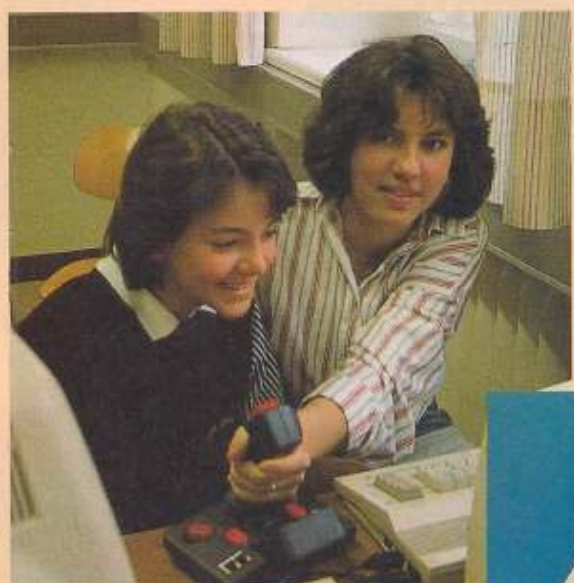

### **Viele Listings**

••• bieten wir Ihnen In der 64'er-Ausgabe 7/89: Der Disketten·Beschleuniger •Hypra-Speed• besitzt eine eingebaute Parallel-Schnittstelle und eine komfortable Funktionstastenbelegung. Mit dem Programm »Declare« können Sie sich mit fünf Befehlen Ihre eigenen Basic-Erweiterungen schreiben. Neben diesen und weiteren guten Programmen gibt es wieder neue 20-Zeiler und Unmengen von Tips und Tricks für Einsteiger und Profis zum Abtippen.

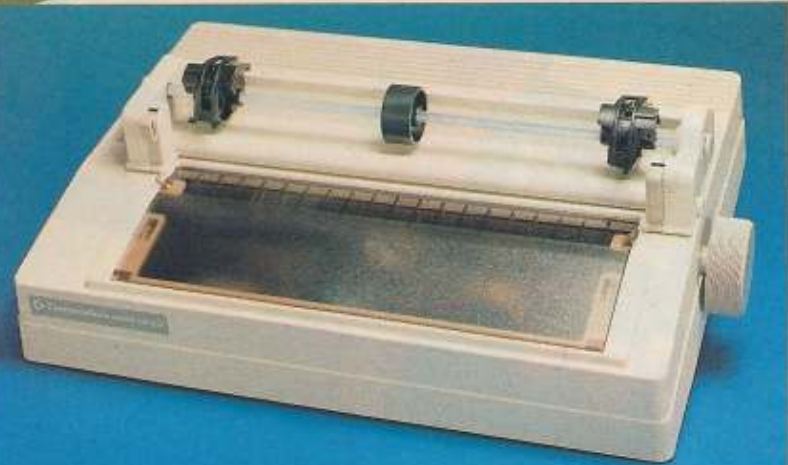

### **Joysticks im Test**

Wir haben wieder neue Joysticks für Sie getestet! Diesmal jedoch nicht »trocken« auf dem Versuchsstand, sondern mit Hille einer Gruppe von Schülerinnen. Das Er· gebnis birgt einiges an Überraschungen.

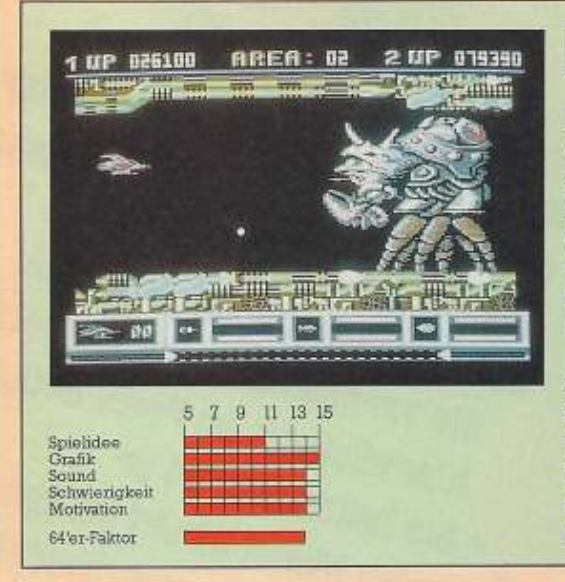

### **Katakis**

Mit Katakis hat Rainbow Arts ein Spitzenspiel her· ausgebracht. Ein kleiner Raumgleiter versucht in das Zentrum einer Maschl· nenstadt zu gelangen. Vie· le mechanische Feinde wollen Ihm dabei ans Leder.

Die hervorragende Grafik mit weichem Scrolling er· freut das Sptelerherz genauso wie der faszinieren· de Sound. Katakis ist ein un· bedingtes Muß für Fans von Action- und Ballerspielen.

### **Commodores Neuer**

Wie gut Ist der neue MPS 1Z30 von Commodore? Hat er die gleichen Fehler wie der bekannte MPS 1000, oder hat man sich etwas einfallen lassen? Wir haben den MPS 1230 vor allem unter dem Gesichtspunkt der Kompatibllltät zu vielen Test· und Grafikprogrammen getestet.

### **Spielesteckbriefe zum Ausschneiden**

Haben auch Sie eine umfangreiche Diskettensammlung? Fehlt auch Ihnen der Überblick über die unzähligen Spiele? Dann sind unsere Spielesteckbriefe genau das Richtige für Sie: Einfach ausschneiden und auf die Diskettenhülle kleben, und schon wissen Sie Immer, was wo zu finden Ist.

### **DIE NÄCHSTE AUSGABE ERSCHEINT AM 16.6.1989**

### **IM EINSTEIGERTEIL**

**NÄCHSTES MAL** 

**Erste Fragen** Rund um den Computer Tips und Tricks für Einsteiger ■ Story: So werden Jovsticks hergestellt ■ Computern leichtgemacht : der 4. Schritt

Startdiskette Im Abo-Preis enthalten

DAS MAGAZIN FUR CO

**R-FANS** 

HASC

Ner

ø

 $\frac{1}{3}$ 

GLEICH DAS RICHTIGE SCHENKEN ODER SCHENKEN LASSEN

**INKLUSIVE STARTDISKETTE** 

Ich brauche beides, den Computer und das 64'er Magazin mit Startdiskette und der Spaß geht richtig los. Das Abo bringt's auf jeden Fall: Sie versäumen keine Ausgabe Startdiskette im Preis enthalten · Sie bekommen 64'er **Jeden Monat direkt ins Haus** · Die Versandkosten übernimmt

hesten

Diese Vereinbarung können Sie innerhalb von 8 Tagen. UTESE Vereinbarung konnen Sie Innerhalb von 8 Tagen<br>UTESE Vereinbarung konnen Sie Innerhalb von Bragen<br>Dei Markt & Technik verlag Der Markt & Fechnik Verlag Aktiengese Pushach 1904, outo nast whenever for Absendung des Widerrufs.

**Bestellen Sie** einfach mit der nebenstehenden Karte

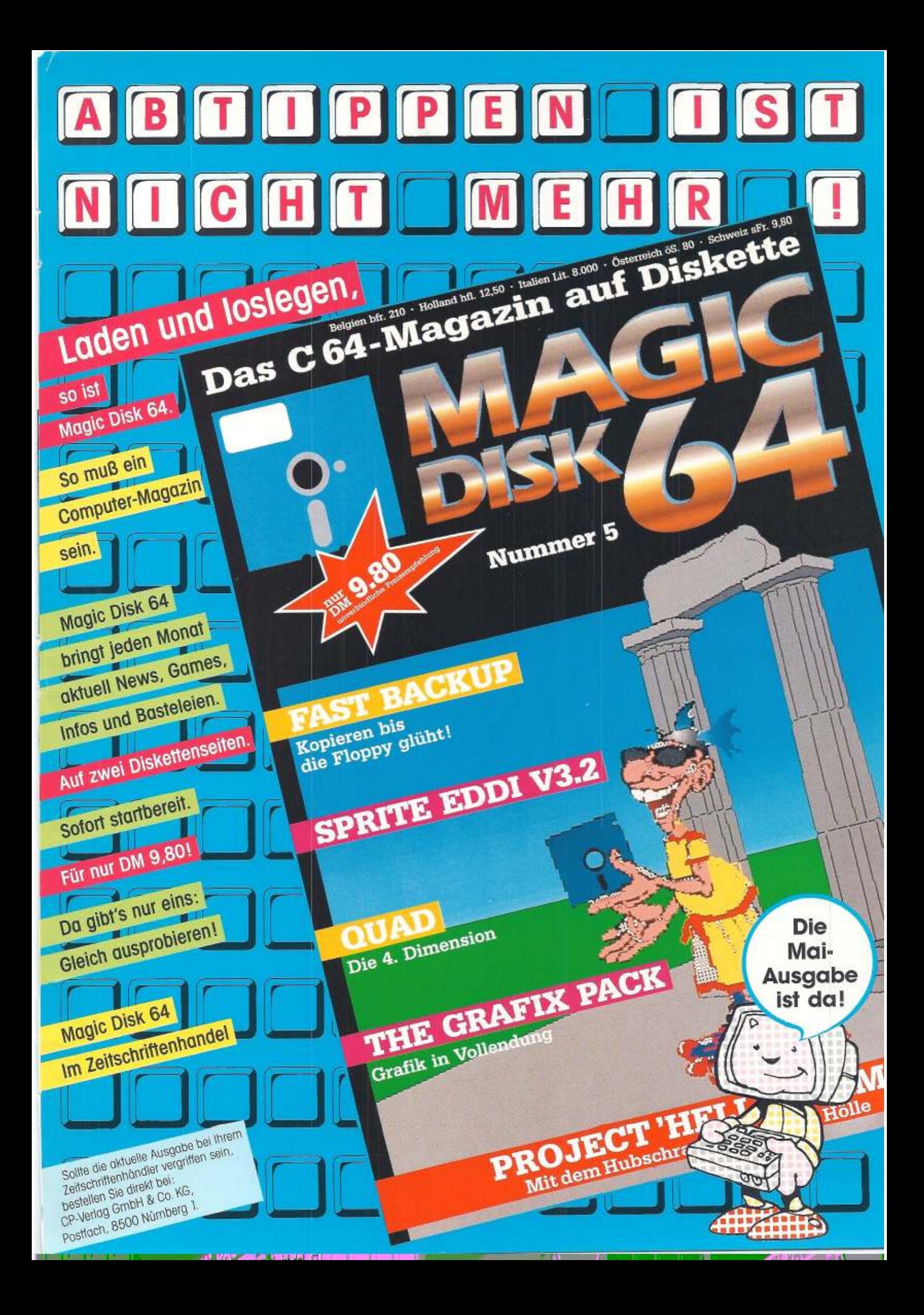

## Offen für Gleichberechtigung

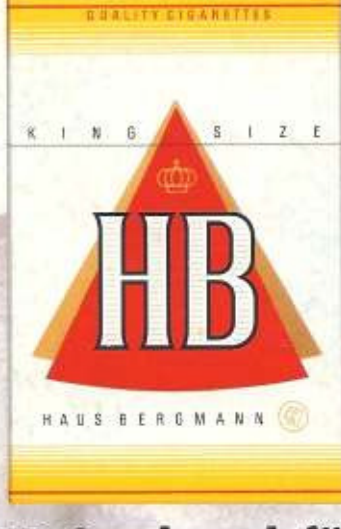

**HB. Geschmack für<br>Leute mit Laune.** 

006-838